# PROGRAMAREA ECHIPAMENTELOR CNC DGRAMAREA

Liviu Morar

Emilia Câmpean

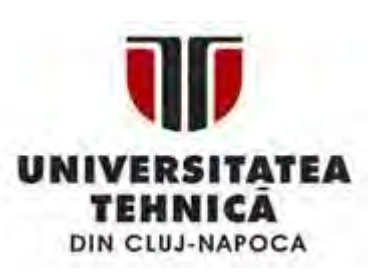

**UTPRESS** Cluj-Napoca, 2015 ISBN 978-606-737-081-2

**1**

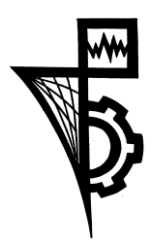

Editura U.T.PRESS Str.Observatorului nr. 34 C.P.42, O.P. 2, 400775 Cluj-Napoca Tel.:0264-401.999 / Fax: 0264 - 430.408 e-mail: utpress@biblio.utcluj.ro www.utcluj.ro/editura Editura U.T.PRESS<br>
Str.Observatoriuli nr. 34<br>
C.P.42, O.P. 2, 400775 Cluj-Napoca<br>
Tel.:0264-401.999 / Fax: 0264 - 430.408<br>
e-mail: utpress@biblio.utcluj.ro<br>
www.utcluj.ro/editura<br>
Director: Ing. Calin D. Campean<br>
Director:

Director: Ing. Călin D. Câmpean

Copyright © 2015 Editura U.T.PRESS

Reproducerea integrală sau parţială a textului sau ilustraţiilor din această carte este posibilă numai cu acordul prealabil scris al editurii U.T.PRESS.

**ISBN 978-606-737-081-2** Bun de tipar: 17.09.2015

# Obiective generale

- Suportul de curs: "Programarea echipamentelor CNC" se adresează studenţilor şi specialiştilor din domeniul utilizării maşinilor cu comandă numerică
- Ob.1. Să familiarizeze pe cei interesaţi cu modalităţile de programare: manuală (limbaj ISO)

asistată de calculator (CAM)

- Ob. 2. Să poată redacta programe de prelucrare în 2  $\frac{1}{2}$  axe
- Ob.3. Să poată configura echipamentul numeric pentru implementarea programului scris (alegerea sculelor, parametrilor de aşchiere, declararea originii piesei, alegerea sistemului de prindere, etc.). vertul de curs: "Programarea echine"<br>
C" se adresează studenților și specia<br>
neniul utilizării mașinilor cu comandă nu<br>
1. Să familiarizeze pe cei interesați cu r<br>
programare: manuală (limbaj ISO)<br>
asistată de calculator (

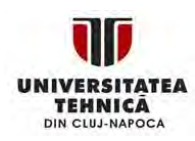

# **Necesită:**

cunoştinţe medii în domeniul fabricaţiei (tolerante. m-u, tehnologii).

# **Cadru didactic:**

Prof.Dr.Ing. Liviu Morar Şef Lucrări Dr.Ing. Emilia Câmpean Birou: Cluj-Napoca,B-dul Muncii , Tel.: 0264 401762 Laborator: E07

# **Cărţi:**

*Programarea sistemelor numerice de Liviu Morar; Maşini şi instalaţii în sisteme robotizate de C.Pop, L.Morar, M.Galiş; Bazele Programării numerice a maşinilor-unelte, de Liviu Morar; Sisteme integrate de prelucrare, vol.1., de Liviu Morar.* sită:<br>
unoștințe medii în domeniul fabricației (tolerante. m-u,<br>
1 didactic:<br>
Prof.Dr.Ing. Liviu Morar<br>
Sef Lucrăi Dr.Ing. Emilia Câmpean<br>
Birou: Cluj-Napoca,B-dul Muneii, Tel.: 0264 401762<br>
Laborator : E07<br>
Programarea si

# **Descrierea cursului:**

Studiu referitor la principiile, tehnicile şi aplicaţiile CNC. Metode de programare (manuală şi asistată) a m-u, sisteme de scule.

Prezentarea funcţionării echipamentelor numerice este abordată în volumul Echipamente Numerice.

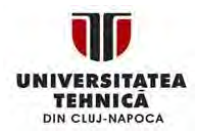

# **Bibliografie recomandată: Cap.1. Introducere boliografie recomandată:**<br>
ARAR, L. *Programarea sistemelor numerice CNC*, Editura UTPR<br>
1. Introducere<br>
2. Arhitectura unui program NC<br>
3. Programarea manuala CNC<br>
4. Programarea deplasarilo<br>
5. Informatii tehnologice<br>
6

- **1). MORAR, L.** *Programarea sistemelor numerice CNC***, Editura UTPRES, 2006** 
	- **Cap.1. Introducere**
	- **Cap.2. Arhitectura unui program NC**
	- **Cap.3. Programarea manuala CNC**
	- **Cap.4. Programarea deplasarilor**
	- **Cap.5. Informatii tehnologice**
	- **Cap.6.Cicluri fixe**
	- **Cap.7.Subprograme**
- **2). MORAR, L.** *Bazele programării numerice***, Editura UTPRES, 2005**
- **3). MORAR, L. ş.a.** *Sisteme integrate de prelucrare, Volumul -I- ,*

*Bazele sistemelor integrate de prelucrare***, Editura DACIA, 1998**

# **Cap.8. Programarea strungurilor**

- **4). POP, C. AL., MORAR, L., GALIŞ, M.,** *Maşini şi instalaţii în sisteme robotizate* **Editura DACIA, 1999**
- **5). MORAR,L., BREAZ, R., CAMPEAN, E.,** *Programarea manuală şi asistată de calculator a echipamentelor numerice,* **Casa Cărţii de Ştiinţă, 2014**

**Cap.9. Computer aided manufacturing**

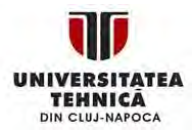

# Tema 1. Program pentru frezare (Nr.1) **Introducere**

**Scrieţi un program, centru de prelucrare Microcut, pentru piesa următoare:**

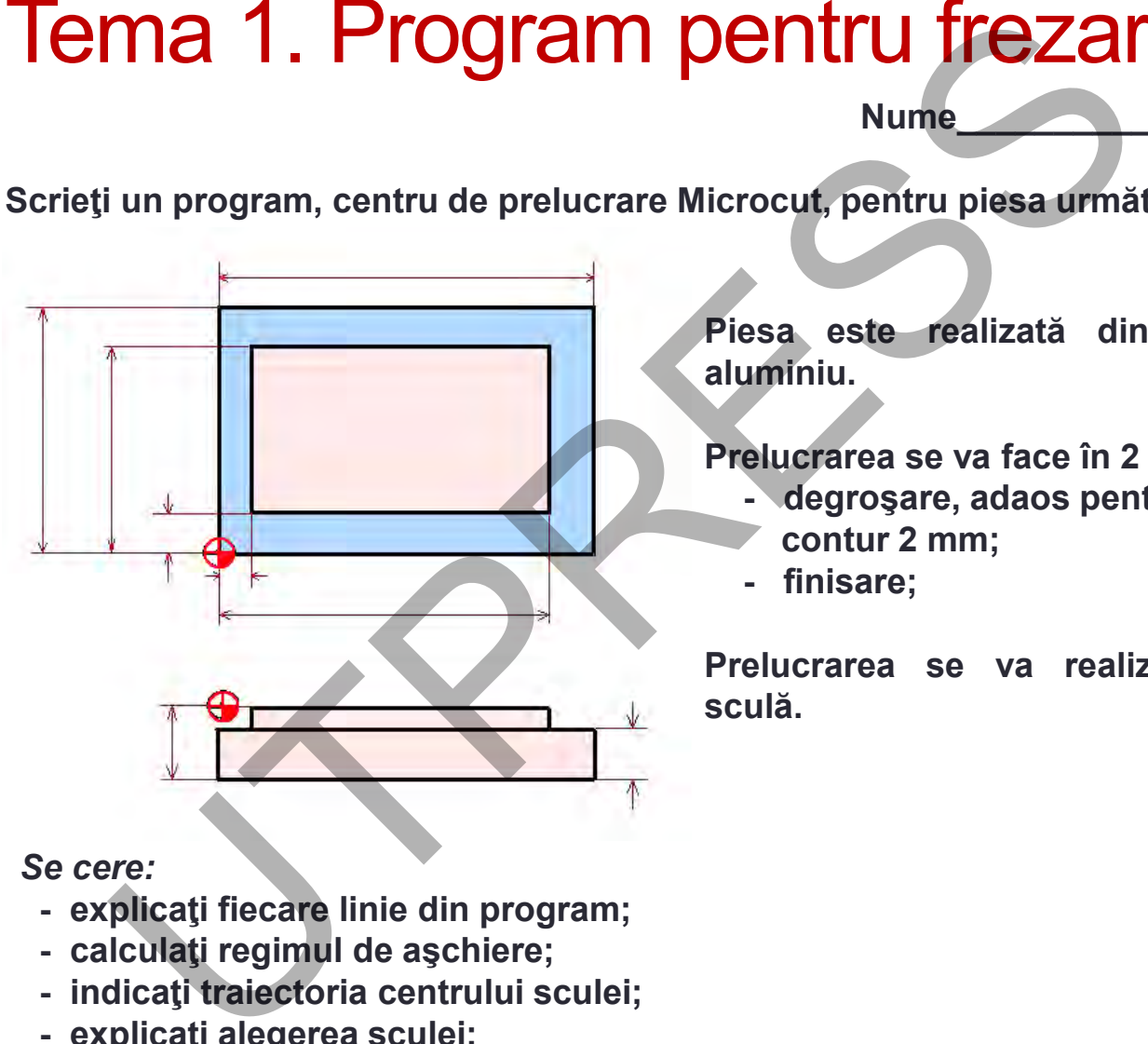

**Piesa este realizată dintr-un aliaj de aluminiu.**

**Prelucrarea se va face în 2 faze:**

**Nume\_\_\_\_\_\_\_\_\_\_\_\_\_\_\_\_\_\_\_**

- **- degroşare, adaos pentru finisare pe contur 2 mm;**
- **- finisare;**

**Prelucrarea se va realiza cu aceeaşi sculă.**

# *Se cere:*

- **- explicaţi fiecare linie din program;**
- **- calculaţi regimul de aşchiere;**
- **- indicaţi traiectoria centrului sculei;**
- **- explicaţi alegerea sculei;**

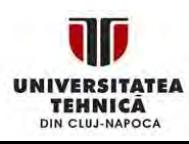

**Cap.1.** 

# Tema 2. Program pentru frezare (Nr.2) **Introducere**

**Scrieţi un program, centru de prelucrare Microcut, pentru piesa următoare:**

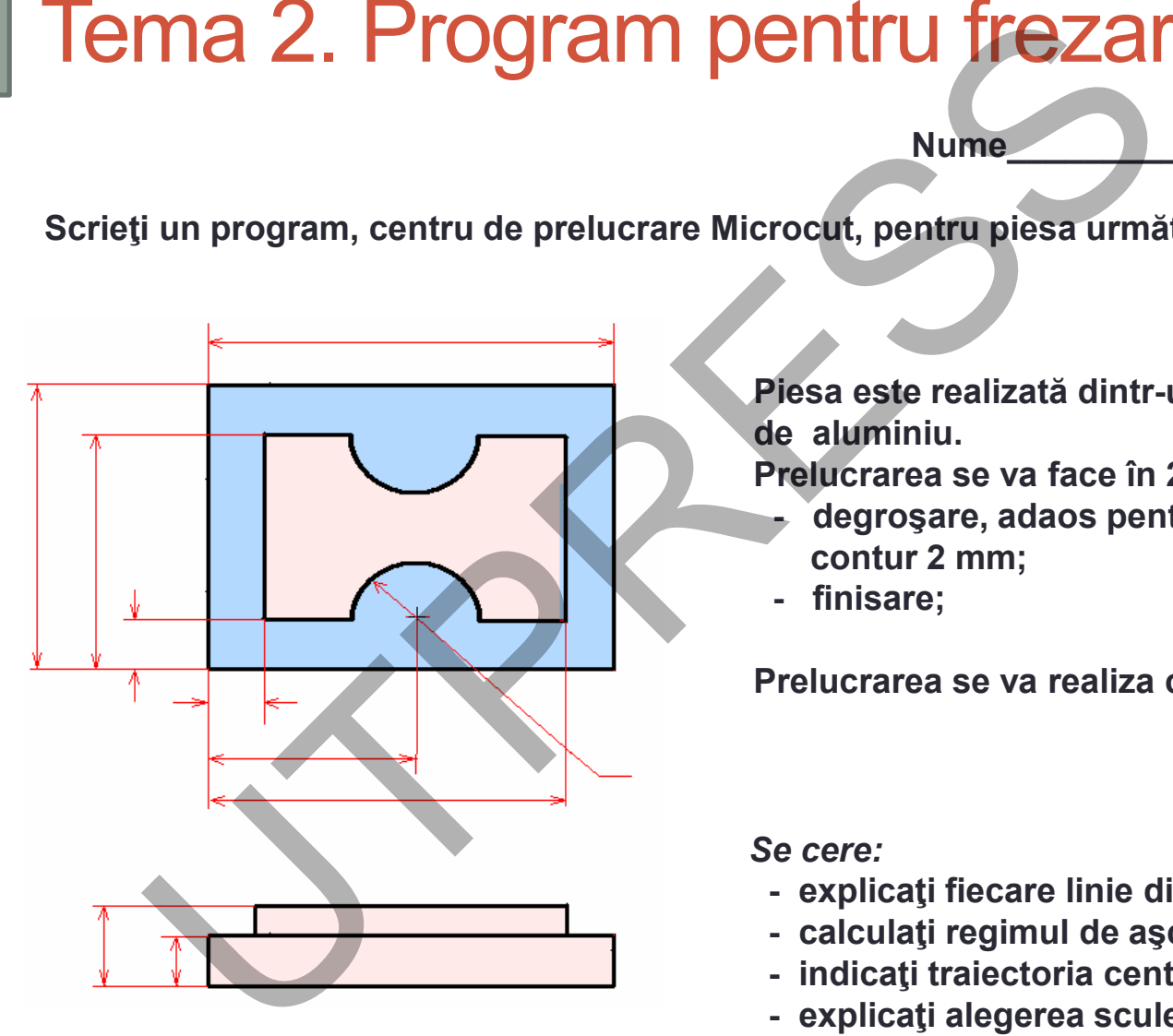

**Piesa este realizată dintr-un aliaj pe bază de aluminiu.**

**Prelucrarea se va face în 2 faze:**

**Nume\_\_\_\_\_\_\_\_\_\_\_\_\_\_\_\_\_\_\_**

- **- degroşare, adaos pentru finisare pe contur 2 mm;**
- **- finisare;**

**Prelucrarea se va realiza cu aceeaşi sculă.**

*Se cere:*

- **- explicaţi fiecare linie din program;**
- **- calculaţi regimul de aşchiere;**
- **- indicaţi traiectoria centrului sculei;**
- **- explicaţi alegerea sculei;**

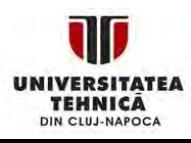

**Cap.1.** 

### Tema 3. Program pentru frezare (Nr.3 şi Nr.4) **Cap.1. Introducere**

**Nume\_\_\_\_\_\_\_\_\_\_\_\_\_\_\_\_\_\_\_**

**Scrieţi 2 programe, pe maşina Microcut, pentru piesa următoare.** 

- **Programul Nr. 3 se întocmeşte pentru realizarea piesei din figură cu excepţia găurilor filetate M10x1,5.**
- **Programul Nr. 4 este destinat celor 4 găuri filetate.**

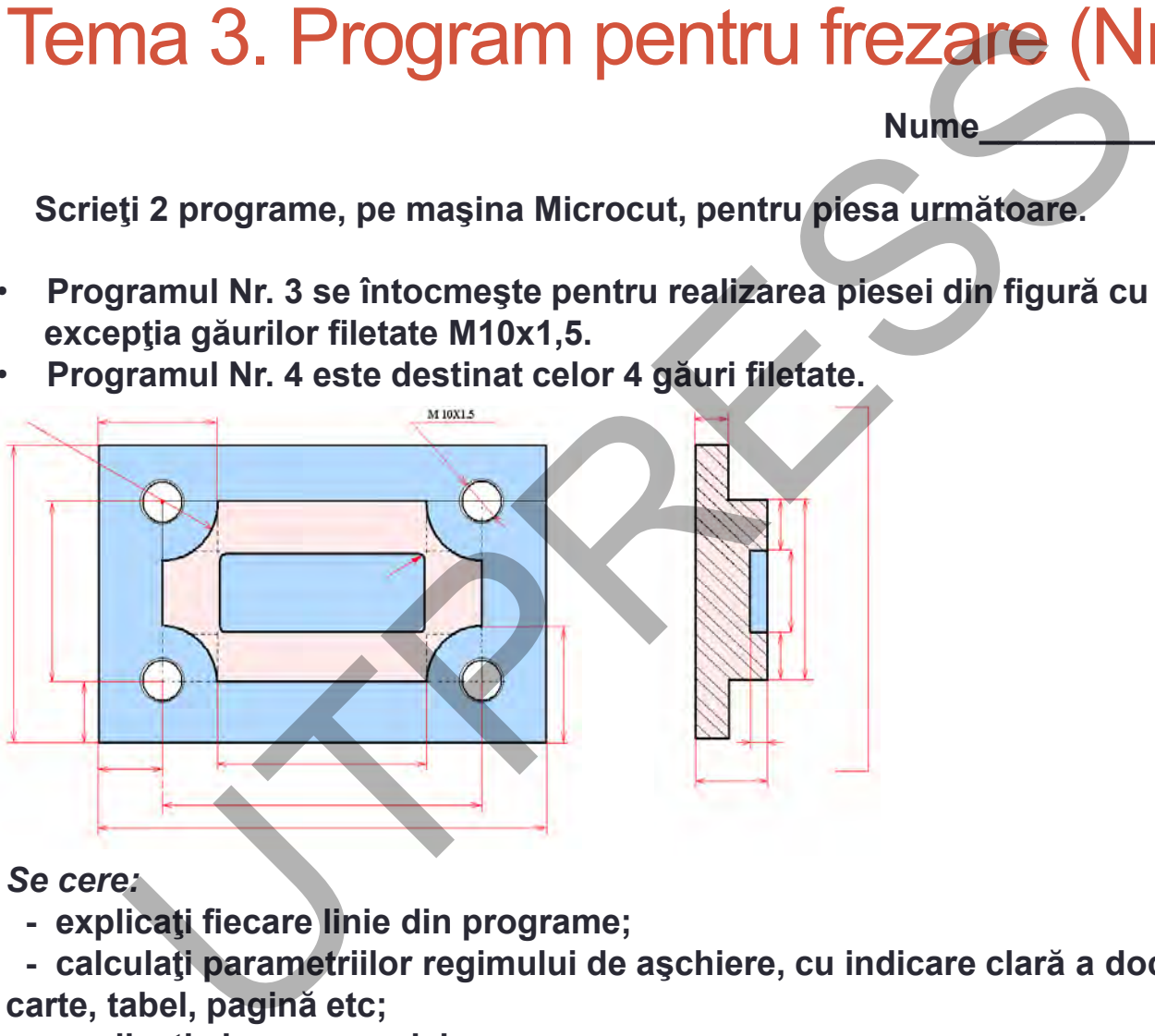

# *Se cere:*

- **- explicaţi fiecare linie din programe;**
- **- calculaţi parametriilor regimului de aşchiere, cu indicare clară a documentării, titlu carte, tabel, pagină etc;**
- **- explicaţi alegerea sculei;**

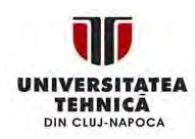

### Tema 4. Program pentru frezare (Nr.5 şi Nr.6) **Cap.1. Introducere**

**Scrieţi 2 programe, pe maşina Microcut, pentru piesele următoare.** 

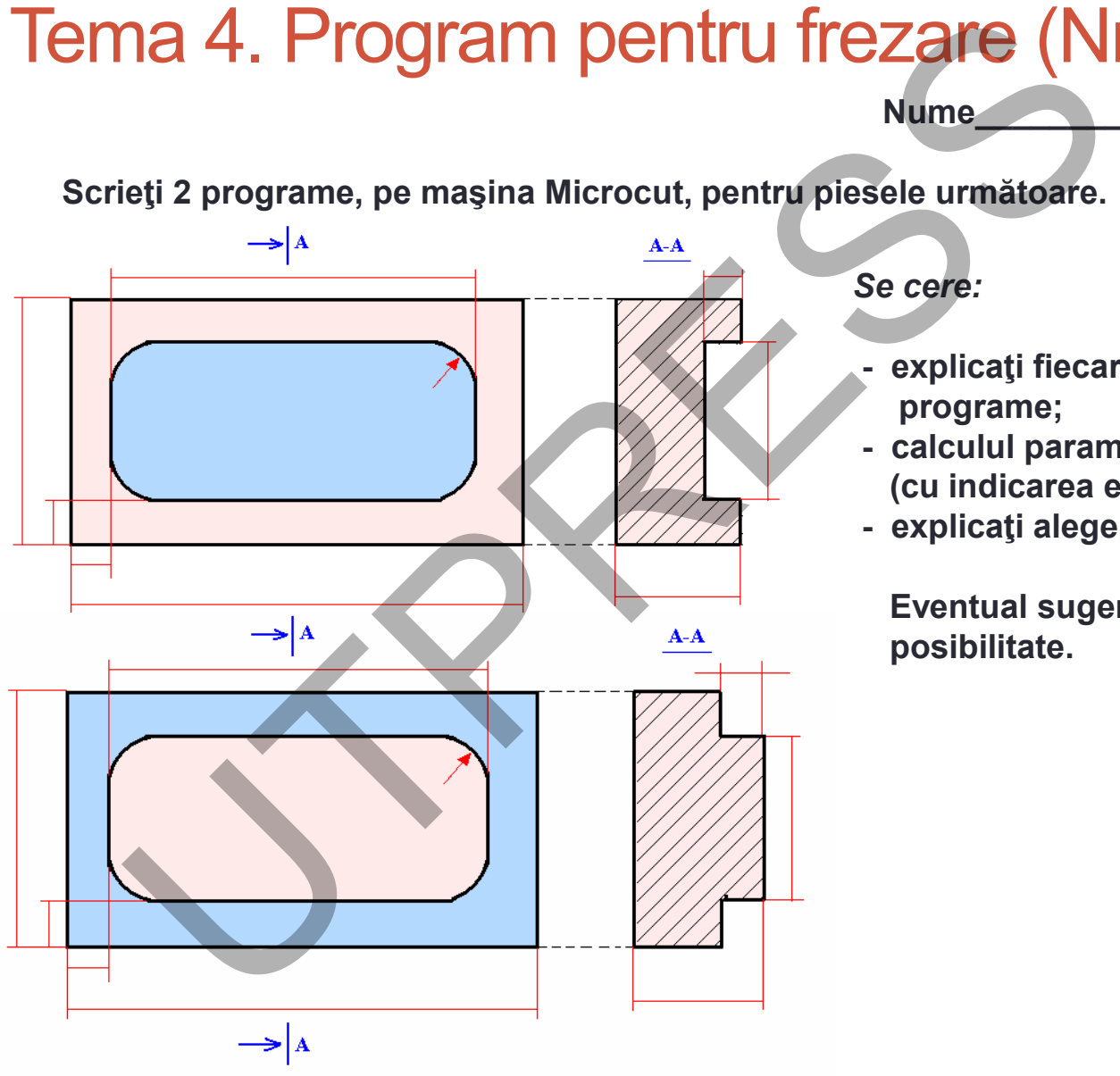

**TEHNICA** DIN CLUJ-NAPOCA *Se cere:*

**Nume\_\_\_\_\_\_\_\_\_\_\_\_\_\_\_\_\_\_\_**

- **- explicaţi fiecare linie din programe;**
- **- calculul parametriilor tehnologici (cu indicarea exactă a sculelor)**

**9**

**- explicaţi alegerea sculelor.**

**Eventual sugeraţi şi o altă posibilitate.**

## Introducere **Cap.1. Introducere**

# Repere în dezvoltarea comenzii numerice

1955 John Parsons şi US Air Force formulează necesitatea dezvoltării unei maşini-unelte capabilă să realizeze piese complexe în condiţii de înaltă precizie pentru industria aeronautică cu păstrarea calităţii în timp (repetabilitate). Subcontractor MIT. **TOCLICETE**<br>
John Parsons și US Air Force formulează<br>
John Parsons și US Air Force formulează<br>
John Parsons și US Air Force formulează<br>
Ilexe în condiții de înaltă precizie pentru industrii<br>
strarea calității în timp (repe

1959 MIT anunţă limbajul de programare APT (Automatic Programmed Tools).

1960 DNC (Direct Numerical Control). Elimină utilizarea benzii perforate ca suport de introducere a programului sursă. Fişierele se transmit direct de la calculator la echipamentul numeric.

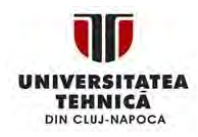

- 1968 Kearney & Trecker produc primul centru de prelucrare.
- Anii ' 70 Maşini-unelte CNC. Control numeric distribuit.
- Anii '80 Introducerea sistemelor CAM. Sistemele UNIX şi bazate PC sunt accesibile.
- Anii '90 Căderea preţului în tehnologia CNC.
- Anii '97 Introducerea sistemului OMAC (Open Modular Architecture Control) pentru înlocuirea sistemelor numerice hardware. S Kearney & Trecker produc primul<br>
1970 Mașini-unelte CNC. Control numeric<br>
1970 Mașini-unelte CNC. Control numeric<br>
1970 Căderea prețului în tehnologia CNC.<br>
1971 Introducerea sistemului OMAC (Ope<br>
1971 Introducerea siste

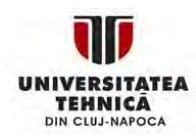

# **Control Numeric (Numerical Control)**

# **Esenţa CN**

**Din punct de vedere a m-u**

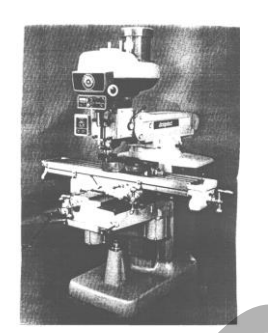

**Apariţia CNC**

# **Evoluţia structurii M – U**

**- M U convenţionale.**

**Mişcări controlate prin roţi de manevră, mânere, etc.**

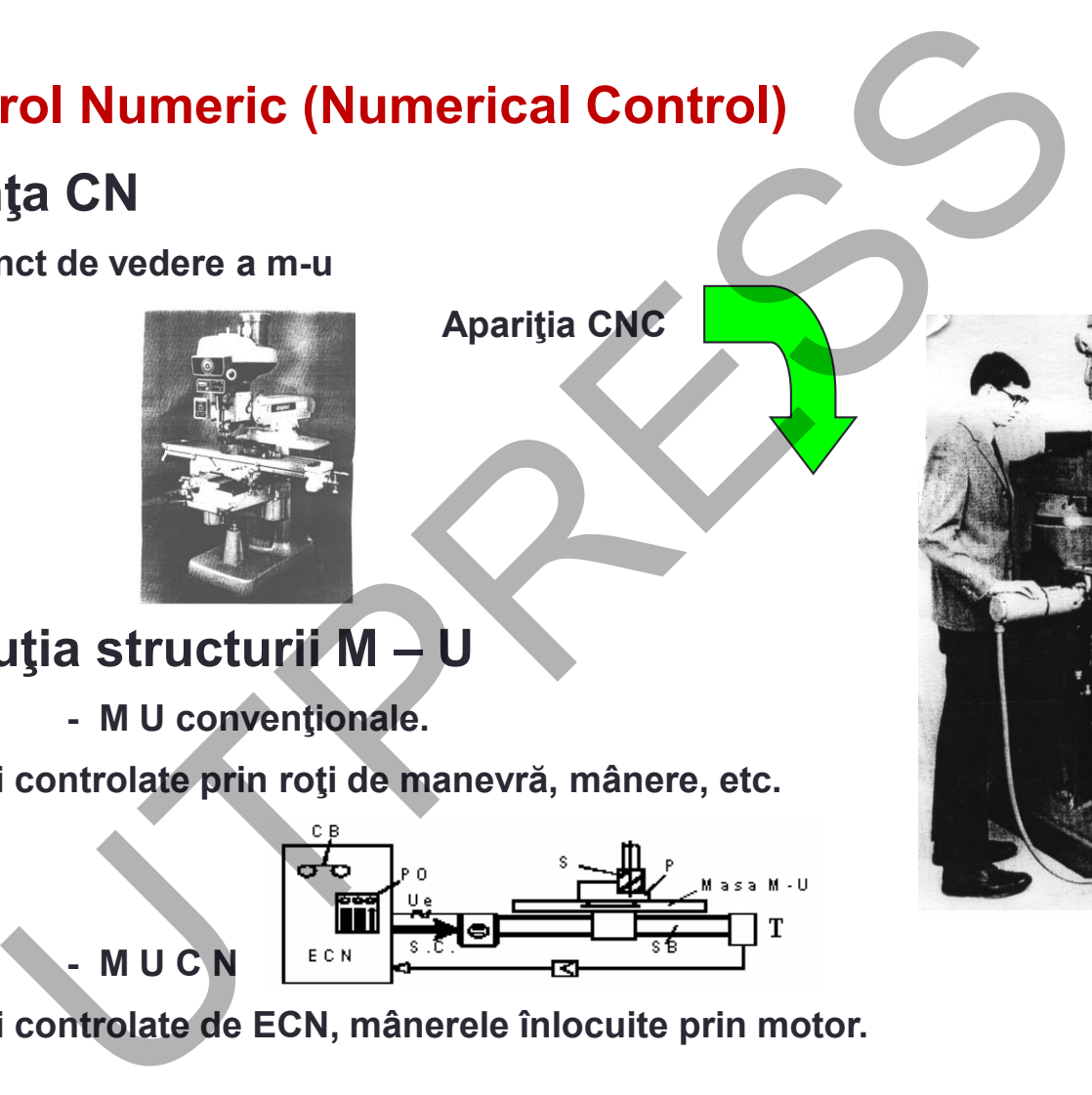

**Mişcări controlate de ECN, mânerele înlocuite prin motor.**

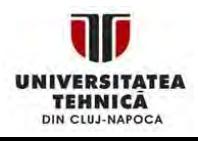

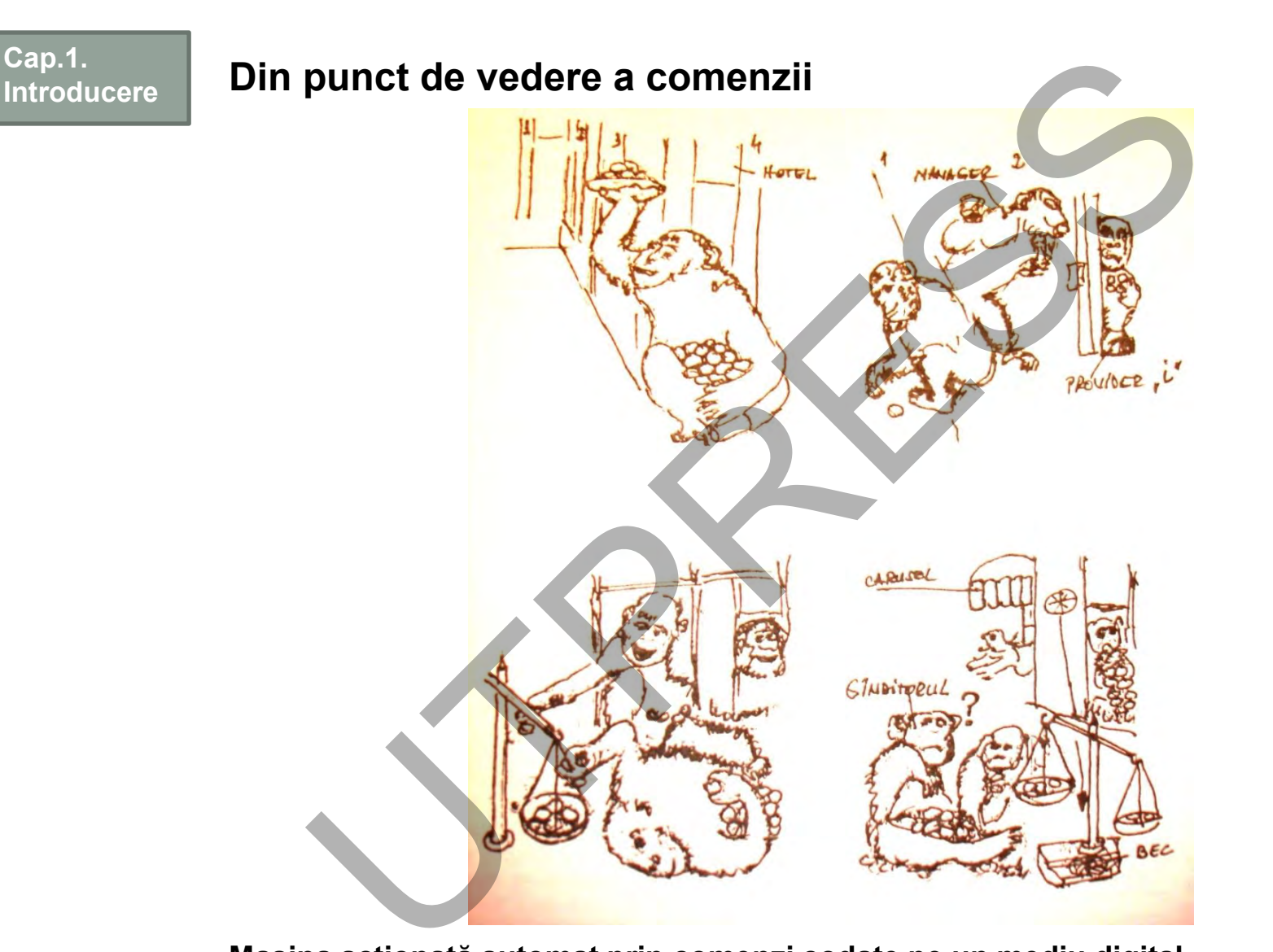

**Maşina acţionată automat prin comenzi codate pe un mediu digital.**

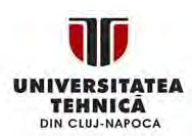

**Prima m-u cu comandă numerică**

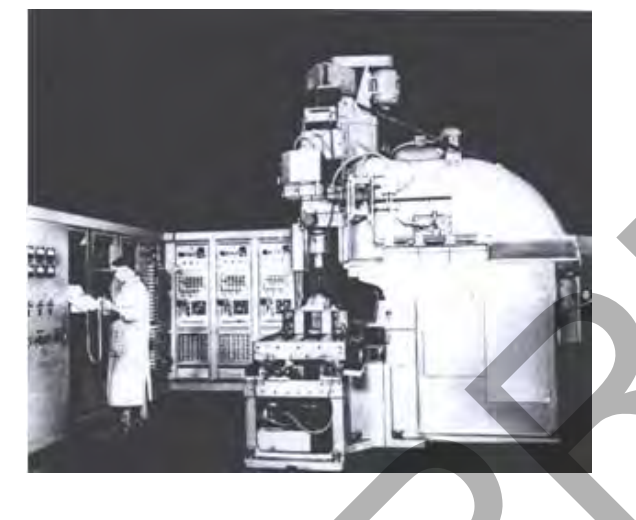

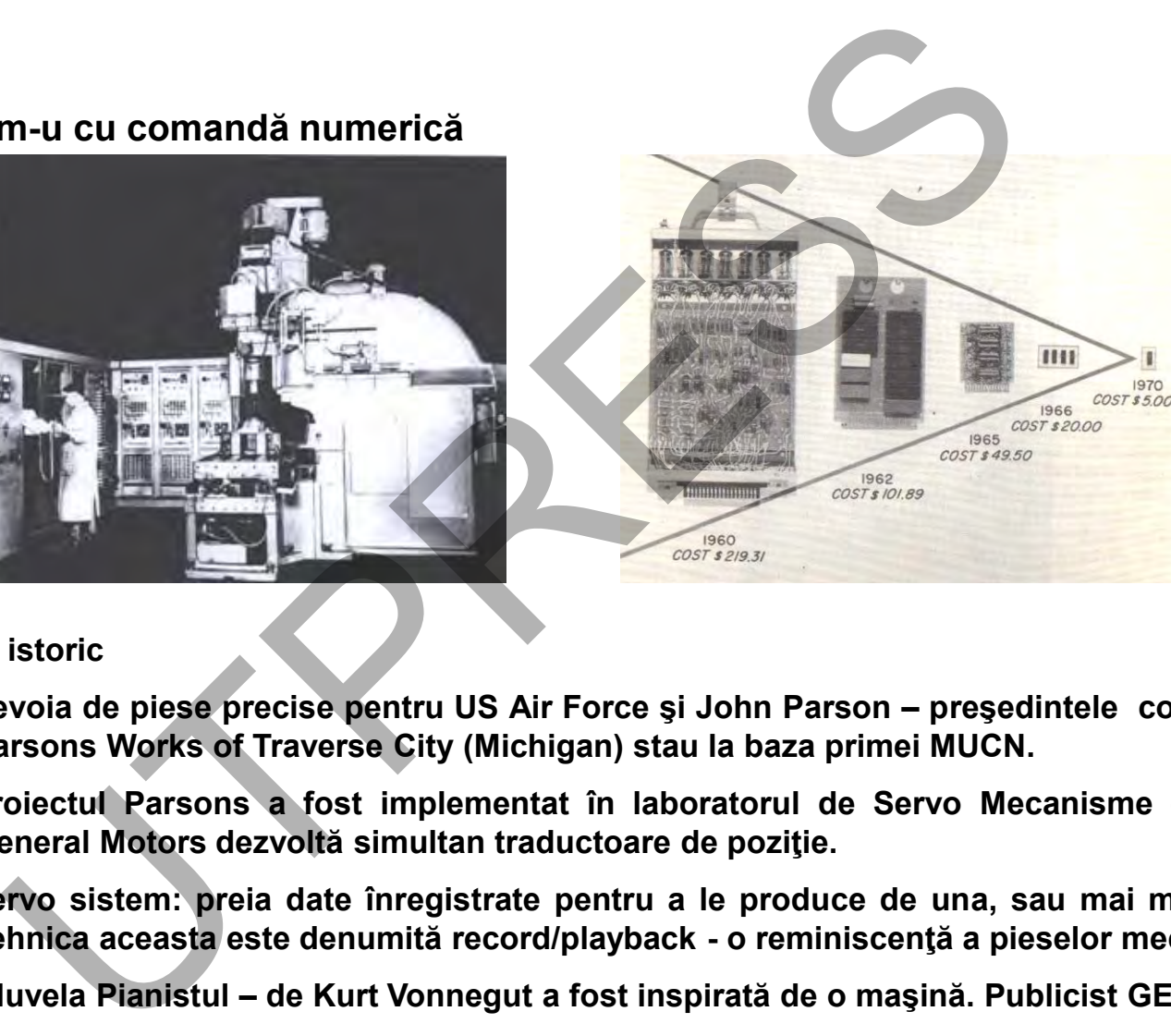

# **Succint istoric**

- **nevoia de piese precise pentru US Air Force şi John Parson – preşedintele companiei Parsons Works of Traverse City (Michigan) stau la baza primei MUCN.**
- **proiectul Parsons a fost implementat în laboratorul de Servo Mecanisme din MIT. General Motors dezvoltă simultan traductoare de poziţie.**
- **servo sistem: preia date înregistrate pentru a le produce de una, sau mai multe ori. Tehnica aceasta este denumită record/playback - o reminiscenţă a pieselor mecanice.**
- **(Nuvela Pianistul – de Kurt Vonnegut a fost inspirată de o maşină. Publicist GE).**

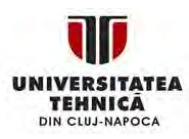

# **Primele variante de echipamente NC**

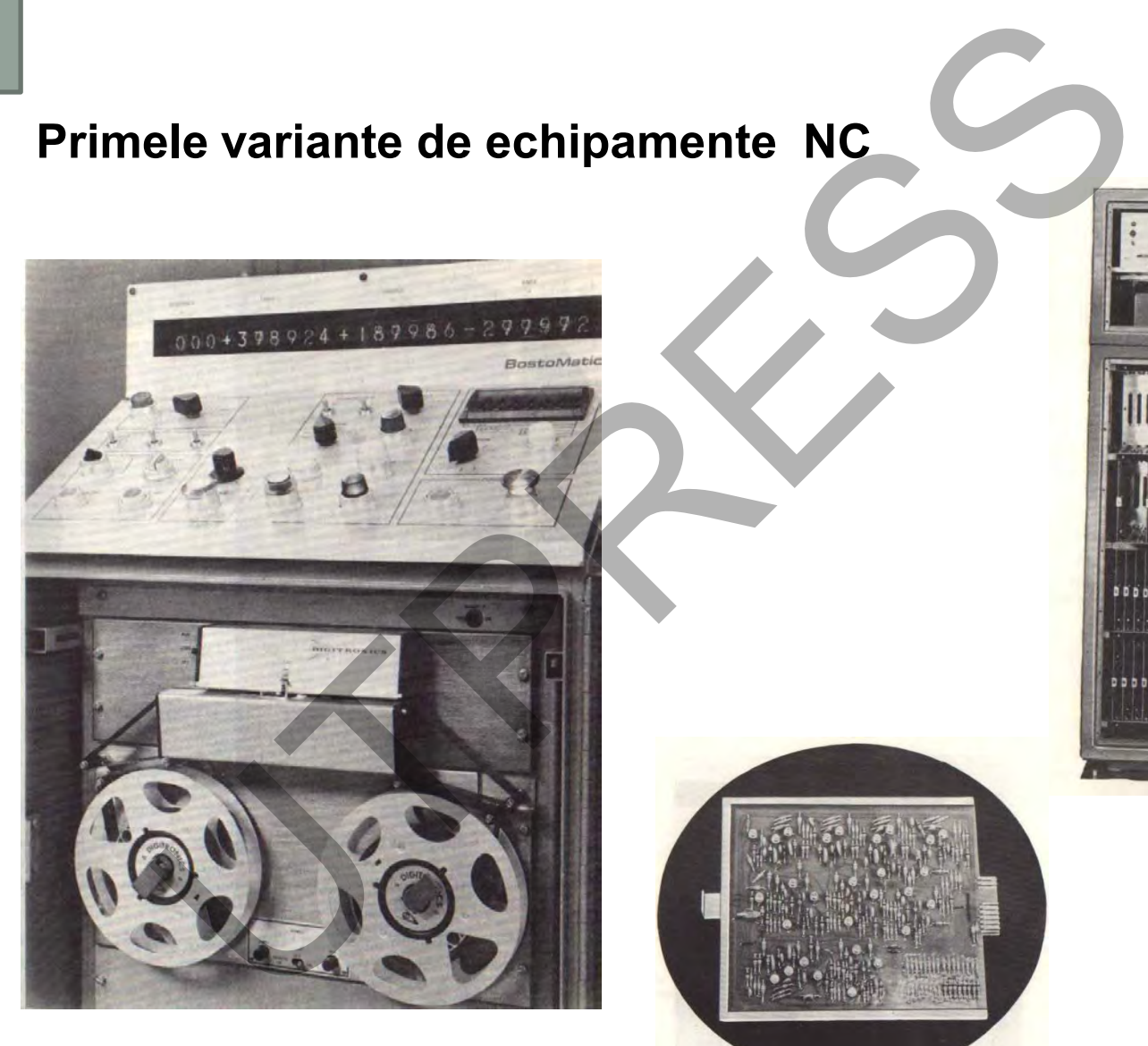

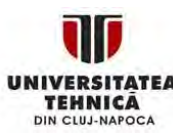

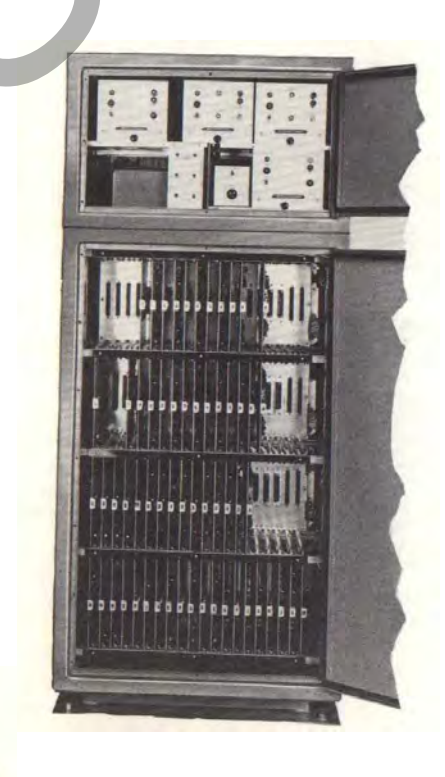

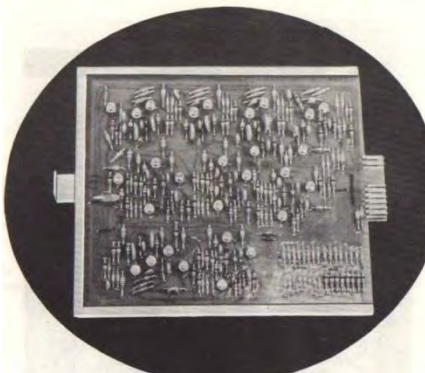

Prof.Dr.Ing.Liviu Morar Şef Lucrări Dr.Ing. Emilia Câmpean

# Caracteristici principale ale maşinilor CNC:

- **masive, de regulă de 4 ori mai grele decât o maşină unealtă convenţională;**
- **motoare de acţionare puternice cu posibilităţi de aşchiere rapidă (în concordanţă cu sculele moderne). Puterea şi turaţia sunt de 4 ori mai mari (decât cu m-u convenţionale);**
- **schimbător automat de scule cu capacitatea de la 8 la sute de scule şi sistem de paletizare.**

# **Magazin de scule.(exemplu)**

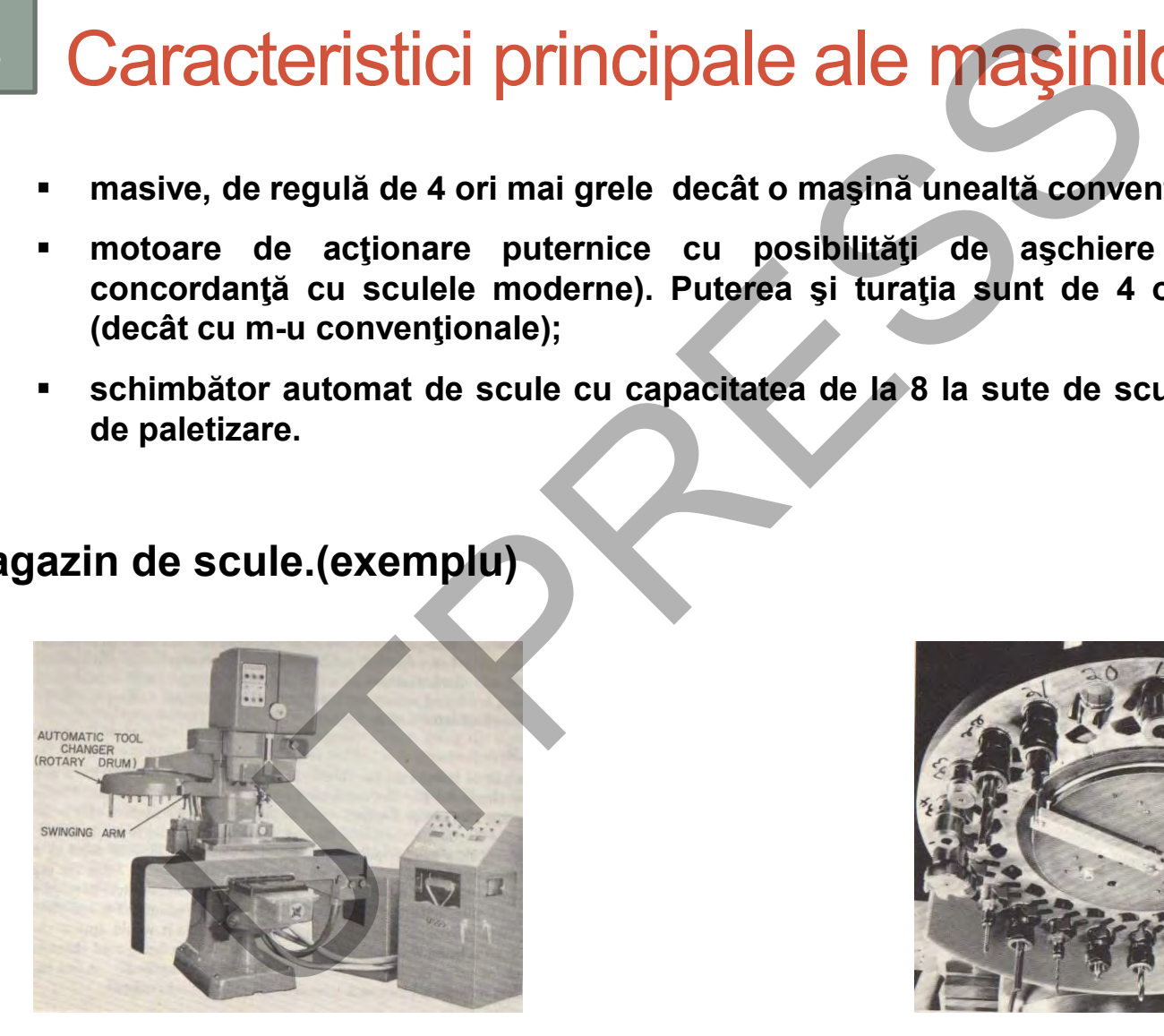

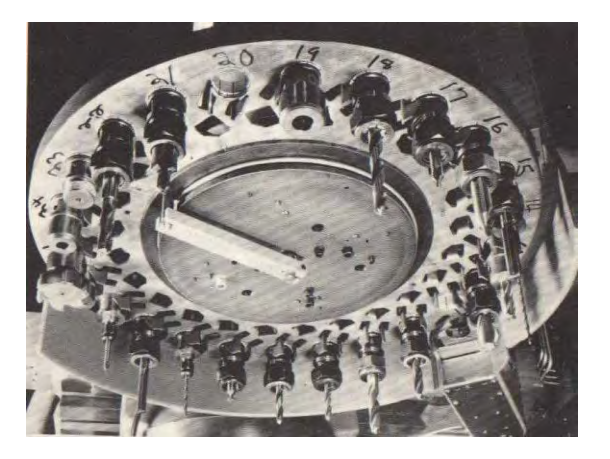

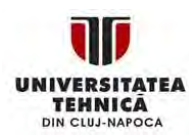

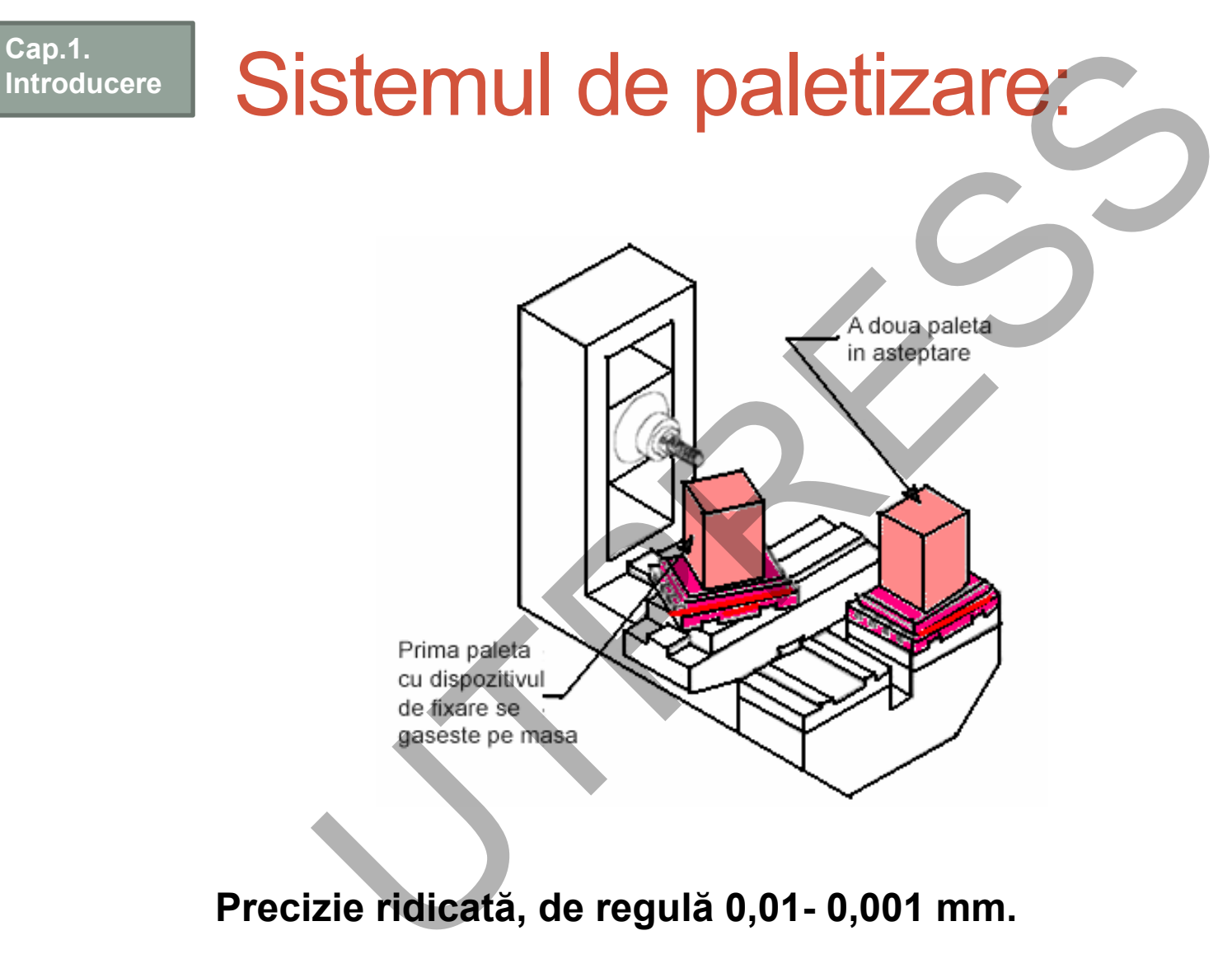

**Precizie ridicată, de regulă 0,01- 0,001 mm.**

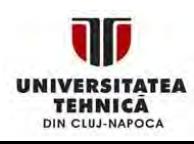

# **Sistem de paletizare**

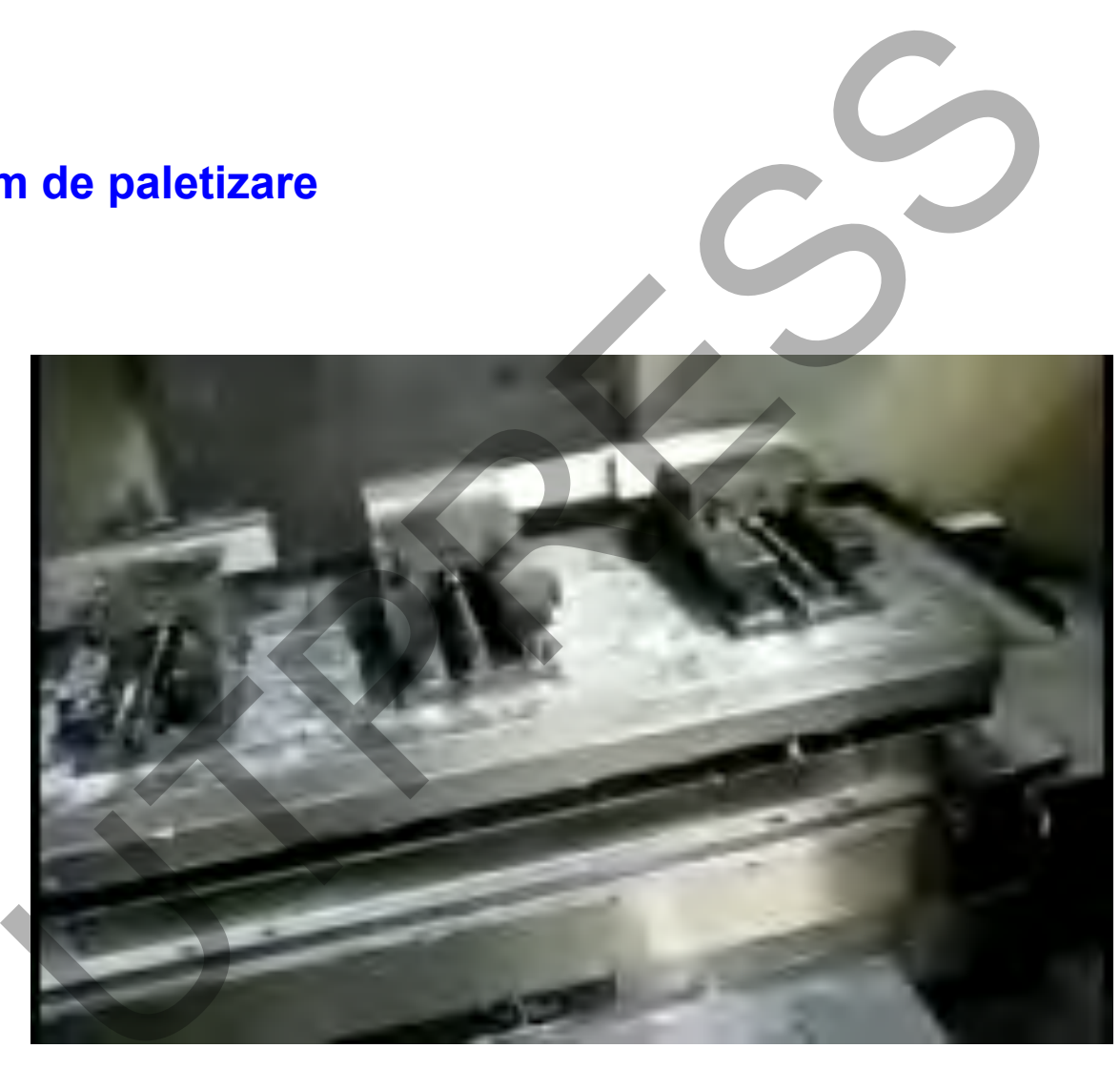

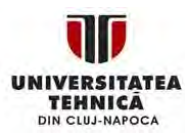

Prof.Dr.Ing.Liviu Morar Şef Lucrări Dr.Ing. Emilia Câmpean

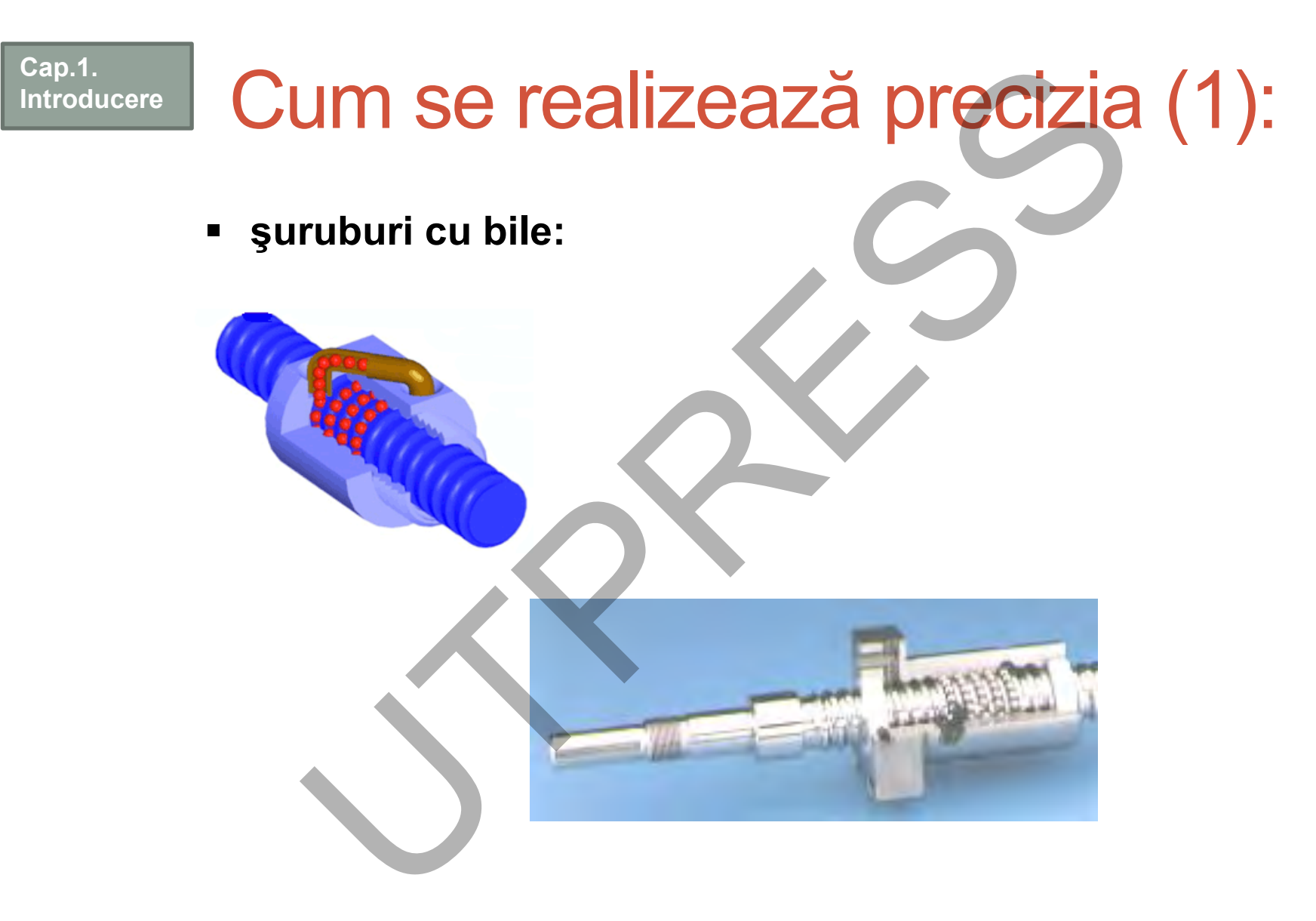

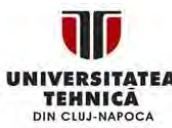

Prof.Dr.Ing.Liviu Morar Şef Lucrări Dr.Ing. Emilia Câmpean

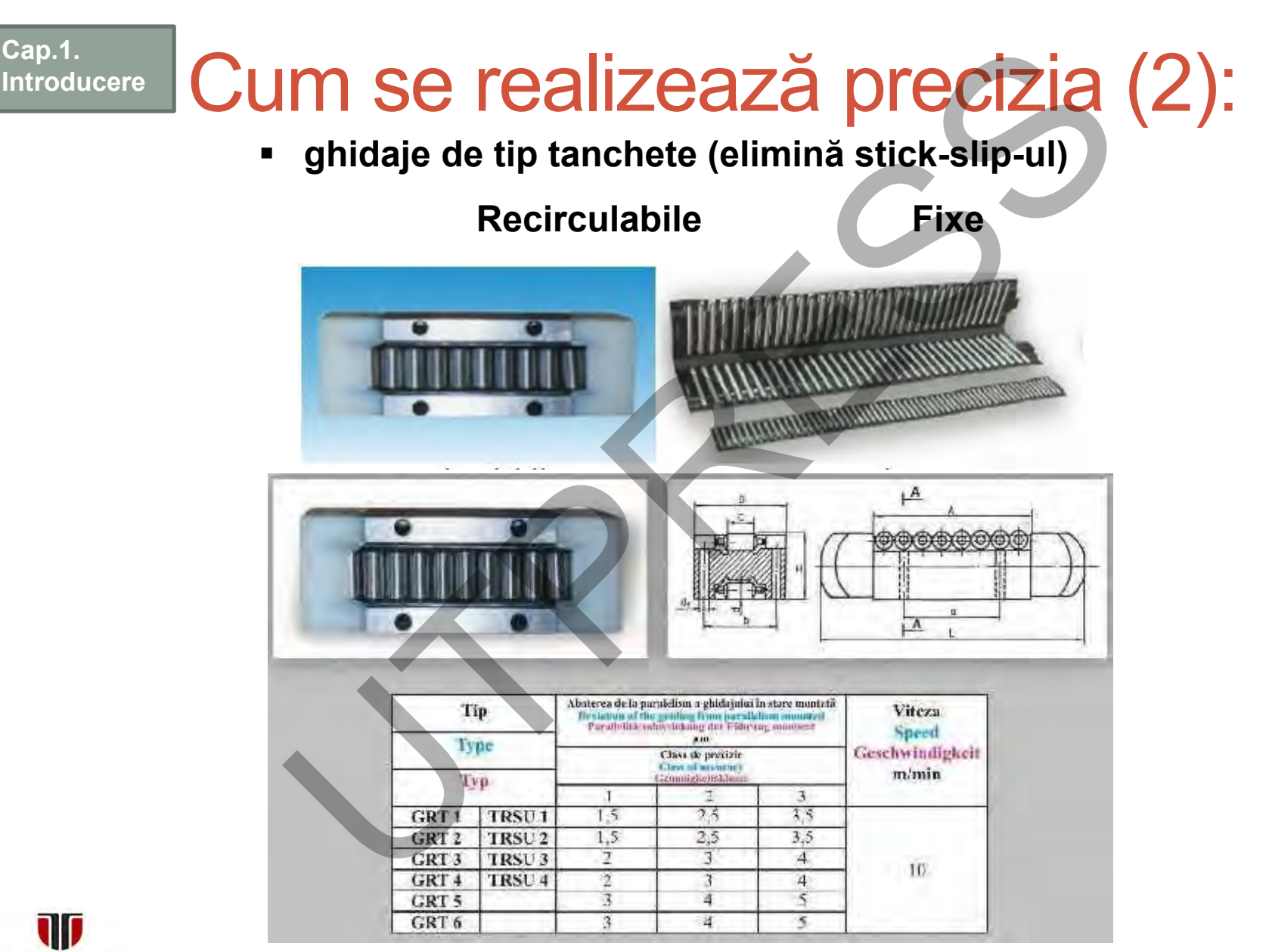

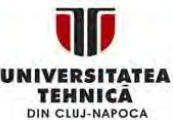

Prof. Dr. Ing. Liviu Morar Şef Lucrări Dr. Ing. Emilia Câmpean

# Incidentare de deplasare. **Cap.1.**  Cum se realizează precizia (3): **Introducere traductare de deplasare.**  $\circ$ **NEOCYPIANY** (20) 731 **Heidenhain Encoder**

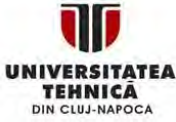

Prof.Dr.Ing.Liviu Morar Şef Lucrări Dr.Ing. Emilia Câmpean

# Tendinţe noi în gestionarea softurilor de comandă numerică

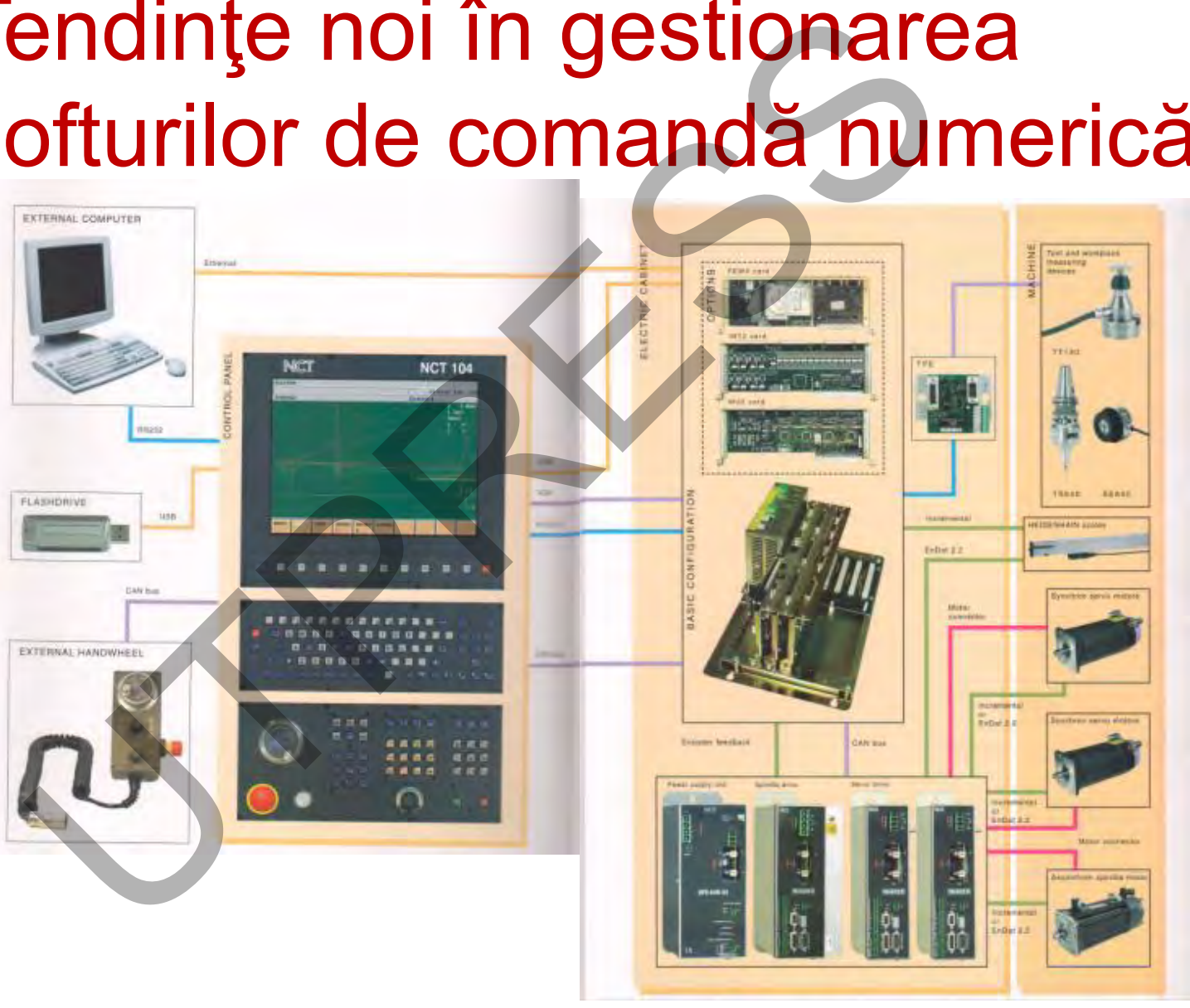

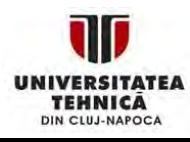

**Cap.1.** 

**Introducere**

Prof.Dr.Ing.Liviu Morar Sef Lucrări Dr.Ing. Emilia Câmpean

# **Cap.1.**

# **Cap.1.** Sistemul de prelucrare CNC

**CLASIFICAREA ACTIVITĂŢILOR**

**1.Off-line: CAD, CAPP, CAM**

**2.On–line: Prelucrare, monitorizare, măsurare pe maşină (touch probe)**

**3.Post-line: CAI (Computer Aided Inspection) prin CMM (Coordinate Measurement Machine)**

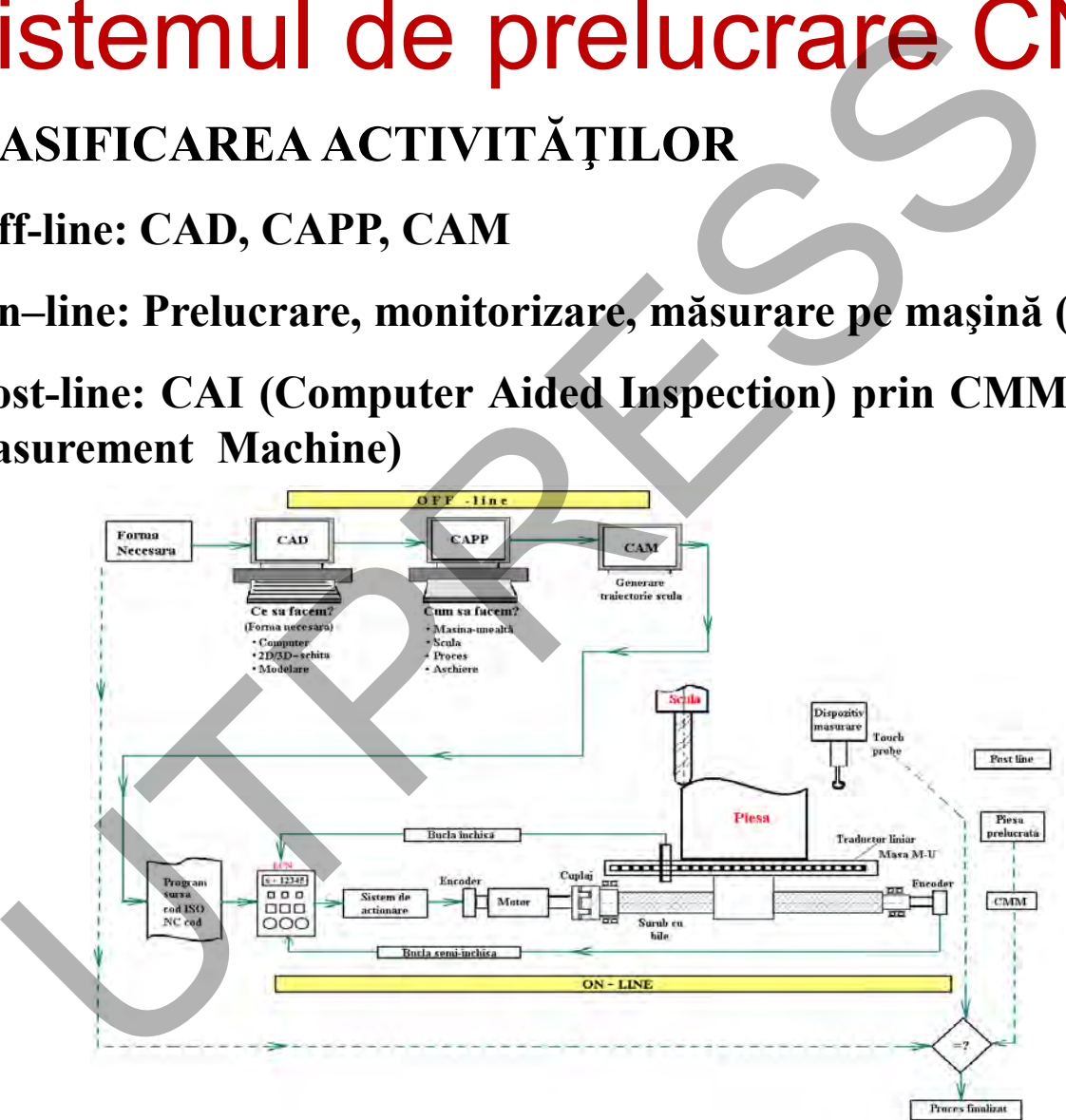

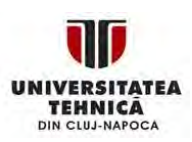

Prof.Dr.Ing.Liviu Morar Şef Lucrări Dr.Ing. Emilia Câmpean

# Aspecte generale privind programarea sistemelor numerice CNC Specte generale privind progresses<br>
stemelor numerice CNC<br>
temelor numerice CNC sunt alcătuite din două părți<br>
Sistemul de comandă;<br>
Mașina-unealtă.<br>
tivitățile desfăsurate în cadrul unui sistem CNC sunt<br>
una anterioară.<br>

Sistemelor numerice CNC sunt alcătuite din două părți :

- ❖ Sistemul de comandă;
- Maşina-unealtă.

Activităţile desfăsurate în cadrul unui sistem CNC sunt evidenţiate în figura anterioară.

Suportul de curs abordează numai prima categorie de activităţi: generarea programului sursă de prelucrare.

Se evidenţiază în principal două abordări:

*Programarea manuală*, specifică pieselor 2D, denumită şi programarea ISO cod G;

*Programarea asistată de calculator,* specifică pieselor 3D, utilizând produse softweare specializate CAD, CAM.

Se evidențiază și alte sisteme de programare cum ar fi cel conversaţional, WOP (Work shop oriented programming), etc.

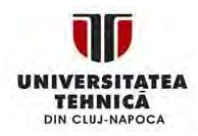

# **Introducere**

# Gap.1.<br>Introducere **| Programarea manuală**

Suportul de curs este structurat , dpv al cunoştiinţelor, pe două niveluri: Nivelul de bază, cunoştinţele accumulate se concretizează în abilitatea de a întocmi programe de prelucrare simple;

Nivelul avansat, bazat pe programarea flexibilă (repetări de blocuri, cicluri fixe, subprogram, macrouri).

Nivelul de bază N10 G01 XB F400 ; N20 XC YC ; N30 YD ; N40 XE ; N50 G02 XF YF R ; N60 G01 YA ;

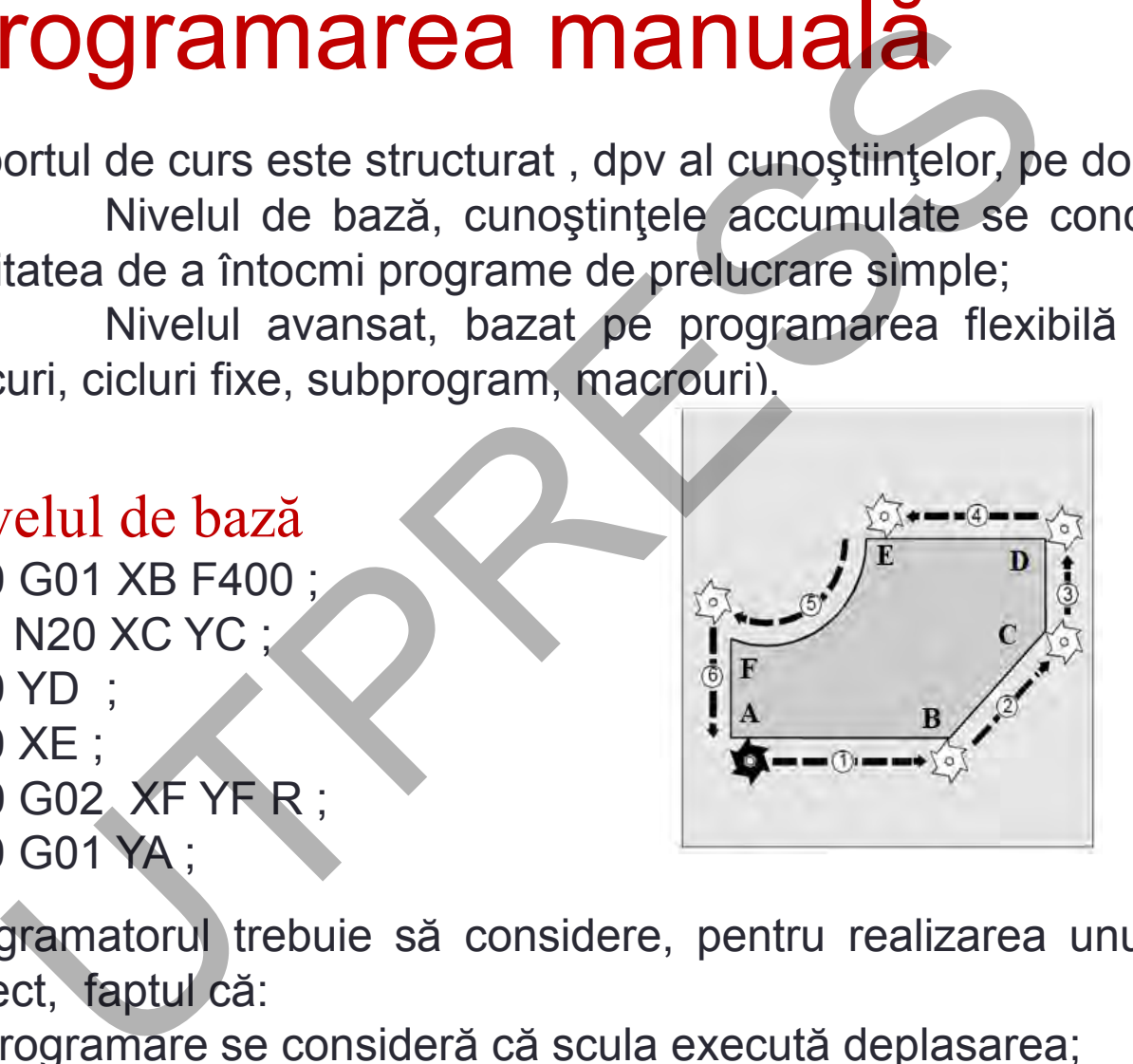

Programatorul trebuie să considere, pentru realizarea unui program corect, faptul că:

În programare se consideră că scula execută deplasarea;

Programarea fiecărei laturi a conturului se face în cadrul unui bloc.

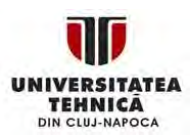

# Nivelul avansat-programare flexibilă

Repetări de blocuri Subprograme Macrouri Cicluri fixe

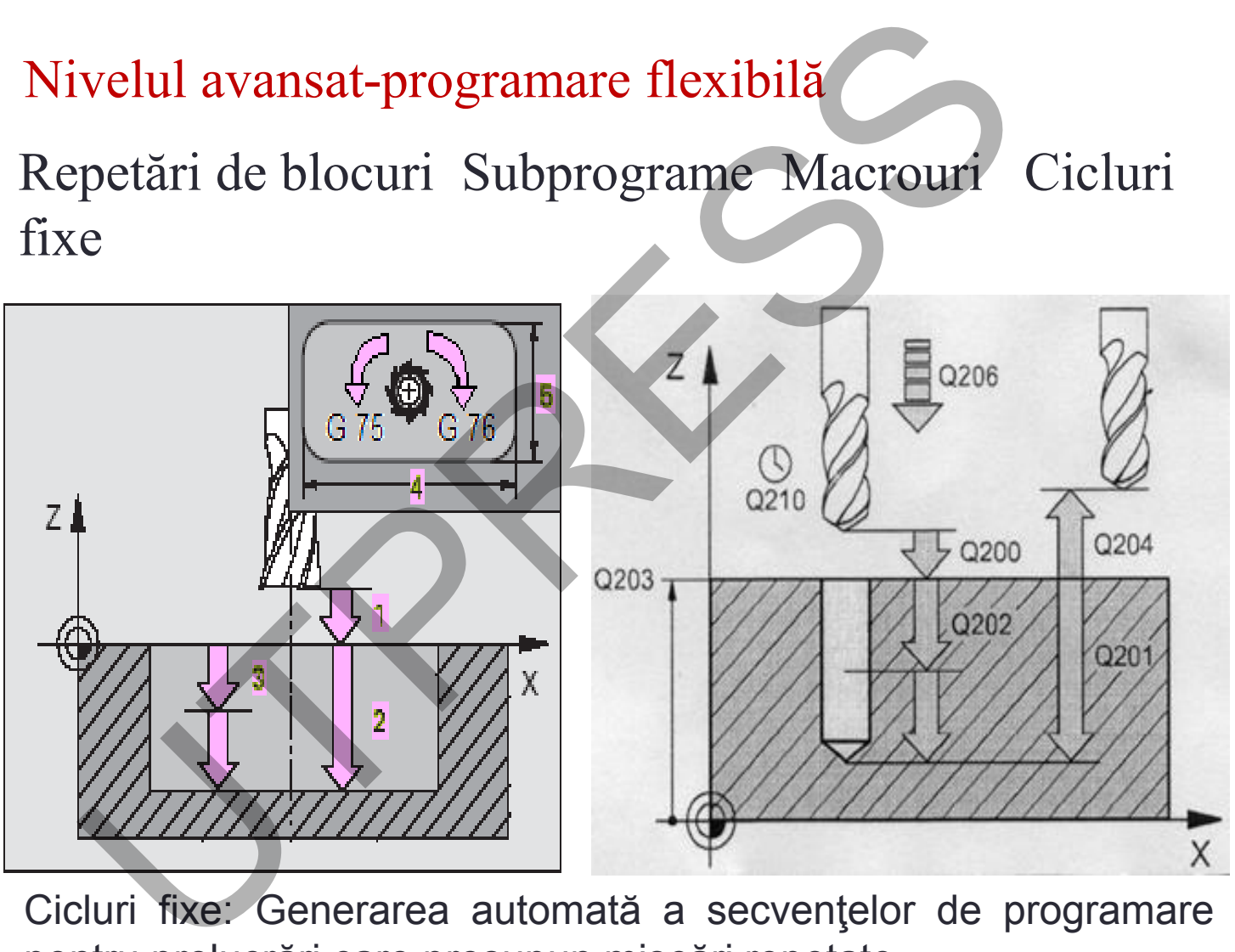

Cicluri fixe: Generarea automată a secvenţelor de programare pentru prelucr ări care presupun mişcări repetate

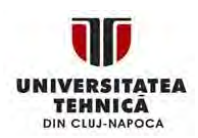

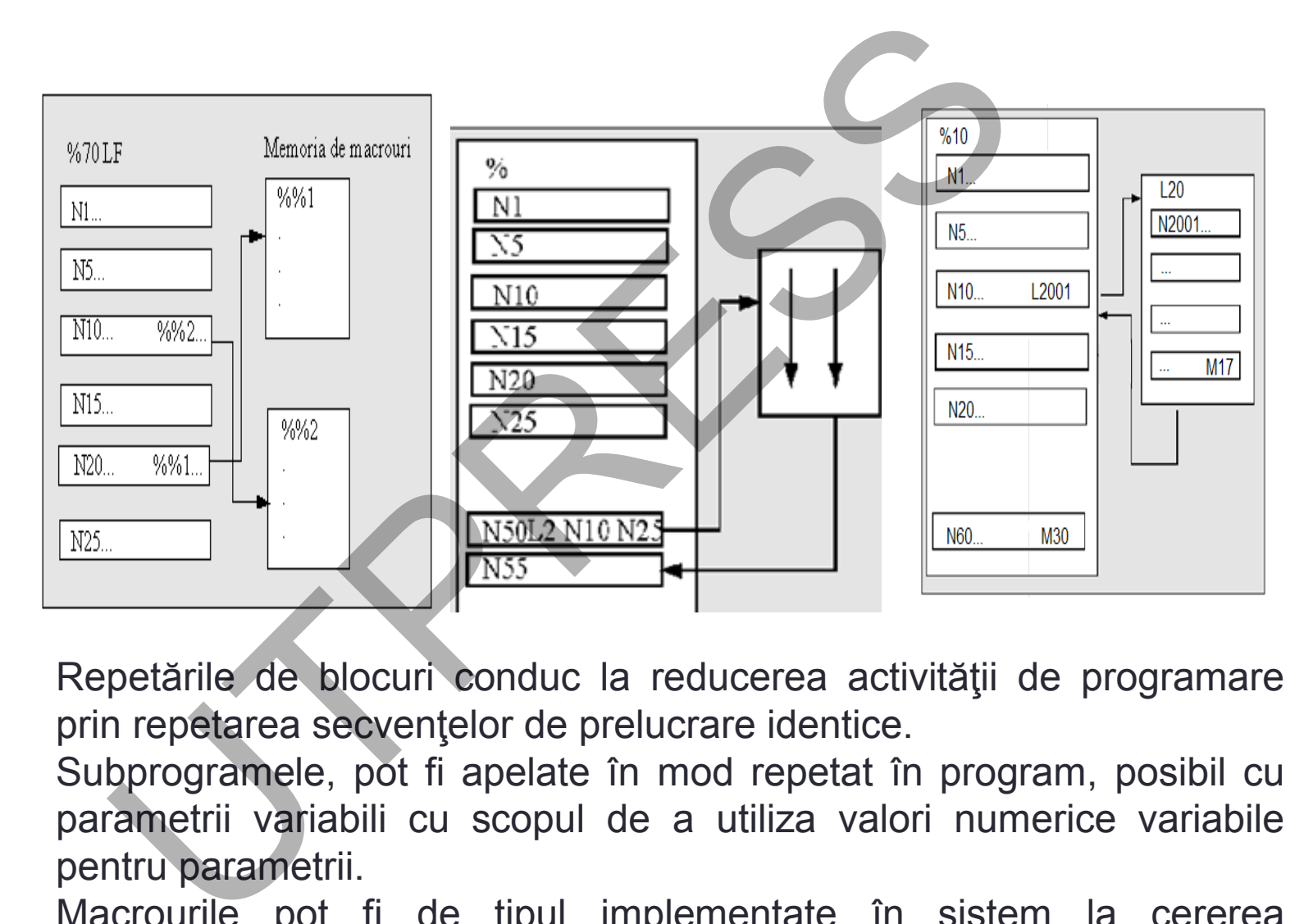

Repetările de blocuri conduc la reducerea activităţii de programare prin repetarea secvenţelor de prelucrare identice.

Subprogramele, pot fi apelate în mod repetat în program, posibil cu parametrii variabili cu scopul de a utiliza valori numerice variabile pentru parametrii.

Macrourile pot fi de tipul implementate în sistem la cererea beneficiarului .

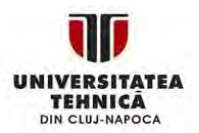

Prof.Dr.Ing.Liviu Morar Sef Lucrări Dr.Ing. Emilia Câmpean

# Cap.2. ARHITECTURA UNUI PROGRAM NC

**Cap.2. Arhitectura unui program** Activitatea de codificare a informaţiilor (elaborarea programului sursă NC) reprezintă numai o mică parte din activitatea de programare în ansamblu său. **1.2. ARHITECTURA UNUI PROGR**<br>
itatea de codificare a informațiilor (elaborarea pă NC) reprezintă numai o mică parte din ac<br>
ramare în ansamblu său.<br>
va din activitățile ce trebuie efectuate<br>
icarea informațiilor sunt prez

Câteva din activităţile ce trebuie efectuate înainte de codificarea informaţiilor sunt prezentate în continuare.

# ● Analiza desenului piesei

De regulă un desen finalizat în cadrul activităţii de proiectare poate fi utilizat în activitatea de programare cu anumite adăugiri.

În primul rând este vorba de alegerea punctului care va fi considerat originea piesei, Op. Funcție de locul ales pentru origine se trasează sistemul de coordonate.

În continuare, se analizează cotele şi se evidenţiază cotele lipsă conform sistemului de coordonate adoptat. După evidenţierea acestora urmează calculul lor.

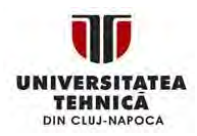

**Cap.2. Arhitectura unui program**

# Stabilirea secventelor de prelucrare

Stabilirea secvențelor de prelucrare presupune în esență stabilirea tehnologiei de fabricație. Se va analiza tipul de prelucrare (degroşare, finisare), tipul de suprafaţă ce trebuie realizată, care este scula potrivită, în ce ordine se va realiza prelucrarea, etc.. Un aspect important, din punct de vedere a realizării programului, se referă la analiza tipului de structuri din alcătuirea piesei. Dacă sunt structuri care se repetă este avantajos să se apeleze în programare la tehnica subprogramelor. Poate anumite structuri se regăsesc şi în alcătuirea altor piese deja prelucrate. În acest caz se pot prelua subrutine sau subprograme deja existente. tabilirea secvențelor de prelucrare<br>
ilirea secvențelor de prelucrare<br>
prelucrare pres<br>
tă stabilirea tehnologiei de fabricație<br>
iza tipul de prelucrare (degroșare, finis<br>
suprafață ce trebuie realizată, care e<br>
vită, în c

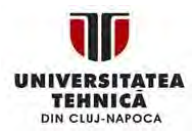

**Cap.2. Arhitectura unui program**

# • Dezvoltarea planului de prelucrare

După stabilirea fazelor de prelucrare (secvenţelor) este necesar ca pentru fiecare să se stabilească o succesiune de mișcări, de poziționare și cu avans de lucru, de tipul indicat în figura 2.3. Suplimentar se vor stabili punctele de schimbare a sculei, a paletei (dacă există în dotarea sistemului numeric), curbele cele mai potrivite pentru apropierea / depărtarea sculei de contur, etc. Dezvoltarea planului de prelucrare<br>
Dezvoltarea fazelor de prelucrare<br>
esar ca pentru fiecare să se stabi<br>
cesiune de mișcări, de poziționare și cu<br>
u, de tipul indicat în figura 2.3. Suplimen<br>
politicare de schimbare a sc

• Întocmirea programului sursă de prelucrare

Fiecare din paşii menţionaţi anterior urmează a fi codificaţi în vederea constituirii blocurilor din programul NC. În acest scop sunt necesare, alături de informaţiile privind tehnologia de prelucrare, şi informaţii referitoare la limbajul ISO de programare, din punctul de vedere a adreselor implementate, a sintaxei limbajului.

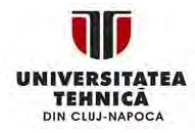

**Cap.2. Arhitectura unui program** Sintetizând aceste activități se pot evidenția următoarele proceduri (paşi) de bază:

- 1. Pregătirea desenului piesei
- Definirea punctului zero al piesei;
- ❖ Indicarea sistemului de coordonate;
- Calculul eventualelor coordonate lipsă;
- 2. Precizarea secvenţelor de prelucrare
- Care sculă se utilizează şi pentru care contur?
- În ce ordine urmează să fie prelucrate elementele individuale ale piesei ?
- Care element individual se repetă (sau se roteşte) pentru a fi memorat într-o subrutină
- Există în memoria de programe secţiuni de contur ale altor piese sau subrutine care ar putea fi utilizate la piesa în cauză? etizând aceste activități se pot evidenția<br>eduri (pași) de bază:<br>egătirea desenului piesei<br>Definirea punctului zero al piesei;<br>calculul eventualelor coordonate lipsă;<br>ceizarea secvențelor de prelucrate<br>eizarea secvențelor
- Există zero offseturi, rotiri, oglindiri, scalări necesare sau folositoare?

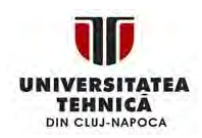

**Cap.2. Arhitectura unui program**

# 3. Pregăteşte un program de prelucrare

*Defineşte toate operaţiile de prelucrare pas cu pas astfel*:

- Deplăsările cu avans rapid pentru poziţionări;
- ❖ Schimbările de sculă;
- Definirea planului de prelucrare;
- Retragere pentru inspecţie (echipamente CNC);
- Acţionare arbore principal, lichid de aşchiere pornit /oprit;
- **External Apelare date scule;**
- **☆ Avansul;**
- Corectarea traiectoriei;
- Apropierea/retragerea de contur;
- 4. Compilarea (codificarea ) paşilor de prelucrare în limbaj de programare ( ISO, conversaţional, etc.) egătește un program de prelucrare<br>nește toate operațiile de prelucrare pas cu p<br>eplăsările cu avans rapid pentru poziționări;<br>chimbările de sculă;<br>sfinirea planului de prelucrare;<br>etragere pentru inspecție (echipamente CNe
- 5. Asamblarea paşilor individuali în programul sursă de prelucrare.

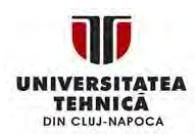

### **Cap.2. Arhitectura unui program**

# Structura de principiu a unui program sursă

Fiecare program trebuie să îndeplinească cel puţin două condiţii esenţiale: siguranţă, cu prioritate maximă, urmată de uşurinţa utilizării. Deşi programele sursă diferă unele faţă de altele se pot evidenţia anumite structuri ce se repetă sub o formă sau alta, în fiecare program. În cazul centrelor de prelucrare prin frezare şi strunjire, orice program este structurat pe patru secţiuni diferite: **uctura de principiu a unui program**<br>re program trebuie să îndeplinească cel puțin<br>iale: siguranță, cu prioritate maximă, urmată de ușuri<br>programele sursă diferă unele față de altele se<br>ite structuri ce se repetă sub o for

1. Secţiunea de început program.

prelucrare ;

- 2 .Secţiunea pentru dezactivarea sculei "i"
- 3. Secţiunea pentru activarea sculei "i+1" prelucrare ;
- 4. Secţiunea de sfârşit de program

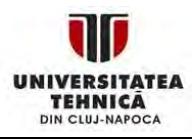

### **Cap.2. Arhitectura unui program**

 $\frac{0}{0}$ 

# Sectiunea de început program

N 0005 G91G28 X0 Y0 Z0; (deplasarea în punctul de referinţă)

N0010 T01 M06; ( schimbare sculă, activare scula T01)

N0015 G54 G90 S400 M3; (declarare zero piesă, programare în sistem absolut, pornire AP cu 400 rot/min)

N0020 G00 X10.0 Y15.0; (deplasarea în punctul de start)

N0025 G43 Z5.0 H01 (D01) M08; (poziţionare pe Z, pornire lichid de aşchiere);

N0030 G01 Y 65.558 F100; (conturare, viteză de avans 100 mm/min) Urmează prelucrarea conturului – informaţii specifice fiecărei prelucrări ritimea de început program<br>
005 G91G28 X0 Y0 Z0; (deplasarea în punctul de ref<br>
110 T01 M06; ( schimbare sculă, activare scula T01)<br>
115 G54 G90 S400 M3; (declarare zero piesă, prog<br>
116 G54 G90 S400 M3; (declarare zero pi

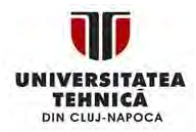

**Cap.2. Arhitectura unui program**

Secțiunea pentru dezactivarea sculei T1 N0085 M09; (oprire lichid aşchiere ) N0090 G91 G28 G40 Z0 M 19; (revenire în punctul de referinţă, anulare corecţie de lungime, oprire orientată AP ) N0095 M01 (stop opţional) N0100 M05 (oprire AP) N0105 T02 M06 (schimbare sculă, activare sculă T2) Secțiune pentru activarea sculei T2 N0110 G54 G90 S600 M3; N0115 G00 X50.0 Y50.0; N0120 G43 Z50.0 H02 (D02) M08; Urmează prelucrarea cu scula T2 Deoarece prelucrarea găurii presupune şi utilizarea sculei T3 (burghiul) în program urmează, în succesiune secţiunile doi şi trei. primea pentru dezactivarea sculei T1<br>
1085 M09; (oprire lichid așchiere )<br>
1090 G91 G28 G40 Z0 M 19; (revenire în prință, anulare corecție de lungime, oprire<br>
100 M05 (oprire AP)<br>
100 M05 (oprire AP)<br>
105 T02 M06 (schimbar

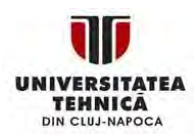

**Cap.2. Arhitectura unui program**

Secţiunea de sfârşit de program N0150 M09; N0155 G91 G28 G40 Z0 M19; N0160 G28 X0 Y0; N0165 M30;  $\frac{0}{0}$ cțiunea de sfârșit de program<br>150 M09;<br>155 G91 G28 G40 Z0 M19;<br>160 G28 X0 Y0;<br>165 M30;<br>ele echipamente pot avea structura<br>tiuni ușor modificată.<br>cvent se recomandă ca în secțiunile de în<br>gram și activarea sculei "i+1" să f

Unele echipamente pot avea structura diferitelor secţiuni uşor modificată.

Frecvent se recomandă ca în secţiunile de început de program şi activarea sculei "i+1" să fie programate anumite condiţii iniţiale cum ar fi: anulare corecţii, anulare cicluri etc.

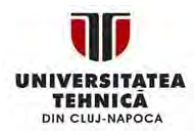
# Cap.3. PROGRAMAREA MANUALĂ CNC

**Cap.2. Arhitectura unui program**

**Introducere**

**Cap.1.** 

# Aspecte generale

**Cap.3. Limbaj ISO** Controlul maşinii-unelte este realizat de către programator care redactează instrucţiuni pentru echipamentul CNC prin care specifică:

- Care scula urmează a fi încărcată în arborele principal al maşinii
- Care sunt condiţiile de aşchiere (avans, turaţii, lichid de aşchiere ON/OFF)
- Punctul de început şi sfârşit pe fiecare segment
- Cum se deplasează scula în raport de maşină
- $\checkmark$  punct cu punct specific pentru mașini de găurit
- $\checkmark$  conturare specific pentru maşini de frezat, strunuri, etc. Traiectoriile sunt alcătuite din segmente de tip linear sau arce de cerc. **DECTE GENERAMAREA MANUA<br>
pecte generale**<br>
colul mașinii-unelte este realizat de către predactează instrucțiuni pentru echipamentul<br>
specifică:<br>
are scula urmează a fi încărcată în arborele prin<br>
așinii<br>
are sunt condițiil

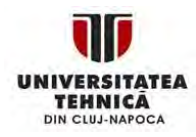

**37**

**Cap.2. Arhitectura unui program**

**Cap.3. Limbaj ISO**

# Controlul deplasării sculei

## **Sisteme punct cu punct**

- Denumire şi sisteme de poziţionare
- Scula se deplasează prin aer la o anumită poziţie unde execută o operaţie (ex. burghiere)
- Se utilizează şi în comanda roboţilor **Sisteme cu controlul continuu al deplasării**
- Se numesc și steme de conturare
- Pe durata deplasării scula aşchiază

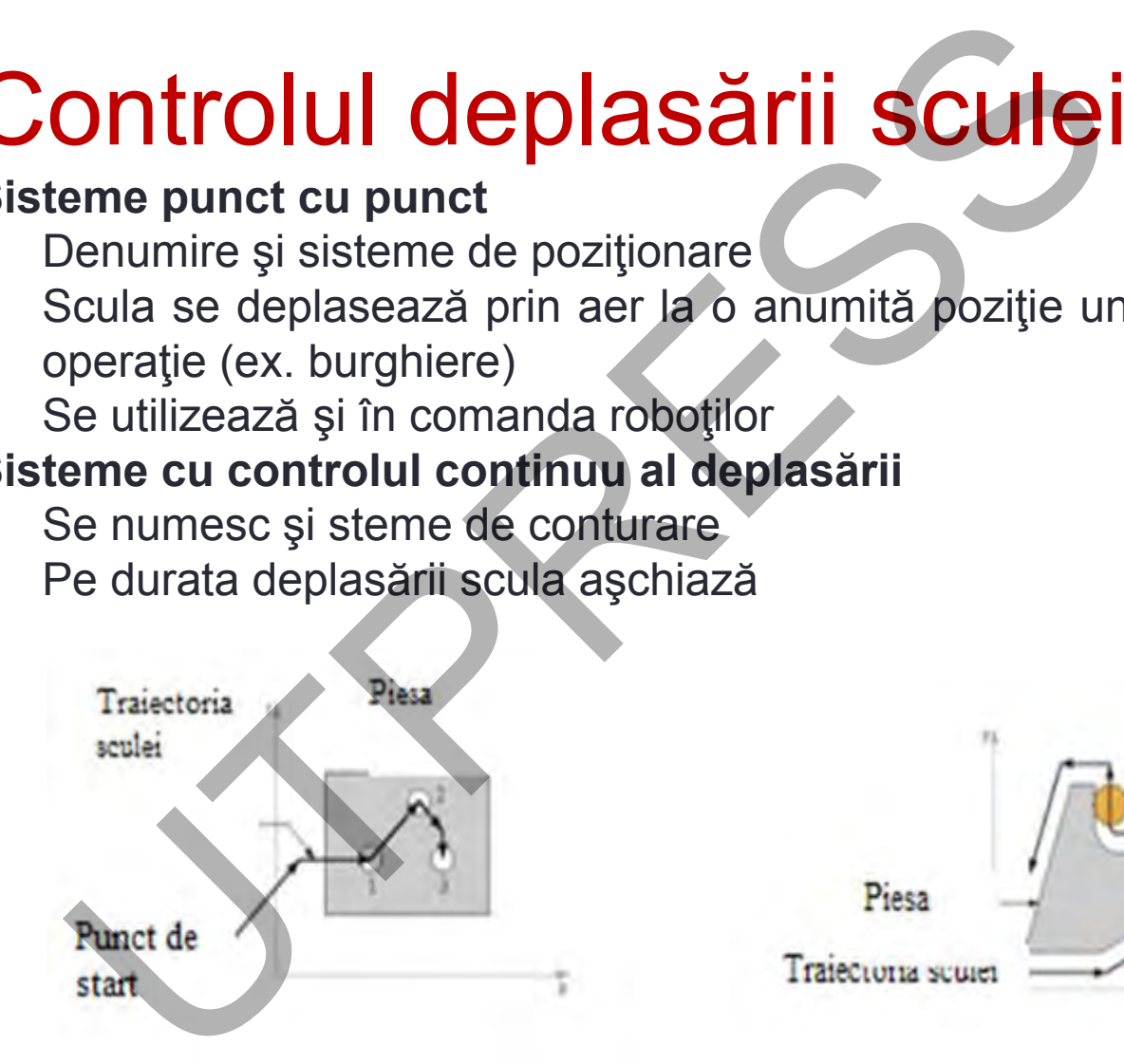

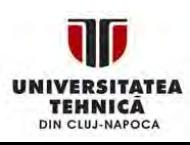

Scula

# **Cap.1.**

**Cap.2. Arhitectura unui program**

**Cap.3. Limbaj ISO**

# Cap.1. Clasificarea ECN

- posibilităţi de prelucrare: PCP, PL, C;
- programarea cotelor: absolut (G90), incremental (G91);
- circuite de comandă: bucla închisă, deschisă;
- realizare: hardware, software.

# **Posibilităţi de prelucrare:**

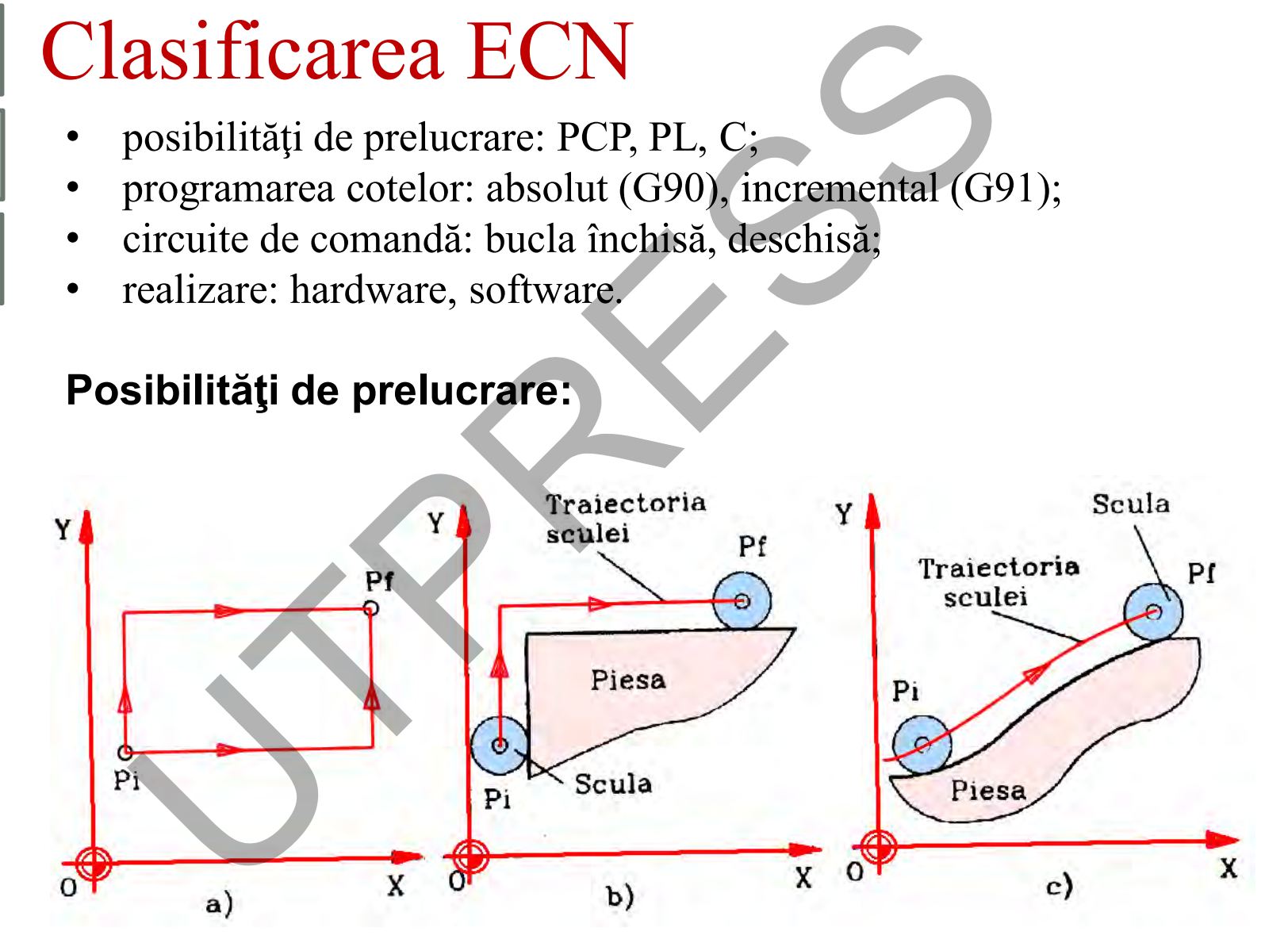

Prof.Dr.Ing.Liviu Morar Sef Lucrări Dr.Ing Emilia Câmpean

### **Cap.1.**  Lap.1.<br>Introducere **Notă**

**Cap.2. Arhitectura unui program**

**Cap.3. Limbaj ISO** • *Se consideră că scula se deplasează în raport de piesă indiferent de situaţia reală***.**

- Poziţia sculei este descrisă în sistemul de coordonate (cartezian sau polar). Nu este restrictiv.
- **Echipamentele CNC cer programarea în formatul G cod.**
- G-cod este un limbaj de programare NC de tipul "low-level."
- Codurile G implementate sunt specifice pentru fiecare maşină - se utilizează postprocesoare.
- **Limbajul descrie deplasarea sculei prin comenzi simple. Otă**<br> **Consideră că scula se deplasează**<br> **piesă indiferent de situația reală.**<br>
Ziția sculei este descrisă în sistuația reală.<br>
Condonate (cartezian sau polar). Nu este hipamentele CNC cer program<br>
rmatul G cod.<br>
cod est

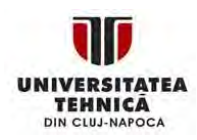

# Sintaxa limbajului de programare **Număr secvenţă** (Identificator **N**)

**Cap.1. Introducere**

**Cap.2. Arhitectura unui program**

**Cap.3. Limbaj ISO**

Identifică nr. Blocului, în ordine crescătoare fără a fi necesară o secvenţiere continuă

# **Funcţia pregătitoare** (Identificator **G)**

Pregăteşte maşina-unealtă / echipamentul pentru o anumită operaţie

# **Informaţii geometrice** (Identificator **X,Y, Z, A, B, C**)

Descriu locaţia sculei, orientarea axelor, pentru deplasarea sculei

**Funcţii tehnologice** (Identificator pentru avans **F,** Identificator pentru turaţie **S**) UTPRESS

Descriu parametrii regimului de aşchiere

# **Funcţia sculă** (Identificator **T)**

Specifică scula ce urmează a fi utilizată şi offseturile acesteia

**Funcţii auxiliare-**miscellaneous (Identificator **M**)

Specifică un anumit mod de operare-comutaţii

**Sfârşit de bloc** (Identificator **EOB, ;)**

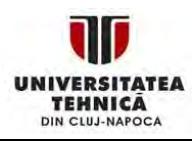

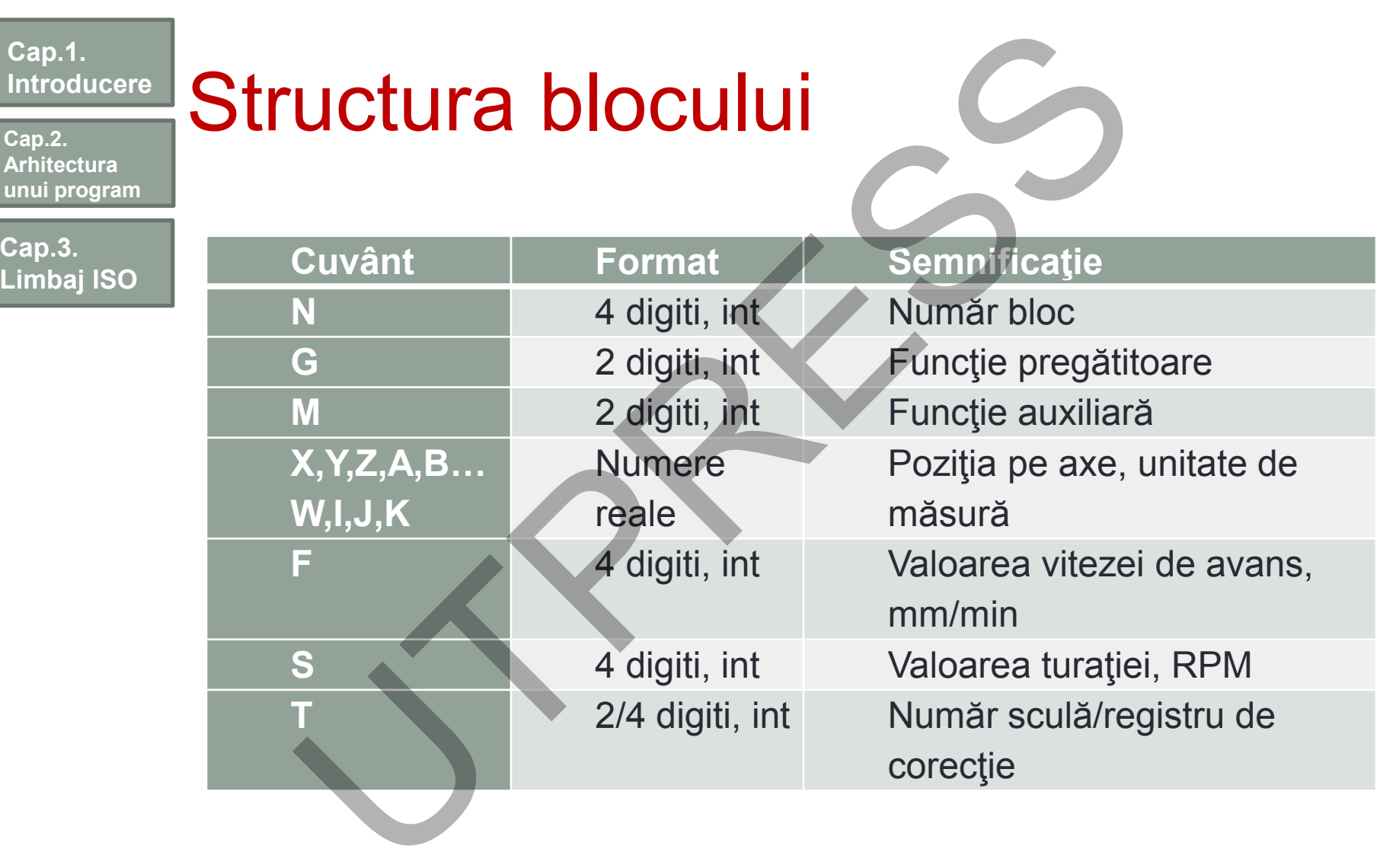

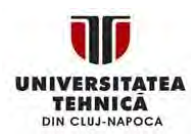

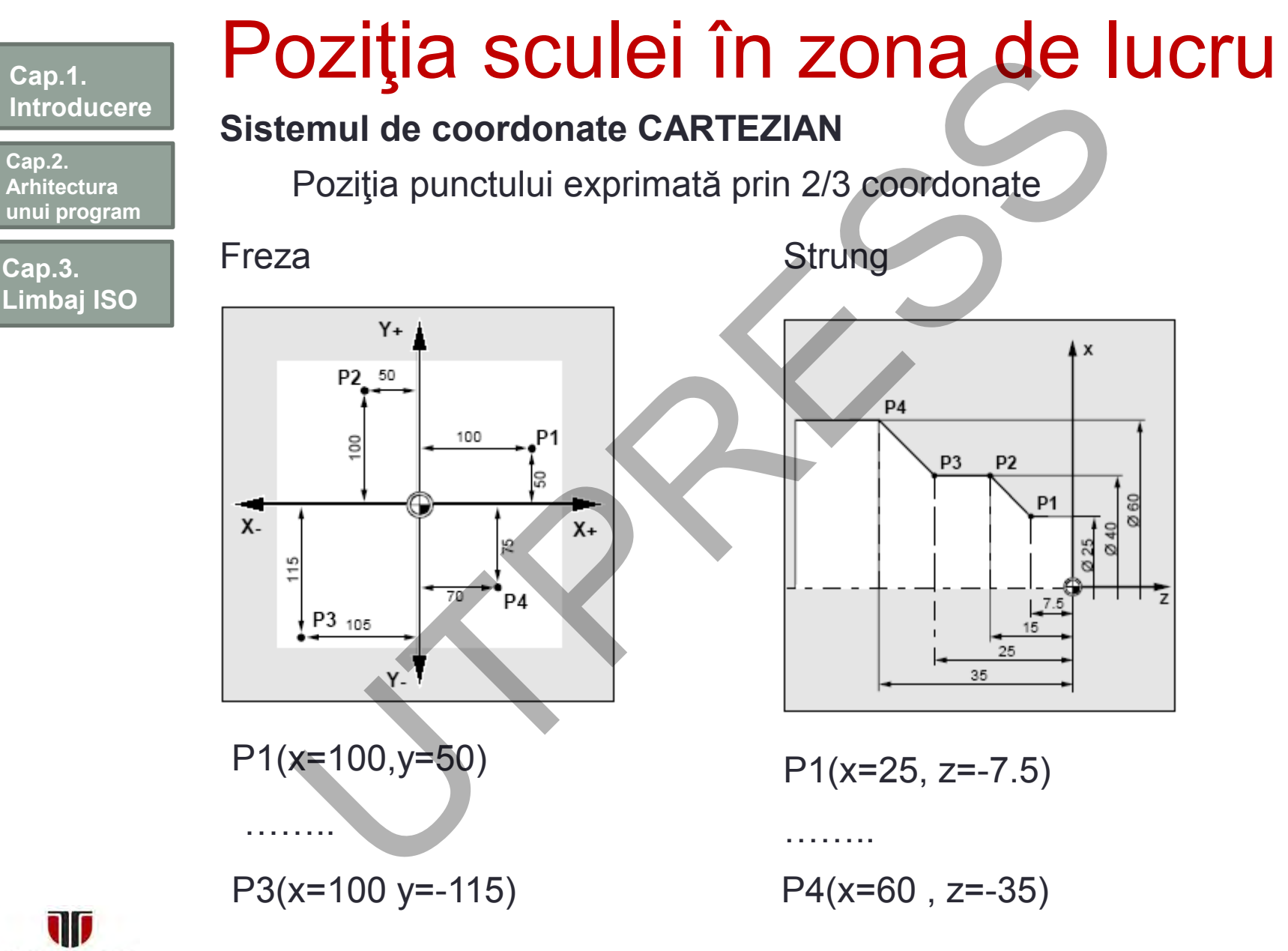

**TEHNICA** DIN CLUJ-NAPOCA Prof.Dr.Ing.Liviu Morar Şef Lucrări Dr.Ing Emilia Câmpean

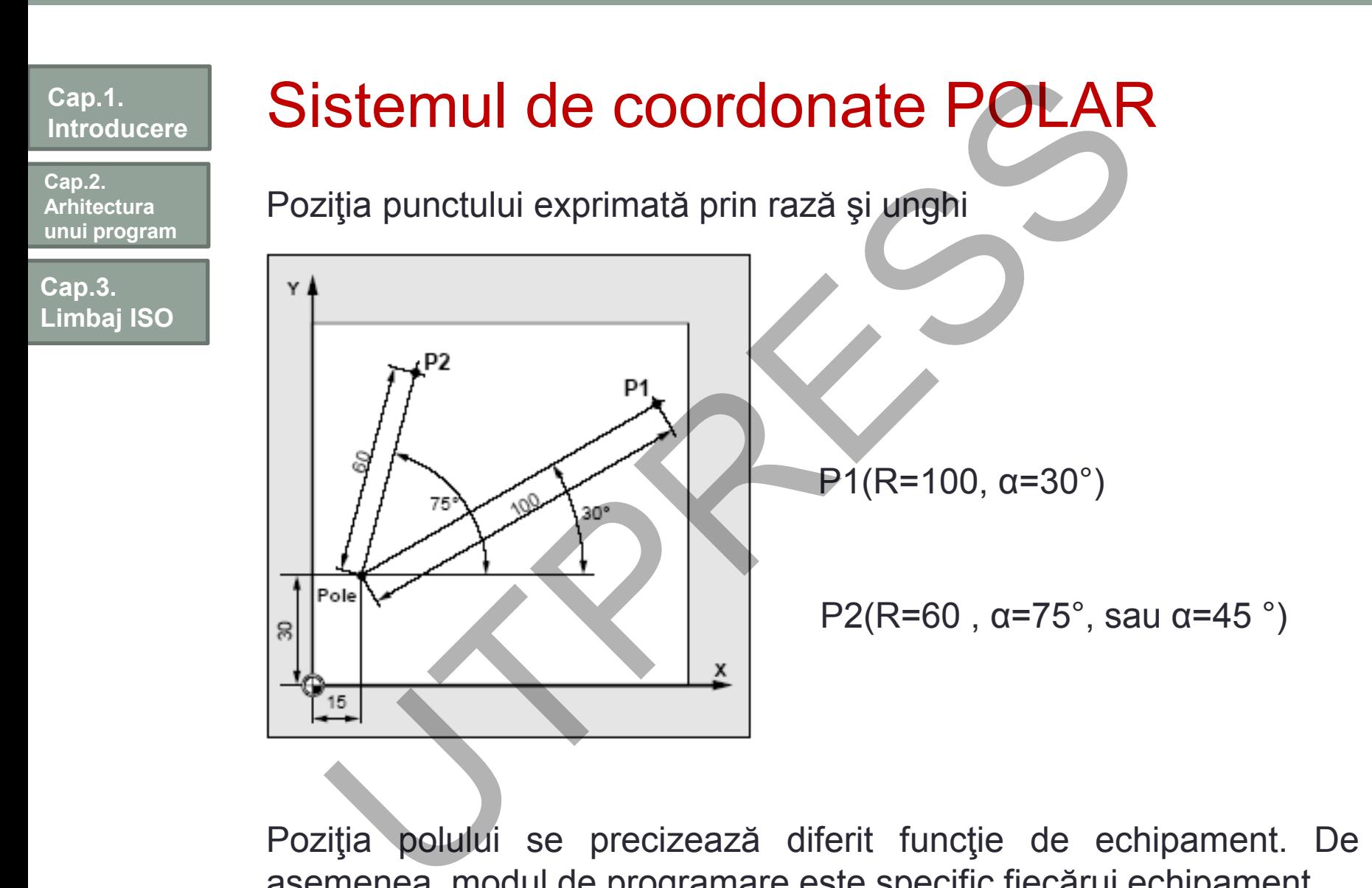

Poziţia polului se precizează diferit funcţie de echipament. De asemenea, modul de programare este specific fiecărui echipament.

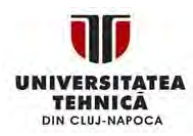

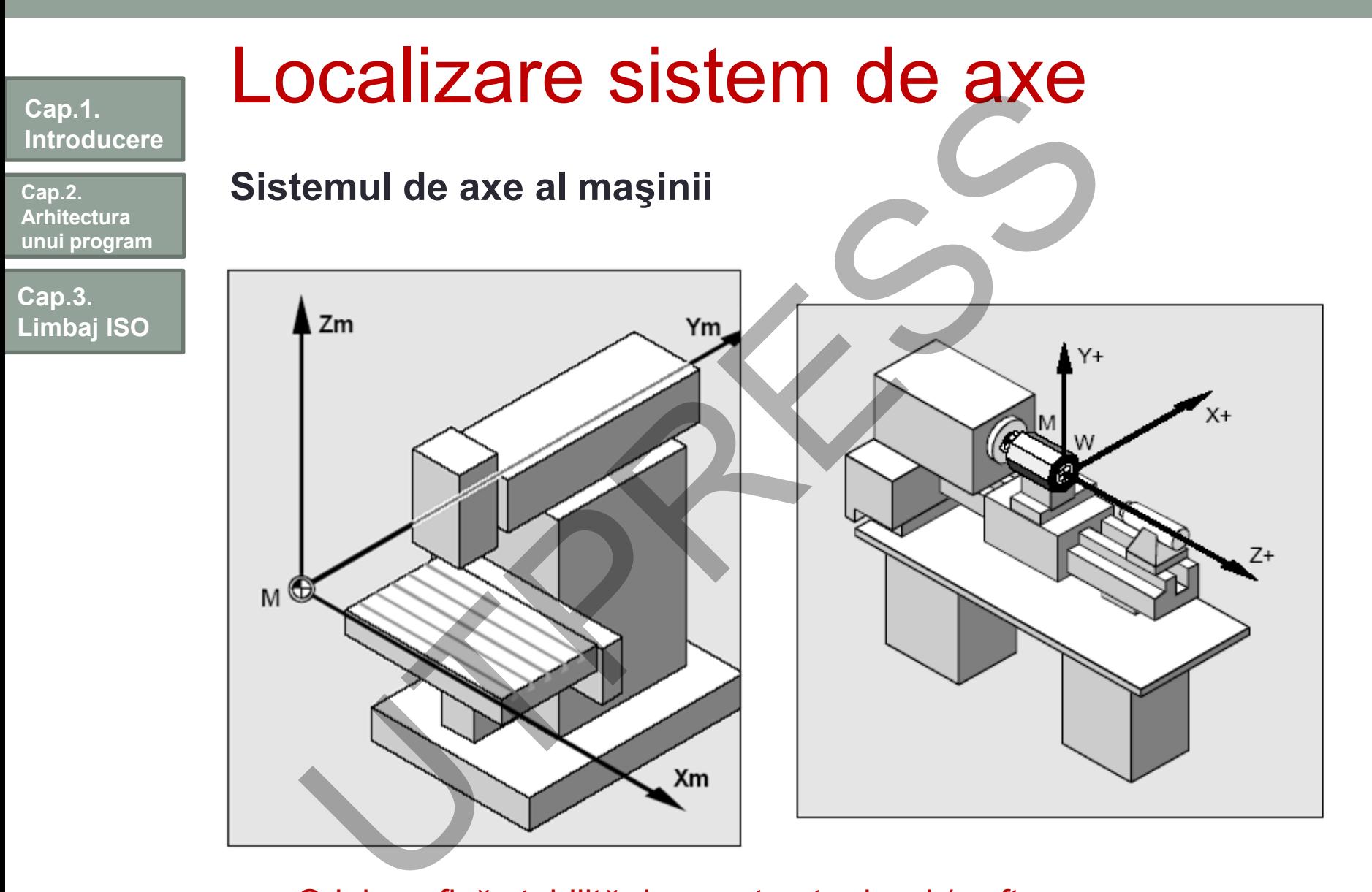

Originea fixă stabilită de constructor hard / soft

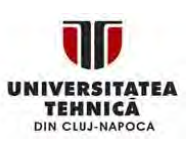

**45**

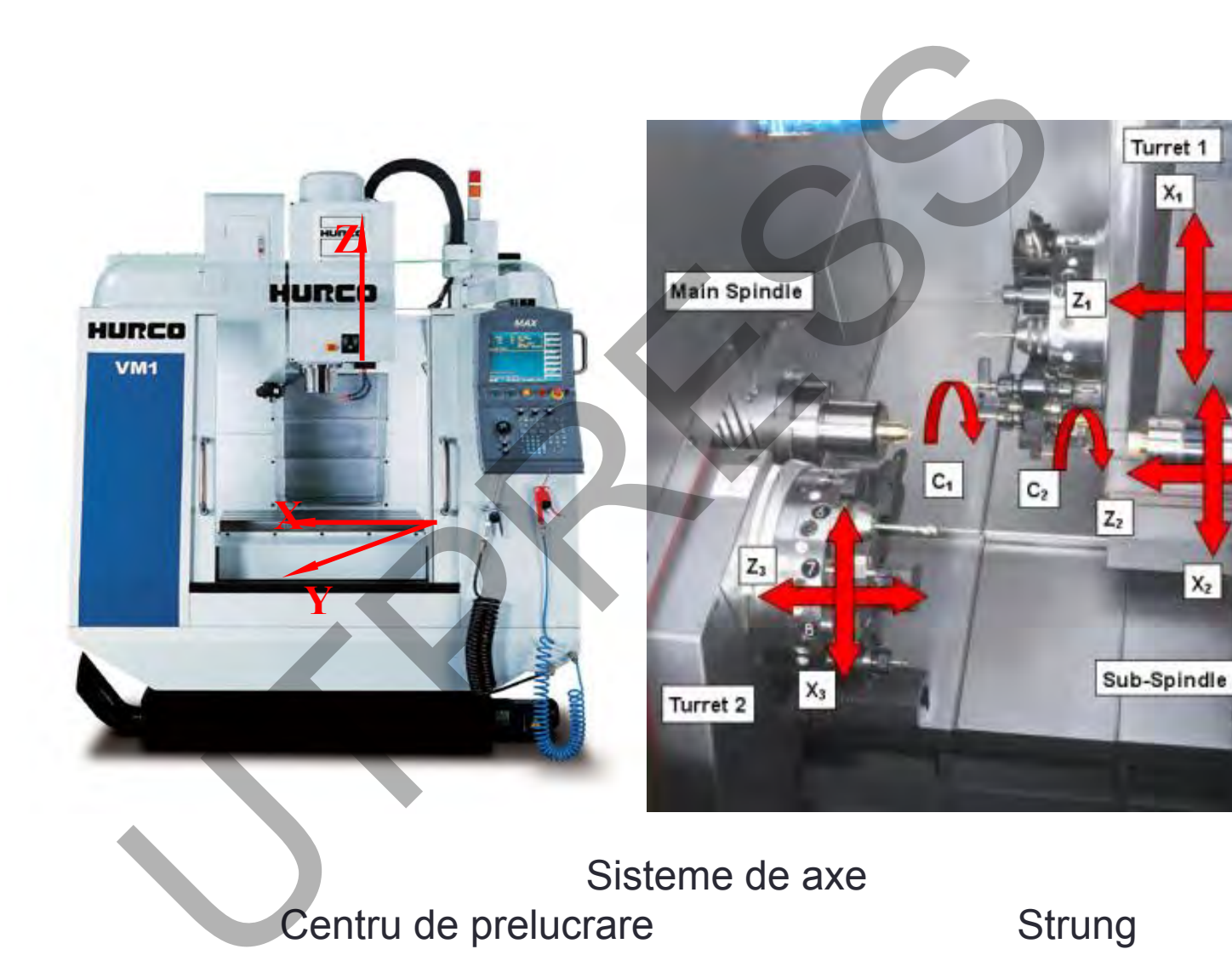

Centru de prelucrare Strung

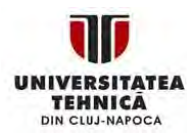

**Cap.1.** 

**Cap.3.** 

**Cap.2. Arhitectura unui program**

**Limbaj ISO**

**Introducere**

Prof.Dr.Ing.Liviu Morar Şef Lucrări Dr.Ing Emilia Câmpean

**Cap.2. Arhitectura unui program**

**Cap.3. Limbaj ISO**

:НNICA

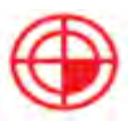

**Workpiece zero W**  The workpiece zero W, also referred to as the program zero, is the origin of the workpiece coordinate system. It can also be freely selected and when milling, it should also be located at a position in the drawing from which most of the dimensions are measured. **The machine zero M** is defined by the manufacturer and combine when milling, it is in the origin of the machine coordinate turning, on the contact surface of the spindle nose **piece zero W**<br>The workpiece zero W, also ref

The machine zero M is defined by the manufacturer and cannot be changed. When milling, it is in the origin of the machine coordinate system, and when

turning, on the contact surface of the spindle nose

When turning, the workpiece zero is always located on the rotary axis and mostly on the plane surface.

# **The reference point R**

**Machine zero M**

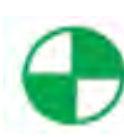

The reference point R is approached when setting the measuring system, since in most cases the machine zero cannot be approached. The control system will thus find its reference point in the position measuring system.

# **The toolholder reference point T**

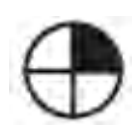

The toolholder reference point T is important for setting up with default tools. The lengths L and Q shown in the diagram below are used as tool calculation values and are entered in the tool memory of the control system.

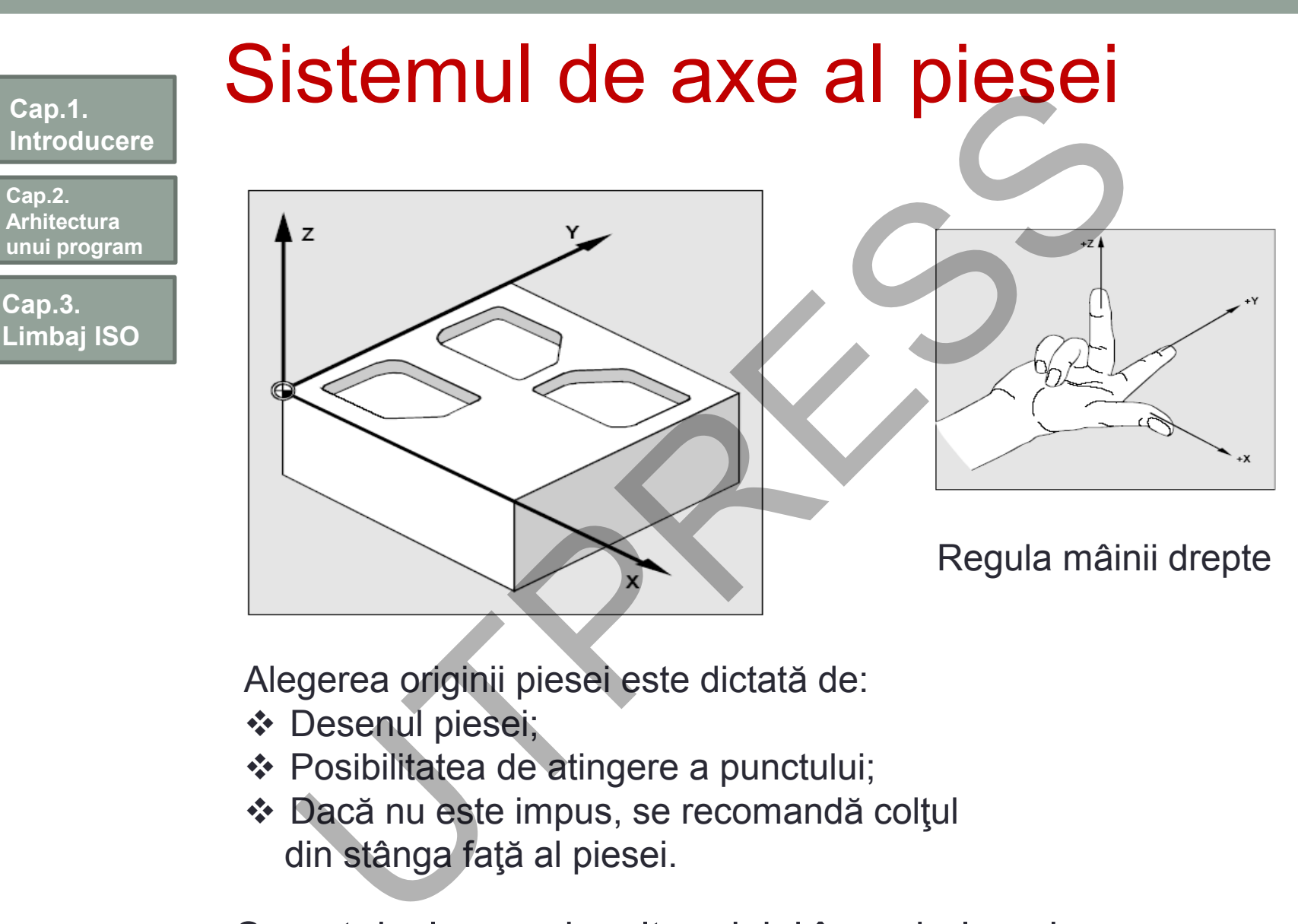

Alegerea originii piesei este dictată de:

- Desenul piesei;
- Posibilitatea de atingere a punctului;
- Dacă nu este impus, se recomandă colţul din stânga faţă al piesei.

Se pot declara mai multe origini în cadrul unui program.

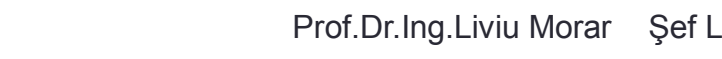

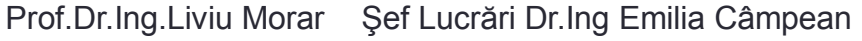

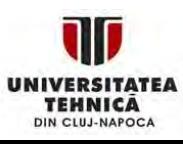

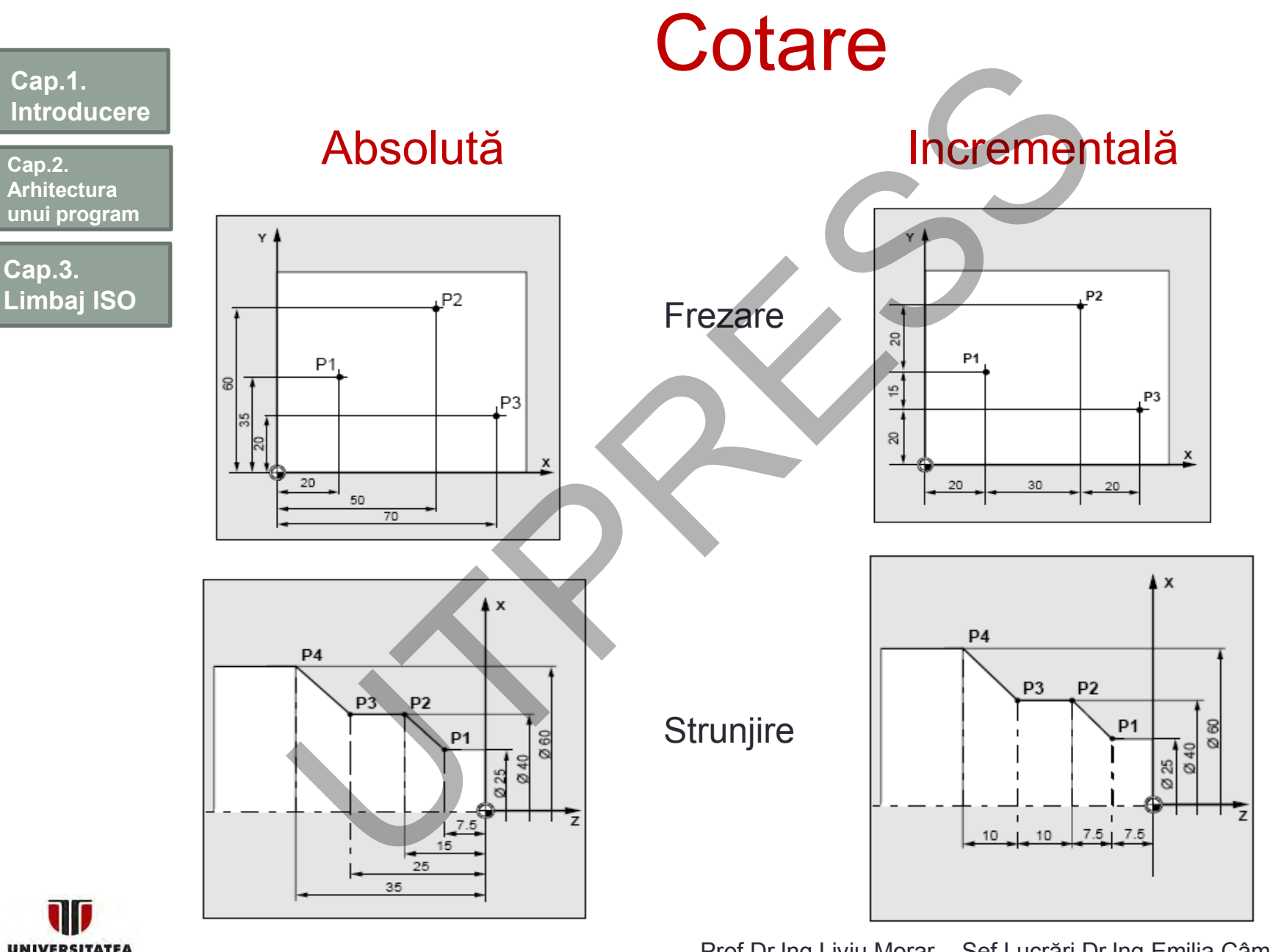

**TEHNICA** DIN CLUJ-NAPOCA Prof.Dr.Ing.Liviu Morar Şef Lucrări Dr.Ing Emilia Câmpean

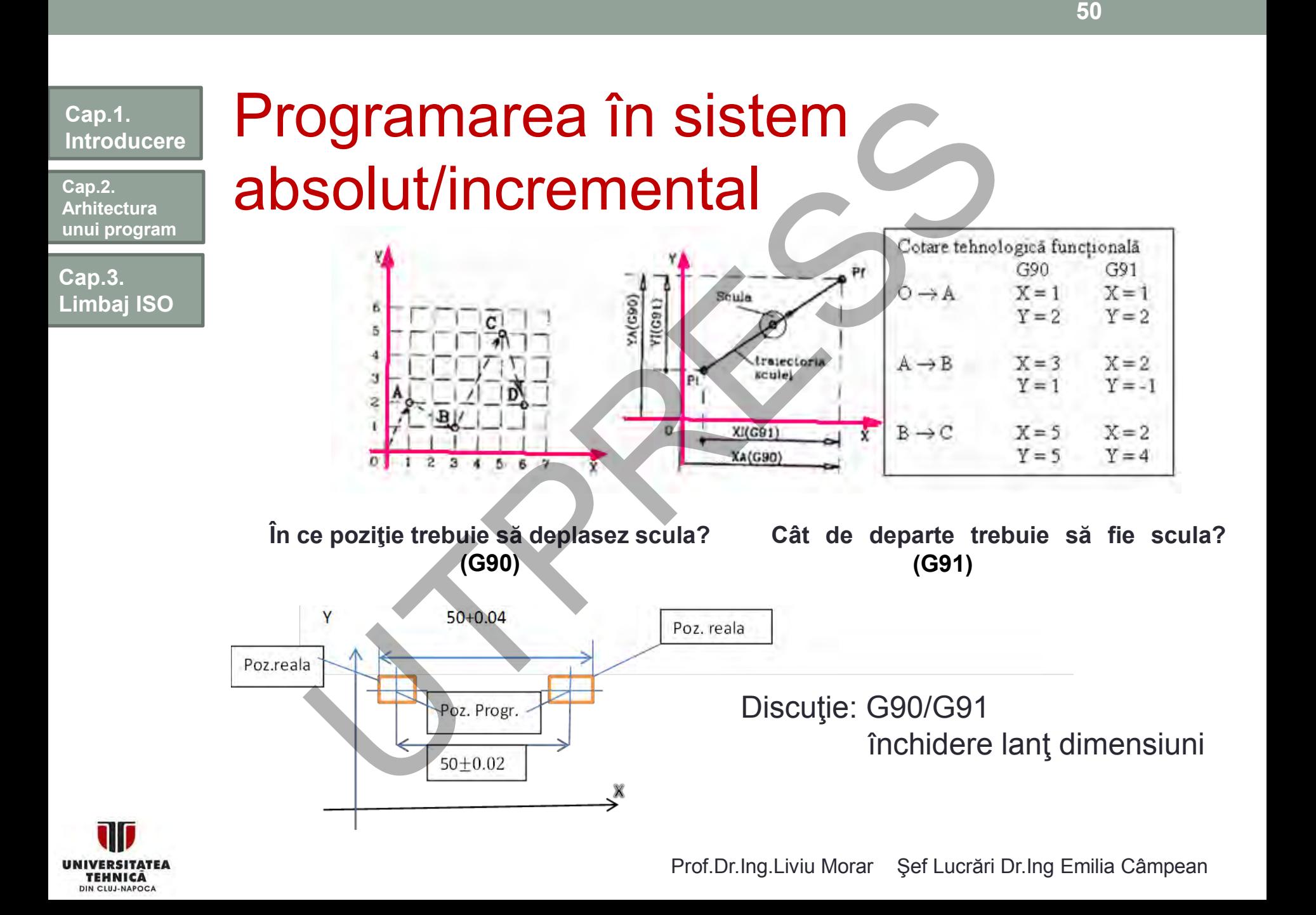

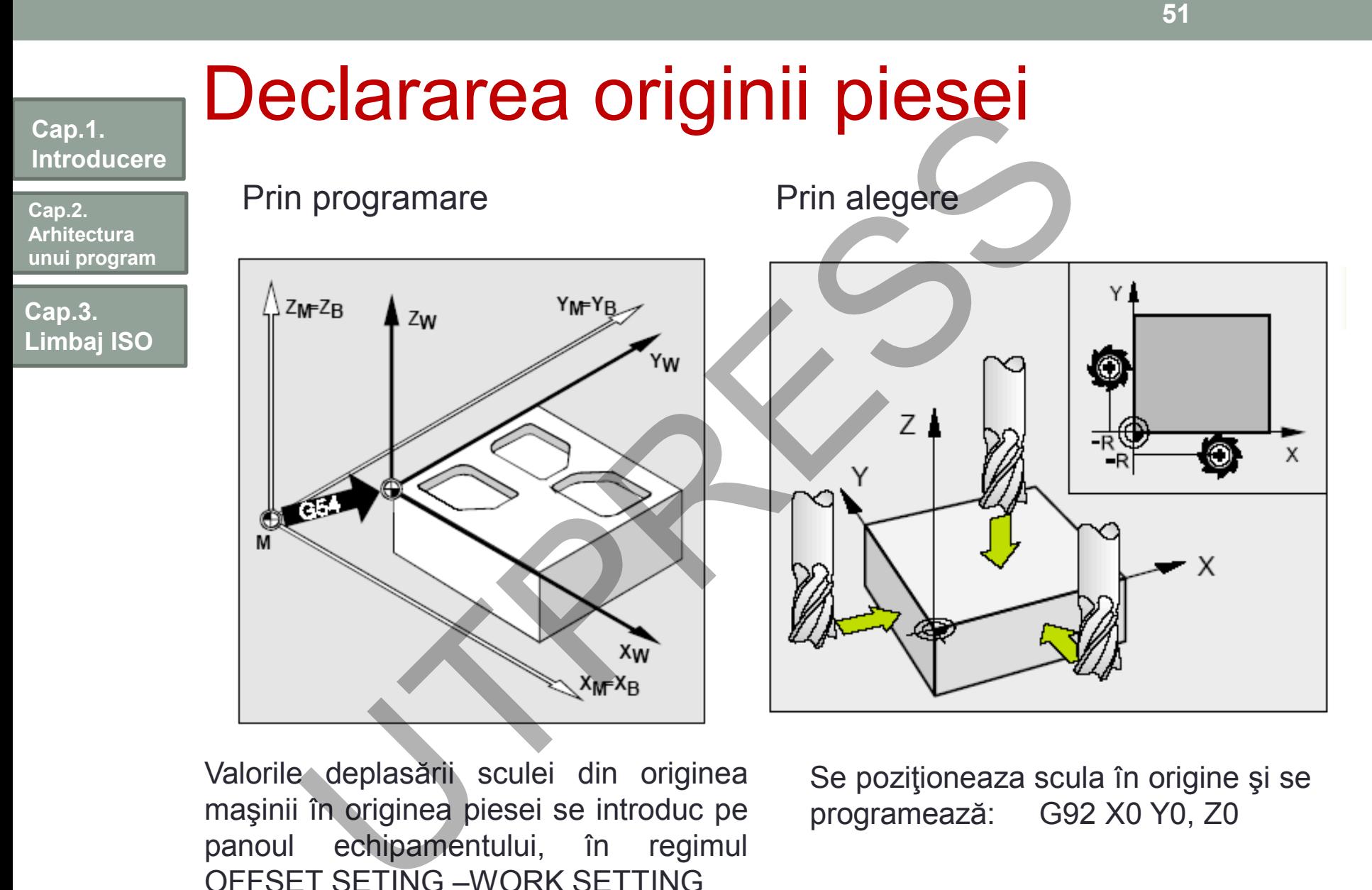

Valorile deplasării sculei din originea maşinii în originea piesei se introduc pe panoul echipamentului, în regimul OFFSET SETING –WORK SETTING

Se poziţioneaza scula în origine şi se programează: G92 X0 Y0, Z0

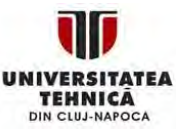

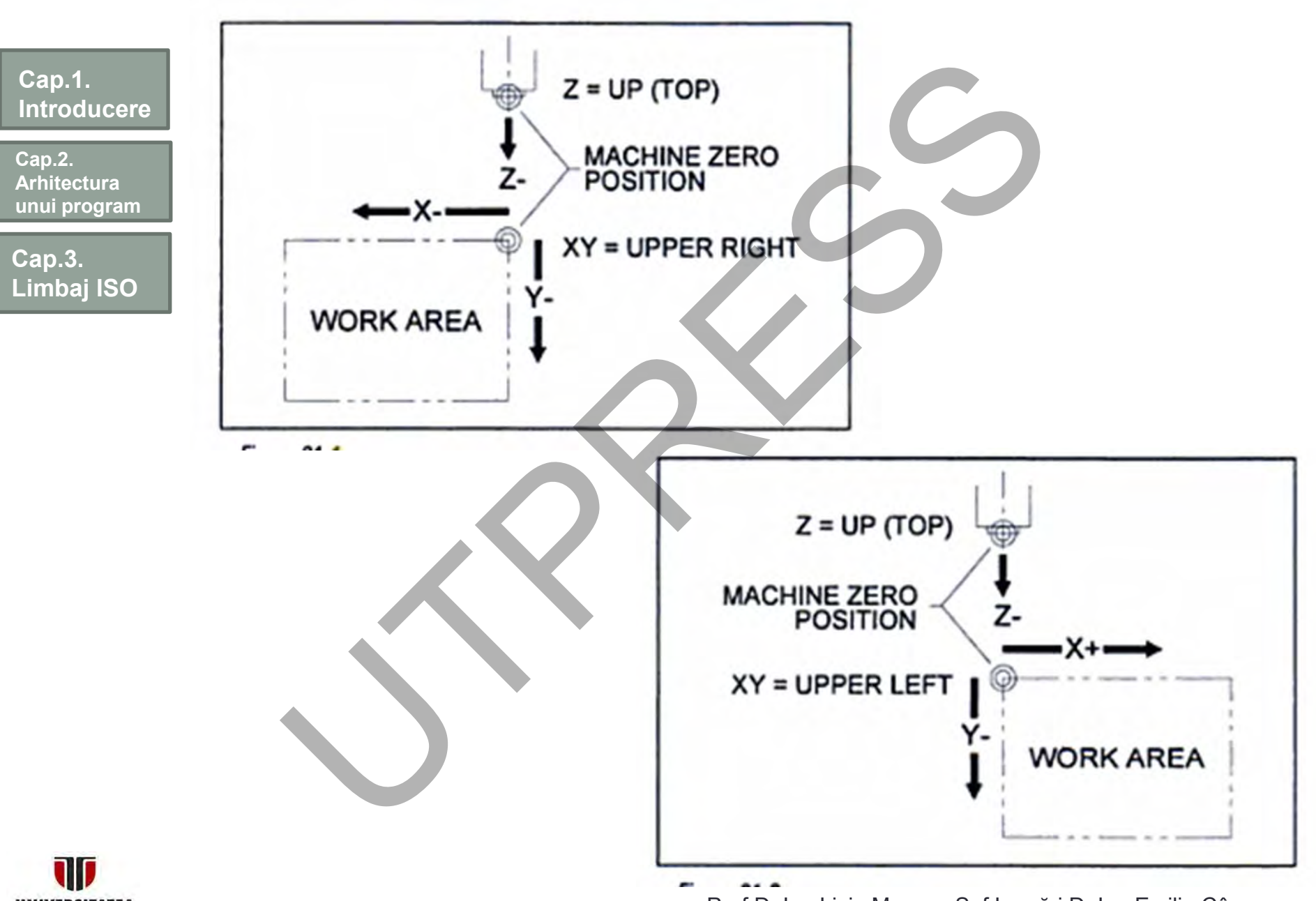

**UNIVERSITATEA TEHNICA** DIN CLUJ-NAPOCA

Prof.Dr.Ing.Liviu Morar Şef Lucrări Dr.Ing Emilia Câmpean

**52**

**Cap.2. Arhitectura unui program**

**Cap.3. Limbaj ISO**

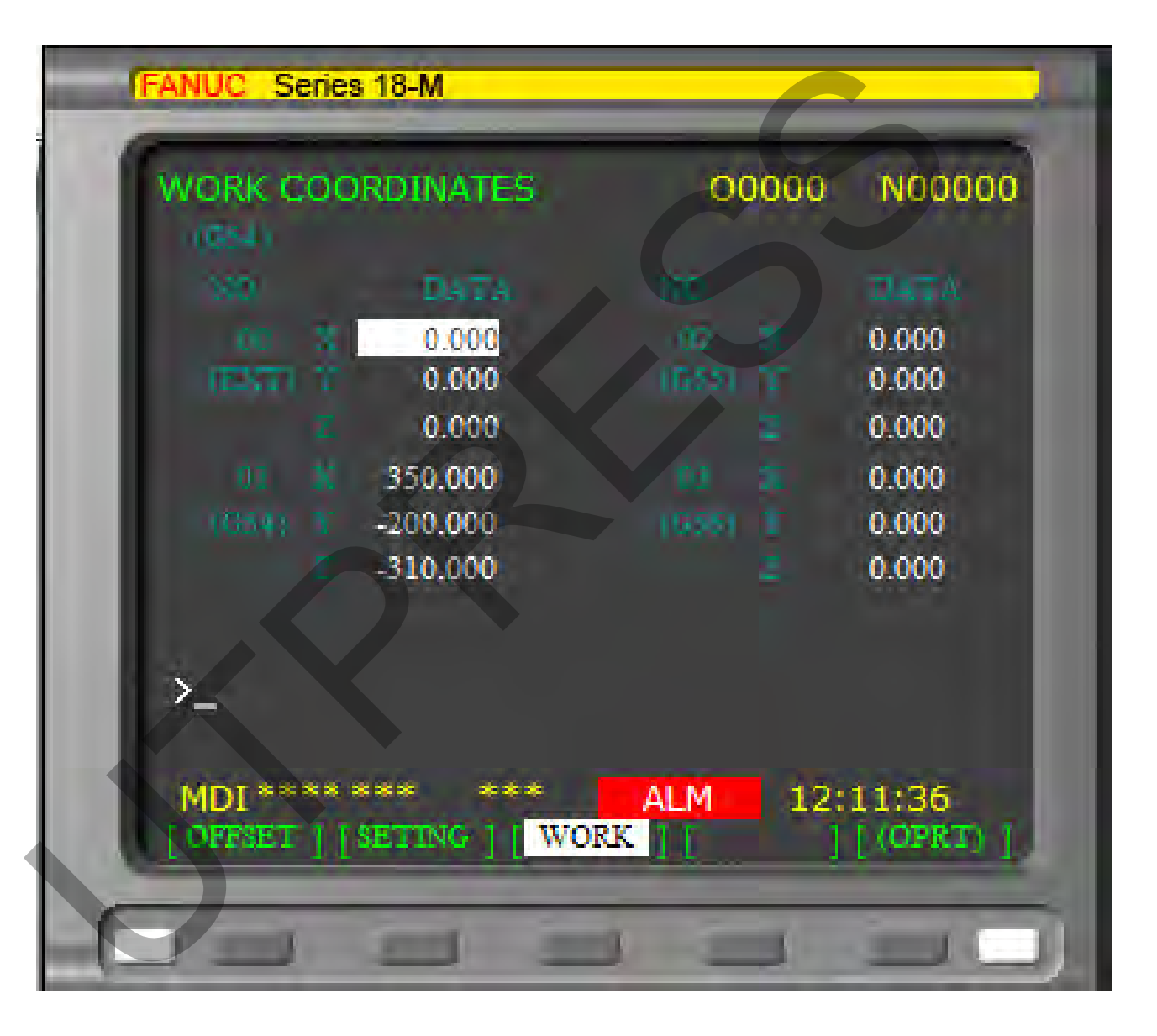

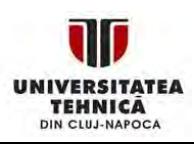

Prof.Dr.Ing.Liviu Morar Şef Lucrări Dr.Ing Emilia Câmpean

**Cap.2. Arhitectura unui program**

**Cap.3. Limbaj ISO** Punctele 1,2,3,4 pot fi programate în raport cu originea sistemului de coordonate al piesei.

Utilizarea a două origini

Punctele 5,6,7 sunt cotate în raport de punctul 3. Este convenabilă alegerea acestuia ca origine suplimentară. Facilitatea aceasta se programează punctual pentru fiecare echipament CNC.

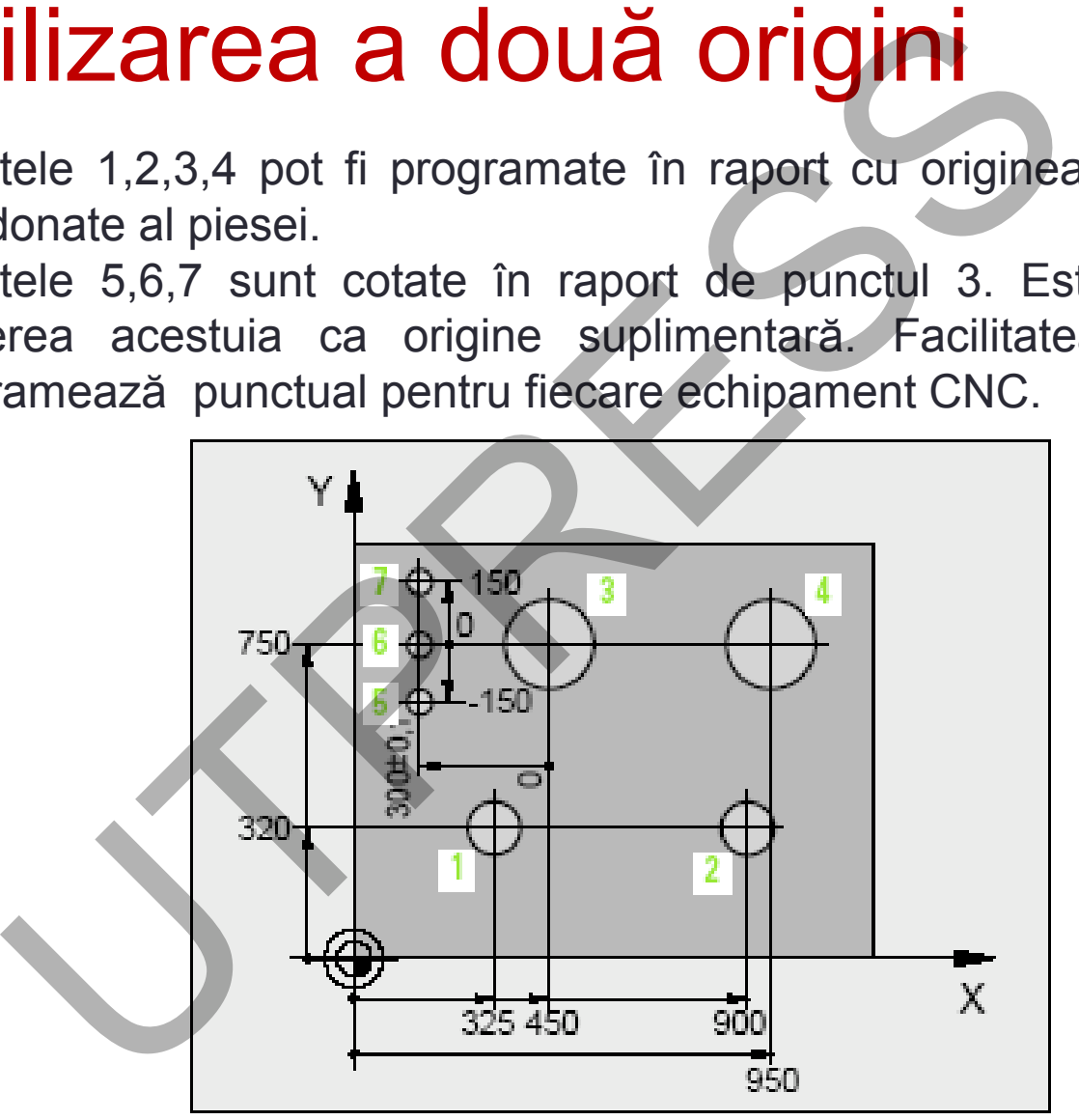

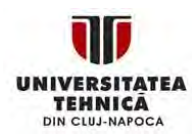

# Selectare plan de prelucrare

**Cap.2. Arhitectura unui program**

**Introducere**

**Cap.1.** 

**Cap.3. Limbaj ISO**

Defineşte planul în care are loc prelucrarea (2D). A treia axă, perpendiculară pe plan, este de poziţionare. Sistemul se numeşte 2 ½ axe

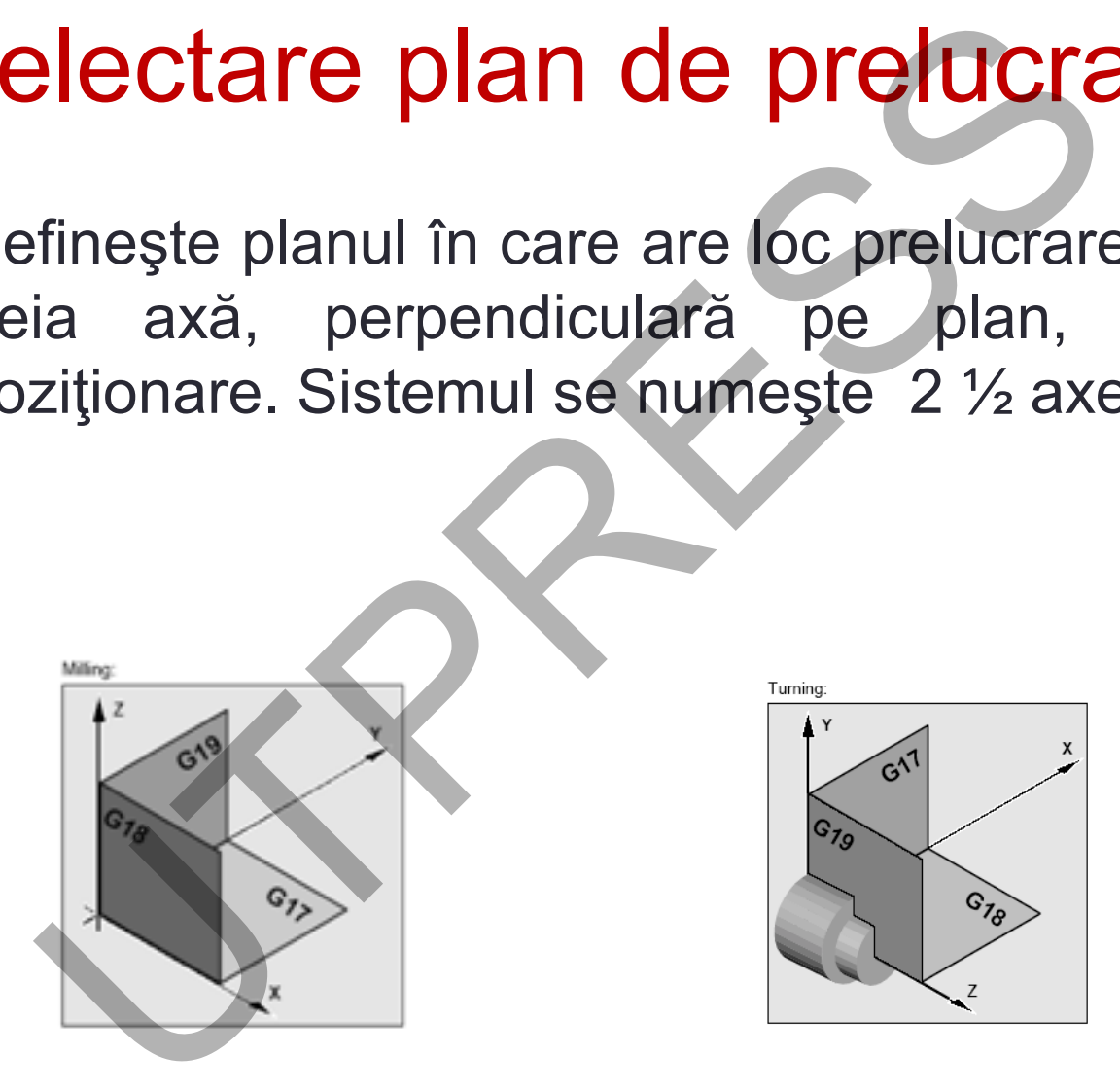

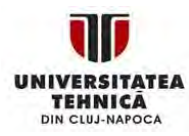

# Limbajul de programare ISO (G cod)

**Cap.2. Arhitectura unui program**

**Introducere**

**Cap.1.** 

**Cap.3. Limbaj ISO** Limbajul de programare ISO, singura alternativă de întocmire a programului sursă (singurul recunoscut de echipament) până la sfârşitul anilor '80.

Se caracterizează prin utilizarea unor coduri de tip G şi M alături de codurile pentru programarea sculei, a condiţiilor de aşchiere şi evident a deplasării sculei. mbajul de programare ISO (G com<br>
bajul de programare ISO, singura alte<br>
cenire a programului sursă (singurul rec<br>
ipament) până la sfârșitul anilor '80.<br>
caracterizează prin utilizarea unor coduri d<br>
uri de codurile pentru

Programarea se face respectând standardul RS274 NGC. Există diferenţe între limbajele ISO implementate pe echipamente CNC (NC).

În cele ce urmează vor fi evidenţiate entităţi care se regăsesc la majoritatea echipamentelor aflate în exploatare azi.

Limbajul numeric de programare este înainte de toate un limbaj informatic evoluat adică posedă un vocabular şi o sintaxă.

**Cap.2. Arhitectura unui program**

**Cap.3. Limbaj ISO**

# **Principalele aspecte ce trebuie evidenţiate (studiate) se referă la:** Francipale dispecte ce trebuie evident<br>
tudiate) se referă la:<br>
Caracterele utilizate;<br>
Numere utilizate;<br>
Variabilele (parametrii);<br>
Cuvintele;<br>
Instrucțiunile;<br>
Blocurile de instrucțiuni;<br>
Secvențele de blocuri de instru

- Caracterele utilizate;
- Numere utilizate;
- Variabilele (parametrii);
- Cuvintele;
- Instrucţiunile;
- Blocurile de instrucţiuni;
- Secventele de blocuri de instrucțiuni;
- Structurile de control;
- Subprogramele rezidente şi concepute.

**Cap.2. Arhitectura unui program**

**Cap.3. Limbaj ISO**

# Caractere utilizate

- Cifrele de la 0 la 9
- Literele: majusculele alfabetului latin A, B, C, etc.
- Semne şi operatori matematici +, <>≤ ≥ =
- Caractere particulare

Început program % Început comentariu ( Sfârşit comentariu ) Sfârşit de bloc LF, ;

• Caractere inerente, recunoscute de sistem, fără a avea însă un anumit efect.

# Numere utilizate

**Intregi Reale** 

Utilizate ca:

- Valori afectate variabilelor
- Argumente pentru unele funcții
- Constante în diferite expresii aritmetice

Se folosesc numerele în baza 10. Se pot utiliza şi în baza 2 (precedate de%) şi hexazecimal (precedate de \$) la unele CNC-uri **Aractere** de la 0 la 9<br>
terele: majusculele alfabetului latin A, B, C, etc.<br>
erme și operatori matematici +, - <>< < aractere particulare<br>
finceput program %<br>
finceput comentariu (<br>
Sfârșit comentariu )<br>
Sfârșit de bloc L

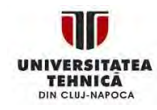

**Cap.2. Arhitectura unui program**

**Cap.3. Limbaj ISO**

# Variabile - parametrii Ariabile – parametrii<br>
University de propriesintale utilizate<br>
pul de informație pe care îl reprezintă<br>
lentificatorul acestor variabile<br>
abile programate<br>
abile programate<br>
abile programate<br>
redefiniți;<br>
alorile acoperă u

Sunt definite apriori:

- Numărul de variabile utilizate
- Tipul de informaţie pe care îl reprezintă
- Identificatorul acestor variabile

# **Variabile programate**

- Utilizează diferiţi identificatori predefiniţi;
- Valorile acoperă un domeniu larg;
- Afectarea unei valori pentru o variabilă se face prin "="

# **Parametrii externi**

- Parametrii rezervaţi pentru comunicarea între CNC şi automat;
- Parametrii utilizaţi de CNC, accesibili programatorului pentru citire;
- Parametrii utilizaţi de CNC, accesibili programatorului pentru scriere

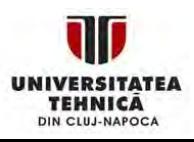

**Cap.2. Arhitectura unui program**

**Cap.3. Limbaj ISO**

# Cuvintele limbajului

Cel mai mic ansamblu de caractere care posedă o semnificaţie independentă de alte caractere care pot urma şi de care sunt despărţite prin operatori, semne de punctuaţie, etc. **IVINCE limbajului**<br>
mai mic ansamblu de caractere care<br>
nificație independentă de alte caractere care<br>
de caractere car<br>
de caractere car<br>
de caractere car<br>
de caractere car<br>
de caractere car<br>
de caractere car<br>
de caracte

# **Cuvinte alcătuite dintr-o singură literă:**

- **X, Y, Z:** sistemul primar al axelor de coordonate liniare;
- **A, B, C:** axe de rotaţie;
- **U, V, W:** sistemul secundar al axelor de coordonate;
- **I, J K:** coordonatele centrului unui cerc, parametrii de interpolare;
- **P, Q:** utilizate în cicluri;
- **R:** raza cercului, cuvânt utilizat în cicluri;
- F: functie ce defineste viteza de avans;
- S: **function** function defineste viteza de aschiere;
- **T:** funcţie ce defineşte scula.

**Cap.2. Arhitectura unui program**

**Cap.3. Limbaj ISO** H, D: funcție ce definește registrii de corecție; L: funcție ce definește un subprogram ; N: eticheta pentru identificarea unui bloc. D: funcție ce definește registrii de corecție;<br>funcție ce definește un subprogram ;<br>eticheta pentru identificarea unui bloc.<br>vinte alcătuite dintr-o literă urmată de un nu<br>, Gxx, Gxxx: funcții pentru modificarea stă:<br>iipam

Cuvinte alcătuite dintr-o literă urmată de un număr: Gx, Gxx, Gxxx: funcţii pentru modificarea stării logice a echipamentului, funcții pregătitoare.

Mx, Mxx, Mxxx: funcții de apelare a unui subprogram, de modificare a logicii ECN, funcţii auxiliare.

### **Cap.2. Arhitectura unui program**

**Cap.3. Limbaj ISO** Reprezintă entitatea cea mai mică, alcătuită din cuvinte şi numere, care are o semnificaţie pentru modificarea fie a stării fizice a maşinii, fie a celei logice a echipamentului. **Strucțiunea**<br>
rezintă entitatea cea mai mică, alcătuită din cuvinte ș<br>
b semnificație pentru modificarea fie a stării fizice a<br>
i logice a echipamentului.<br>
Pentru deplasarea pe axele mașinii<br>
Pentru deplasarea pe axele ma

# **Categorii de instrucţiuni:**

Instrucţiunea

- Pentru deplasarea pe axele maşinii
- Relative la intervenţii şi mesaje adresate operatorului
- **❖** Pentru structurarea programului
- Referitoare la subprogramele rezidente

# **Moduri de constituire:**

- Un cuvânt unic
- Un cuvânt urmat de un număr
- **❖** Un ansamblu de cuvinte urmate sau nu de un număr

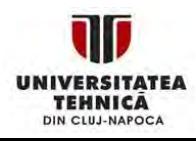

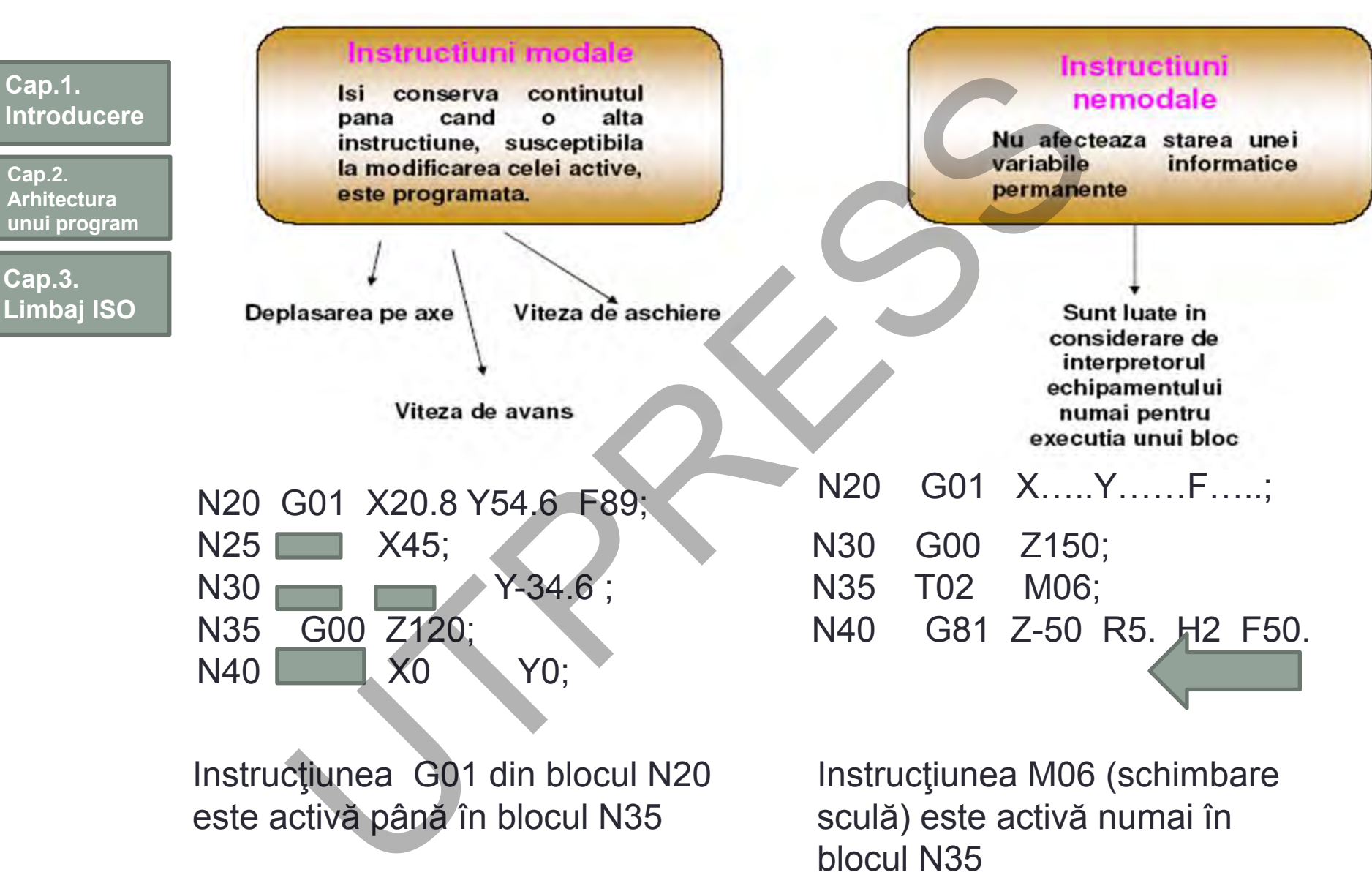

# Bloc de instrucţiuni

**Cap.2. Arhitectura unui program**

**Cap.3. Limbaj ISO** Un ansamblu de instrucţiuni terminate cu caracterul care defineşte sfârşit de bloc (LF,;)

Este identificat prin intermediul etichetei reprezentată printr-un anumit cuvânt, urmată de un grup de maxim 4-5 cifre

Utilizarea lui face ca un bloc să fie considerat de programator ca o linie de program.

Deşi nu toate liniile din program respectă riguros definiţia blocului, se obişnuieşte să fie toate numite blocuri.

Execuţia blocului este aceeaşi, indiferent de ordinea cuvintelor în bloc. Câteva aspecte generale se impun a fi prezentate la redactarea unui program "NC" pentru EMC (Enhance Machine Control): **DC de instrucțiuni**<br>
samblu de instrucțiuni terminate cu caracterul care ce (LF;;)<br>
identificat prin intermediul etichetel reprezentată p<br>
t, urmată de un grup de maxim 4-5 cifre<br>
rea lui face ca un bloc să fie considera

- Sunt admise spaţii oriunde în cadrul blocului. Rezultatul interpretării blocului este același chiar dacă lipsesc anumite spații "normale": G0X + 0.123Y7 Ξ G0 X+0.1237Y7;
- Se pot utiliza atât majuscule cât şi literele mici;
- Liniile goale sunt ignorate.

Există câteva limitări privitoare la structura blocului specifice fiecărui echipament.

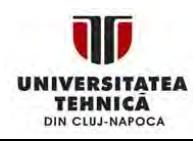

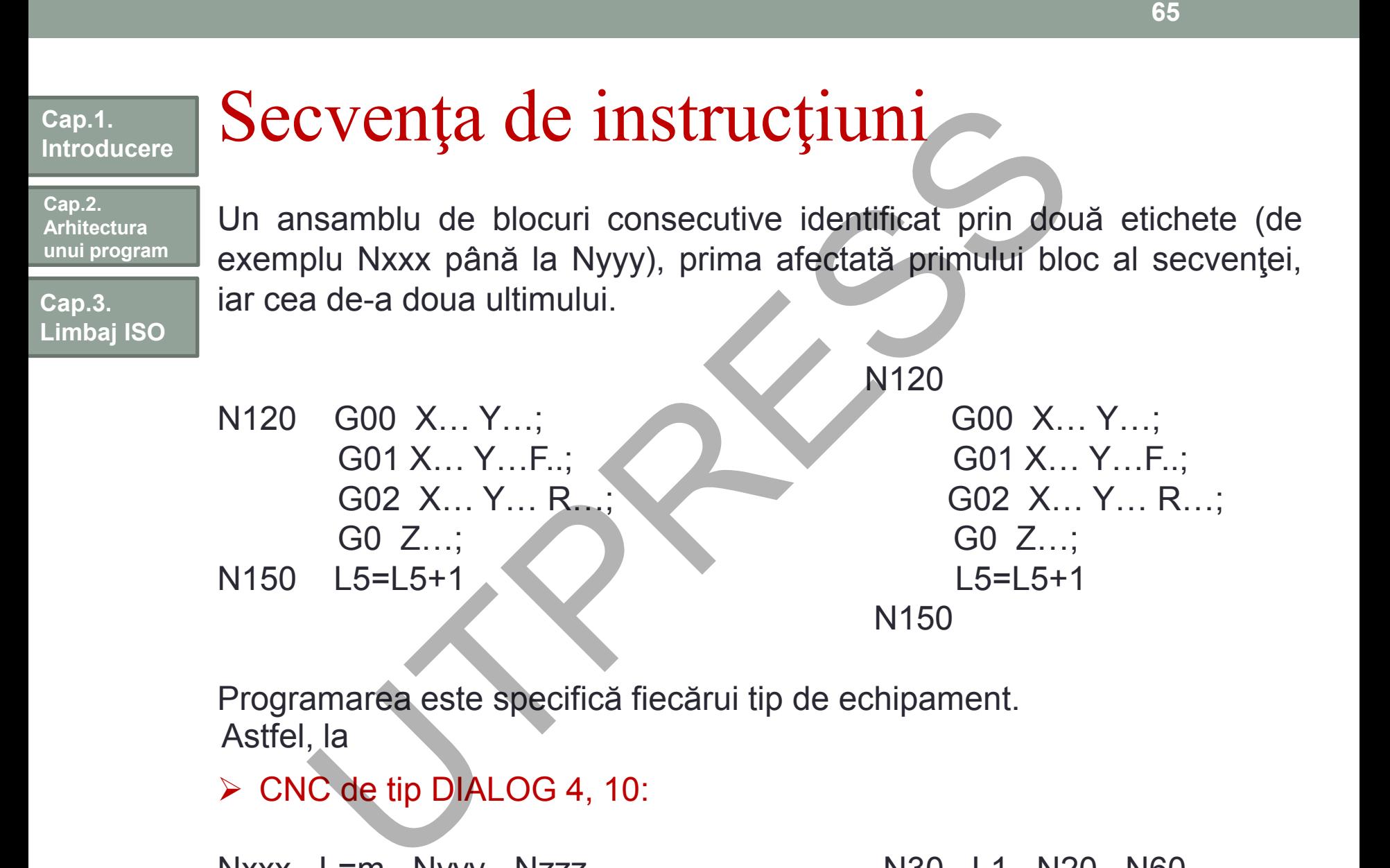

Nxxx L=m Nyyy Nzzz N30 L1 N20 N60

Prof.Dr.Ing.Liviu Morar Şef Lucrări Dr.Ing Emilia Câmpean

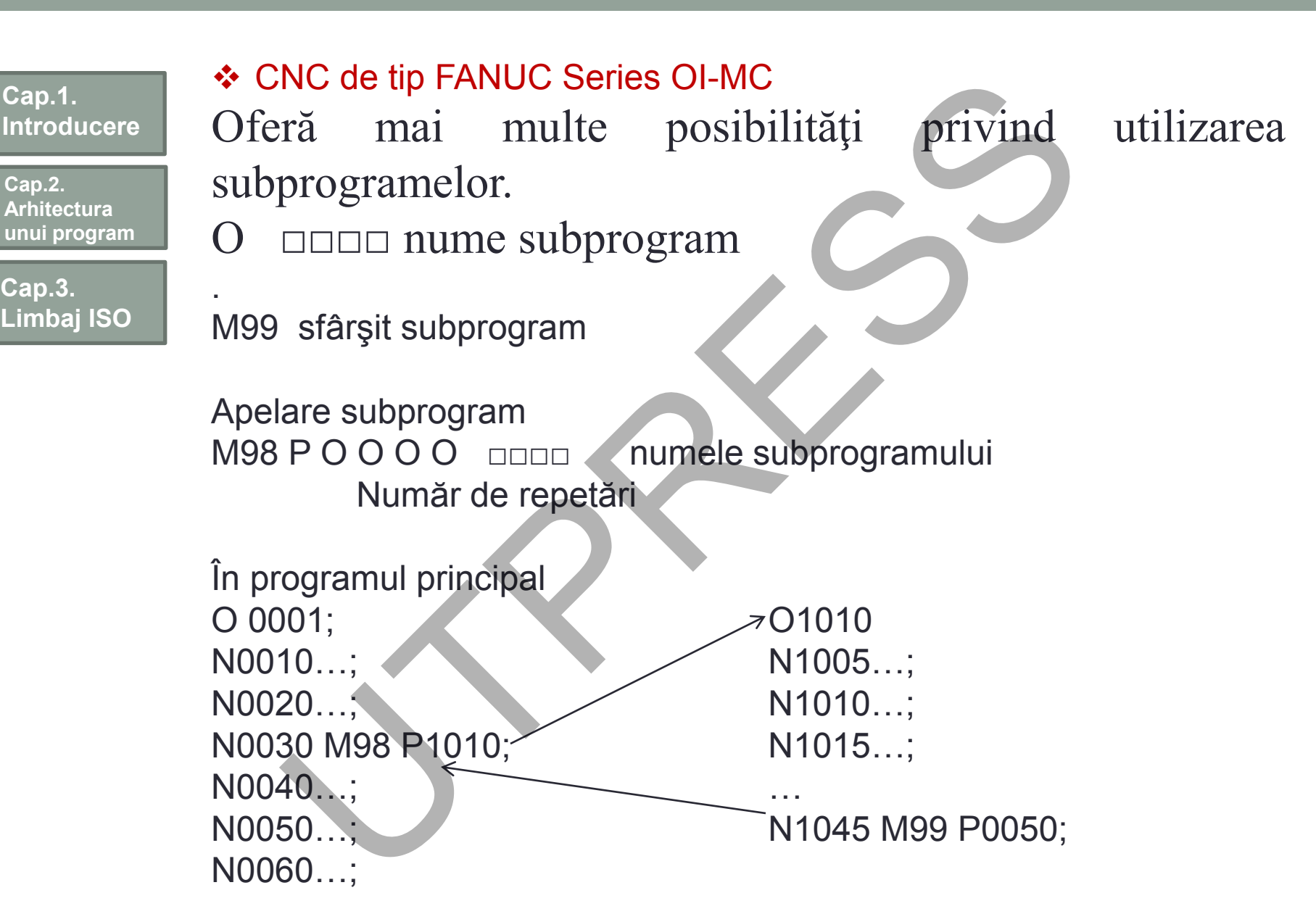

**Cap.3.** 

**Cap.2.** 

**Cap.1.** 

# Succesiunea cuvintelor în bloc Succesiunea de execuție – logica bunului simț **Cap.1. Introducere**  $N\_ G\_ X\_ Y_Z F_S T D_M H$  : **Cap.3. Limbaj ISO Cap.2. Arhitectura unui program** CCESIUNEA CUVINTEIOF IN<br>  $-G_{2}X_{3}Y_{2}Z_{3}F_{1}S_{2}T_{2}D_{3}M_{1}$ <br>
esiunea de execuție – logica bunului simț<br>
principal: conține toate cuvintele necesare<br>
ințe de prelucrare din programul sursă. De regu<br>
principal acela în

Bloc principal: conţine toate cuvintele necesare derulării unei secvențe de prelucrare din programul sursă. De regulă, se declară bloc principal acela în care se apelează o sculă nouă. Se marchează cu: 25 G00…..

Bloc: conţine cuvinte prin care se asigură continuarea secvenţei de prelucrare

Se marchează cu N25 G00 …

Bloc opţional: un bloc, principal sau nu, care poate să nu fie executat pe parcursul derulării programului Se marchează: /N20, /:20

**Cap.2. Arhitectura unui program**

**Cap.3. Limbaj ISO**

# Structuri de control

Un ansamblu de instrucţiuni care permit derularea unui program şi altfel decât "linear":

Aceste structuri permit:

- ❖ Identificarea programelor, subprogramelor;
- Apelarea subprogramelor şi a secvenţelor de program;
- ❖ Salt la diferite etichete;
- ❖ Temporizări;

Marcarea sfârşitului de program principal şi subprogram.

# Exemple

# Salt condiționat / necondiționat.

Prin această facilitate se întrerupe derularea "liniară" a programului sursă. Este echivalentul instrucţiunii GOTO, JUMP etc. din diferite limbaje informatice. Modul de programare este foarte diferit. tructuri de control<br>
ansamblu de instrucțiuni care permit derularea unu<br>
el decât "linear":<br>
ste structuri permit:<br>
dentificarea programelor, subprogramelor;<br>
Apelarea subprogramelor și a secvențelor de program<br>
Salt la di

**Cap.2. Arhitectura unui program**

**Cap.3. Limbaj ISO**

# Salt necondiţionat

# **Echipamentul FANUC Series OI-MC**

Echipamentul poate controla desfăşurarea fluxului informaţional prin utilizarea expresiei II**I necondiționat**<br>
ipamentul PANUC Series OI-MC<br>
ipamentul poate controla desfășurarea fluxului inform<br>
utilizarea expresiei<br>
ITO 1;<br>
ITO 1;<br>
ITO 1;<br>
ITO 1;<br>
ITO 1;<br>
ITO 1;<br>
ITO 410;<br>
IF [expresie condițională] GOTO n<br>
I

GØTØ GØTØ n;n-numărul blocului(1...99999)

GØTØ 1; GØTØ #10;

# Salt condiţionat

IF [expresie condiţională] GØTØ n

IF [#1 GT 10] GØTØ 2 Dacă cond nu este satisfăcută

Procesare

N<sub>2</sub> G<sub>00</sub> G<sub>91</sub> X<sub>100</sub>  $\leftarrow$ 

**Cap.2. Arhitectura unui program**

**Cap.3. Limbaj ISO** **Mod de apelare:** diferă foarte mult de la echipament la echipament ❖ Temporizarea

Este asociată unei condiţii de continuare a programului până când variabila nu atinge valoarea zero. Instrucţiunea de temporizare este:

G04 adresă xxx

Sunt utilizate diferite adrese în asociere cu G04: X, F, etc. Cifra indică valoarea temporizării în s.

G04 X 2.2 , temporizare de 2.2 s.

# Subprograme

Există două categorii distincte:

- **❖ Rezidente în memoria echipamentului**
- ❖ Redactate de utilizator

Reluarea programului de prelucrare necesită marcarea sfârşitului subprogramului. de apelare: diferă foarte mult de la echipament la emporizarea<br>
emporizarea<br>
e asociată unei condiții de continuare a programulu<br>
abila nu atinge valoarea zero. Instrucțiunea de tempo<br>
G04 adresă xxx<br>
t utilizate diferite

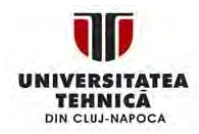

**Cap.2. Arhitectura unui program**

**Cap.3. Limbaj ISO**

# Structura de principiu a unui program sursă

# **Pas 1:** Selectare program Intrări: Nume program Unitate de măsură în program **Pas 2:** Apelare date sculă Intrări: Nume program Unitate de măsură în program **Pas 3:** Schimbare sculă Intrări: Coordonatele punctului de schimbare a sculei Corecţia sculei Separate: Avansul (poziţionare rapidă) Funcţii de tip M **Pas 4**: Apropierea de poziţia de start Intrări: Coordonatele punctului de start Anulare corecţie de rază Separat: Avansul (poziţionare rapidă) Funcţii de tip M **POSTAM SUTSA**<br>
1: Selectare program<br>
1: Nume program<br>
1: Nume program<br>
2: Apelare date sculă<br>
1: Nume program<br>
2: Apelare date sculă<br>
1: Nume program<br>
1: Unitate de măsură în program<br>
3: Schimbare sculă<br>
1: Coordonatele p

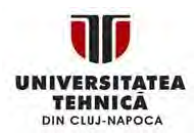

**Cap.2. Arhitectura unui program**

**Cap.3. Limbaj ISO** **Pas 5:** Deplasare la adâncimea de aşchiere Intrări: Coordonatele planului de aşchiere Avansul (poziţionare rapidă) **Pas 6:** Deplasarea la primul punct de pe contur Intrări: Coordonatele punctului Activare corecție de rază Separat: Viteza de avans în prelucrare **Pas 7:** Prelucrarea până la primul punct de pe contur Intrări: Toate datele necesare parcurgerii tuturor elementelor de contur **Pas 8:** Deplasare la poziţia de stop Intrări: Coordonatele punctului final Anulare corecţie de rază Separat: Funcţii M (oprire arbore principal) **Pas 9:** Retragere sculă Intrări: Coordonatele punctului din planul de siguranţă Separat: Funcţii M (sfârşit de program) **Pas 10:** Sfârşit program 5: Deplasare la adâncimea de aschiere<br>
iri: Coordonatele planului de aschiere<br>
Avansul (poziționare rapidă)<br>
6: Deplasarea la primul punct de pe contur<br>
iri: Coordonatele punctului<br>
Activare corecție de rază<br>
arat: Viteza

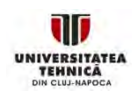

**72**
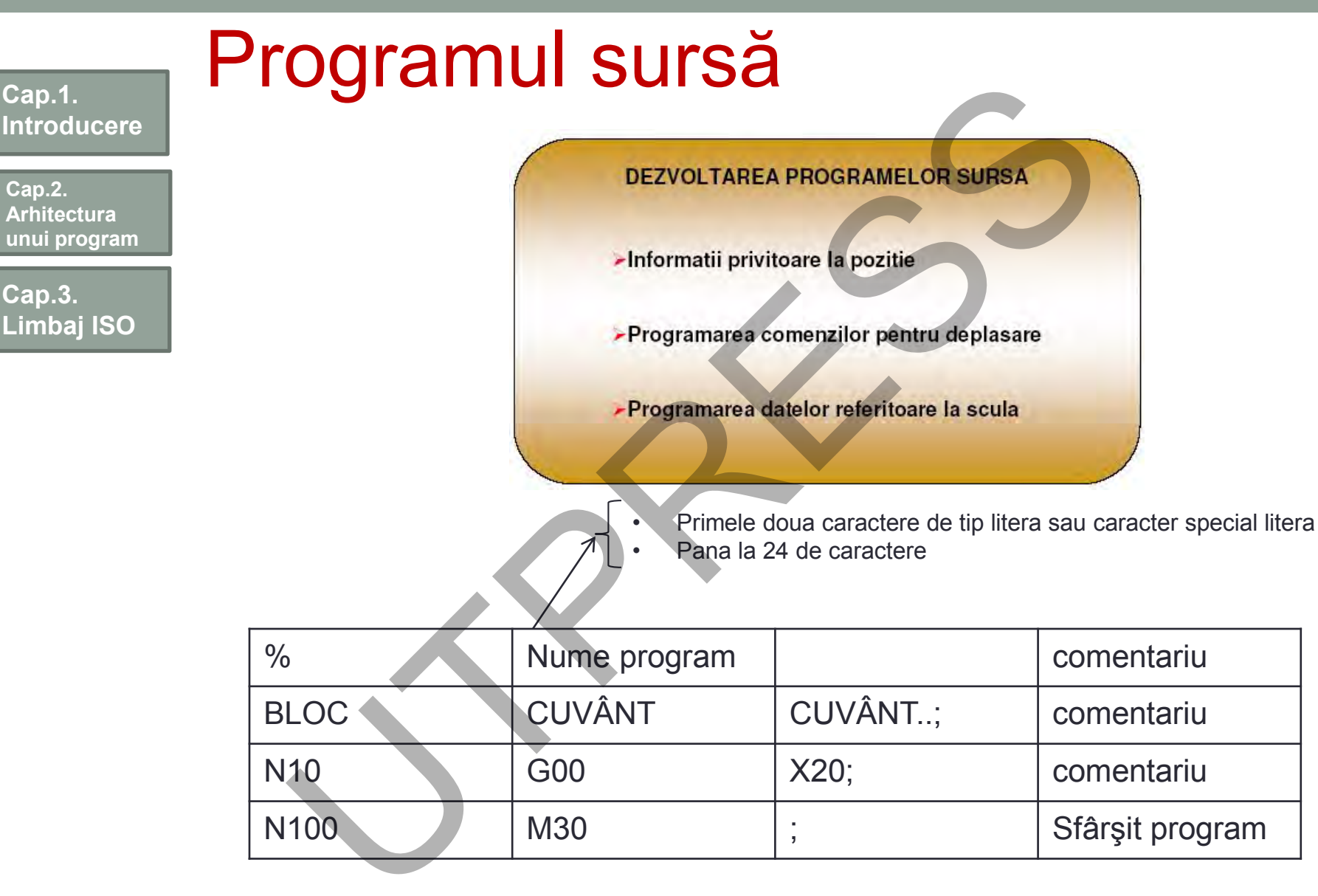

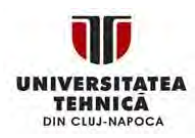

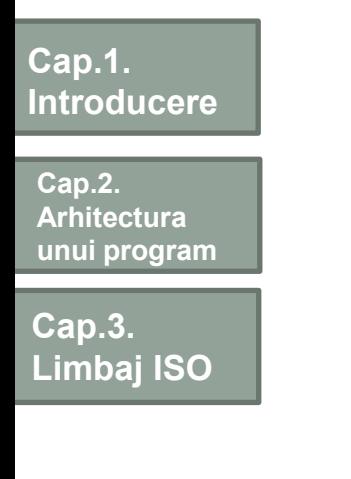

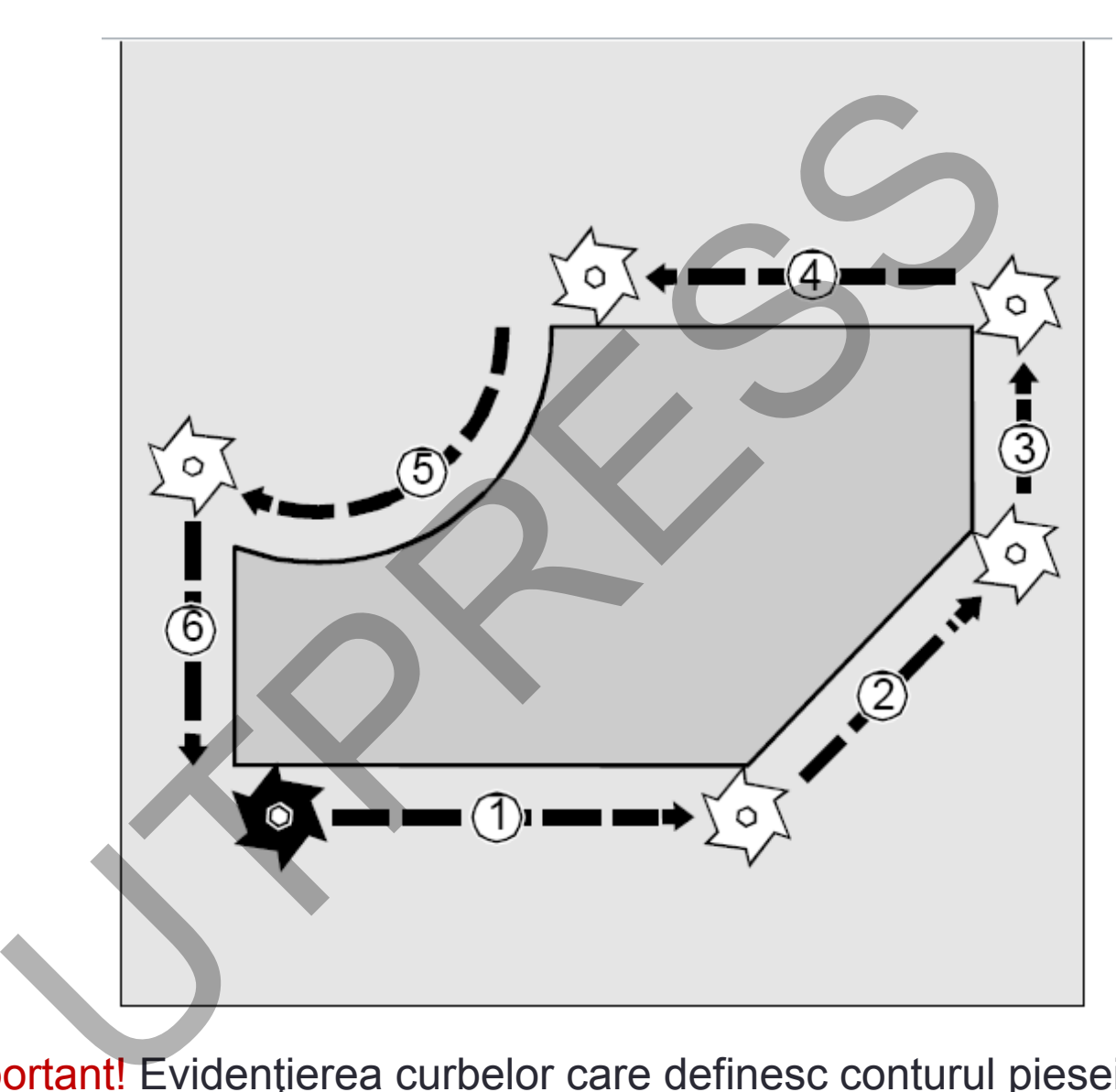

Important! Evidenţierea curbelor care definesc conturul piesei.

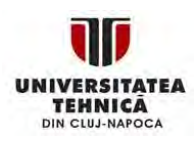

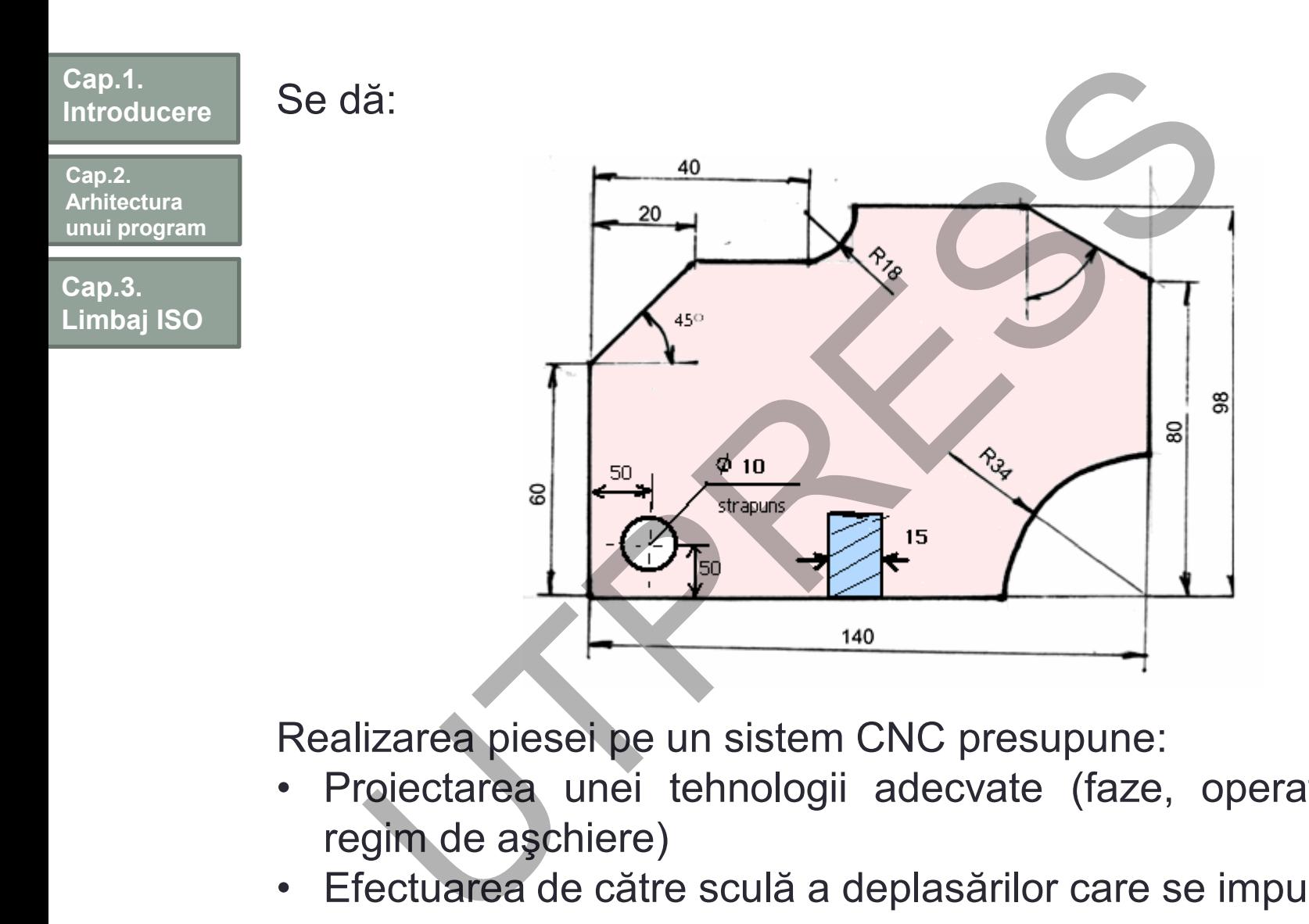

Realizarea piesei pe un sistem CNC presupune:

- Proiectarea unei tehnologii adecvate (faze, operaţii, scule, regim de aşchiere)
- Efectuarea de către sculă a deplasărilor care se impun.

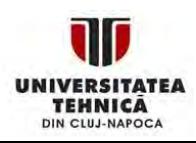

**Cap.2. Arhitectura unui program**

**Cap.3. Limbaj ISO**

### **Codificări referitoare la tehnologie:**

Scula: T urmat de un număr (identificarea sculei); Turaţia AP: S urmat de un număr (valoarea/codul turaţiei); Avasul: F urmat de un număr (valoarea avansului) Informaţii comandă pentru deplasare: X,Y,Z,A,B,C, etc. Traiectoria sculei: se programează echidistantă/conturul piesei

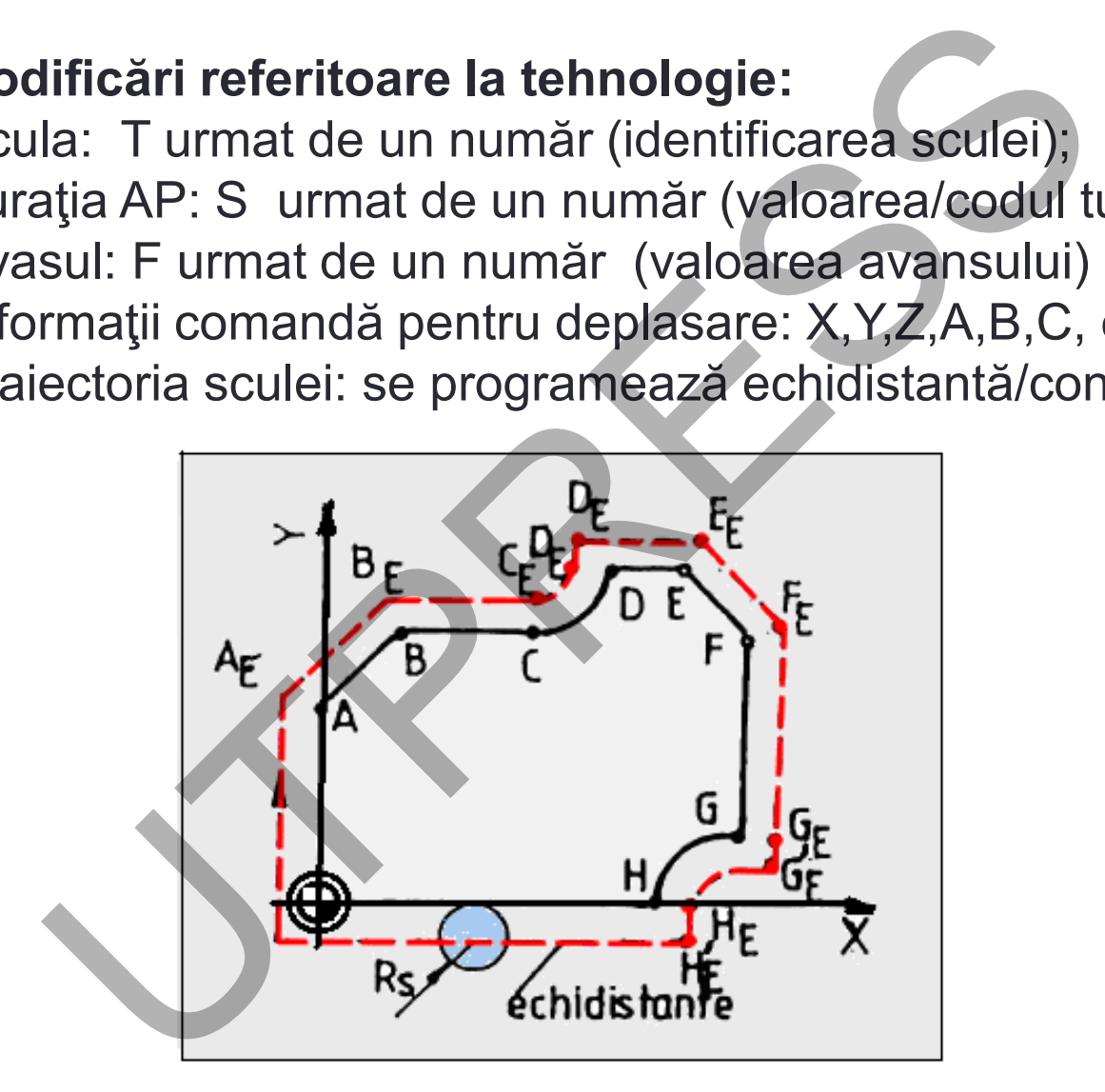

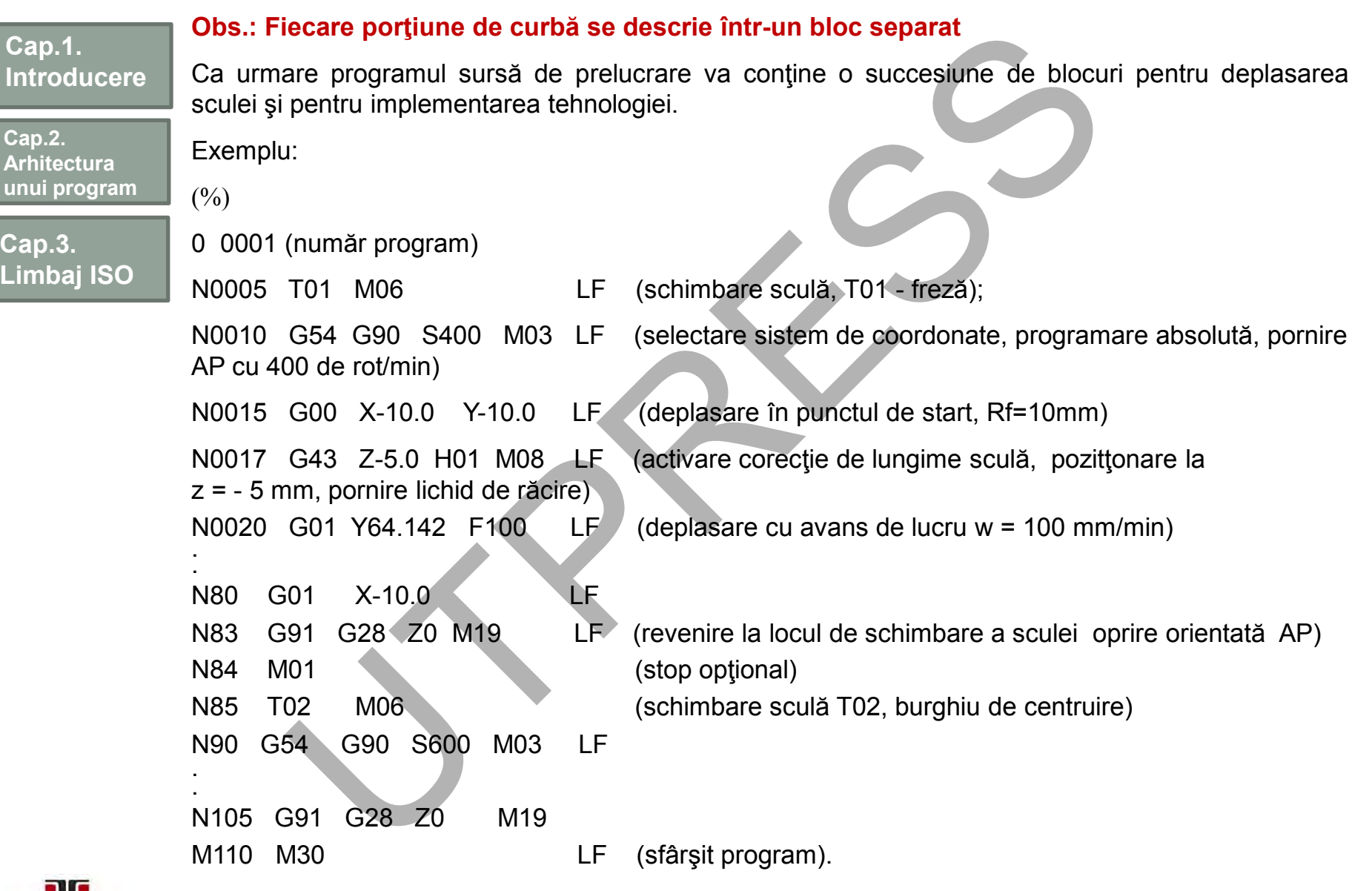

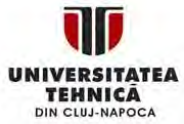

# Funcţii G pentru operaţii de frezare

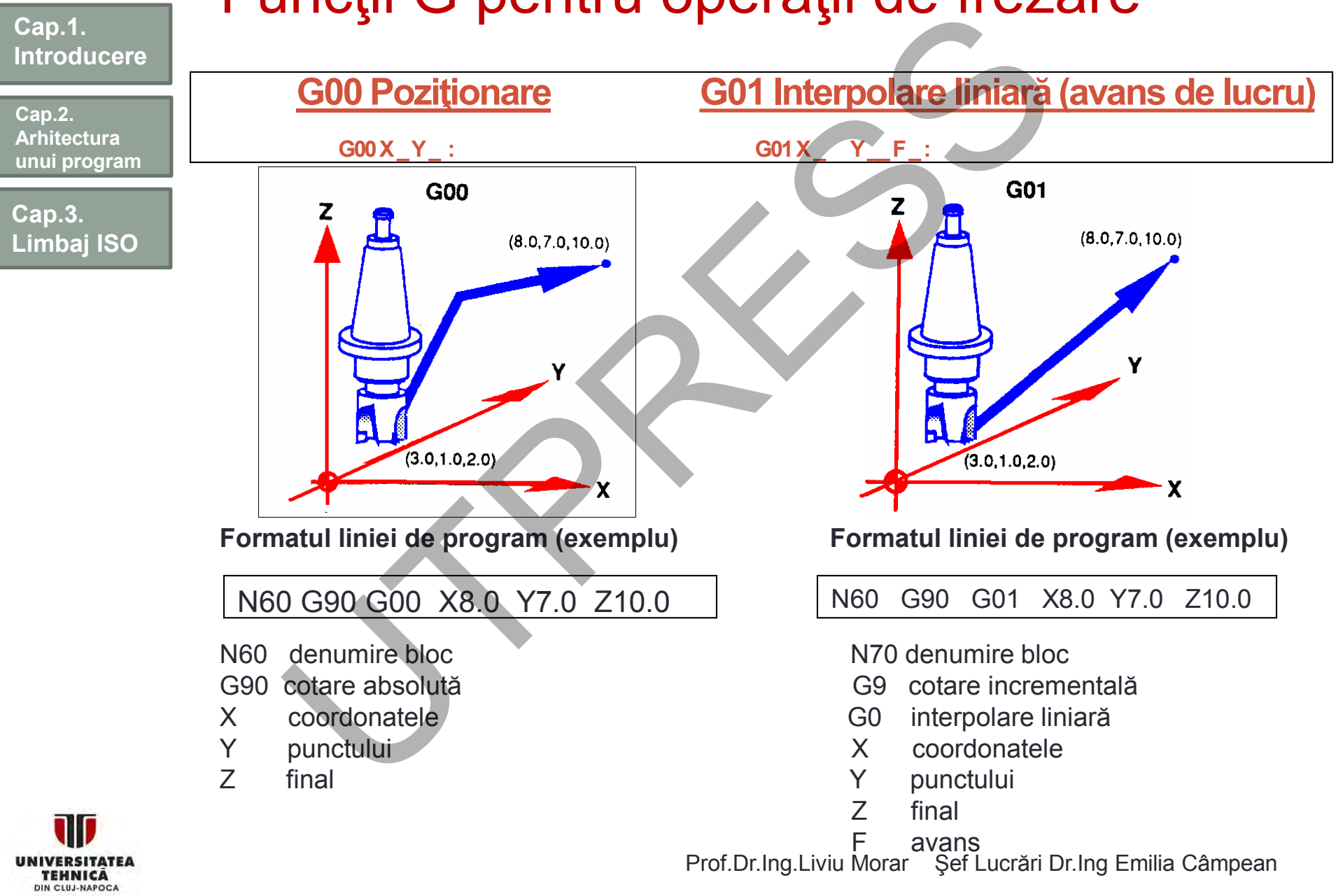

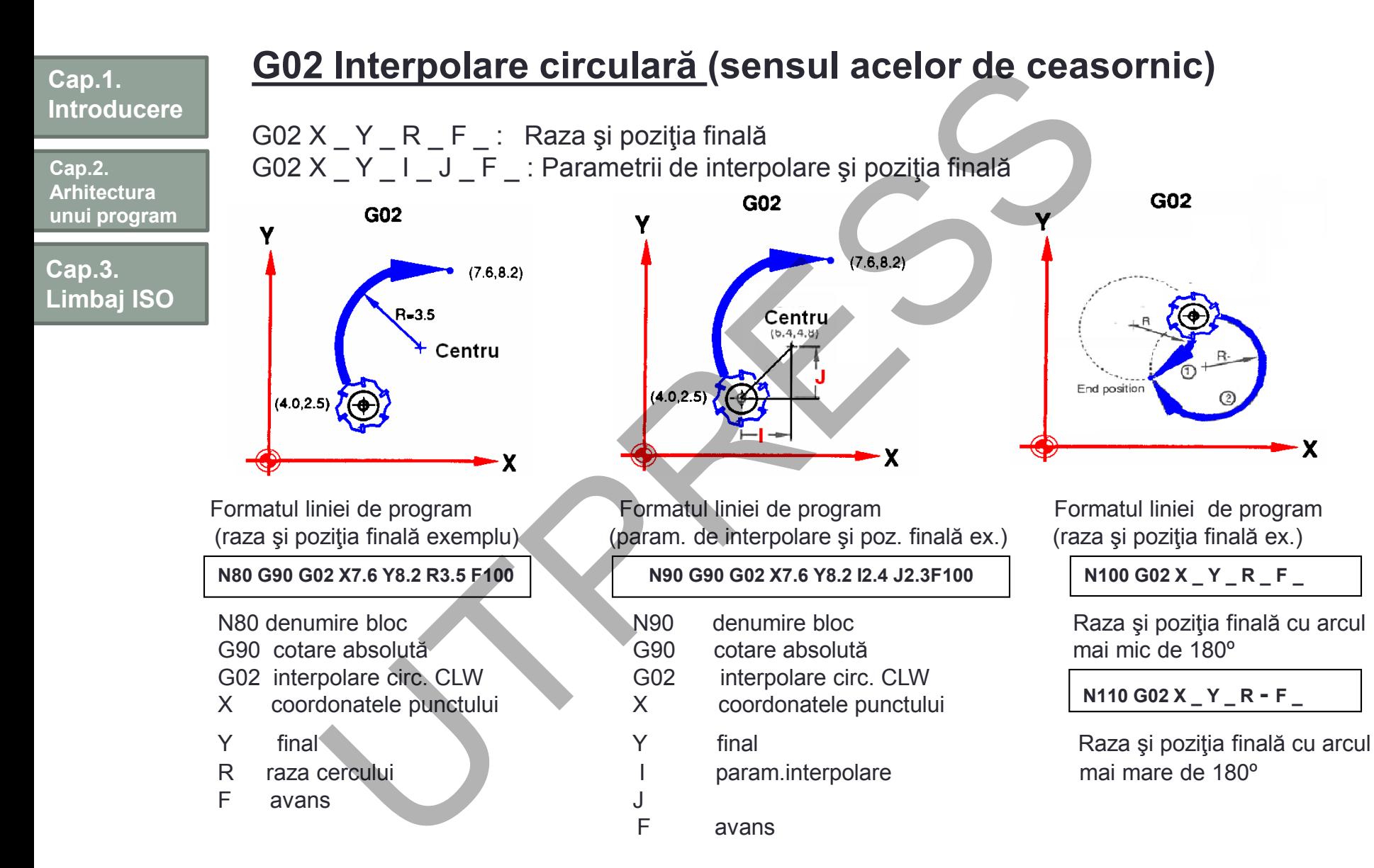

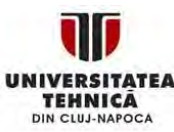

Prof.Dr.Ing.Liviu Morar Şef Lucrări Dr.Ing Emilia Câmpean

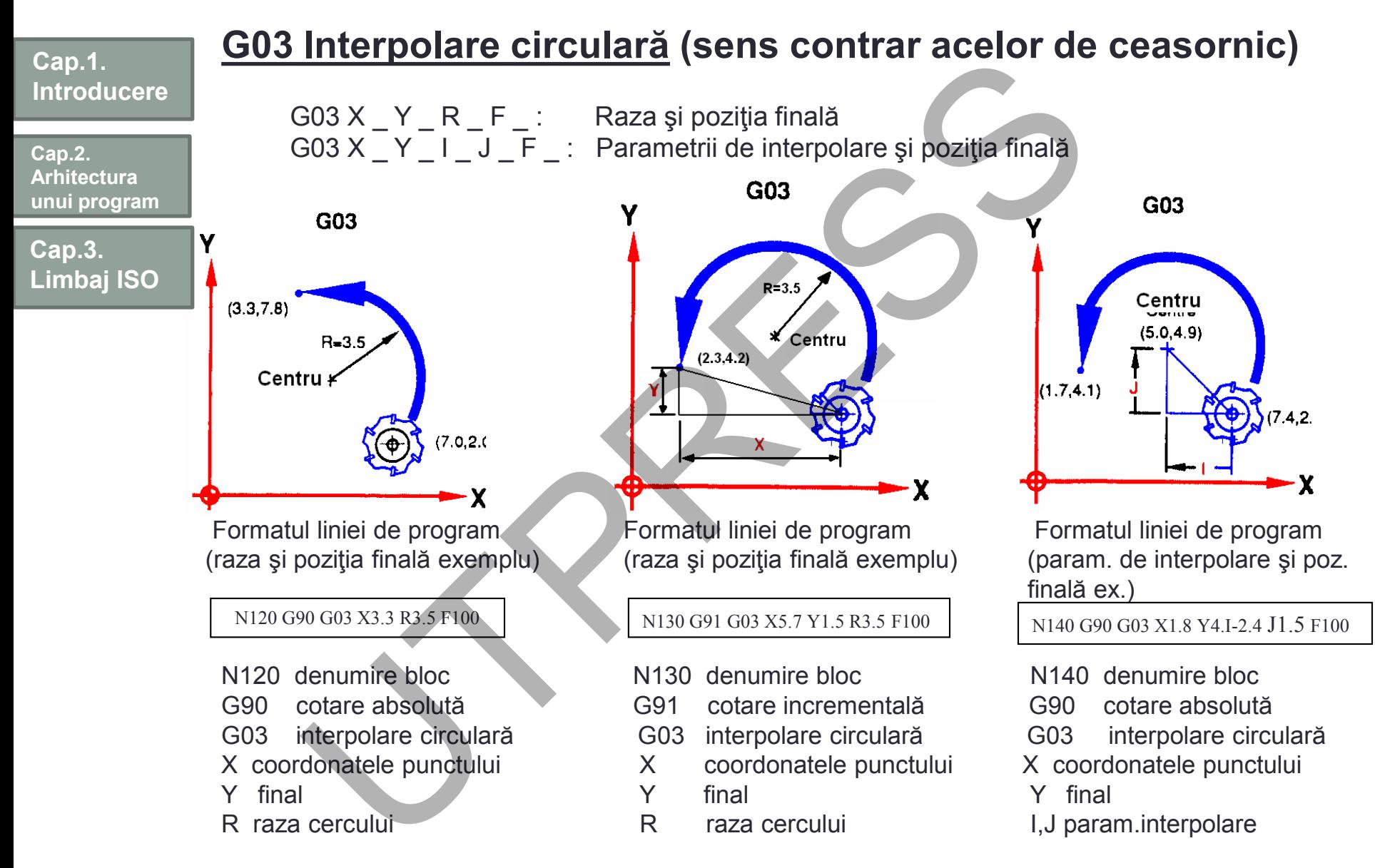

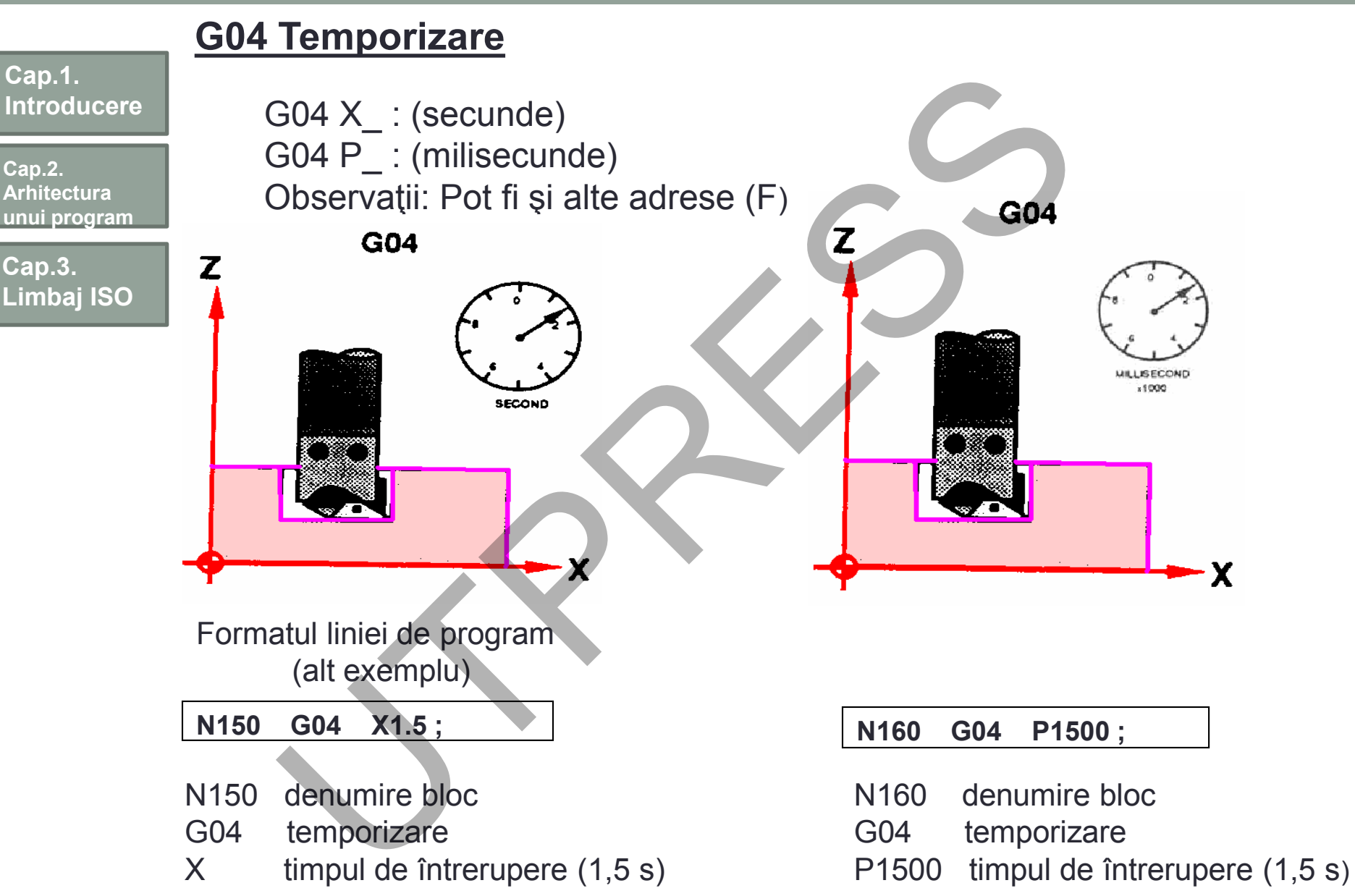

**TEHNICA** DIN CLUJ-NAPOCA

Prof.Dr.Ing.Liviu Morar Şef Lucrări Dr.Ing Emilia Câmpean

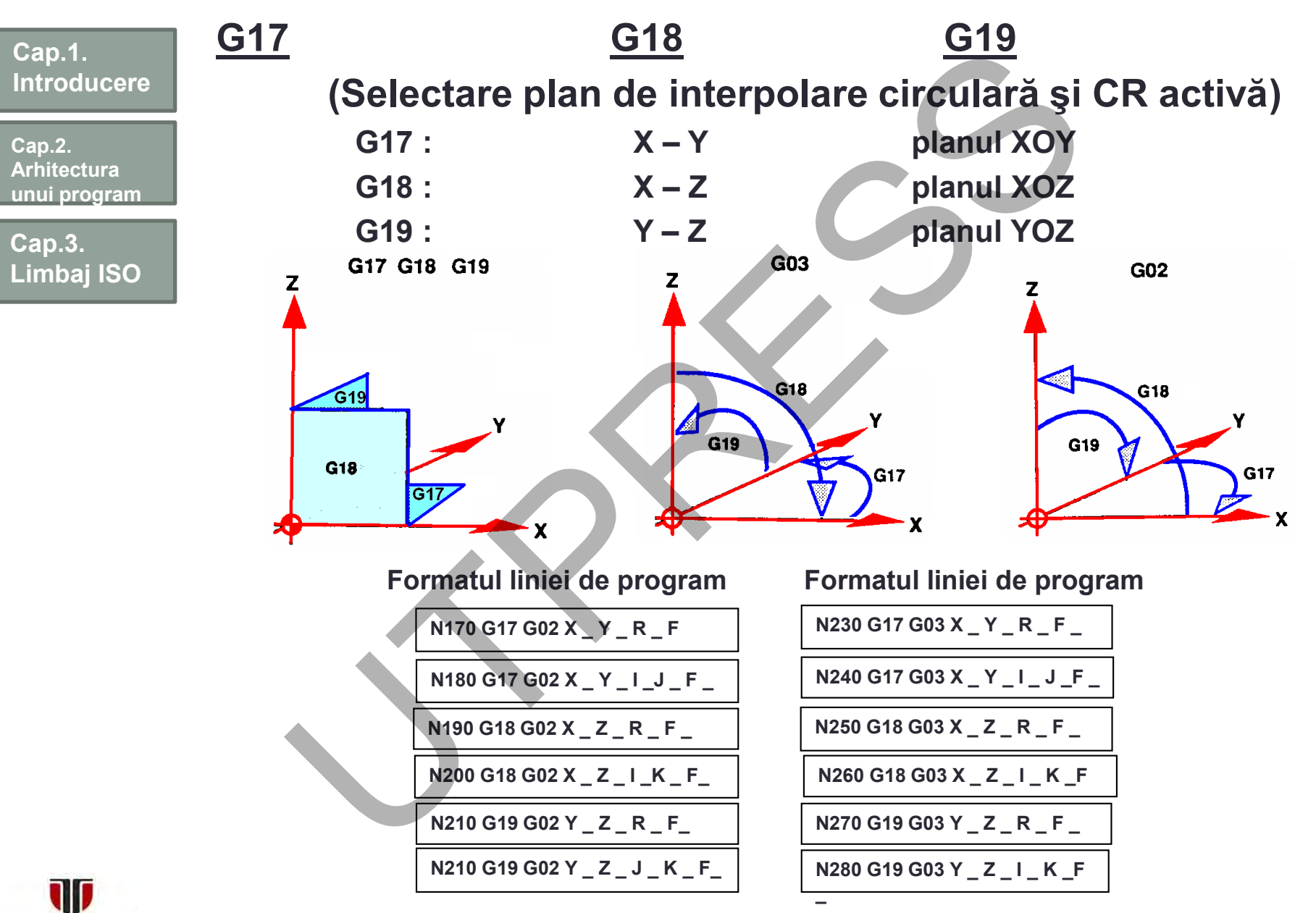

**TEHNICA** DIN CLUJ-NAPOCA Prof.Dr.Ing.Liviu Morar Şef Lucrări Dr.Ing Emilia Câmpean

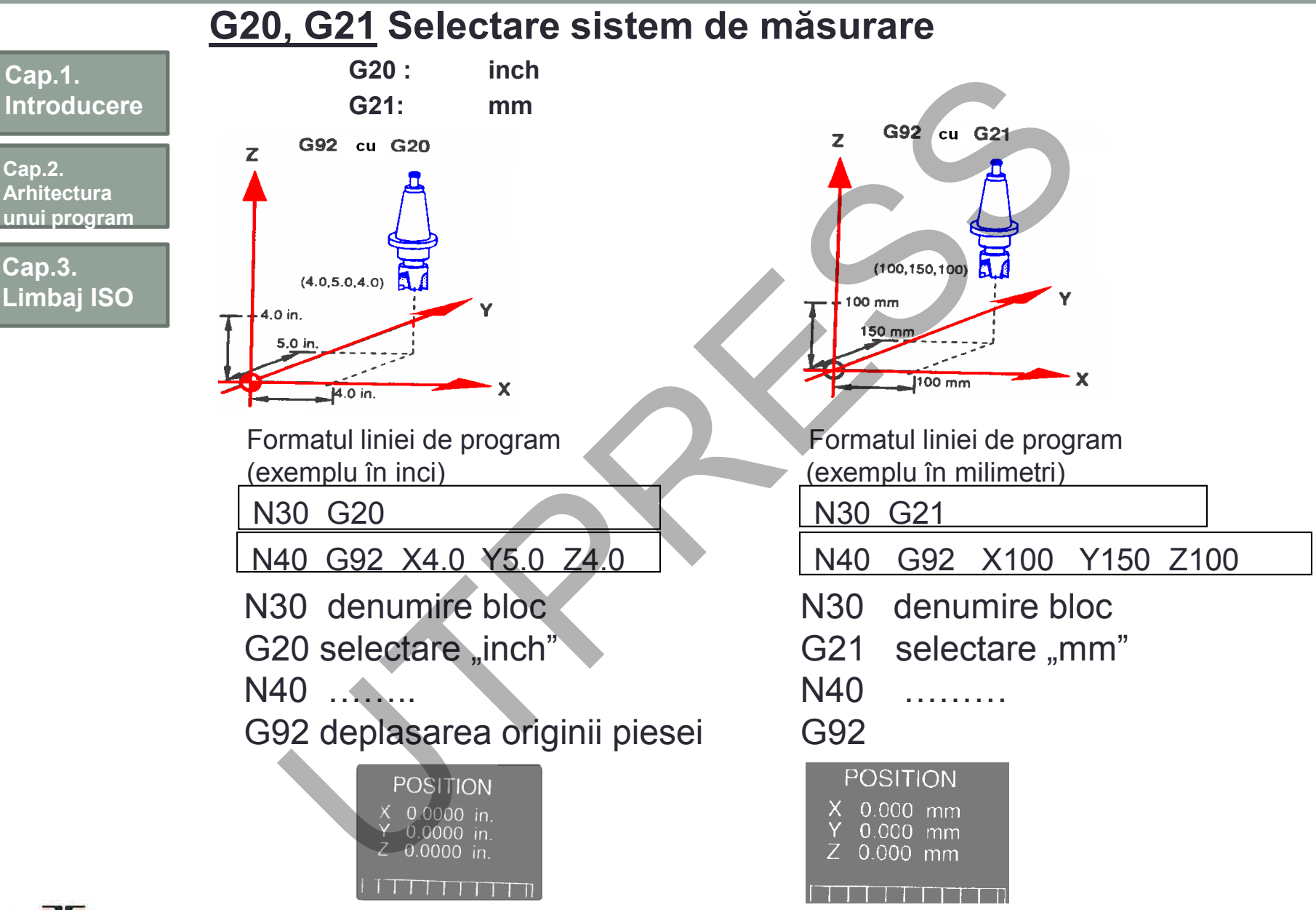

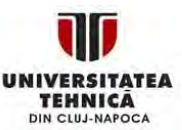

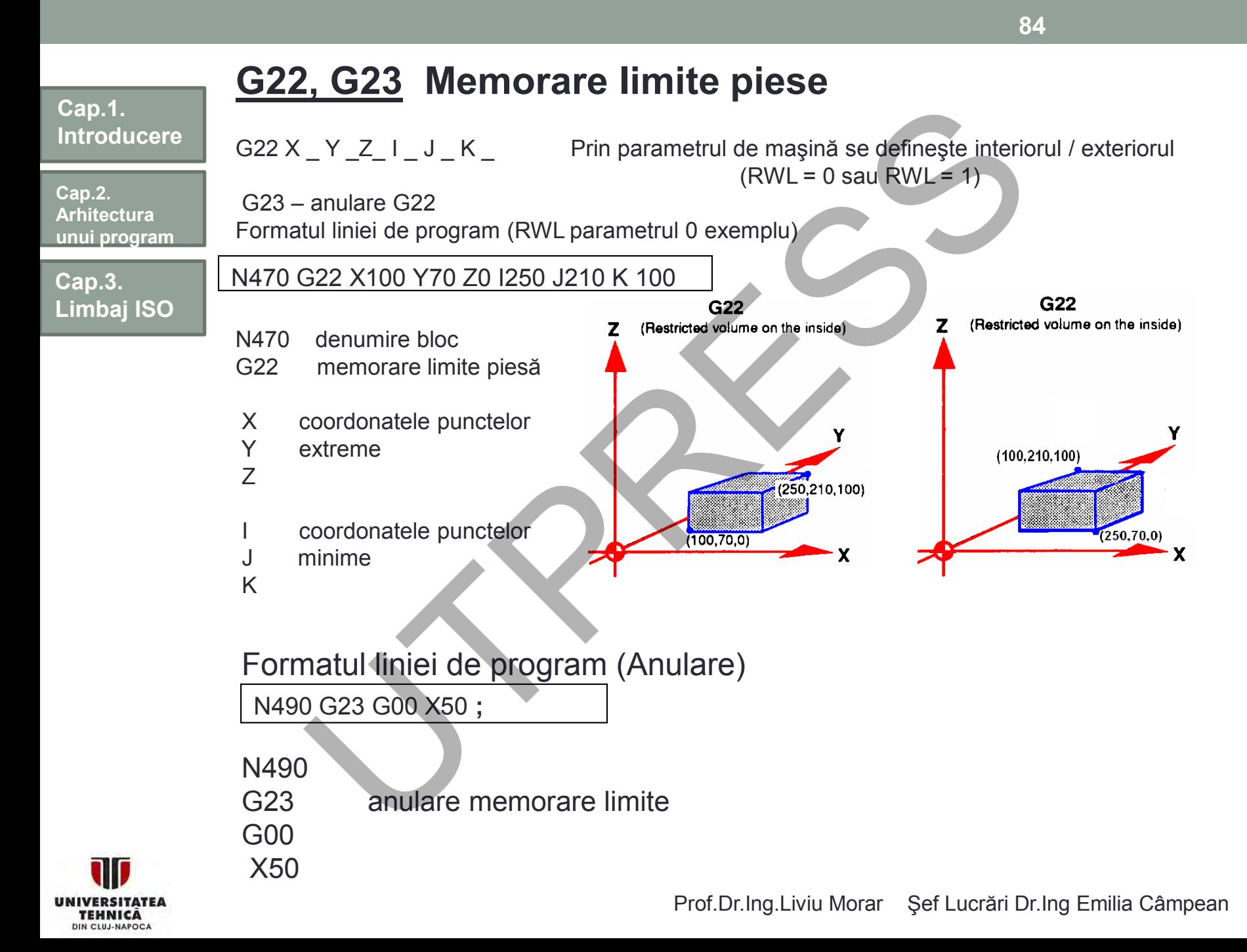

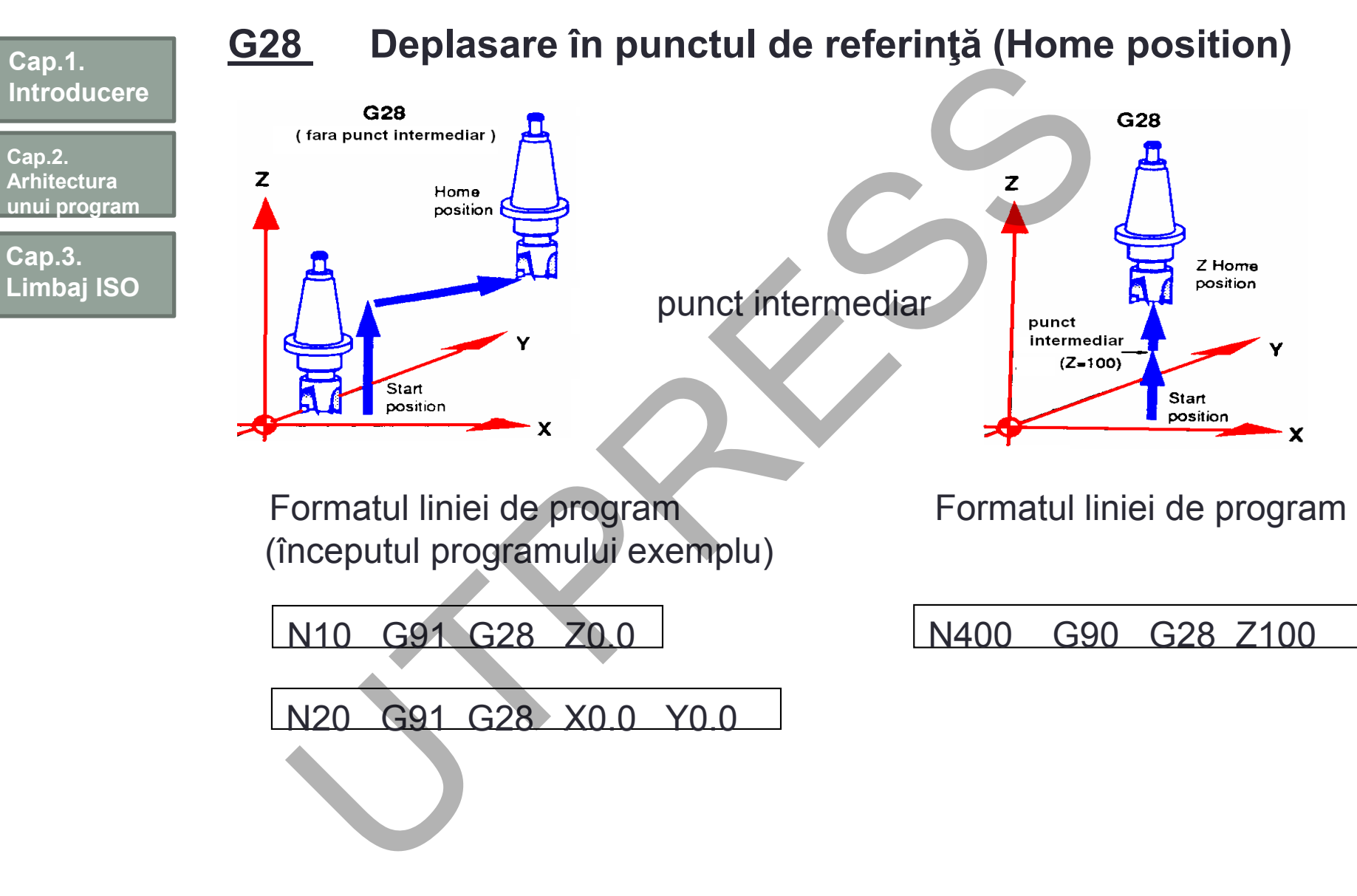

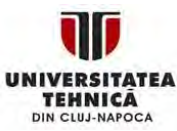

Prof.Dr.Ing.Liviu Morar Şef Lucrări Dr.Ing Emilia Câmpean

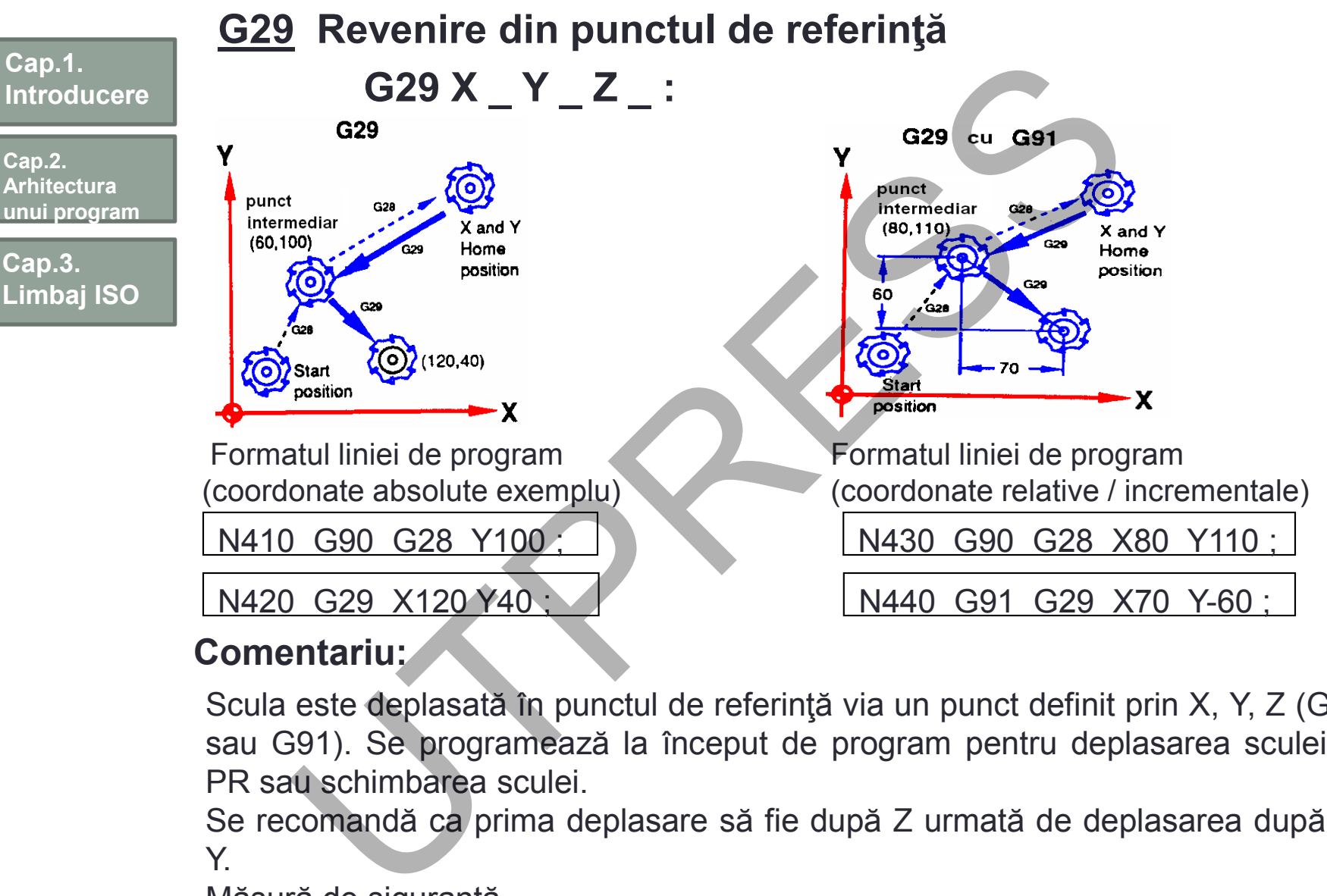

### **Comentariu:**

Scula este deplasată în punctul de referinţă via un punct definit prin X, Y, Z (G90 sau G91). Se programează la început de program pentru deplasarea sculei în PR sau schimbarea sculei.

Se recomandă ca prima deplasare să fie după Z urmată de deplasarea după X, Y.

Măsură de siguranţă.

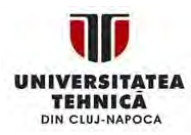

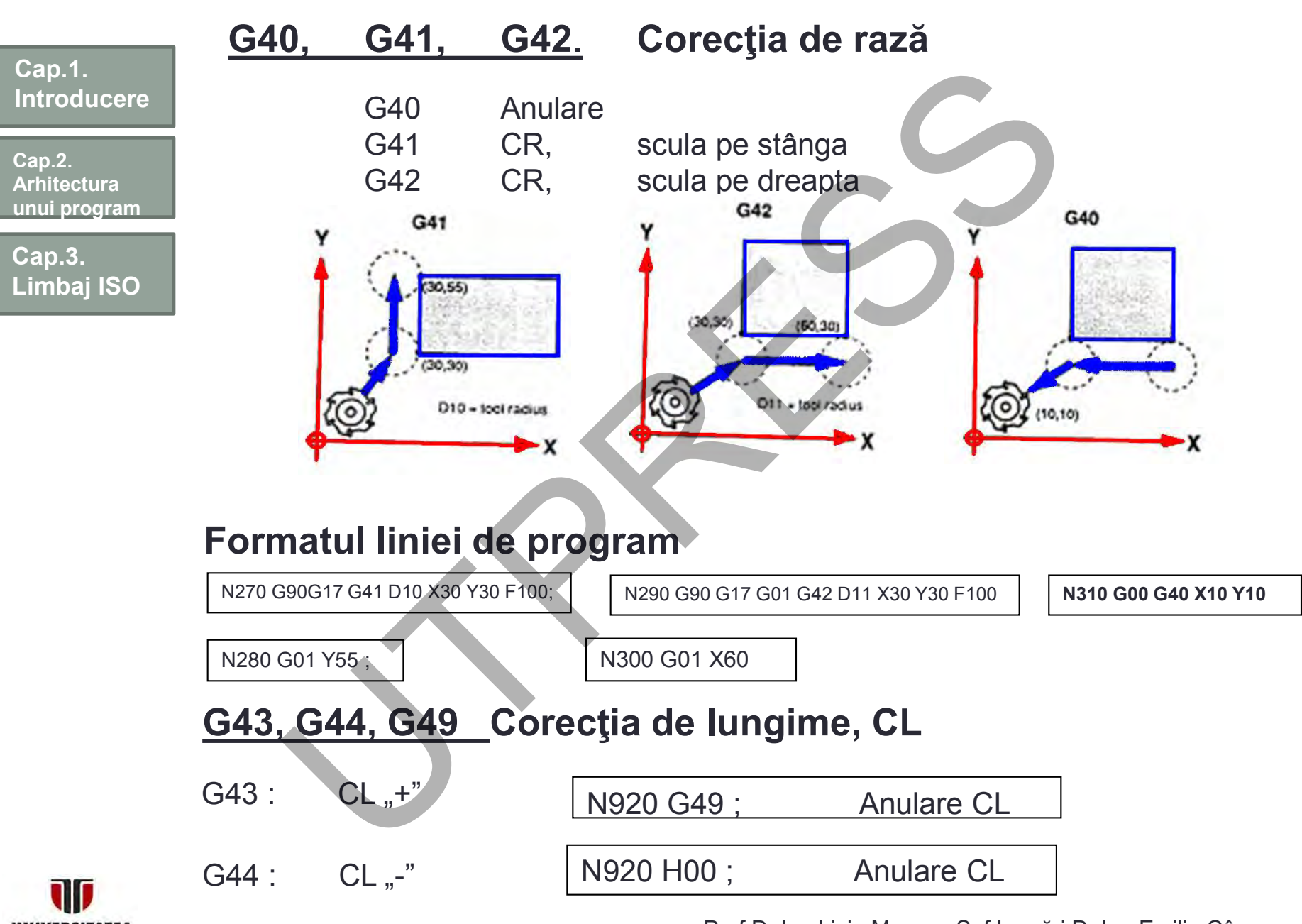

**TEHNICA** DIN CLUJ-NAPOCA Prof.Dr.Ing.Liviu Morar Şef Lucrări Dr.Ing Emilia Câmpean

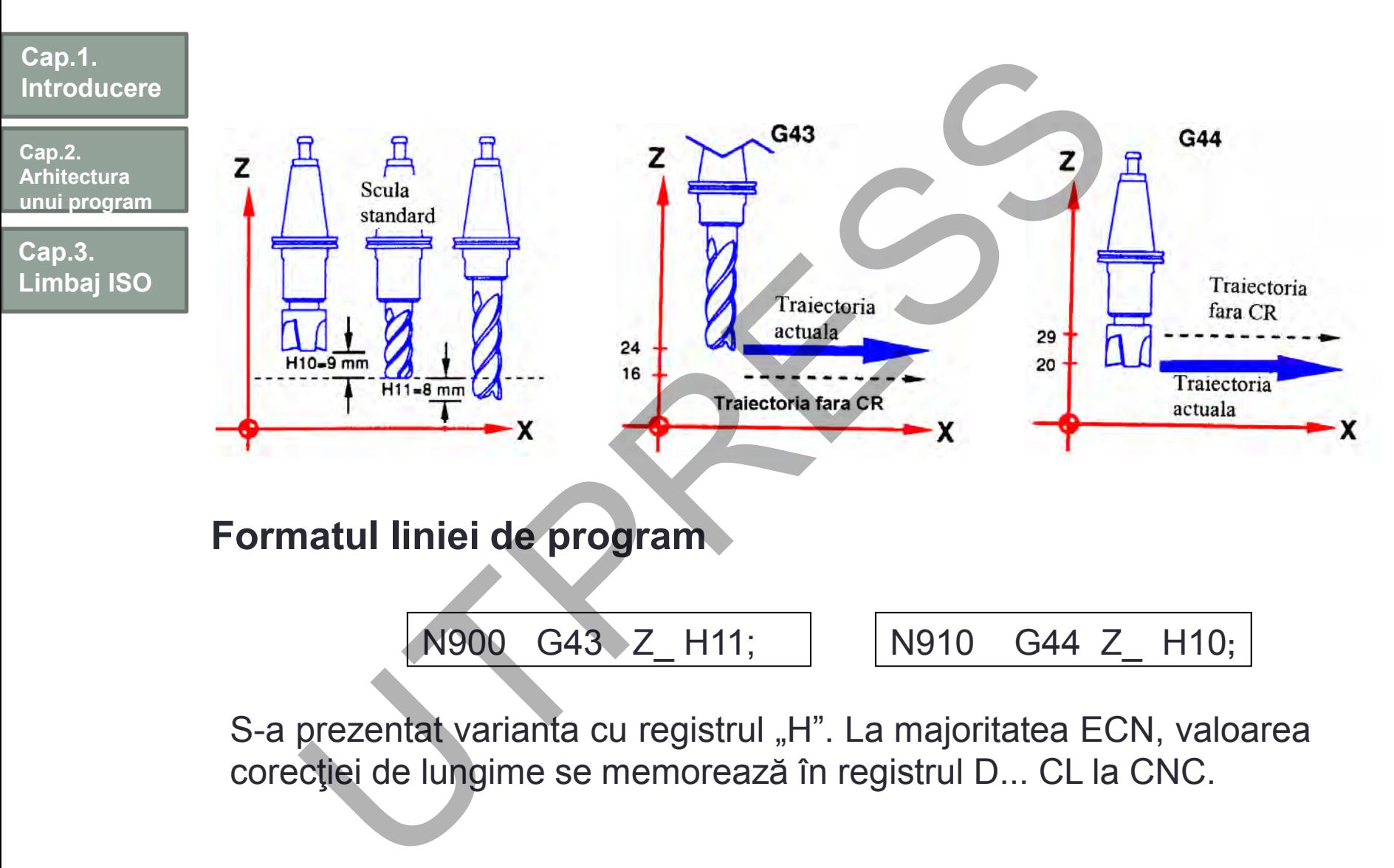

S-a prezentat varianta cu registrul "H". La majoritatea ECN, valoarea corecţiei de lungime se memorează în registrul D... CL la CNC.

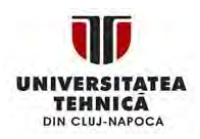

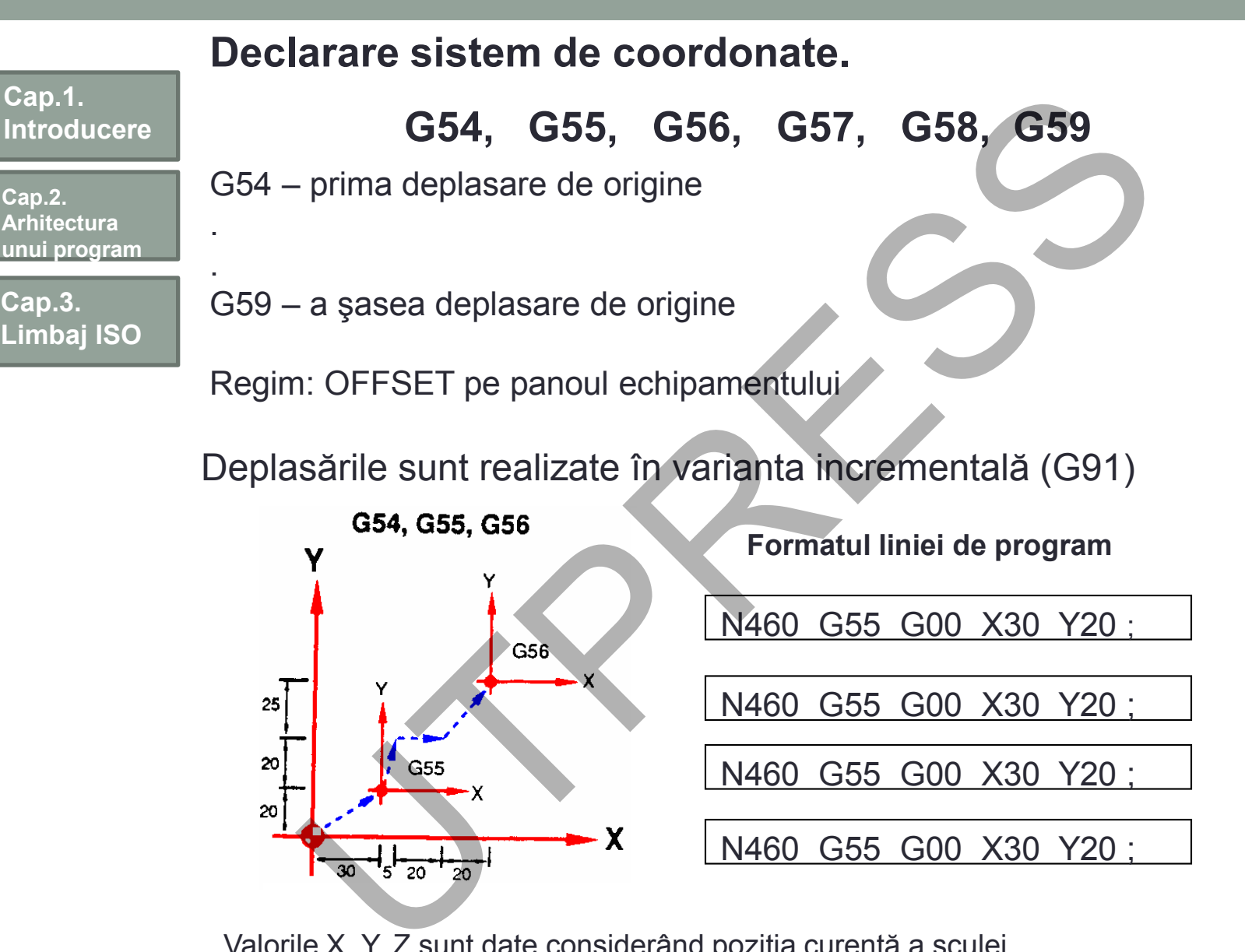

Valorile X, Y, Z sunt date considerând poziţia curentă a sculei

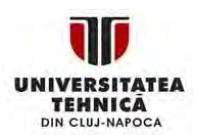

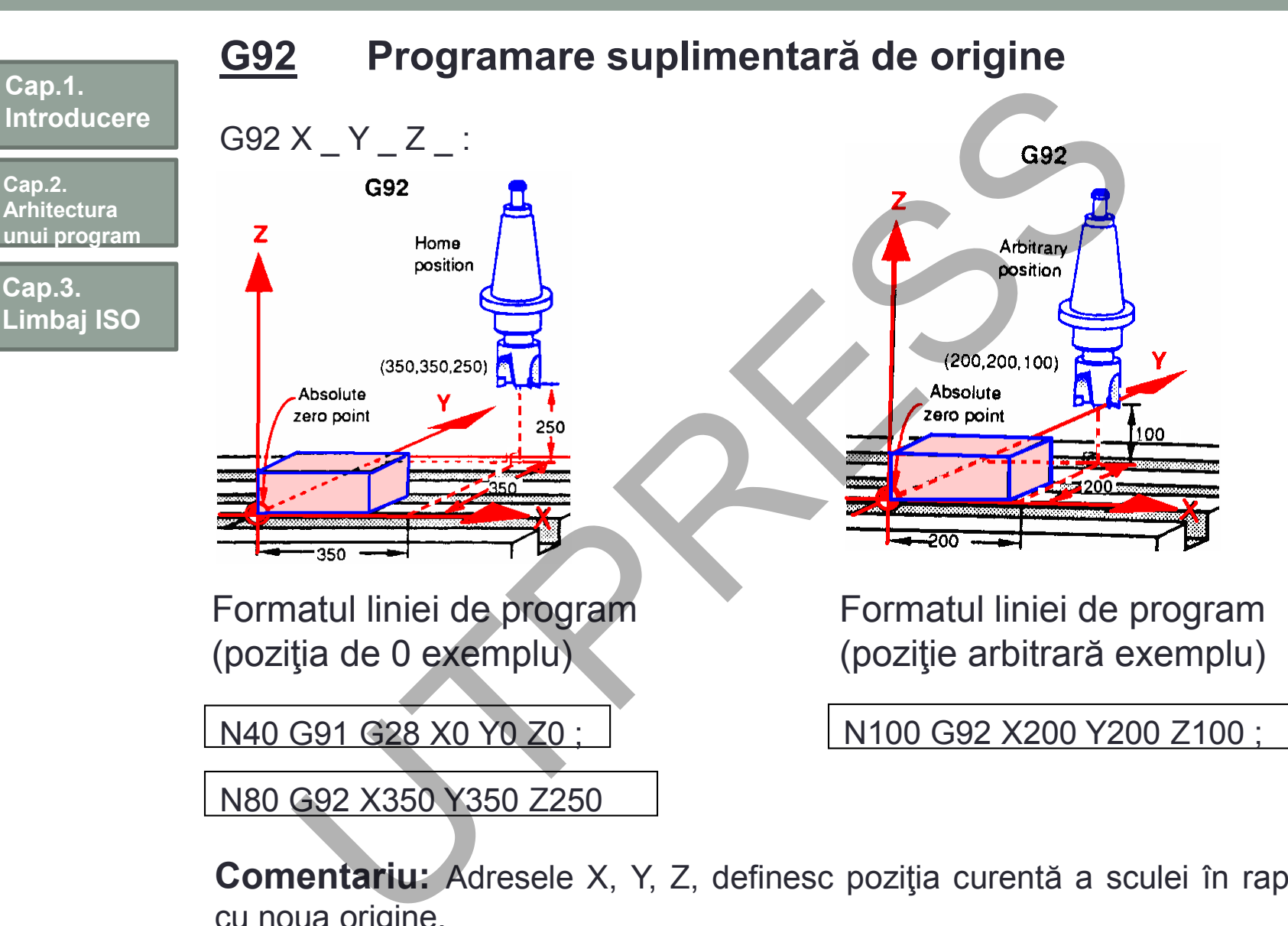

**Comentariu:** Adresele X, Y, Z, definesc poziţia curentă a sculei în raport cu noua origine.

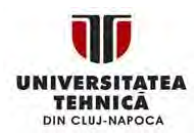

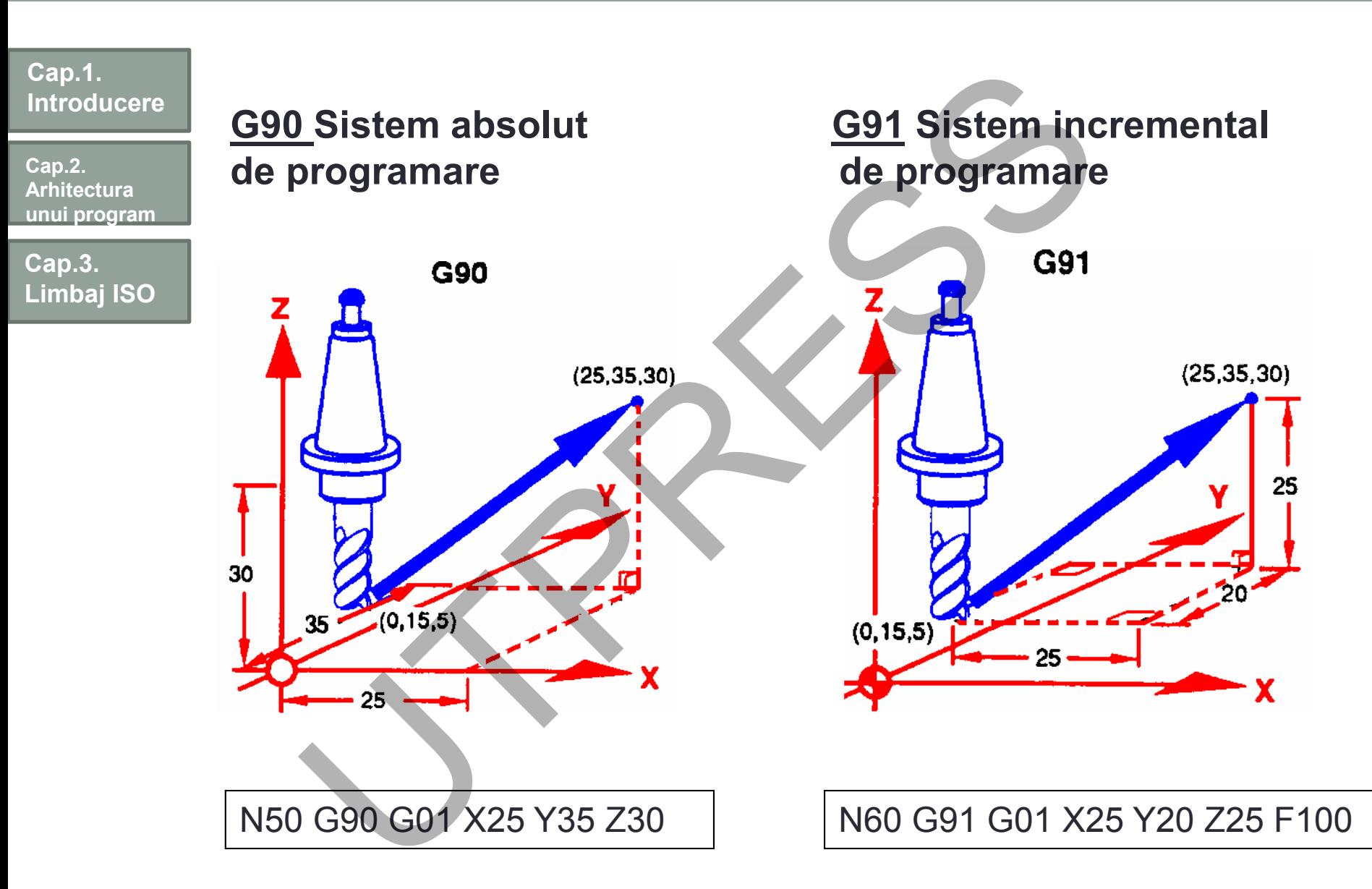

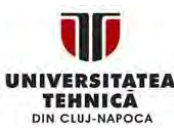

Prof.Dr.Ing.Liviu Morar Şef Lucrări Dr.Ing Emilia Câmpean

## Cap.4. PROGRAMAREA DEPLASĂRILOR

## **Aspecte generale**

**Cap.2. Arhitectura unui program**

**Introducere**

**Cap.1.** 

**Cap.3. Limbaj ISO**

**Cap.4. Programarea deplasarilor**

Programarea traiectoriei sculei, în vederea realizării unei piese, se poate face în 2 feluri:

- Se programează direct conturul piesei. Corecţia de rază
- Se programează echidistantă

Echidistantă

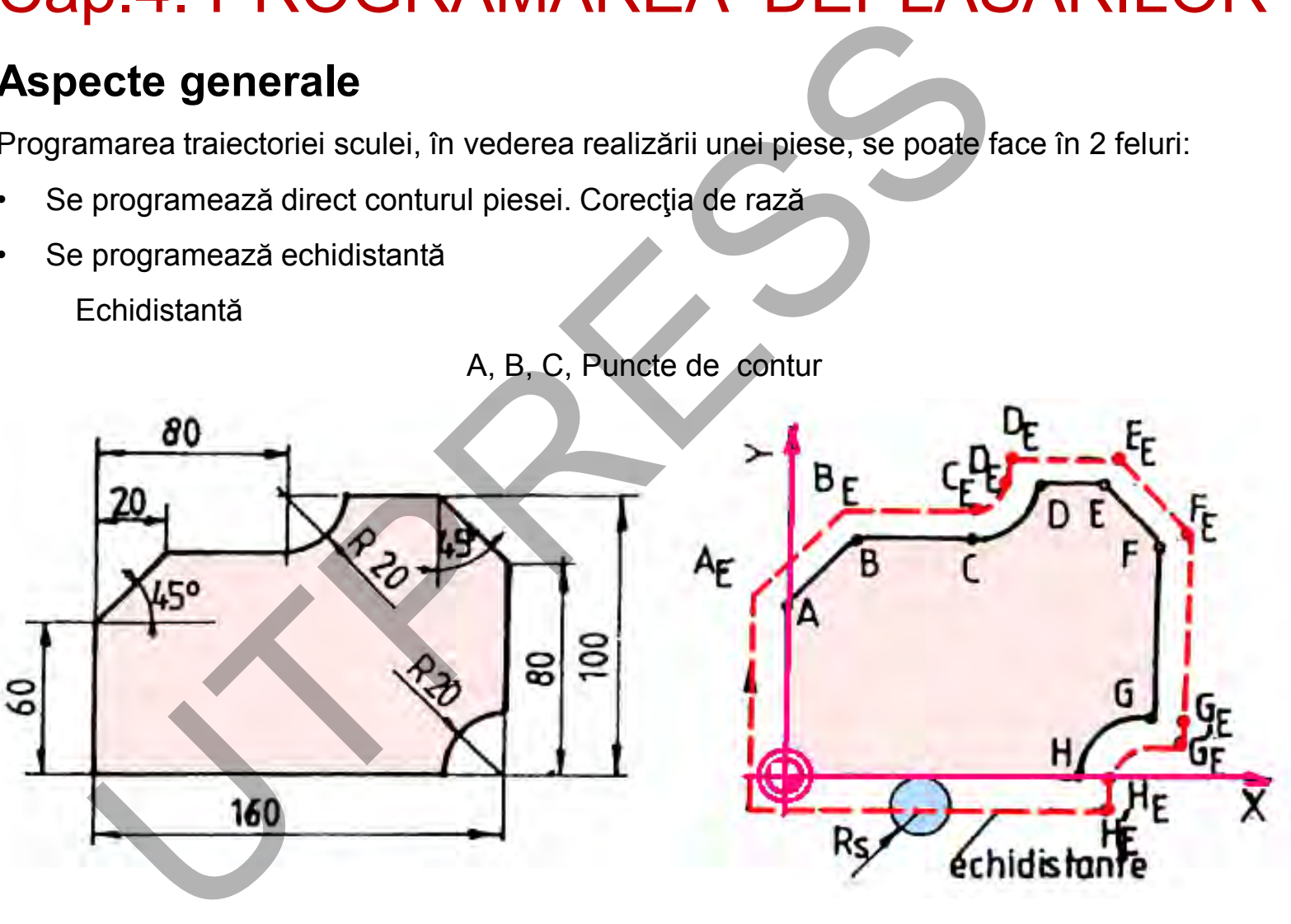

A, B, C, Puncte de contur

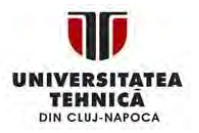

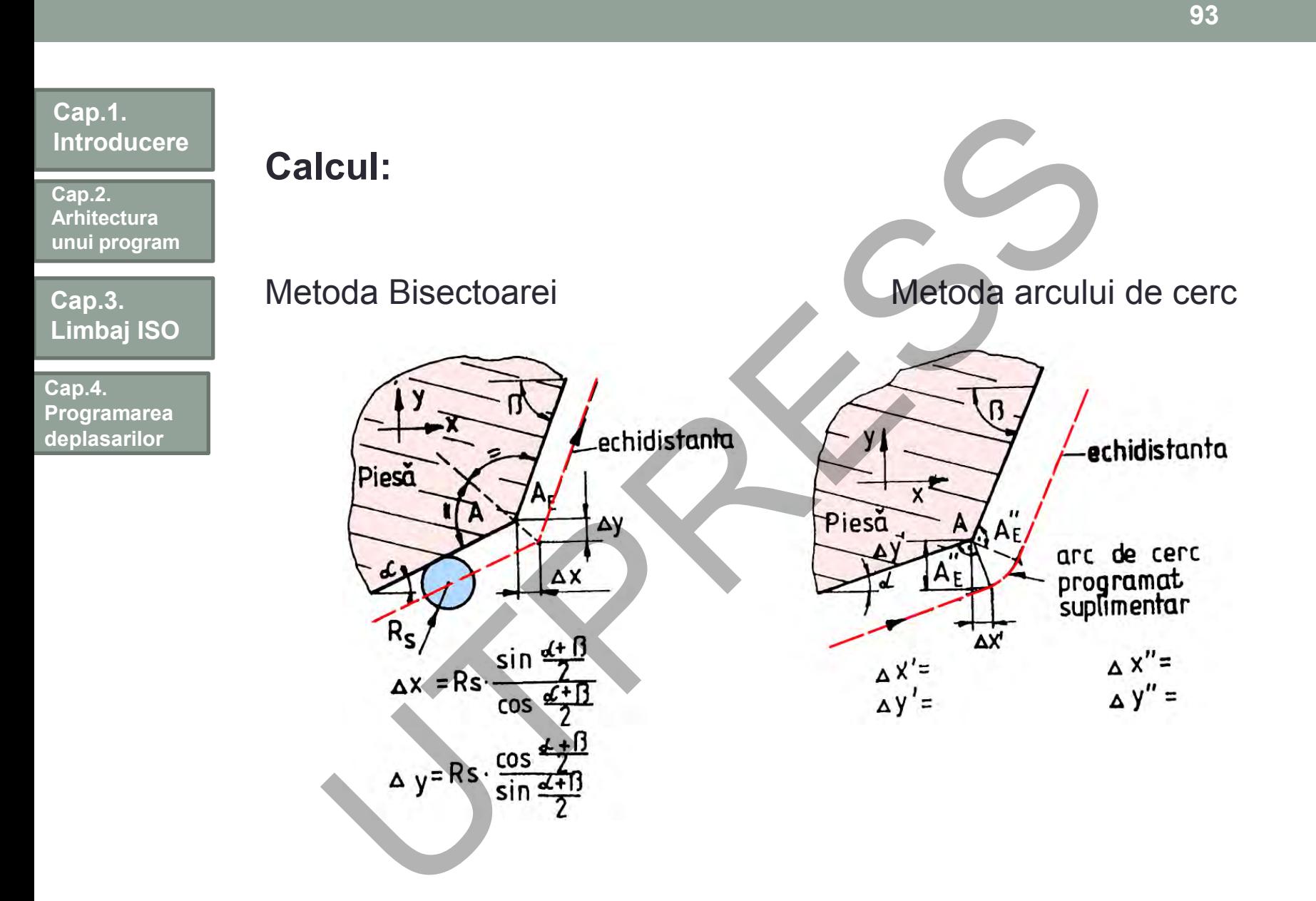

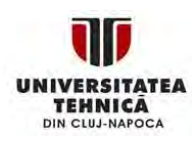

### Interpolare Conform DEX ed. 1984; a interpola: "a intercala într-un șir de valori cunoscute una **Cap.1. Introducere Cap.2.**

sau mai multe mărimi determinate sau estimate".

Mărimea paşilor (Δ) : - BLU

- prec. s. m.

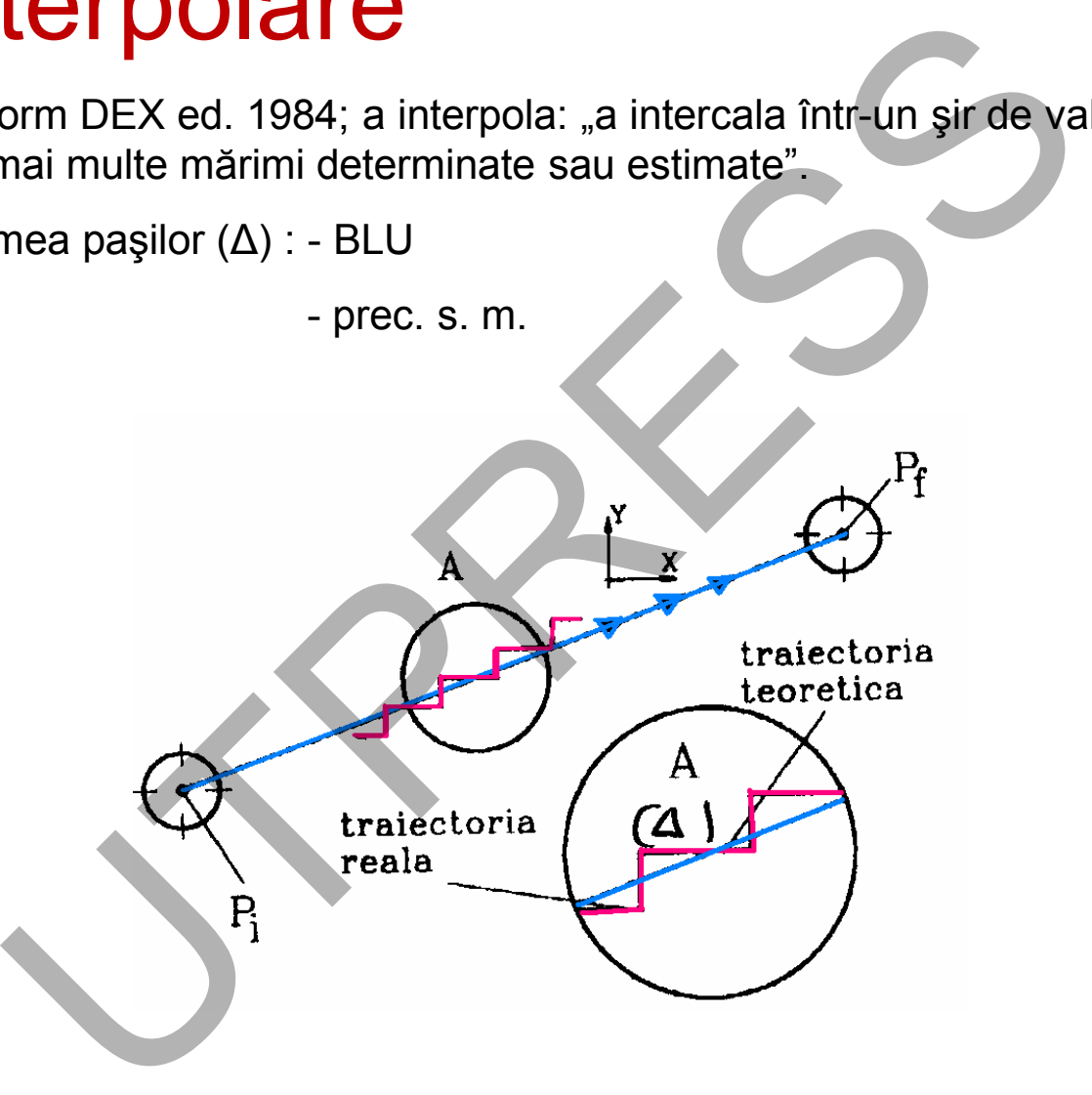

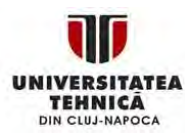

**Cap.3.** 

**Cap.4.** 

**Limbaj ISO**

**Programarea deplasarilor**

**Arhitectura unui program**

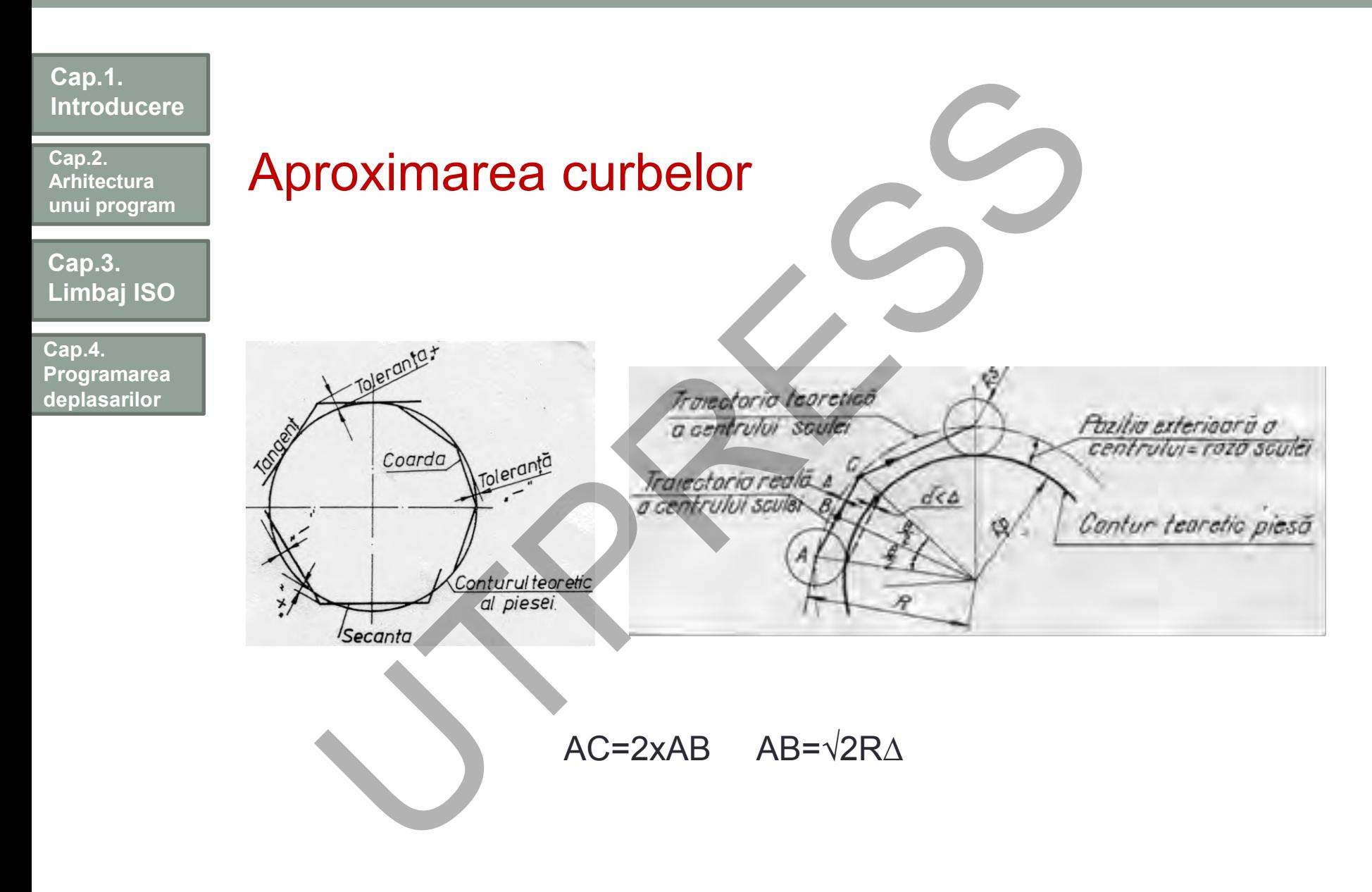

Prof.Dr.Ing.Liviu Morar Şef Lucrări Dr.Ing Emilia Câmpean

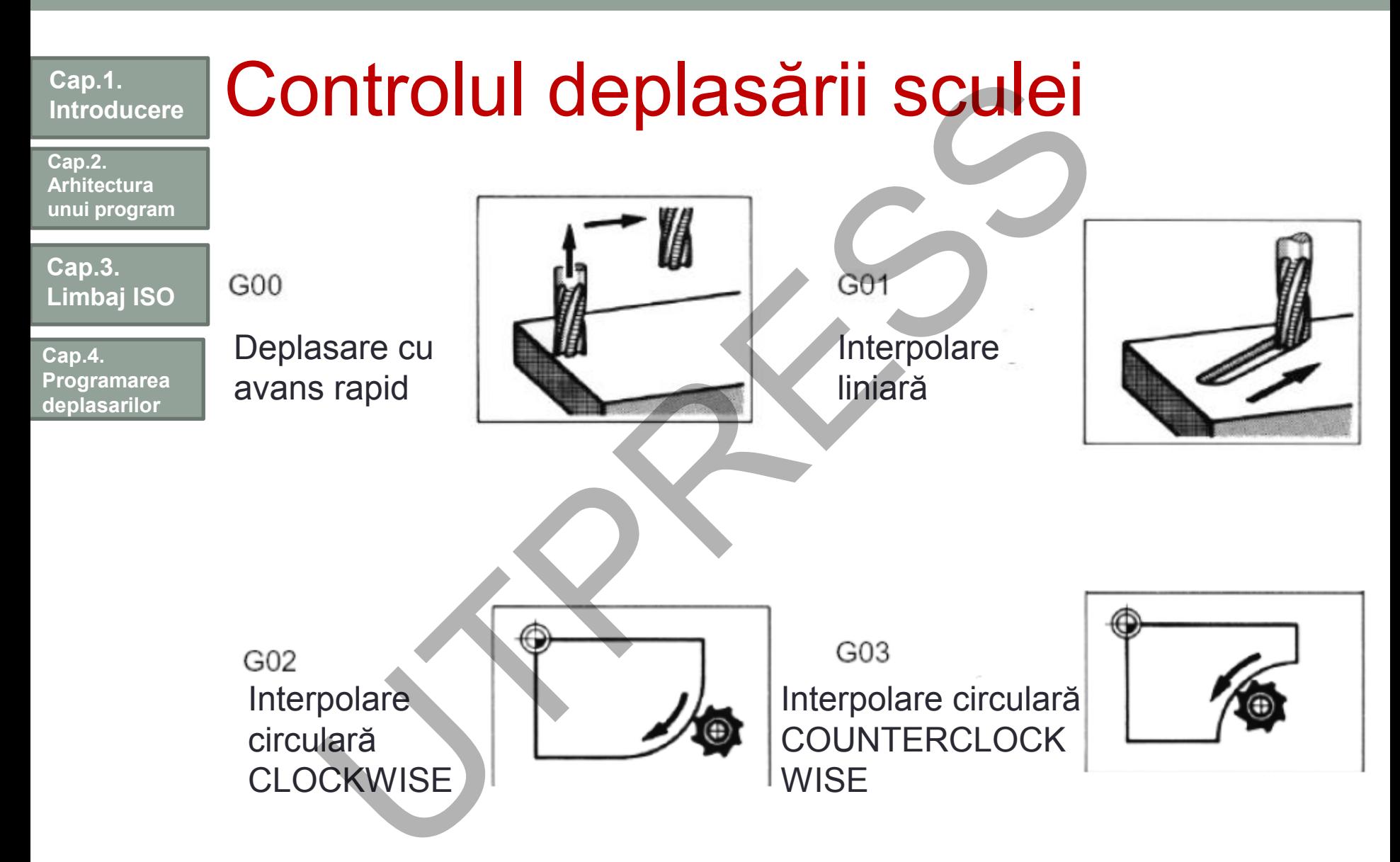

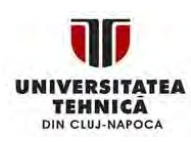

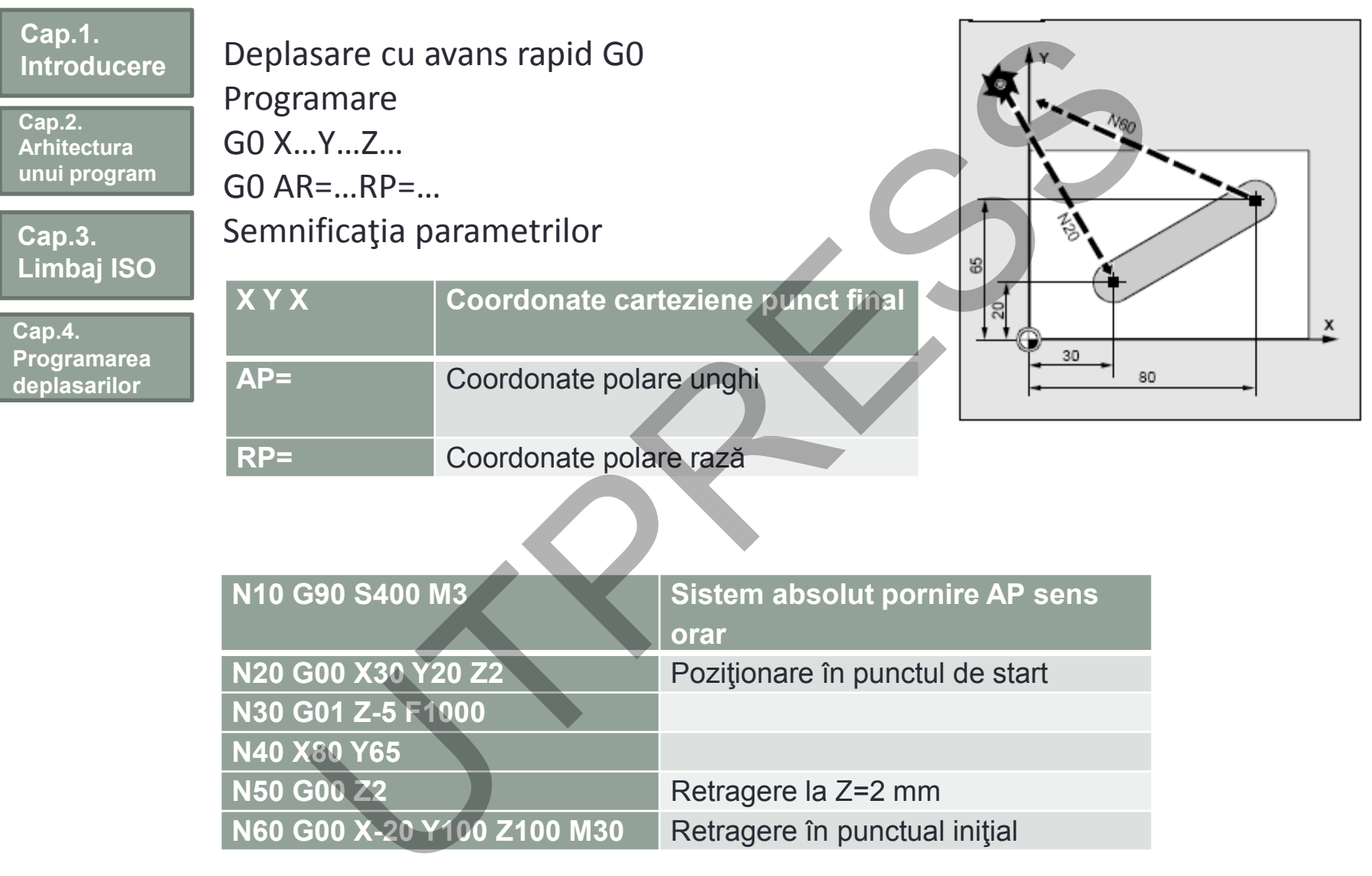

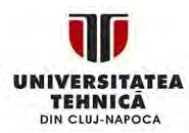

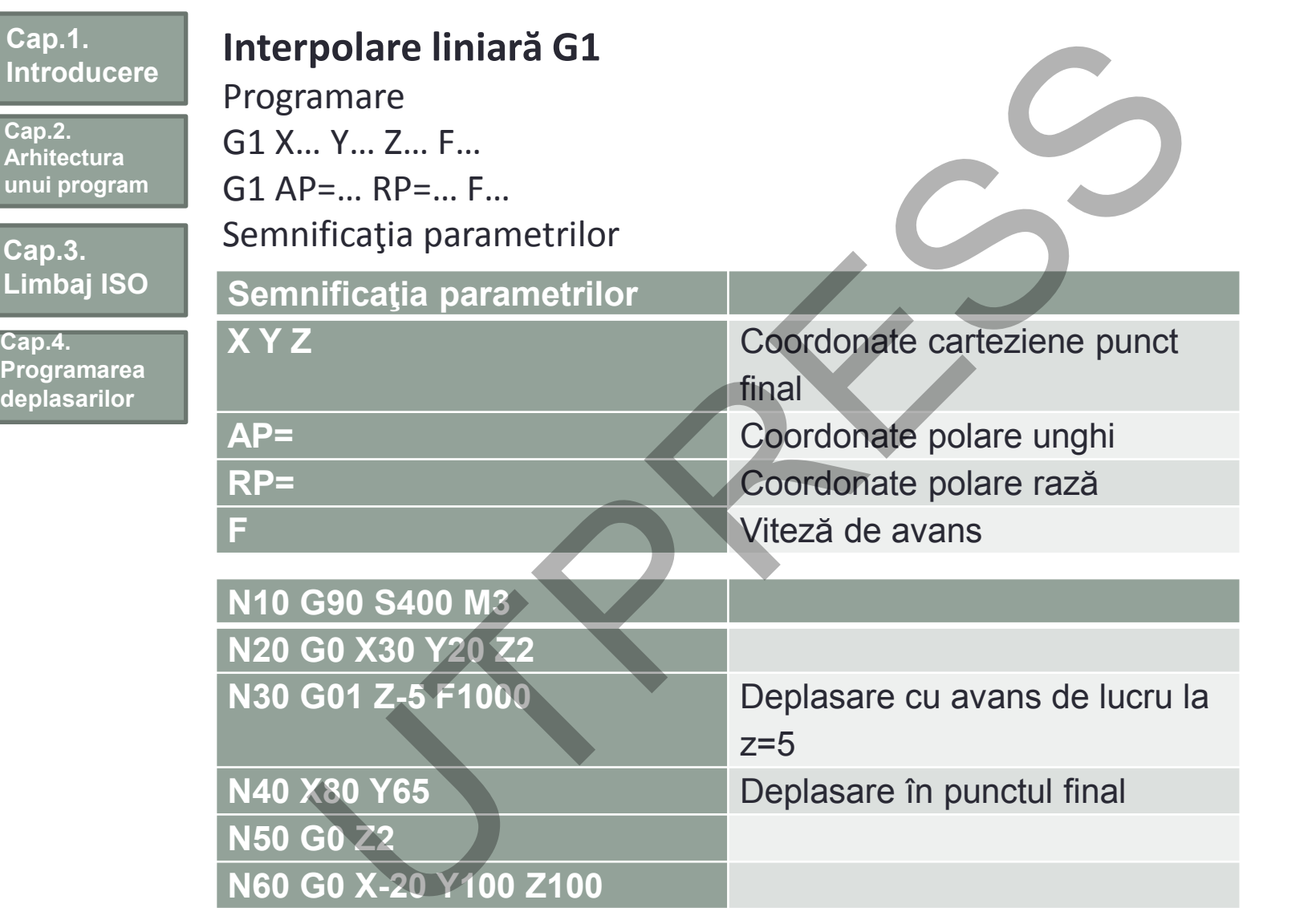

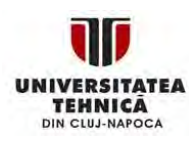

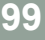

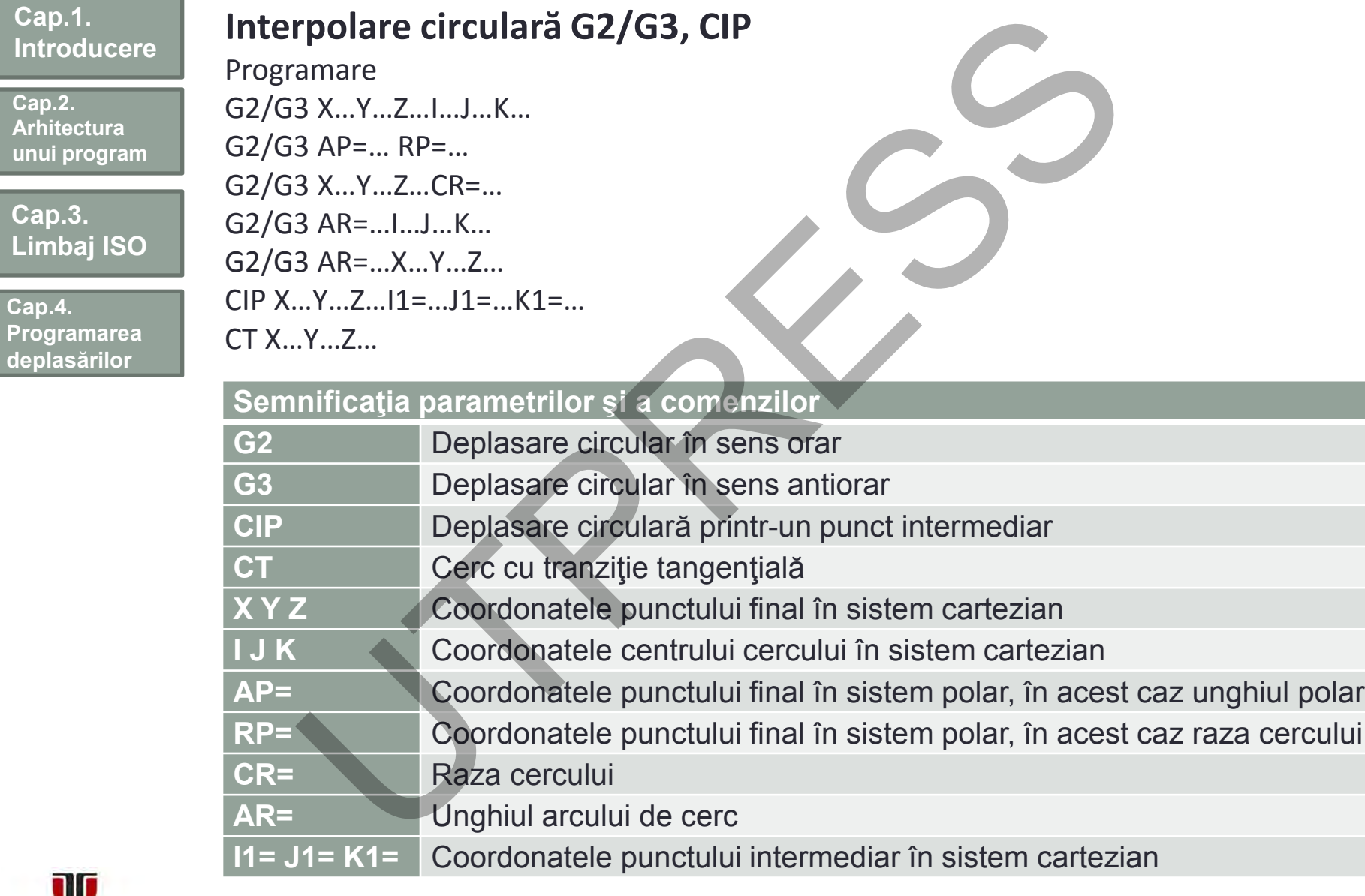

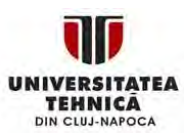

**Cap.2. Arhitect** 

**Cap.4.** 

Prof.Dr.Ing.Liviu Morar Şef Lucrări Dr.Ing Emilia Câmpean

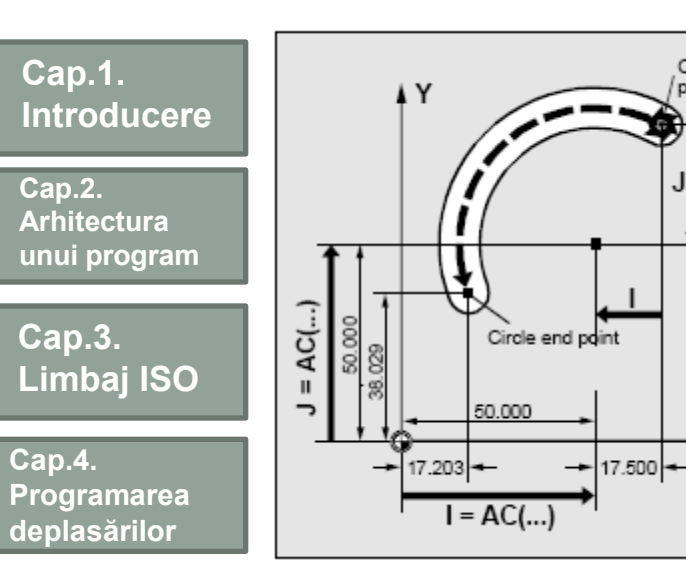

I,J,K Programare în sistem incremental I,J,K Programare în sistem absolut  $I=AC(.)$  J=AC(...) K=AC(..) N10 G0 X67.5 Y80.211 N20 G03 X17.203 Y38.029 I-17.5 J-30.211 F500

N10 G00 X67.5 Y80.211 N20 G03 X17.203 Y38.029 I=AC(50) J=AC(50)

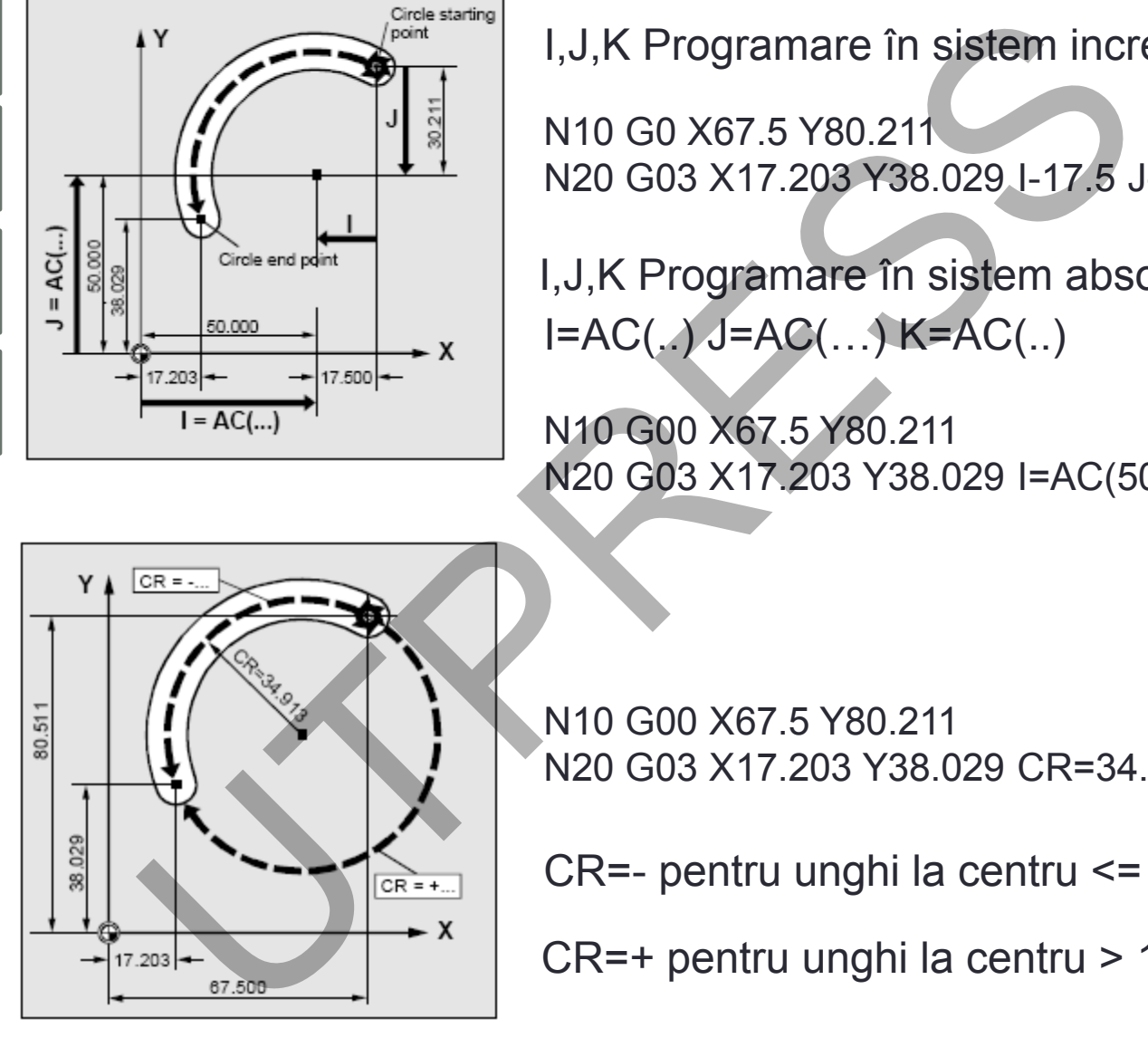

N10 G00 X67.5 Y80.211 N20 G03 X17.203 Y38.029 CR=34.913 F500

CR=- pentru unghi la centru <= 180°

CR=+ pentru unghi la centru > 180°

#### **Cap.2. Arhitectura unui program**

**Cap.3. Limbaj ISO**

**Cap.4. Programarea deplasărilor**

- Utilizarea "R"

N30 G00 X20.0 Y50.0 LF - poz. în punctul A N35 G02 X100.0 Y50.0 R50.0 F100 LF interpolare circulară Observaţii.: În blocul N35 Y poate lipsi fiind acelaşi cu Y din blocul N30. carea "R"<br>
N30 G00 X20.0 Y50.0 LF - poz. în punctul A<br>
N35 G02 X100.0 Y50.0 R50.0 F100 LF interpolare circuit:<br>
in blocul N35 Y poate lipsi fiind același cu Y din blocul N30.<br>
NU toate echipamentele au o astfel de facilit

**NU** toate echipamentele au o astfel de facilitate!

### - Utilizarea I, J, K

Metoda cea mai veche

Pot fi: - scalari (ECN cu restricţii)

- vectori (ECN fără restricţii)

I – proiectia distantei : " punct început - centru arc" pe axa X

J - proiecţia distanţei :" punct început - centru arc" pe axa Y

K - proiecţia distanţei : " punct început - centru arc" pe axa Z

Programare greşită a parametrilor I, J, K produce:

- Eroare detectată de ECN prin punctul final. => ECN emite un semnal de avertizare

- Eroare nedetectată (se încadrează în toleranţe)

- cu I, J, K prea mari se produce sub tăierea cercului
- cu I, J, K prea mici se produce o umflare a cercul (scula în afara traiectoriei normale)

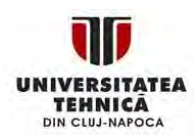

Prof.Dr.Ing.Liviu Morar Şef Lucrări Dr.Ing Emilia Câmpean

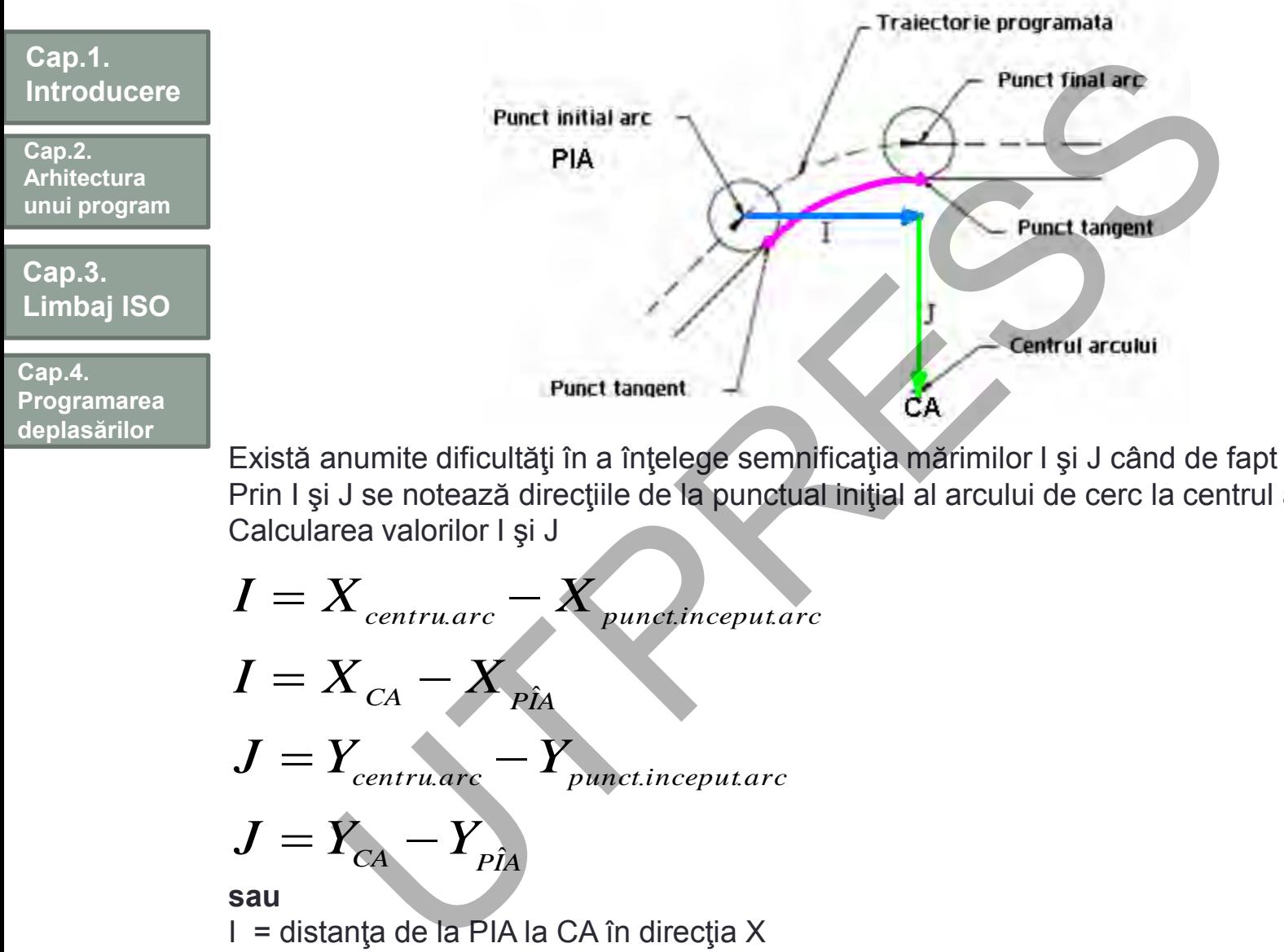

Există anumite dificultăţi în a înţelege semnificaţia mărimilor I şi J când de fapt sunt simple: Prin I și J se notează direcțiile de la punctual inițial al arcului de cerc la centrul arcului. Calcularea valorilor I şi J

$$
I = X_{\text{centru.}arc} - X_{\text{punct.}inceput.arc}
$$

$$
I = X_{\rm CA} - X_{\rm P\hat{I}A}
$$

$$
J = Y_{centru, arc} - Y_{punct. inceput, arc}
$$

$$
J = Y_{\rm CA} - Y_{\rm P\hat{I}A}
$$

#### **sau**

I = distanţa de la PIA la CA în direcţia X

J = distanţa de la PIA la CA în direcţia Y

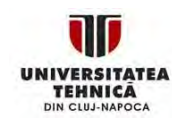

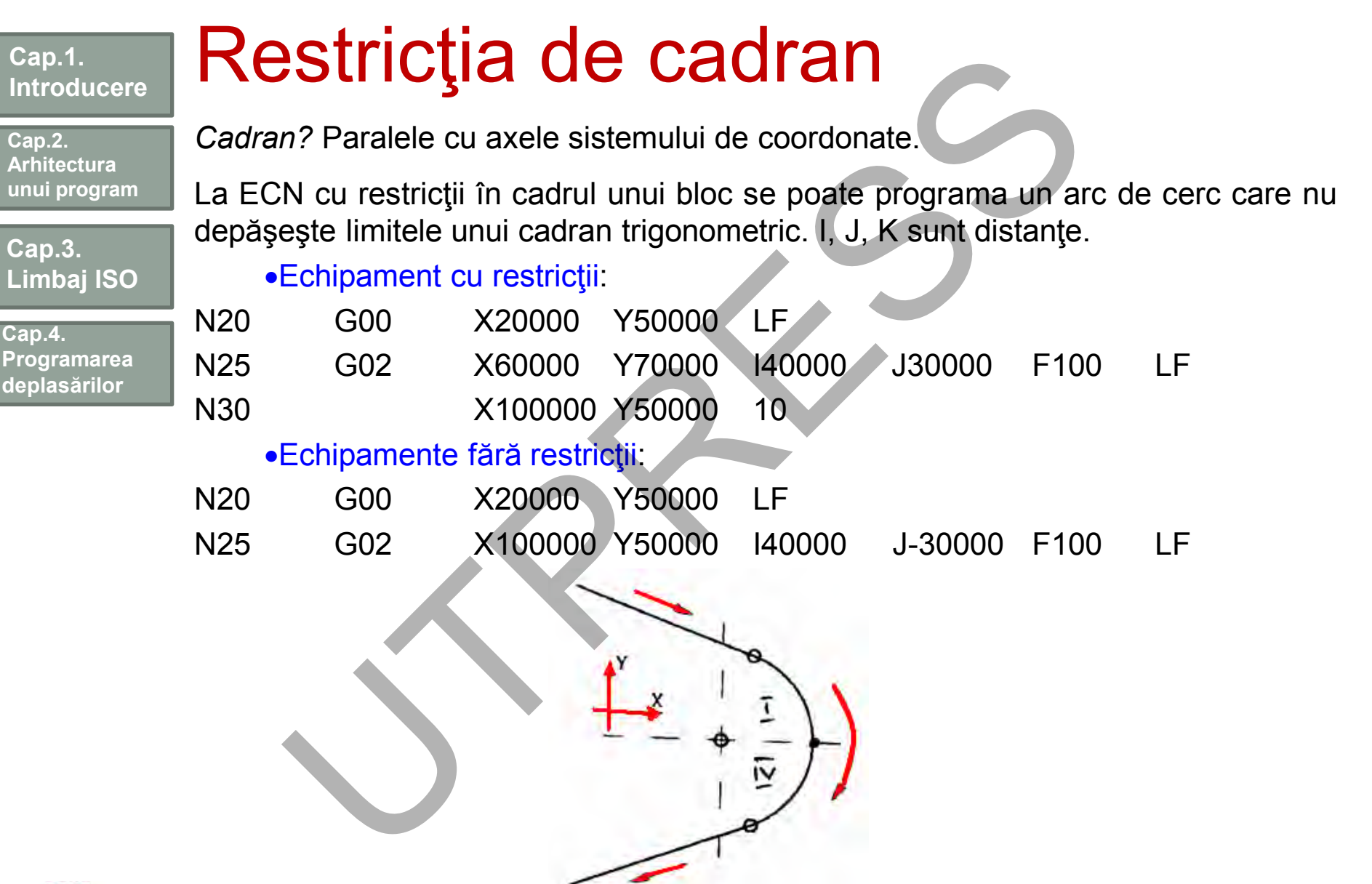

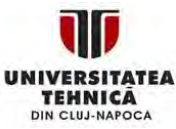

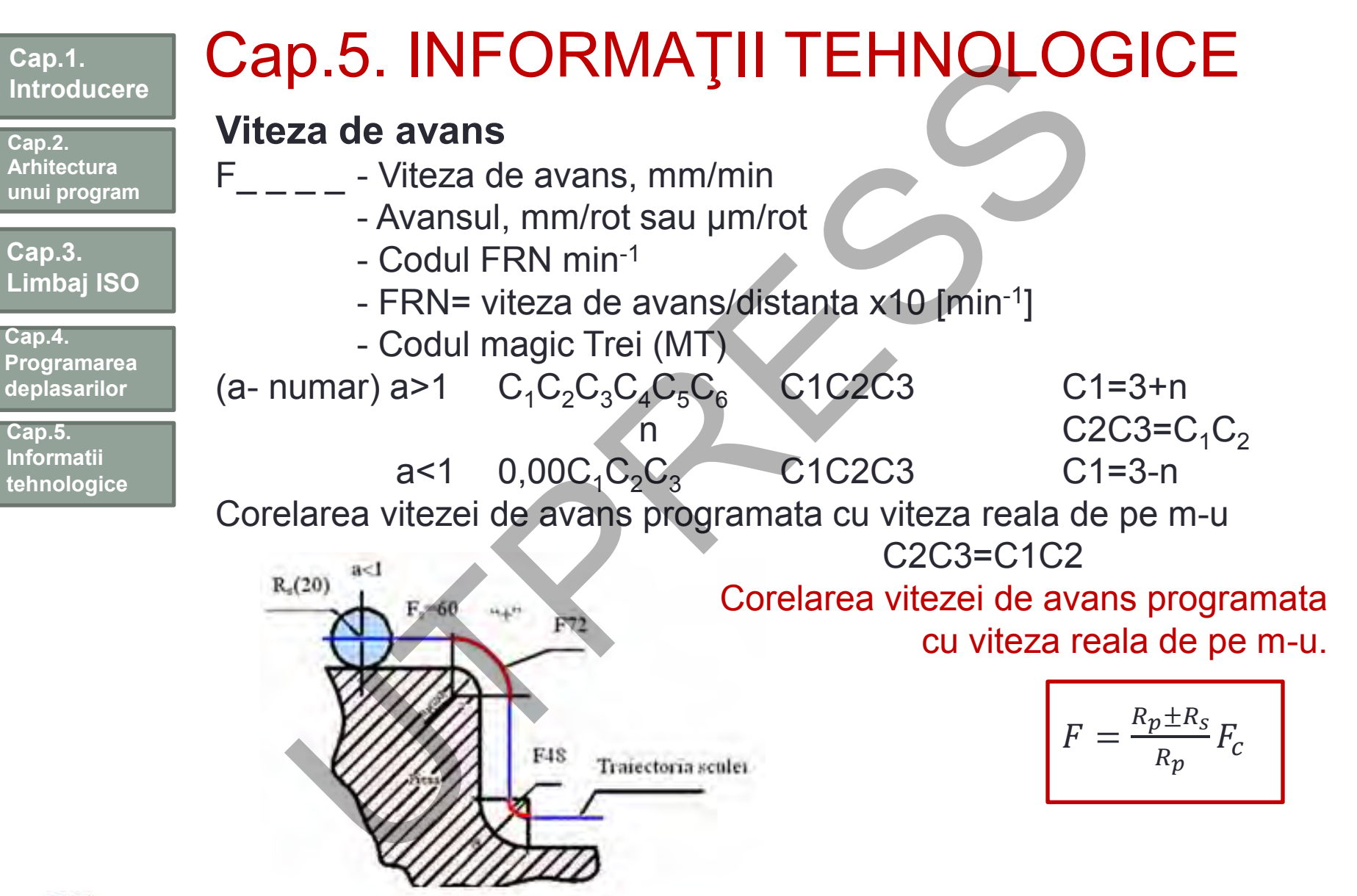

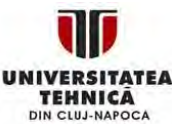

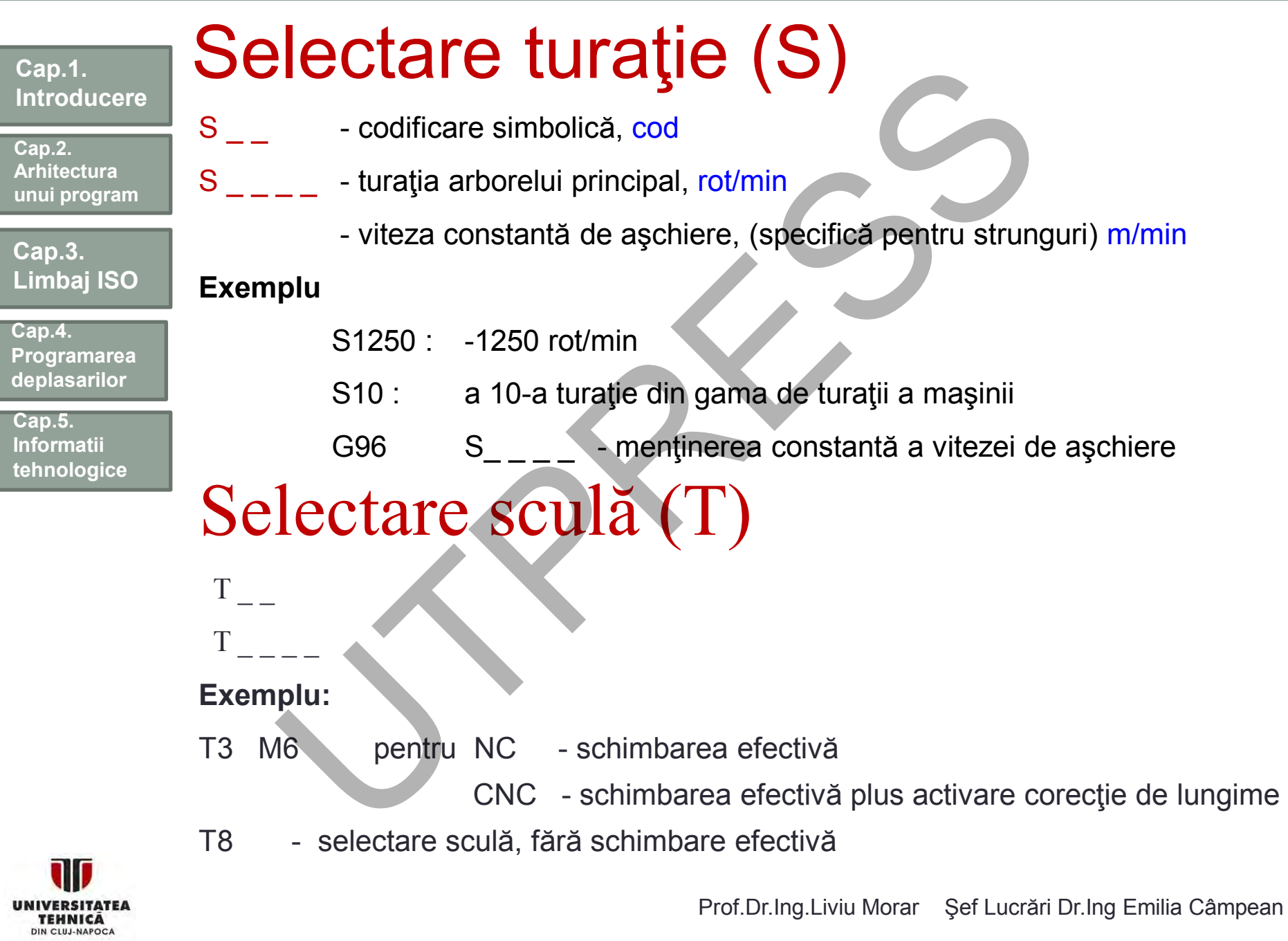

**Cap.2. Arhitectura unui program**

**Cap.3. Limbaj ISO**

**Cap.4. Programarea deplasarilor**

**Cap.5. Informaţii tehnologice**

# Programarea sculei

Cifrele indică numărul sculei / numărul poziției din magazinul de scule.

- D / H offset scule (lungime și rază) Notă!
- Pentru echipamente CNC (frezare) registrul D se utilizează pentru CR iar registrul H pentru CL;
- Pentru aplicaţii de strunjire, frecvent, scula se programează :

 $T = 1$ . Primele două cifre specifică scula iar ultimele registrul de corecţie. Ex. T 09 16 în care: **OGramarea Sculei**<br>
Cifrele indică numărul sculei / numărul poziției direa<br>
- / H \_\_ offset scule (lungime și rază)<br>
- li!<br>
entru echipamente CNC (frezare) registrul D se ut<br>
R iar registrul H pentru CL;<br>
entru aplicații d

09- număr sculă

16- număr registru de corecţie

Comanda pentru schimbarea sculei, în mod normal, se programează în două etape:

- este selectată prima dată scula, din magazinul de scule;

scula selectată este încărcată apoi în arborele principal al maşinii-unelte.

Cele două etape menţionate sunt specifice numai centrelor de prelucrare.

Prof.Dr.Ing.Liviu Morar Sef Lucrări Dr.Ing Emilia Câmpean

**Cap.2. Arhitectura unui program**

**Cap.3. Limbaj ISO**

**Cap.4. Programarea deplasărilor**

**Cap.5. Informaţii tehnologice**

.

.

## Schimbarea sculei prin comanda T

Această posibilitate este implementată la strunguri cu magazine de scule de tip circular. La programarea adresei T se iniţiază ciclul de schimbare a sculei, fără a fi nevoie şi de programarea cuvântului NC "M06". **Chimbarea Sculei prin comand**<br>
astă posibilitate este implementată la strunguri cu r<br>
le de tip circular. La programarea adresei Ț se iniția<br>
imbare a sculei, fără a fi nevole și de programarea ci<br>
6".<br>
Sintaxa :<br>
UTP = 1

Sintaxa :

T <număr> T10 număr: 0……32000

 $T =$  <număr> $T = 10$ 

 $T$  <n> = <număr>  $T12 = 4$ 

Anularea comenzi se face prin programarea: TO sau TO = <număr>

N10 T1 D1………; încarcă scula # 1 şi activează registrul D1

N60 T0 ………….; anulează /deselectează scula T1;

**Cap.2. Arhitectura unui program**

**Cap.3. Limbaj ISO**

**Cap.4. Programarea deplasărilor**

**Cap.5. Informaţii tehnologice**

## Schimbarea sculei utilizând M06

Selectarea sculei se face numai prin programarea adresei Tx iar schimbarea prin programarea Ty M06.

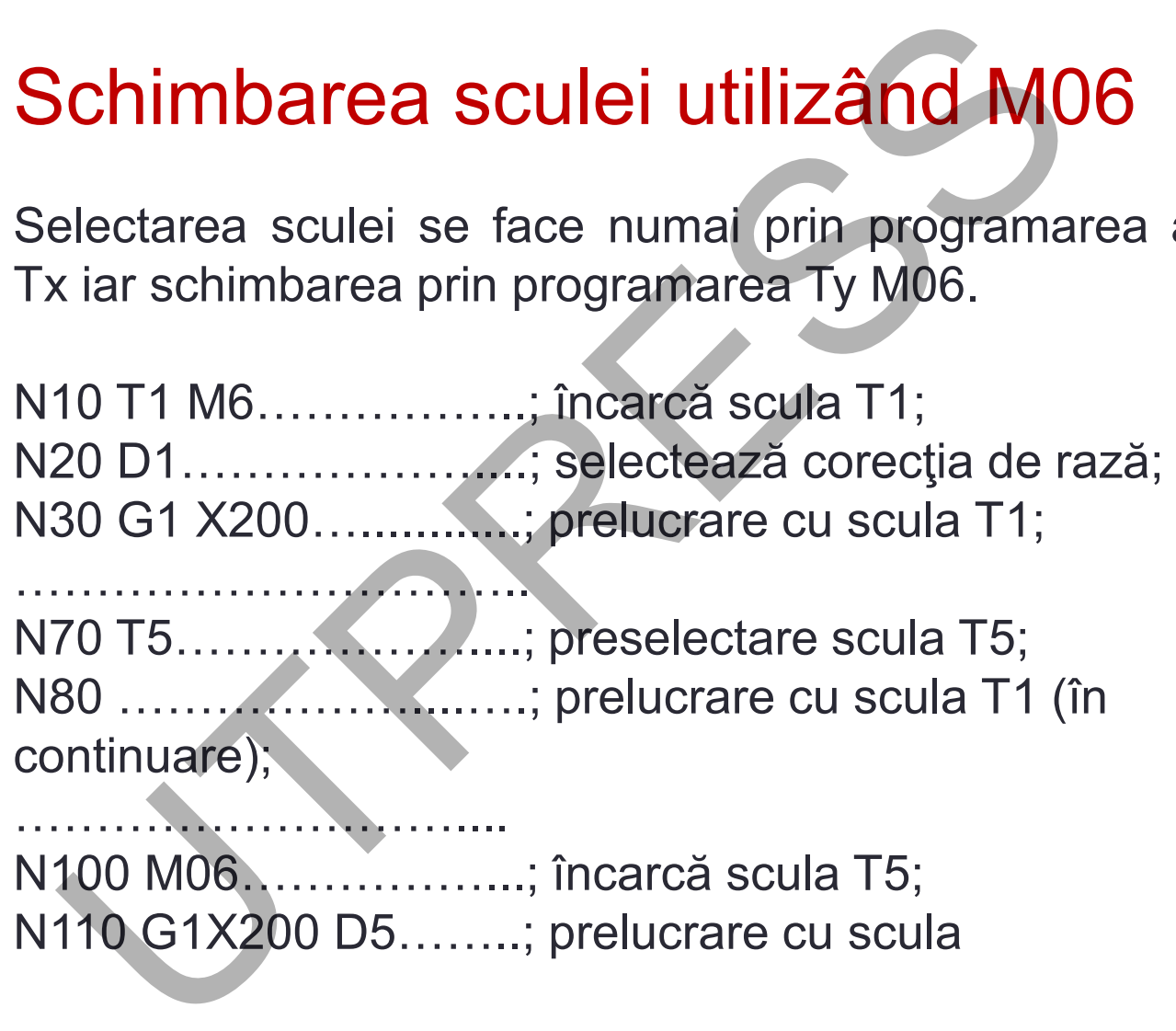

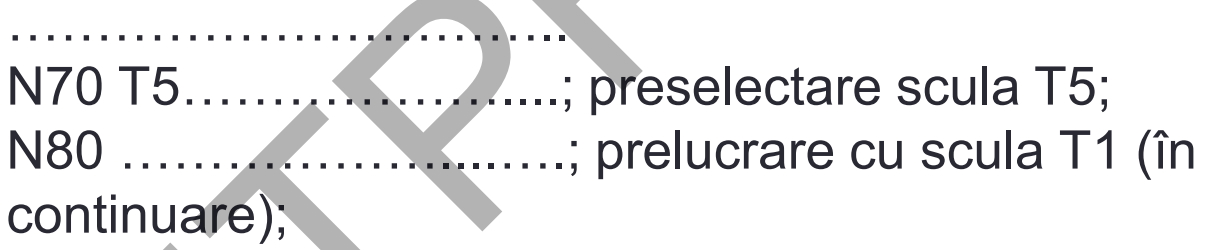

……………………….... N100 M06……………...; încarcă scula T5; N110 G1X200 D5……..; prelucrare cu scula
### Schimbarea sculei cu managementul de scule Apelarea sculei se face via denumirea sa: T = "BURGHIU" **locaţi a scula grup stare 1** Burghiu, duplicate, nr=1 T15 **Blocată 2** Neocupată **3** Burghiu, duplicate, nr=2 T10 **Permis 4** Burghiu, duplicate, nr=3 T1 **Activă 5..20 Neocupată Cap.1. Introducere Cap.3. Limbaj ISO Cap.2. Arhitectura unui program Cap.5. Informaţii tehnologice Cap.4. Programarea deplasărilor** Seula<br>
Rurghiu, duplicate, nr=1<br>
Rurghiu, duplicate, nr=1<br>
Rurghiu, duplicate, nr=1<br>
Rurghiu, duplicate, nr=2<br>
Rurghiu, duplicate, nr=2<br>
Burghiu, duplicate, nr=3<br>
Burghiu, duplicate, nr=3<br>
Burghiu, duplicate, nr=3<br>
T1<br>
Act

Apelarea este procesată în felul următor:

1. se consideră locaţia 1 din magazin şi se identifică scula;

2. managementul sculei recunoaşte că scula este blocată şi ca urmare nu poate fi utilizată;

3. se iniţiază căutarea pentru T = "BURGHIU" în concordanţă cu metoda de căutare, se găseşte o sculă activă sau se selectează următoarea sculă duplicat.

4. sunt găsite următoarele scule folosibile: "BURGHIU" duplicate no.3 (în locaţia a 4-a a magaziei)

5. se iniţiază schimbarea sculei

**Cap.2. Arhitectura unui program**

**Cap.3. Limbaj ISO**

**Cap.4. Programarea deplasărilor**

**Cap.5. Informaţii tehnologice**

# Utilizarea corecţiilor de sculă (offseturi) Parametrii sculei

Geometria sculei din punct de vedere a programării este definită de: Lungime şi diametru.

În cadrul programului se fac referiri la informaţiile menţionate prin programarea unor registre D/H.

Valoarea ce urmează a fi memorată în ele se introduce ulterior.

În cazul CNC-urilor, rolul regiştrilor de corecţie este luat de fişierele cu sculele.

Alte informații memorate sunt cele referitoare la tipul sculei (burghiu, freză sau cuţit de strunjit) şi direcţia vârfului sculei pentru operaţii de strunjire. Ilizarea corecțiilor de scula (offseturian<br>
urametrii sculei<br>
ometria sculei din punct de vedere a programării este<br>
gime și diametru.<br>
cadrul programului se fac referiri la informațiile me<br>
gramarea unor registre D/H.<br>
az

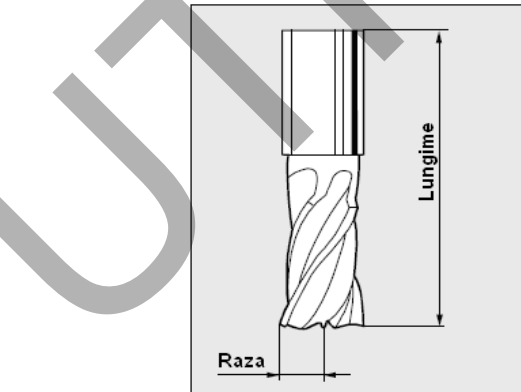

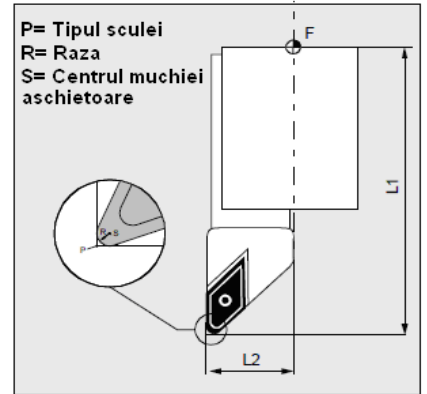

**Cap.2. Arhitectura unui program**

**Cap.3. Limbaj ISO**

**Cap.4. Programarea deplasărilor**

**Cap.5. Informaţii tehnologice** Pentru introducerea valorii parametrilor, echipamentele CNC au implementate o "listă a tipurilor de scule". Parametrii relevanţi ai sculei, în exemplul indicat, trebuie introduşi în câmpurile respective prin "DP….".

Parametrii care nu sunt necesari se setează "zero"

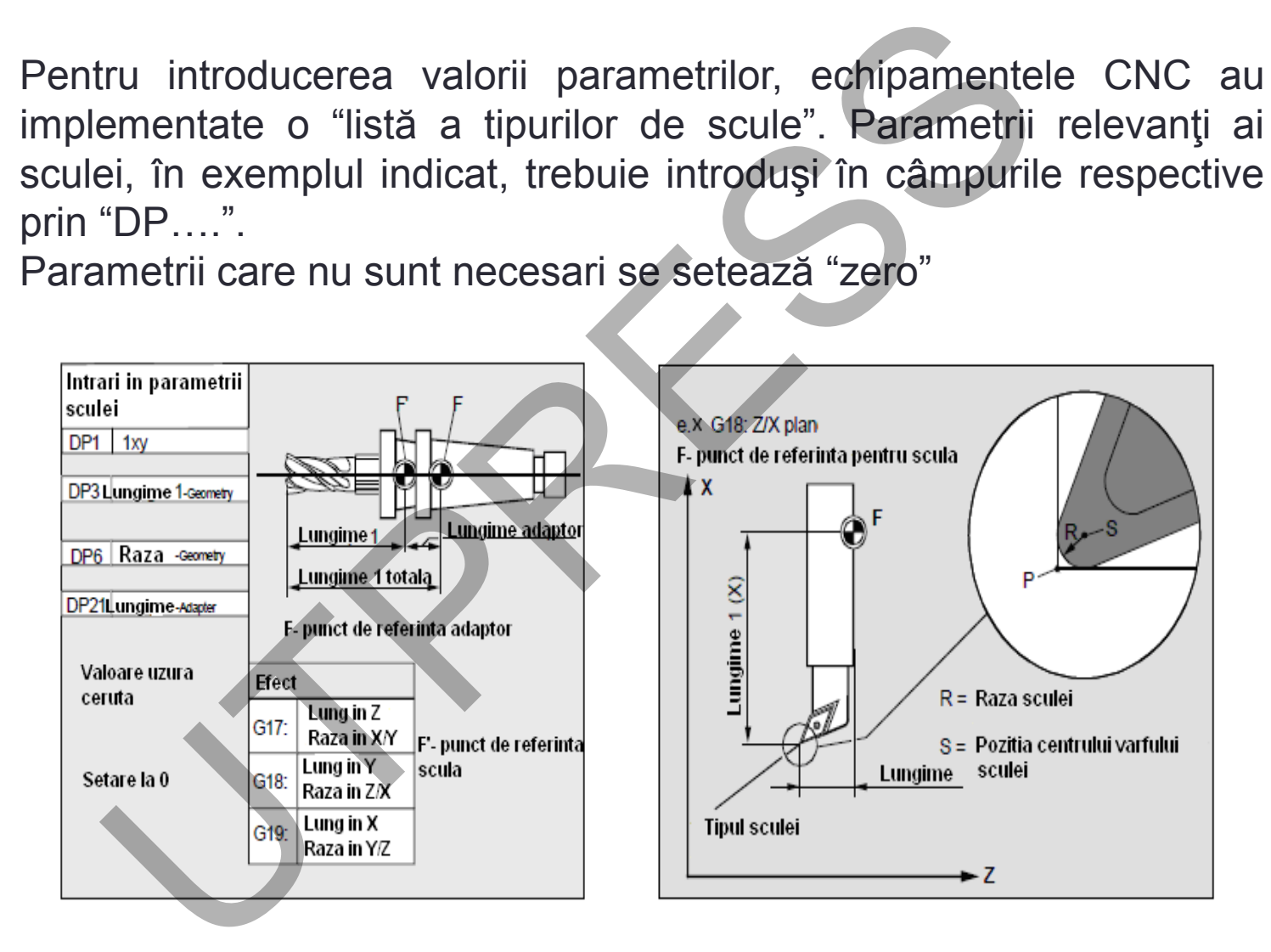

## Programarea corecţiilor de sculă

**Cap.2. Arhitectura unui program**

**Introducere**

**Cap.1.** 

**Cap.3. Limbaj ISO**

**Cap.4. Programarea deplasarilor**

**Cap.5. Informatii tehnologice** Corecţia de lungime Corecţia de masă (paraxială) Corecția de rază

Valoarea corecţiilor se programează în regiştrii D sau H (echipamente NC) sau în tabele de scule (echipamente CNC)

VD=Vp±VC

### Corelaţia de lungime a sculei (C.L.)

Rememorare: MCS este la capătul AP, traductorul pe axa Z măsoară distanța de la MCS la WCS astfel că maşina poate compensa deplasarea în raport de poziţia piesei. Ogramarea corecțiilor de scula<br>
ecția de lungime<br>
ecția de masă (paraxială)<br>
ecția de rază<br>
area corecțiilor se programează în registrii D sau H (often tabele de scule (echipamente CNC)<br>
VD=Vp±VC<br>
elația de lungime a scule

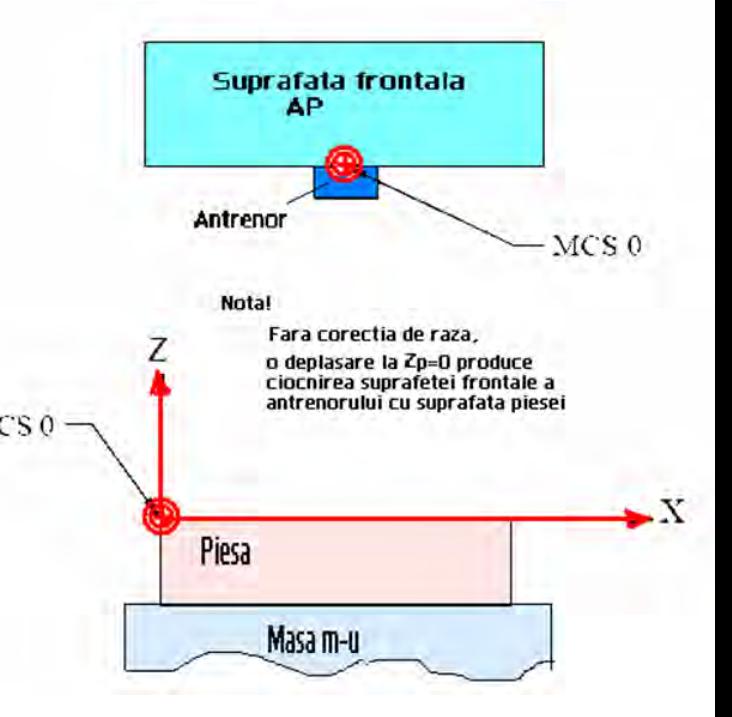

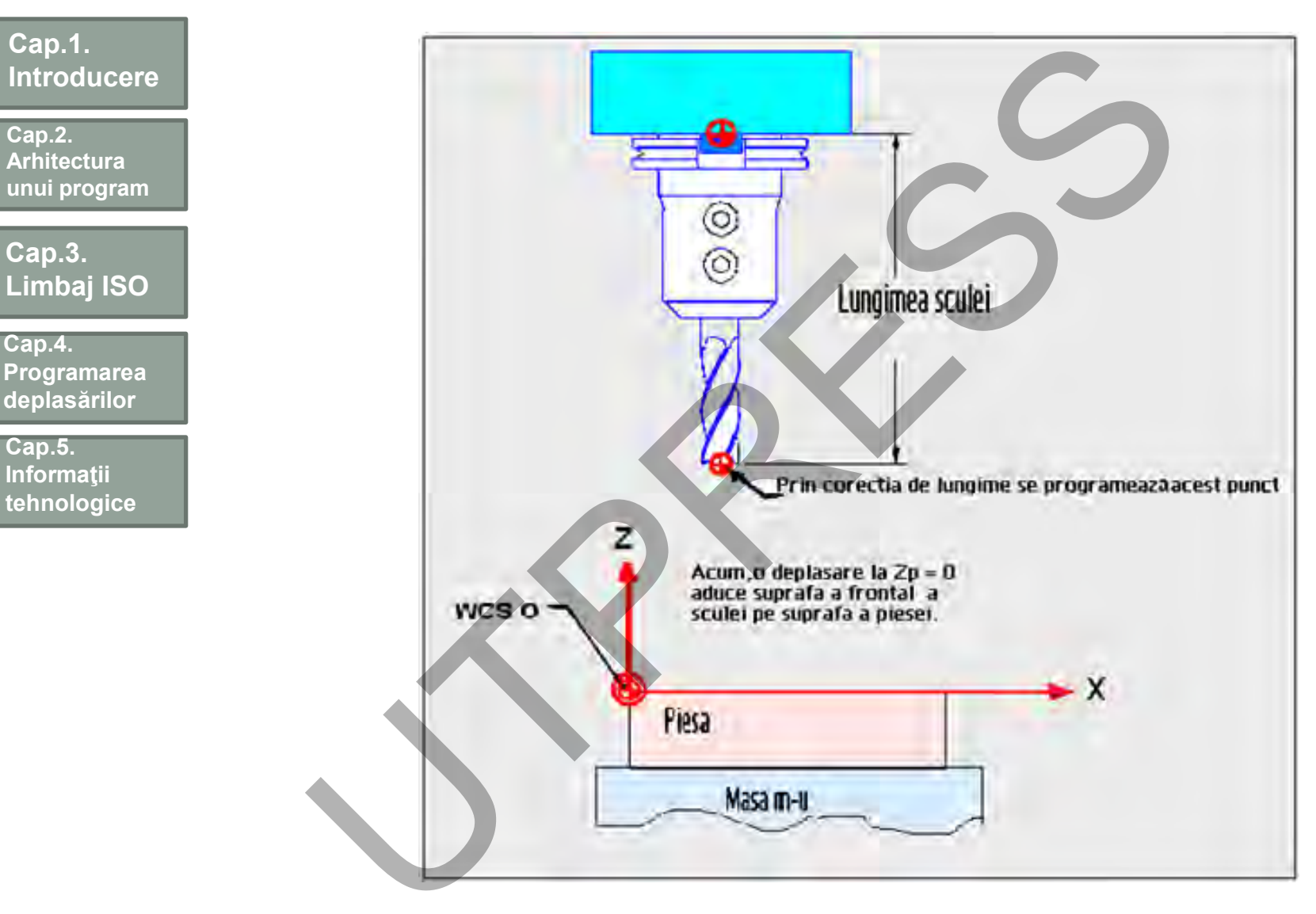

**113**

**Cap.2. Arhitectura unui program**

**Cap.3. Limbaj ISO**

**Cap.4. Programarea deplasărilor**

**Cap.5. Informaţii tehnologice**

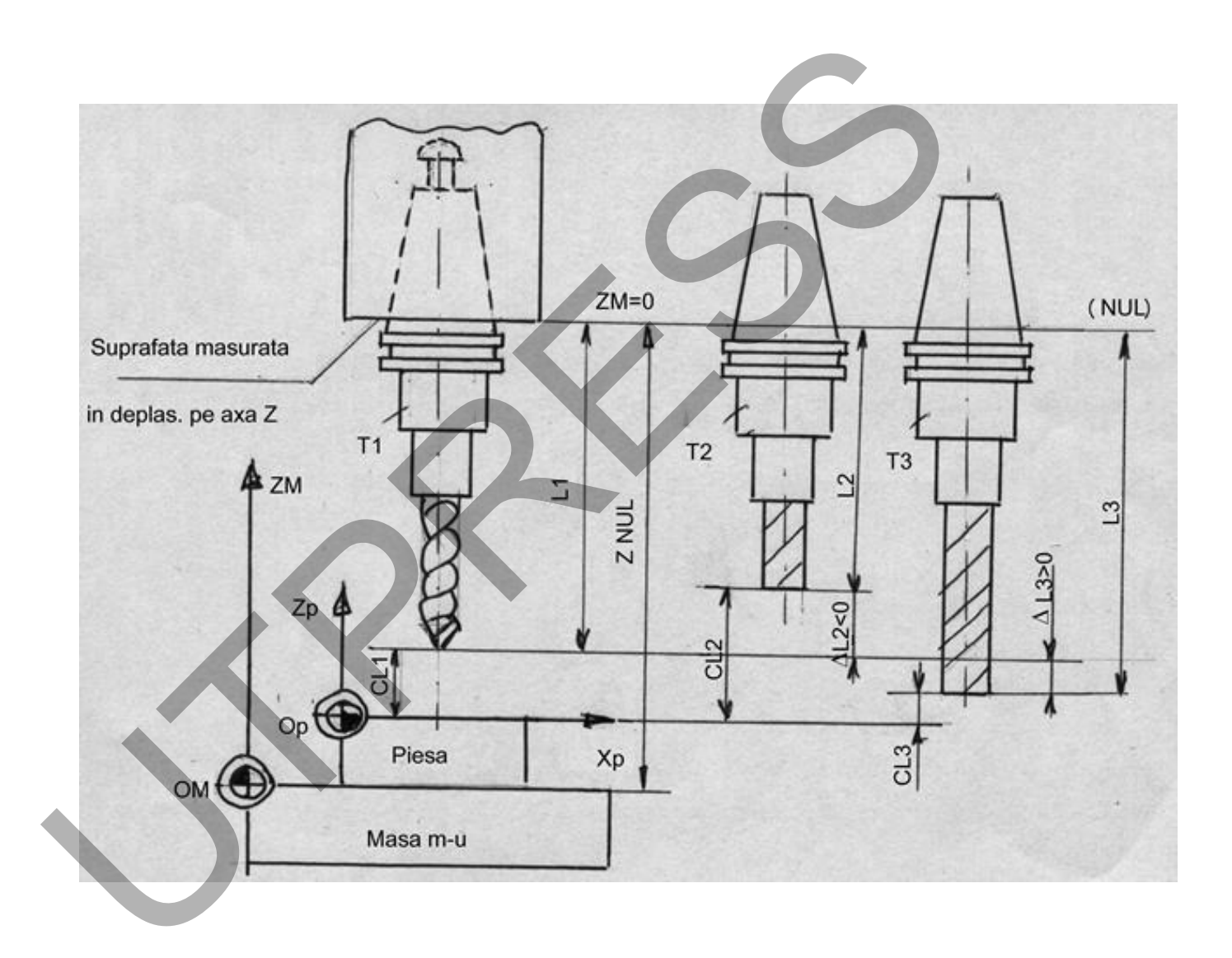

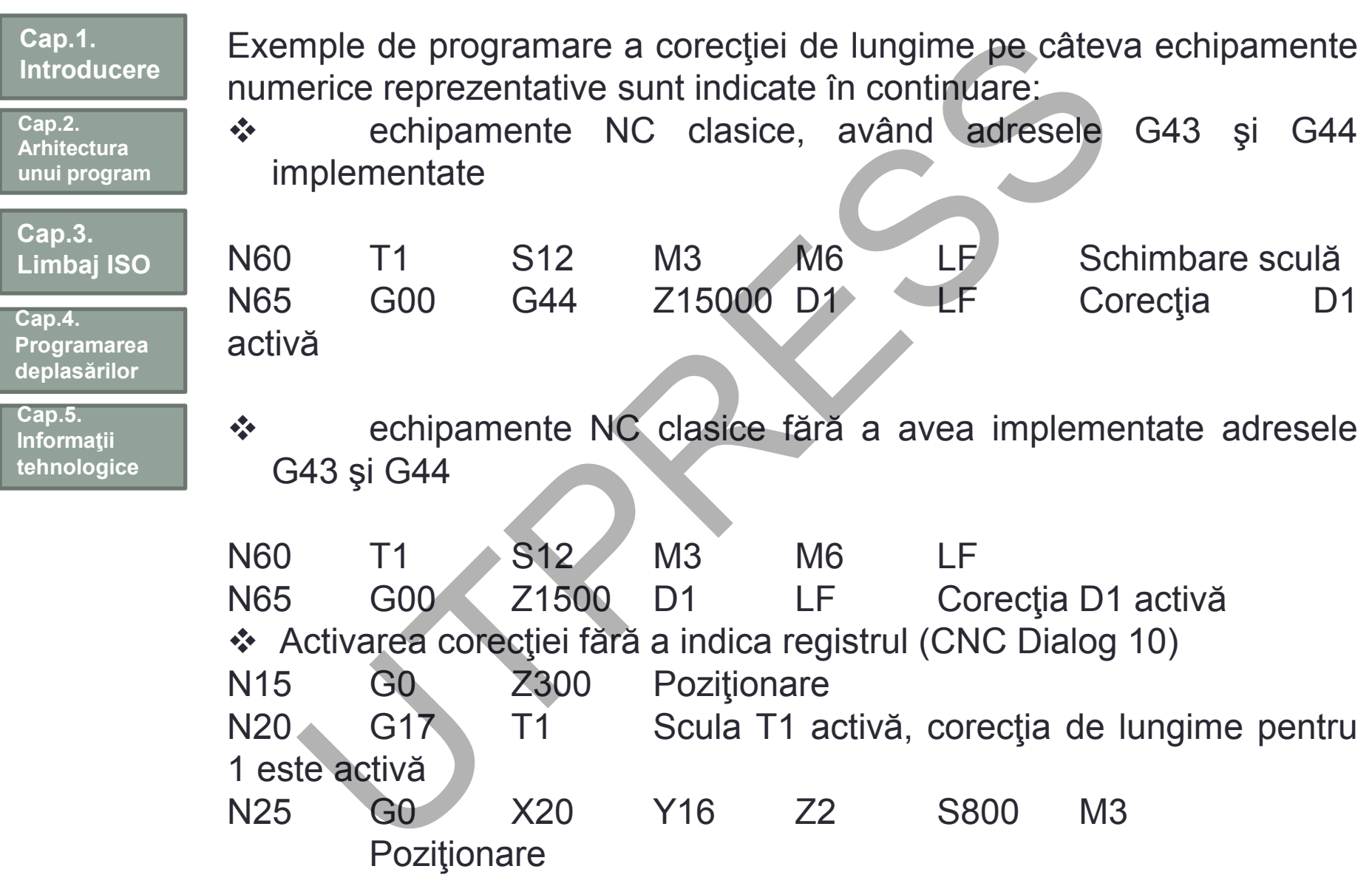

**Cap.2. Arhitectura unui program**

**Cap.3. Limbaj ISO**

**Cap.4. Programarea deplasărilor**

**Cap.5. Informaţii tehnologice**

## Determinarea valorii corecţiilor de lungime

Cu dispozitive special de prereglat

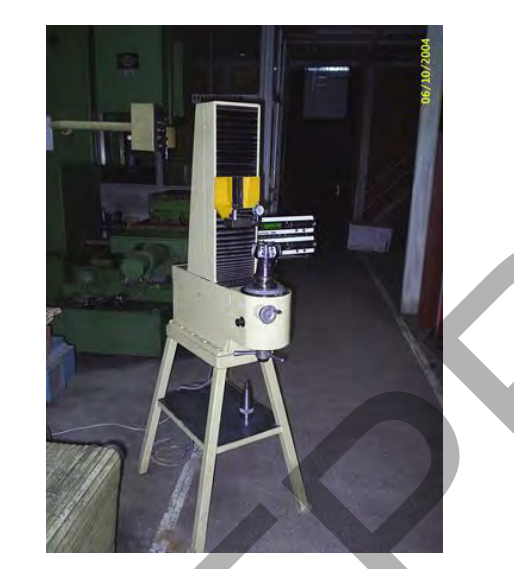

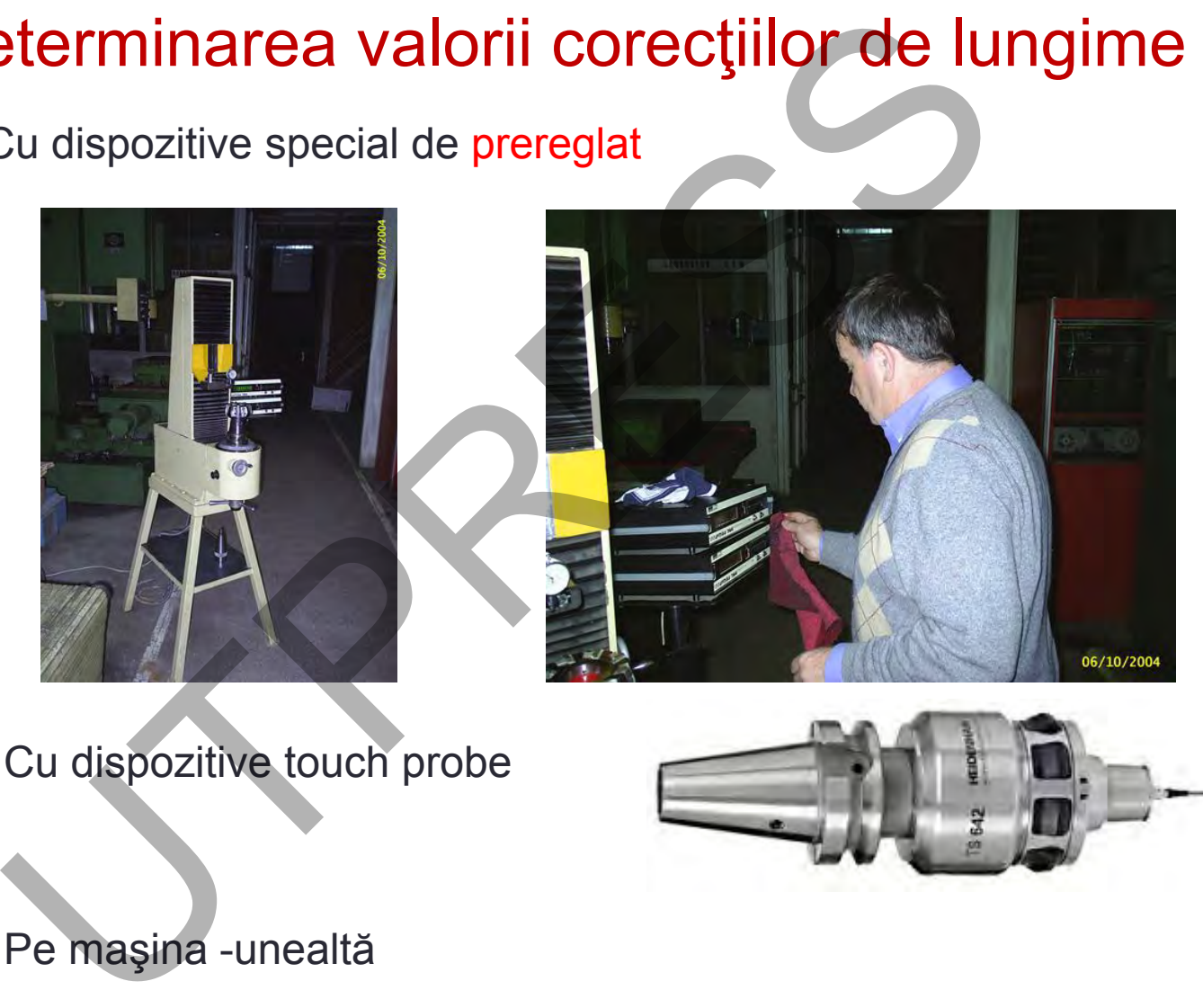

Cu dispozitive touch probe

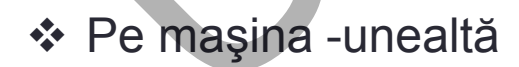

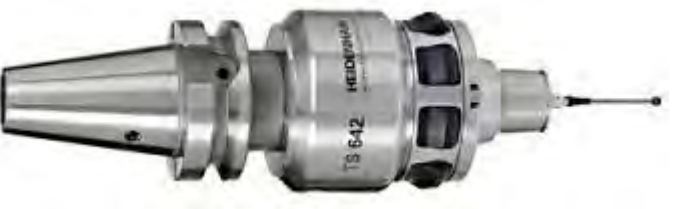

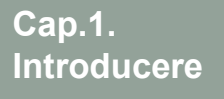

**Cap.2. Arhitectura unui program**

**Cap.3. Limbaj ISO**

**Cap.4. Programarea deplas ărilor**

**Cap.5. Informa ţii tehnologice**

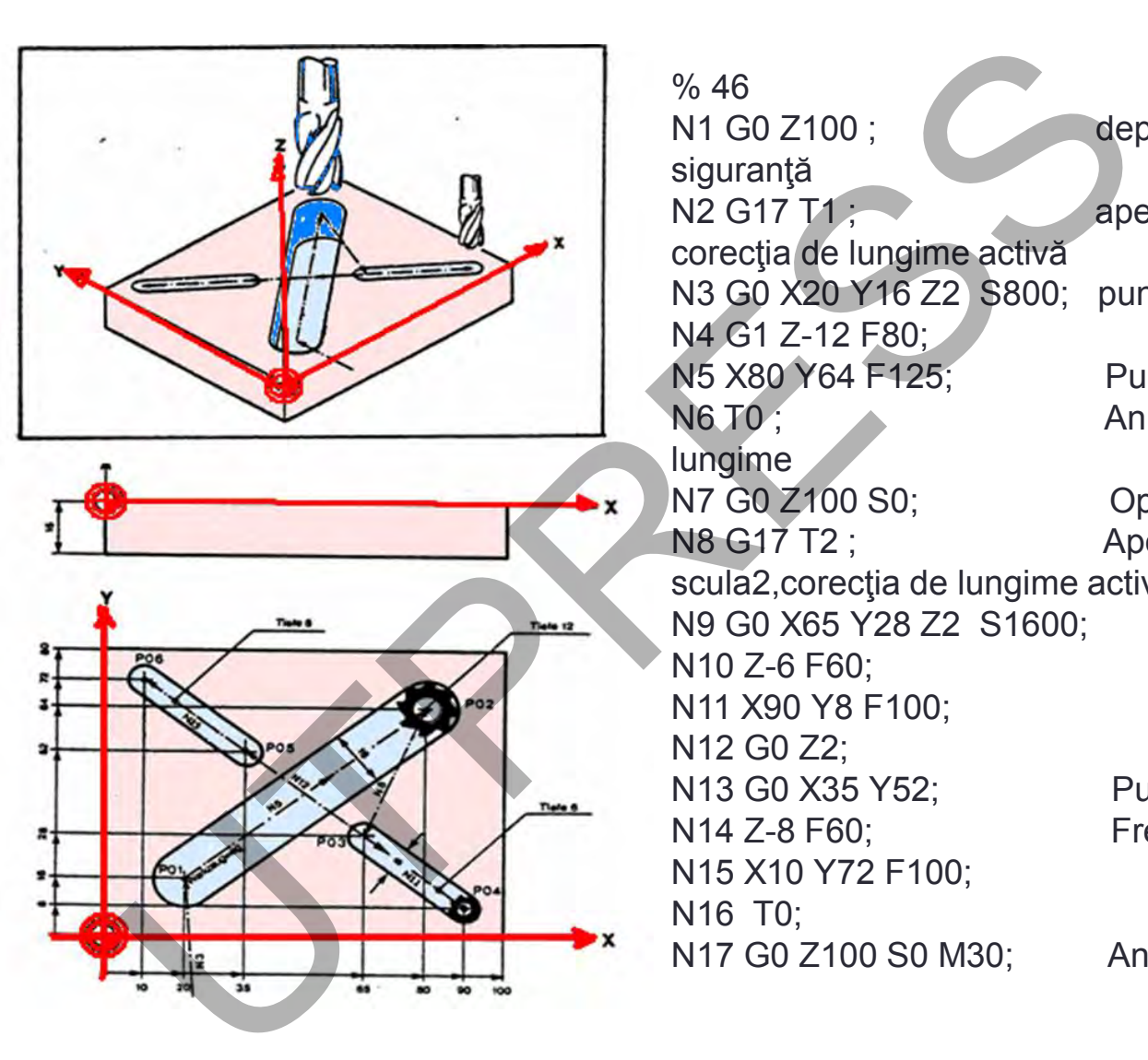

% 46 N1 G0 Z100 ; deplasarea de siguranță N2 G17 T1; apelare scula 1, corecția de lungime activă N3 G0 X20 Y16 Z2 S800; punct P01 N4 G1 Z -12 F80; N5 X80 Y64 F125; Punct P02 N6 T0; Anulara corectiei de lungime N7 G0 Z100 S0; Oprire AP N8 G17 T2 ; Apelare scula2, corecția de lungime active N9 G0 X65 Y28 Z2 S1600; N10 Z -6 F60; N11 X90 Y8 F100; N12 G0 Z2; N13 G0 X35 Y52; Punctul P05 N14 Z-8 F60; -8 F60; Frezare P05 -P06 N15 X10 Y72 F100; N16 T0; N17 G0 Z100 S0 M30; Anulare CL

**Cap.2. Arhitectura unui program**

**Cap.3. Limbaj ISO**

**Cap.4. Programarea deplasărilor**

**Cap.5. Informaţii tehnologice**

## Corecţia traiectoriei programate a sculei

- **● Corecţia de masă (paraxială)**
- **● Corecţia de rază**

Asemănări: asigură deplasarea sculei după echidistantă programând centrul piesei

Deosebiri: corecția de masă trebuie "activată" bloc cu bloc (secvențial) corecţia de rază activată este valabilă pe tot conturul programat

### Corelaţia paraxială

Corecția paraxială (C.P.) se programează utilizând: G43/G44 - adună scade valoarea corecţiei D - registrul în care se introduce valoarea corecției Are caracter model **recția traiectoriei programate a sc<br>
• Corecția de masă (paraxială)<br>
• Corecția de rază<br>
nănări: asigură deplasarea sculei după echidistantă program<br>
ebiri: corecția de masă trebuie "activată" bloc cu bloc (secv<br>
corecția** 

*C.P. la E.C. de tipul N.C*.

Limitată la deplasări a sculei paralele cu axele programate X şi Y

 $G43$ 

PIESA

PIESA

G43

 $G44$ 

 $G44$ 

 $G43/$ 

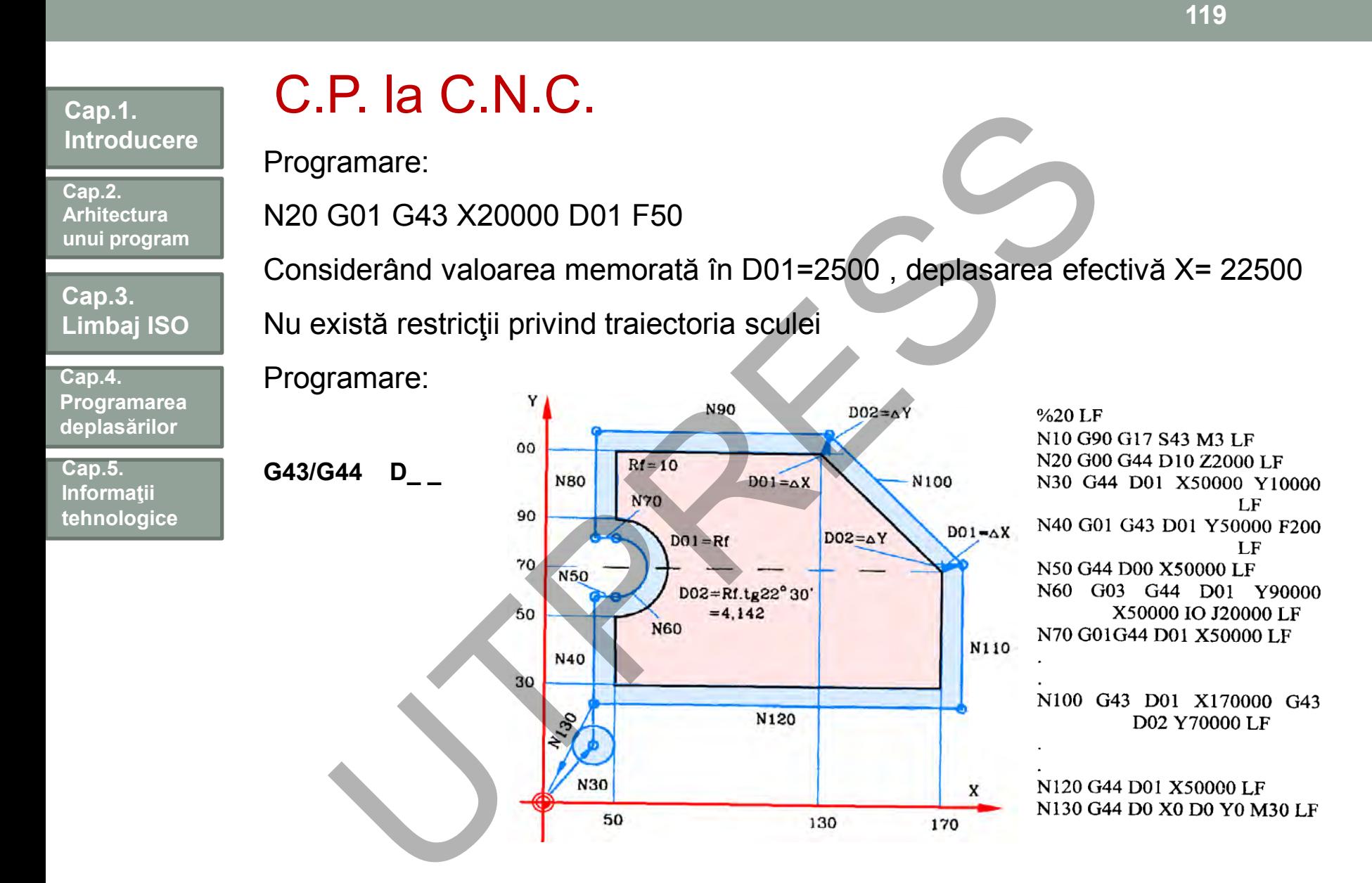

Obs. Corecţia de lungime este un caz particular al corecţiei paraxiale.

**Cap.2. Arhitectura unui program**

**Cap.3. Limbaj ISO**

**Cap.4. Programarea deplasărilor**

**Cap.5. Informaţii tehnologice**

40

50

Origine<sup>T</sup>

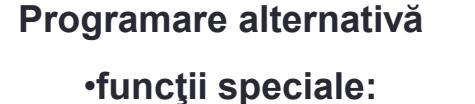

**G45 axa D- creşte**

**G46 axa D- scade**

**G47 axa D- creşte dublu**

**G48 axa D- scade dublu**

Program N1 G91 G46 G00 X80.0 Y50.0 D01; N2 G47 G01 X50.0 F120.0; N3 Y40.0; N4 G48 X40.0; N5 Y-40.0; N6 G45 X30.0; N7 G45 G03 X30.0 Y30.0 J30.0; G45 G01 Y20.0; N9 G46 X0; N10 G46 G02 X-30.0 Y30.0 J30.0; N11 G45 G01 Y0; N12 G47 X-120.0; N13 G47 Y-80.0; Framare alternativă<br>
C45 axa D- crește dublu<br>
C48 axa D- scade<br>
C47 axa D- scade dublu<br>
C48 axa D- scade dublu<br>
Program<br>
Program<br>
Program<br>
M1 G46 G01 X5<br>
N3 Y40.0;<br>
N3 Y40.0;<br>
N4 G48 X40.0;<br>
N4 G48 X40.0;<br>
N4 G48 X40.0;<br> N14 G46 G00 X80.0 Y-50.0;

**120**

### **Cap.1. Introducere Cap.3. Limbaj ISO Cap.2. Arhitectura unui program Cap.5. Informaţii tehnologice Cap.4. Programarea deplasărilor** Corecția de rază (CR) **Activarea corecţiei de rază: G41/G42 D \_ \_ registrul în care se introduce valoarea corecţiei Anularea corecţiei de rază G40/D0 Corecţia de rază : Se utilizează pentru prelucrări cu periferia frezei. Nu se utilizează la operaţii de burghiere, tarodare, filetare.** DIECția de rază:<br>
1/042<br>
registrul în care se introduce<br>
area corecției de rază<br>
1/000<br>
cția de rază :<br>
1/000<br>
cția de rază :<br>
1/000<br>
cția de rază :<br>
1/000<br>
cția de rază :<br>
1/000<br>
cția de rază :<br>
1/1/2022<br>
cărea corecției

**Cap.2. Arhitectura unui program**

**Cap.3. Limbaj ISO**

**Cap.4. Programarea deplasărilor**

**Cap.5. Informaţii tehnologice**

## *<b>∻ De ce corecția de rază?*

- Precizia suprafeţei obţinute la prelucrarea cu periferia frezei (profilare) depinde şi de precizia frezei;
- Cât de apropiat este diametrul real de cel considerat în programare;
- Compensarea uzurii;
- Modificarea diametrului frezei; (ex: prin reascuţire, schimbare, etc.) De ce corecția de rază?<br>
• Precizia suprafeței obținute la prelucrarea cu pe<br>
frezei (profilare) depinde și de precizia frezei;<br>
• Cât de apropiat este diametrul real de cel consi<br>
programare;<br>
• Compensarea uzurii;<br>
• Mod
	- Utilizarea unui singur program pentru degrosare şi finisare;
	- Compensarea unor abateri de la profilul obţinut, în raport cu cel teoretic
	- Etc.

**Cap.2. Arhitectura unui program**

**Cap.3. Limbaj ISO**

**Cap.4. Programarea deplasărilor**

**Cap.5. Informaţii tehnologice**

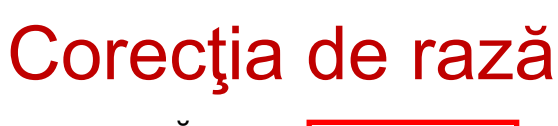

**NEGATIVĂ :** 

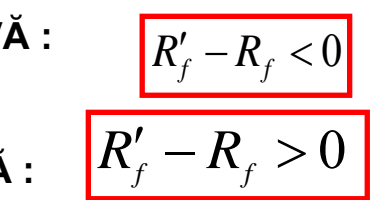

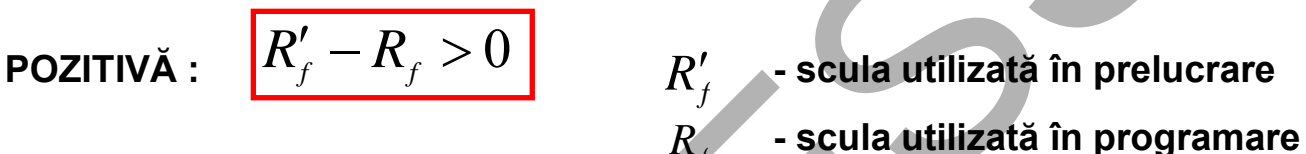

**Nota: Posibila confuzie**

**La unele ECN de tipul CNC (FANUC Series Oi-MC) prin corecţie negativă /pozitivă se înţelege semnul valorii corecţiei (nu este rezultatul unei scăderi).**

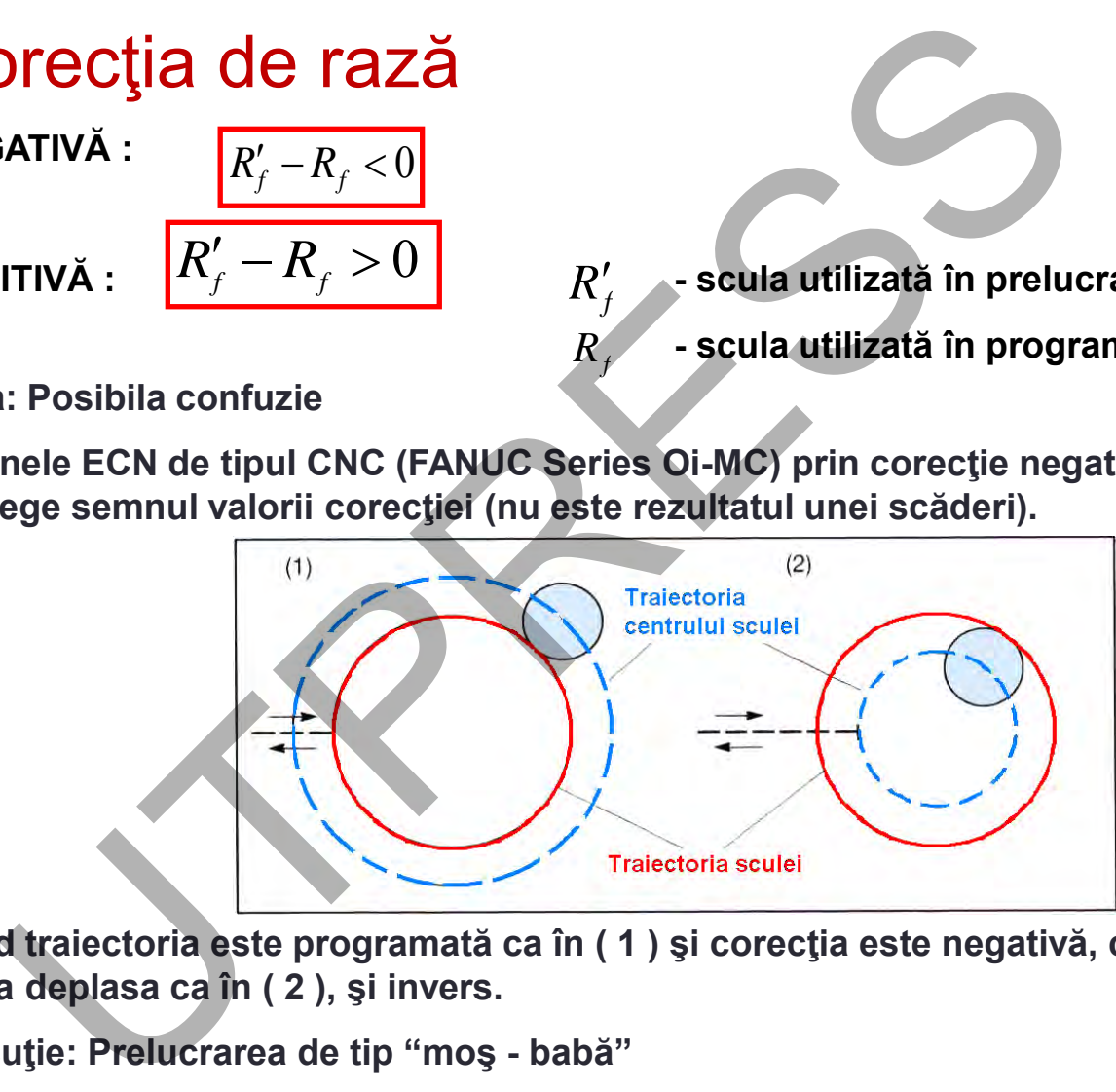

**Când traiectoria este programată ca în ( 1 ) şi corecţia este negativă, centrul sculei se va deplasa ca în ( 2 ), şi invers.**

**Discuţie: Prelucrarea de tip "moş - babă"**

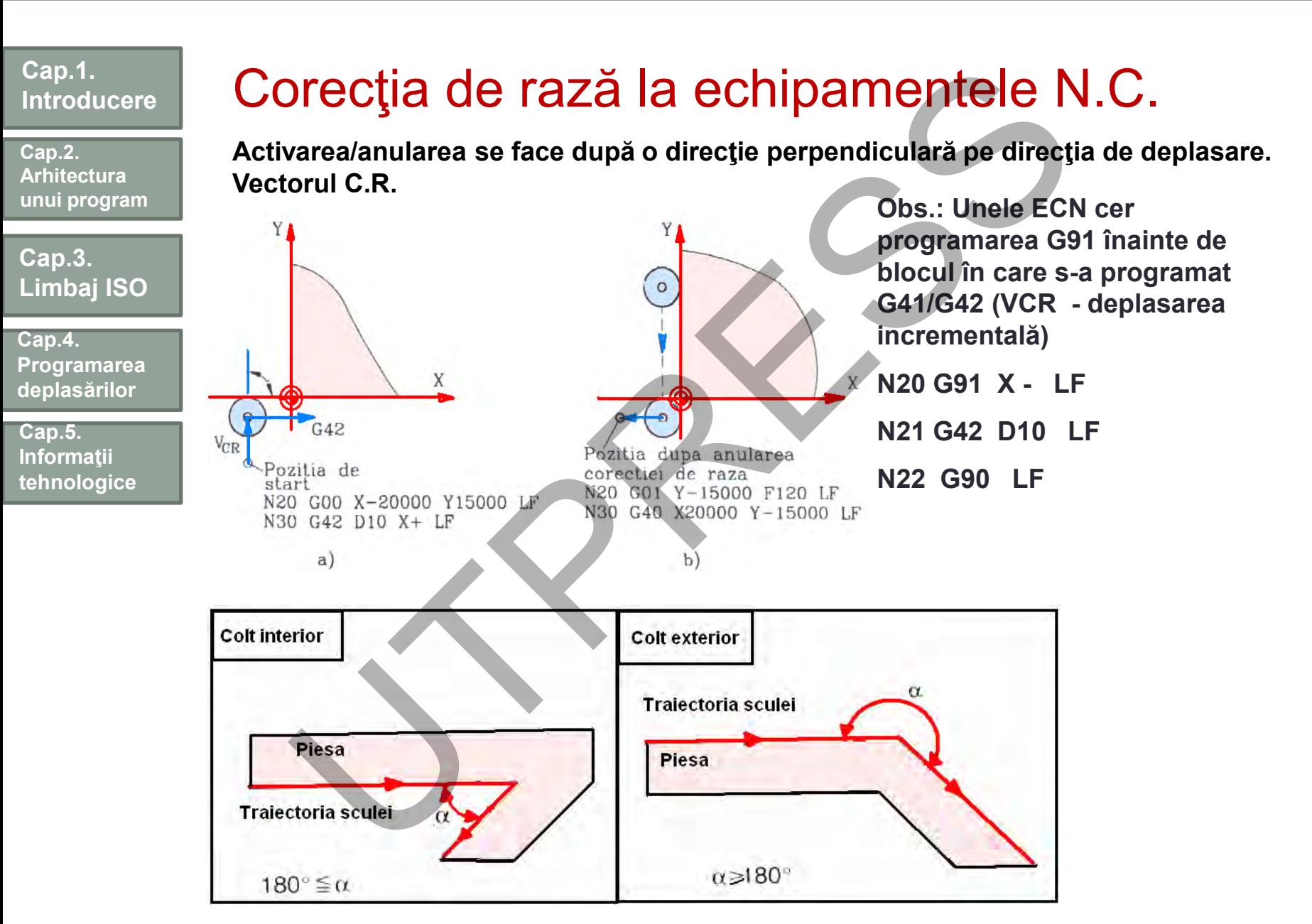

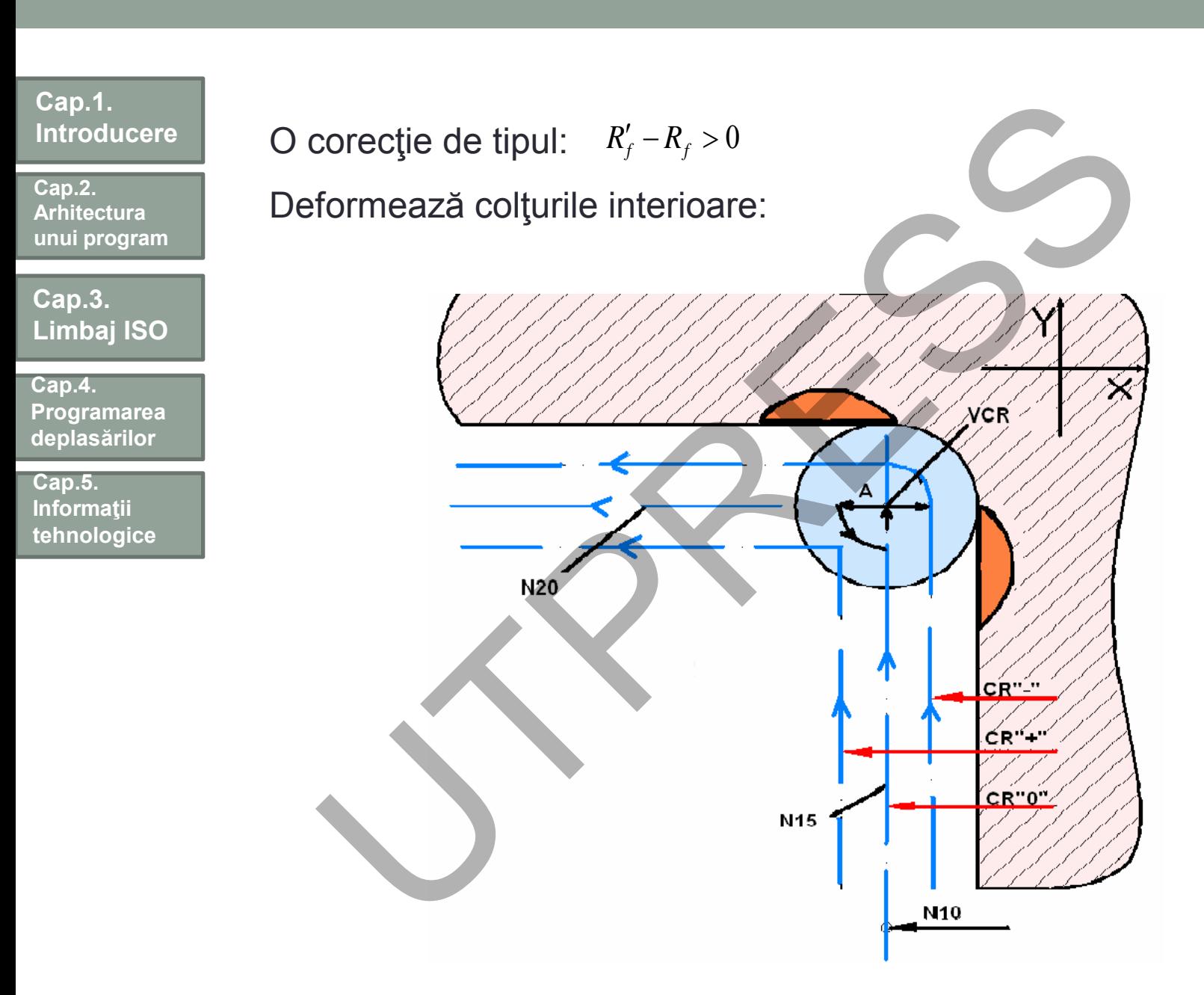

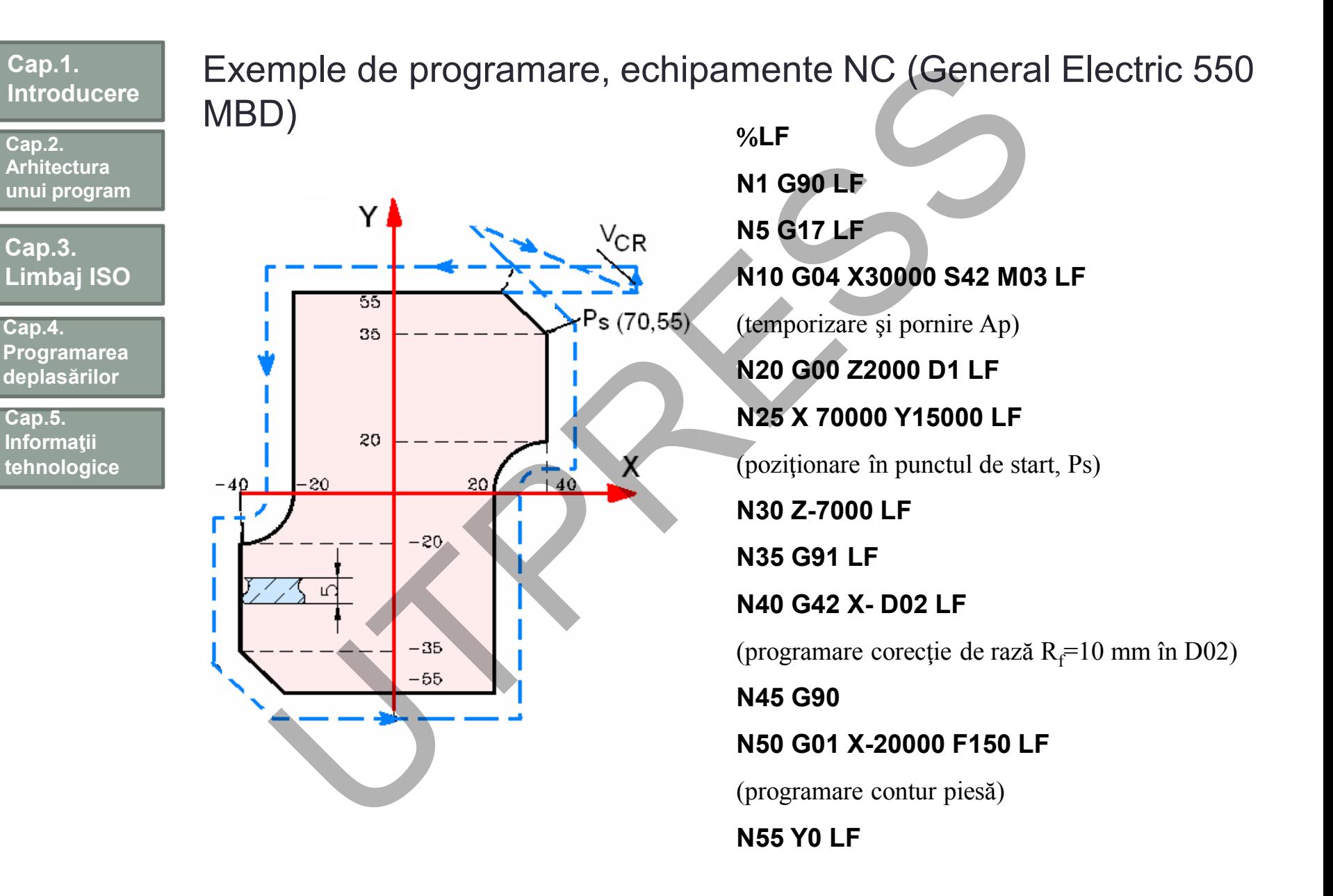

#### Corecția de rază (CR) la echipamente CNC ECCURE DE TAZA (UR) IA eCHIPAMENTE UNU<br>
Traiectoria sculei la activarea CR<br>
Traiectoria sculei la anularea CR<br>
Traiectoria sculei la anularea CR<br>
Traiectoria sculei la anularea CR<br>
(FREE)<br>
TRAIECON SCORE DE TRAIECON DE SE **Cap.1. Introducere** A.Traiectoria sculei la activarea CR **Cap.2.**  B.Traiectoria sculei în regimul OFFSET **Arhitectura unui program** C.Traiectoria sculei la anularea CR. **Cap.3. Limbaj ISO** G92 X0 Y0 Z0 Specifica coordonate in sistem absolut. Scula este in **Cap.4.**  N1G90 G17 G00 G41 D07 pozitia(X0,Y0,Z0) **Programarea** X250 Y550.0; Activarea corectiei de raza, **deplasărilor** N2 G01Y900.0F150; valoarea in D07 **Cap.5.**  N3X450.0; Deplasare din P1 in P2 **Informaţii**  Deplasare din P2 in P3 N4G03X500.0Y1150.0R650. **tehnologice** Deplasare din P3 in P 4  $0$ : Deplasare din P4 in P5 N5G02X900.0R-250.0; Deplasare din P5 in P6 B N6G03X950.0Y900.0R650.0; Deplasare din P6 in P7 N7G01X1150.0; Deplasare din P7 in P8 N8Y550.0; Deplasare din P8 in P9 N9X700.0Y650.0; Deplasare din P9 in P1 N10 X250.0Y550.0; Anulare CR A N11 G00 G40 X0 Y0 Revenire in pct. de start

**REMARCA: Traiectoria sculei, în cele trei regimuri poate fi programată prin diferite constante de maşină sau coduri G**

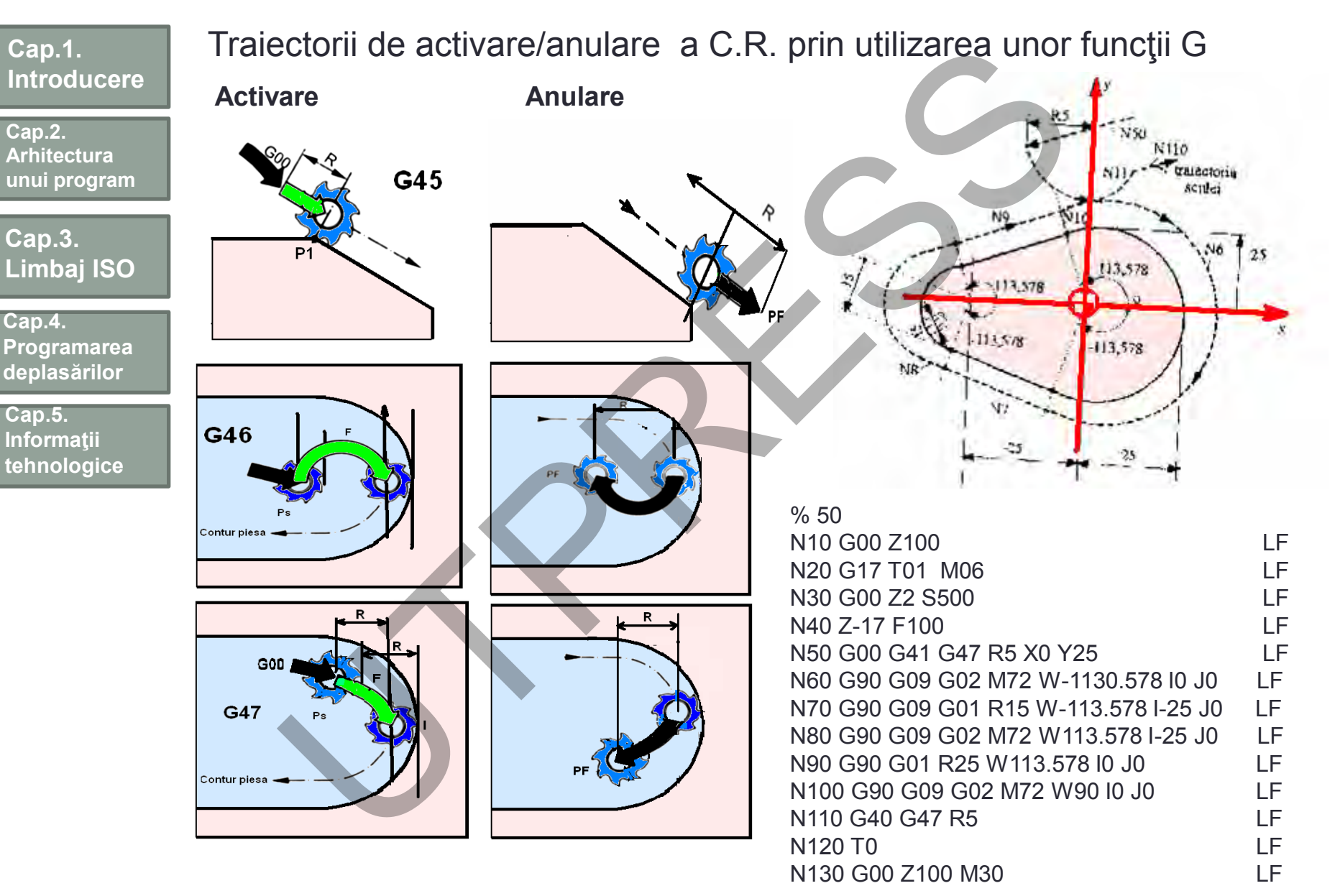

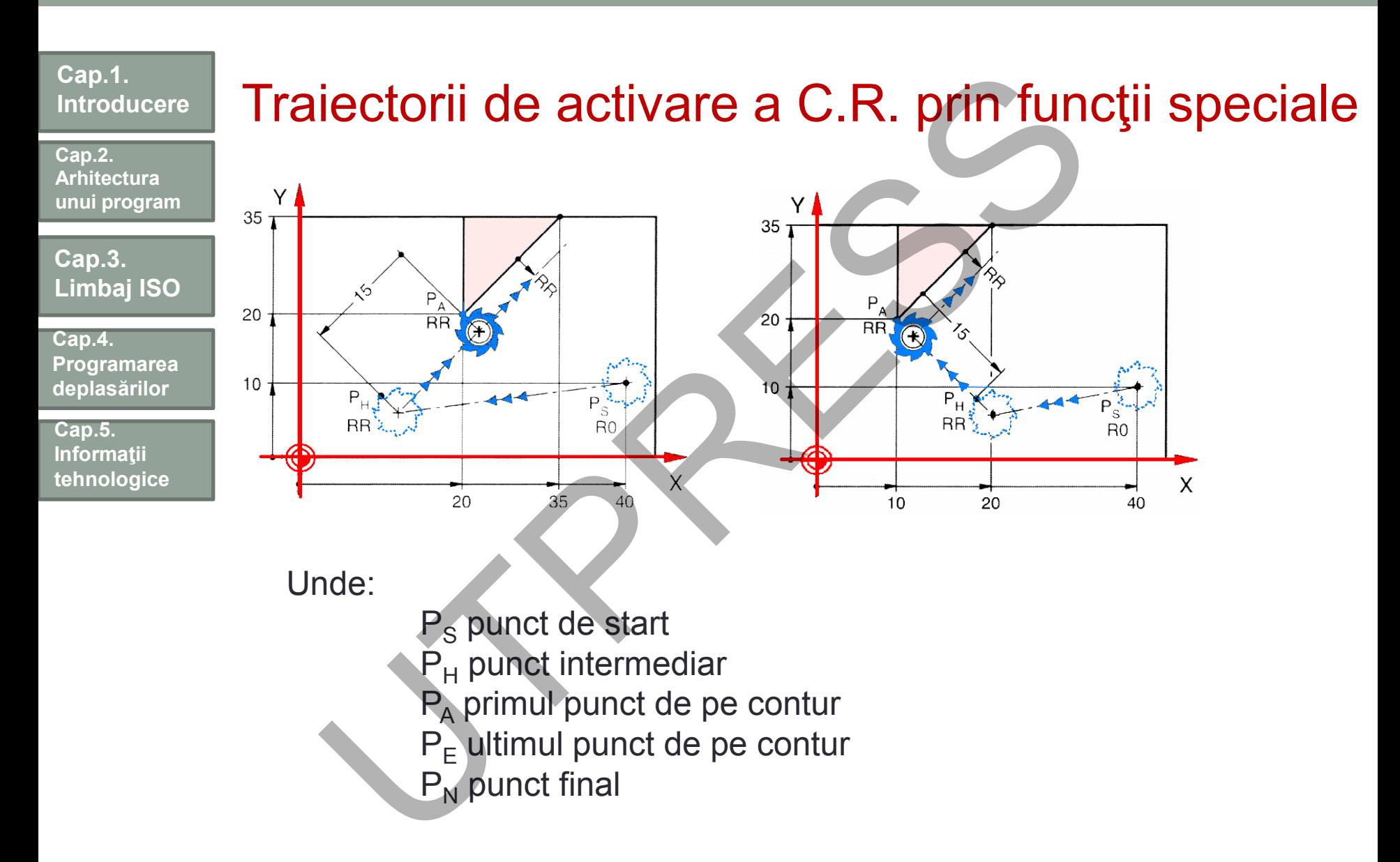

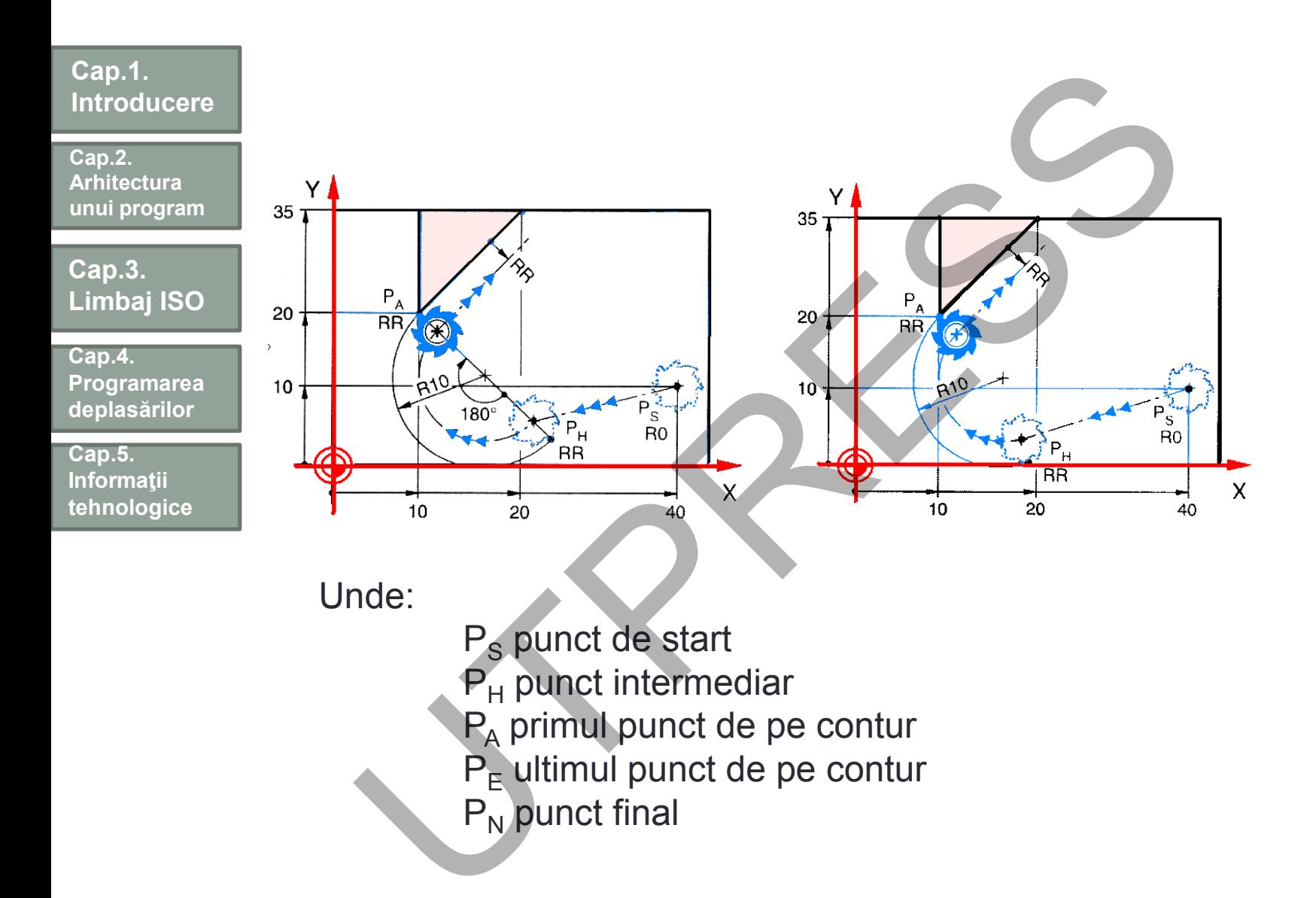

**Cap.2. Arhitectura unui program**

**Cap.3. Limbaj ISO**

**Cap.4. Programarea deplasărilor**

**Cap.5. Informaţii tehnologice**

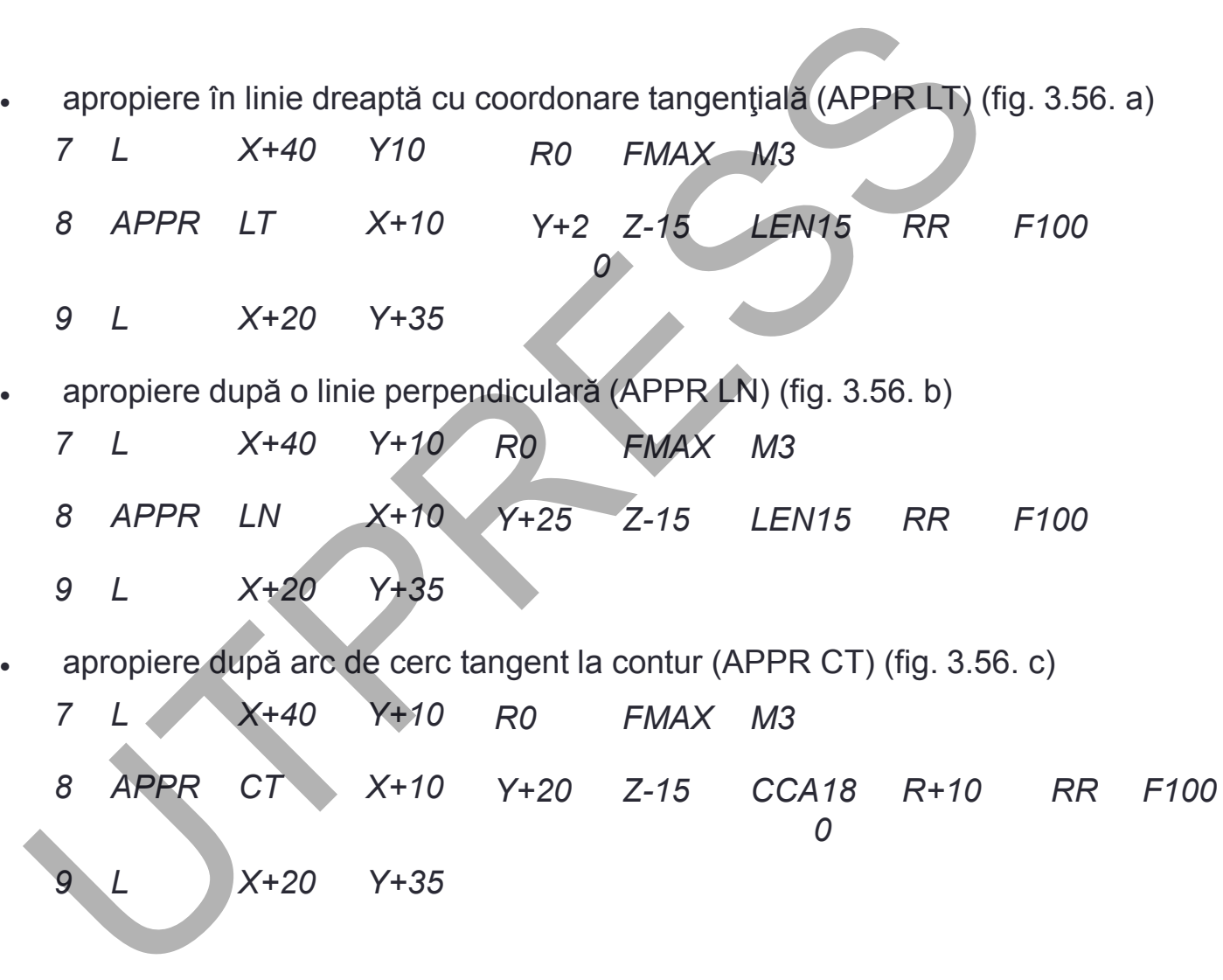

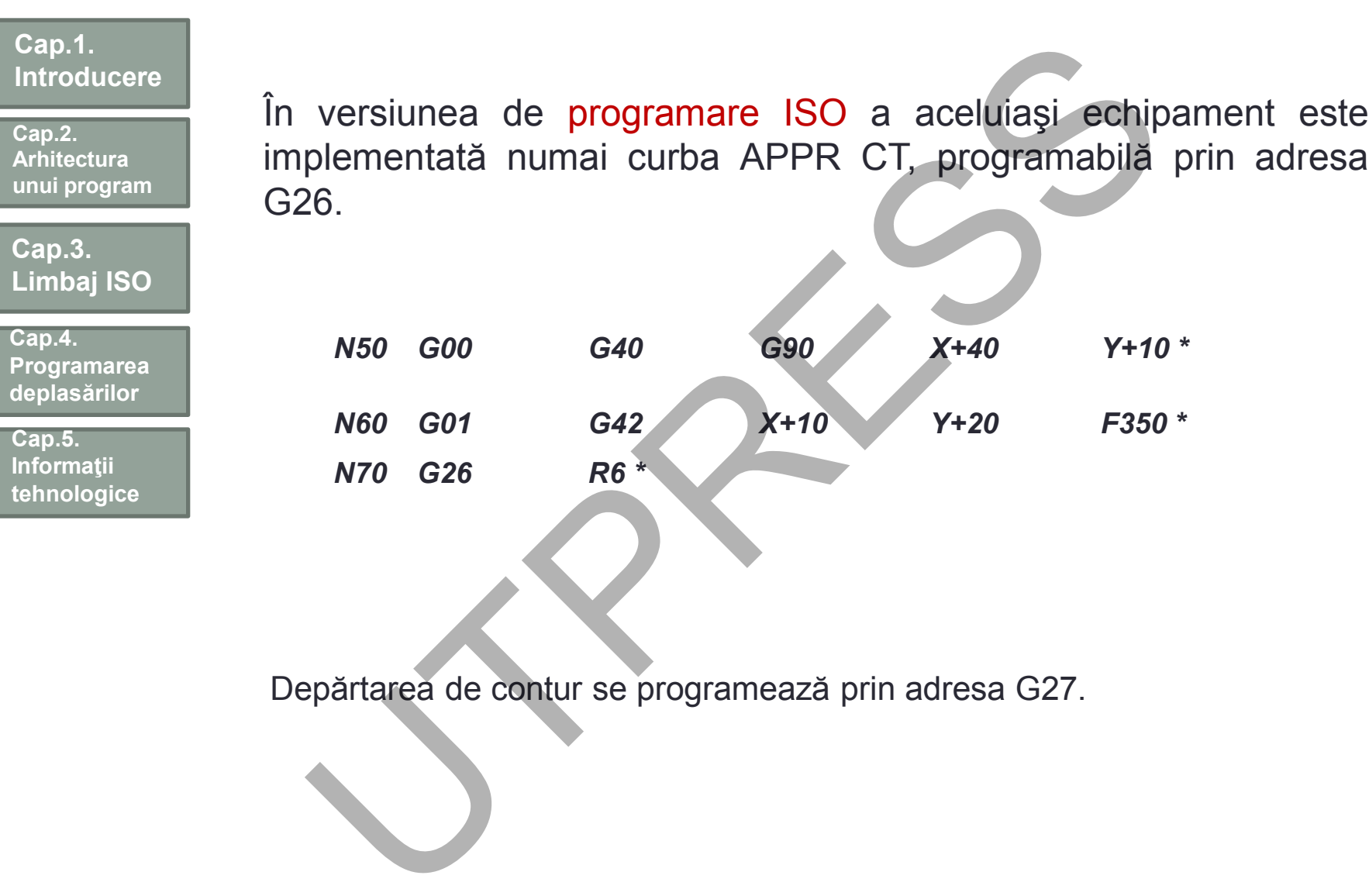

Depărtarea de contur se programează prin adresa G27.

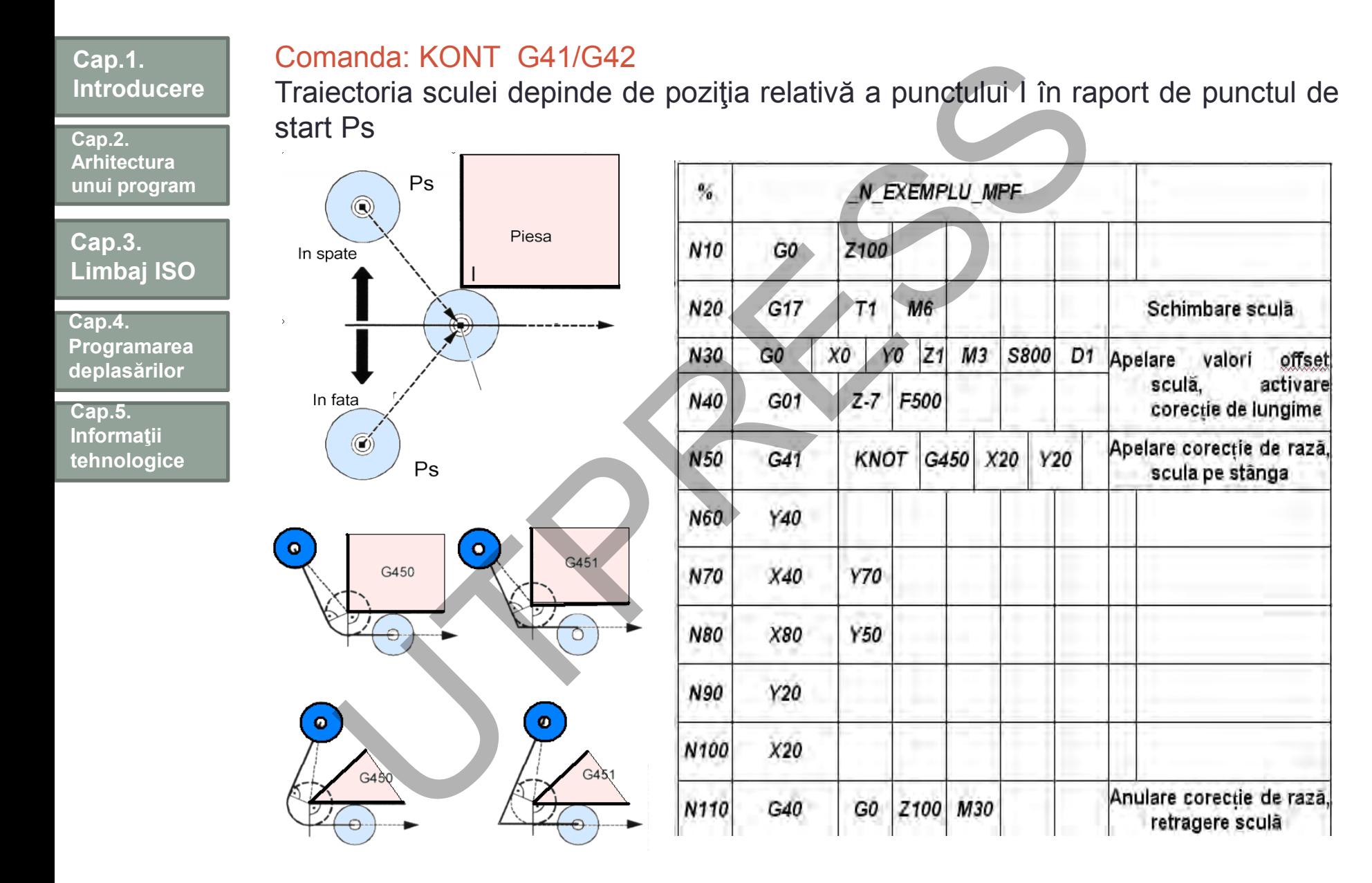

**Cap.2. Arhitectura unui program**

**Cap.3. Limbaj ISO**

**Cap.4. Programarea deplasărilor**

**Cap.5. Informaţii tehnologice**

**Cap.6. Cicluri fixe**

# Cap. 6. CICLURI FIXE PROGRAMAREA FLEXIBILĂ

secvență de operații inițiate prin programarea unei funcţii G. Ciclurile fixe acţionează ca un short cuts care simplifică programul.

Operaţie: Deplasări ale sculei

Fac posibilă realizarea mai uşoară a unui program. Cu ajutorul ciclurilor fixe este posibilă programarea unei operaţii de prelucrare (ex. Burghierea într-un singur bloc specificându-se o anumită funcție G). ap. 6. CICLURI FIXE<br>
ROGRAMAREA FLEXIBILĂ<br>
secvență de operații inițiate prin pro<br>
ei funcții G. Ciclurile fixe acționează ca<br>
ts care simplifică programul.<br>
lerație: Deplasări ale sculei<br>
c posibilă realizarea mai ușoară

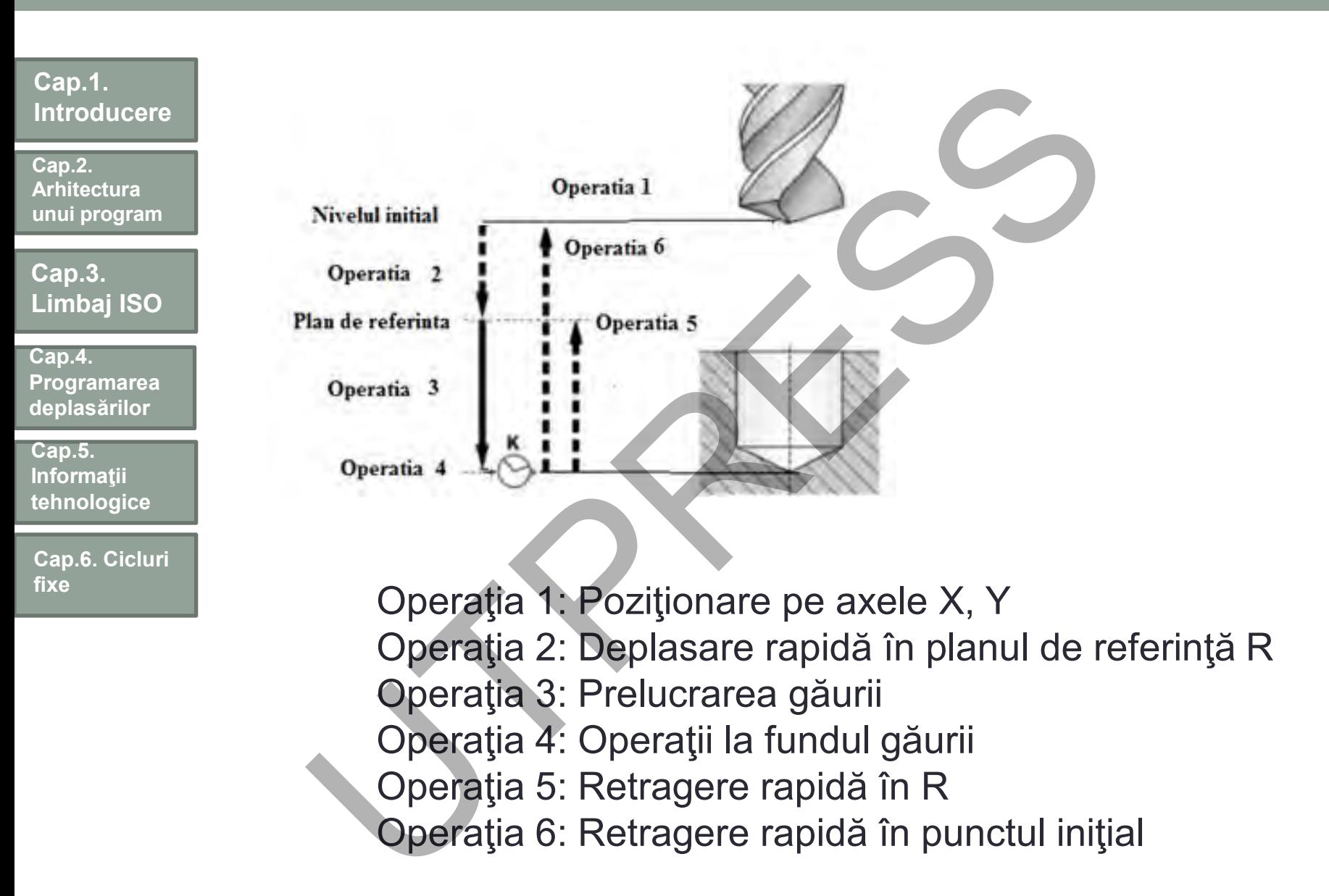

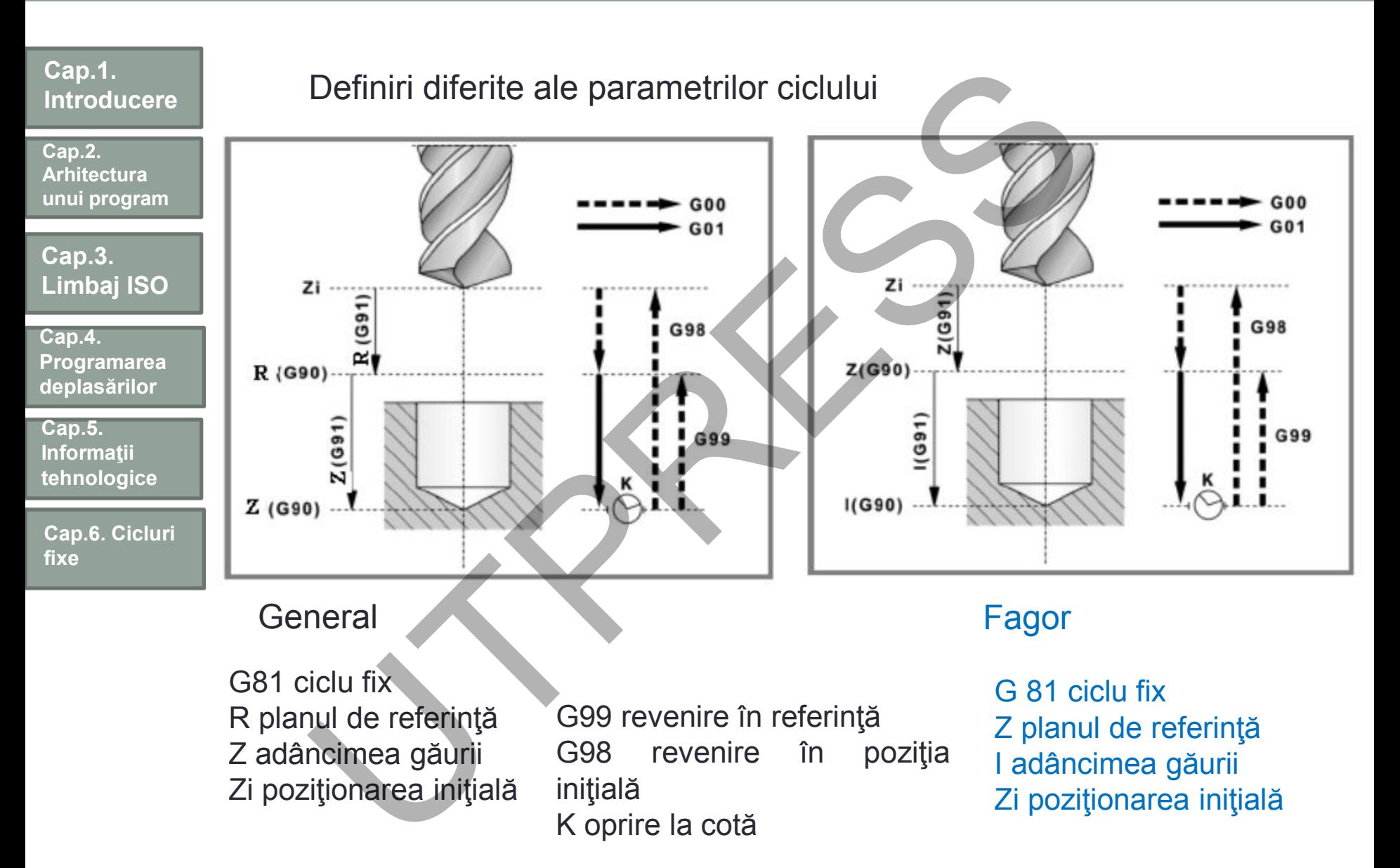

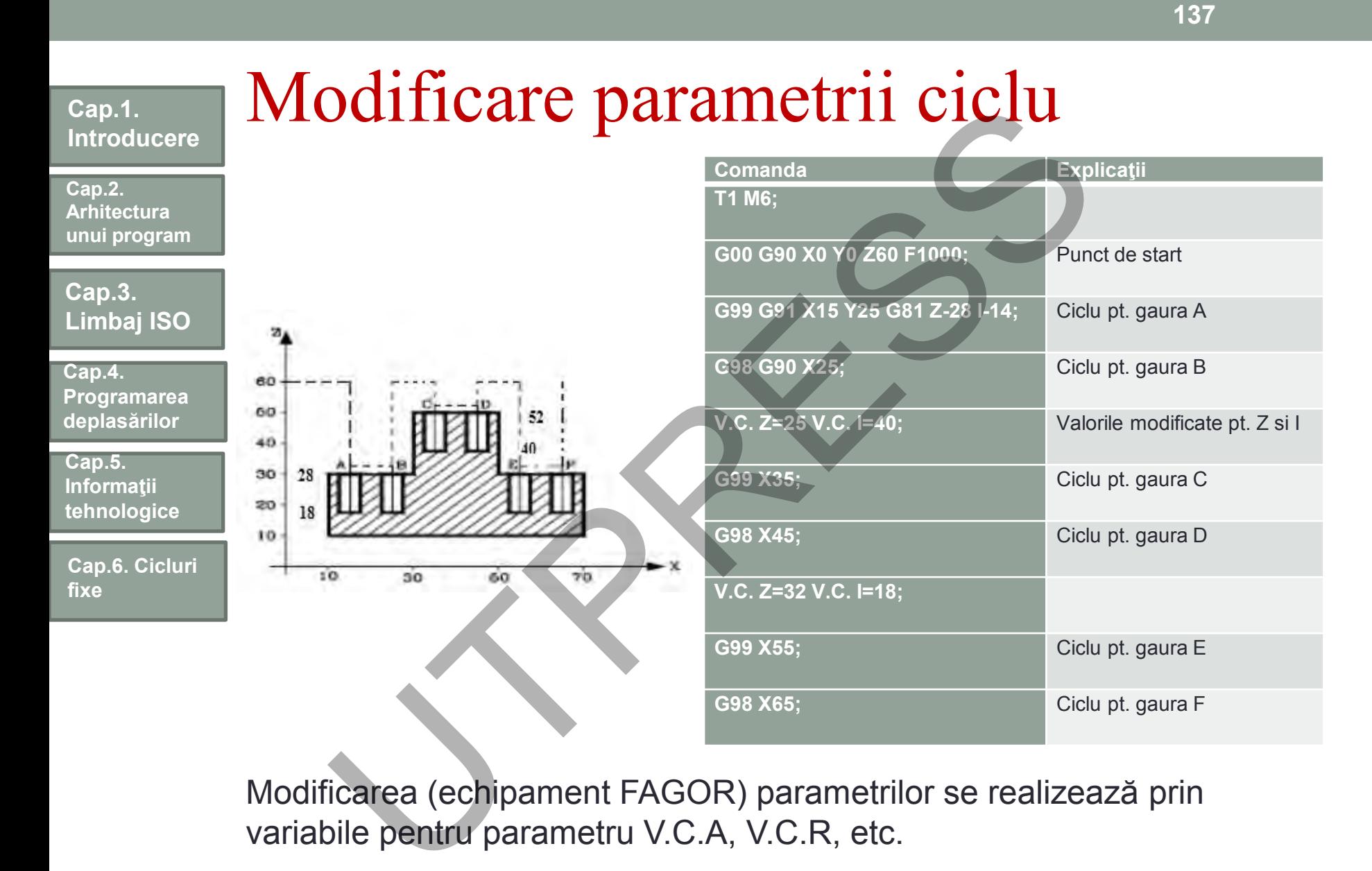

Modificarea (echipament FAGOR) parametrilor se realizează prin variabile pentru parametru V.C.A, V.C.R, etc.

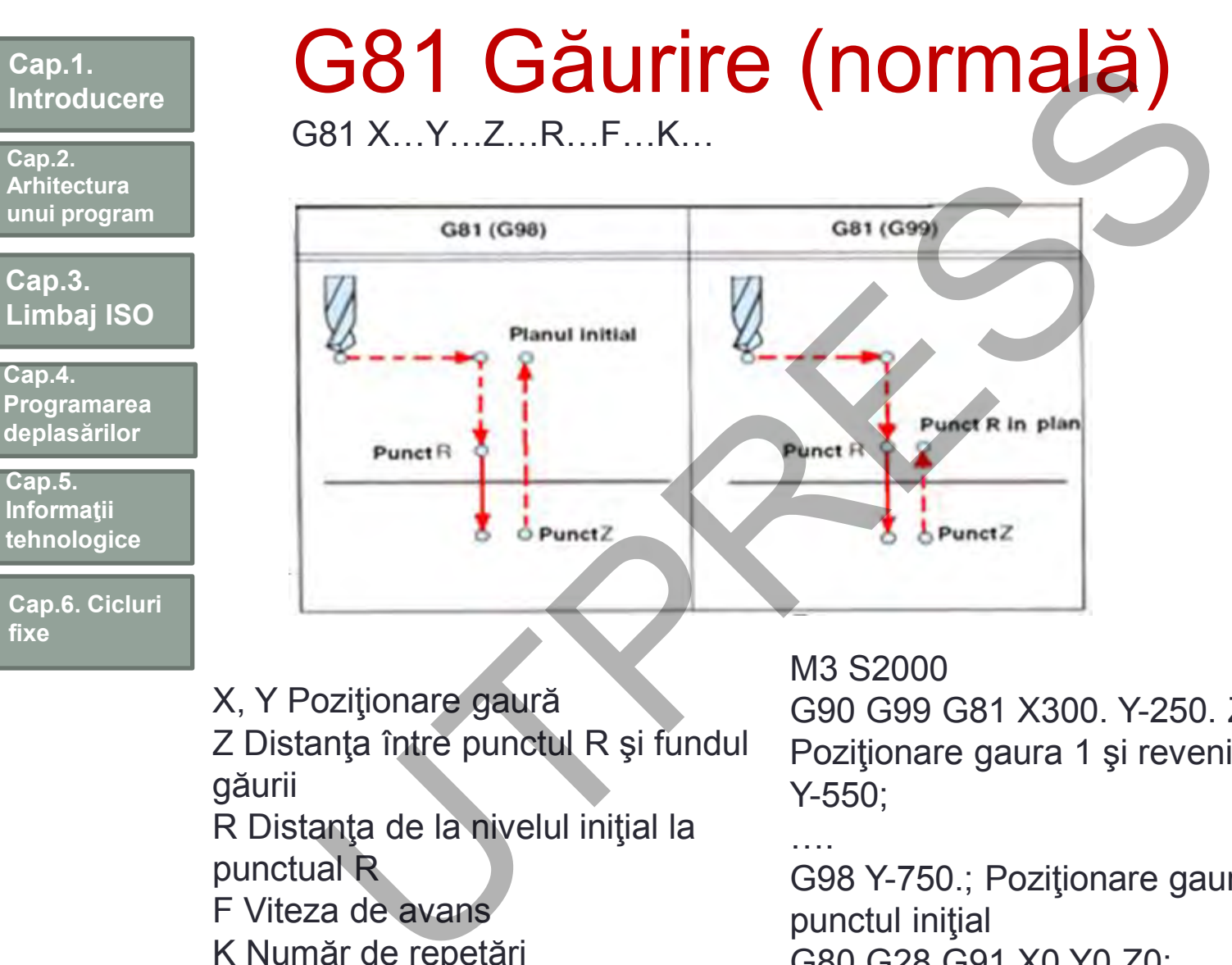

Z Distanţa între punctul R şi fundul găurii R Distanţa de la nivelul iniţial la punctual R F Viteza de avans K Număr de repetări

G90 G99 G81 X300. Y-250. Z-150. R-100. F120; Poziţionare gaura 1 şi revenire în R Y-550;

…. G98 Y-750.; Poziţionare gaură… revenire în punctul iniţial G80 G28 G91 X0 Y0 Z0; M5;

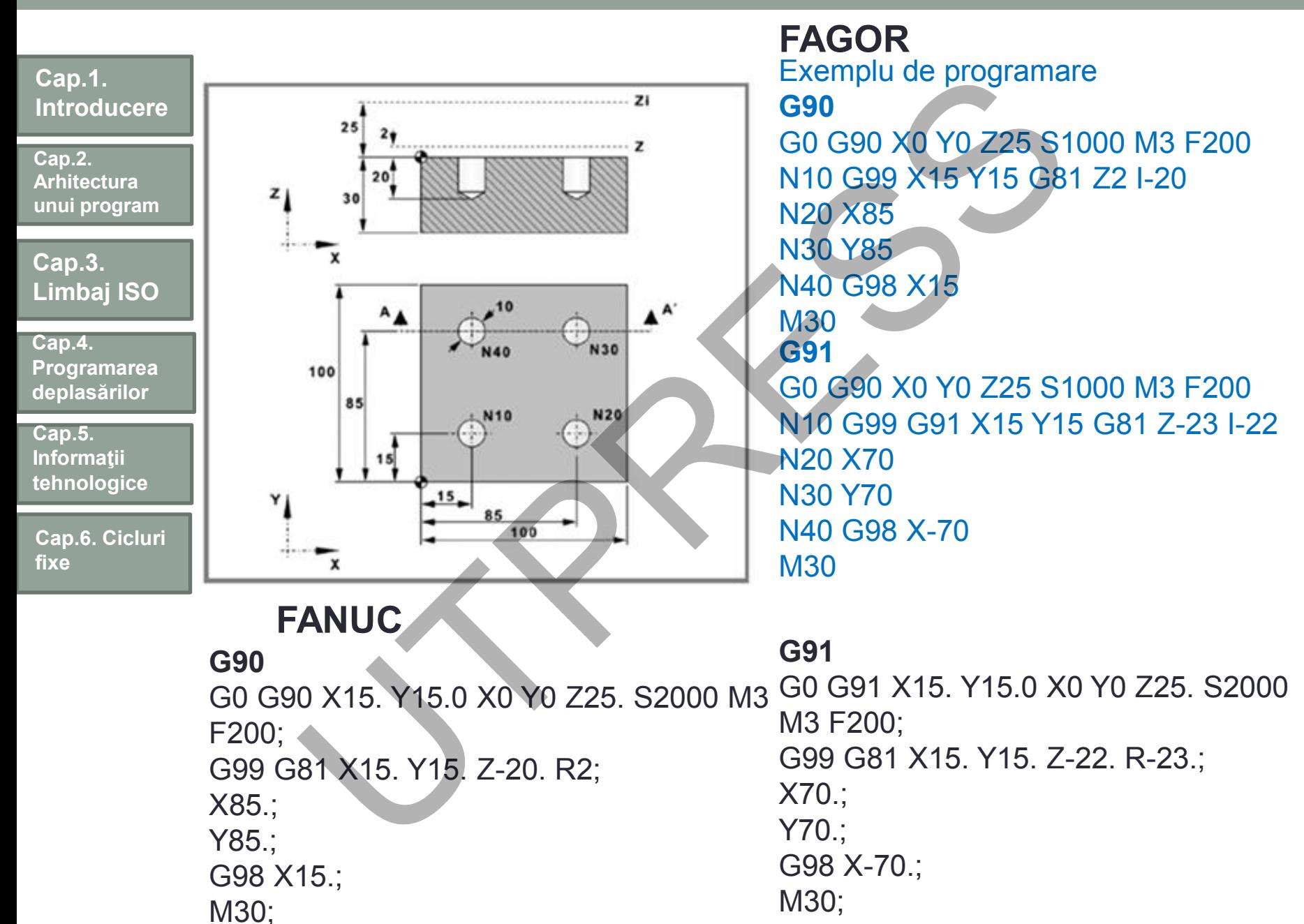

### G83 (Găurire adâncă)  $G83$  X V R F K ·

**Cap.1. Introducere**

**Cap.2. Arhitectura unui program**

**Cap.3. Limbaj ISO**

**Cap.4. Programarea deplasărilor**

**Cap.5. Informaţii tehnologice**

**Cap.6. Cicluri fixe**

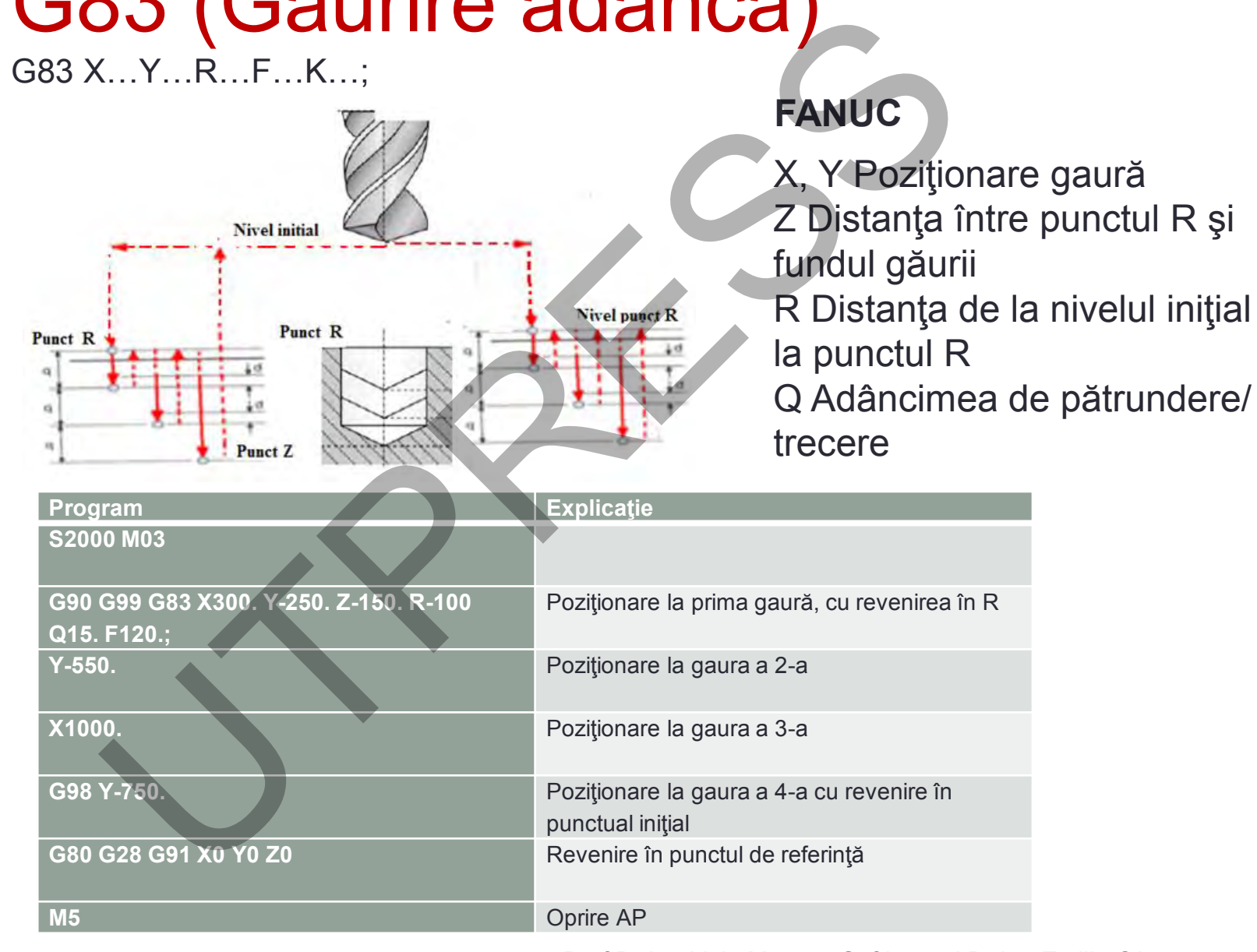

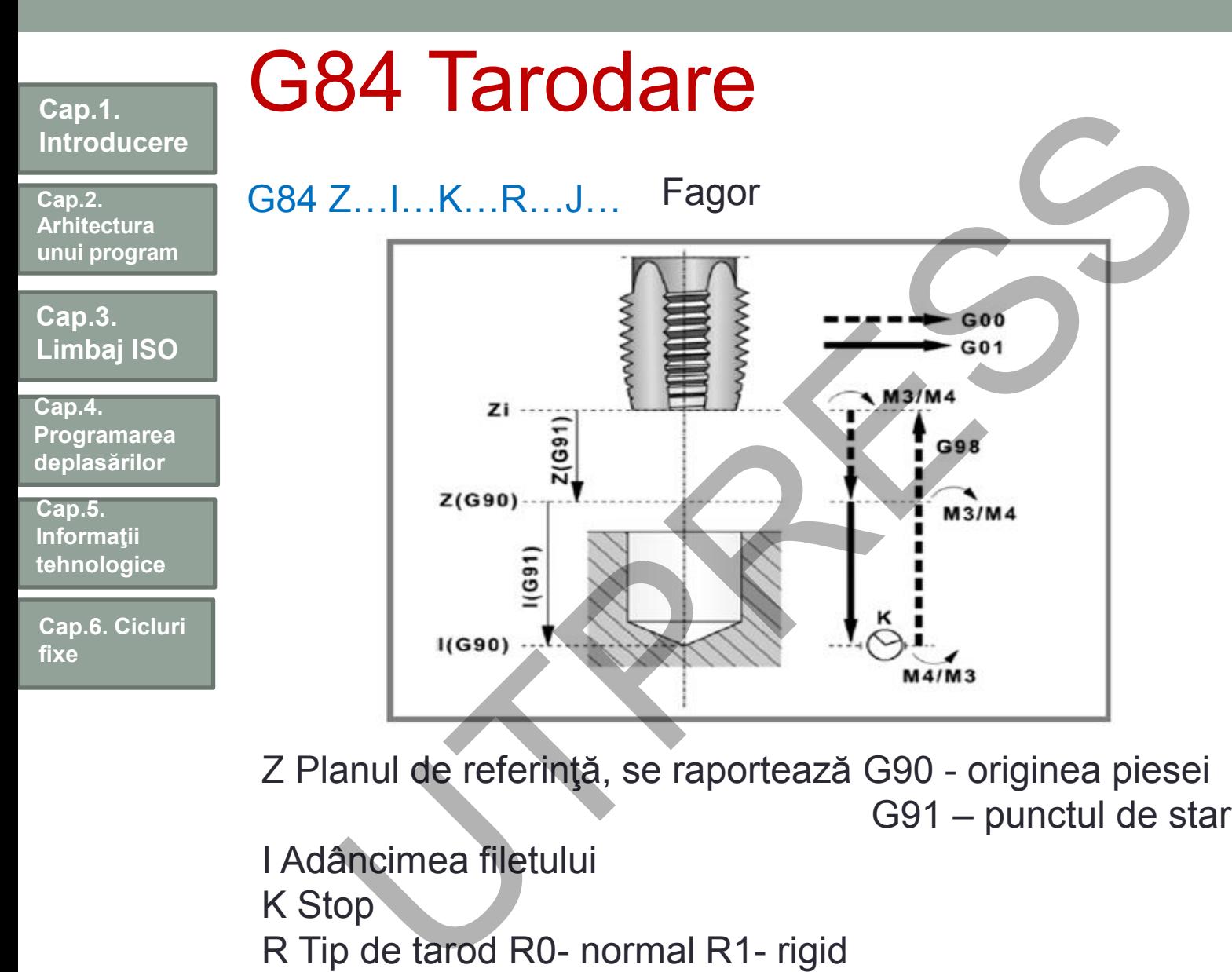

- Z Planul de referinţă, se raportează G90 originea piesei G91 – punctul de start
- I Adâncimea filetului K Stop R Tip de tarod R0- normal R1- rigid J Factor pentru modificarea vitezei de retragere

## Ciclul de tarodare (G84)

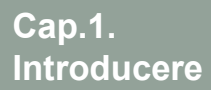

**Cap.2. Arhitectura unui program**

**Cap.3. Limbaj ISO**

**Cap.4. Programarea deplasărilor**

**Cap.5. Informaţii tehnologice**

**Cap.6. Cicluri fixe**

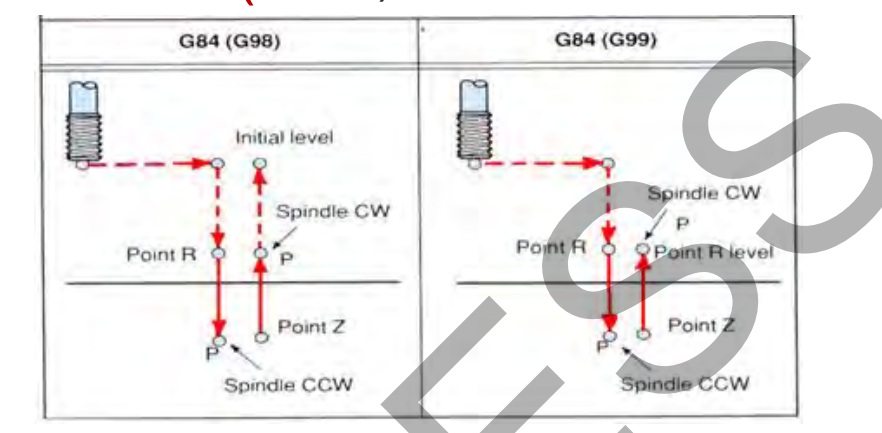

- G84 X Y Z R P F K\_
- X\_ \_Y\_ \_ : Poziţia găurii
- Z : Distanța de la R la fundul găurii
- R \_: Distanța de la planul Z=0 la planul de referință
- P : Timpul de oprire
- F : Viteza de avans
- K\_ \_: Număr de repetări (dacă este necesar)

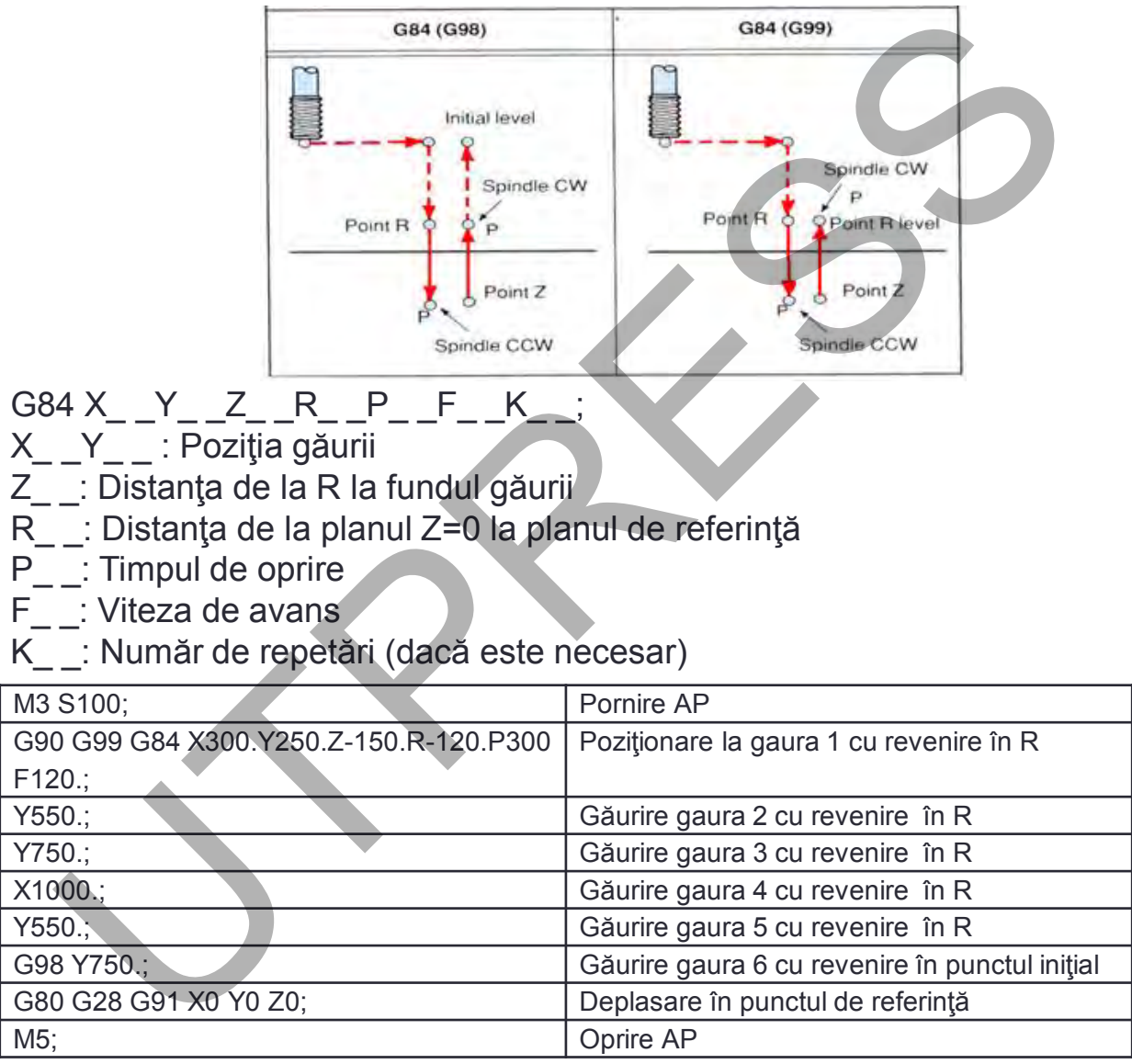

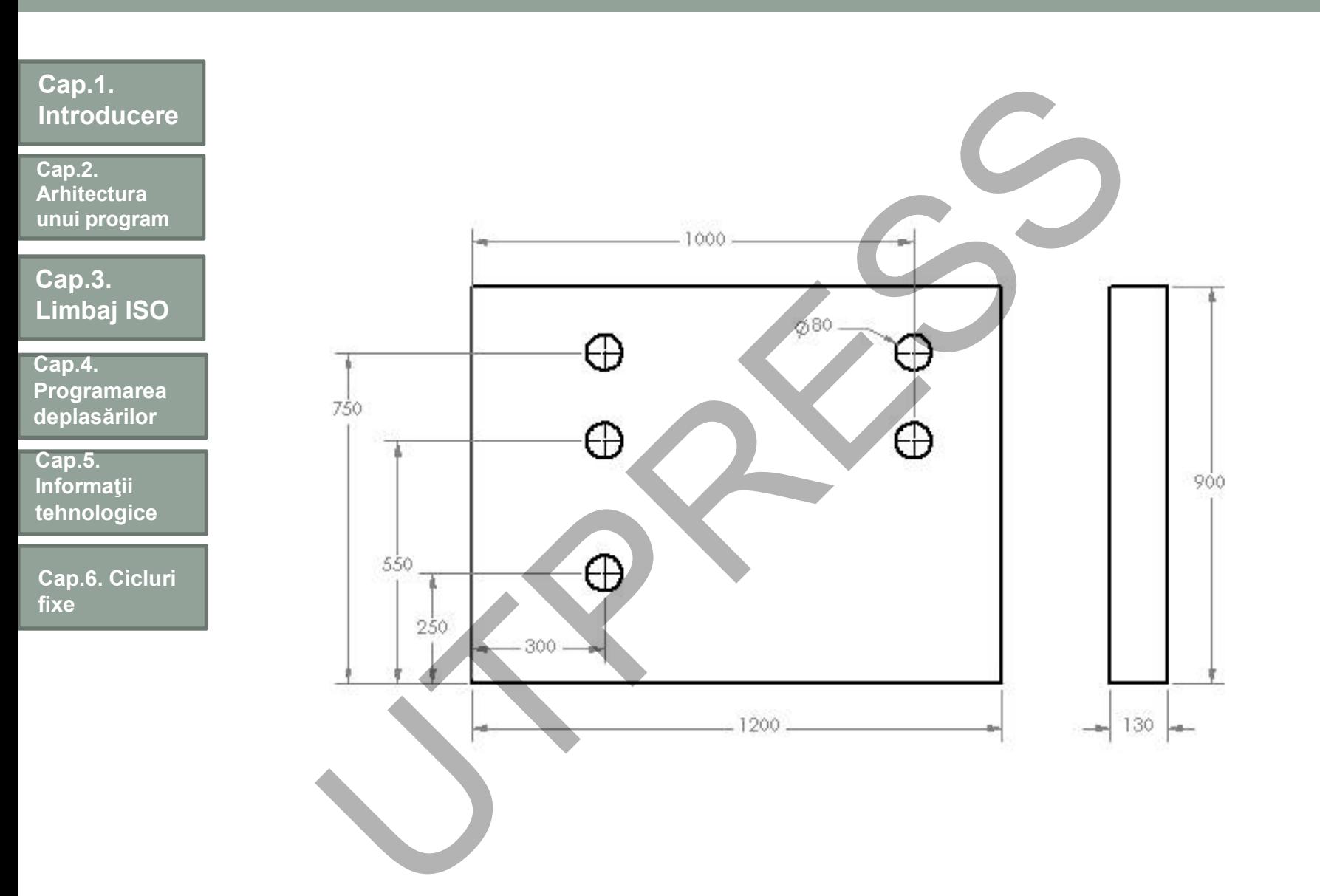

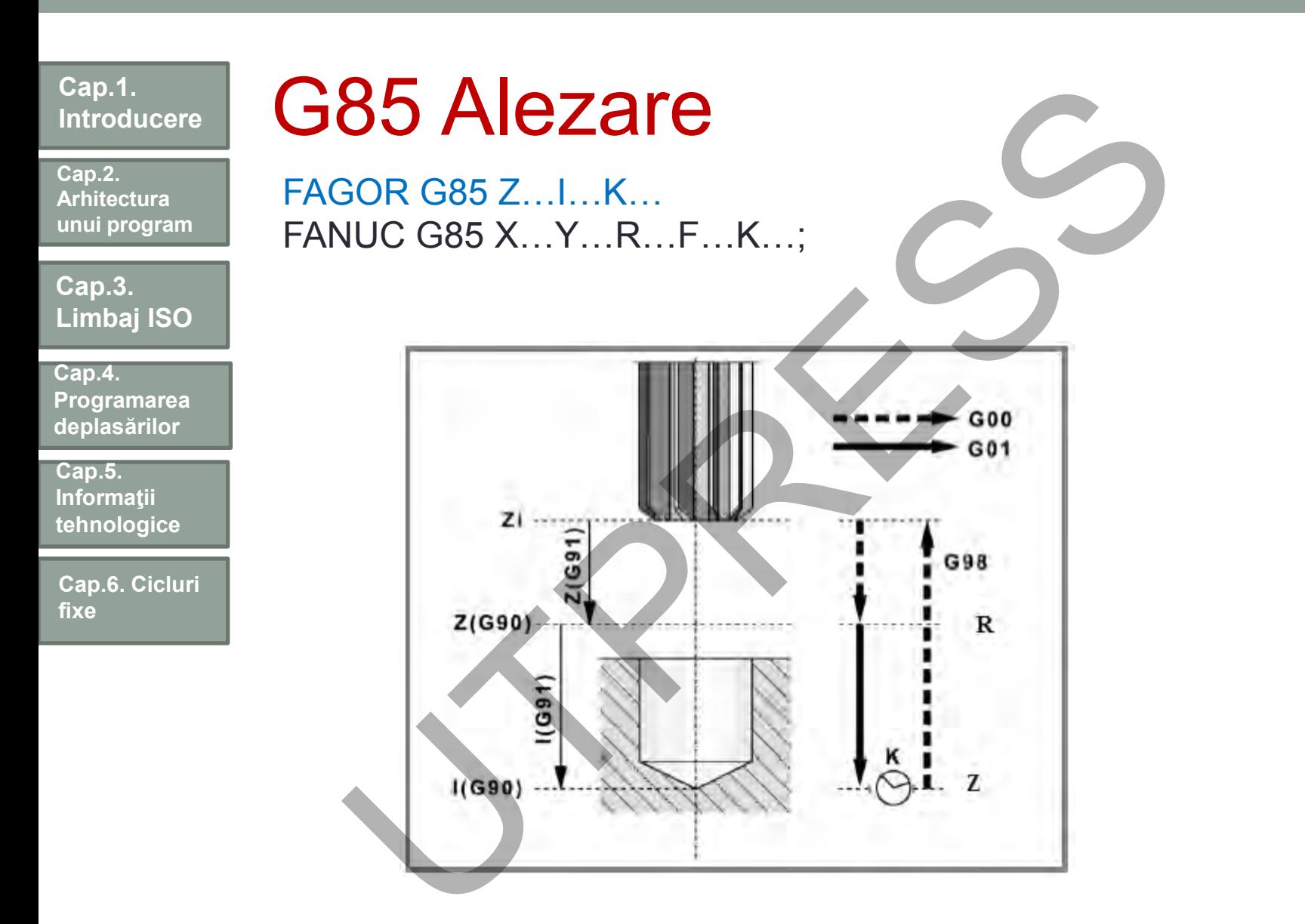

**144**
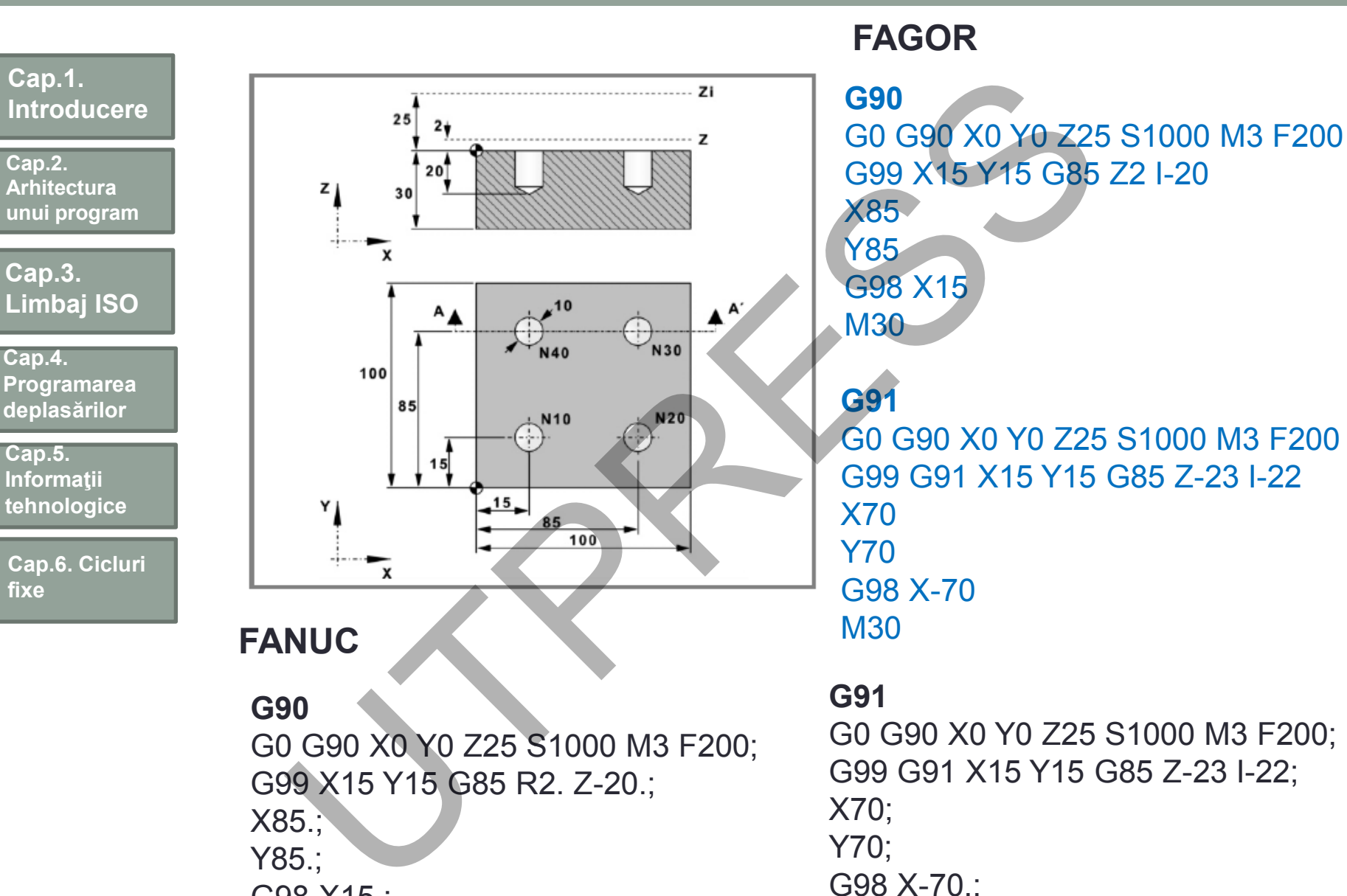

G98 X15.;

M30

Prof.Dr.Ing.Liviu Morar Şef Lucrări Dr.Ing Emilia Câmpean

M30

**145**

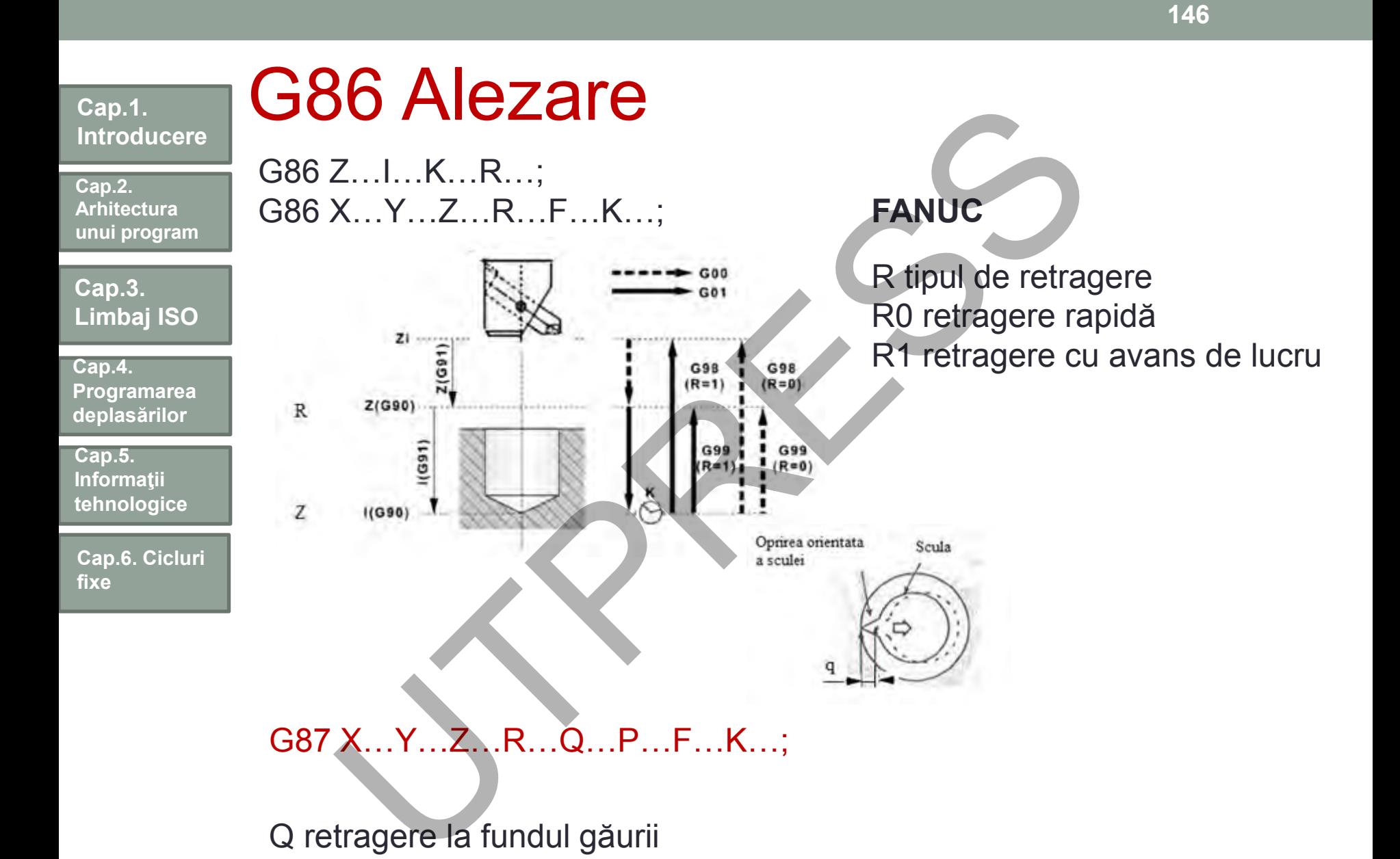

Q retragere la fundul găurii P stop

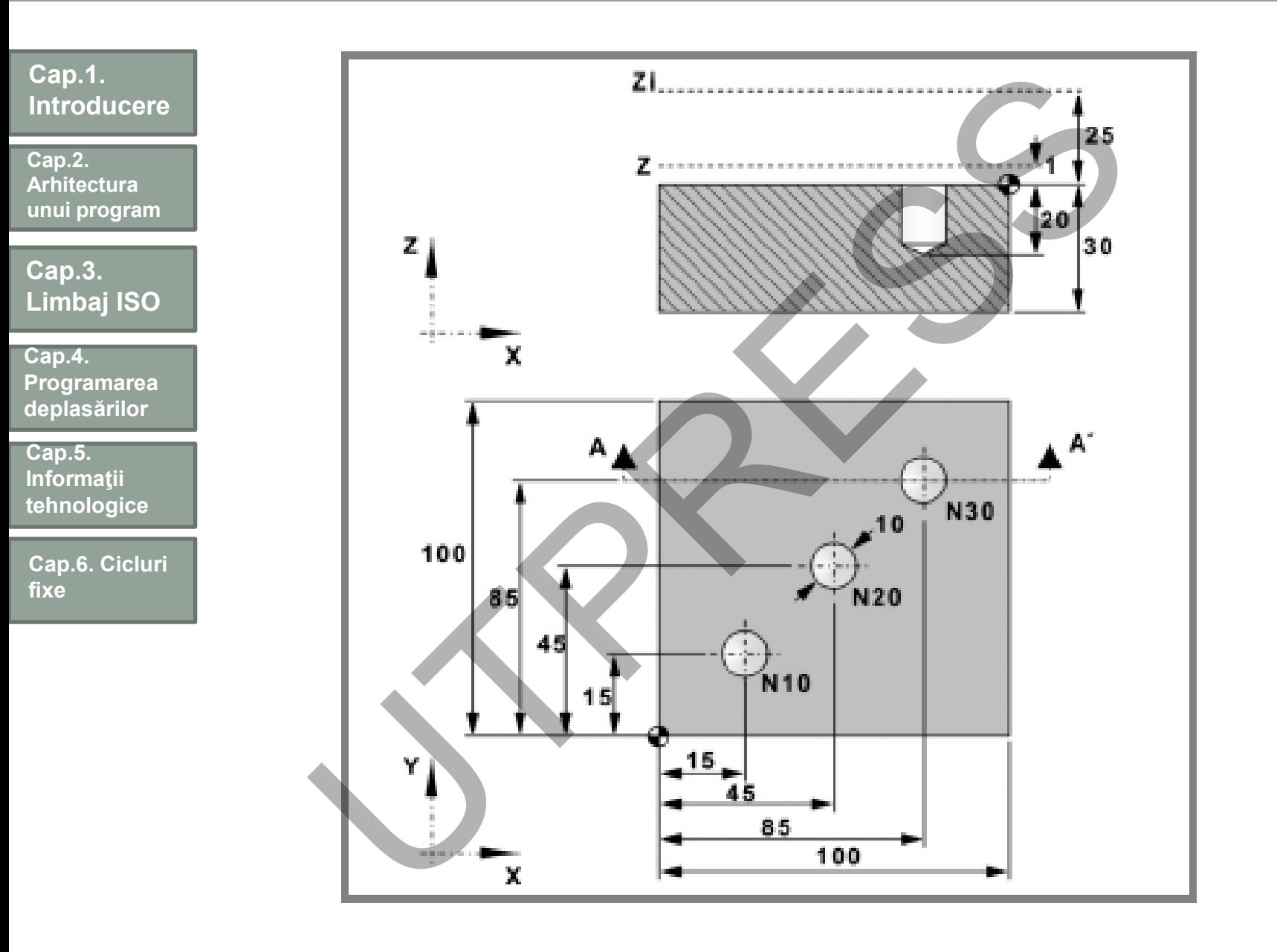

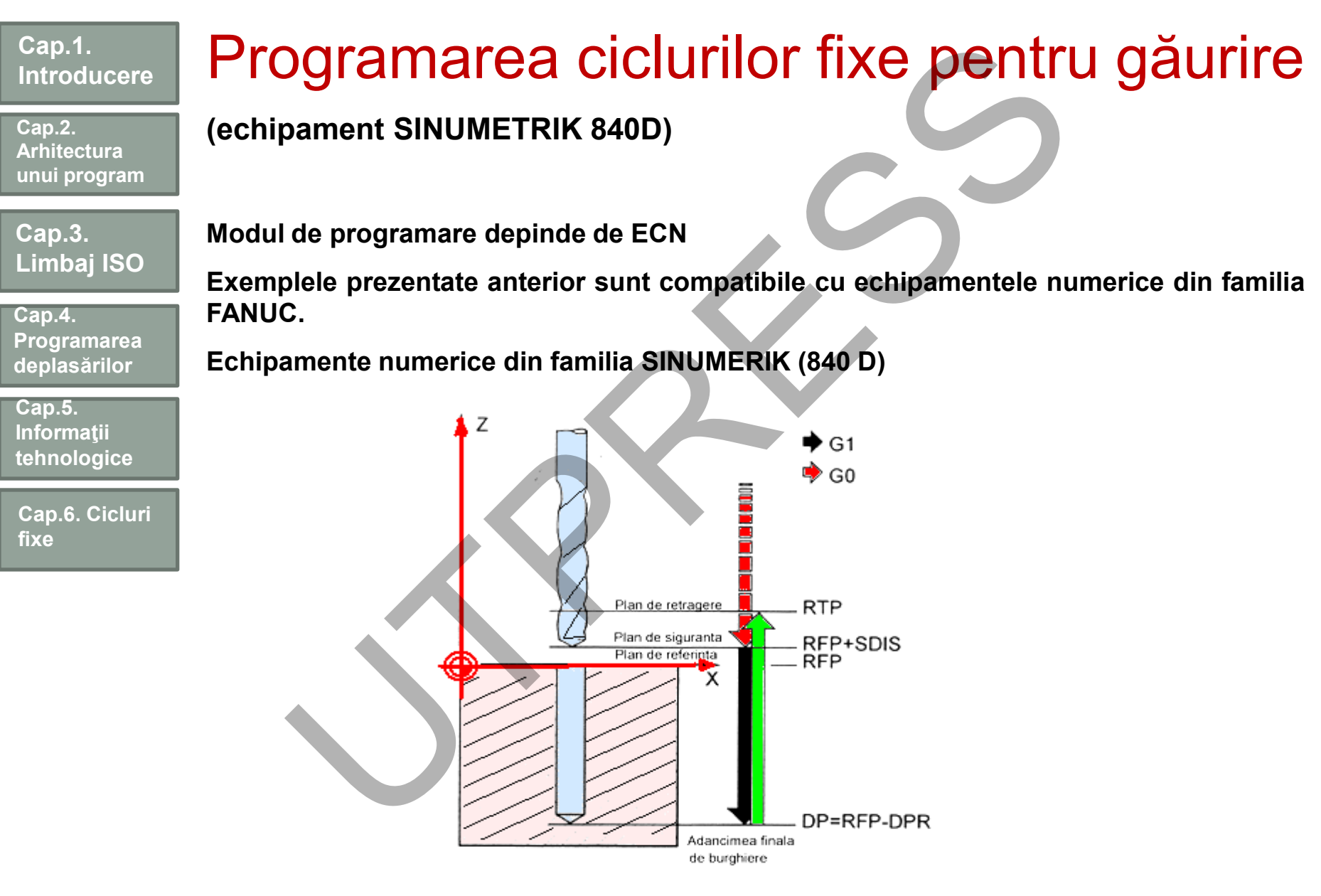

Prof.Dr.Ing.Liviu Morar Şef Lucrări Dr.Ing Emilia Câmpean

**Cap.2. Arhitectura unui program**

**Cap.3. Limbaj ISO**

**Cap.4. Programarea deplasărilor**

**Cap.5. Informaţii tehnologice**

**Cap.6. Cicluri fixe**

**Programare:**

### **Ciclul de găurire – CYCLE 81**

**CYCLE 81 (RTP, RFP,SDIS, DP, DPR)**

**În care:**

- **RTP -planul de retragere sculă (valoare absolută)**
- **RFP -planul de referinţă (valoare absolută)**
- **SDIS -distanţa de siguranţă (fără semn)**
- **DP -adâncimea finală de burghiere (valoare absolută)**

**DPR -adâncimea finală de burghiere relativă la planul de referinţă (fără semn)** ramare:<br>
Ide găurire – CYCLE 81<br>
CYCLE 81 (RTP, RFP,SDIS, DP, DPR)<br>
26:<br>
-planul de referință (valoare absolută)<br>
-planul de referință (valoare absolută)<br>
-distanța de siguranță (fără semn)<br>
-adâncimea finală de burghiere

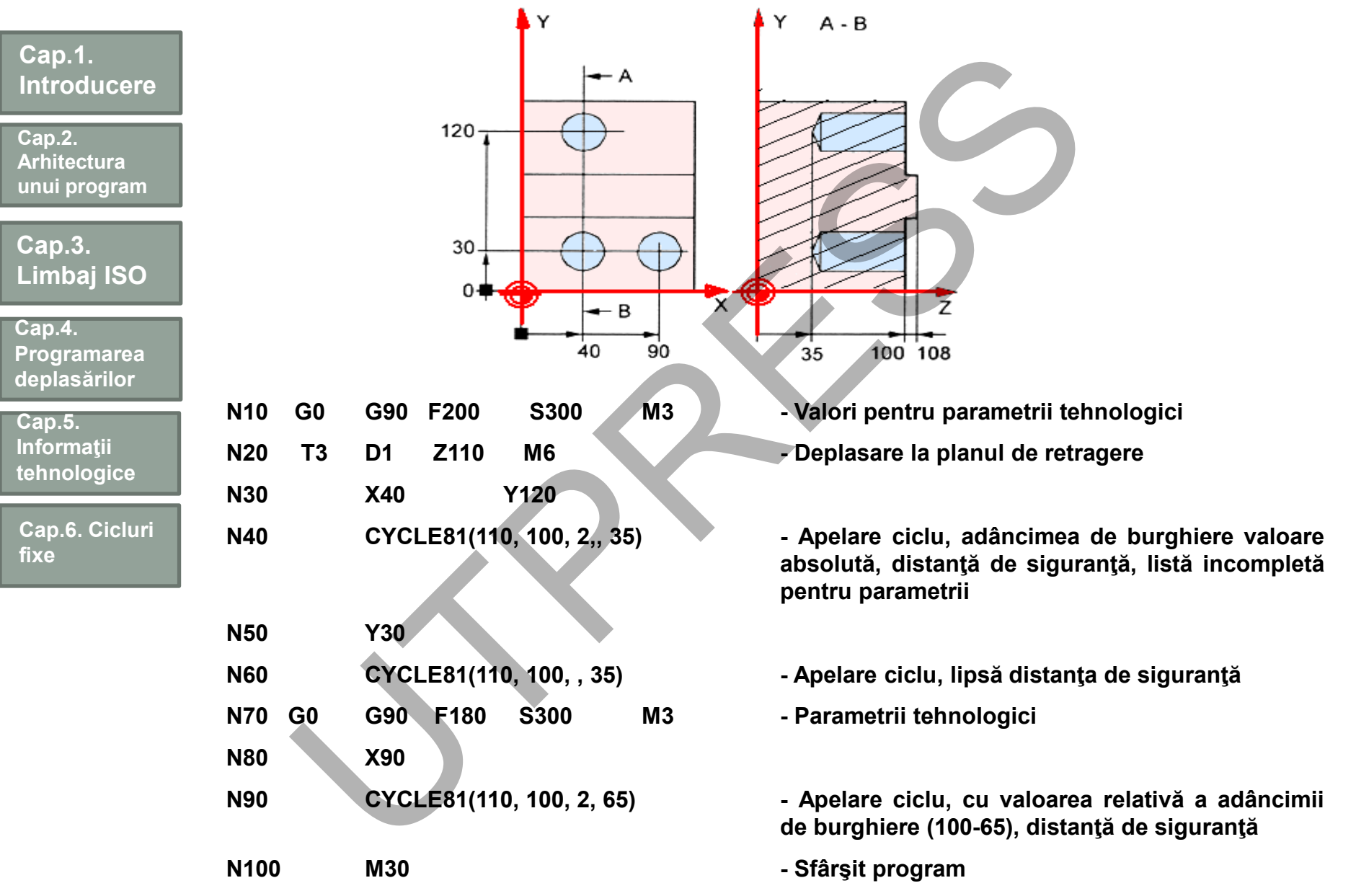

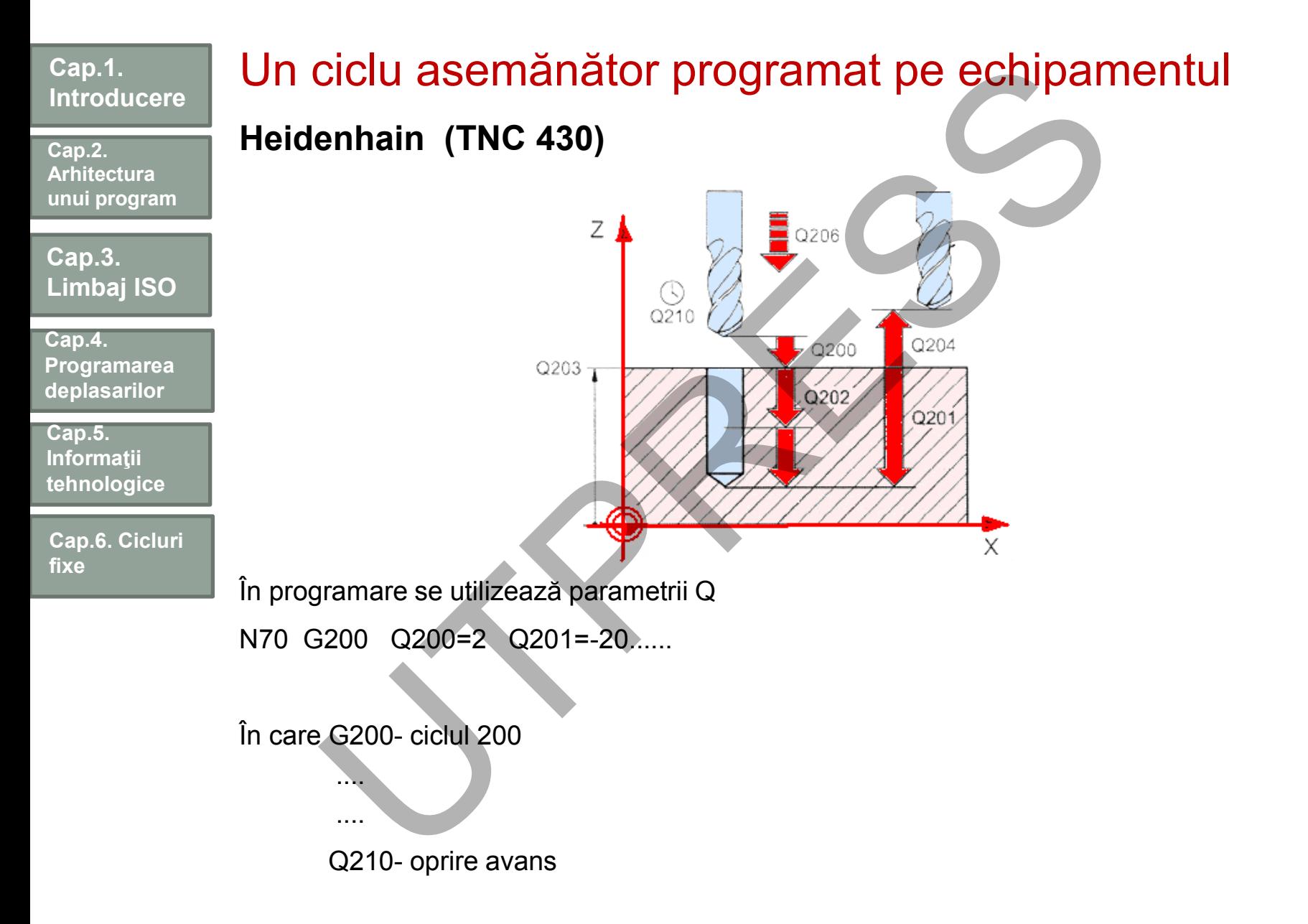

**Cap.2. Arhitectura unui program**

**Cap.3. Limbaj ISO**

**Cap.4. Programarea deplasărilor**

**Cap.5. Informaţii tehnologice**

**Cap.6. Cicluri fixe**

# Cicluri de frezare

Echipamentele CNC moderne au implementate o mulţime de cicluri pentru frezare: Cluri de frezare<br>
vamentele CNC moderne au implementate o mulțime<br>
re:<br>
ezarea filetelor,<br>
găurilor alungite, dispuse pe un cerc,<br>
buzunarelor dispuse după un cerc,<br>
buzunarelor sub forma unor sectoare de cerc,<br>
buzunarelo

- frezarea filetelor,
- a găurilor alungite, dispuse pe un cerc,
- a buzunarelor dispuse după un cerc,
- a buzunarelor sub forma unor sectoare de cerc,
- a buzunarelor individuale rectangulare,
- a celor circulare, a suprafeţelor plane,
- a suprafeţelor de tip treaptă,
- a buzunarelor prevăzute cu insule,
- a unor suprafeţe înclinate,
- a prelucrării unor suprafețe complexe compuse din mai multe entități plasate interior sau exterior (cicluri SLM) sau înlănţuite.

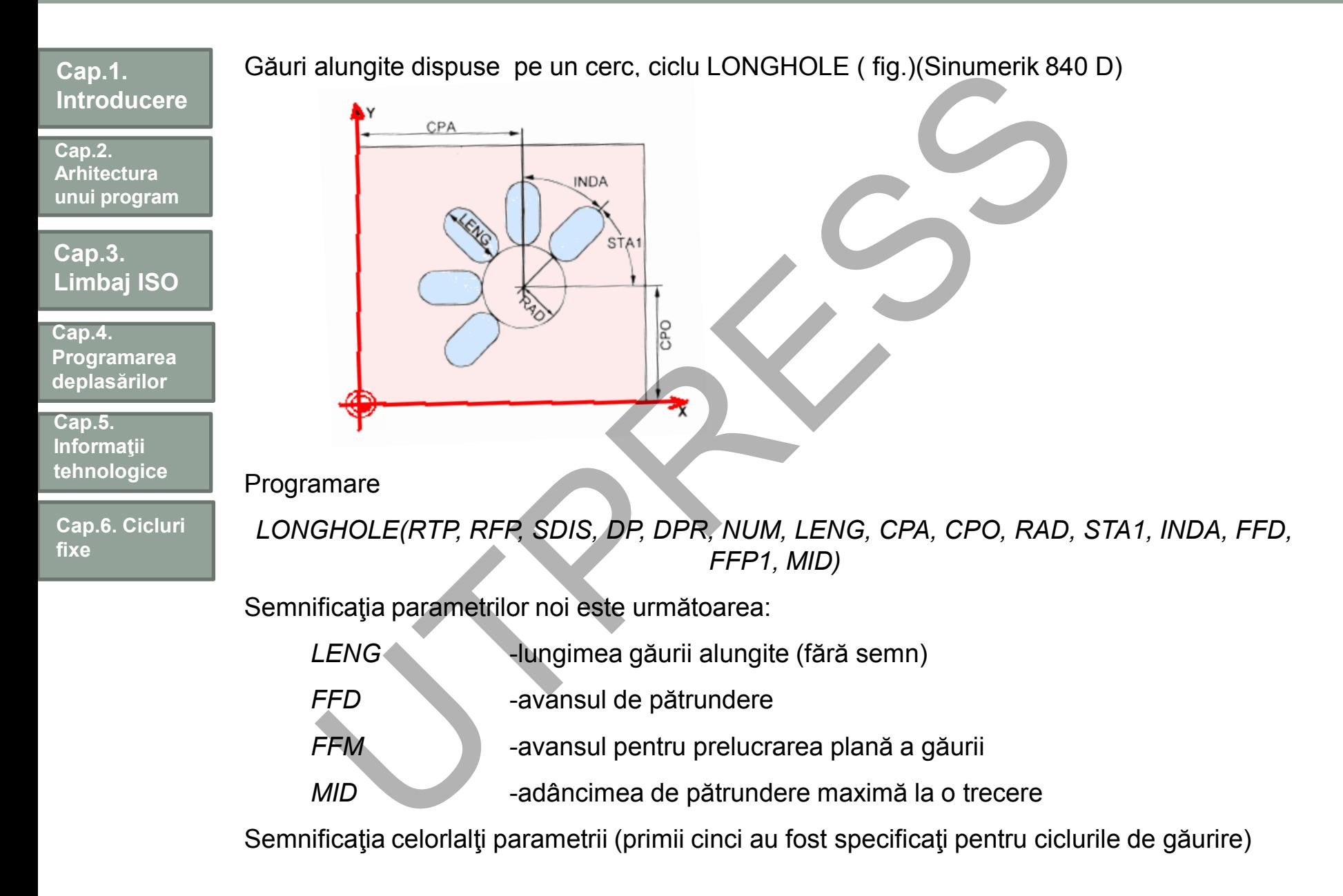

Prof.Dr.Ing.Liviu Morar Şef Lucrări Dr.Ing Emilia Câmpean

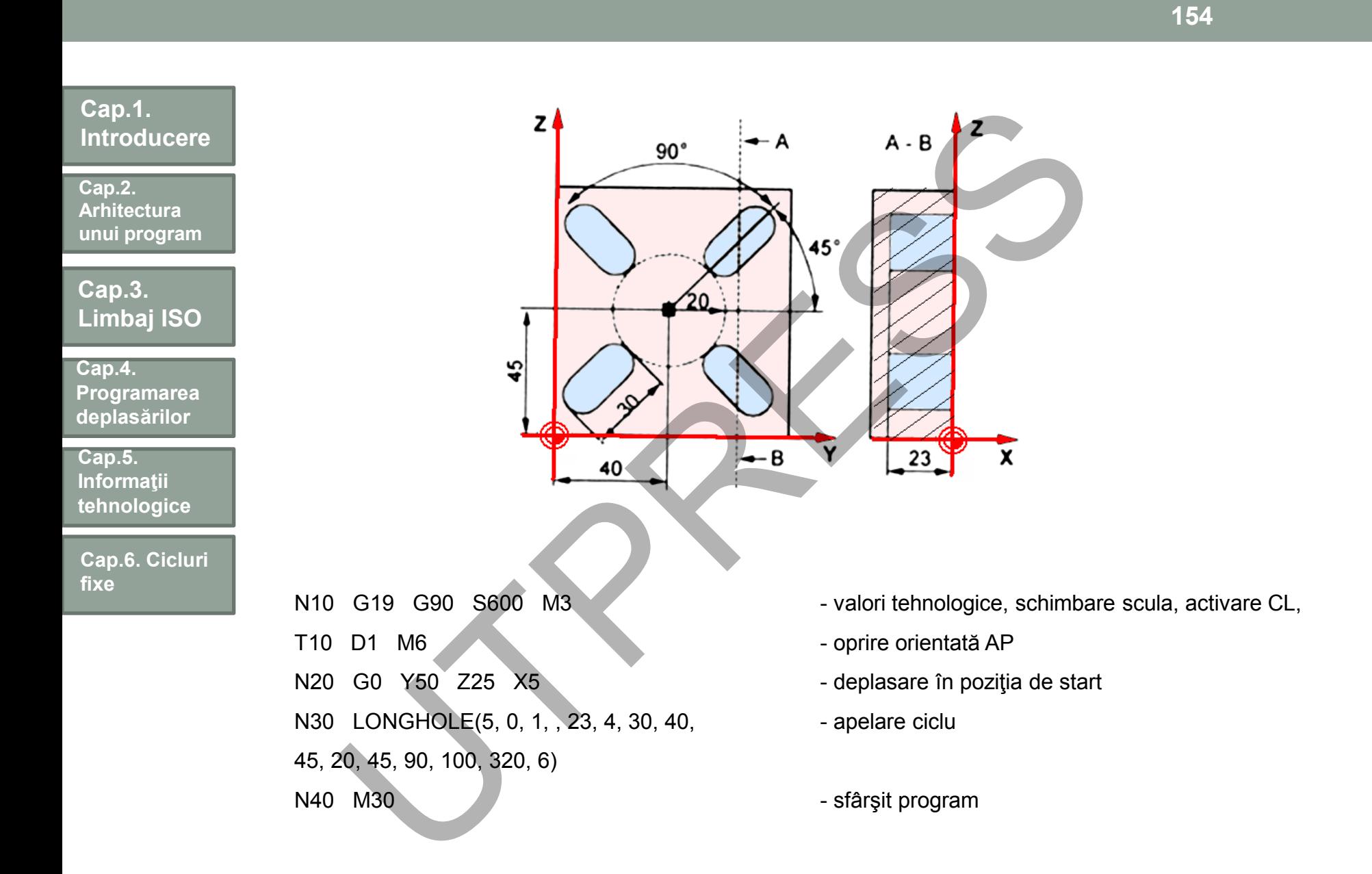

**Cap.2. Arhitectura unui program**

**Cap.3. Limbaj ISO**

**Cap.4. Programarea deplasărilor**

**Cap.5. Informaţii tehnologice**

**Cap.6. Cicluri fixe**

# Piese cu prag

Când se prelucrează astfel de găuri se recomandă utilizarea, ca punct de start în ciclu, a două planuri diferite.

Echipamentele CNC admit programarea

- unui plan iniţial (I) şi revenirea în el prin G98
- planul de siguranţă (R) şi revenirea în el prin programarea funcţiei G99.

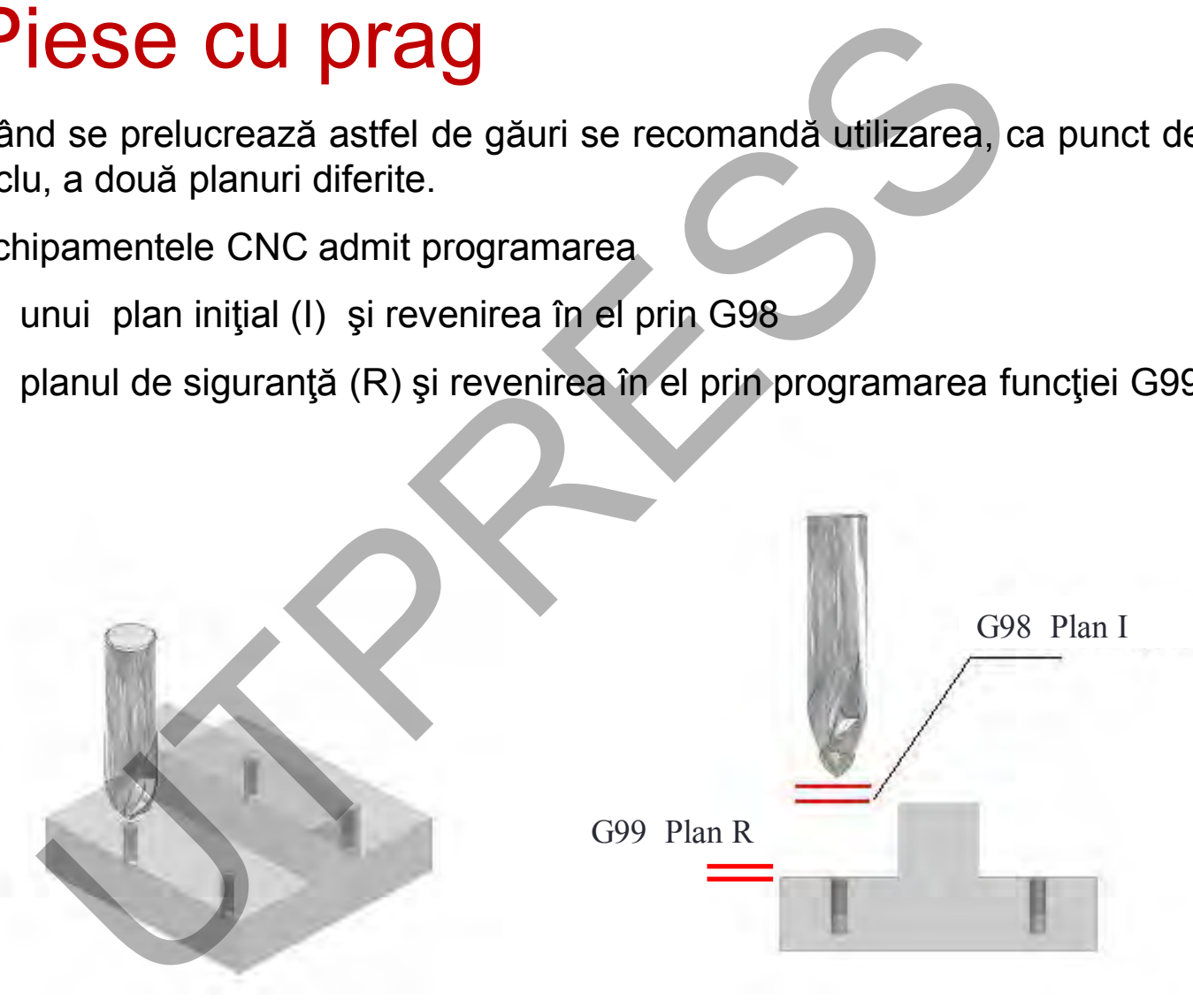

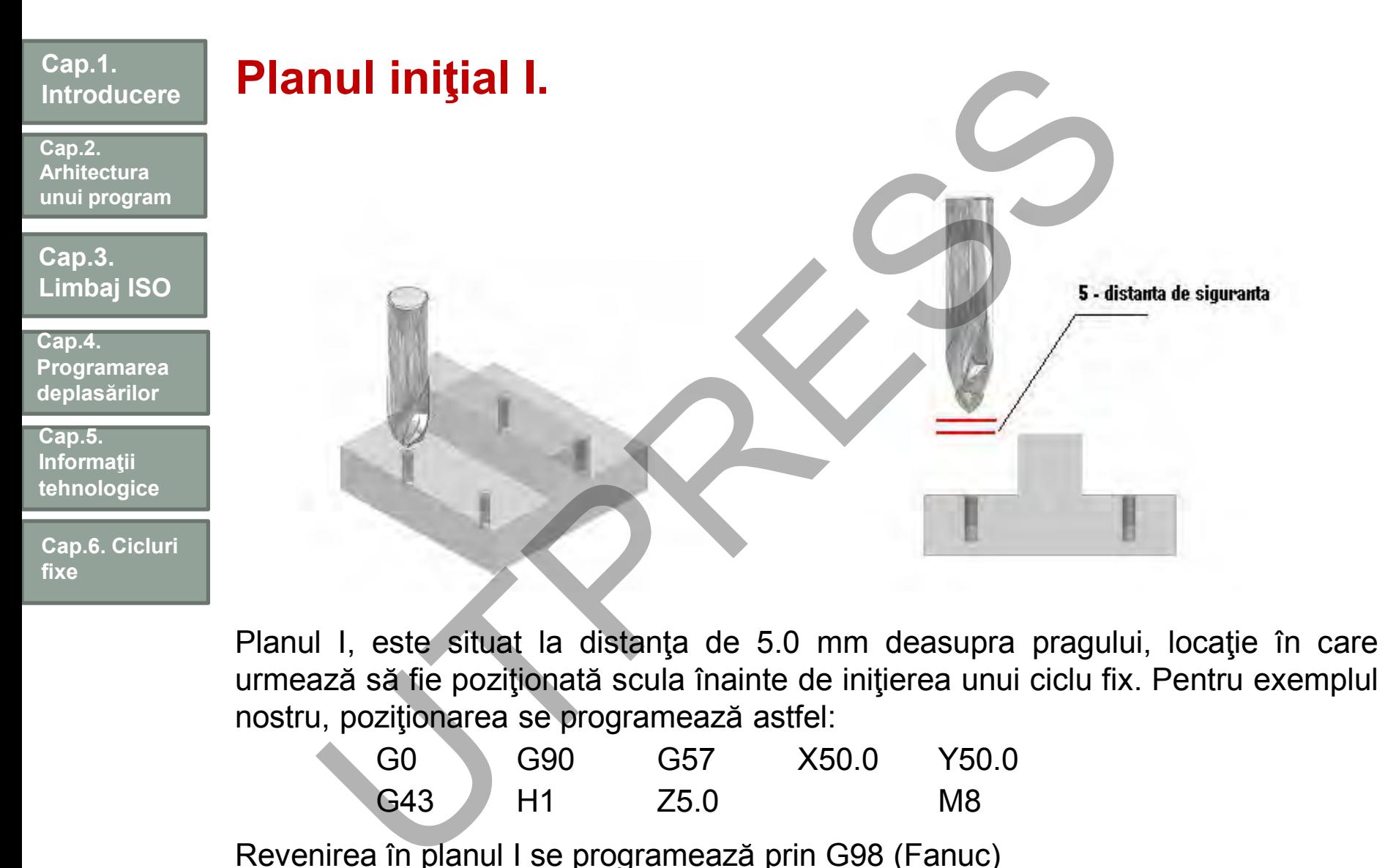

Planul I, este situat la distanţa de 5.0 mm deasupra pragului, locaţie în care urmează să fie poziţionată scula înainte de iniţierea unui ciclu fix. Pentru exemplul nostru, poziţionarea se programează astfel:

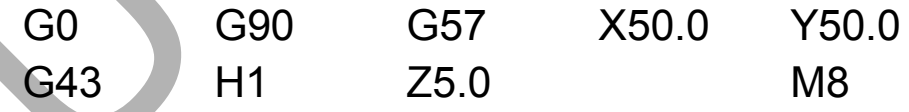

Revenirea în planul I se programează prin G98 (Fanuc)

**Cap.2. Arhitectura unui program**

**Cap.3. Limbaj ISO**

**Cap.4. Programarea deplasărilor**

**Cap.5. Informaţii tehnologice**

**Cap.6. Cicluri fixe**

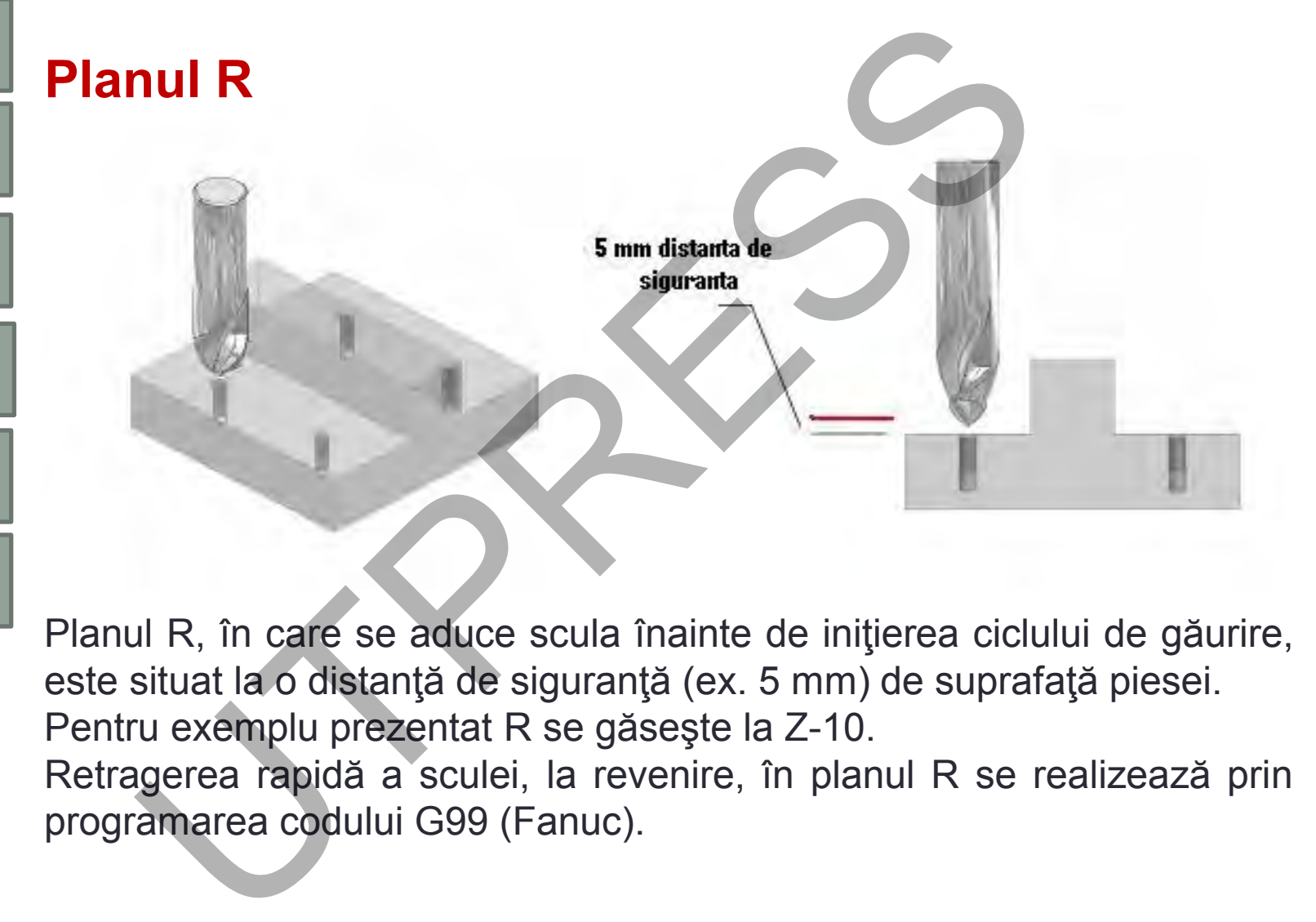

Planul R, în care se aduce scula înainte de iniţierea ciclului de găurire, este situat la o distanţă de siguranţă (ex. 5 mm) de suprafaţă piesei. Pentru exemplu prezentat R se găseşte la Z-10. Retragerea rapidă a sculei, la revenire, în planul R se realizează prin programarea codului G99 (Fanuc).

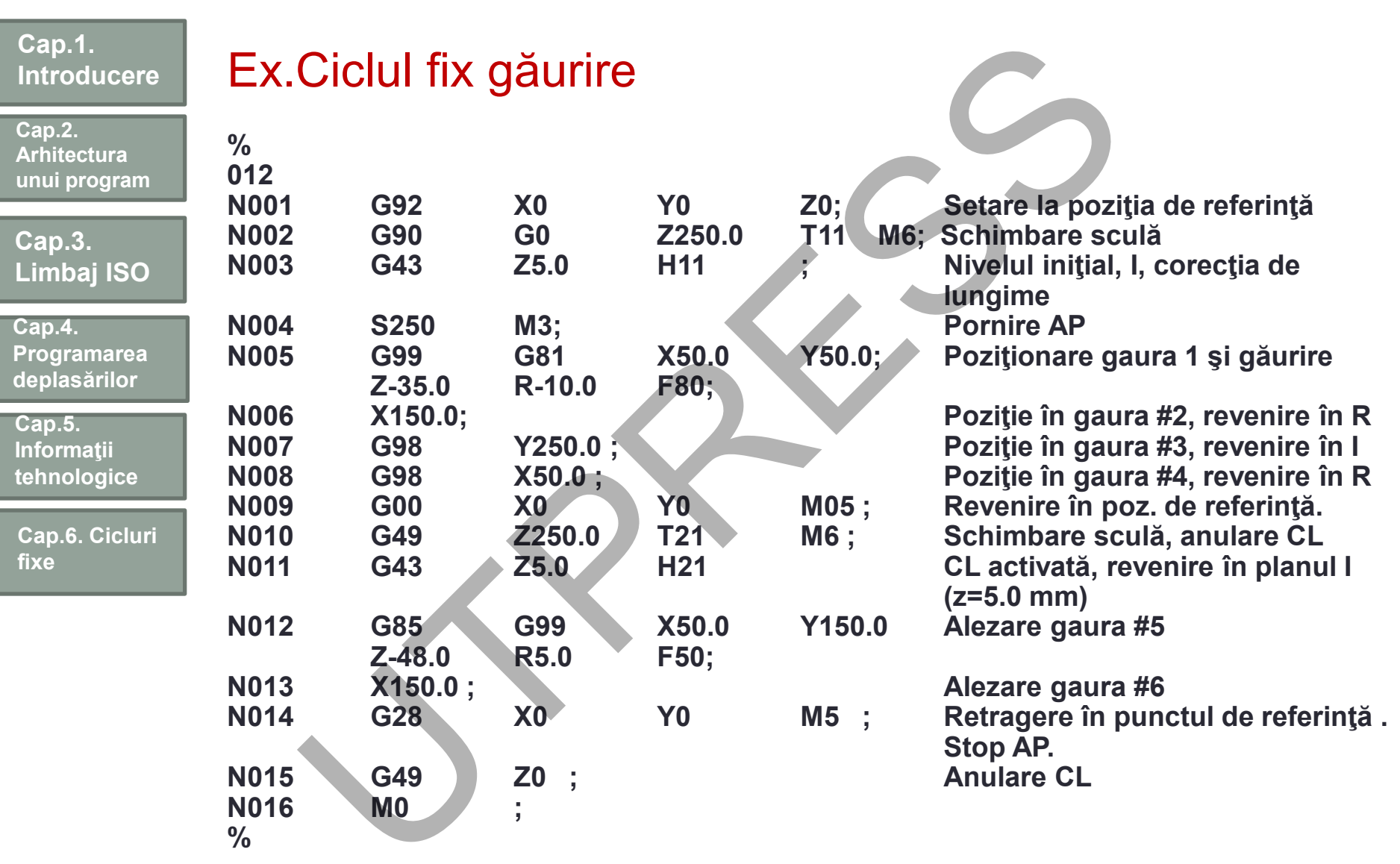

**158**

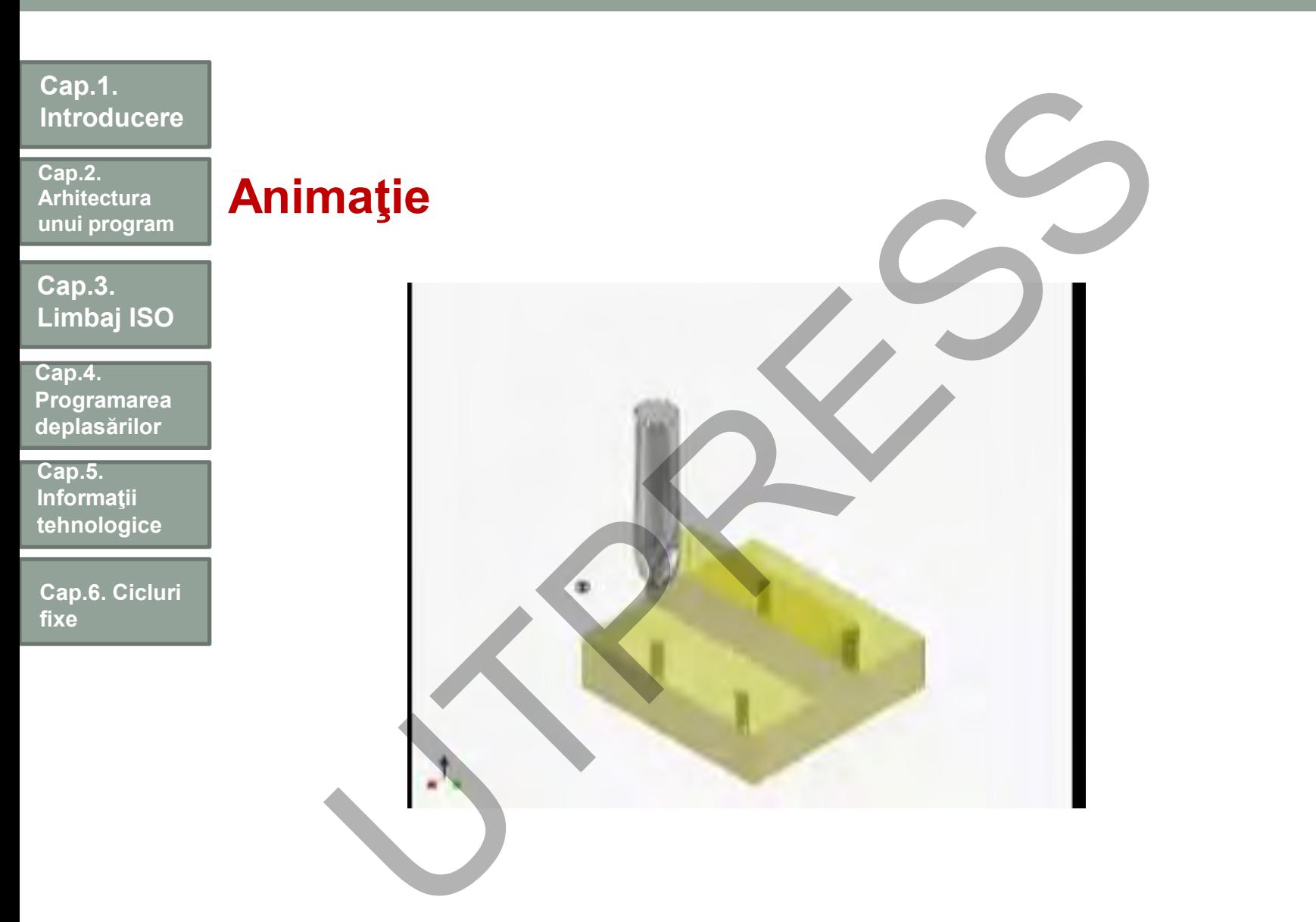

**Cap.2. Arhitectura unui program**

**Cap.3. Limbaj ISO**

**Cap.4. Programarea deplasărilor**

**Cap.5. Informaţii tehnologice**

**Cap.6. Cicluri fixe**

**Cap.7. Subprograme**

# Cap. 7. SUBPROGRAME

De ce subprograme?

Pentru a simplifica programul de prelucrare când prelucrarea implică o anumită secvenţă fixă de acţiuni sau o structură ce se repetă frecvent. p. 7. SUBPROGRAME<br>
e subprograme?<br>
Pentru a simplifica programul de prelucrare când prelu<br>
anumită secvență fixă de acțiuni sau o structură<br>
frecvent.<br>
larea subprogramului:<br>
în programul principal<br>
în subprograme (înlănțu

Apelarea subprogramului:

- în programul principal
- în subprograme (înlănţuire de maxim 5)

Un subprogram se identifică prin:

- prin numele (adresă, cifră...)
- prin instrucţiunea de sfârşit (M17, M99, ...)

Numărul de repetări, definit prin modul de apelare. Adresele din cadrul subprogramelor pot fi urmate de:

- cifre;
- parametri;

#### **Cap.1. Introducere** Configuraţia unui subprogram

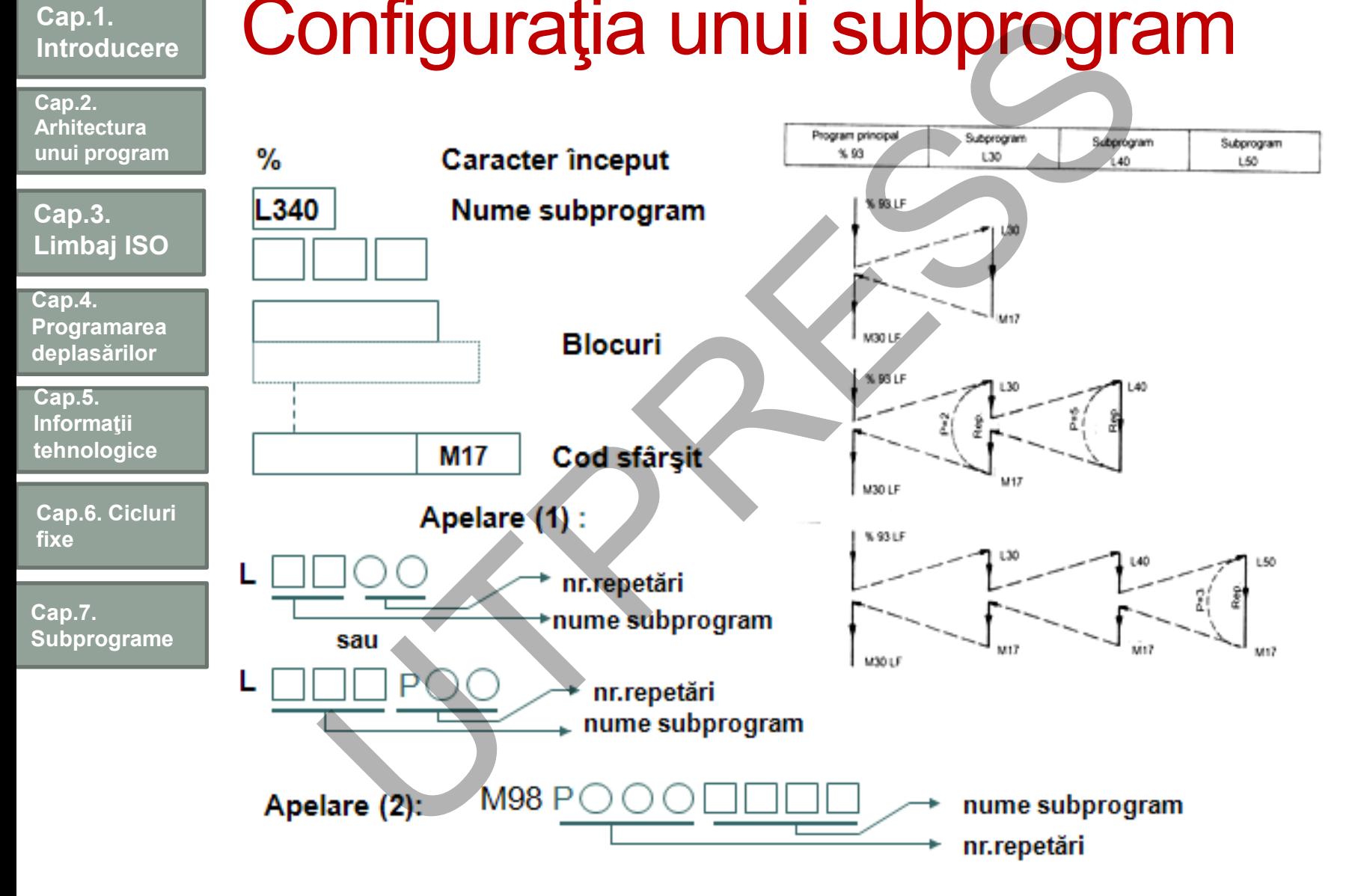

#### **Cap.1. Introducere Cap.3. Limbaj ISO Cap.2. Arhitectura unui program Cap.5. Informaţii tehnologice Cap.4. Programarea deplasărilor Cap.6. Cicluri fixe Cap.7. Subprograme** (T01 burghiu centruire) N1 G21 N2 G17 G40 G80 N3 G90 G54 G00 X7.0 Y7.0 S1200 M03 T02 N4 G43 Z25.0 H01 M08 N5 G99 G82 R2.5 Z-3.4 P200 F200.0 (H1) N6 X39.0 (H2) N7 Y45.0 (H3) N8 X7.0 (H4) N9 X23.0 Y26.0 (H5) N10 G80 G00 Z25.0 M09 N11 G28 Z25.0 M05 N12 M01 (T02 burghiu 5mm) N13 T02 N14 M06 N15 G90 G54 G00 X7.0 Y7.0 S950 M03 T03 N16 G43 Z25.0 H02 M08 N17 G99 G81 R2.5 Z-10.5 F300.0 (H1) N18 X39.0 (H2) N19 Y45.0 (H3) N20 X7.0 (H4) N21 X23.0 Y26.0 (H5) N22 G80 G00 Z25.0 M09 N23 G28 Z25.0 M05 N24 M01 **Varianta simplă de programare ianta simpla de programare**<br>  $217 \text{ G40 G80}$ <br>  $217 \text{ G40 G80}$ <br>  $22 \text{ G50 A} = 00 \text{ X} \cdot 0.9 \text{ Y} \cdot 0.8 \text{ Y} \cdot 0.9 \text{ Y} \cdot 0.9 \text{ Y} \cdot 0.9 \text{ Y} \cdot 0.9 \text{ Y} \cdot 0.9 \text{ Y} \cdot 0.9 \text{ Y} \cdot 0.9 \text{ Y} \cdot 0.9 \text{ Y} \cdot 0.9 \text{ Y} \cdot 0.9 \text{ Y} \cdot 0.$

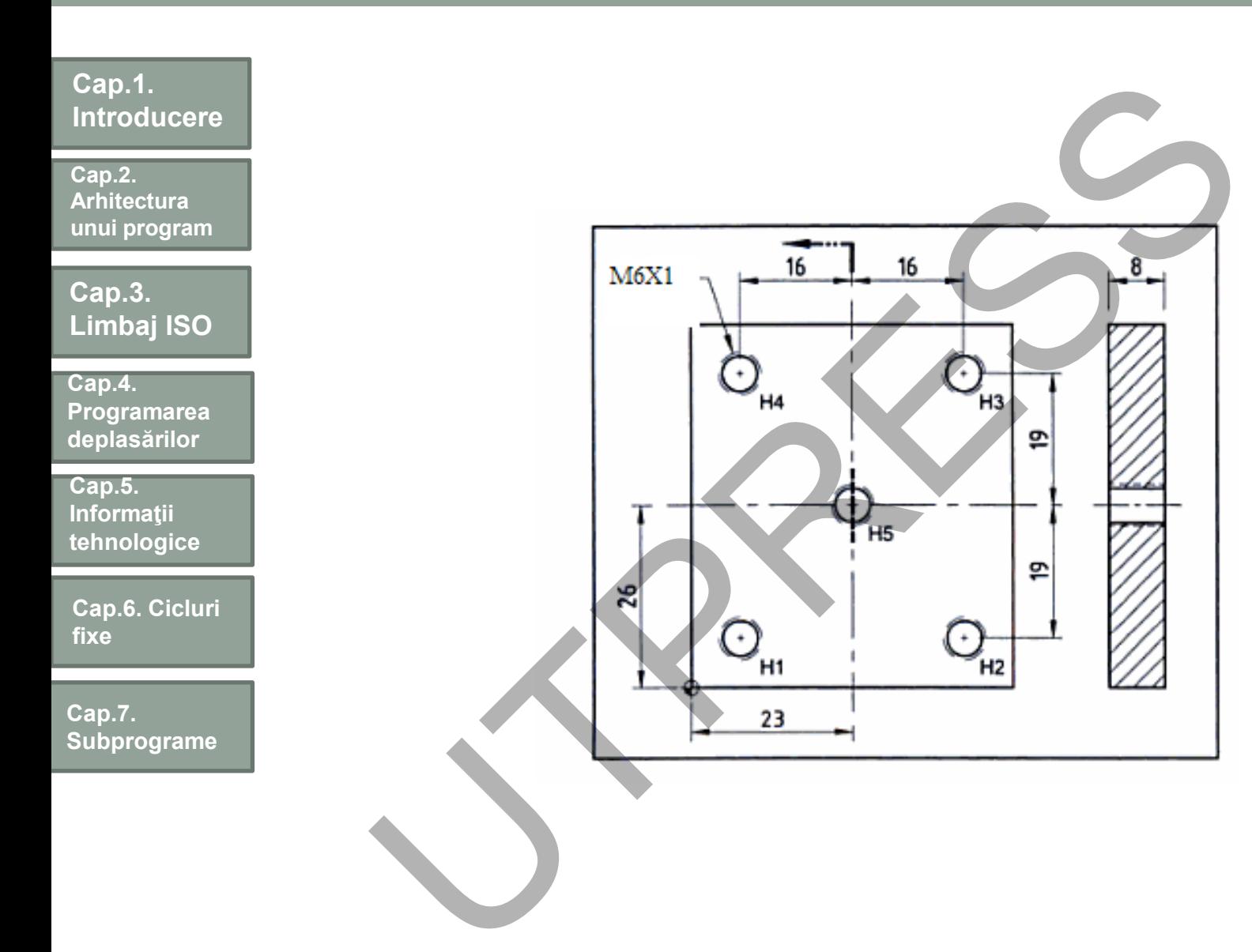

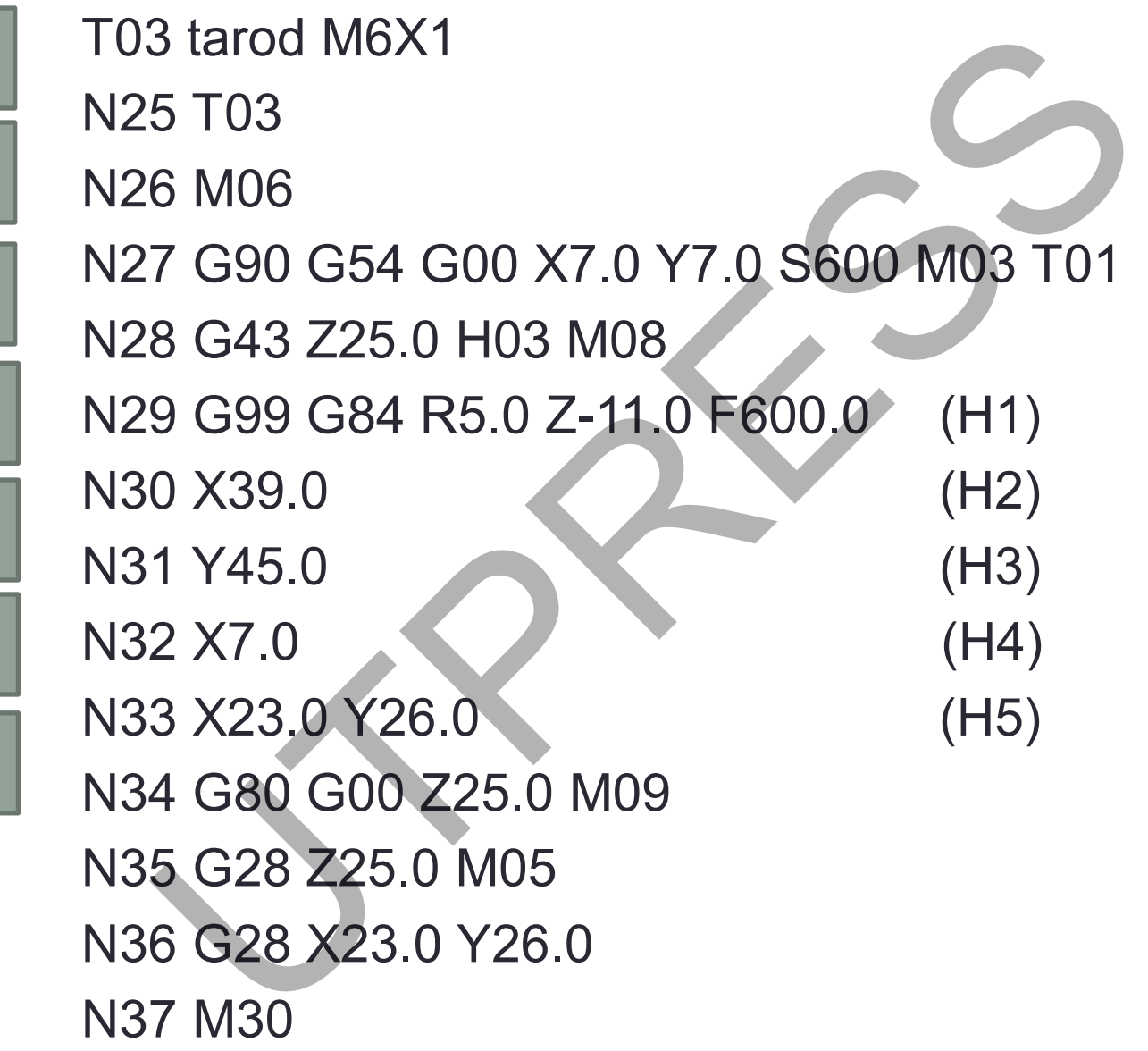

**Cap.1.** 

**Cap.2. Arhitectura unui program**

**Cap.3.** 

**Cap.5. Informaţii tehnologice**

**fixe**

**Cap.7.** 

**Cap.4.** 

**Limbaj ISO**

**Programarea deplasărilor**

**Cap.6. Cicluri** 

**Subprograme**

**Introducere**

#### **Introducere Limbaj ISO Arhitectura unui program Informaţii tehnologice Programarea deplasărilor Cap.6. Cicluri Subprograme** T01 (burghiu centruire montat) N2 G17 G40 G80 N3 G90 G54 G00 X7.0 Y7.0 S1200 M03 N4 G43 Z25.0 H01 M08 N5 G99 G82 R2.5 Z-3.4 P200 F200.0 N6 M98 P1001 (apelare subprogram) N7 G80 G00 Z25.0 M09 N8 G28 Z25.0 M05 N9 M01 T02 (burghiu 5mm) N10 T02 N11 M06 N12 G90 G54 G00 X7.0 Y7.0 S950 M03 T03 N13 G43 Z25.0 H02 M08 N14 G99 G81 R2.5 Z-10.5 F300.0 N15 M98 P1001 (apelare subprogram) N16 G80 G00 Z25 M09 N17 G28 Z25.0 M05 Subprogram varianta 1 Ubprogram varianta 1<br>
1 (burghiu centruire montat)<br>
G17 G40 G80<br>
G90 G54 G00 X7.0 Y7.0 S1200 M03<br>
G43 Z25.0 H01 M08<br>
M98 P1001<br>
M98 P1001<br>
G80 G00 Z25.0 M05<br>
M01<br>
2 (burghiu 5mm)<br>
0 T02<br>
1 M06<br>
2 G90 G54 G00 X7.0 Y7.0 S950

N18 M01

**Cap.1.** 

**Cap.2.** 

**Cap.3.** 

**Cap.5.** 

**fixe**

**Cap.7.** 

**Cap.4.** 

Prof.Dr.Ing.Liviu Morar Şef Lucrări Dr.Ing Emilia Câmpean

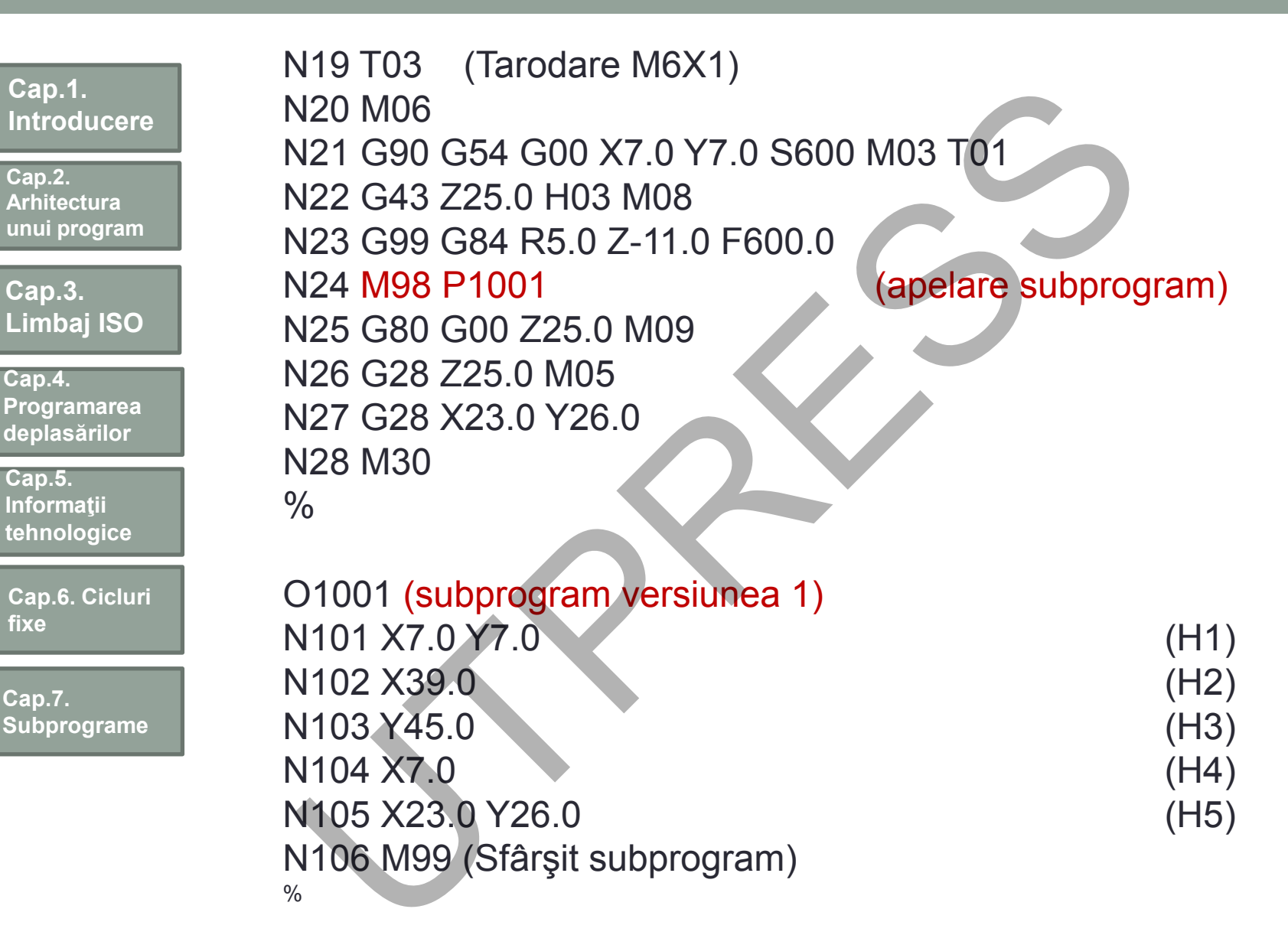

**fixe**

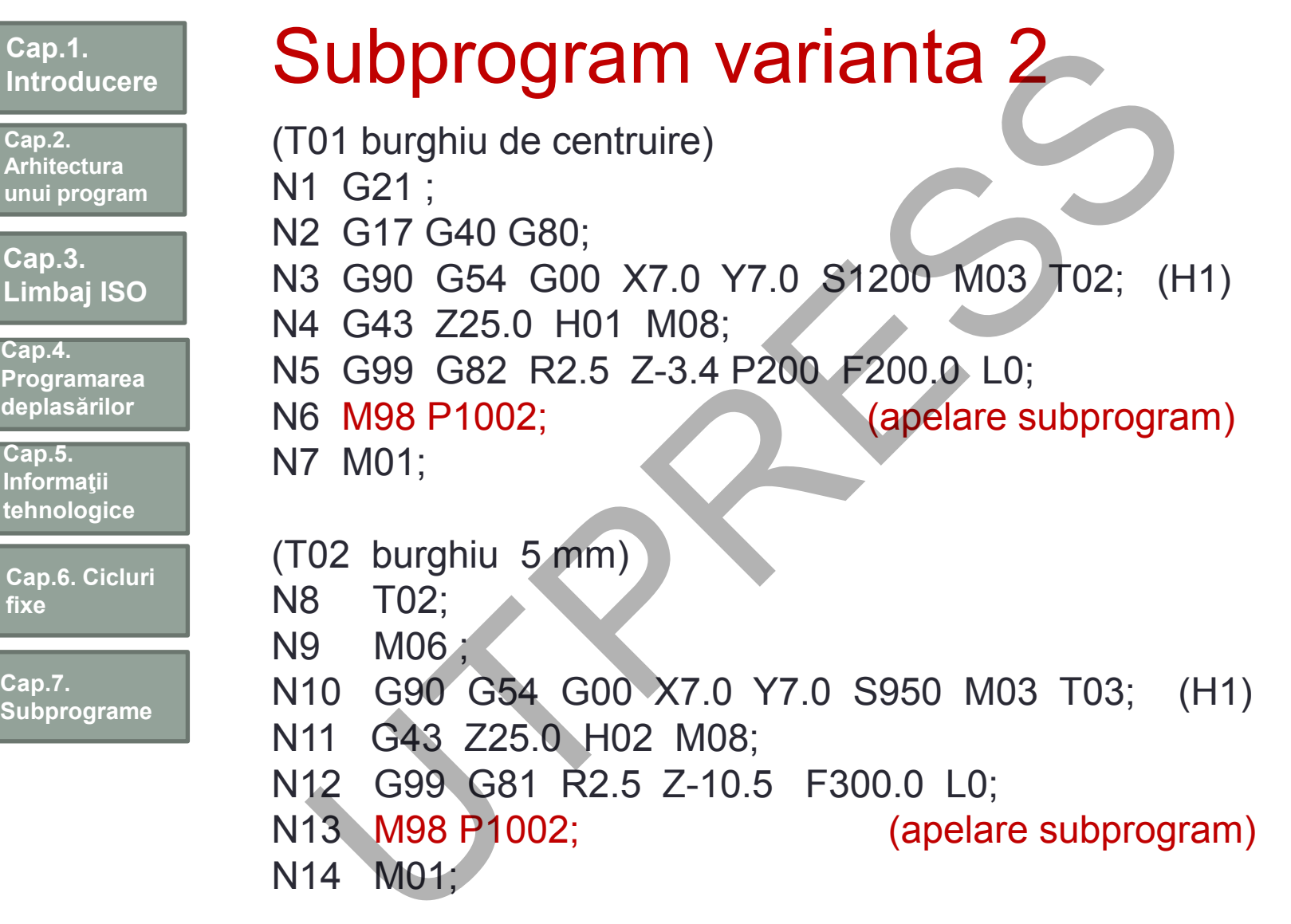

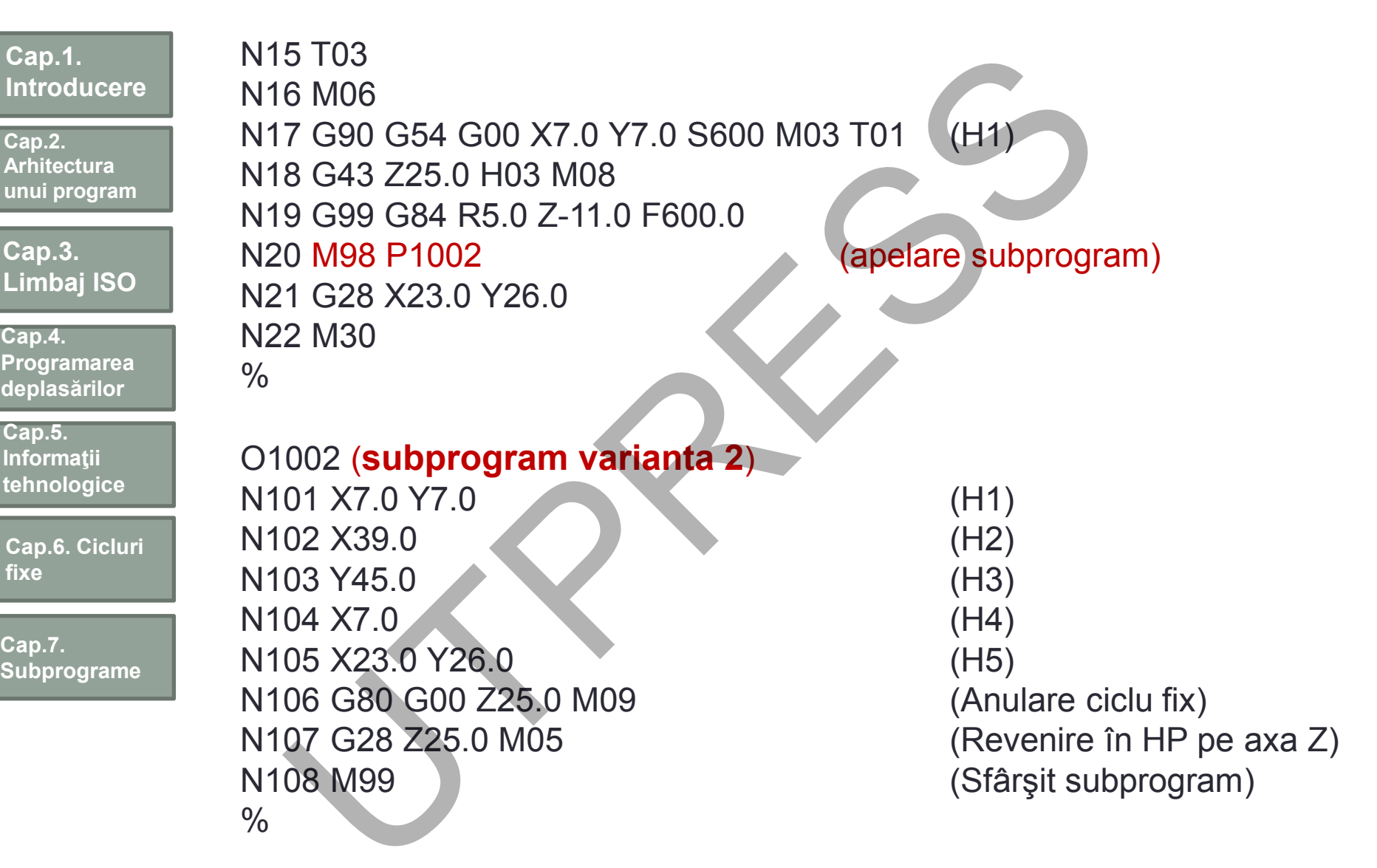

**168**

# Exemple de subprograme

## **Exemplul 1**

**Cap.1.** 

**Cap.2. Arhitectu unui** pro

**Cap.3.**  Limba

**Cap.4. Program** deplasă<sup>i</sup>

**Cap.5. Informa** tehnolo

**Cap.6. C fixe**

**Cap.7. Subprog** 

**Introducere**

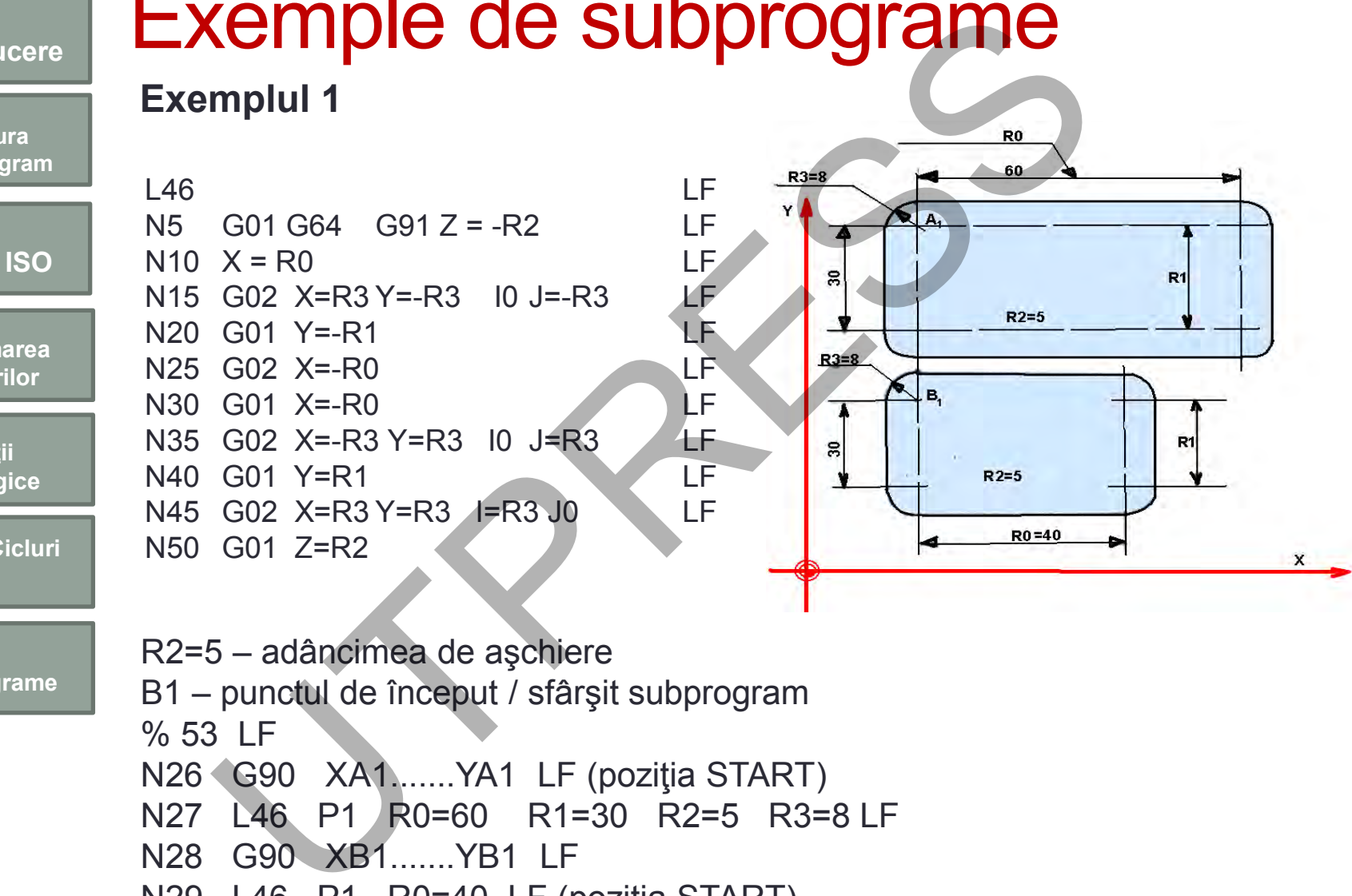

- N26 G90 XA1.......YA1 LF (poziţia START)
- N27 L46 P1 R0=60 R1=30 R2=5 R3=8 LF
- N28 G90 XB1.......YB1 LF
- N29 L46 P1 R0=40 LF (poziţia START)

# Tipuri de subprograme

**Introducere Cap.2. Arhitectura**

**Cap.1.** 

**unui program**

**Cap.3. Limbaj ISO**

**Cap.4. Programarea deplasărilor**

**Cap.5. Informaţii tehnologice**

**Cap.6. Cicluri fixe**

**Cap.7. Subprograme** **A. TIP BLOC NC**  Program principal %105 N1 G0 Z100 N2 G17 T1 M6 N3 G0 Z2 N4 N\*1 G0 X80 Y50 N5 N\*1 X130 Y80 N6 N\*1 X180 Y50 N7 T0 N8 G0 Z100 N9 T2 M6 N10 L3 N3 N8 N\*2 N11 T3 M6 N12 G0 Z5 N13 L1 N4 N8 N\*3 N14 M30

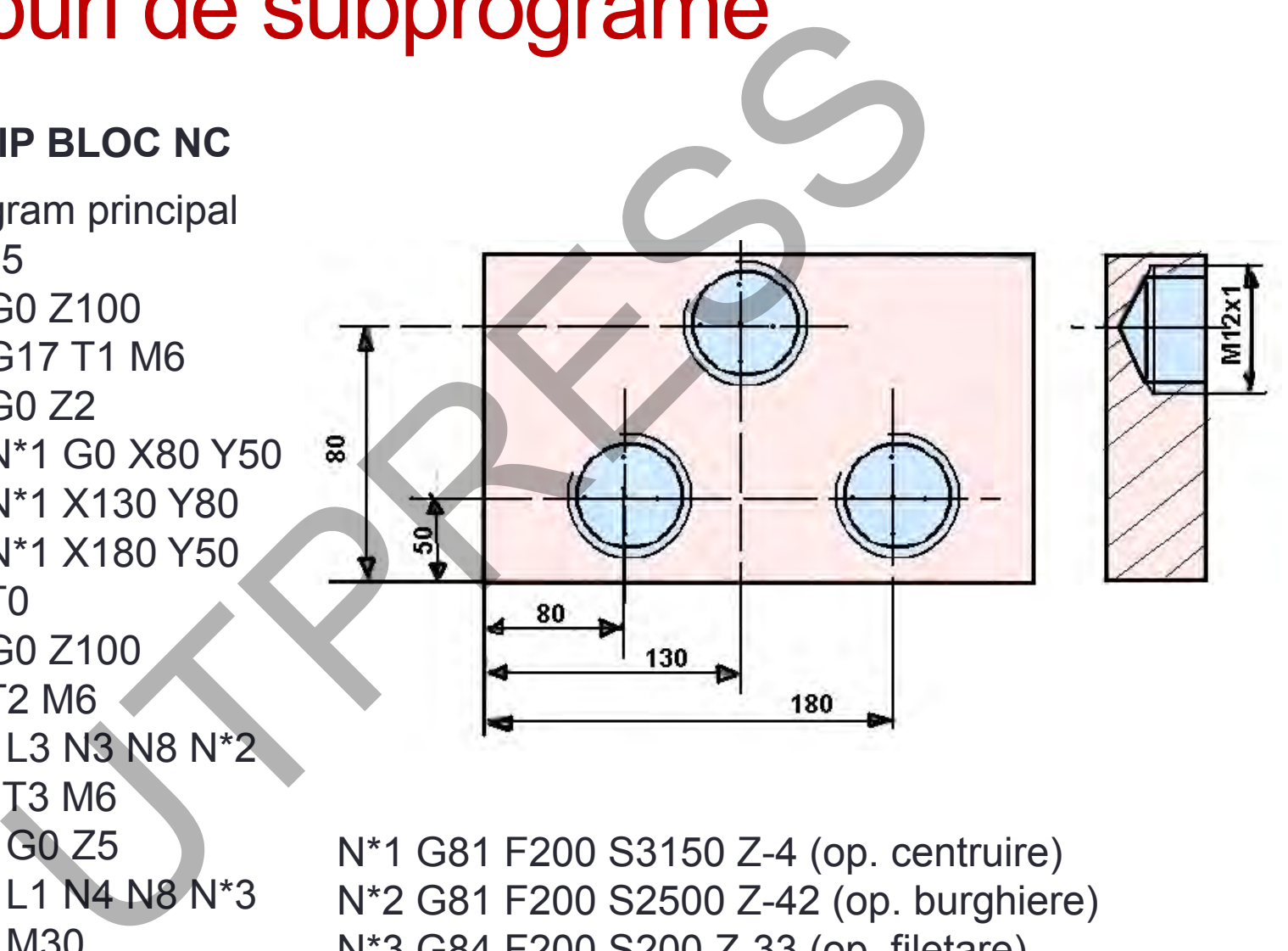

N\*1 G81 F200 S3150 Z-4 (op. centruire) N\*2 G81 F200 S2500 Z-42 (op. burghiere) N\*3 G84 F200 S200 Z-33 (op. filetare)

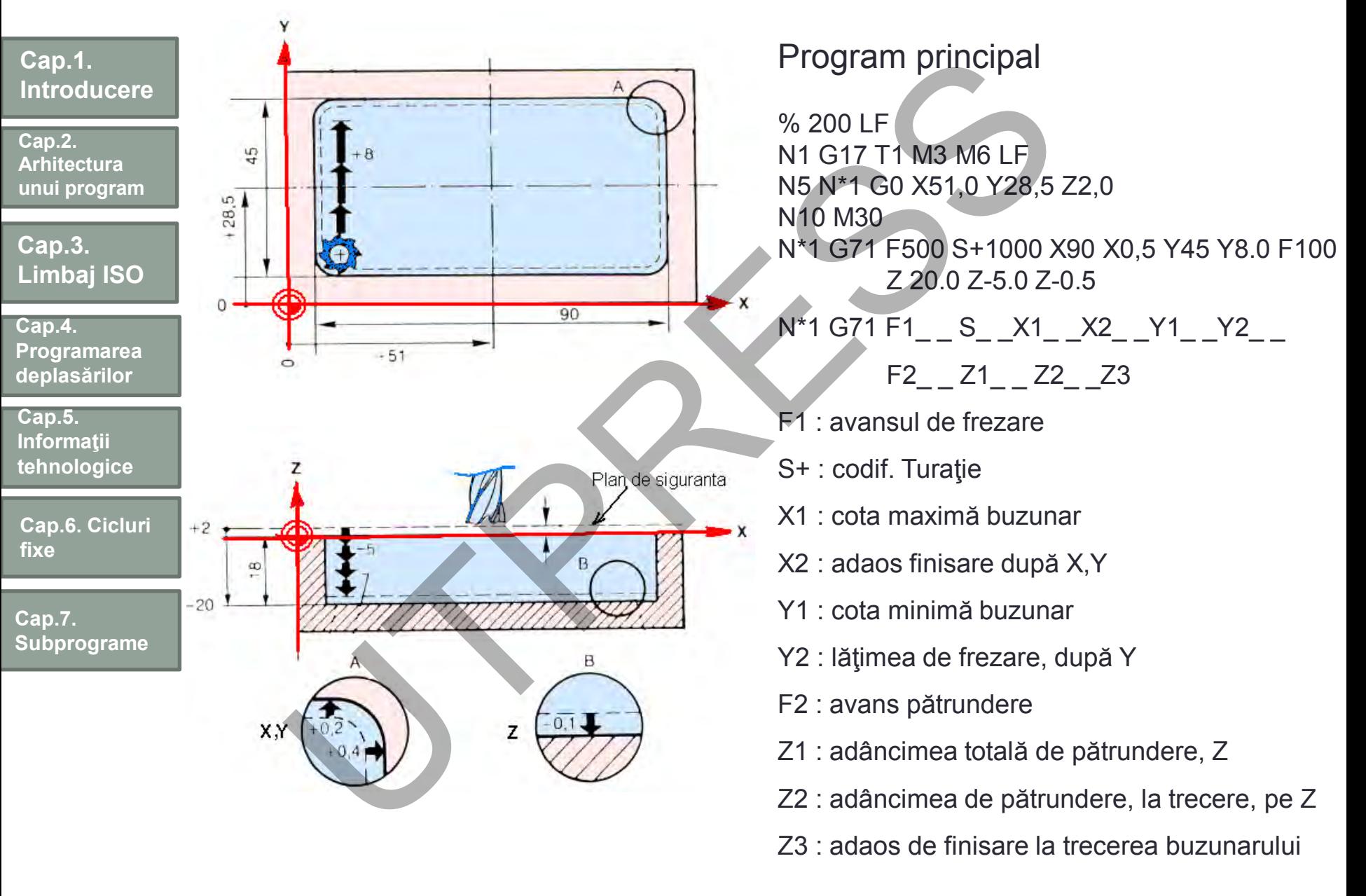

Prof.Dr.Ing.Liviu Morar Şef Lucr ări Dr.Ing Emilia C ȃmpean

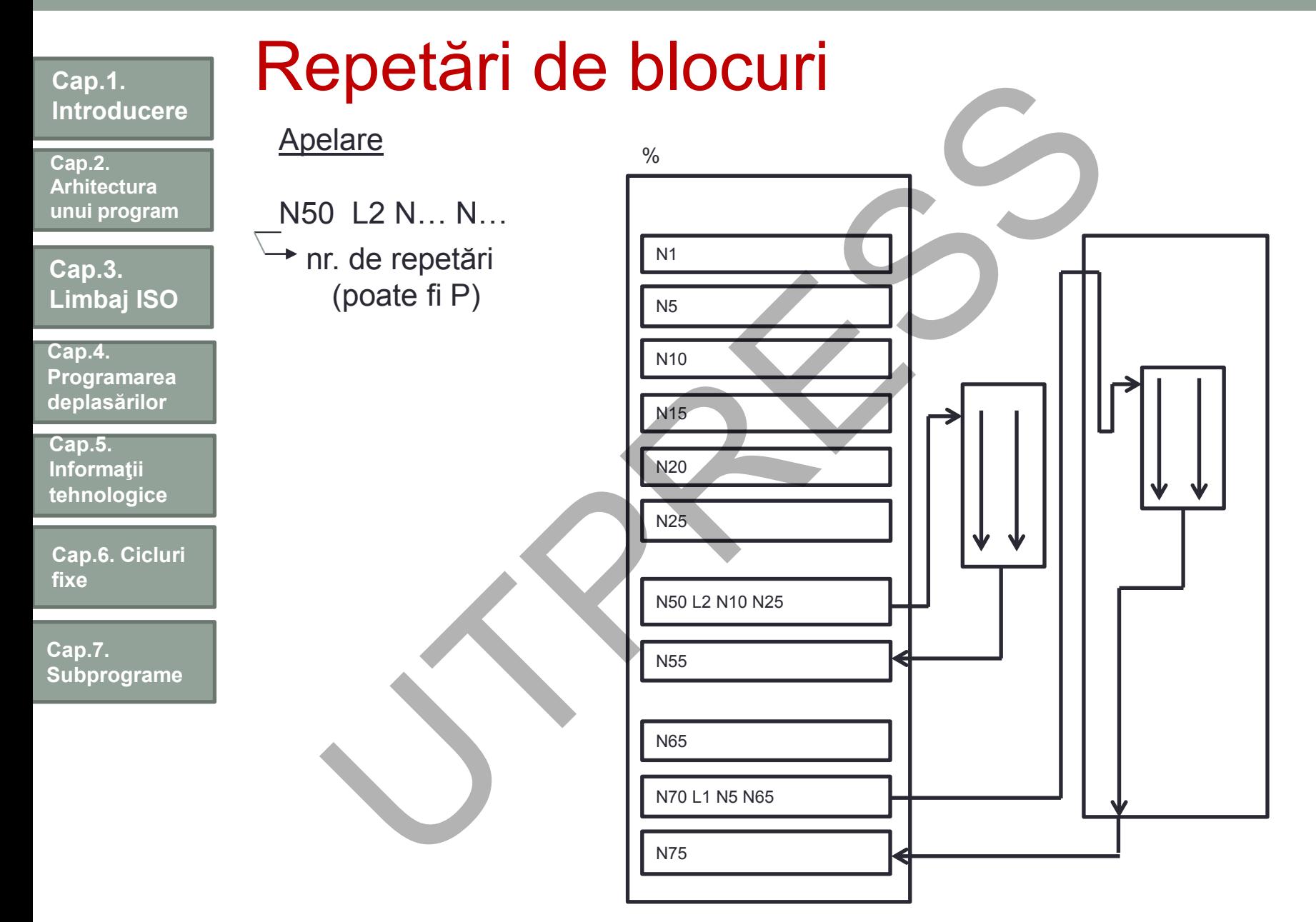

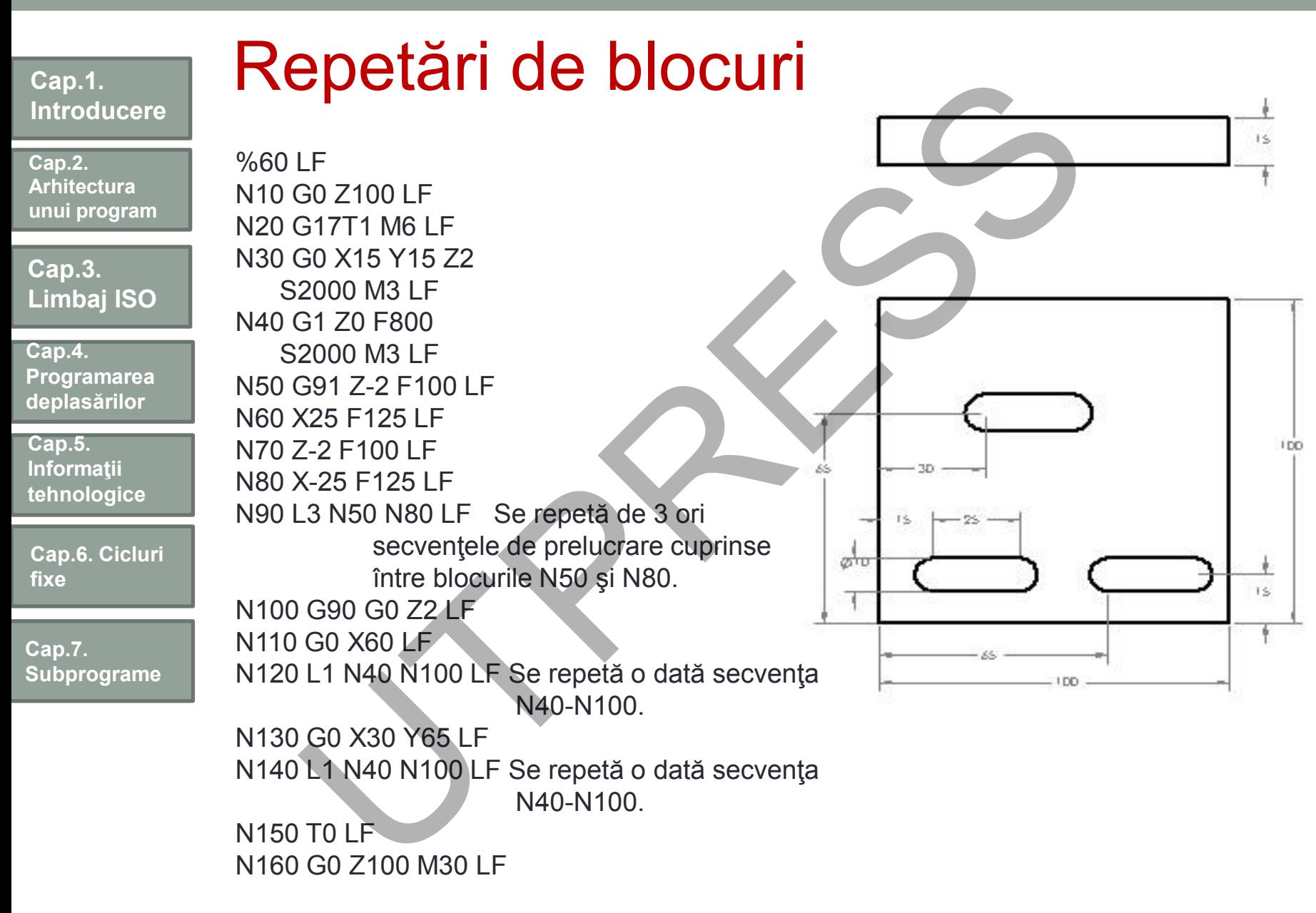

# Asignare valori

**Cap.1. Introducere**

**Cap.2. Arhitectura unui program**

**Cap.3. Limbaj ISO**

**Cap.4. Programarea deplasărilor**

**Cap.5. Informaţii tehnologice**

**Cap.6. Cicluri fixe**

**Cap.7. Subprograme** Valoarea parametrilor poate fi asignată sau calculată:  $P1 = 17$ Signal C Value<br>
P1=17<br>
P2=3<br>
P3=(P1+P2)<br>
P11= (sin(45))<br>
P12=SQRT(80+23)<br>
gnarea valorii parametrilor aritmetici poate fi făc<br>
ație exponențială:<br>
R1=1.874 Ex 8 R1=187400000<br>
finirile anterioare nu au un caracter restrict

 $P2=3$ 

P3=(P1+P2)

 $P11 = (sin(45))$ P12=SQRT(80+23)

Asignarea valorii parametrilor aritmetici poate fi făcută şi în notaţie exponenţială:

R1=1.874 Ex 8 R1=187400000

Definirile anterioare nu au un caracter restrictiv, sunt corecte şi definirile de tipul

P6=Z0 P7=S1200 F50 P8= X100.0 Y20.5 P9=G81 Alte notaţii: P, L Q.

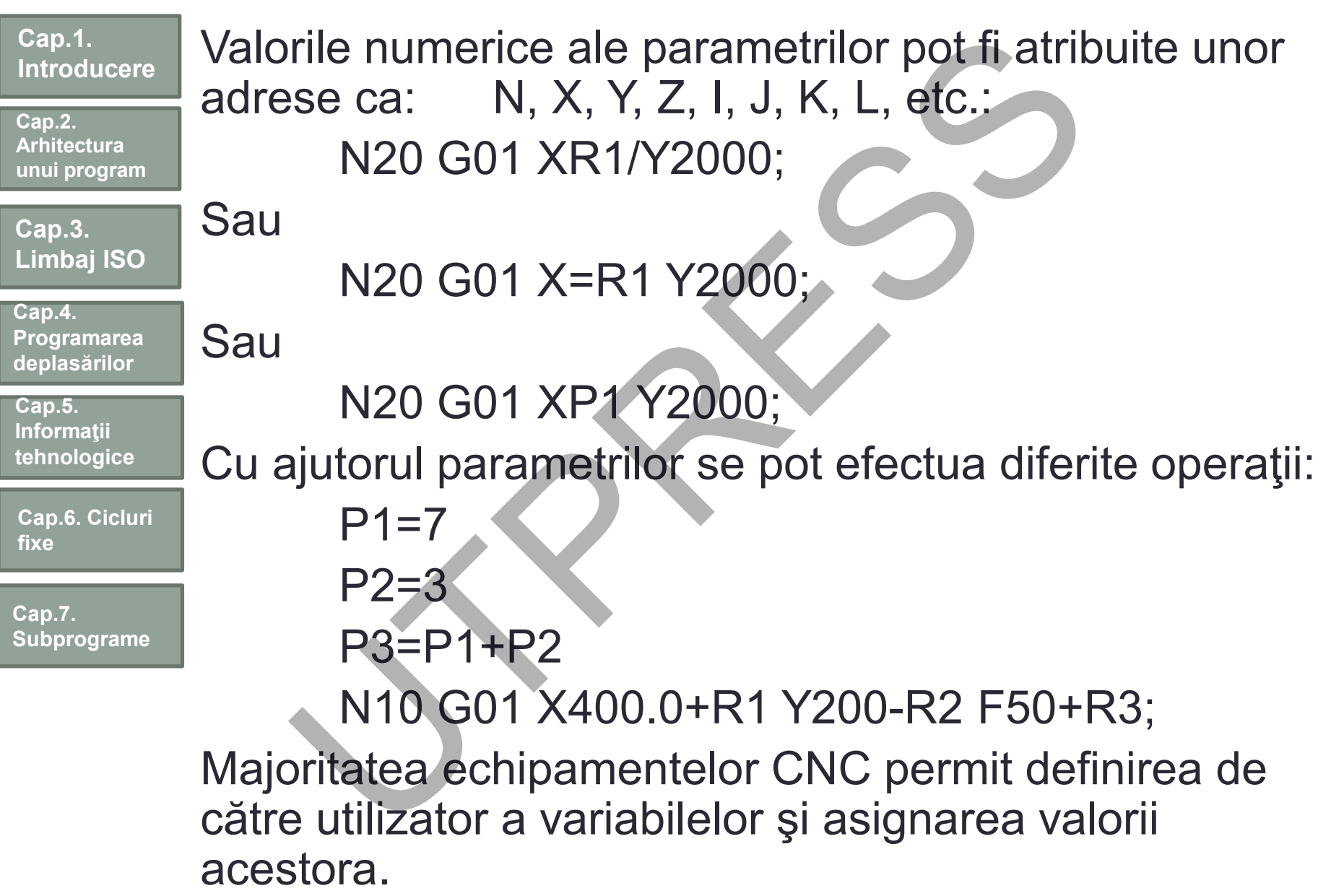

# Operaţii aritmetice şi logice

**Cap.2. Arhitectura unui program**

**Introducere**

**Cap.1.** 

**Cap.3. Limbaj ISO**

**Cap.4. Programarea deplasărilor**

**Cap.5. Informaţii tehnologice**

**Cap.6. Cicluri fixe**

**Cap.7. Subprograme**

 $Suma$   $\#i=\#j+\#k;$  $\text{Diferen} \{ \text{a} \}$   $\text{ii} = \text{ii} - \text{iii} + \text{iii} + \text{iv} \}$ Produs  $\#i=\#i^*\#k;$ Divizare  $\#i=\#j/\#k$ ; Sin  $\#i=SN[i]$ ; unghiurile sunt Cos #i=COS[#j]; indicate în grade Tangenta #i=TAN[#j]; şi minute: Arcsin #i=ASIN[#j]; 90° și 30' se Arccos #i=ACOS[#i]; scrie: 90.5 Arctangenta #i=ATAN[#j]; Rădăcina pătrată  $\#i = SQRT[i]$ ; Valoare absolută #i=ABS[#j]; Rotunjire #i=ROUND[#j]; Logaritm natural  $\overrightarrow{H}$   $\overrightarrow{H}$  = LN[#j]; Funcția exponențială #i=EXP[#j]; OR #i=#j OR #k; XOR #i=#j XOR #k; AND UTPRESS

#i=#j AND #k;

**Funcţia Format Observaţii**

#### **177**

#### **Cap.1. Introducere**

**Cap.2. Arhitectura unui program**

**Cap.3. Limbaj ISO**

**Cap.4. Programarea deplasărilor**

**Cap.5. Informaţii tehnologice**

**Cap.6. Cicluri fixe**

**Cap.7. Subprograme**

# Instrucţiuni macro şi NC

În cadrul programării avansate se utilizează atât **instrucţiunile NC** (prezentate anterior) **cât şi macrouri** prin care se programează operaţii aritmetice şi logice, diferite intrucţiuni de control (ex. GΦTΦ, DΦ, END, etc.), blocurile care conţin comenzi pentru apelarea macrourilor. strucțiuni macro și NC<br>
cadrul programării avansate se utiliz<br>
nstrucțiunile NC (prezentate anterio<br>
nacrouri prin care se programează<br>
ritmetice și logice, diferite intrucțiuni (<br>
ex. GΦTΦ, DΦ, END, etc.), blocurile c<br>
co

Celelalte tipuri de blocuri intră în categoria instrucţiuni NC.

**Cap.2. Arhitectura unui program**

**Cap.3. Limbaj ISO**

**Cap.4. Programarea deplasărilor**

**Cap.5. Informaţii tehnologice**

**Cap.6. Cicluri fixe**

**Cap.7. Subprograme**

# Controlul fluxului informaţional

Fluxul informaţional dintr-un program NC poate fi controlat prin instrucţiunile: Ontrolul fluxului informational<br>
Intervalsional dintr-un program NC poate fi c<br>
DOTO (salt neconditionat)<br>
F (salt conditionat: IF..., THEN...)<br>
MHILE (repetari WHILE)<br>
emple:<br>
OTO 1;<br>
(#1 GT 10] GOTO 2<br>
(#1 EQ #2] THEN #3

GΦTΦ (salt necondiţionat)

IF (salt condiţionat: IF…, THEN…)

WHILE (repetări WHILE)

Exemple: GΦTΦ 1; GΦTΦ 10; IF [#1 GT 10] GΦTΦ 2 IF [#1 EQ #2] THEN #3=0 Dacă #1=#2, #3=0

**Cap.2. Arhitectura unui program**

**Cap.3. Limbaj ISO**

**Cap.4. Programarea deplasărilor**

**Cap.5. Informaţii tehnologice**

**Cap.6. Cicluri fixe**

**Cap.7. Subprograme**

# Funcţii aritmetice

+ adunare - scădere \* multiplicare / divizare Sin () sinus Cos () cosinus

Tan() tangent Asin() arcsinus Acos() arcosinus Atan() arctangenta SQRT() rădăcina pătrată ABS() valoare absolută University of the University Control of the University of the University of the University of the University of the University of the University Operatori Department of the University Operatori Department of the UNIV Simul

# Comparaţii şi operatori logici

**Operatori relaţionali**

 $=$  = egal cu <> Nu este egal cu > mai mare decât < mai mic decât >= mai mare sau egal <= mai mic sau egal

**Operatori logici** AND şi OR sau NOT negaţie XOR sau exclusiv

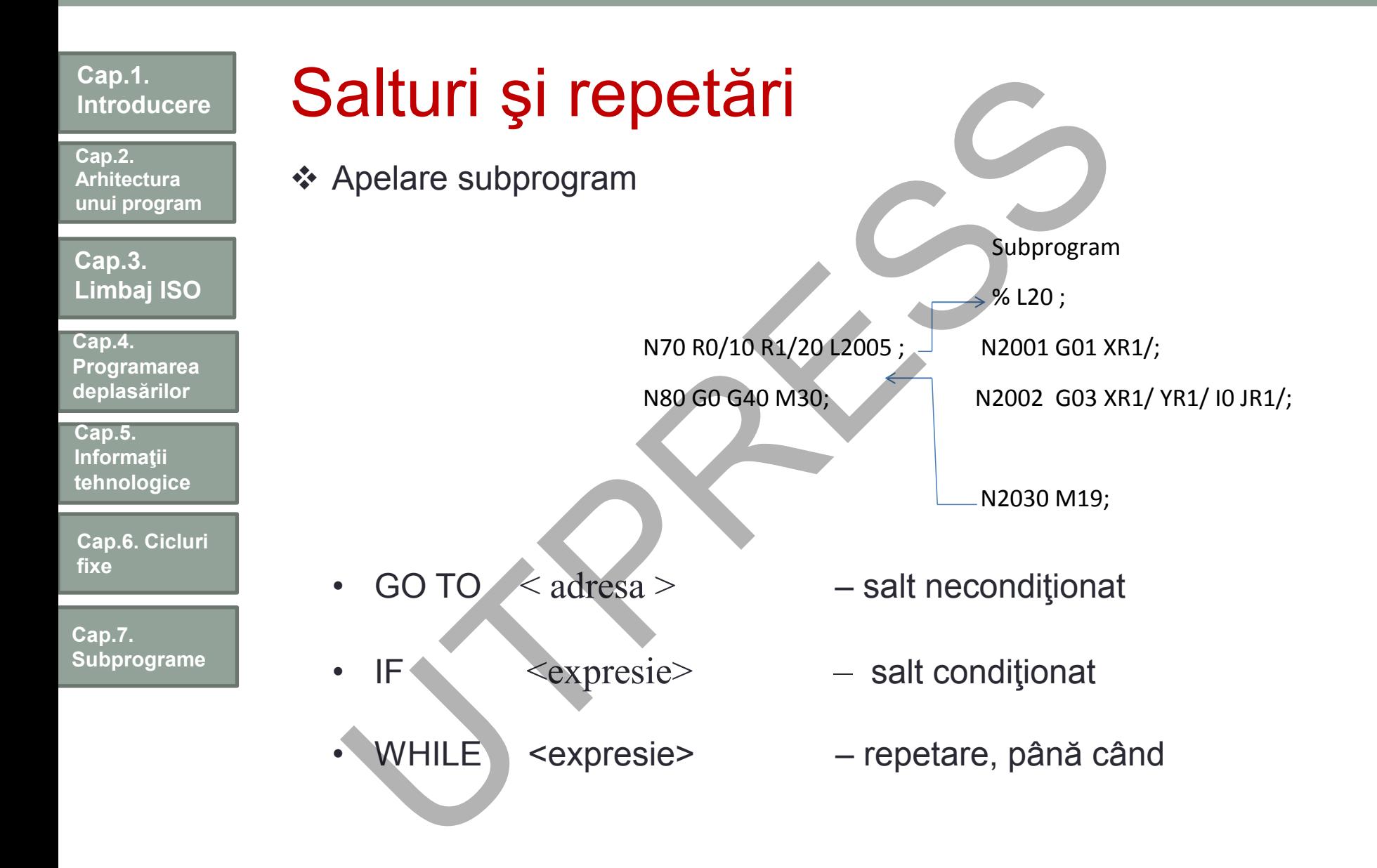

Prof.Dr.Ing.Liviu Morar Şef Lucrări Dr.Ing Emilia Câmpean

**180**
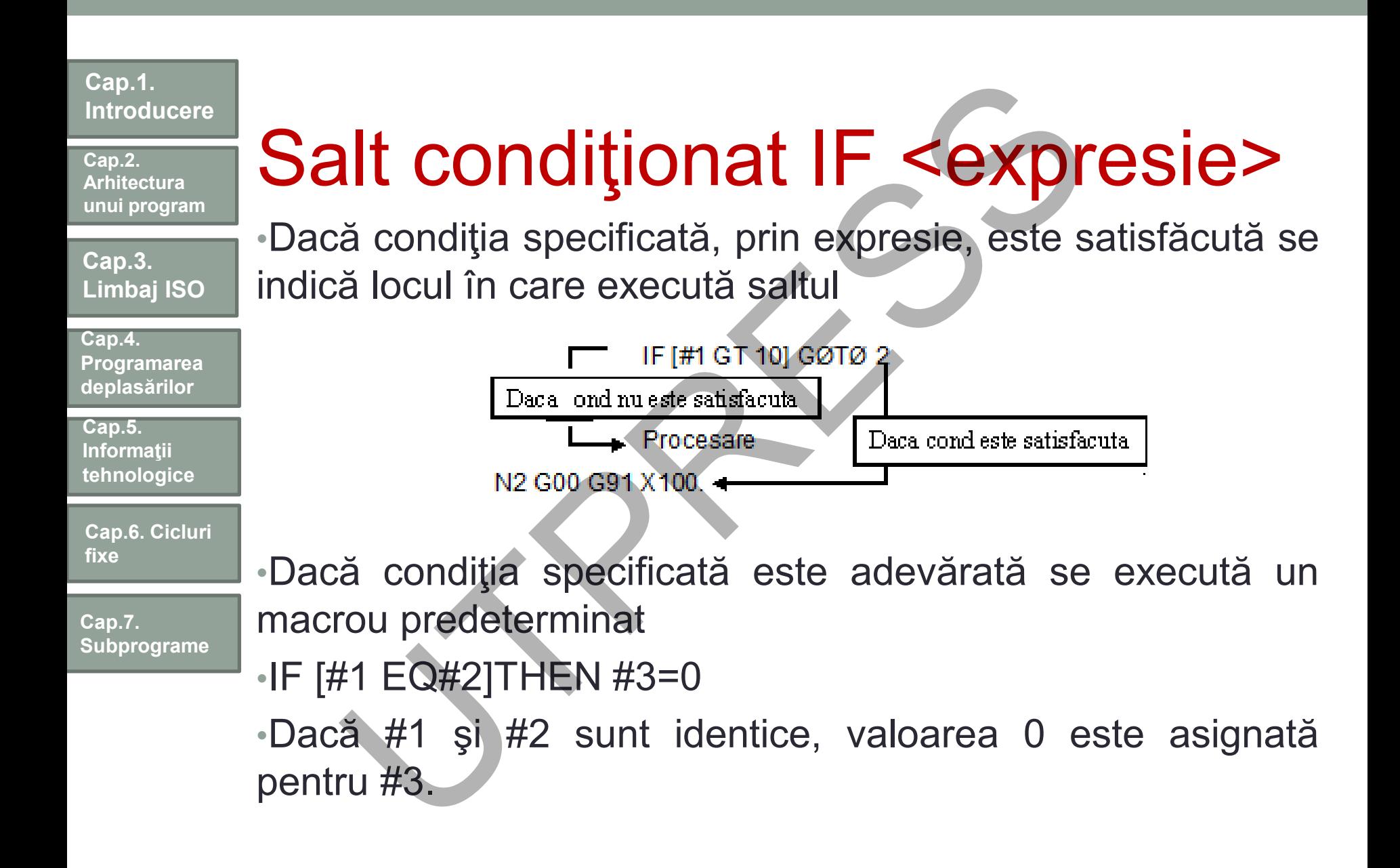

**Cap.2. Arhitectura unui program**

**Cap.3. Limbaj ISO**

**Cap.4. Programarea deplasărilor**

**Cap.5. Informaţii tehnologice**

**Cap.6. Cicluri fixe**

**Cap.7. Subprograme**

## Salt conditionat IF <expresie>

- **GOTO**
- Dacă condiţia specificată, prin expresie, este satisfăcută se indică locul în care execută saltul
- Dacă condiţia specificată nu este satisfăcută se procesează liniile din program

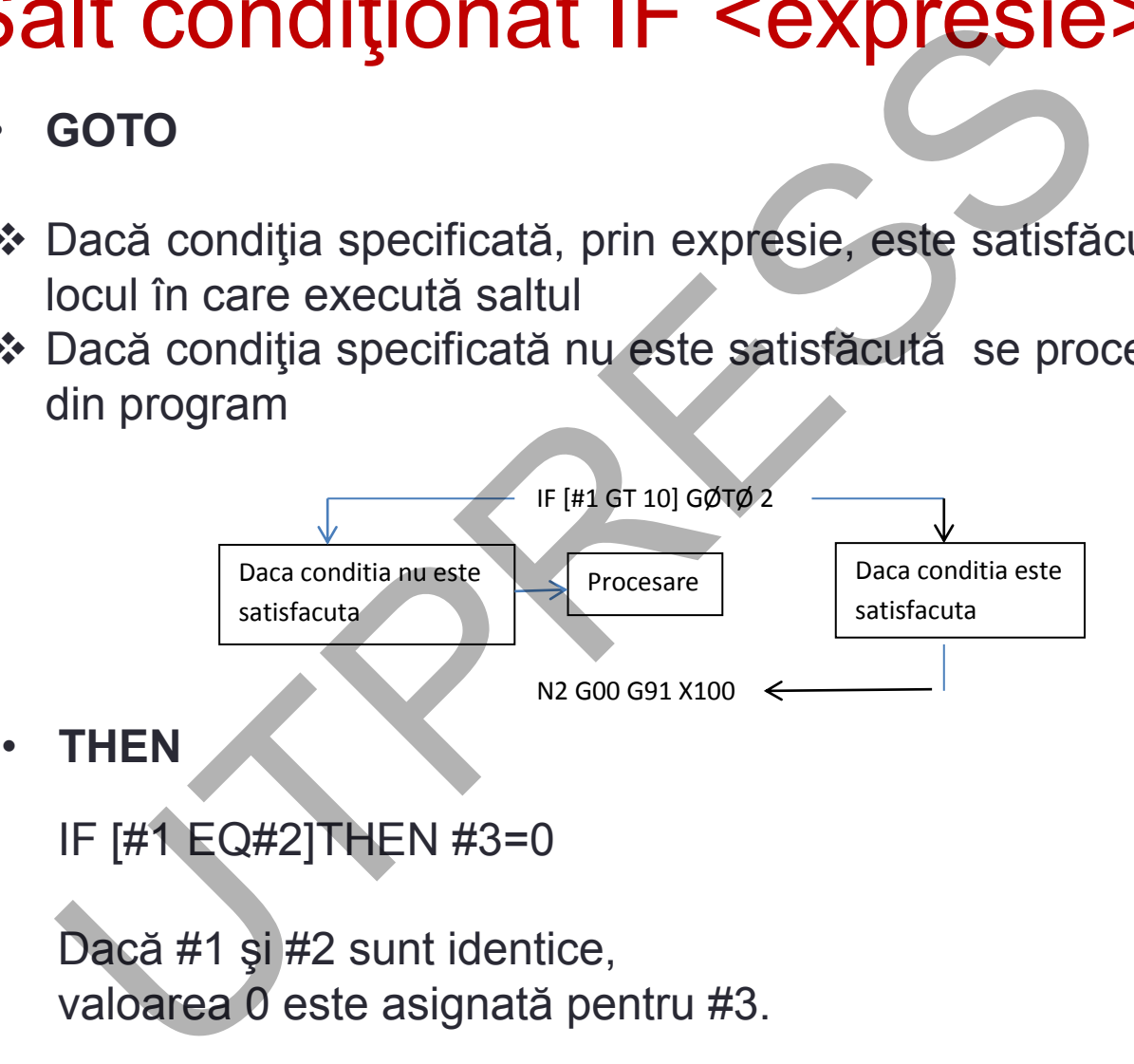

IF [#1 EQ#2]THEN #3=0

Dacă #1 şi #2 sunt identice, valoarea 0 este asignat ă pentru #3.

**Cap.2. Arhitectura unui program**

**Cap.3. Limbaj ISO**

**Cap.4. Programarea deplasărilor**

**Cap.5. Informaţii tehnologice**

**Cap.6. Cicluri fixe**

**Cap.7. Subprograme** Exemplu

09500

#1=0 valoarea iniţială a variabilei #1 #2=1 valoarea iniţială a variabilei #2 N1 IF[#2 GT10] GOTO 2- salt la N2 când #2 este mai mare decât 10 **xemplu**<br>
500<br>
=0 valoarea inițială a variabilei #1<br>
=1 valoarea inițială a variabilei #2<br>
IF[#2 GT10] GOTO 2- salt la N2 când<br>
ai mare decât 10<br>
=#1+#2 calculul sumei<br>
=#2+1 asignarea următoarei valori<br>
D TO 1 salt la N1<br>

#1=#1+#2 calculul sumei

#2=#2+1 asignarea următoarei valori

GO TO 1 salt la N1

N2 M30 sfârşit program

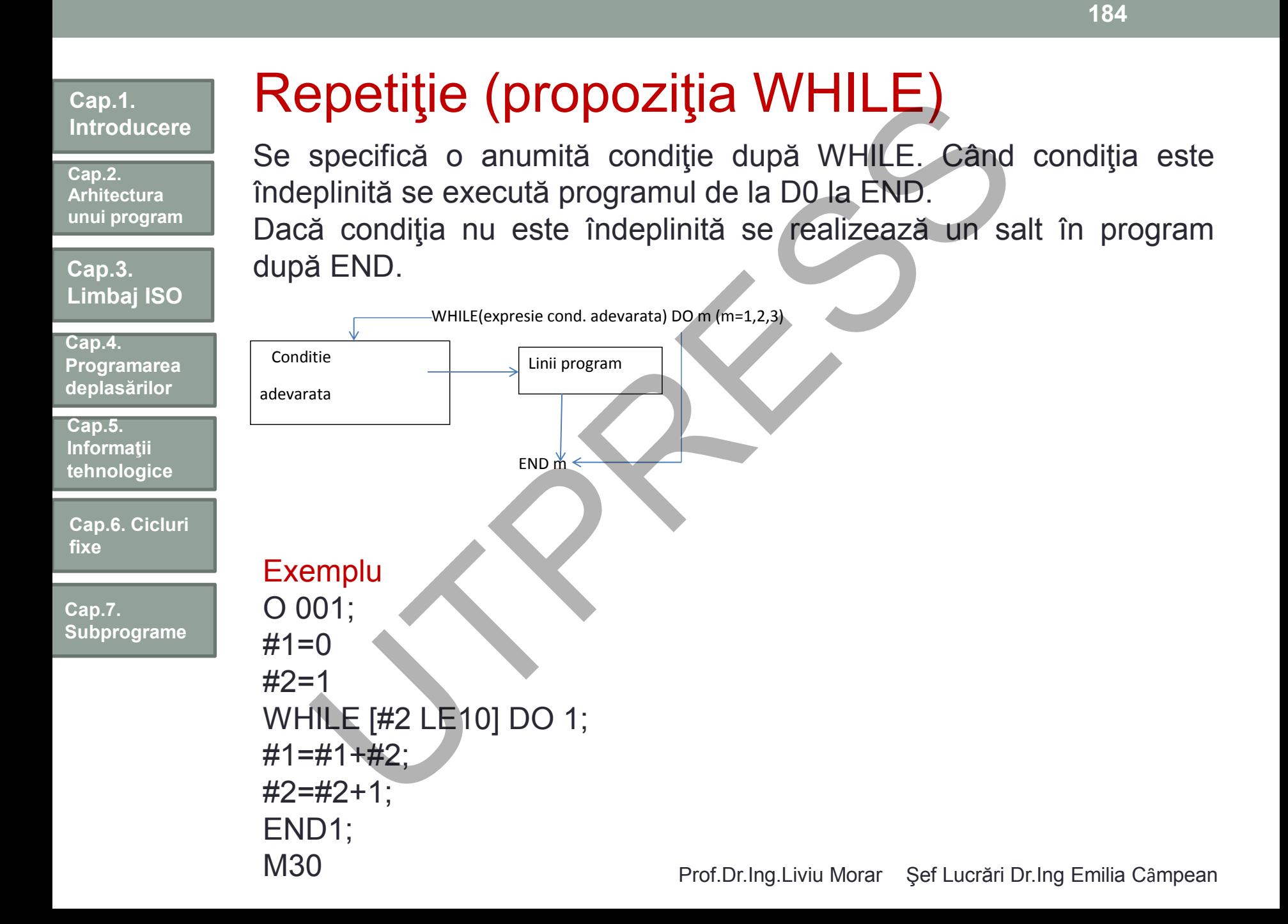

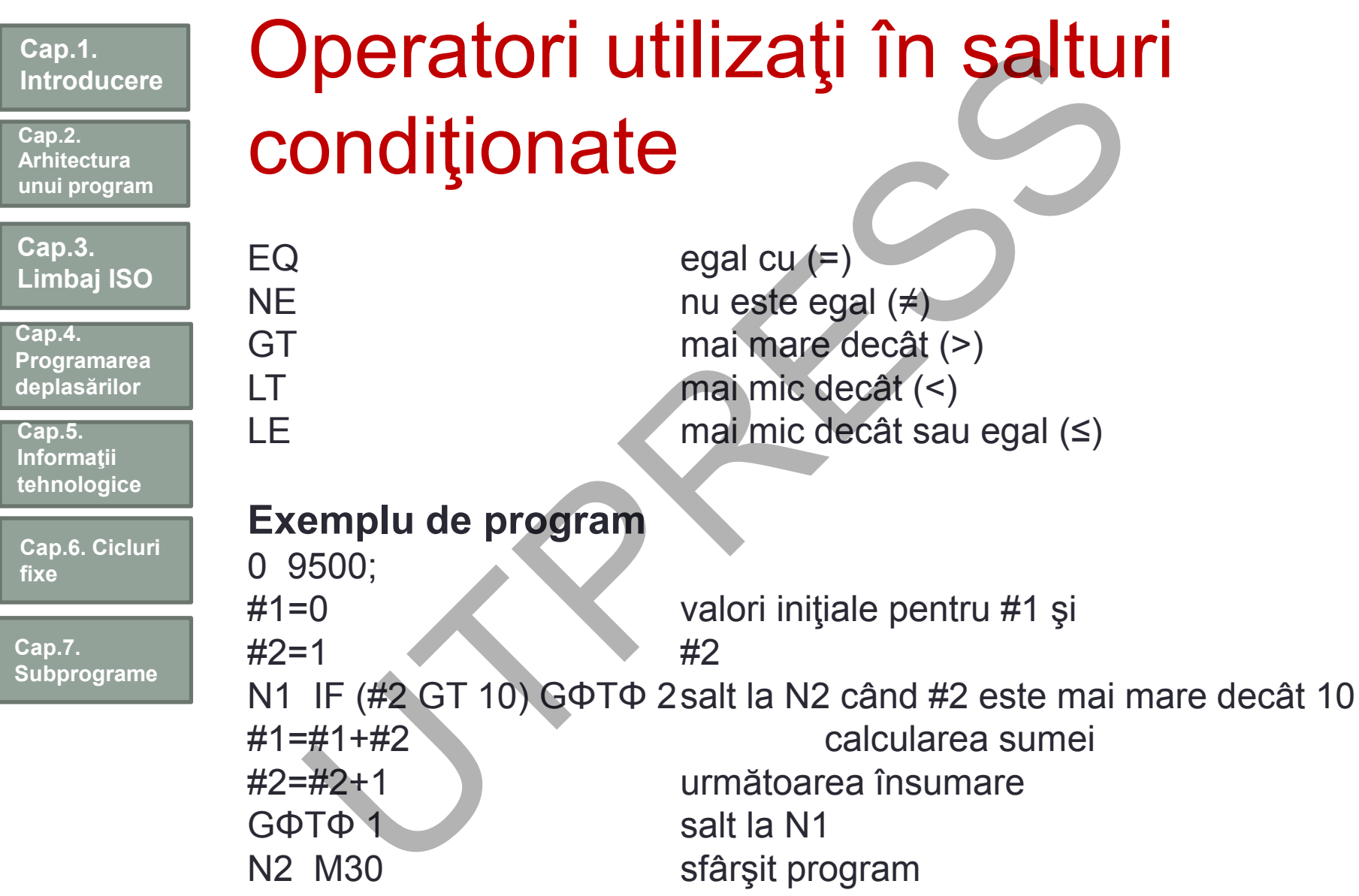

## **Macrouri**

**Cap.1. Introducere**

**Cap.2. Arhitectura unui program**

**Cap.3. Limbaj ISO**

**Cap.4. Programarea deplasărilor**

**Cap.5. Informaţii tehnologice**

**Cap.6. Cicluri fixe**

**Cap.7. Subprograme** Macrourile au întrebuinţări similare cu subprogramele. Permit utilizarea variabilelor, funcţiilor logice şi aritmetice şi a salturilor condiţionate.

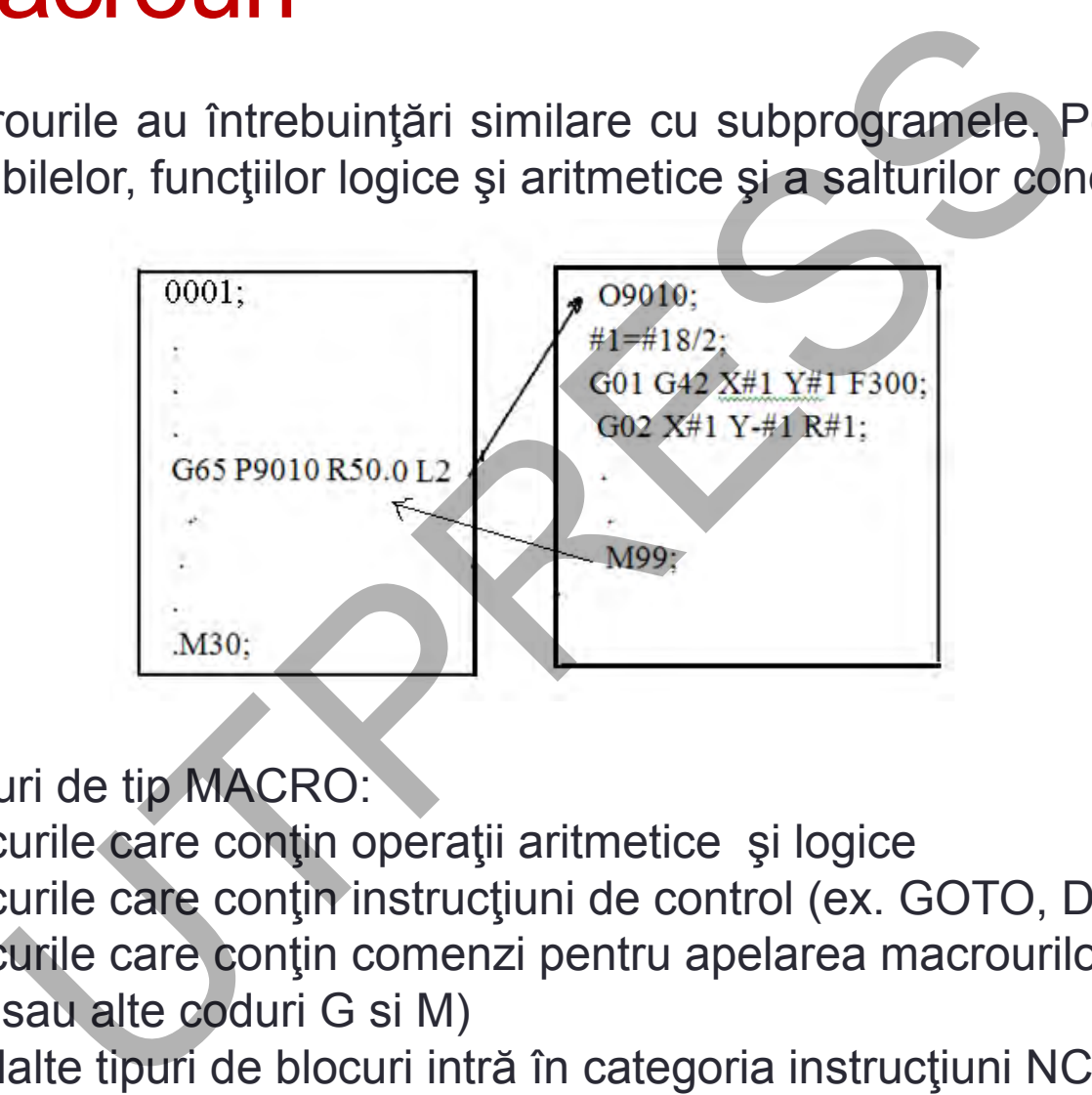

Blocuri de tip MACRO:

•Blocurile care conţin operaţii aritmetice şi logice

•Blocurile care conţin instrucţiuni de control (ex. GOTO, DO, END, etc.) •Blocurile care conţin comenzi pentru apelarea macrourilor (G65, G66, G67 sau alte coduri G si M)

Celelalte tipuri de blocuri intră în categoria instrucţiuni NC.

## Macrouri definite de utilizator

**Cap.2. Arhitectura unui program**

**Introducere**

**Cap.1.** 

**Cap.3. Limbaj ISO**

**Cap.4. Programarea deplasărilor**

**Cap.5. Informaţii tehnologice**

**Cap.6. Cicluri fixe**

**Cap.7. Subprograme** Macrourile permit, faţă de subprograme, utilizarea de variabile, operaţii logice şi aritmetice, salturi (condiţionale, necondiţionale) prin care se pot dezvolta uşor programe pentru diferite cicluri fixe. Apelarea lor se face în programul sursă de prelucrare.

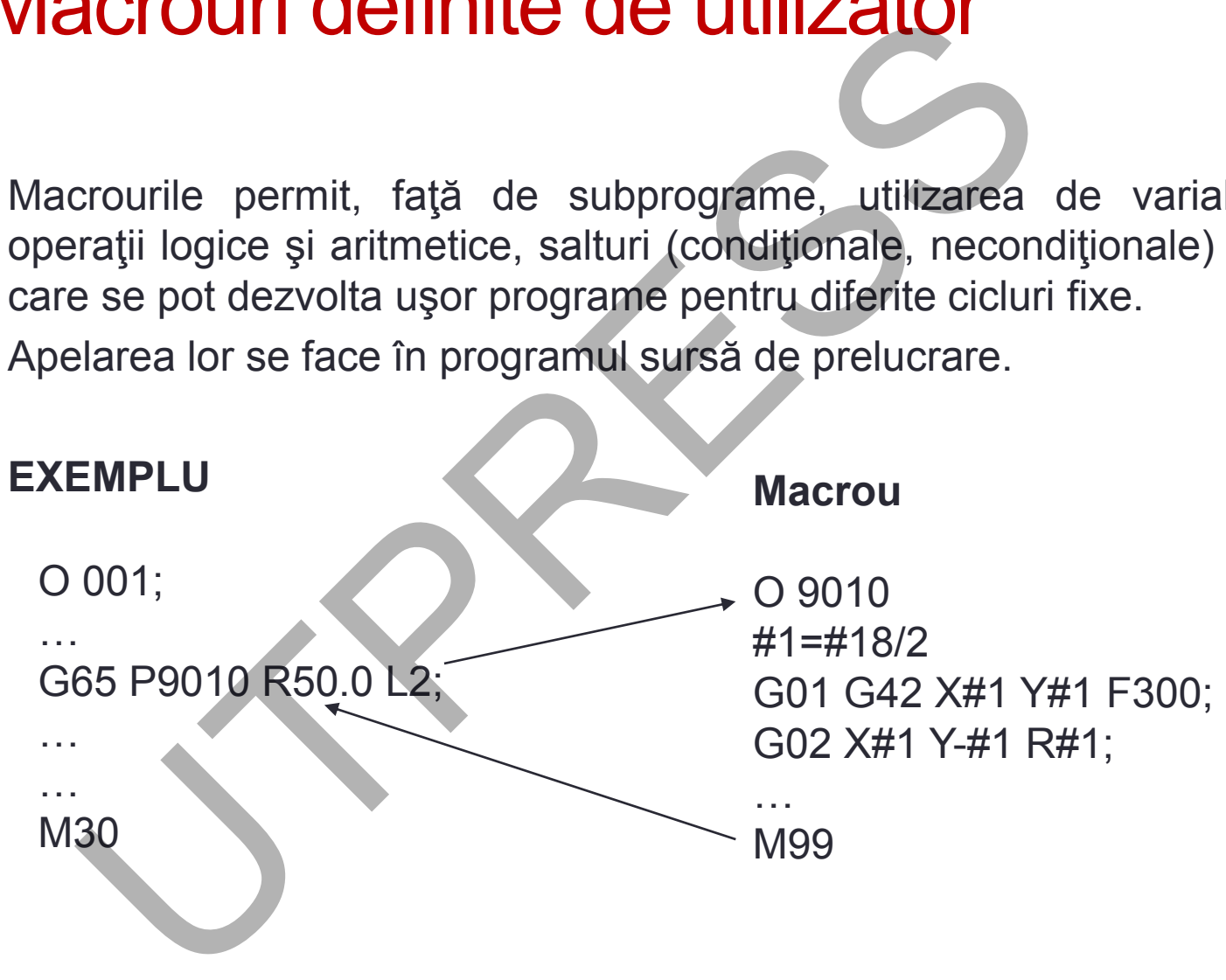

Prof.Dr.Ing.Liviu Morar Şef Lucrări Dr.Ing Emilia Câmpean

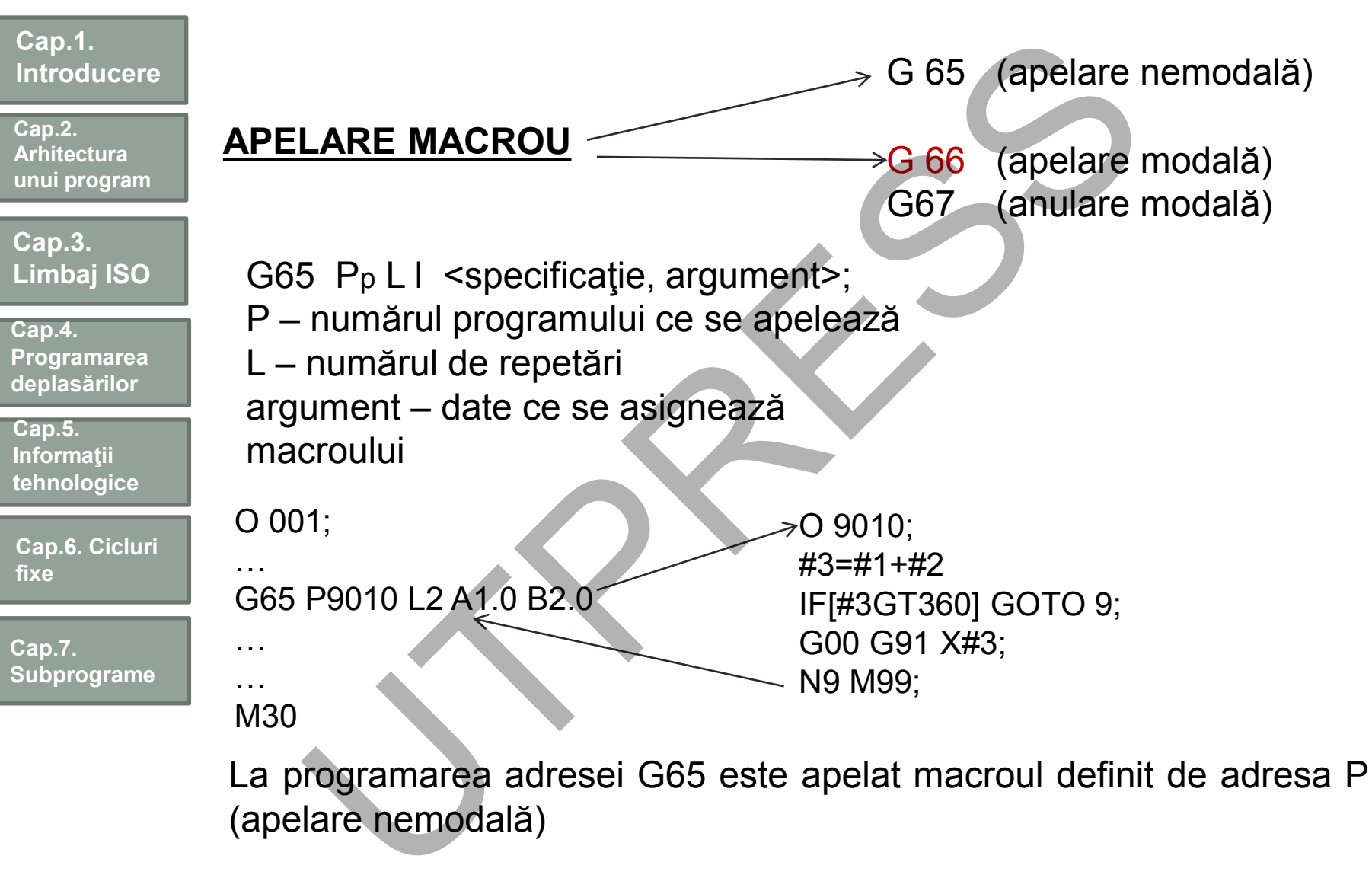

(apelare nemodal ă)

**Cap.2. Arhitectura unui program**

**Cap.3. Limbaj ISO**

**Cap.4. Programarea deplasărilor**

**Cap.5. Informaţii tehnologice**

**Cap.6. Cicluri fixe**

**Cap.7. Subprograme** G65 trebuie programat înaintea oricărui argument Echipamentul CNC identifică argumentele de tip I respectiv II În cazul utilizării ambelor tipuri, argumentul (identic) specificat ultimul este prioritar.

### **Exemplu**

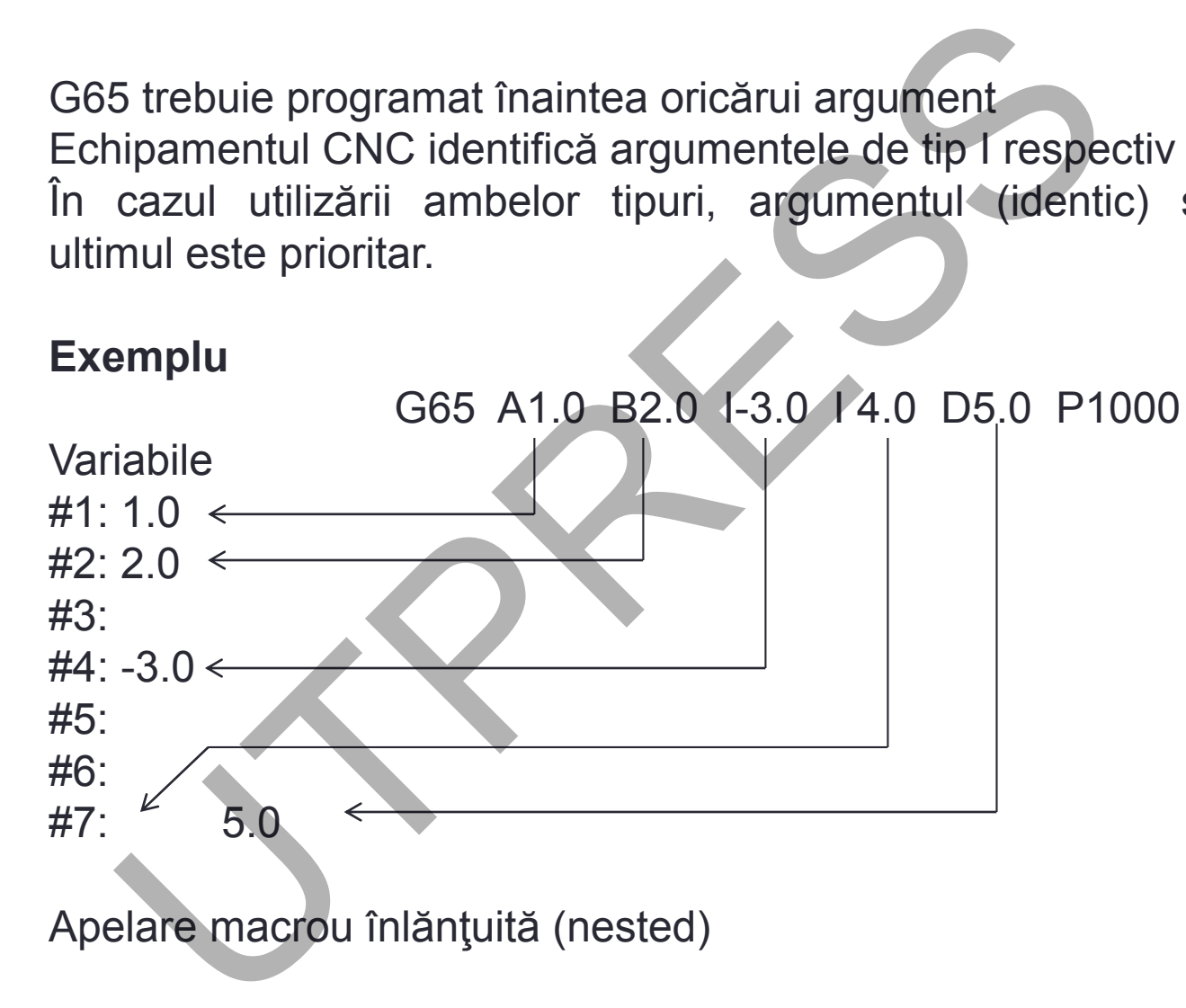

#### **Cap.1. Introducere Cap.3. Limbaj ISO Cap.2. Arhitectura unui program Cap.5. Informaţii tehnologice Cap.4. Programarea deplasărilor Cap.6. Cicluri fixe Cap.7. Subprograme** Specificare argument (asigurare valori) Tip - I - : Utilizează literele alfabetului cu excepţia G,L,N,O,P **Adresa Variabila Adresa Variabila** A | #1 | | | | Q | #17 B | #2 | | | | R | #18 C #3 S #19 D | #7 | T | #20 E | #8 | | | U | #21 F #9 V #22 H #11 W #23 I #4 X #24 J #5 Y #25 K | #6 | | | Z | #26 M #13 Adresele G,L,N,O,P nu pot fi utilizate ca argument; Adresele care nu trebuie specificate pot fi omise. Variabilele locale corespunzătoare Adreselor omise sunt zero. Adresele nu trebuie specificate în ordinea alfabetică. Excepţie adresele I, J, K. 1 - : Utilizează literele alfabetului cu excepția G,L,N,O<br>
Adresa Variabila<br>
Adresa Variabile<br>
Adresa Variabile<br>
Adresa Variabile<br>
Adresa Variabile<br>
Adresa Variabile<br>
Adresa Variabile<br>
Adresa Variabile<br>  $\frac{1}{2}$  Adresa V

Exemplu: B A D J K - corect B A D J I - incorect

Prof.Dr.Ing.Liviu Morar Şef Lucrări Dr.Ing Emilia Câmpean

#### **191**

#### **Cap.1. Introducere**

**Cap.2. Arhitectura unui program**

**Cap.3. Limbaj ISO**

**Cap.4. Programarea deplasărilor**

**Cap.5. Informaţii tehnologice**

**Cap.6. Cicluri fixe**

**Cap.7. Subprograme** Tip – II – Utilizează literele A,B,C, o singură dată şi literele I,J,K, până la 10 repetări

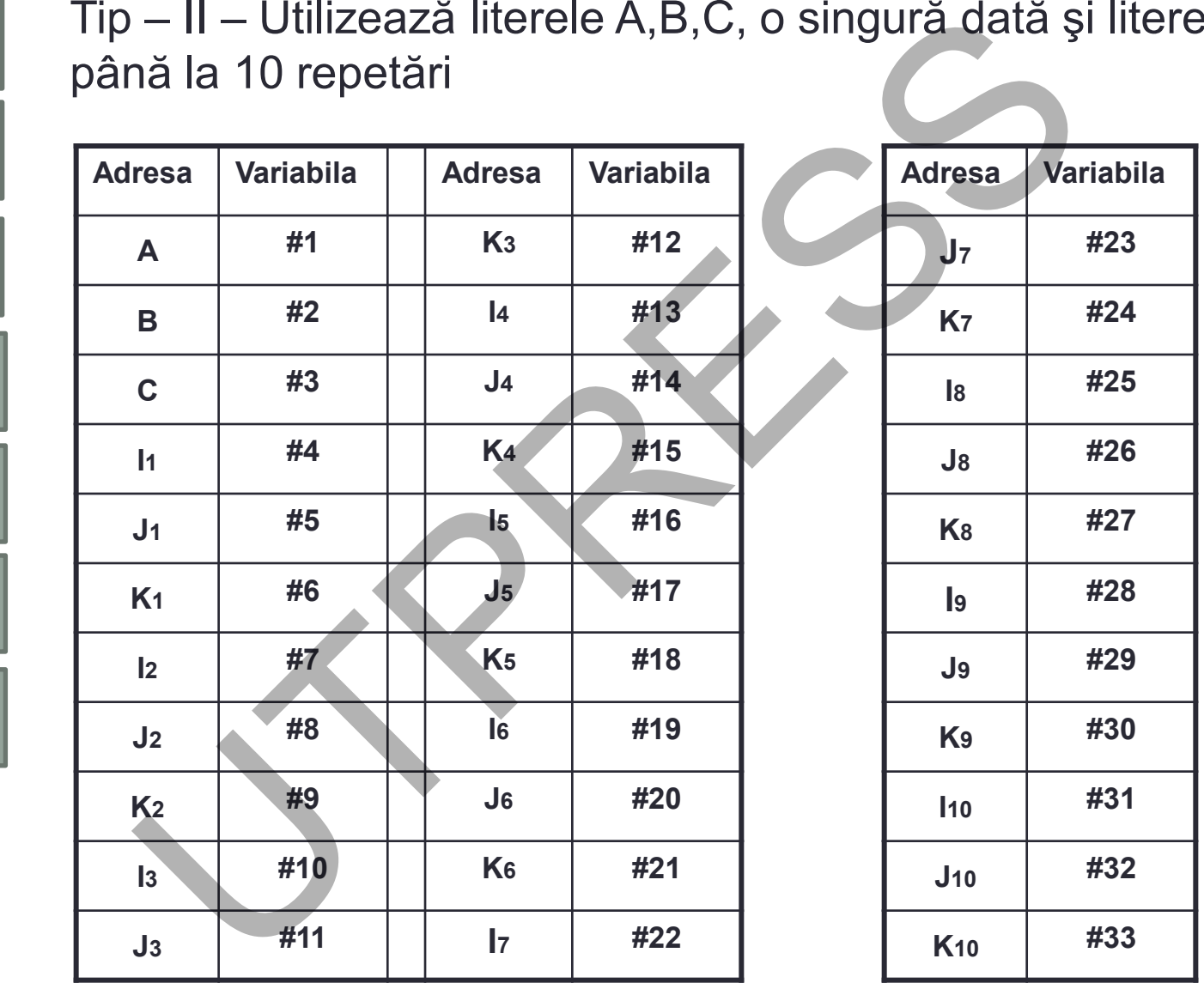

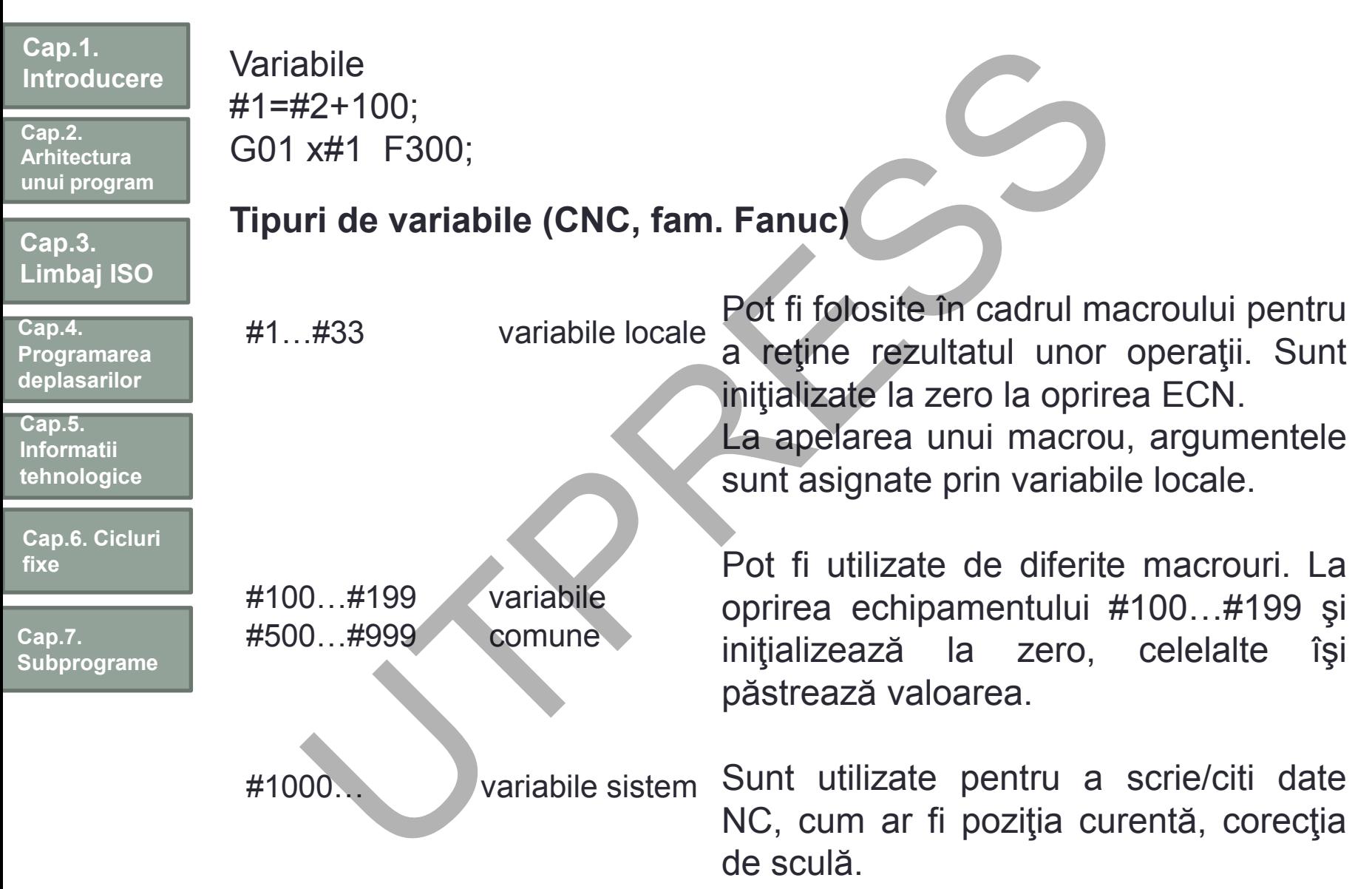

**Cap.2. Arhitectura unui program**

#### **Cap.3. Limbaj ISO**

**Cap.4. Programarea deplasărilor**

**Cap.5. Informaţii tehnologice**

**Cap.6. Cicluri fixe**

**Cap.7. Subprograme**

# Apelare nemodală (G65)

## **Formatul de operare**

G65 P9100 XxYyZzRrFfIiAaBbHh

X- coordonata X a centrului cercului

Y- coordonata Y a centrului cercului

Z-adâncimea găurii

R-coordonatele planului de referinţă

F-viteza de avans I-raza cercului

A-unghiul de început pentru găurire

B-incrementul unghiular H-numărul de găuri P-nume (P=9000-9896)

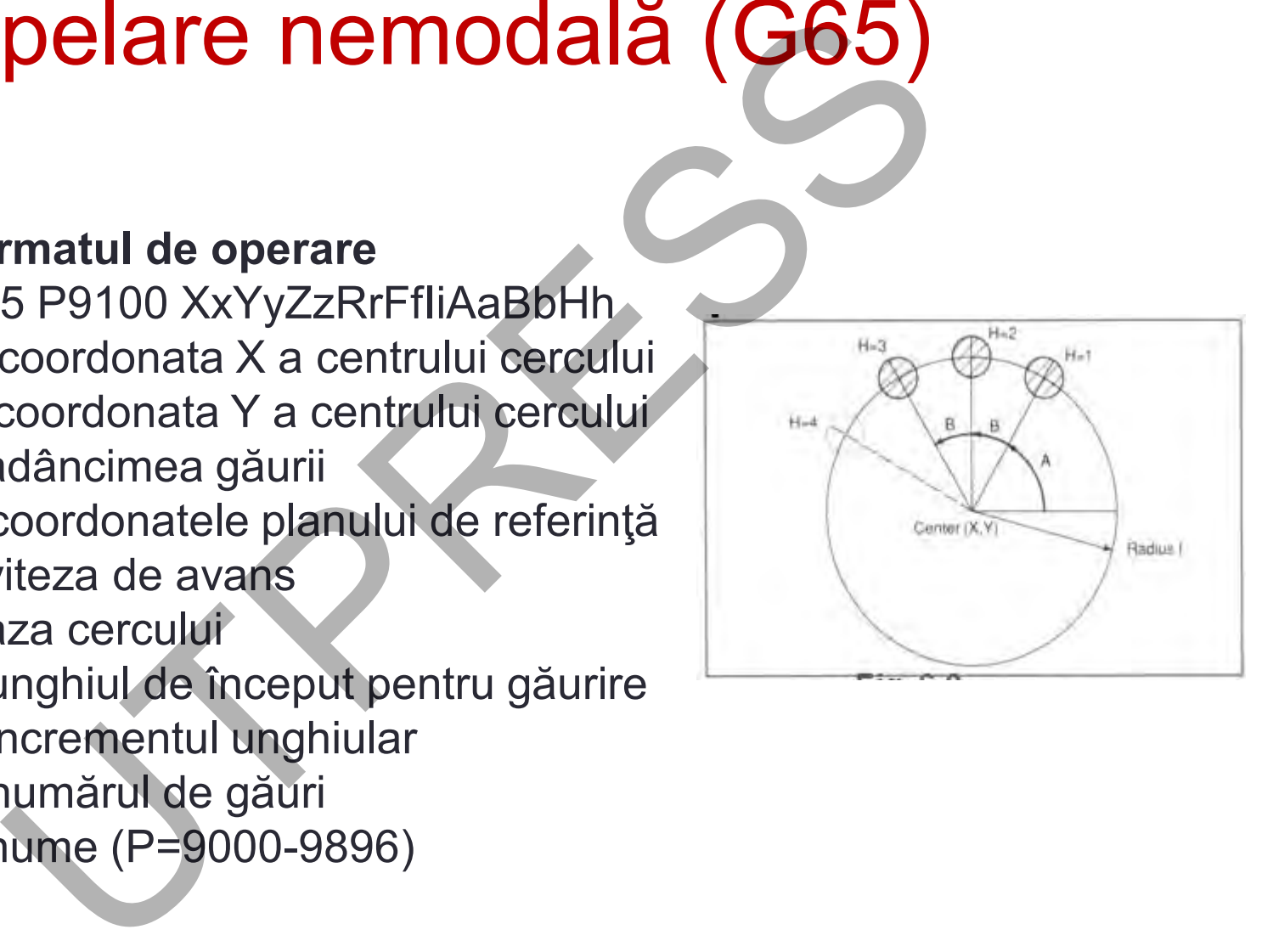

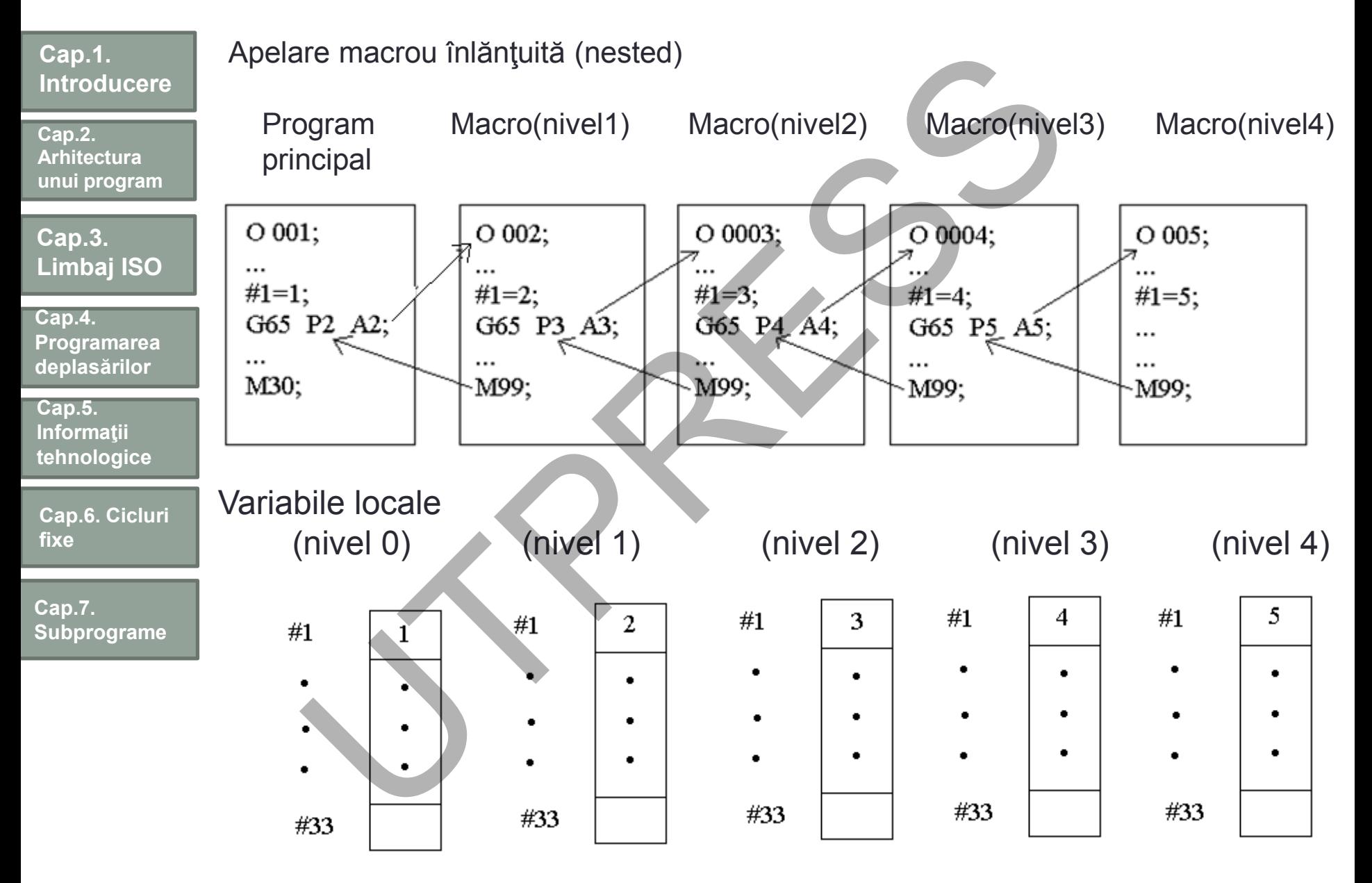

Prof.Dr.Ing.Liviu Morar Şef Lucrări Dr.Ing Emilia Câmpean

#### **Cap.1. Introducere Cap.3. Limbaj ISO Cap.2. Arhitectura unui program Cap.4. Program** 0002 G90 G92 X0.0 Y0.0 Z100.0; G65 P9100X100.0Y50.0 R30.0 Z-50.0 F500 I100.0 A0 B45.0 H5; M30; **Macrou** O9100;

**Cap.5. Programarea deplasărilor**

**Informaţii tehnologice**

**Cap.6. Cicluri fixe**

**Cap.7. Subprograme**

#3=#4003;……… memorează G grupa 3 (G90, G91) G81 Z#26 R#18 F#9 K0; Ciclu de găurire IF [#3EQ90]GOTO1;Salt la N1 pentru G90 #24=#5001+#24; Calculul coordonatei X a centrului; #25=#5002+#25; Calculul coordonatei Y a centrului; N1WHILE[#11GT0]DO1; Până nr. de găuri rămase devine zero #5=#24+#4\*COS[#1]; Calculează poziţia X pentru găurire; #6=#25+#4\*SIN[#1]; Poziţia Y pentru găurire; G90 X#5 Y#6; Executarea găurii după poziţionare; #1=#1+#2; Incrementează unghiul; #11=#11-1; Decrementează numărul găurilor; END1; G#3G80; Revenire la codul G iniţial; M 99;2<br>  $(392 \times 0.0 \times 0.0 \times 100.0;$ <br>  $(59100 \times 100.0 \times 50.0 \times 30.0 \times 50.0 \times 50.0$ <br>  $(1100.0 \text{ A0})$ <br>  $(39100;$ <br>  $(341 \times 26 \times 118 \text{ F} + 9 \text{ K0})$ ; Ciclu de găurire<br>  $\frac{1}{2}$  F#4003;.......... memorează G grupa 3 (G90,<br>
G81 Z#26

Prof.Dr.Ing.Liviu Morar Şef Lucrări Dr.Ing Emilia Câmpean

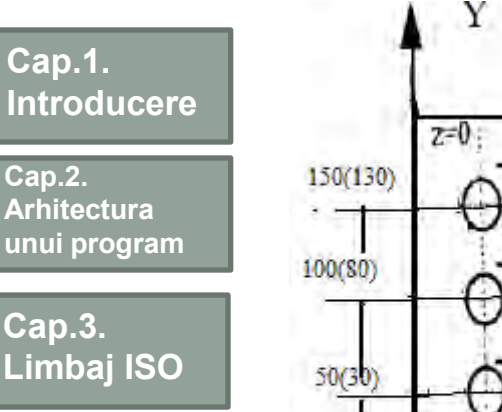

**Cap.4. Programarea deplasărilor**

**Cap.5. Informaţii tehnologice**

**Cap.6. Cicluri fixe**

**Cap.7. Subprograme**

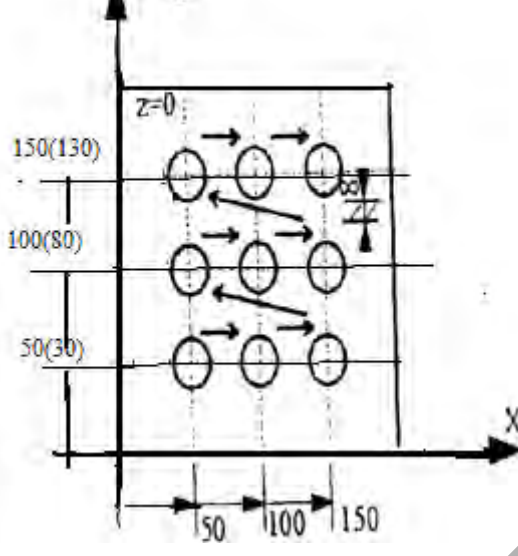

Planul de referință se află sub punctul iniţial al sculei la Z=-15

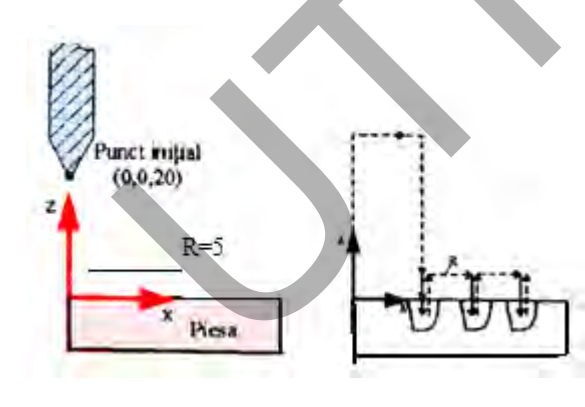

O 005 program principal nr.5 N50 G90 X0 Y50 Poziţionare pentru primul rând de găuri la z=20 N60 G0 Z20

N70 G65 P9090 L3 X50 Y0 Z-20 R-15 T1000 F100 A3 Apelare macrou şi asignare valori pentru variabile

9090 MACROU N10 G91 N20 G00 G82 X#24 Y#25 R#26 T#20 F#9 L#1 Ciclu fix se execută de trei ori (A=3) pentru primul rând de găuri N30 G00 X[3\*#24]Y#24 Poziţionare la rândul următor de găuri N40 G90 M99 Revenire în programul principal  $\frac{1}{20}$ <br>  $\frac{1}{20}$ <br>  $\frac{1$  $\frac{0}{0}$ 

**Cap.2. Arhitectura unui program**

**Cap.3. Limbaj ISO**

**Cap.4. Programarea deplasarilor**

**Cap.5. Informatii tehnologice**

**Cap.6. Cicluri fixe**

**Cap.7. Subprograme**

## **Blocul apelare macrou**

N70 G65 P9090 L3 X50 Y0 Z-10 R-15 T1000 F100 A3 -distanţa la prima gaură pe axa X (#24) -distanţa de la planul de referinţă R la suprafaţa piesei (#26) -distanţa de la poziţia iniţială la planul de referinţă R(#18) -oprire avans la fundul găurii (#20) -viteza de avans(#9) -număr de repetări a ciclului fix (#1) Blocuri din macrou N20G99G82 X#24 Y#25 Z#26 R#18 P#20 F#9 L#1 N30 G00 X-[3\*#24] Y#24 G99- revenirea sculei în planul de referinţă R G82 ciclu fix de găurire X, Y- distanţe până la găuri Z- cota găurii, considerând şi valoarea de depăşire la fund P- stop la sfârşitul cursei cu avans de lucru ocul apelare macrou<br>
20 G65 P9090 L3 X50 Y0 Z-10 R-15 T1000 F100 A3<br>
tanța la prima gaură pe axa X (#24)<br>
tanța de la planul de referință R la suprafața piesei (#<br>
tanța de la poziția inițială la planul de referință R(#18<br>

L- număr de repetări

# Apelare modală (G66)

G66 Pp L I <specificatie argument, asigurare>; MODALA

- P numărul programului ce va fi apelat;
- L numărul de repetări;

argument: date ce vor fi asigurate variabilelor din macrou;

**Cap.4. Programarea deplasarilor**

**Limbaj ISO**

**Cap.1.** 

**Cap.2. Arhitectura unui program**

**Cap.3.** 

**Introducere**

**Cap.5. Informatii tehnologice**

**Cap.6. Cicluri fixe**

**Cap.7. Subprograme** Anulare caracter model prin G67 Exemplu: Ciclu de găurire, structura de găuri anterioară

**Programul principal**

O 0001;

… G66 P9100 L2 A1.0 B2.0; G00 G90 X100.0; Y200.0; X150.0 Y300.0; G65 ; Pp L1 <specificatie argument, asigurare><br>
numărul programului ce va fi apelat<br>
numărul de repetări;<br>
ument: date ce vor fi asigurate variabilelor din macron<br>
are caracter model prin G67<br>
mplu: Ciclu de găurire, structura d

**Macroul** 

P9100; …; G00 Z-#1; G01 Z-#2 F300; …

M99;

M30;

…

**Cap.2. Arhitectura unui program**

**Cap.3. Limbaj ISO**

**Cap.4. Programarea deplasărilor**

**Cap.5. Informaţii tehnologice**

**Cap.6. Cicluri fixe**

**Cap.7. Subprograme** Apelarea modală are ca efect execuţia macroului după fiecare bloc ce conţine programată deplasarea până la programarea G67 elarea modală are ca efect execuția macroului după<br>tine programată deplasarea până la programarea G6<br> **Exercitul de burghiere G81**<br>
S P9110 Xx Yy Zz Rr Ff LI<br>
coordonata X a găurii (#24)<br>
coordonata Y a găurii (#25)<br>
coord

### **Exemplu**

Pentru ciclul de burghiere G81

G66 P9110 Xx Yy Zz Rr Ff Ll

- X: coordonata X a găurii (#24)
- Y: coordonata Y a găurii (#25)
- Z: coordonata Z a găurii (#26)
- R: coordonata R a planului de referinţă (#18)
- F: viteza de avans (#9)
- L: număr de repetări

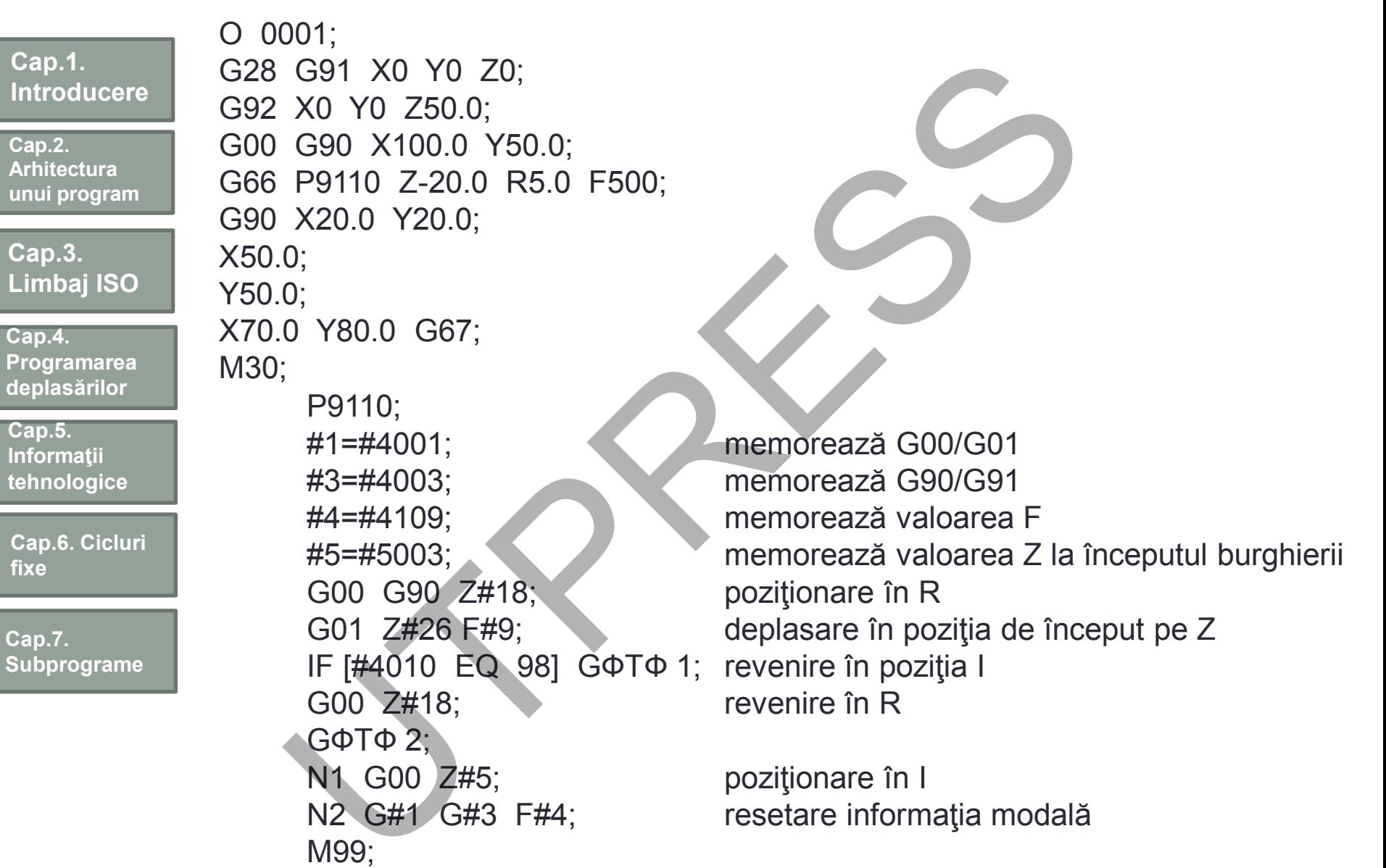

**Introd** 

**tehnol** 

**fixe**

**Cap.7.** 

## Blocul apelare macrou

**Cap.1. Introducere**

**Cap.2. Arhitectura unui program**

**Cap.3. Limbaj ISO**

**Cap.4. Programarea deplasărilor**

**Cap.5. Informaţii tehnologice**

**Cap.6. Cicluri fixe**

**Cap.7. Subprograme**

### N70 G65 P9090 L3 X50 Y0 Z-10 R-15 T1000 F100 A3

- distanţa la prima gaură pe axa X (#24)
- distanţa la prima gaură pe axa Y (#25)
- distanţa de la planul de referinţă R la suprafaţa piesei (#26) **UCUI CIPURI UN TITICITULE TITICITULE**<br>
C65 P9090 L3 X50 Y0 Z-10 R-15 T1000 F100 A3<br>
tanța la prima gaură pe axa X (#24)<br>
tanța la prima gaură pe axa X (#25)<br>
tanța de la planul de referință R la suprefața piesei<br>
(a)<br>
ta
- distanţa de la poziţia iniţială la planul de referinţă R (#18)
- oprire avans la fundul găurii(#20)
- viteză de avans (#9)
- număr de repetări a ciclului fix (#1)

### **Blocuri din macrou**

N20 G99 G82 X#24 Y#25 Z#26 R#18 P#20 F#9 L#1 N30 G00 X-[3\*#24] Y#24

G99 - revenirea sculei în planul de referinţă R

- G82 ciclu fix de găurire
- X, Y distanţe până la găuri
- Z cota găurii, considerând şi valoarea de depăşire la fund
- P stop la sfârşitul cursei cu avans de lucru
- L număr de repetări

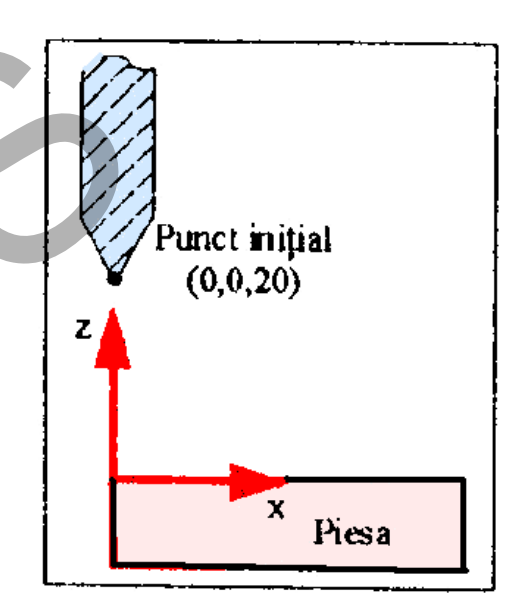

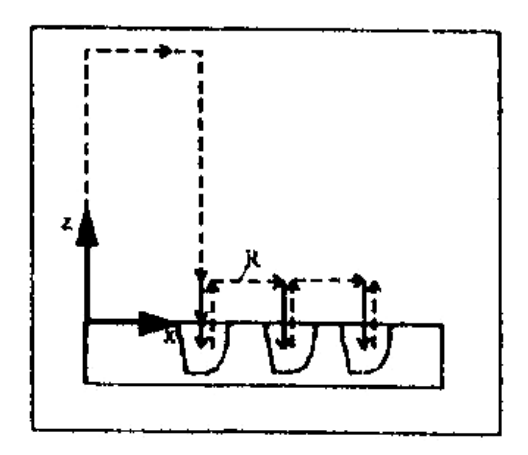

### P. 8. PROGRAMAREA STRUNGURI **Cap.1.**  Cap. 8. PROGRAMAREA STRUNGURILOR **Introducere Cap.2. Arhitectura unui program Cap.3. Limbaj ISO Cap.4. Programarea deplasărilor Cap.5.**  ng<br>Pr **Informaţii tehnologice Cap.6. Cicluri fixe Cap.7. Subprograme Cap.8.Progra marea strungurilor**

# Puncte de zero şi de referinţă

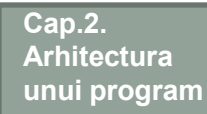

**Introducere**

**Cap.1.** 

**Cap.3. Limbaj ISO**

- **Cap.4. Programarea deplasarilor**
- **Cap.5. Informatii tehnologice**

**Cap.6. Cicluri fixe**

**Cap.7. Subprograme**

**Cap.8.Progra marea strungurilor**

- Punctul de zero piesă poate fi stabilit în oricare din cele 2 poziţii. Se preferă poziţia din dreapta.
	- Sunt cunoscute dimensiunile universalului şi a bacurilor (mărime ZMW de la originea maşinii la originea piesei).

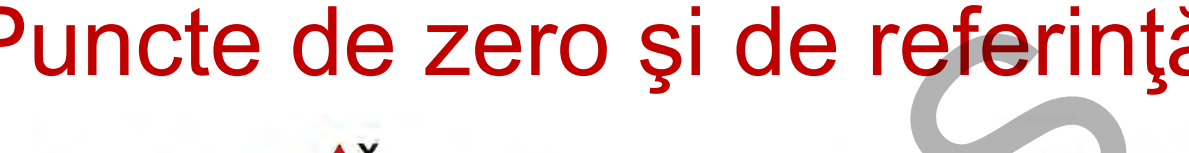

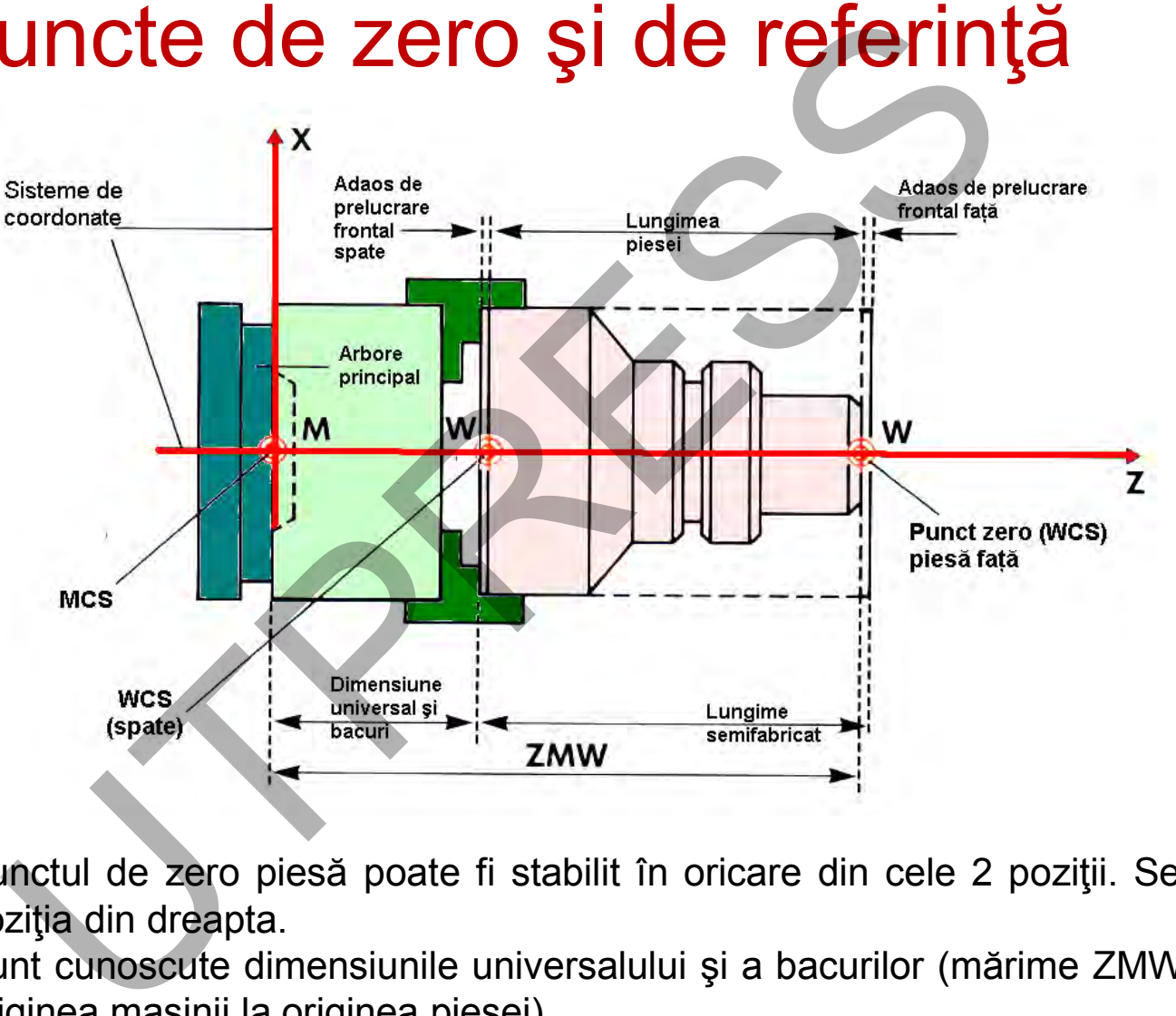

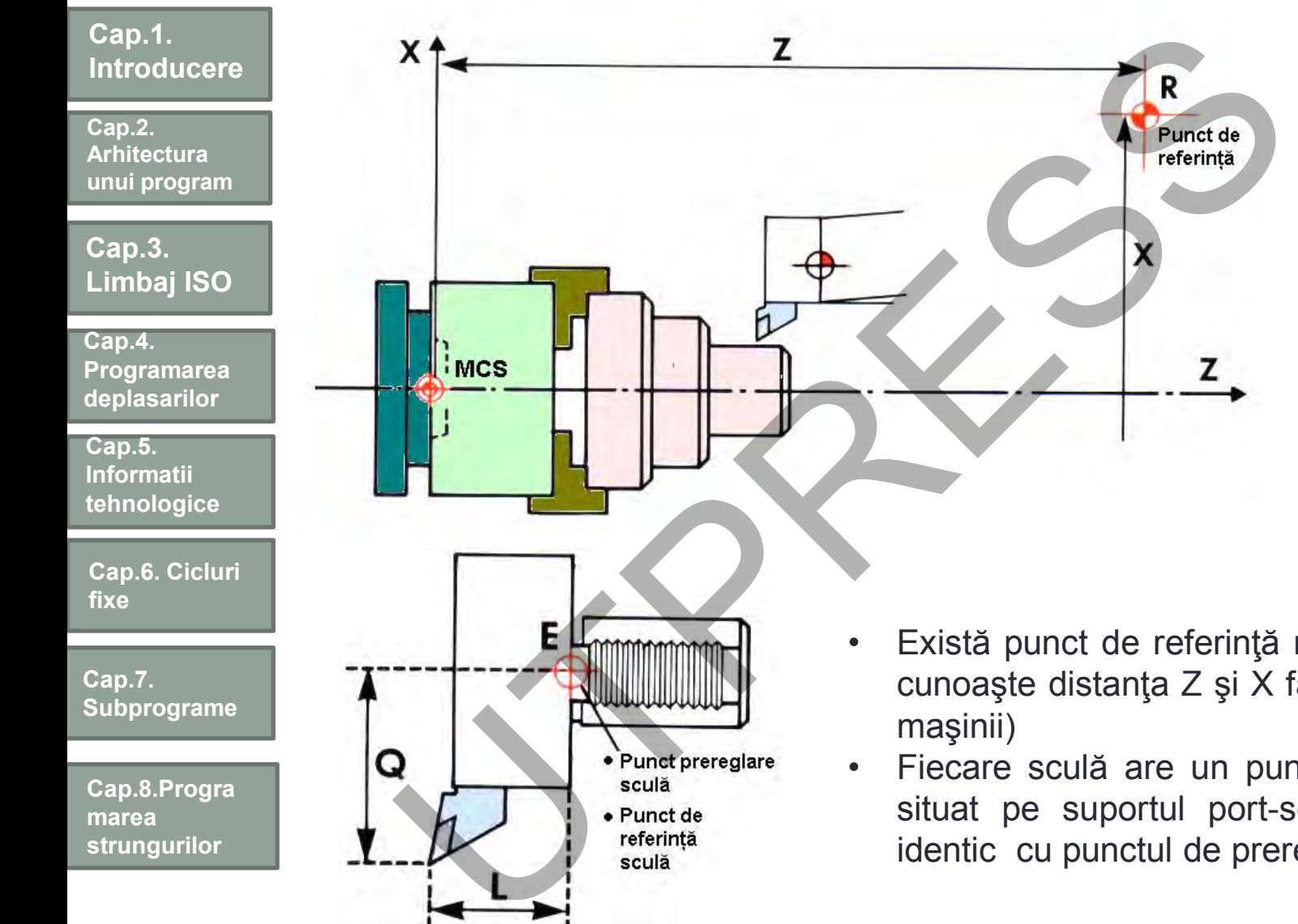

- Există punct de referinţă maşină "R" (se cunoaşte distanţa Z şi X faţă de originea maşinii)
- Fiecare sculă are un punct de referinţă situat pe suportul port-sculă (T). Este identic cu punctul de prereglare sculă.

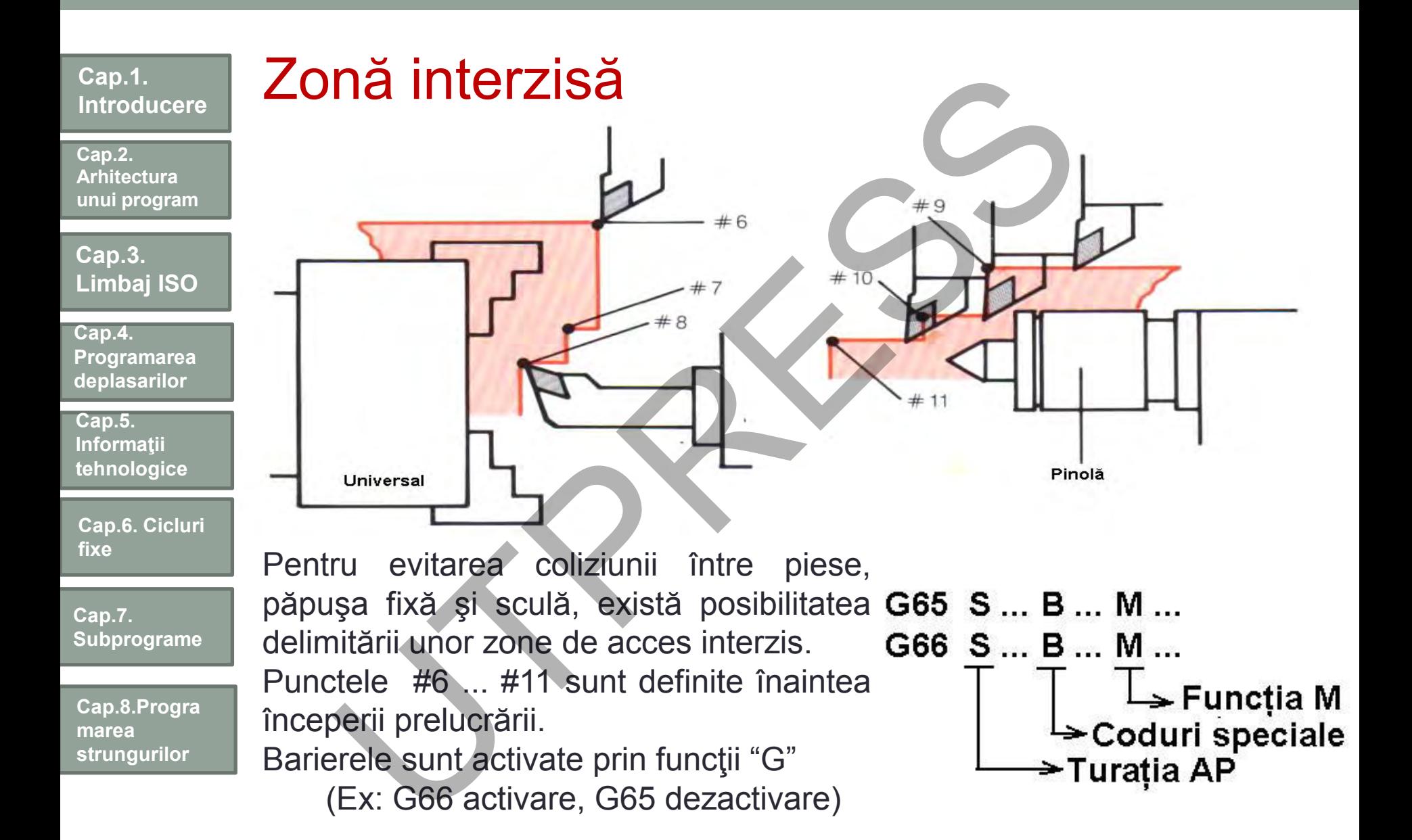

**Cap.2. Arhitectura unui program**

**Cap.3. Limbaj ISO**

**Cap.4. Programarea deplasărilor**

**Cap.5. Informaţii tehnologice**

**Cap.6. Cicluri fixe**

**Cap.7. Subprograme**

**Cap.8.Progra marea strungurilor**

## Axe

Centrele de prelucrare prin strunjire au implementate 4 axe:

- axa Z : în lungul AP
- axa X : perpendiculară pe axa Z
- axa C : de rotație în jurul axei Z
- axa R: paralelă cu axa Z (vezi sistemul secundar al axelor de coordonate)

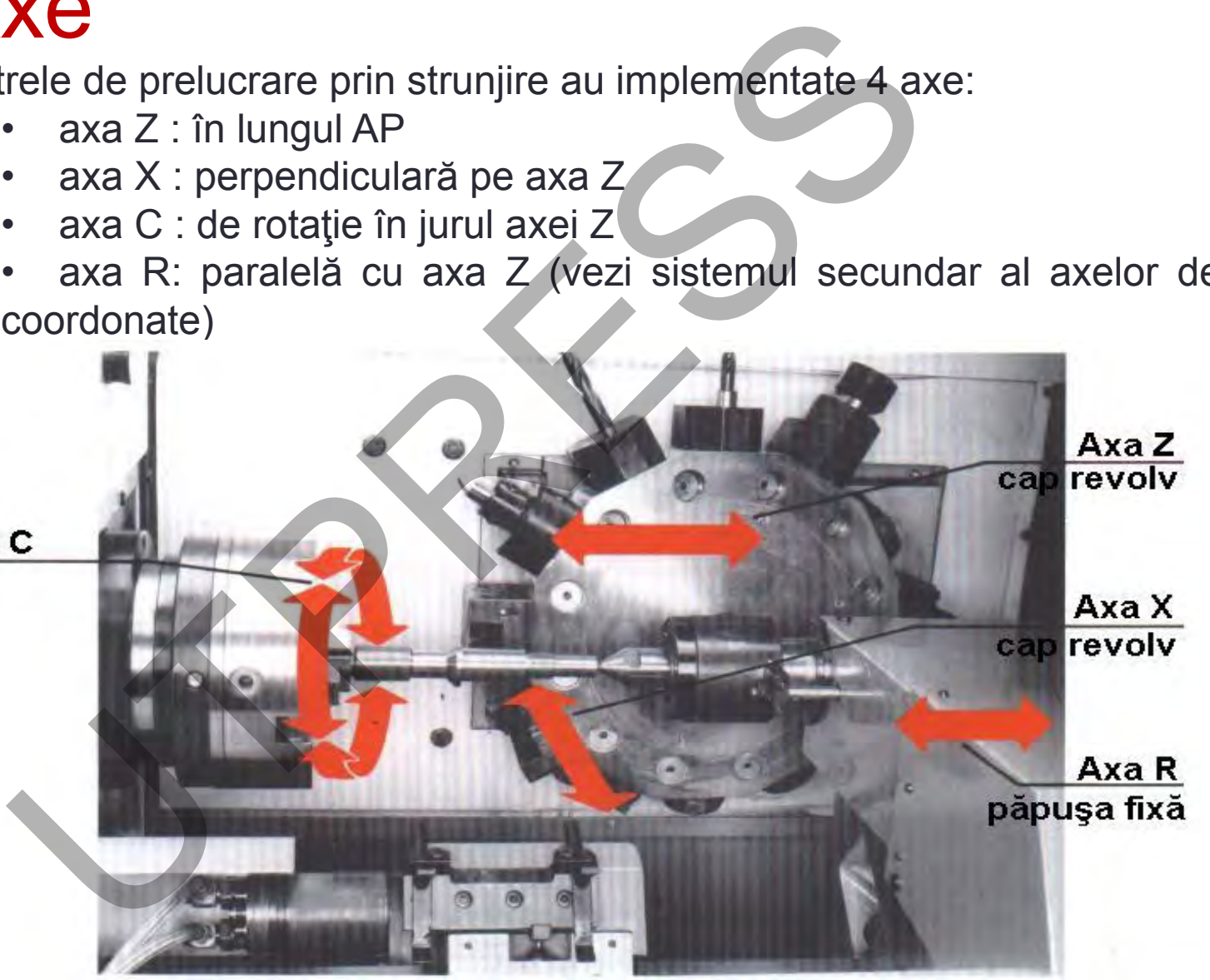

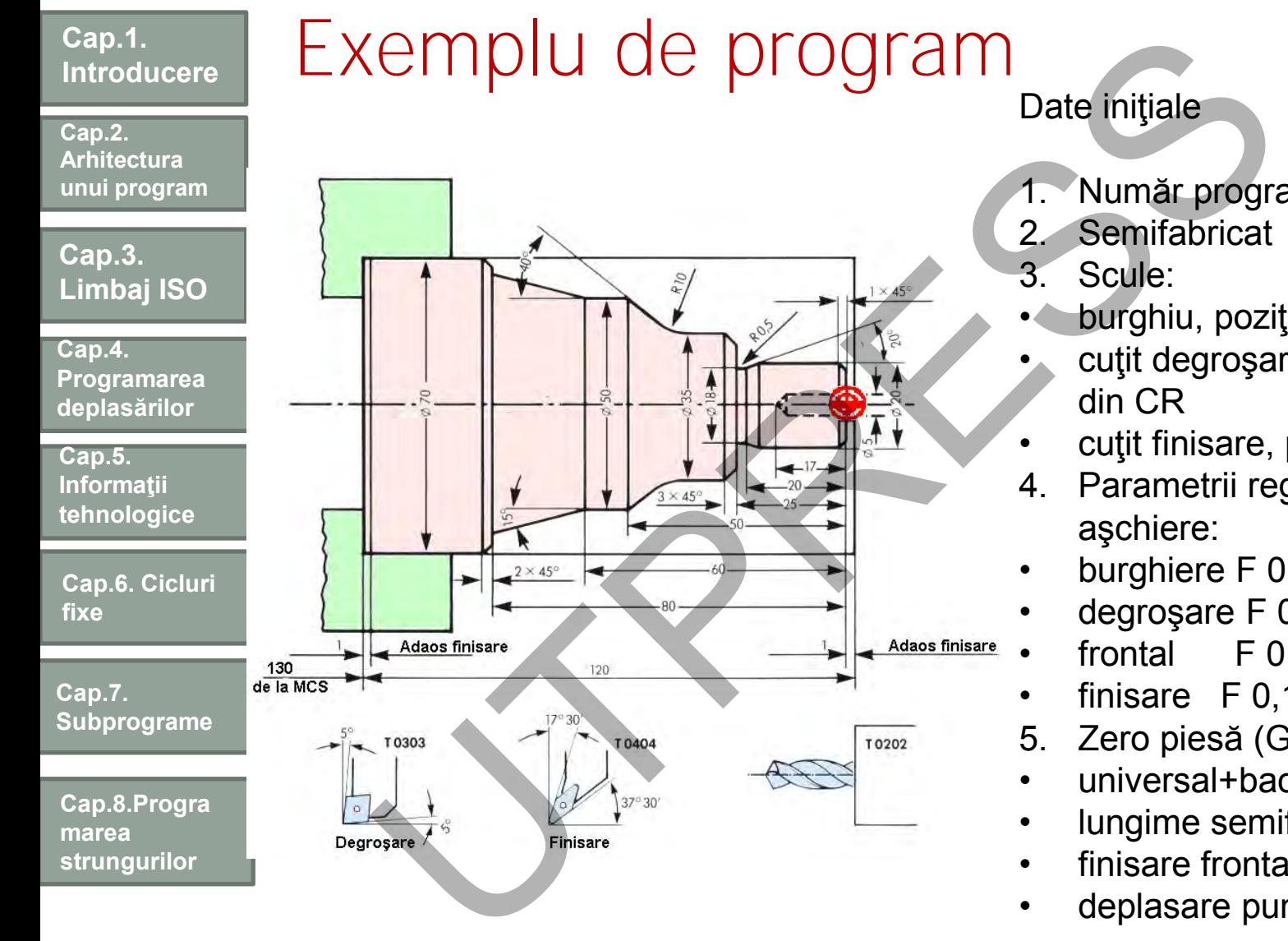

- 1. Număr program O 4711
- 2. Semifabricat Ø70x120
- burghiu, poziţia a 2-a din CR
	- cuţit degroşare, poziţia a 3-a
- cuţit finisare, poziţia 4 din CR
- 4. Parametrii regimului de
- burghiere F 0,1 S2000
- degroşare F 0,4 S200
- frontal F 0,2 S200
- finisare F 0,15 S250
- 5. Zero piesă (G59)
- universal+bacuri 130 mm
- lungime semifabricat 120 mm
- finisare frontală 1 mm
- deplasare punct zero 249 mm

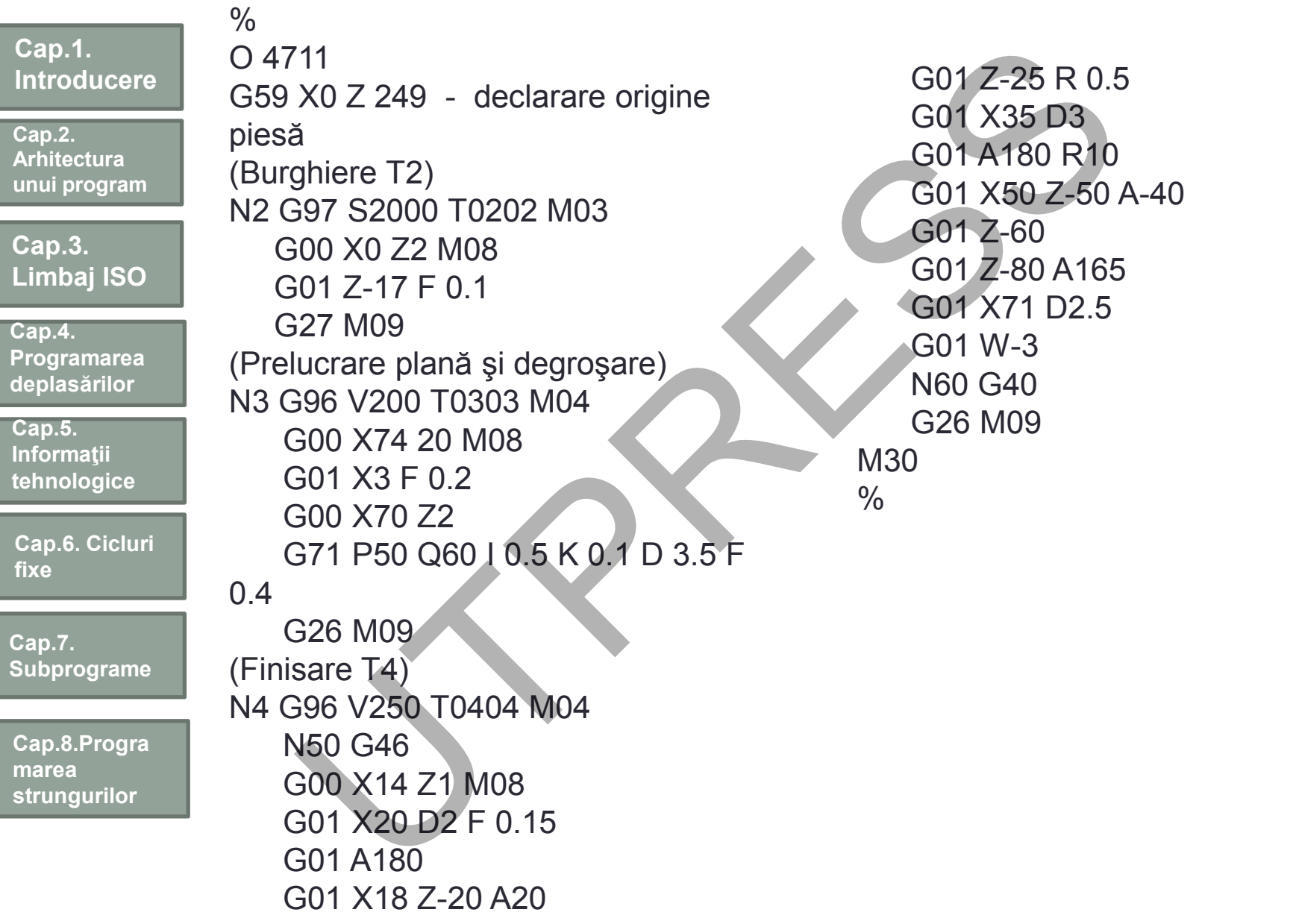

## Structura programului

**Cap.1. Introducere Cap.3. Limbaj ISO Cap.2. Arhitectura unui program Cap.5. Informaţii tehnologice Cap.4. Programarea deplasărilor Cap.6. Cicluri fixe Cap.7. Subprograme Cap.8.Progra marea strungurilor** Funcţii G. (sunt prezentate numai cele specifice) G10 Anulare frezare G11 Frezare G16-G17 Diferite cicluri de frezare G22 Apelare subrutină G24-G27 Deplasare la punct schimbare sculă G33 Filetare G40 Anulare CR G41,G42 Activare CR (cazuri speciale) G46 Activare CR G53 Deplasare rapidă – Punct referinţă G54-G57 Declarare originea piesei (WPC) G59 Declarare suplimentară WPC G65 Anulare zonă interzisă G66 Activare zonă interzisă G70-G86 Cicluri fixe G94 Avansul în [mm/min] G95 Avansul în [mm/rot] G96 Viteză de aşchiere constantă Triangularia del specifice)<br>
Funcții M. - utilizate în di programulu<br>
Anulare frezare<br>
Frezare M99 - Stârșit subrutină<br>
Apelare subrutină M33 - Dezactivare M99 - Stârșit subrutină<br>
Apelare subrutină M33 - Dezactivare M32<br>

G97 Turaţia AP

G201-G299 Definire macrouri

Prof.Dr.Ing.Liviu Morar Şef Lucrǎri Dr.Ing Emilia Câmpean

Funcţii M. - utilizate în derularea programului

- M00 Stop Program
- M99 Sfârşit subrutină
- M32 Activare oglindire
- M33 Dezactivare M32
- M35 Activare prelucrări conice

- arbore principal:

- M17 Activare axa C
- M18 Dezactivare M17
- M19 Frânare axa C
- M70 Dezactivare M19

-scule rotative:

- M21, M22 arborii motori S3, S2/S1
	- M23, M24 rotatie sens orar / antiorar

Funcţii B.

- B06 B060000 B065000
	- rotaţie sculă între 0-5000 rot/min
- B07 B070000 B070360 poziţionare unghiulară: 0-360

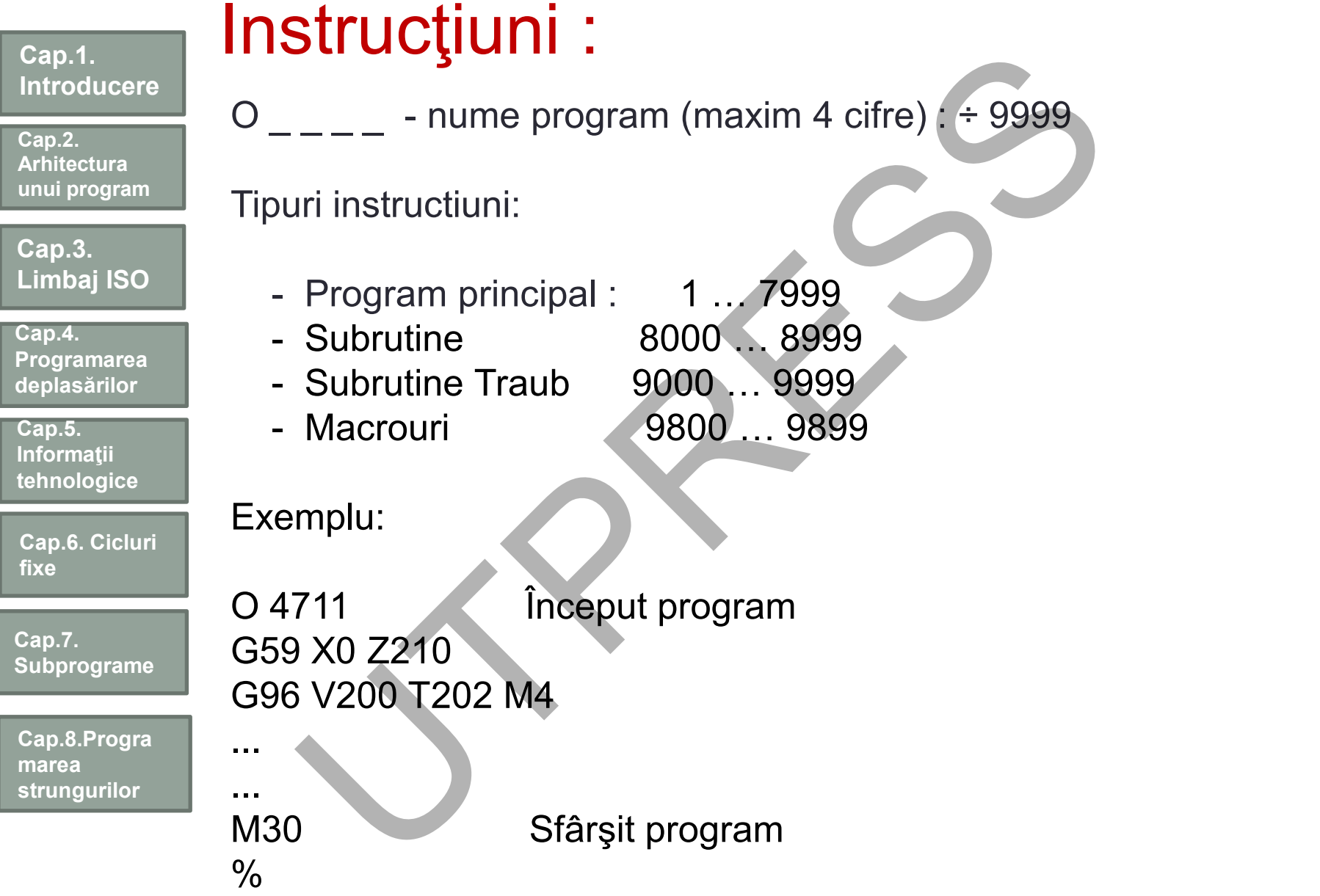

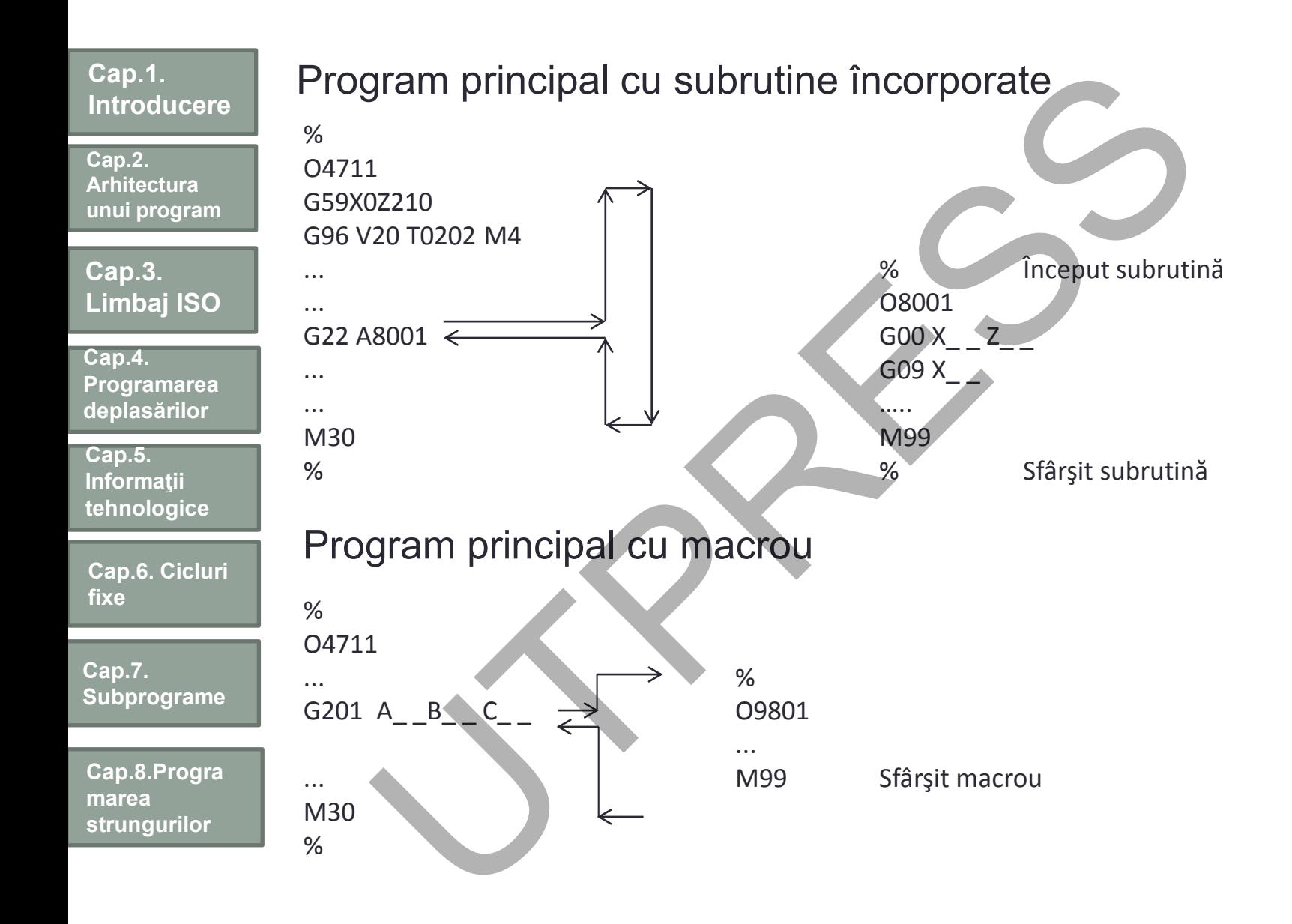

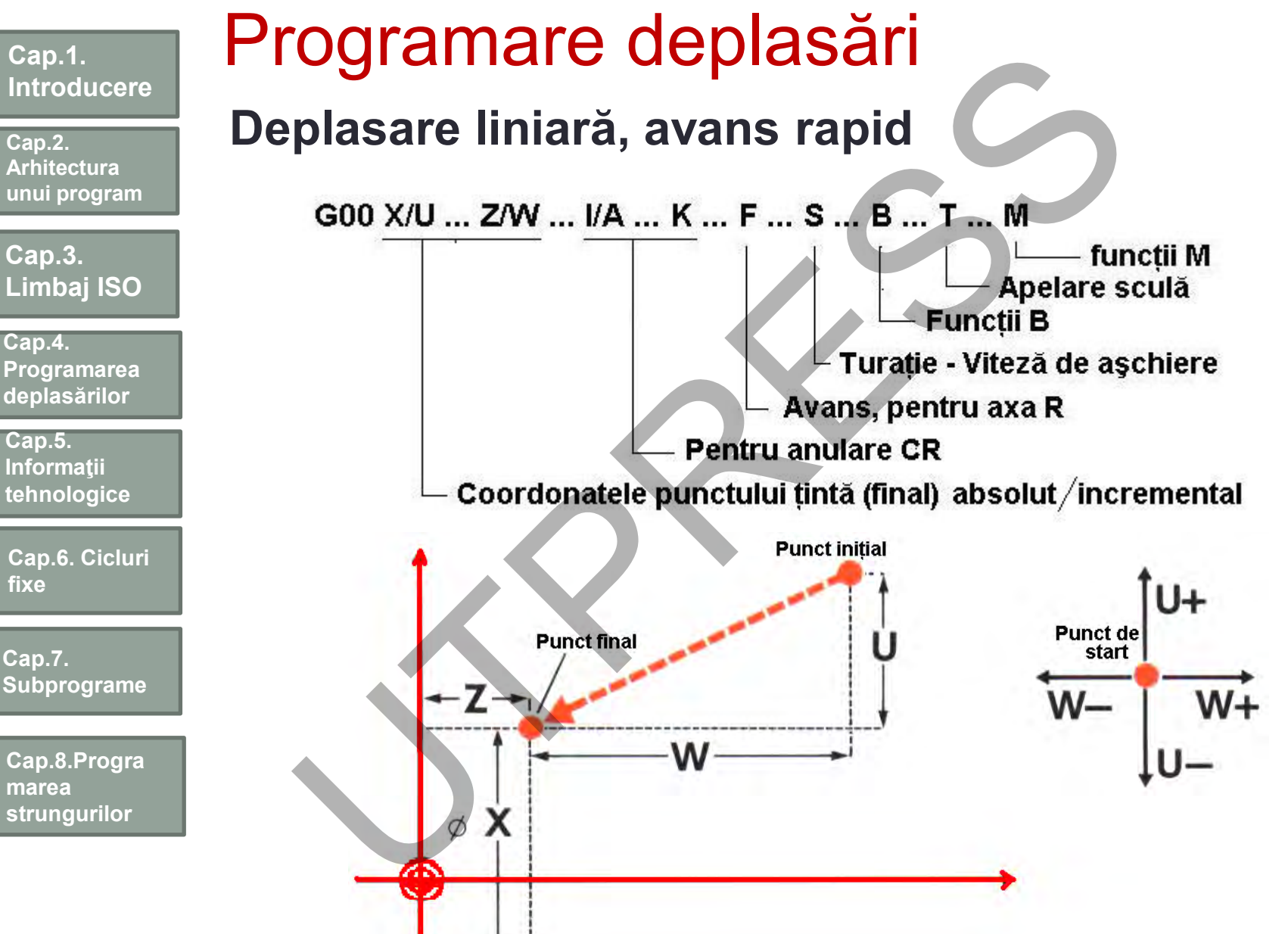

**fixe**

**212**

Prof.Dr.Ing.Liviu Morar Sef Lucrǎri Dr.Ing Emilia Câmpean

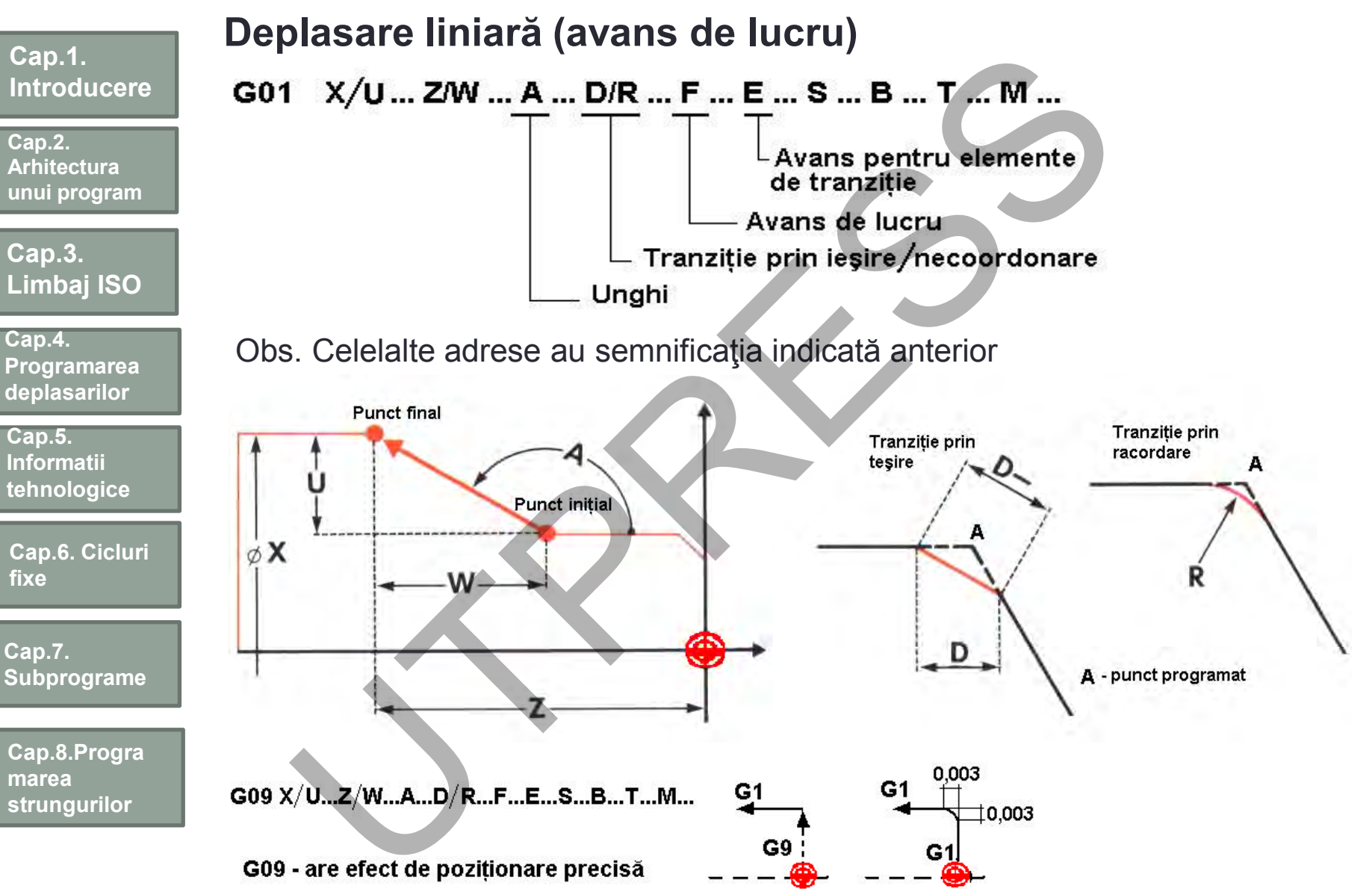

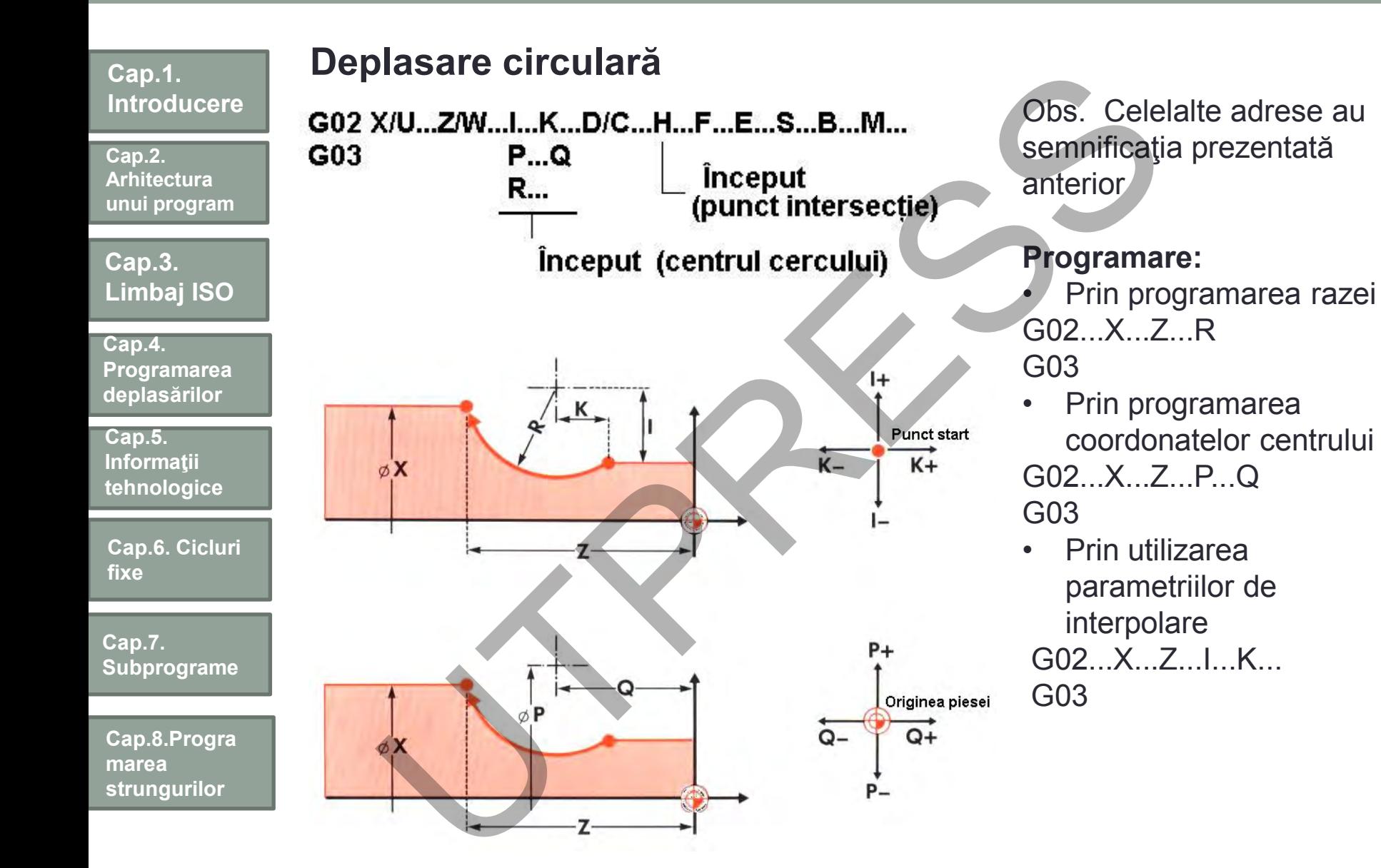

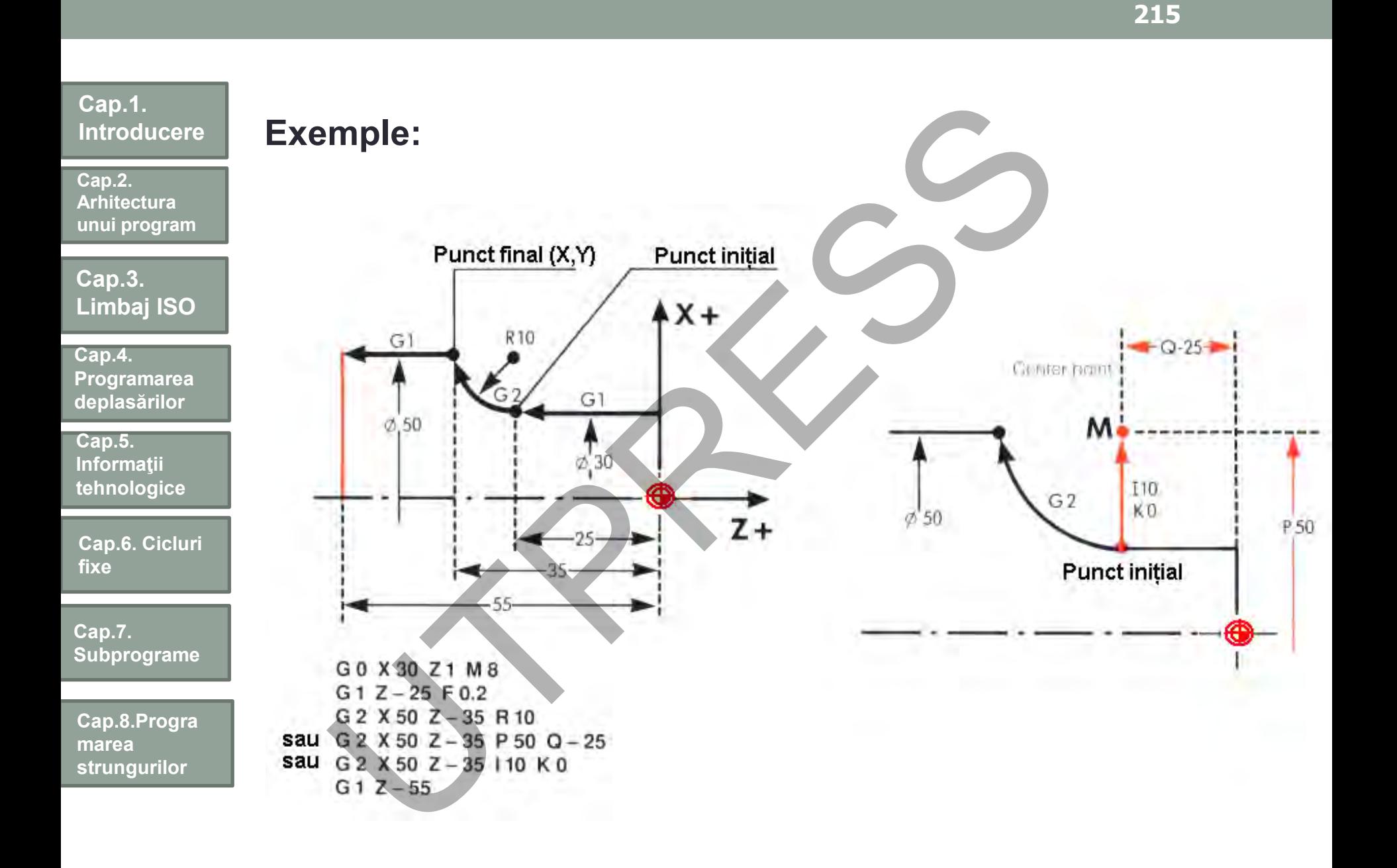

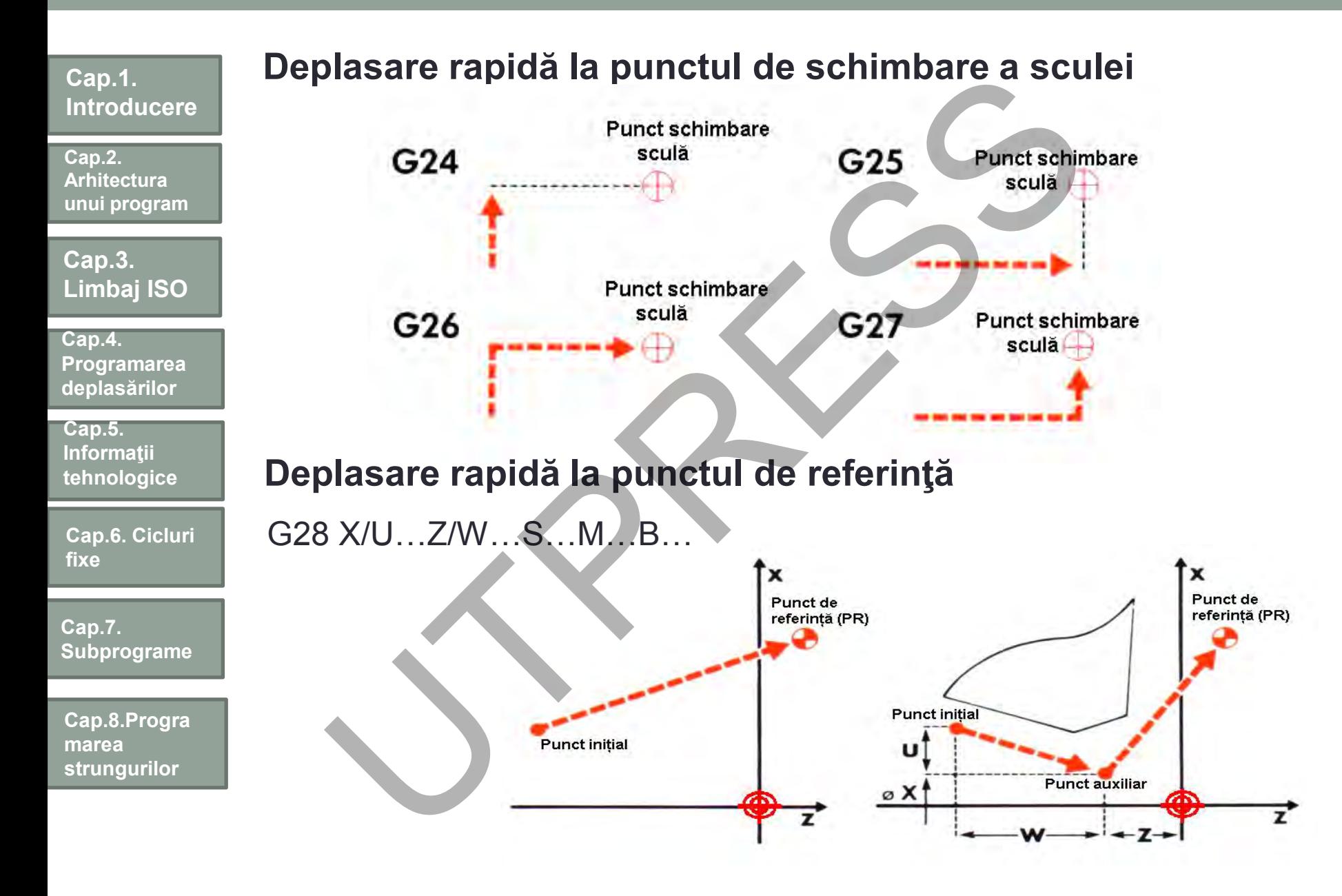
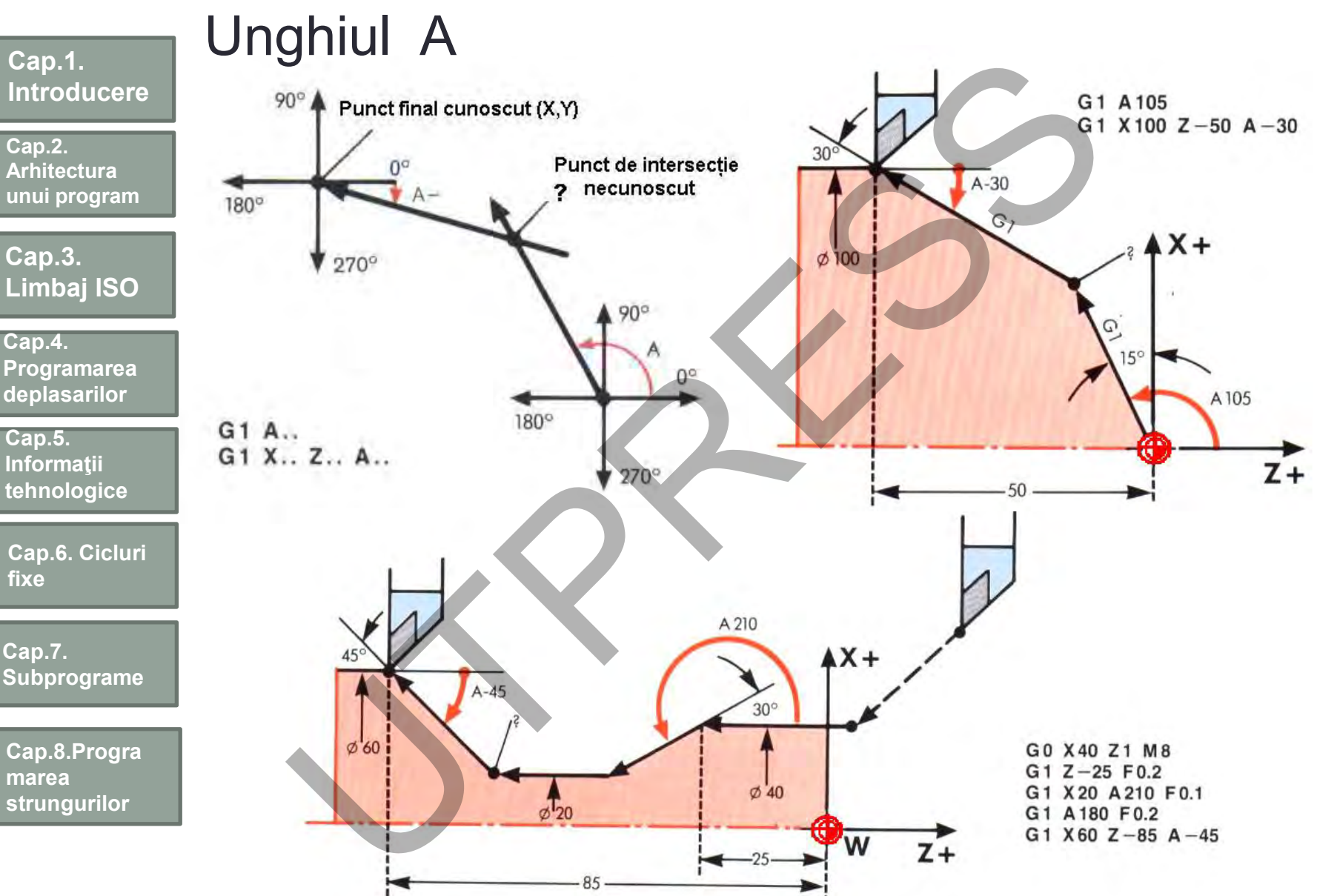

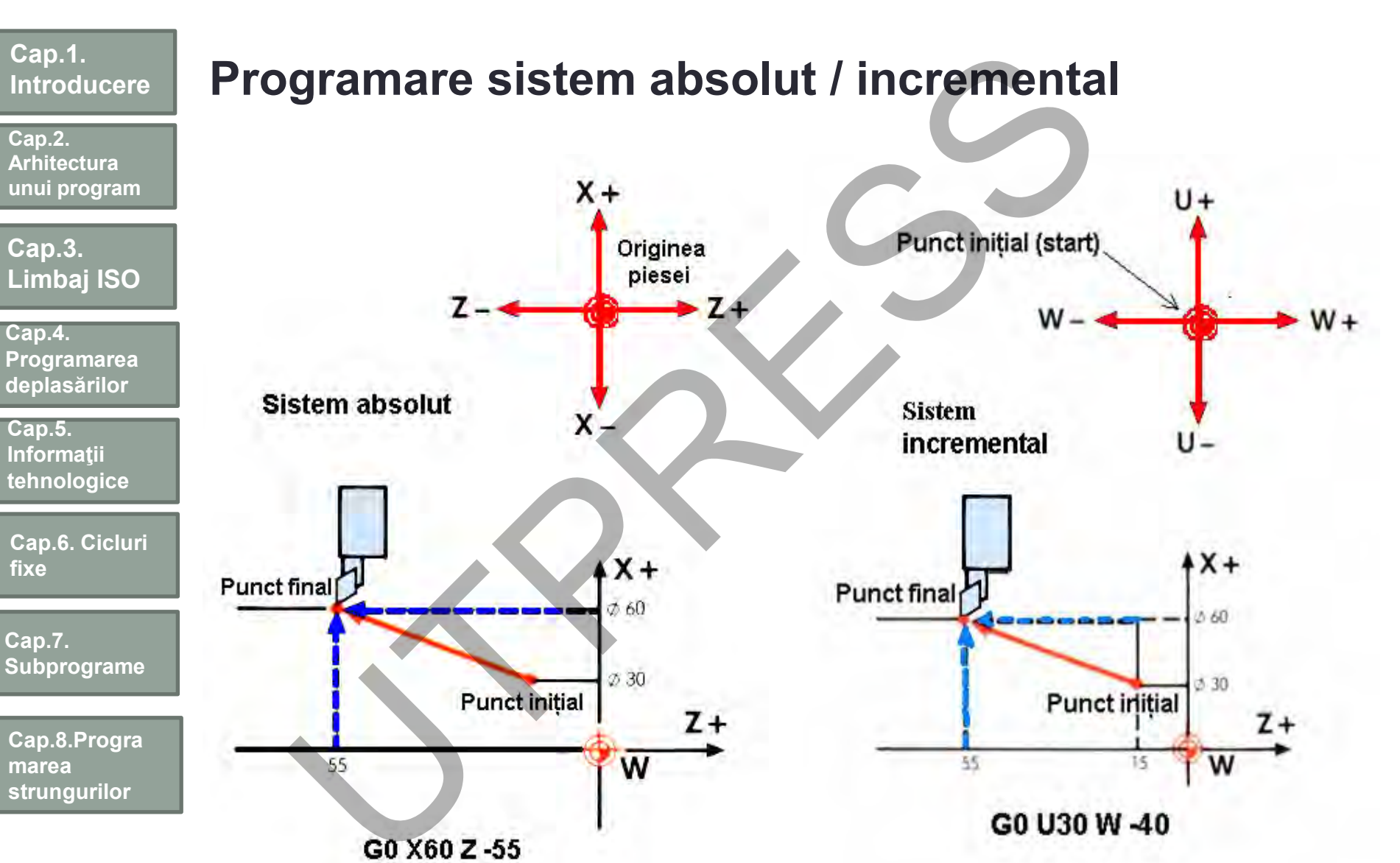

### **Cap.1. Introducere Cap.3. Limbaj ISO Cap.2. Arhitectura unui program Cap.5. Informaţii tehnologice Cap.4. Programarea deplasărilor Cap.6. Cicluri fixe Cap.7. Subprograme Cap.8.Progra marea strungurilor** Programarea parametrilor tehnologici **Programarea avansului** G94 S…B… M…mm/min Se utilizează : • când AP este oprit • operaţii cu axa C • frezare poligonală • operaţii de strunjire G95…S…B…M…mm/rot Depramarea avansului<br>
S...B... M....mm/min<br>
Ilizează :<br>
ad AP este oprit<br>
ații cu axa C<br>
are poligonală<br>
Cari de strunijire<br>
S...B...M...mm/rot<br>
S...B...M...mm/rot<br>
S...B...M...mm/rot<br>
S...B...M...mm/rot<br>
S....B....

**Cap.2. Arhitectura unui program**

**Cap.3. Limbaj ISO**

**Cap.4. Programarea deplasarilor**

**Cap.5. Informatii tehnologice**

**Cap.6. Cicluri fixe**

**Cap.7. Subprograme**

**Cap.8.Progra marea strungurilor**

# **Programarea turaţiei :**

G97 S... / V… X… B… T… M…

S – turaţia AP V...X...viteza și poziția AP Obs. V...X...permite calculul turaţiei:

G96 V... B... T... M...

Viteză constantă, strunjiri frontale. Nu se utilizează pentru găuriri, alezări.

G92 X... Z... S... Q... B... M...

Q – limitare inferiară a vitezei S – limitare superioară a vitezei

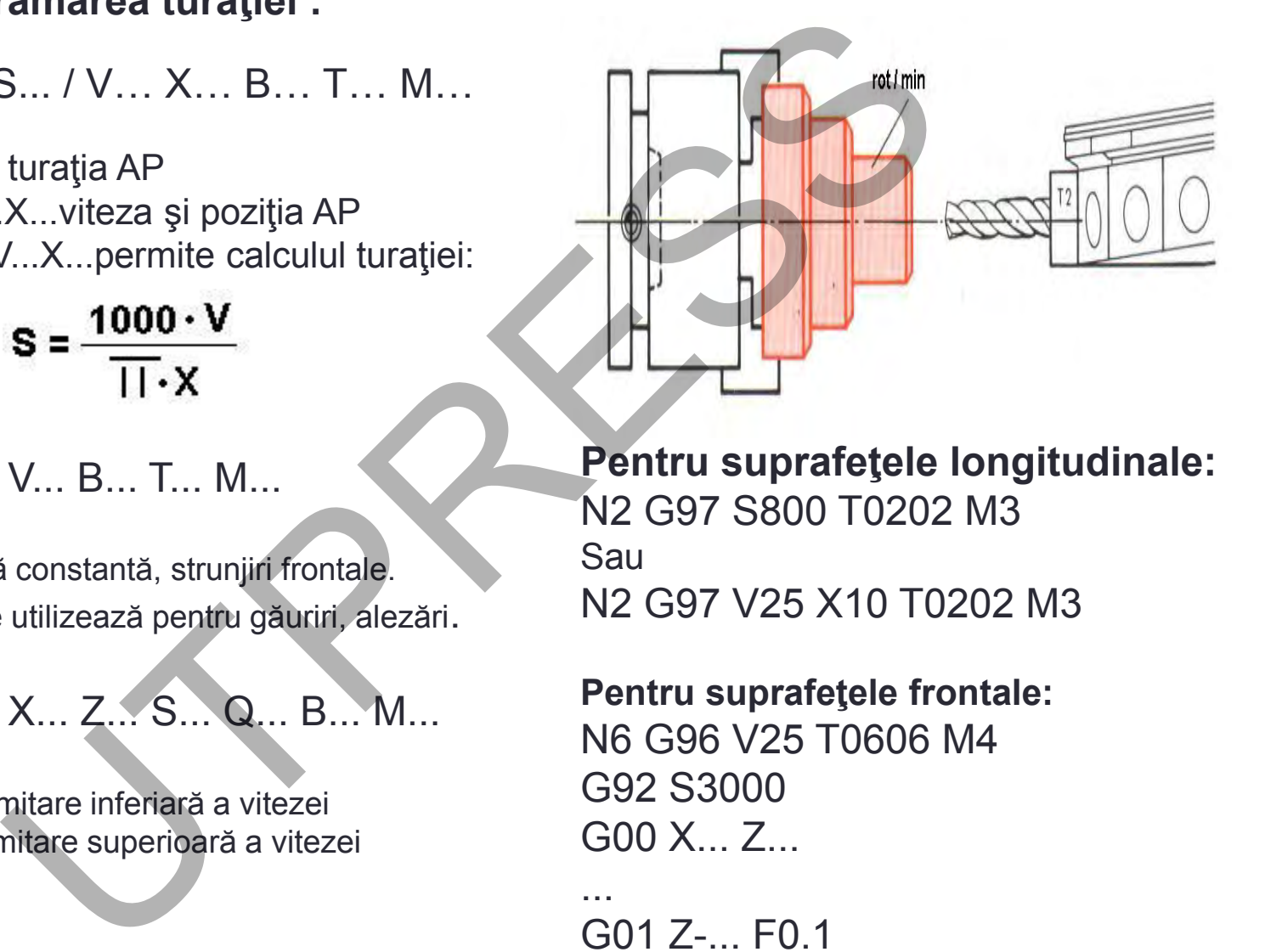

**Pentru suprafeţele longitudinale:** N2 G97 S800 T0202 M3 Sau N2 G97 V25 X10 T0202 M3

**Pentru suprafeţele frontale:** N6 G96 V25 T0606 M4 G92 S3000 G00 X... Z...

... G01 Z-... F0.1

...

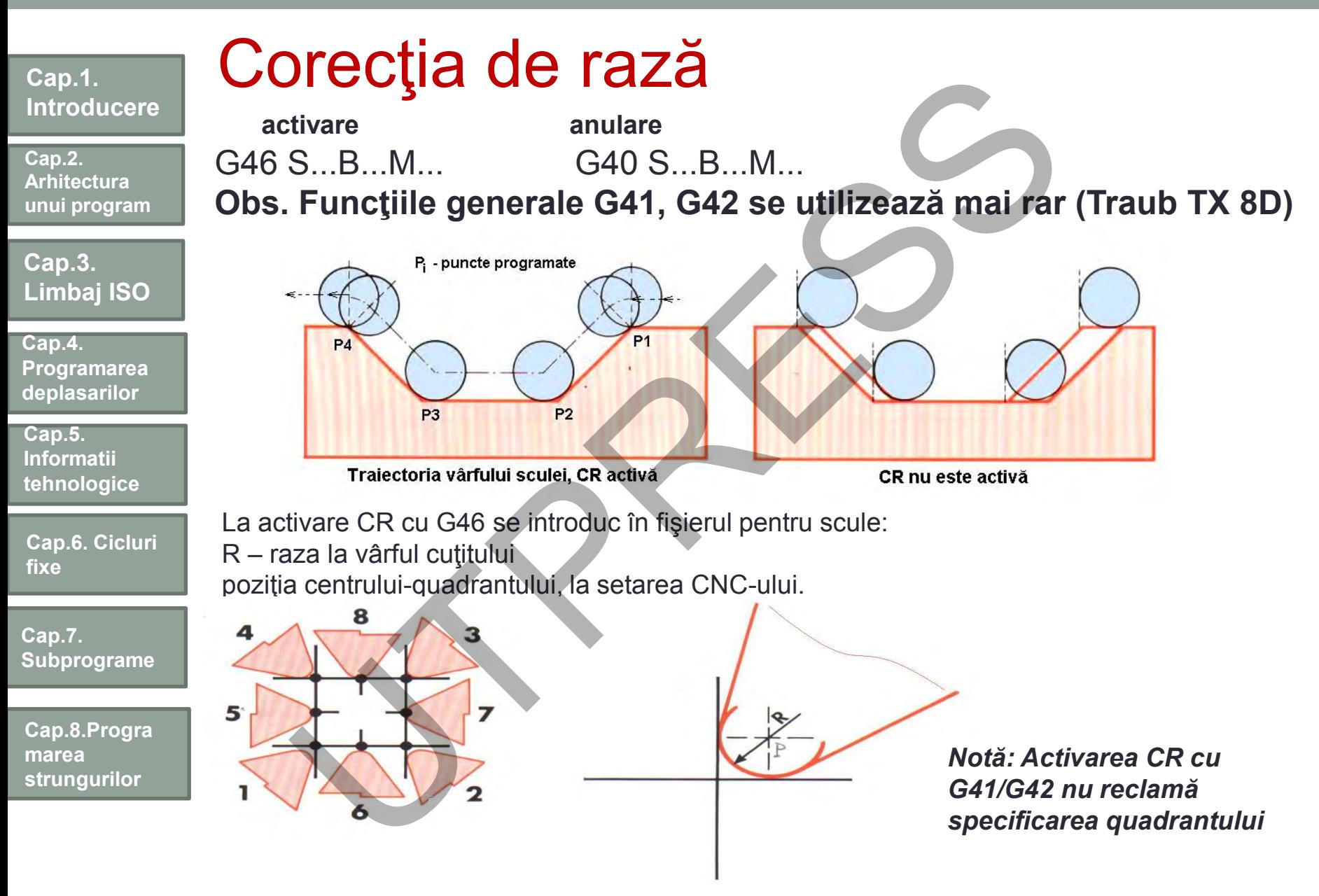

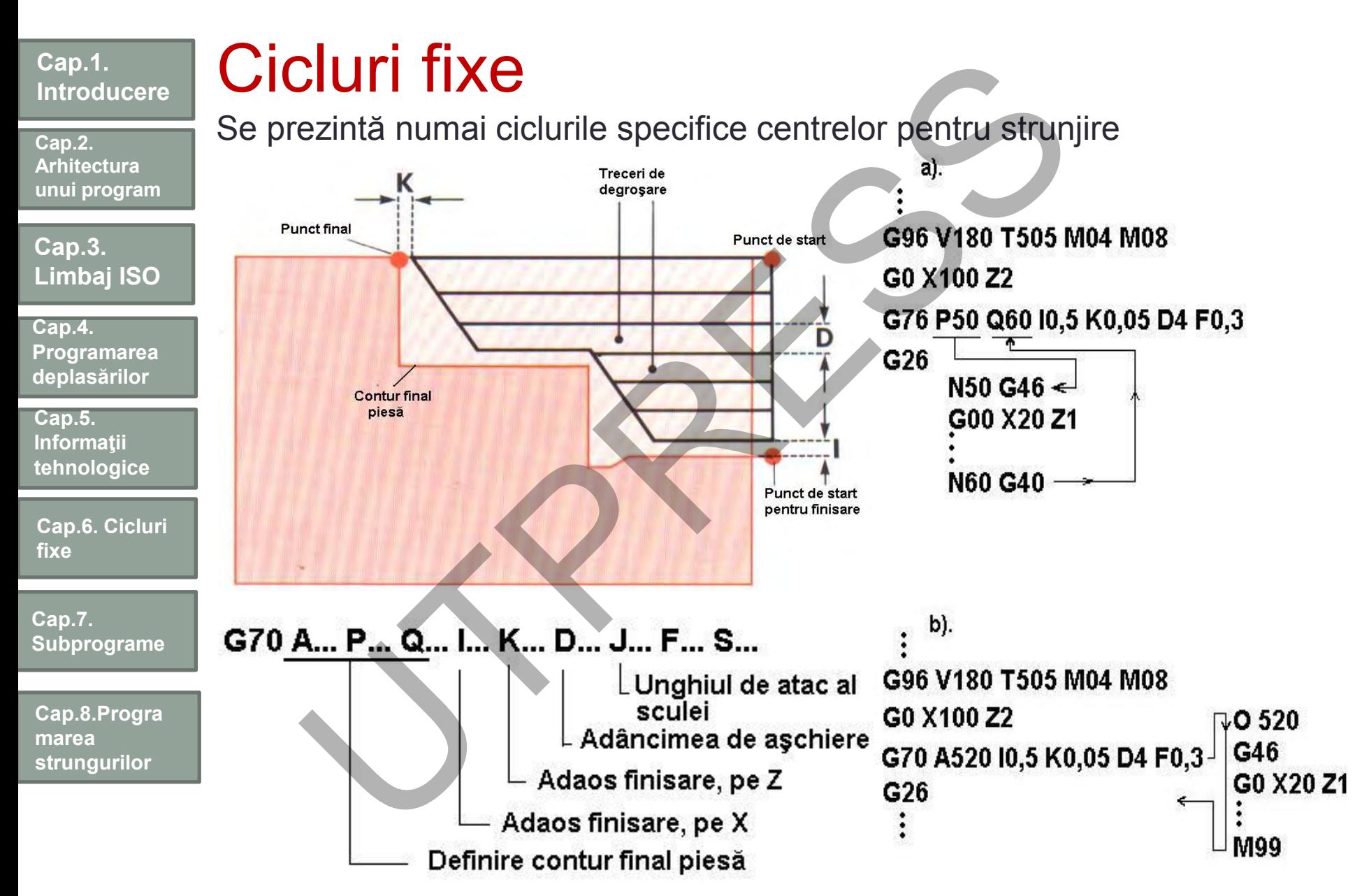

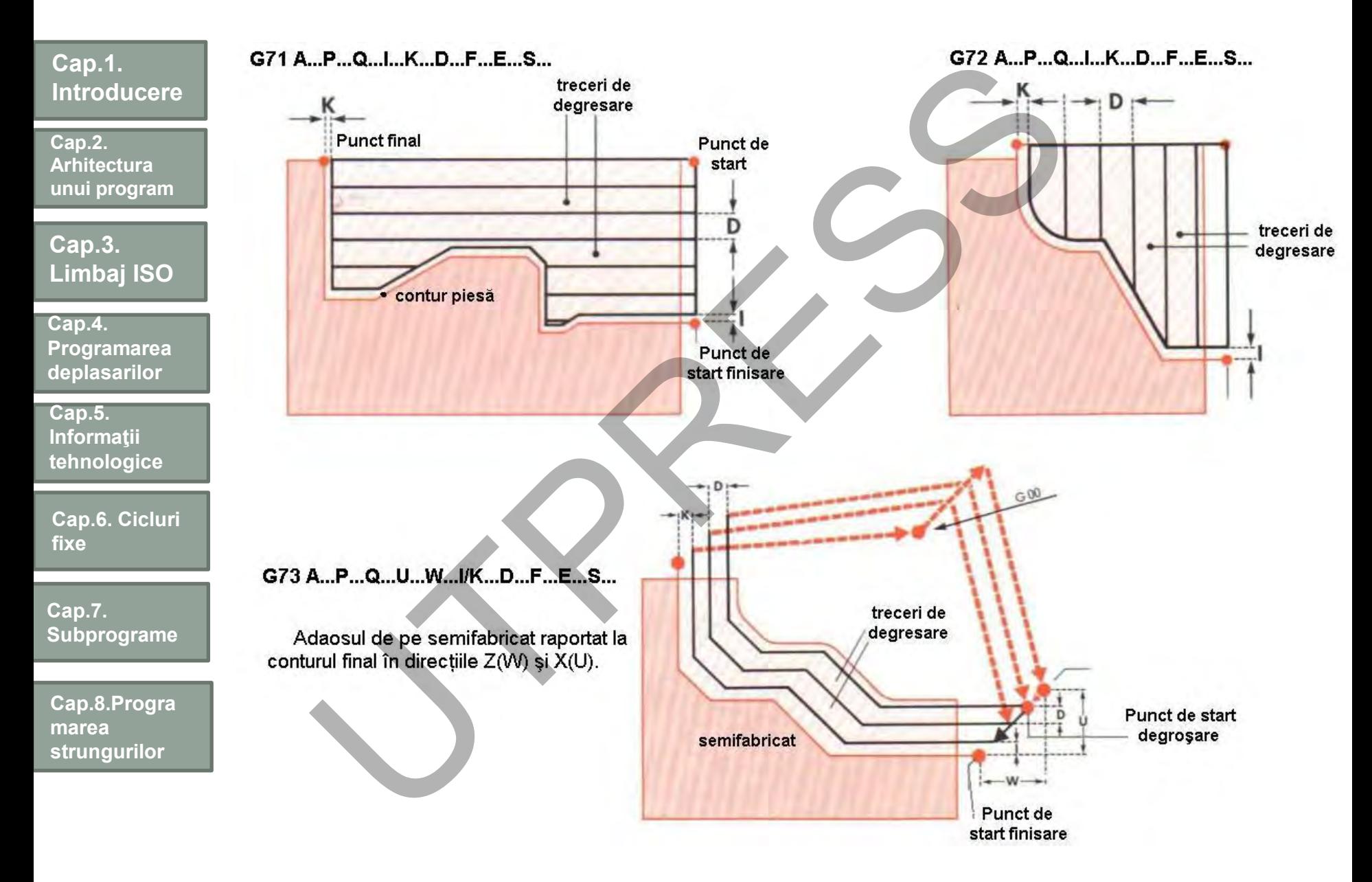

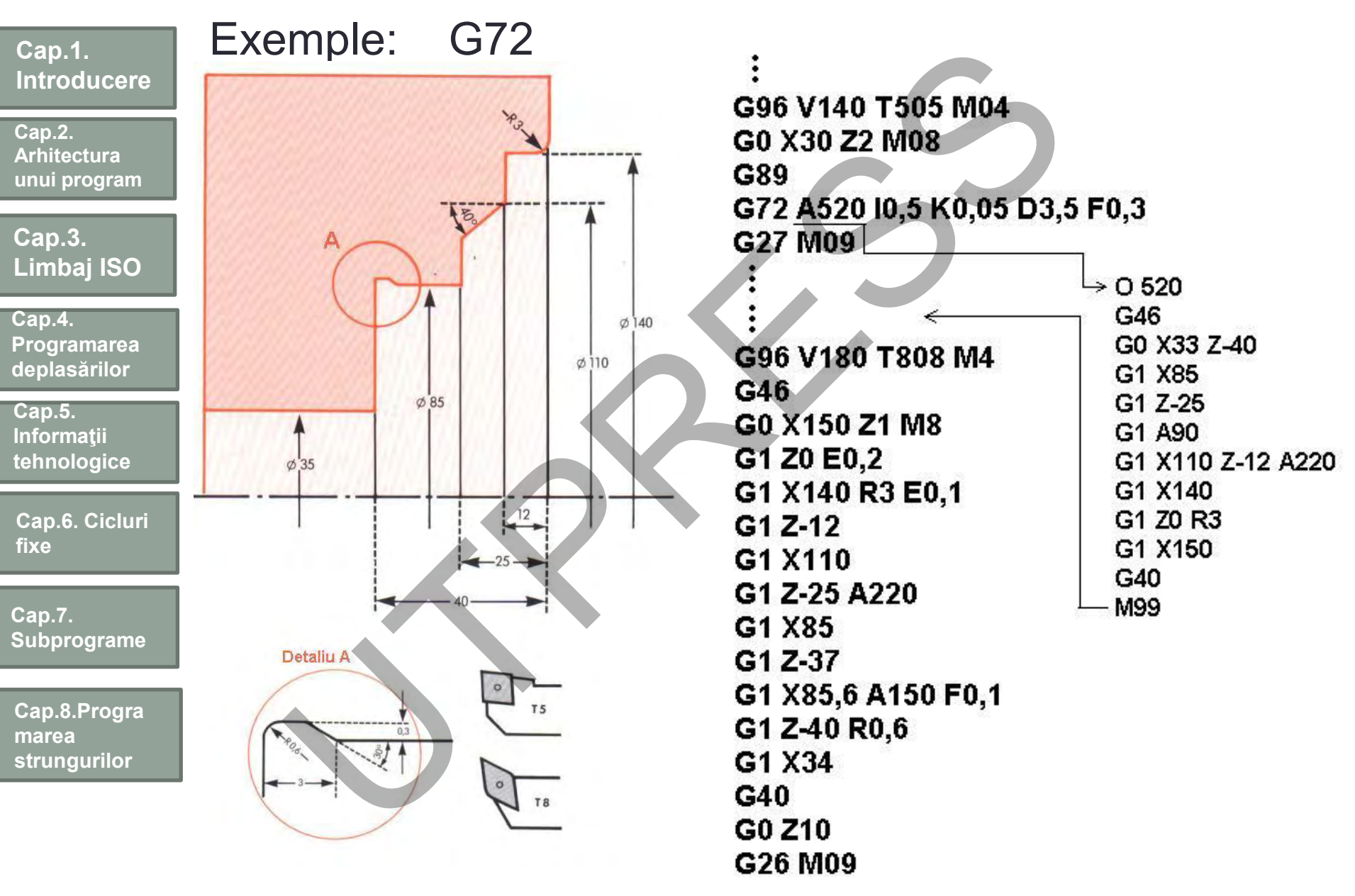

Prof.Dr.Ing.Liviu Morar Sef Lucrǎri Dr.Ing Emilia Câmpean

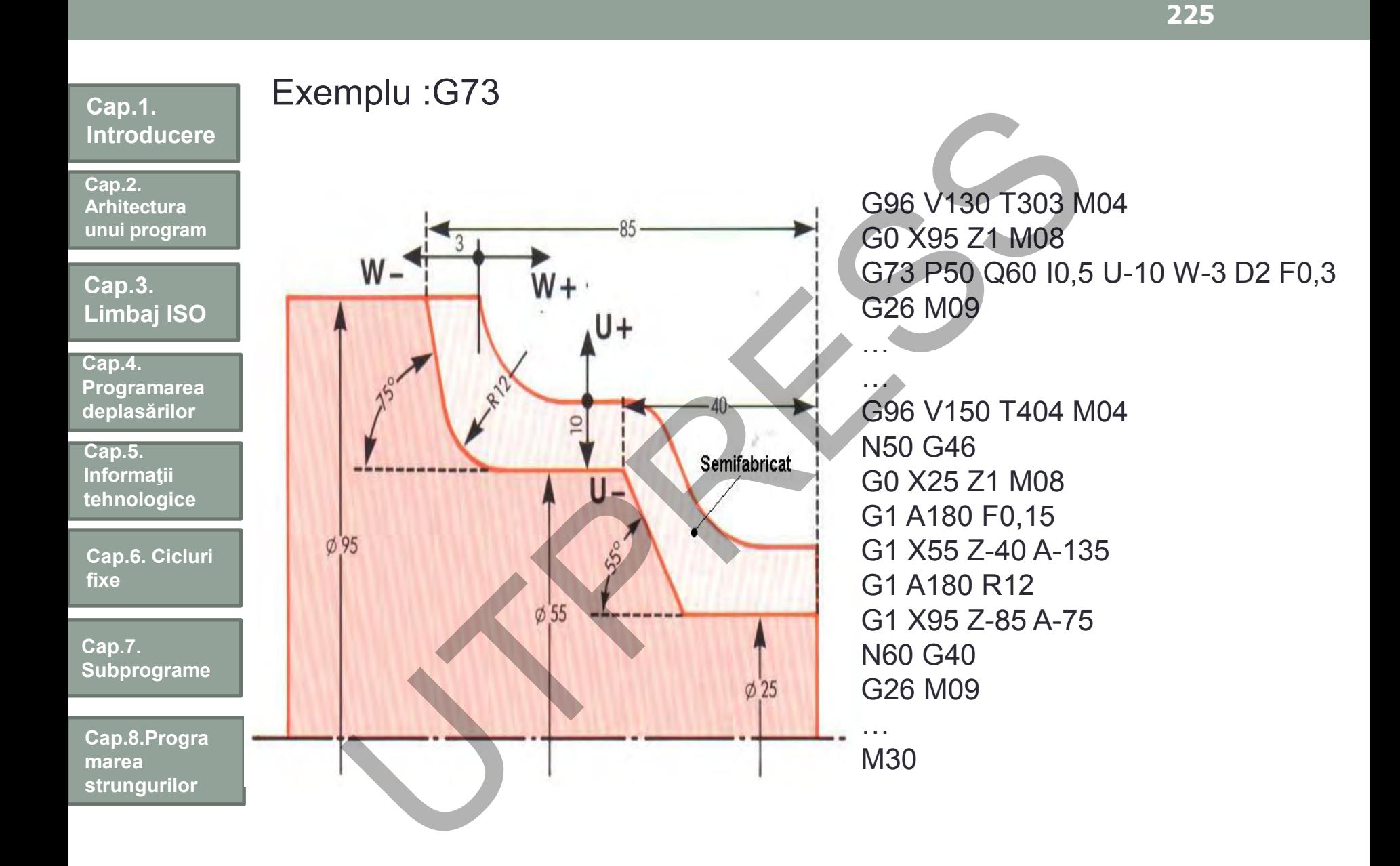

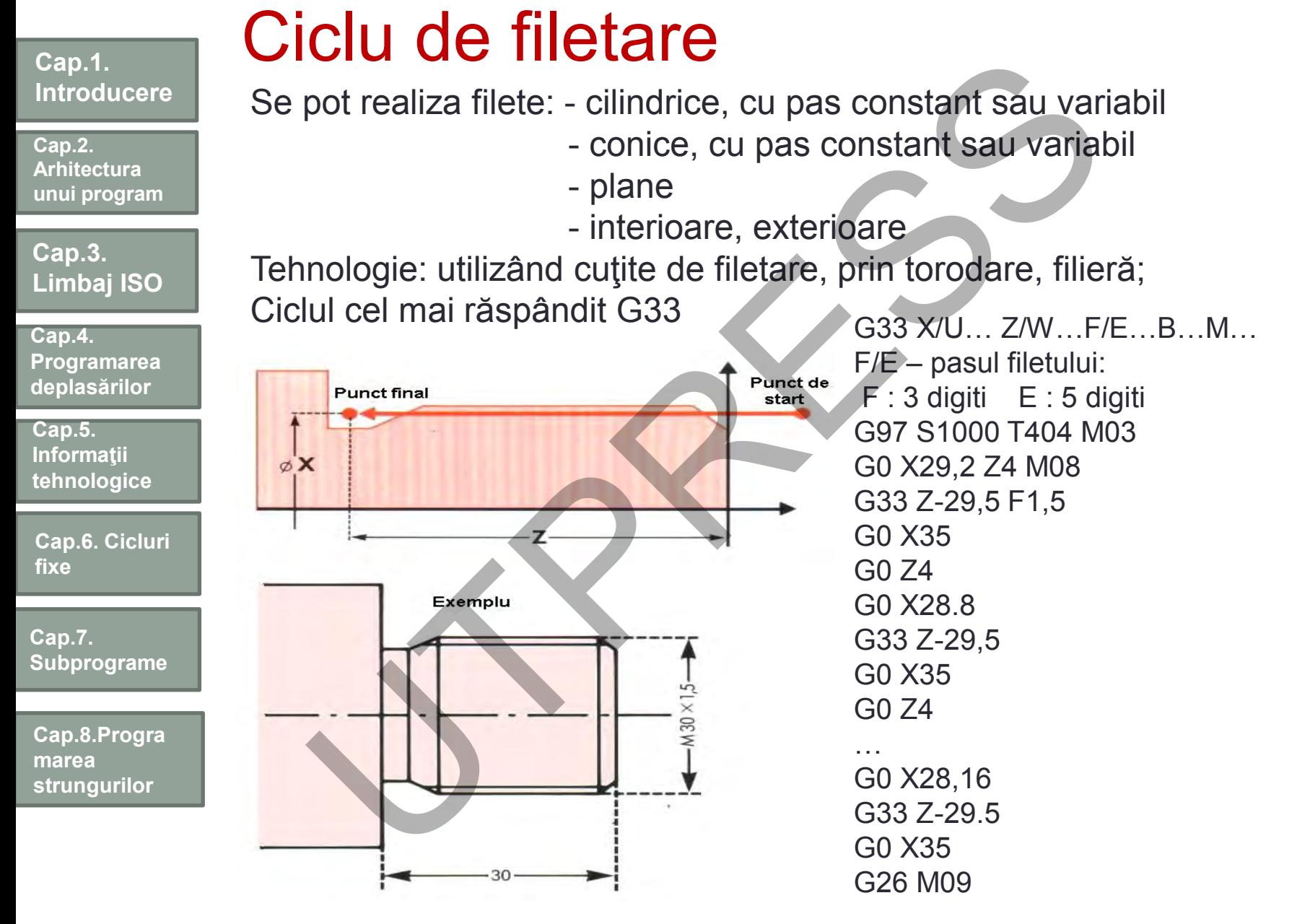

### **Cap.1. Introducere Cap.3. Limbaj ISO Cap.2. Arhitectura unui program Cap.5. Informatii tehnologice Cap.4. Programarea deplasarilor Cap.6. Cicluri fixe Cap.7. Subprograme Cap.8.Progra marea strungurilor** ISO Extern - Filete metrice Pas (mm) 6.0 5.5 5.0 4.5 4.0 3.5 3.0 2.5 2.0 1.75 1.5 1.25 1.0 0.80 0.75 0.50 Adâncimea totală (mm) 3,82 3,52 3,19 2,87 2,53 2,23 1,92 1,60 1,25 1,13 0,93 0,81 0,65 0,52 0,48 0,33 Trecerea 1 (mm) 0,46 0,43 0,41 0,37 0,34 0,34 0,28 0,27 0,24 0,22 0,22 0,21 0,18 0,17 0,16 0,11 2 0,43 0,40 0,39 0,34 0,32 0,31 0,26 0,24 0,22 0,20 0,20 0,17 0,16 0,15 0,14 0,09 3 0,35 0,32 0,32 0,28 0,25 0,25 0,21 0,20 0,18 0,17 0,17 0,14 0,12 0,12 0,11 0,07 4 0,30 0,28 0,27 0,24 0,22 0,21 0,18 0,17 0,16 0,14 0,14 0,11 0,11 0,08 0,07 0,06 5 0,29 0,26 0,24 0,22 0,20 0,18 0,16 0,15 0,14 0,12 0,12 0,10 0,08 – – – 6 0,26 0,24 0,24 0,22 0,18 0,18 0,15 0,15 0,12 0,10 0,08 0,08  $---$ 7 0,24 0,21 0,22 0,20 0,17 0,16 0,14 0,12 0,11 0,10 – – – – – – 8 0,23 0,20 0,20 0,18 0,15 0,15 0,13 0,11 0,08 0,08 – – – – – – 9 0,22 0,19 0,19 0,17 0,14 0,14 0,12 0,11 – – – – – – – 10 0,19 0,18 0,18 0,16 0,13 0,12 0,11 0,08 – – – – – – – – 11  $0,18\ 0,17\ 0,16\ 0,14\ 0,12\ 0,11\ 0,10$  ---------12 0,16 0,15 0,15 0,13 0,12 0,08 0,08 ---------13  $0.15\,0.14\,0.12\,0.12\,0.11$  – – – – – – – – – –  $14$  0,13 0,13 0,10 0,10 0,08 - - - - - - - - - - $15 \qquad 0.13 \; 0.12$  – – – – – – – – – – – – – xtern - Filete metrice<br>
Pas (mm) 6.0 5.5 5.0 4.5 4.0 3.5 3.0 2.5 2.0 1.75 1.5 1.25 1.<br>
simea totală (mm) 3,82 3,52 3,19 2,87 2,53 2,23 1,92 1,60 4,25 1,3 0,93 0,81 0,65<br>
rea 1 (mm) 0.46 0,43 0,41 0,37 0,34 0,34 0,28 0,27  $0.1000.10 - - - - - - - - - - - - - - -$

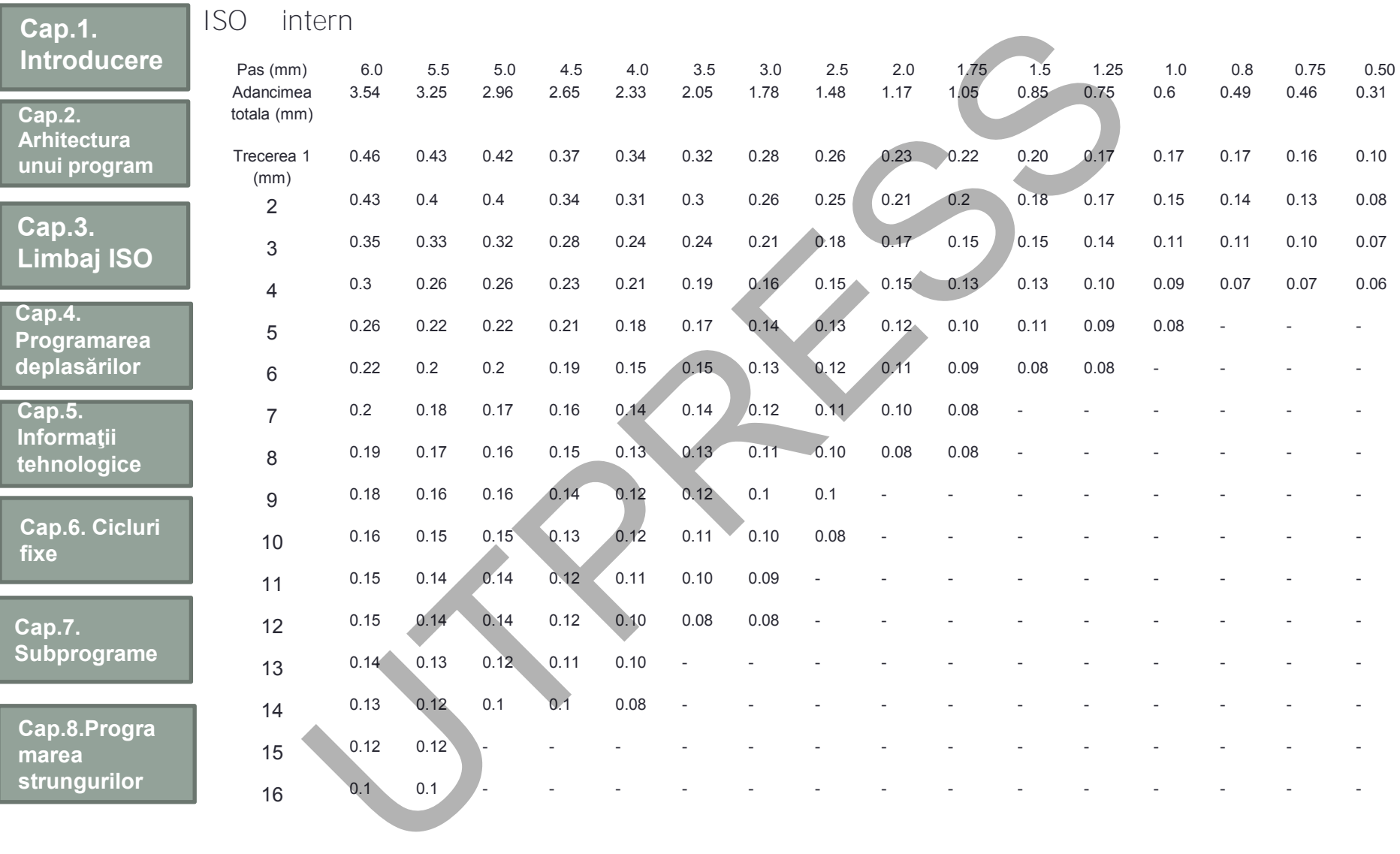

г

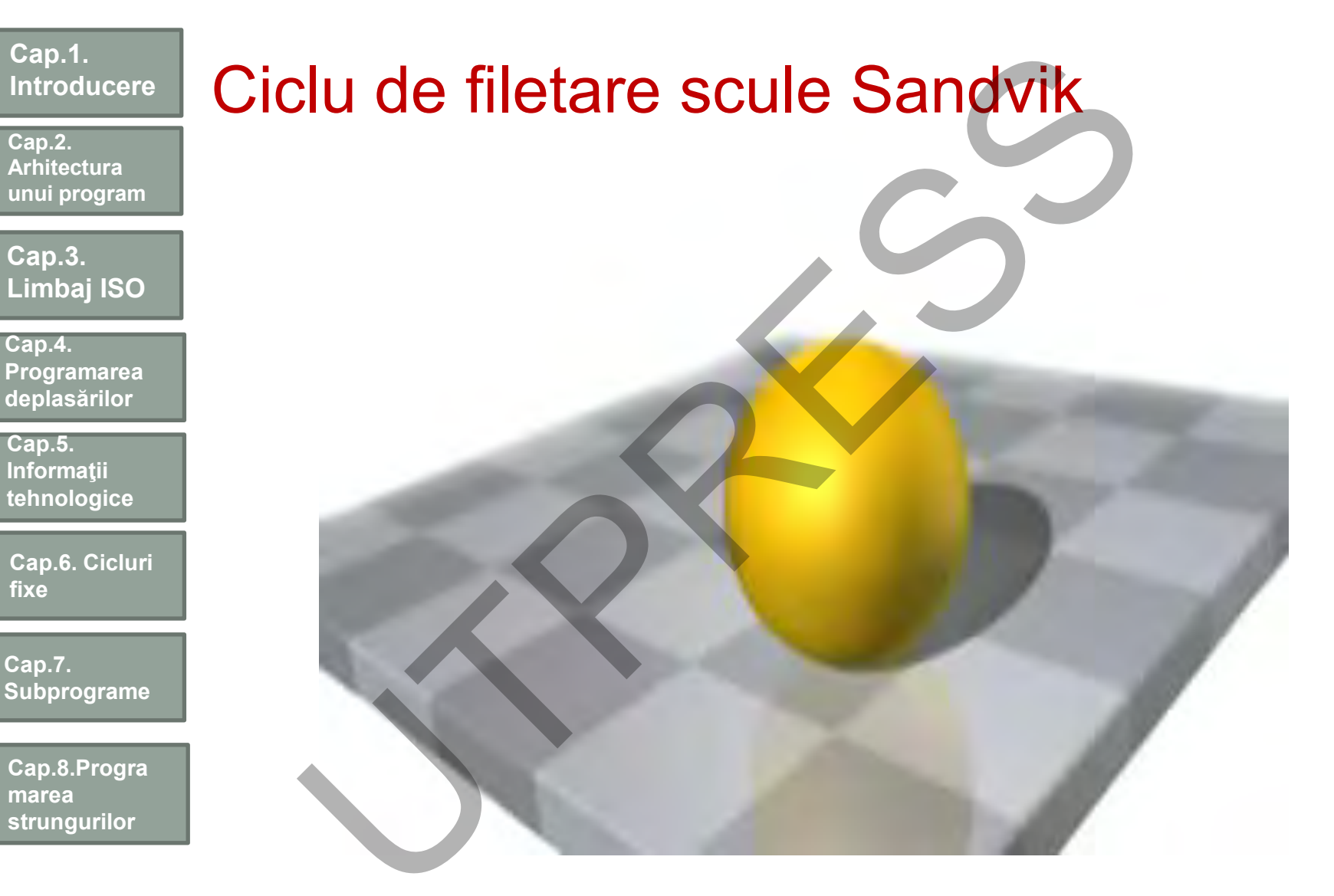

### **Cap.2. Arhitectura unui program**

### **Cap.3. Limbaj ISO**

**Cap.4. Programarea deplasărilor**

**Cap.5. Informaţii tehnologice**

**Cap.6. Cicluri fixe**

**Cap.7. Subprograme**

**Cap.8.Progra marea strungurilor**

# Strungire: Aplicaţia1

## **Tipuri de scule utilizate la operaţiile de strunjire:**

-Diferite tipuri de plăcuţe

-Oţel rapid

## **Plăcuţe:**

V- sunt indicate pentru prelucrări de finisare, 2 muchii accesibile

putin rezistente

D- sunt indicate pentru profilări

(dacă permite unghiul de 55) mai rezistente, 2 muchii accesibile

- T- frecvent utilizate, au 3 muchii accesibile
- C- frecvent utilizate deoarece dispozitivul de fixare al plăcuței poate fi utilizat pentru strunjiri lungitudinale şi plane, 2 muchii ITUNGITE: Aplicația 1<br>
Iri de scule utilizate la operațiile de strunjire:<br>
rite tipuri de plăcuțe<br>
rapid<br>
urțe:<br>
Int indicate pentru prelucrări de finisare, 2 muchii accesibile<br>
rezistente<br>
Int indicate pentru profilări<br>
ș

W,S- foarte rezistente, utilizate în special pentru degajări, 4 muchii accesibile

 $.35<sup>o</sup>$  $55^\circ$  $B0^{\circ}$  $80^\circ$ S

 $\circ$  $R$ 

R- cea mai rezistent ă, puţin utilizată.

**Cap.2. Arhitectura unui program**

**Cap.3. Limbaj ISO**

**Cap.4. Programarea deplasărilor**

**Cap.5. Informaţii tehnologice**

**Cap.6. Cicluri fixe**

**Cap.7. Subprograme**

**Cap.8.Progra marea strungurilor**

# Cuţite pentru strunjire, filetare, retezare tite pentru strunjire, filetare, re

### Prof.Dr.Ing.Liviu Morar Şef Lucrǎri Dr.Ing Emilia Câmpean

**Cap.2. Arhitectura unui program**

**Cap.3. Limbaj ISO**

**Cap.4. Programarea deplasărilor**

**Cap.5. Informaţii tehnologice**

**Cap.6. Cicluri fixe**

**Cap.7. Subprograme**

**Cap.8.Progra marea strungurilor**

Scule pe stânga: aşchiază de la universal spre păpuşa mobilă. Scule pe dreapta: aşchiază de la păpuşa mobilă spre universal Există şi scule simetrice.

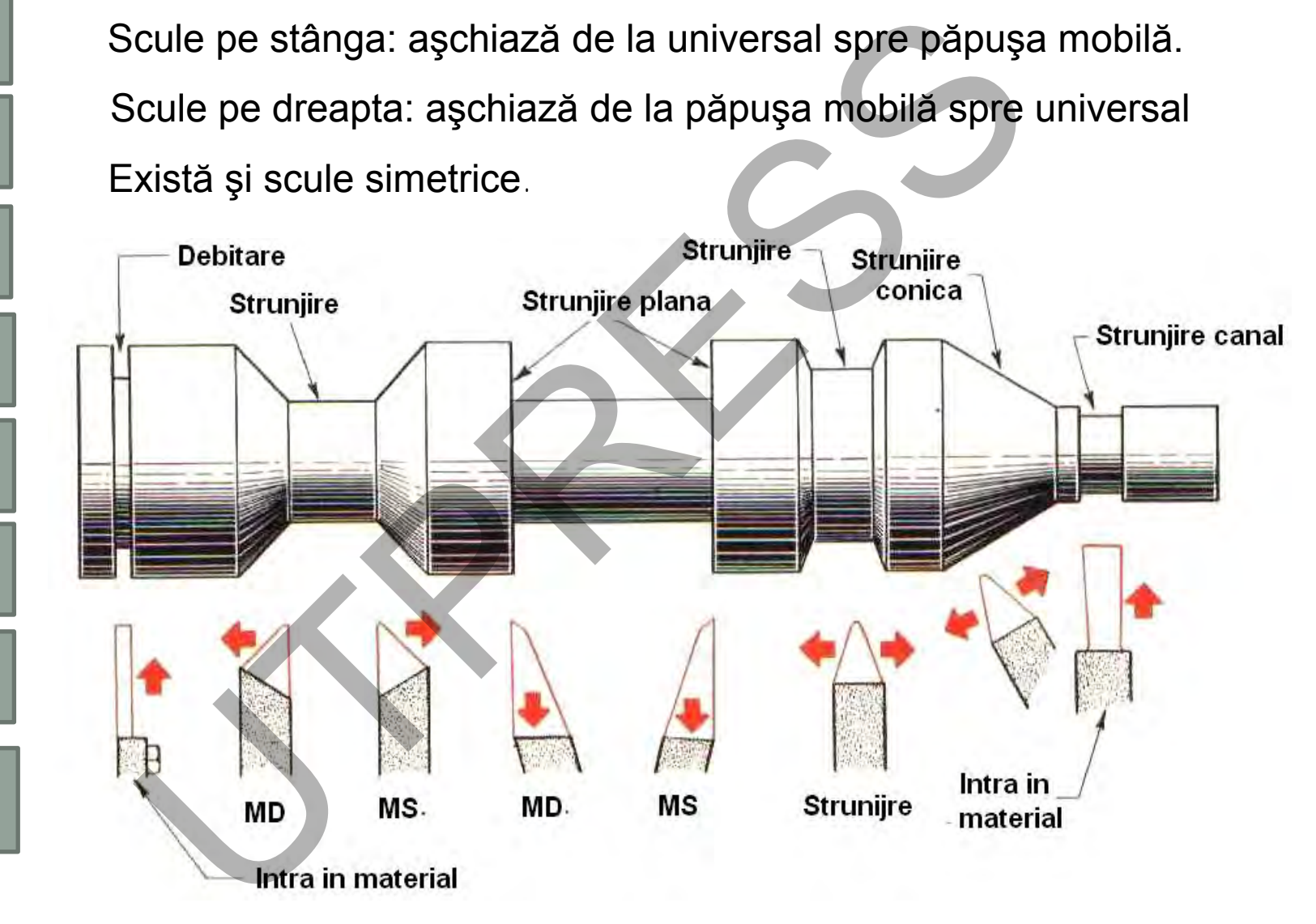

**Cap.2. Arhitectura unui program**

**Cap.3. Limbaj ISO**

**Cap.4. Programarea deplasărilor**

**Cap.5. Informaţii tehnologice**

**Cap.6. Cicluri fixe**

**Cap.7. Subprograme**

**Cap.8.Progra marea strungurilor**

Observaţii privind deplasarea sculei în punctul de referinţă: HOME POSITION

G28 este utilizat pentru programarea deplasării sculei în punctul de referință.

G28 cere ca în deplasare să se utilizeze un punct intermediar (majoritatea echipamentelor).

Înainte de programarea codului G28, scula se poziţionează într-o zonă de siguranță, ca urmare nu mai este necesară utilizarea punctului intermediar. vații privind deplasarea sculei în punctul de referință: HOME<br>
G28 este utilizat pentru programarea deplasării scule<br>
deferință.<br>
G28 cere ca în deplasare să se utilizeze un punct interme<br>
chipamentelor).<br>
Înainte de progr

Pentru a indica totuşi un punct intermediar se programează o deplasare incrementală de valoare 0:

G28 U0- pe aza X G28 W0-pe axa Z.

**Cap.2. Arhitectura unui program**

**Cap.3. Limbaj ISO**

**Cap.4. Programarea deplasărilor**

**Cap.5. Informaţii tehnologice**

**Cap.6. Cicluri fixe**

**Cap.7. Subprograme**

**Cap.8.Progra marea strungurilor**

Structura programului este identică cu aceea prezentată la frezare:

- 1. Program start
- 2. Schimbare sculă
- 3. Sfârşit program
- 4. Funcţii pentru prelucrare

Notă!

Primele trei sunt aceleaşi pentru o anumită maşină, dar pot fi diferite pentru diferite maşini. Exercitura programului este identică cu aceea prezentată<br>
Program start<br>
Schimbare sculă<br>
Sfârșit program<br>
Funcții pentru prelucrare<br>
tă!<br>
mele trei sunt aceleași pentru o anumită mașină, da<br>
pentru diferite mașini.<br>
Dentr

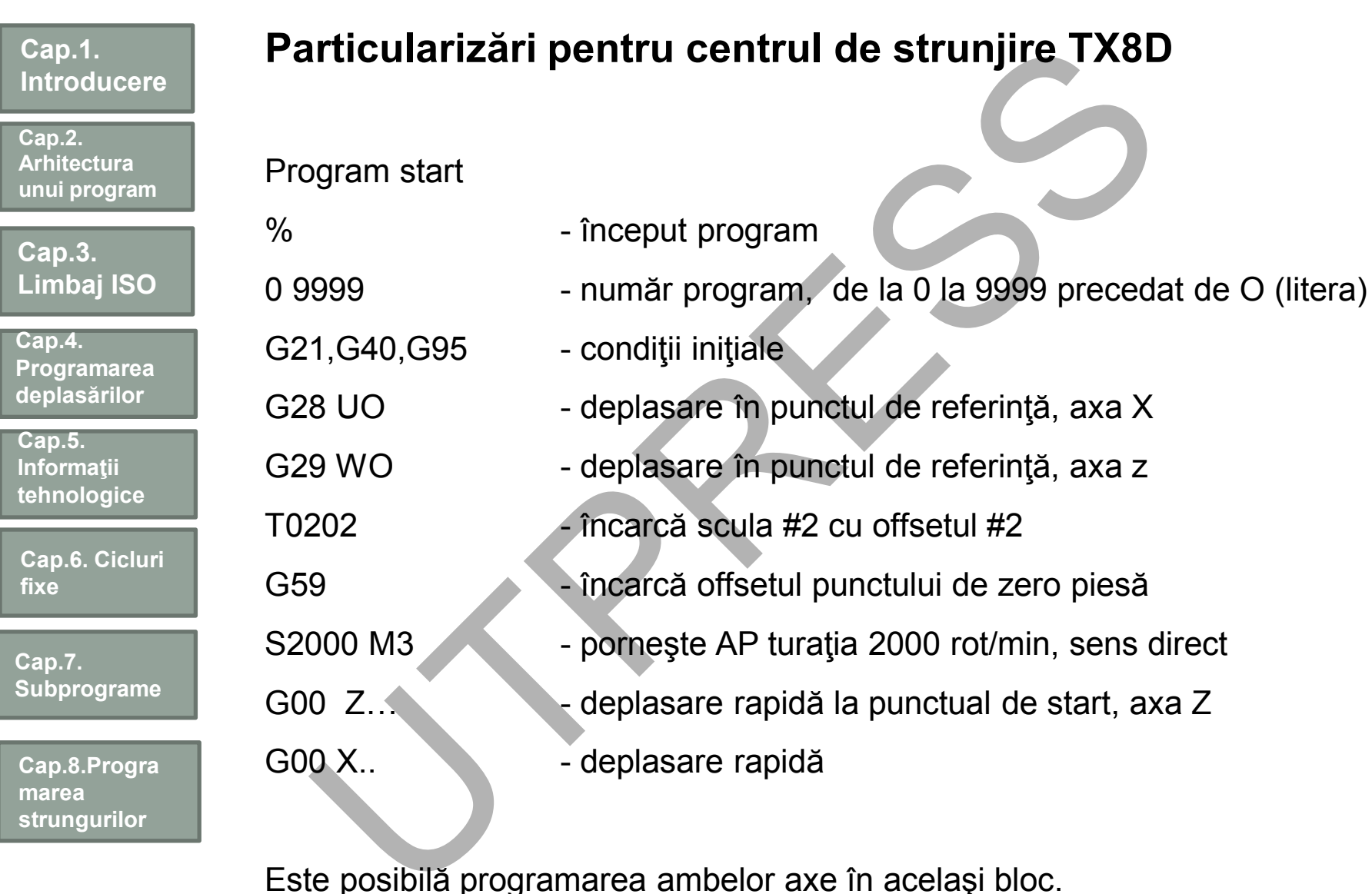

Este posibil ă programarea ambelor axe în acelaşi bloc.

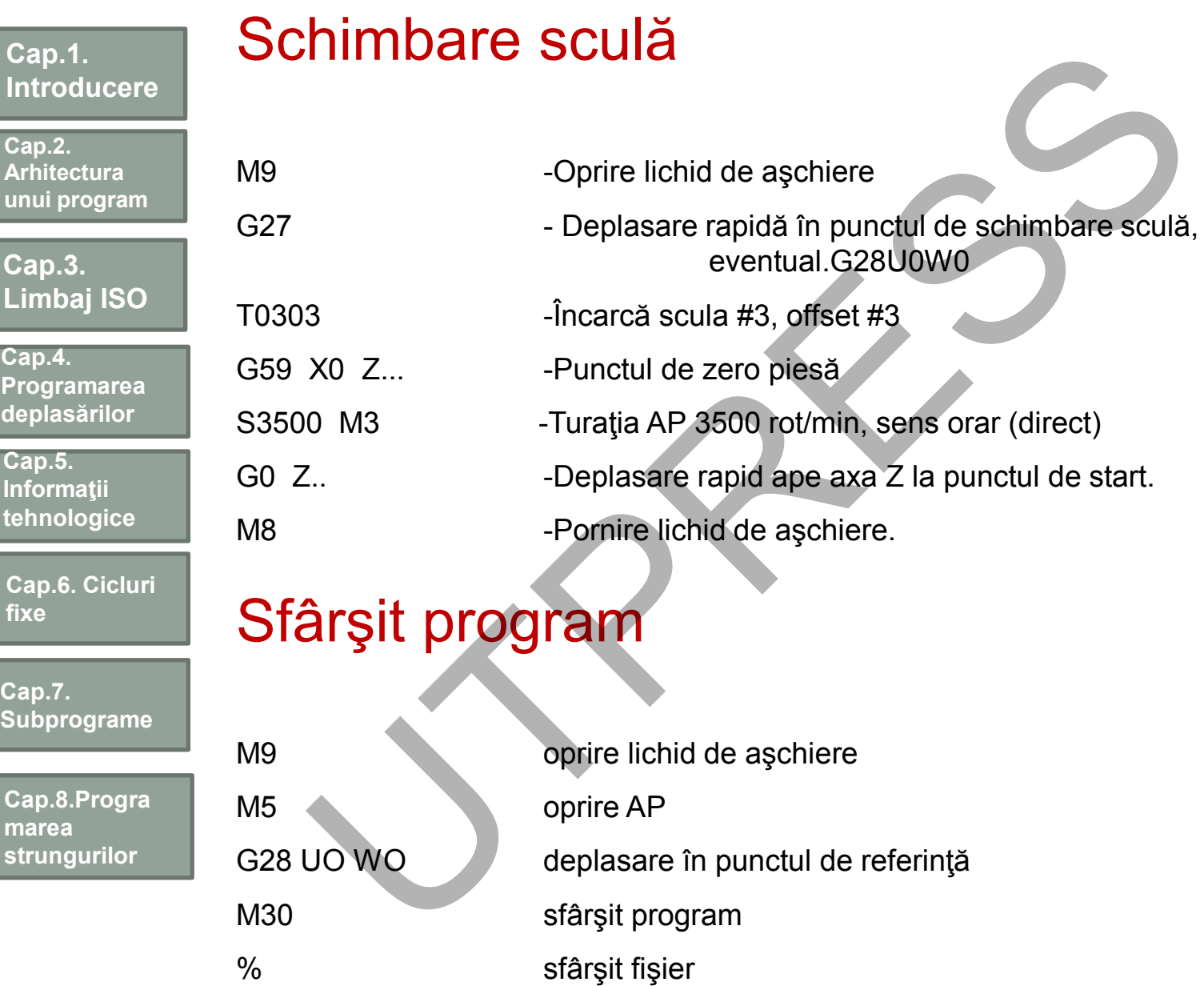

Prof.Dr.Ing.Liviu Morar Şef Lucrări Dr.Ing Emilia Câmpean

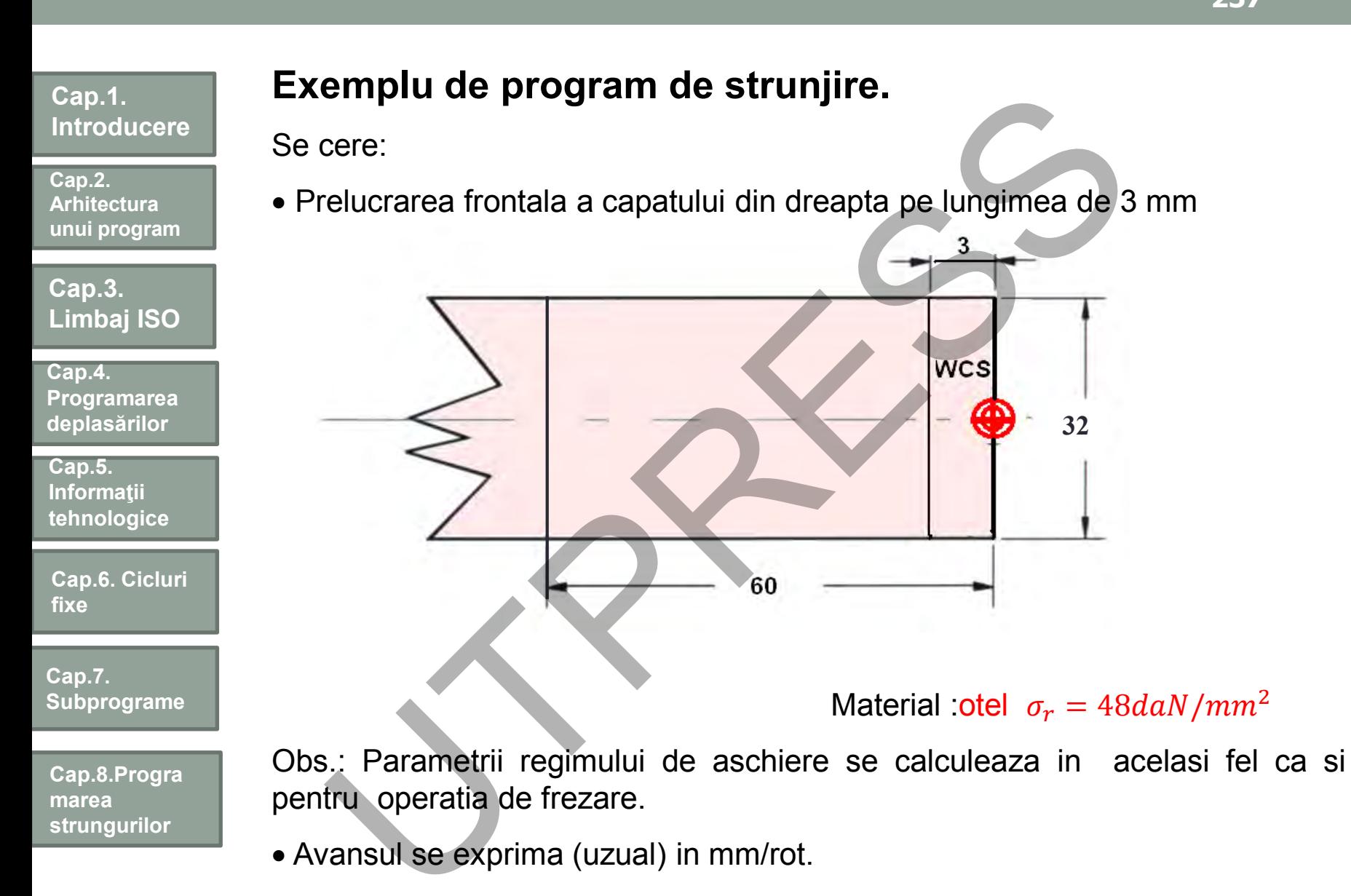

Avansul se exprima (uzual) in mm/rot.

**Cap.2. Arhitectura unui program**

**Cap.3. Limbaj ISO**

**Cap.4. Programarea deplasărilor**

**Cap.5. Informaţii tehnologice**

**Cap.6. Cicluri fixe**

**Cap.7. Subprograme**

**Cap.8.Progra marea strungurilor**

# Planificare şi programare (1-3) **Antificare Și programare (1-3)**<br>
1. Examinează desenul<br>
2. Modul de fixare a materialului: bucșa elastică<br>
3. Scula utilizată: cuțit pe dreaptă, plăcuță ceramică, tip C.<br>
9. Se alege viteza de 150 m/min și avansul de 0,1

- **1. Examinează desenul**
- **2. Modul de fixare a materialului: bucşa elastică**
- **3. Scula utilizată: cuţit pe dreaptă, plăcuţă ceramică, tip C.**

Obs. Se alege viteza de 150 m/min şi avansul de 0,1 mm/rot.

Rezultă turaţia: 1591 rot/min.

Se programează viteza constantă de strunjire G96 V150

# Planificare şi programare (4)

## **4. Indicaţi secvenţele de prelucrare**

A.Deplasarea rapidă a sculei, axa Z

B. Poziționare rapidă a sculei față de piesa la 2 mm, axa X

C.Strunjire la X0 cu avansul F0.1

D.Deplasarea rapidă pe axa Z la Z-1

E.Retragere rapidă pe axa X cu 2 mm

F. Sfârşit program .

**Cap.2. Arhitectura unui program**

**Cap.3. Limbaj ISO**

**Cap.4. Programarea deplasărilor**

**Cap.5. Informaţii tehnologice**

**Cap.6. Cicluri fixe**

**Cap.7. Subprograme**

**Cap.8.Progra marea strungurilor**

# Planificarea şi programarea (5) anificarea și programarea (5)<br>
s.convertirea secventelor în programul sursă:<br>
t program<br>
șit program<br>
șit program

**5.Convertirea secventelor în programul sursă:**

Start program

Strunjire frontală

Sfârşit program

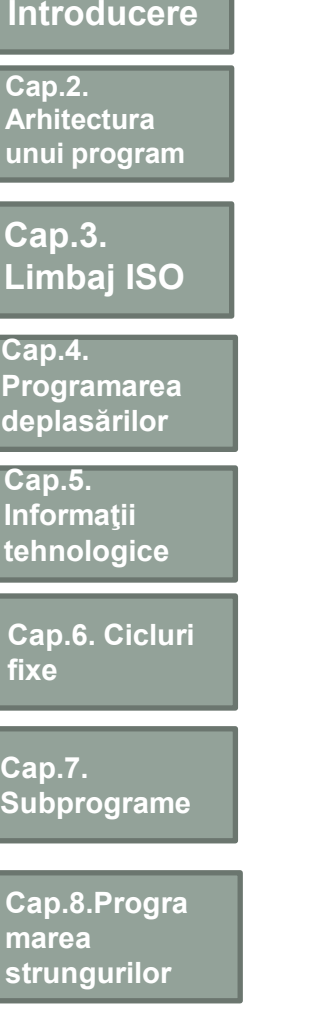

**Cap.1.** 

# Programul sursă

 $\frac{0}{0}$ 0 4152

G21 G40 G95

G28 U0 W0

G96 V150 TO2O2 M3

G0 X32.0 Z-3.0

G1 X0 F0.1

G0 Z-1.0

G0 X32.0

M9

M30

 $\frac{0}{0}$ 

M5 G28 U0 W0

G59 X0 Z190 Se consideră "distanţa" MCS - suprafaţa frontală a buclei elastice de 130 mm UTPRESS

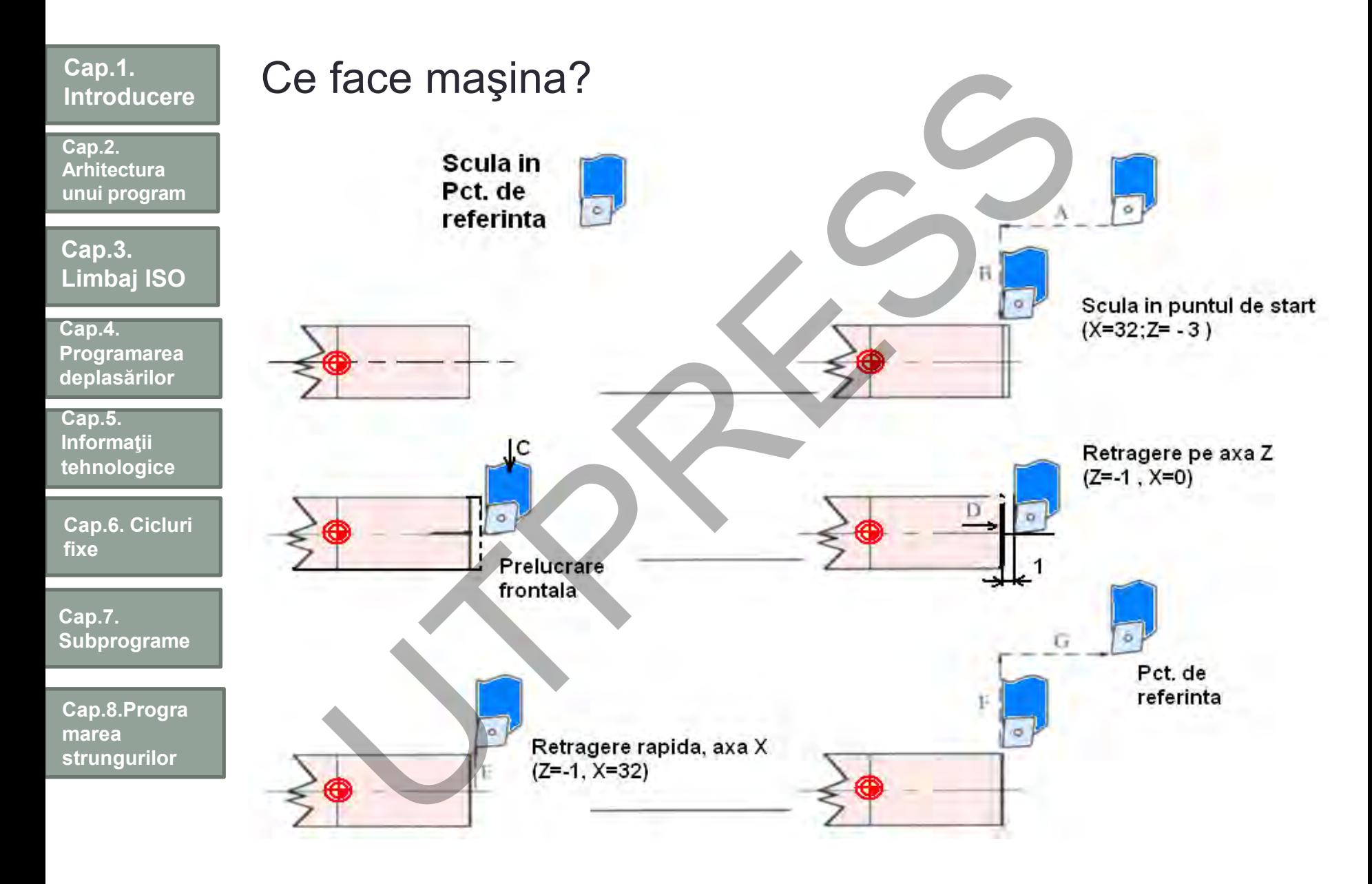

**Cap.2. Arhitectura unui program**

**Cap.3. Limbaj ISO**

**Cap.4. Programarea deplasărilor**

**Cap.5. Informaţii tehnologice**

**Cap.6. Cicluri fixe**

**Cap.7. Subprograme**

**Cap.8.Progra marea strungurilor**

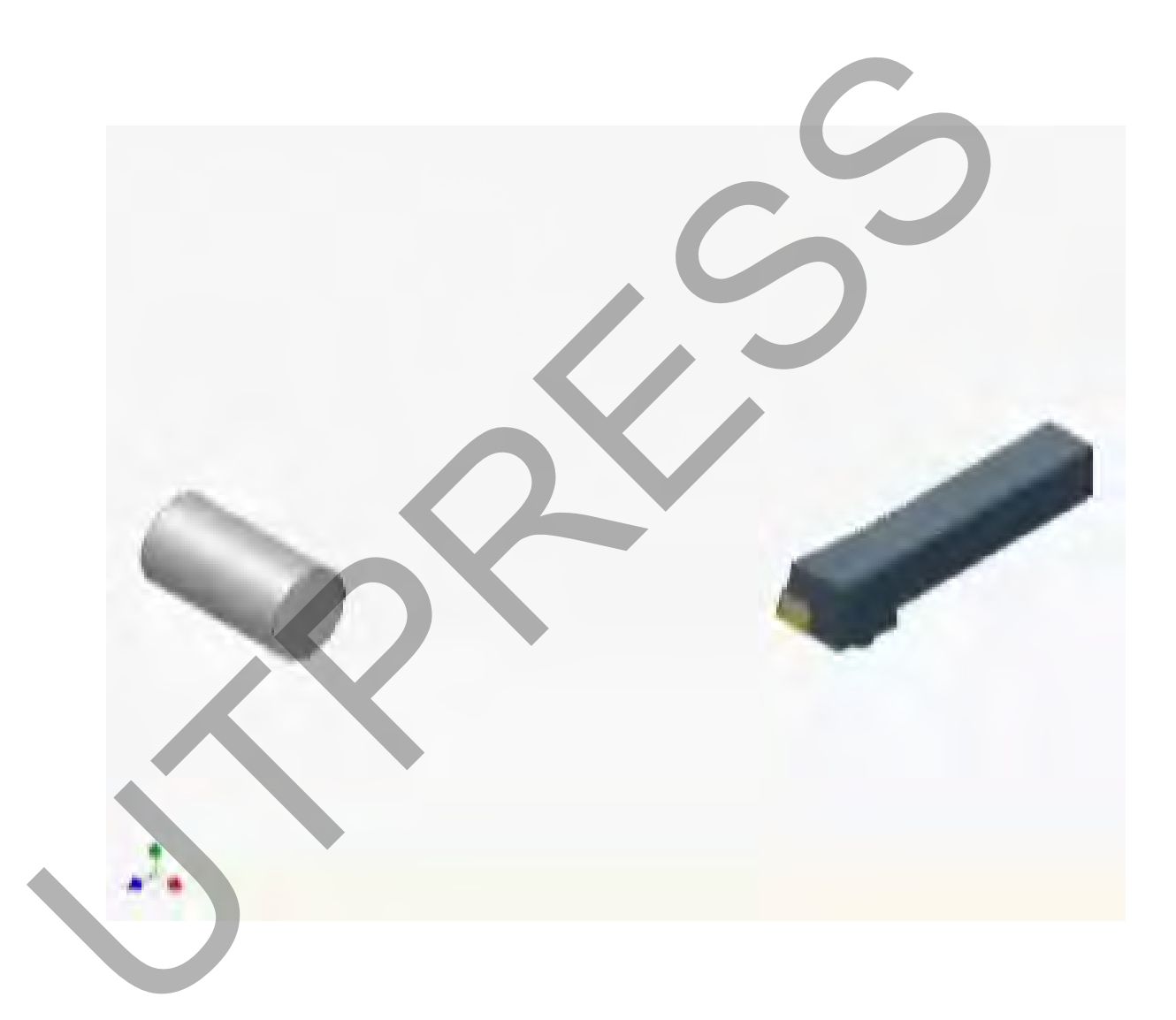

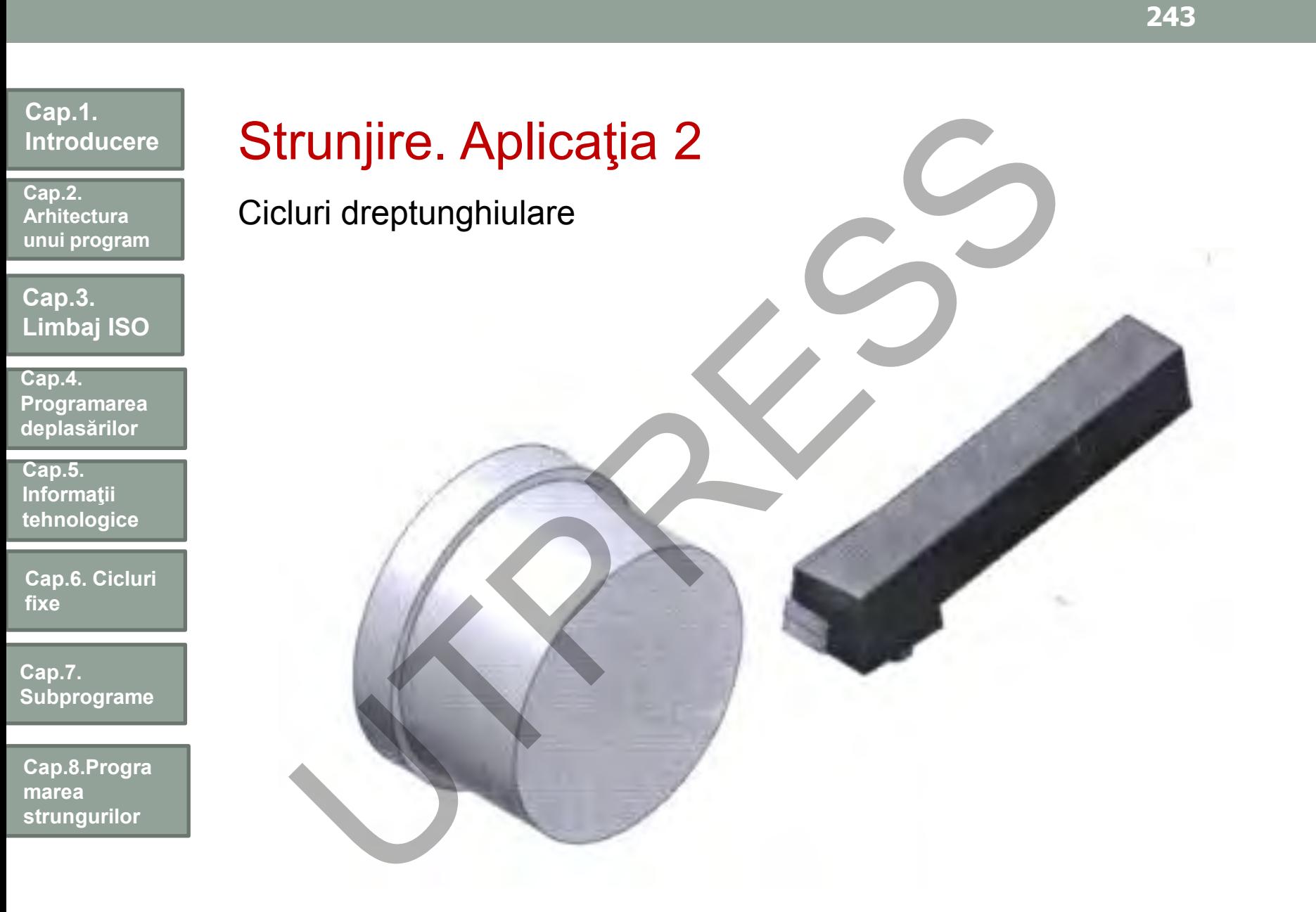

Prof.Dr.Ing.Liviu Morar Şef Lucrǎri Dr.Ing Emilia Câmpean

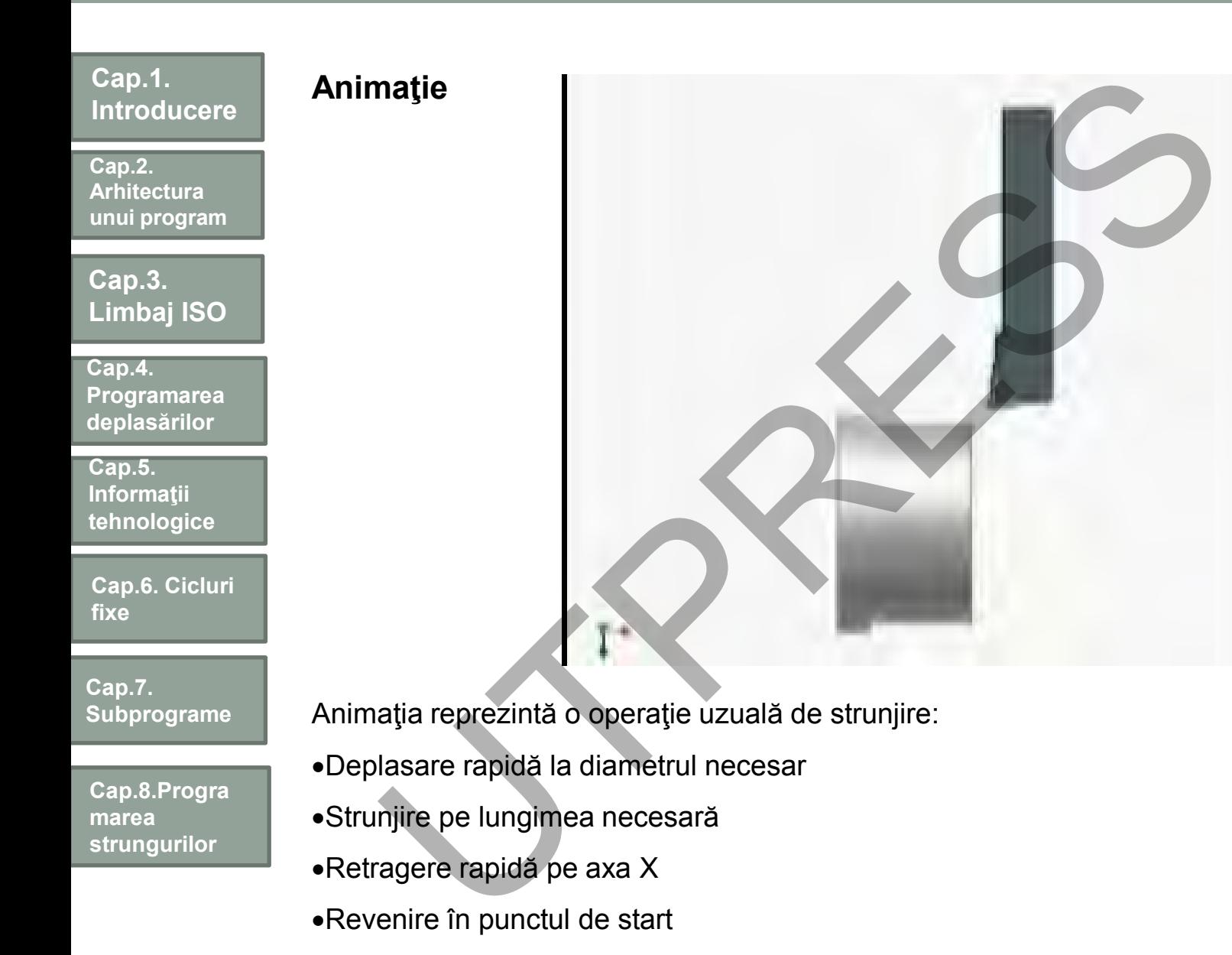

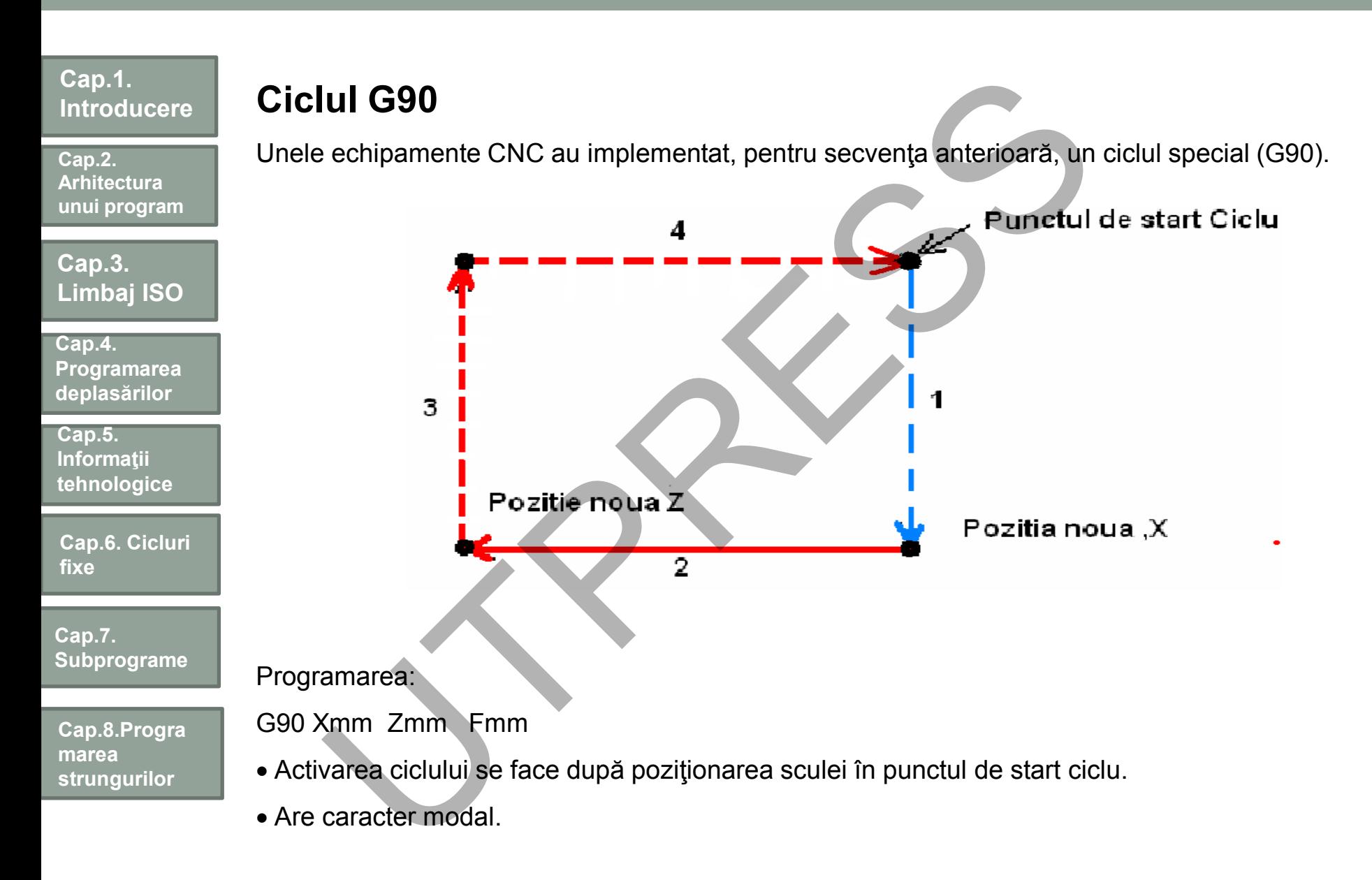

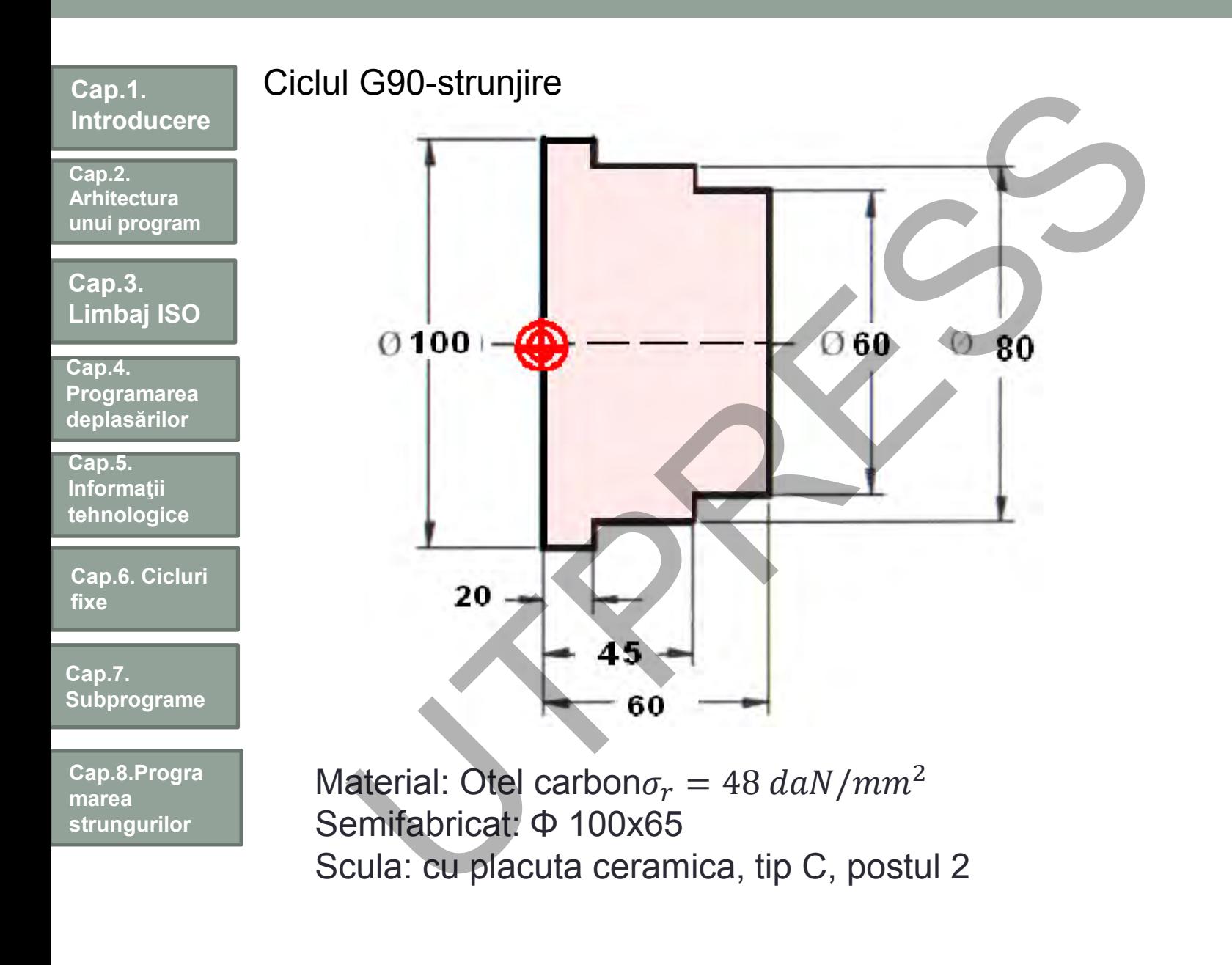

**Cap.2. Arhitectura unui program**

### **Cap.3. Limbaj ISO**

**Cap.4. Programarea deplasărilor**

**Cap.5. Informaţii tehnologice**

**Cap.6. Cicluri fixe**

**Cap.7. Subprograme**

**Cap.8.Progra marea strungurilor**

# Planificarea şi programarea (1-5 ) **anificarea și programarea (1-5)**<br>
Examinare desen<br>
Fixare semifabricat: universal cu trei bacun.<br>
Scula utilizată: cu plăcuță ceramică, de tip C, viteza de așchiere 20<br>
Secvențele de prelucrare<br>
Deplasare rapidă la x=104

- 1. Examinare desen
- 2. Fixare semifabricat: universal cu trei bacuri.
- 3. Scula utilizată: cu plăcuţă ceramică, de tip C, viteza de aşchiere 200m/min (constantă)
- 4. Secventele de prelucrare
- Deplasare rapidă la z=64 mm
	- Deplasare rapidă la X=104 mm
	- Aşchiere, adâncimea la 90mm şi Z=0 (Ciclu dreptunghiular)
	- Sfârşit program
- 5. Convertirea secvenţelor în programul sursă

### **Cap.1. Introducere**

**Cap.2. Arhitectura unui program**

**Cap.3. Limbaj ISO**

**Cap.4. Programarea deplasarilor**

**Cap.5. Informatii tehnologice**

**Cap.6. Cicluri fixe**

**Cap.7. Subprograme**

**Cap.8.Progra marea strungurilor**

# Planificarea și programarea (1-5 **Anificarea și programarea (1-5)**<br>
Examinare desen<br>
Examinare desen<br>
Examinare desen<br>
Examinare desen<br>
Examinare desen<br>
Examinare desen<br>
Examinare desen<br>
Examinare de prelucrare<br>
Deplasare rapidă la z=64 mm<br>
• Deplasare ra

- 1. Examinare desen
- 2. Fixare semifabricat: universal cu trei bacuri.
- 3. Scula utilizată: cu plăcuţa ceramică, de tip C, viteza de aşchiere 200m/min (constantă)
- 4. Secventele de prelucrare Deplasare rapidă la z=64 mm
	- Deplasare rapidă la X=104 mm
	- Aşchiere, adâncimea la 90mm şi Z=0 (Ciclu dreptunghiular)
	- Sfârşit program
- 5. Convertirea secvenţelor în programul sursă

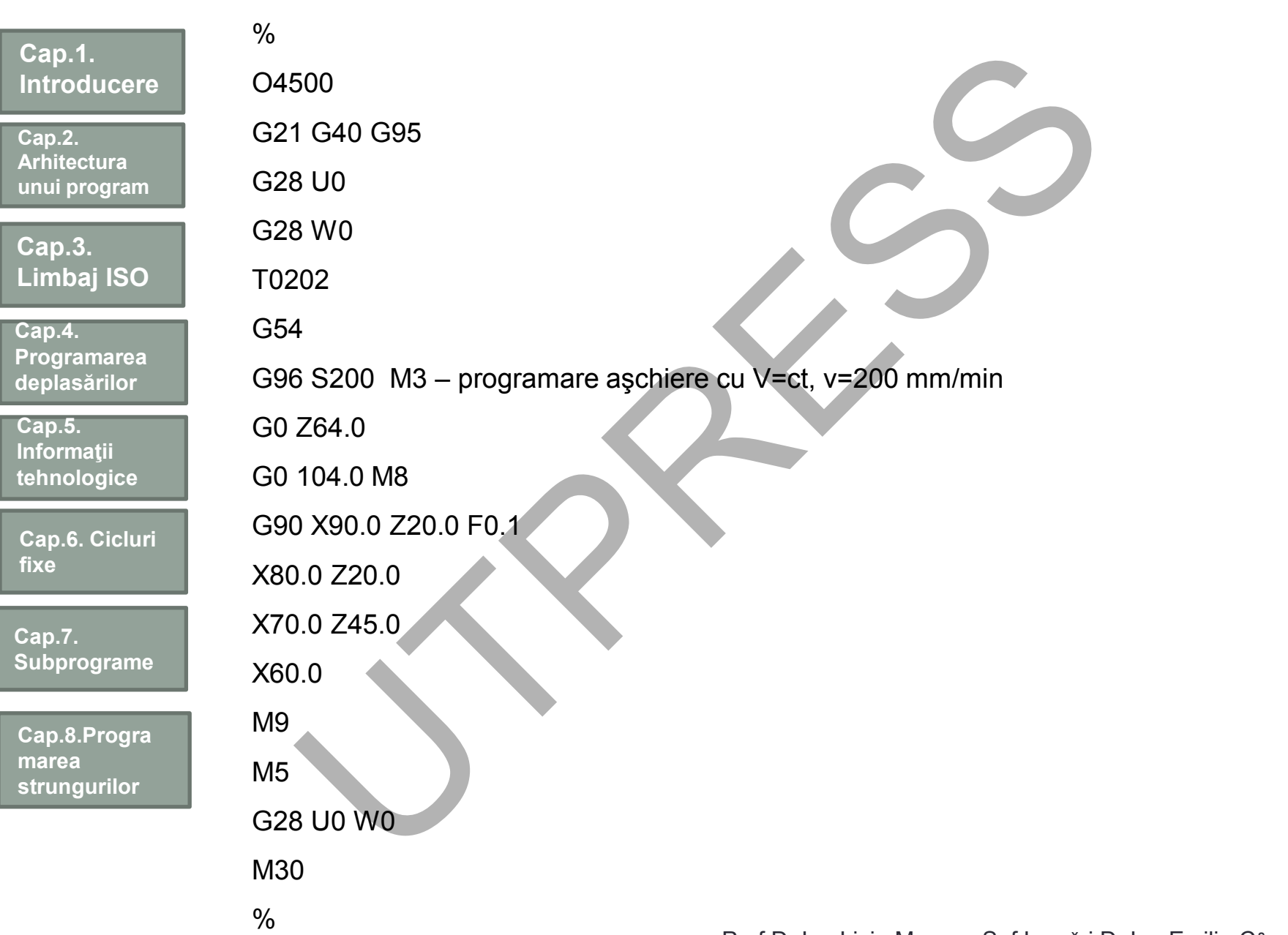

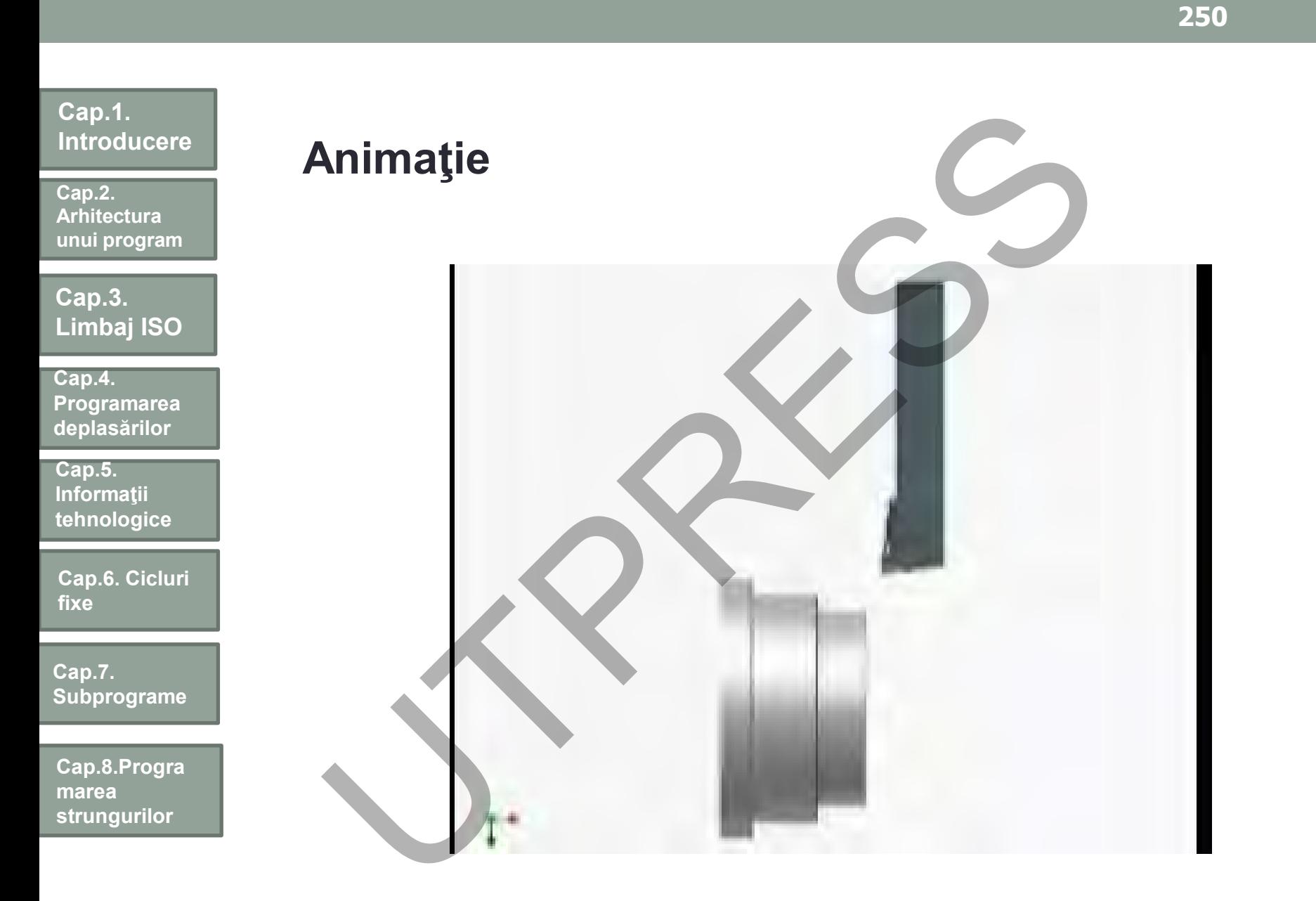

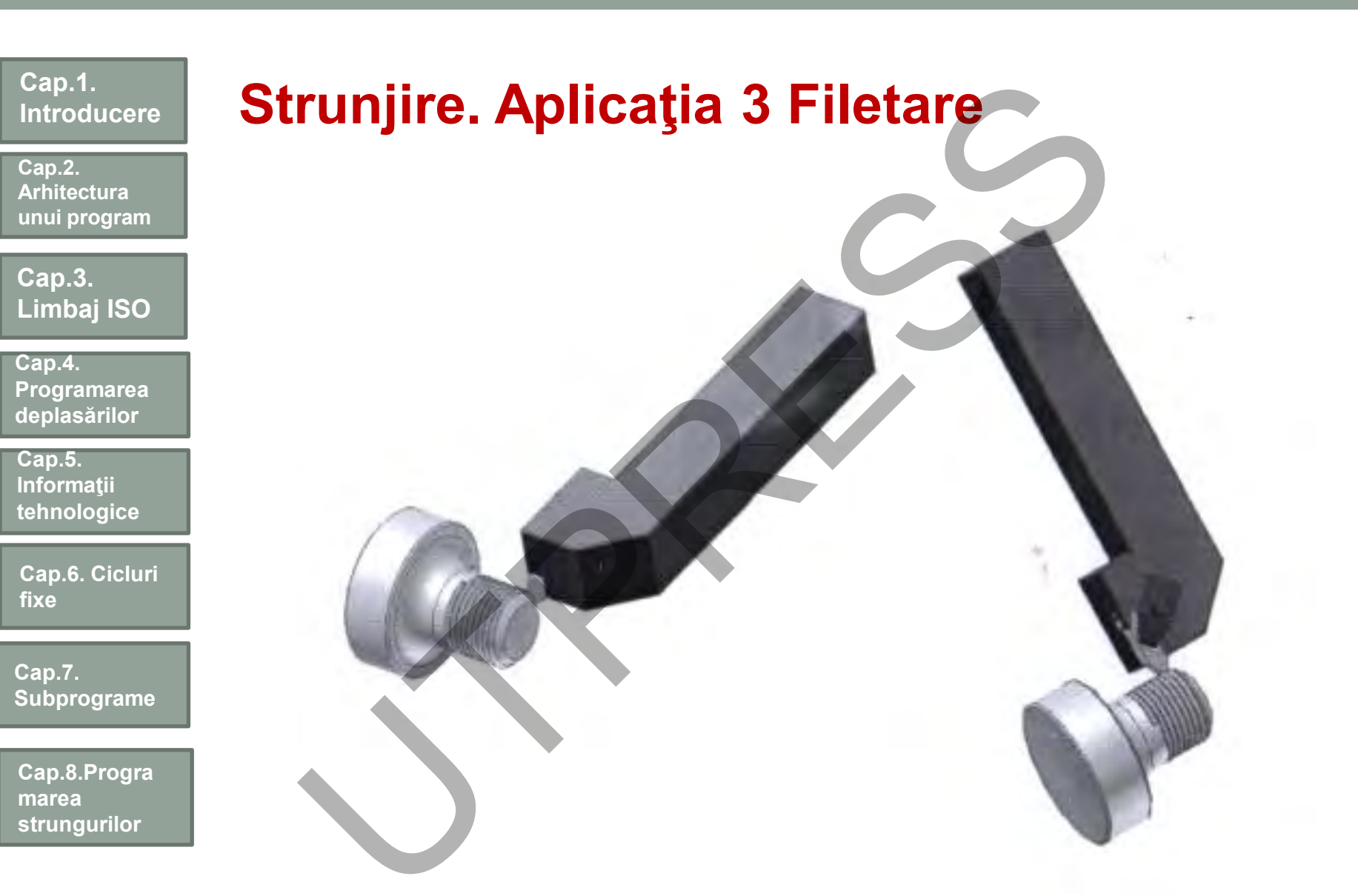

## **Cap.1. Introducere Cap.3. Limbaj ISO Cap.2. Arhitectura unui program Cap.5. Informaţii tehnologice Cap.4. Programarea deplasărilor Cap.6. Cicluri fixe Cap.7. Subprograme Offsetul sculelor pentru filetare** Offsetul pentru cuțitul de filetare poate fi stabilit pentru: - muchia laterală - vârful plăcuţei. pe muchia laterală la vârful plăcuței. **ffsetul sculelor pentru filetare**<br>
etul pentru cuțitul de filetare poate fi stabilit pentru.<br>
- muchia laterală<br>
- vărful plăcuței.<br>
pe muchia laterală<br>
etul programat pentru muchia laterală poate preveni contactul<br>
fiziu

**Cap.8.Progra marea strungurilor**

Offsetul programat pentru muchia laterală poate preveni contactul dintre scula şi umărul de pe piesă, dar poate "scurta" lungimea filetului.

Offsetul la vârful plăcuței asigură lungimea corectă a filetului însă crește riscul coleziunii sculei cu umărul piesei.
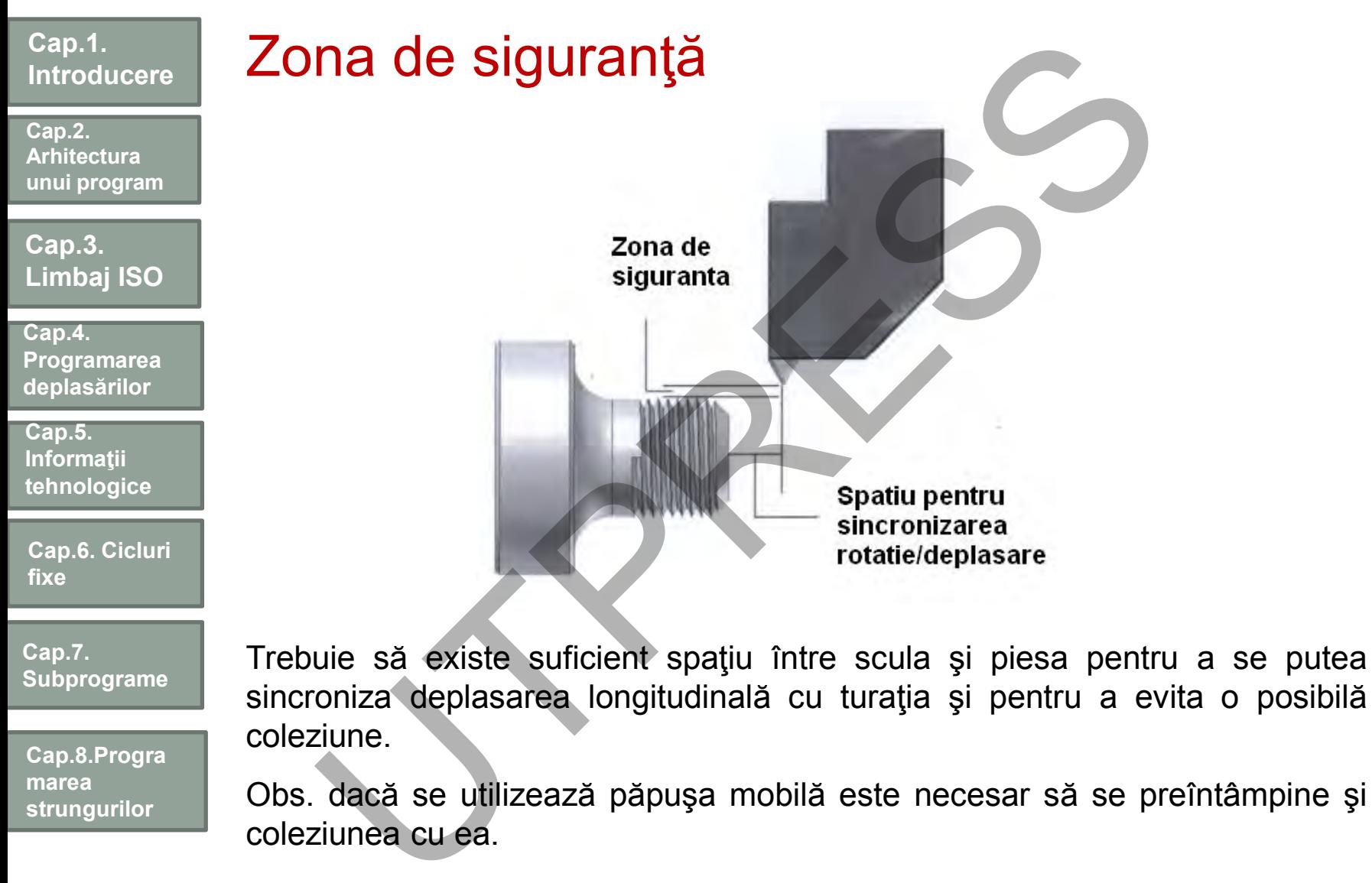

**strungurilor**

Obs. dacă se utilizează păpuşa mobilă este necesar să se preîntâmpine şi coleziunea cu ea.

**Cap.2. Arhitectura unui program**

**Cap.3. Limbaj ISO**

**Cap.4. Programarea deplasărilor**

**Cap.5. Informaţii tehnologice**

**Cap.6. Cicluri fixe**

**Cap.7. Subprograme**

**Cap.8.Progra marea strungurilor**

### **Filet pe dreapta/stânga**

Filet pe dreapta:

Turaţia piesei este în sens invers acelor de ceasornic (direct). M3 deplasarea cuţitului spre păpuşa fixă. et pe dreapta/stânga<br>
et pe dreapta:<br>
et pe dreapta:<br>
Filet pe stânga:<br>
Filet pe stânga:<br>
Filet pe stânga:<br>
Filet pe stânga:<br>
Filet pe stânga:<br>
Filet pe stânga:<br>
Filet pe stânga:<br>
Turația piesei este în<br>
sasomic direct). M

Filet pe stânga:

Turaţia piesei este în sensul acelor de ceasornic iar deplasarea cuţitului se face tot spre păpuşa fixă.

**Exemplu:**

**Cap.2. Arhitectura unui program**

**Cap.3. Limbaj ISO**

**Cap.4. Programarea deplasărilor**

**Cap.5. Informaţii tehnologice**

**Cap.6. Cicluri fixe**

**Cap.7. Subprograme**

**Cap.8.Progra marea strungurilor**

Pentru prelucrarea filetului se vor utiliza două cicluri de filetare: G33-presupune prelucrarea din mai multe treceri G76- prelucrarea se realizează dintr-o singură trecere

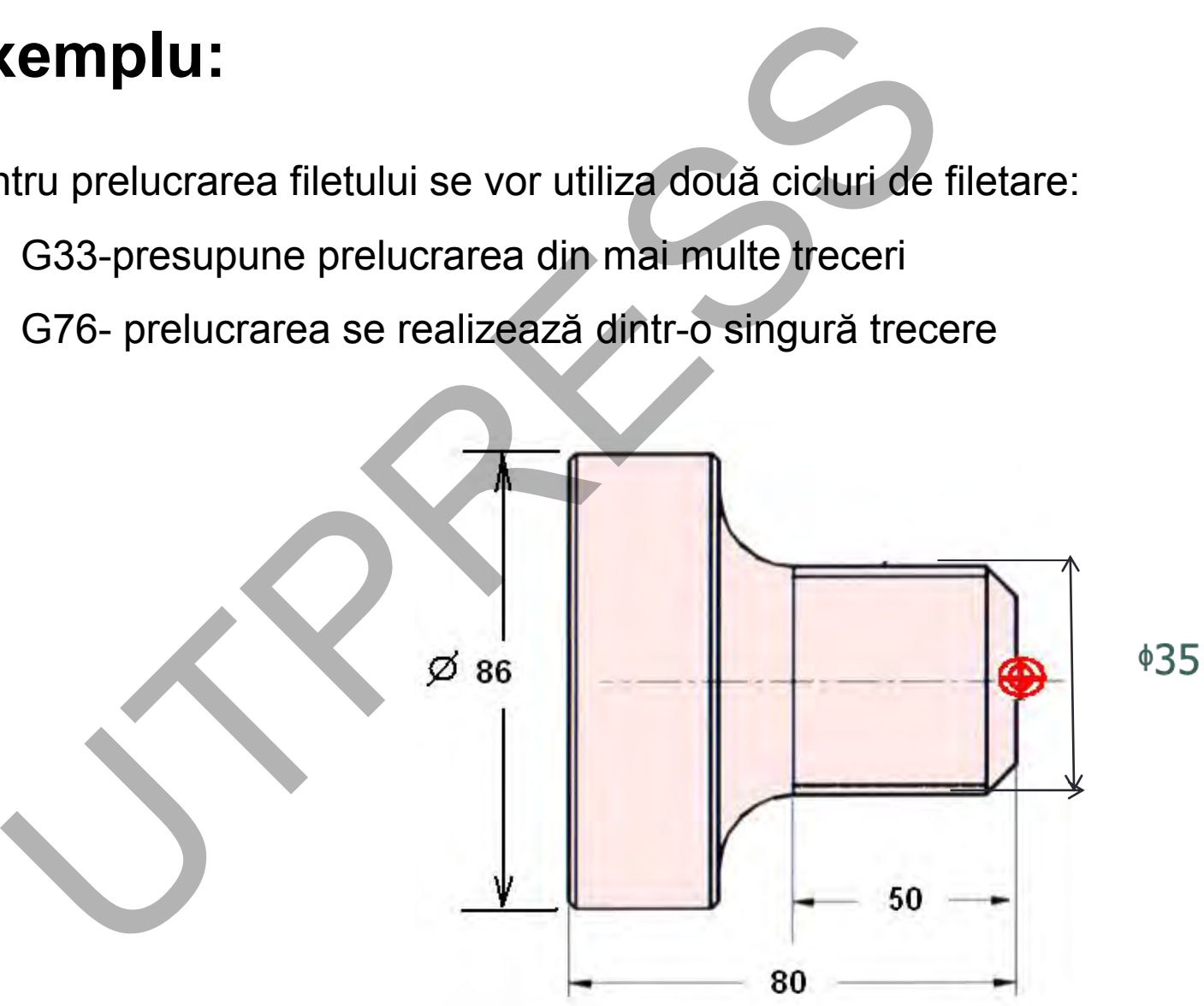

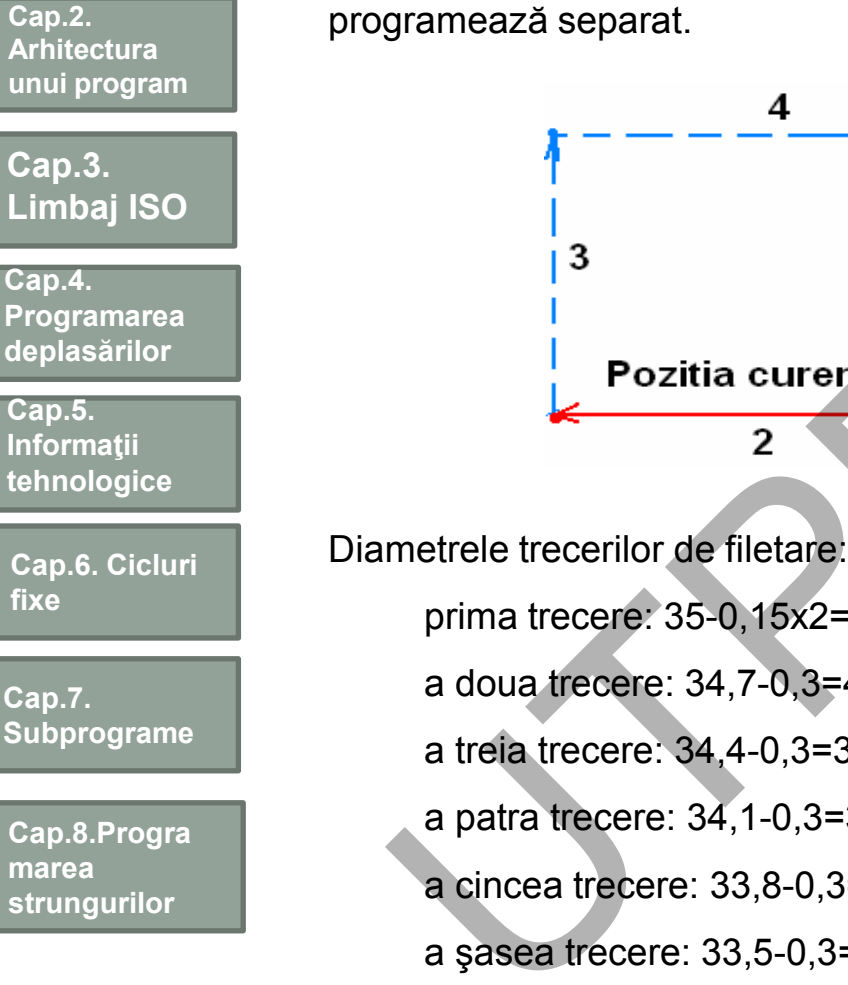

**Ciclul G33**

**Cap.1.** 

**Introducere**

UTPRESS

Pentru fiecare trecere de filetare se programează G33. Revenirea sculei se

prima trecere: 35-0,15x2=34,70 a doua trecere: 34,7-0,3=43,40 a treia trecere: 34,4-0,3=34,10 a patra trecere: 34,1-0,3=33,80 a cincea trecere: 33,8-0,3=33,5 a şasea trecere: 33,5-0,3=33,2

Caracteristicile filetului: p=1,5 d=35 d1=33,376 Înălţimea: (d-d1)/2=0,812

Numărul de treceri de filetare-6, dispuse astfel:

5x0,15=0,750 1x0,062=0,062/0.812

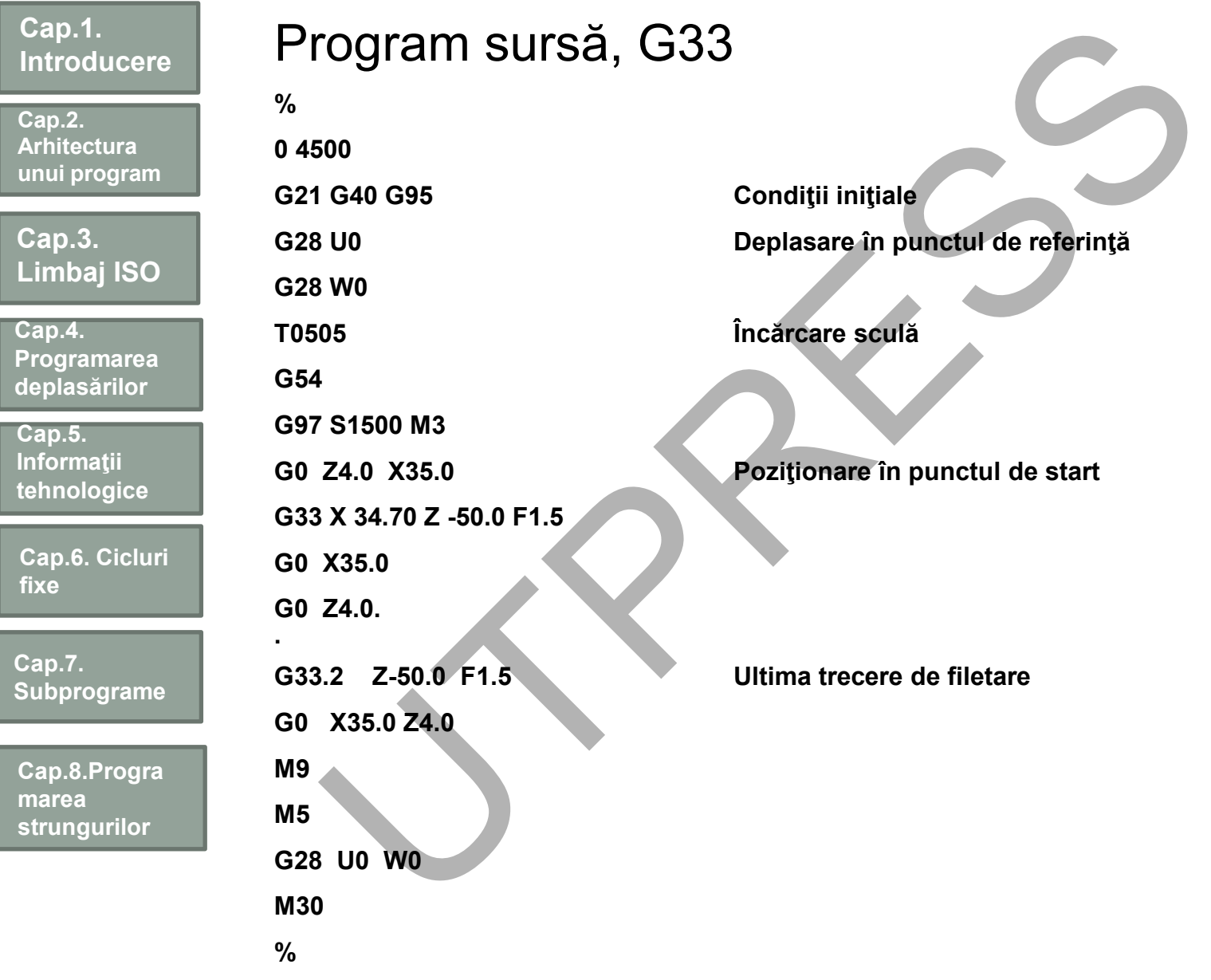

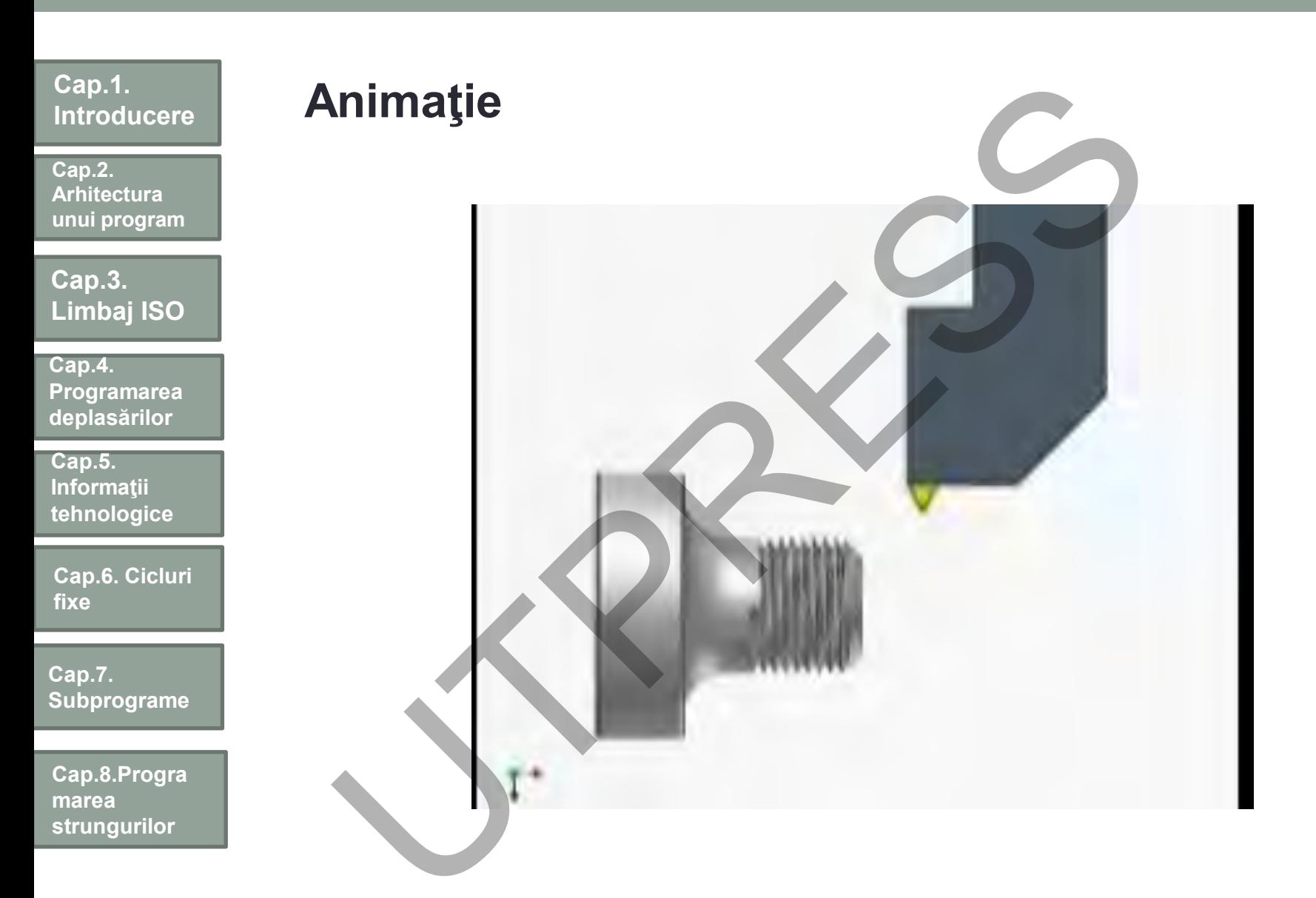

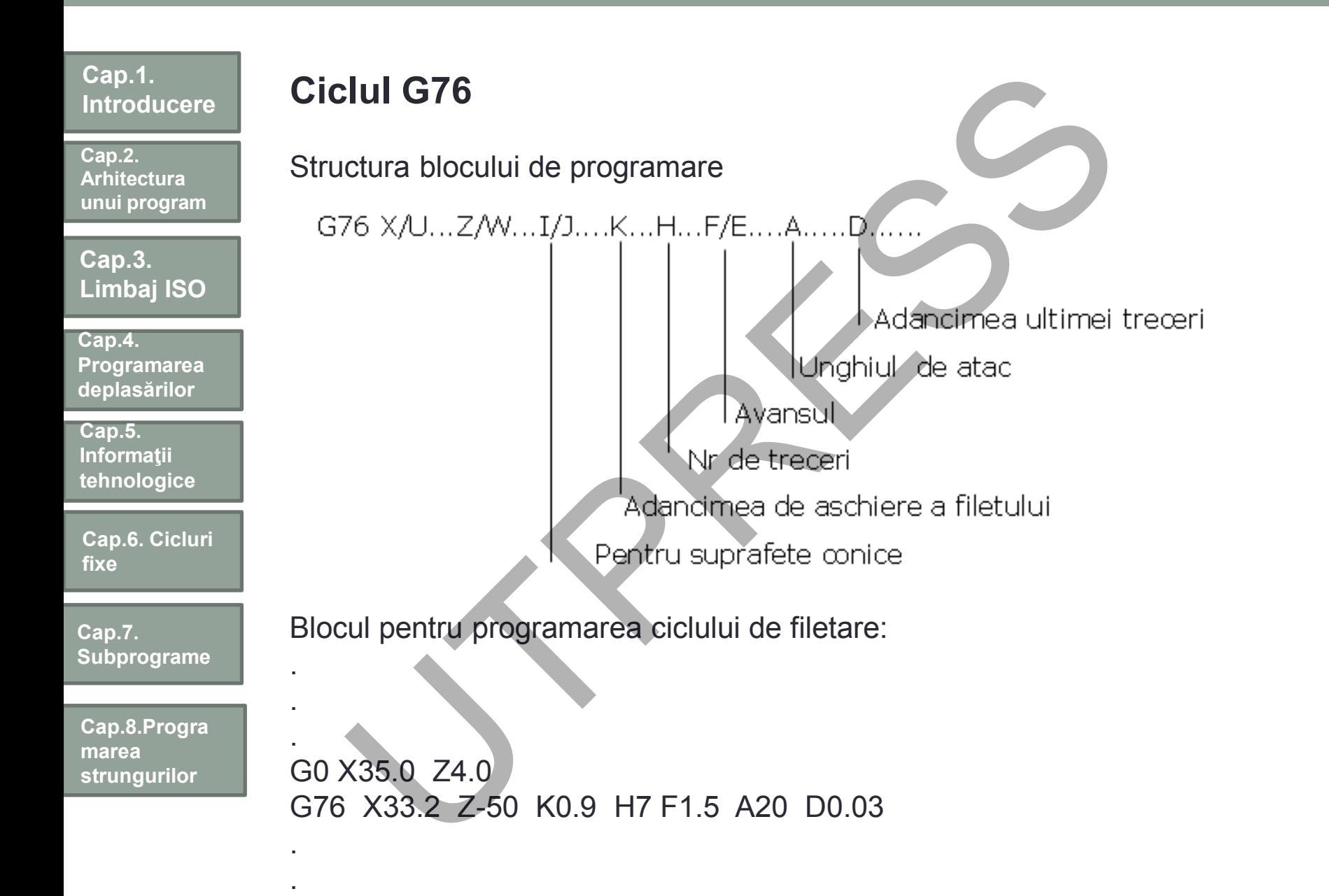

**259**

### **Cap.1. Introducere Cap.2.**

**Arhitectura unui program**

**Cap.3. Limbaj ISO**

**Cap.4. Programarea deplasărilor**

**Cap.5. Informaţii tehnologice**

**Cap.6. Cicluri fixe**

**Cap.7. Subprograme**

**Cap.8.Progra marea strungurilor**

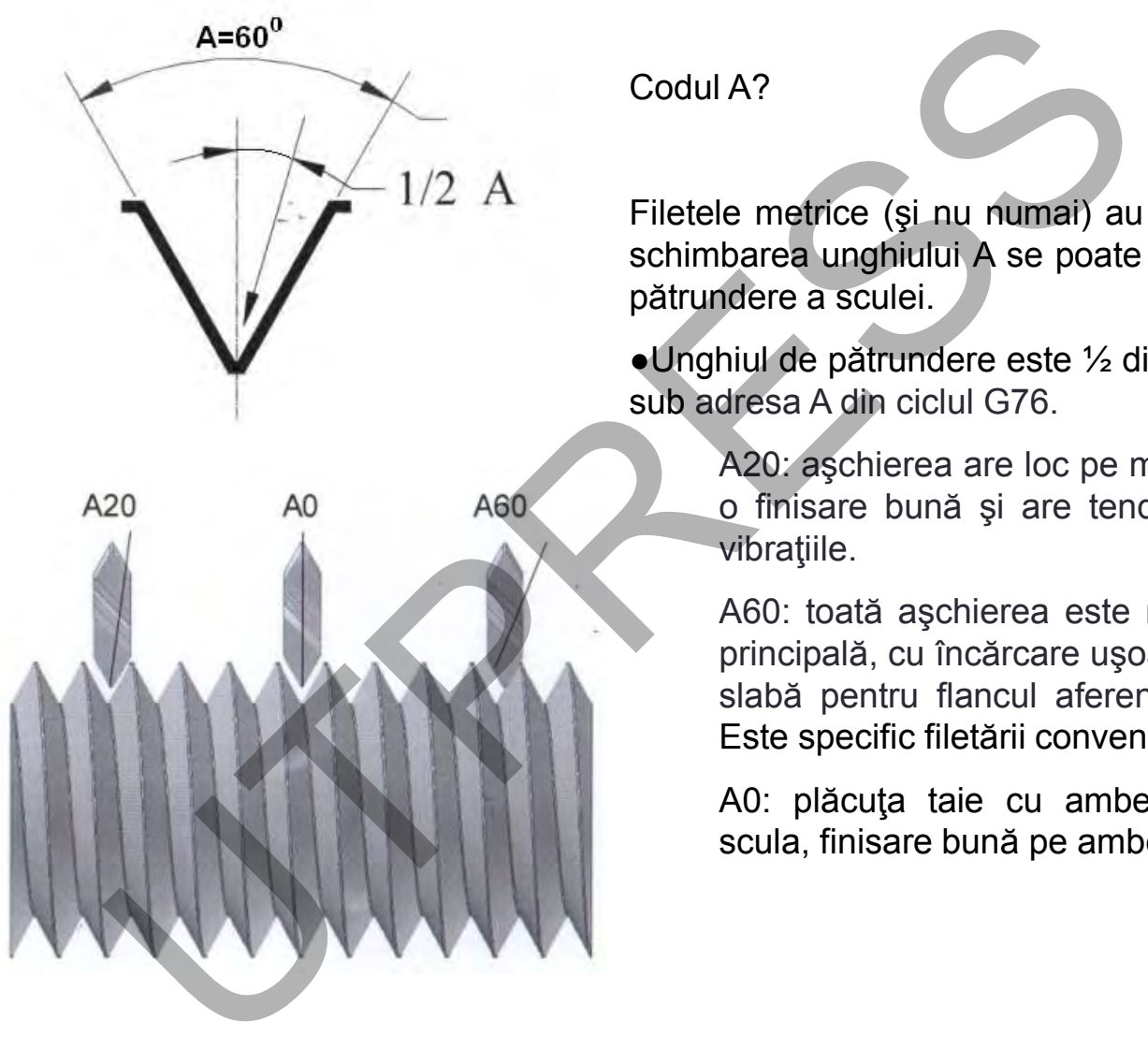

Codul A?

Filetele metrice ( şi nu numai) au unghiul de 60 . Prin schimbarea unghiului A se poate schimba direc ţia de p ătrundere a sculei .

●Unghiul de pătrundere este ½ din valoarea specifică sub adresa A din ciclul G76 .

> A20: a şchierea are loc pe muchia principal ă , cu o finisare bună și are tendința de a minimiza vibra ţiile .

> A60: toat ă a şchierea este realizat ă de muchia principală, cu încărcare ușoară a sculei, finisare slab ă pentru flancul aferent taisului secundar . Este specific filet ării conven ţionale (manual e ) .

> A0: plăcuța taie cu ambele flancuri, încarcă scula, finisare bun ă pe ambele flancuri.

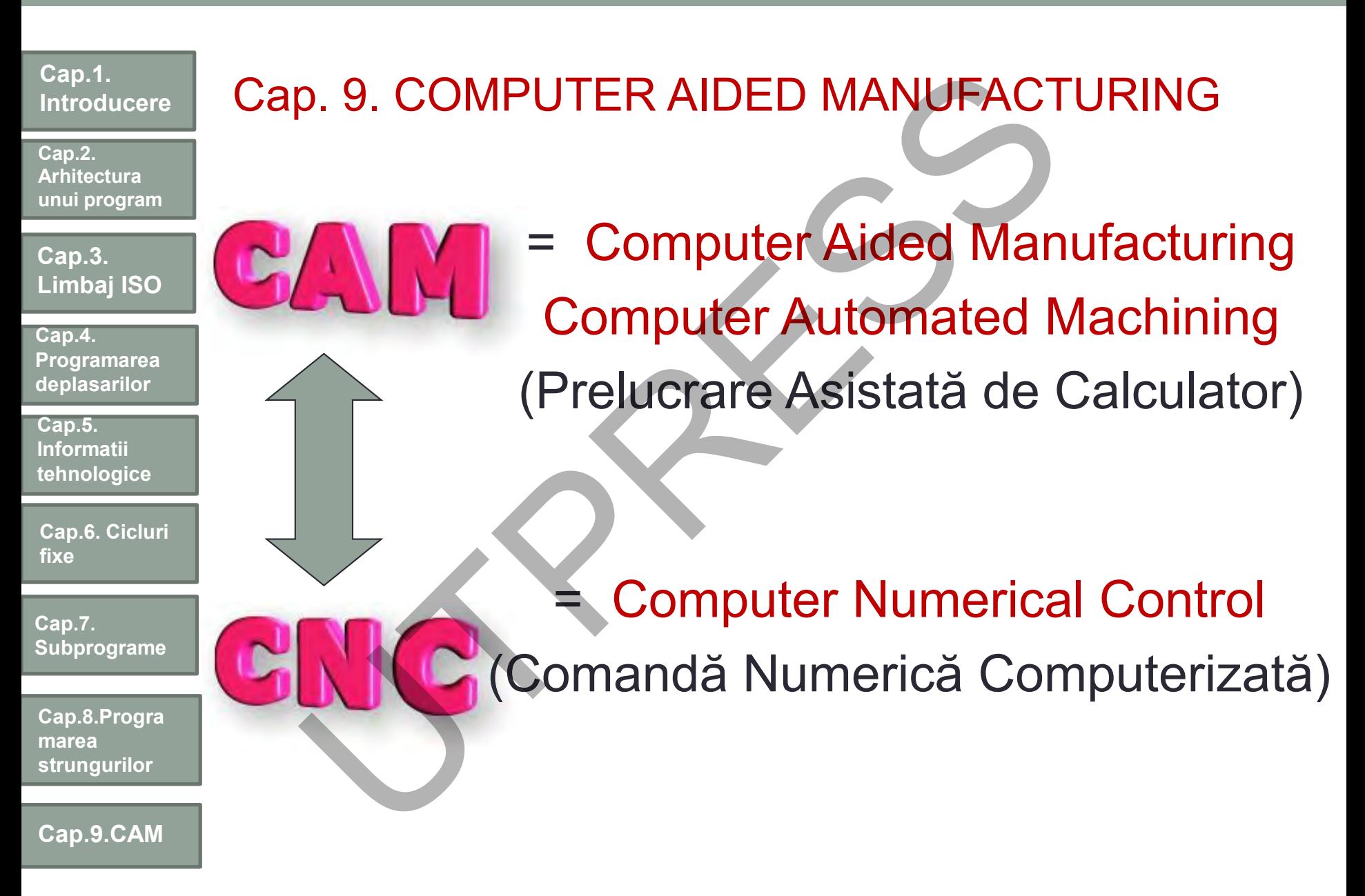

Prof.Dr.Ing.Liviu Morar Sef Lucrǎri Dr.Ing Emilia Câmpean

**261**

**Cap.2. Arhitectura unui program**

**Cap.3. Limbaj ISO**

**Cap.4. Programarea deplasărilor**

**Cap.5. Informaţii tehnologice**

**Cap.6. Cicluri fixe**

**Cap.7. Subprograme**

**Cap.8.Progra marea strungurilor**

**Cap.9.CAM**

## **Objective**

 Să înţeleagă necesitatea CD/CAM în fabricaţia asistată de calculator

- Să poată crea modele geometrice 2D/3D în SPRUT CAM
- Să poată crea traiectoria centrului sculei în SPRUT CAM
- Să utilizeze opţiunile din SPRUT CAM pentru stabilirea traiectoriei optime a centrului sculei Să genereze programul sursă de prelucrare pe echipamentul numeric **biective**<br>Să înțeleagă necesitatea CD/CAM<br>abricația asistată de calculator<br>Să poată crea modele geometrice :<br>PRUT CAM<br>Să poată crea traiectoria centrului s<br>PRUT CAM<br>Să utilizeze opțiunile din SPRUT C.<br>tabilirea traiectori

**Cap.2. Arhitectura unui program**

**Cap.3. Limbaj ISO**

**Cap.4. Programarea deplasărilor**

**Cap.5. Informaţii tehnologice**

**Cap.6. Cicluri fixe**

**Cap.7. Subprograme**

**Cap.8.Progra marea strungurilor**

**Cap.9.CAM**

### Aplicaţii CAM

Prelucrarea unor piese cu forme complexe de tipul carcaselor; Prelucrarea matriţelor;

Prelucrarea unor modele complexe pentru turnătorii;

Prelucrarea unor piese complexe în industria automobilelor;

Prelucrarea unor came plane şi/sau spaţiale cu profile complexe;

Prelucrări de tip Rapid Prototyping;

Prelucrarea unor piese complexe în industria aerospaţială;

Prelucrarea unor piese din industria lemnului şi a instrumentelor muzicale din lemn;

Prelucrarea unor piese din industria bijuteriilor;

Practic se pot programa realizarea prin operaţii de frezare şi găurire (iar în ultimele variante şi strunjire şi debitare) a oricărui tip de piesă definită de suprafeţe şi/sau curbe analitice sau neanalitice (curbe spline).**DIICAȚII CAIVI**<br>
ucrarea unor piese cu forme complexe de tipu<br>
ucrarea unor modele complexe pentru turnăte<br>
ucrarea unor came plane si/sau spațial<br>
plexe;<br>
ucrări de tip Rapid Prototyping;<br>
ucrarea unor piese complexe în

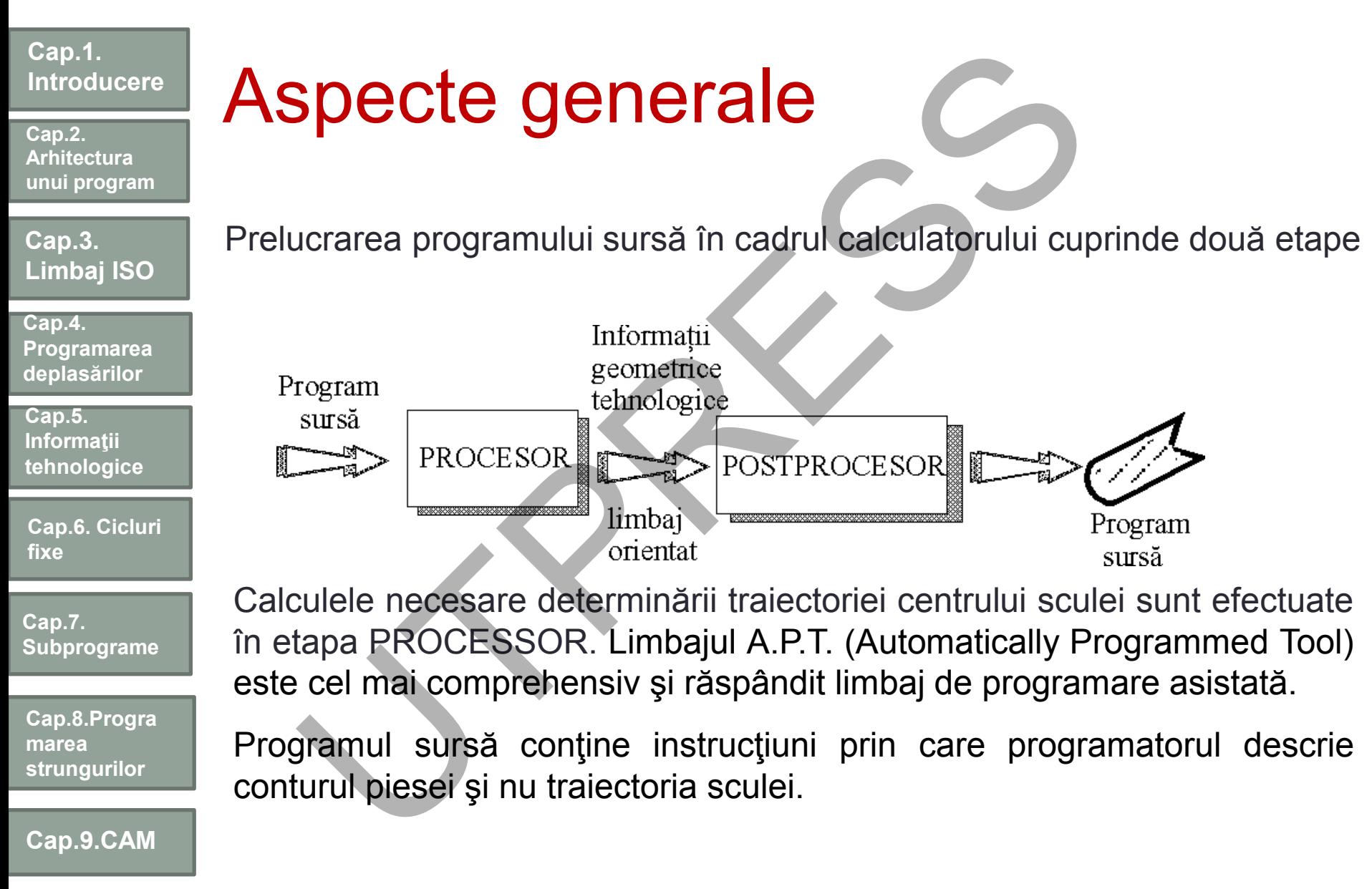

**Cap.2. Arhitectura unui program**

**Cap.3. Limbaj ISO**

**Cap.4. Programarea deplasărilor**

**Cap.5. Informaţii tehnologice**

**Cap.6. Cicluri fixe**

**Cap.7. Subprograme**

**Cap.8.Progra marea strungurilor**

**Cap.9.CAM**

În această etapă de prelucrare a datelor în calculator se generează traiectoria centrului sculei, coduri de avans, de turaţii, etc. Aceste informații sunt depozitate într-un fișier CLDATA (Cutter Location Data) sau CLFILE.

Conţinutul fişierului este tradus de un alt program, denumit POSTPROCESSOR, în instrucțiuni codificate, specifice fiecărui echipament NC, sub forma programului de prelucrare.

# Sistemul de programare APT

Sistemul de programare APT a fost dezvoltat de Electronic System Laboratory of the Massachusetts Institute of Technology (MIT) în anul 1956. toria centrului sculei, coduri de avans, de tura<br>
nații sunt depozitate într-un fișier CLDATA (Cutter Lo<br>
LE.<br>
nutul fișierului este tradus de un alt pro<br>
rPROCESSOR, în instrucțiuni codificate, sp<br>
ament NC, sub forma pr

Limbajul utilizează caractere:

-alfabetice (literele alfabetului latin, majuscule, 26),

```
-numerice (cifrele 0,1,2,…9)
```
 $-$  și 13 caractere speciale (; );  $+$ ;  $-$ ;  $=$ ;  $*$ ;  $**$ ;  $/$ ;  $\$  $\$  $\$ ;  $\$ ;  $\$ ;  $\$ ; blanc).

Cu ajutorul caracterelor se formează *cuvintele* – o înşiruire de maximum 6 caractere dintre care primul este obligatoriu de tip alfabetic.

Prof.Dr.Ing.Liviu Morar Sef Lucrǎri Dr.Ing Emilia Câmpean

**Cap.2. Arhitectura unui program**

**Cap.3. Limbaj ISO**

**Cap.4. Programarea deplasărilor**

**Cap.5. Informaţii tehnologice**

**Cap.6. Cicluri fixe**

**Cap.7. Subprograme**

**Cap.8.Progra marea strungurilor**

**Cap.9.CAM**

Cuvintele pot fi clasificate în două mari categorii:

- cuvinte rezervate (existente în dicţionarul limbajului)
- utilizator (introduse de programator).
- Cuvintele rezervate sunt:

-majore (utilizate pentru a defini elemente geometrice, comenzi pentru deplasare, funcţii ale maşinii-unelte, indicatori de suprafaţă, etc)

> -minore (în majoritatea cazurilor precizează un anumit element, poziţie din entitatea precizată de cuvântul major).

De regulă cuvintele majore sunt plasate în partea stângă a semnului slash "/" iar cele minore în dreapta lui.

Cuvintele utilizator sunt folosite pentru a defini variabile scalare, variabile geometrice, simboluri geometrice, simboluri de tabele şi subprograme, etichete, etc intele pot fi clasificate în două mari categorii:<br>
inte rezervate (existente în dicționarul limbajului)<br>
zator (introduse de programator).<br>
majore (utilizate pentru a defini elemente geon<br>
ru deplasare, funcții ale mașinii

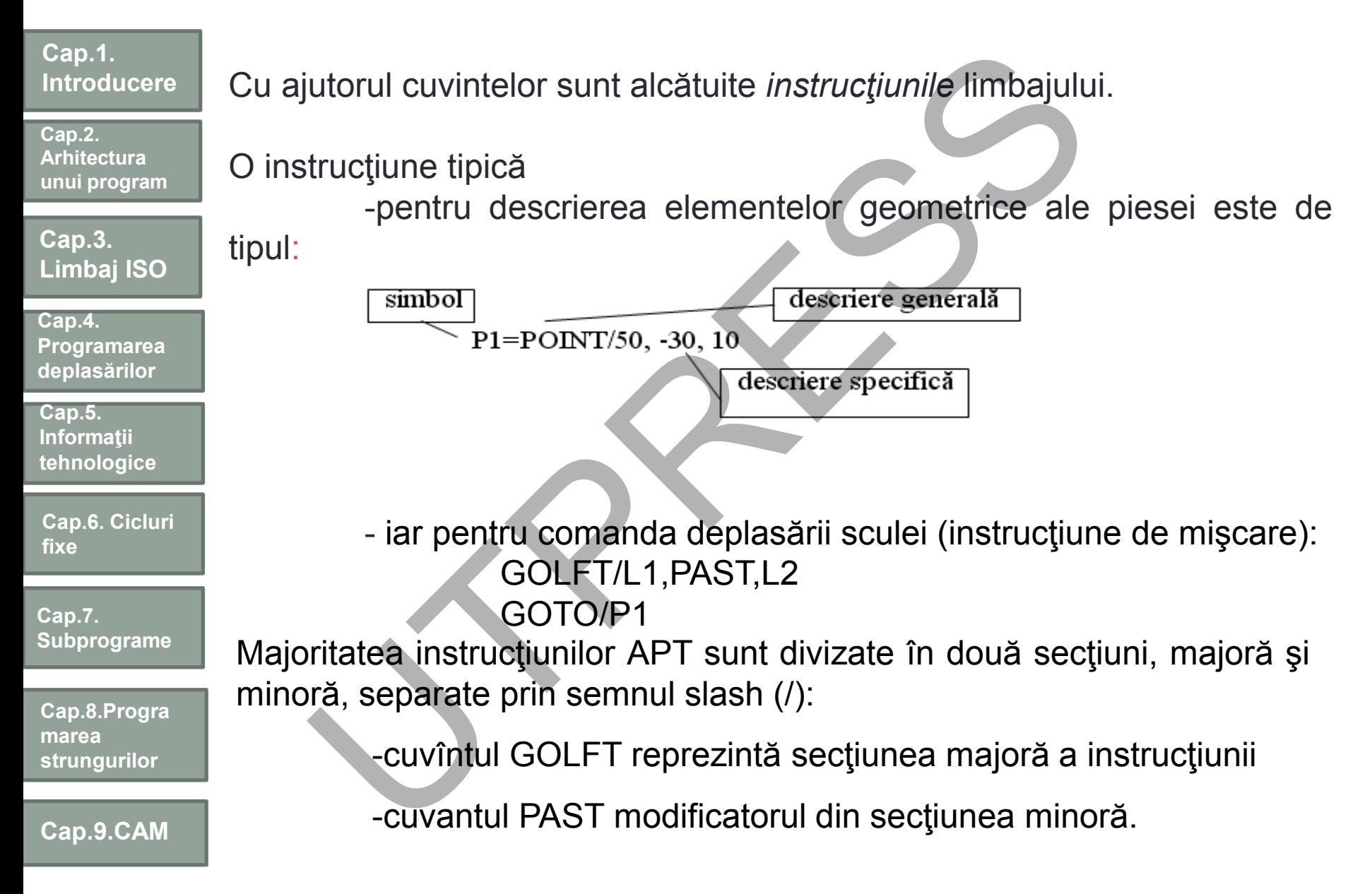

**Cap.2. Arhitectura unui program**

**Cap.3. Limbaj ISO**

**Cap.4. Programarea deplasărilor**

**Cap.5. Informaţii tehnologice**

**Cap.6. Cicluri fixe**

**Cap.7. Subprograme**

**Cap.8.Progra marea strungurilor**

**Cap.9.CAM**

# Instrucţiuni geometrice

Pentru fiecare instrucţiune geometrică există de la 1 - 14 metode diferite de definire.

Sistemul ATP acoperă definiţii pentru 16 elemente geometrice diferite, dintre care cele mai utilizate sunt: POINT, LINE, PLANE, CIRCLE, CYLIND, VECTOR, PATERN. Cîteva dintre definiţiile cele mai uzuale ale acestor elemente sunt prezentate în continuare.

Punctul - poate fi definit în 10 moduri diferite, câteva sunt ilustrate în figura următoare

Prof.Dr.Ing.Liviu Morar Sef Lucrări Dr.Ing Emilia Câmpean

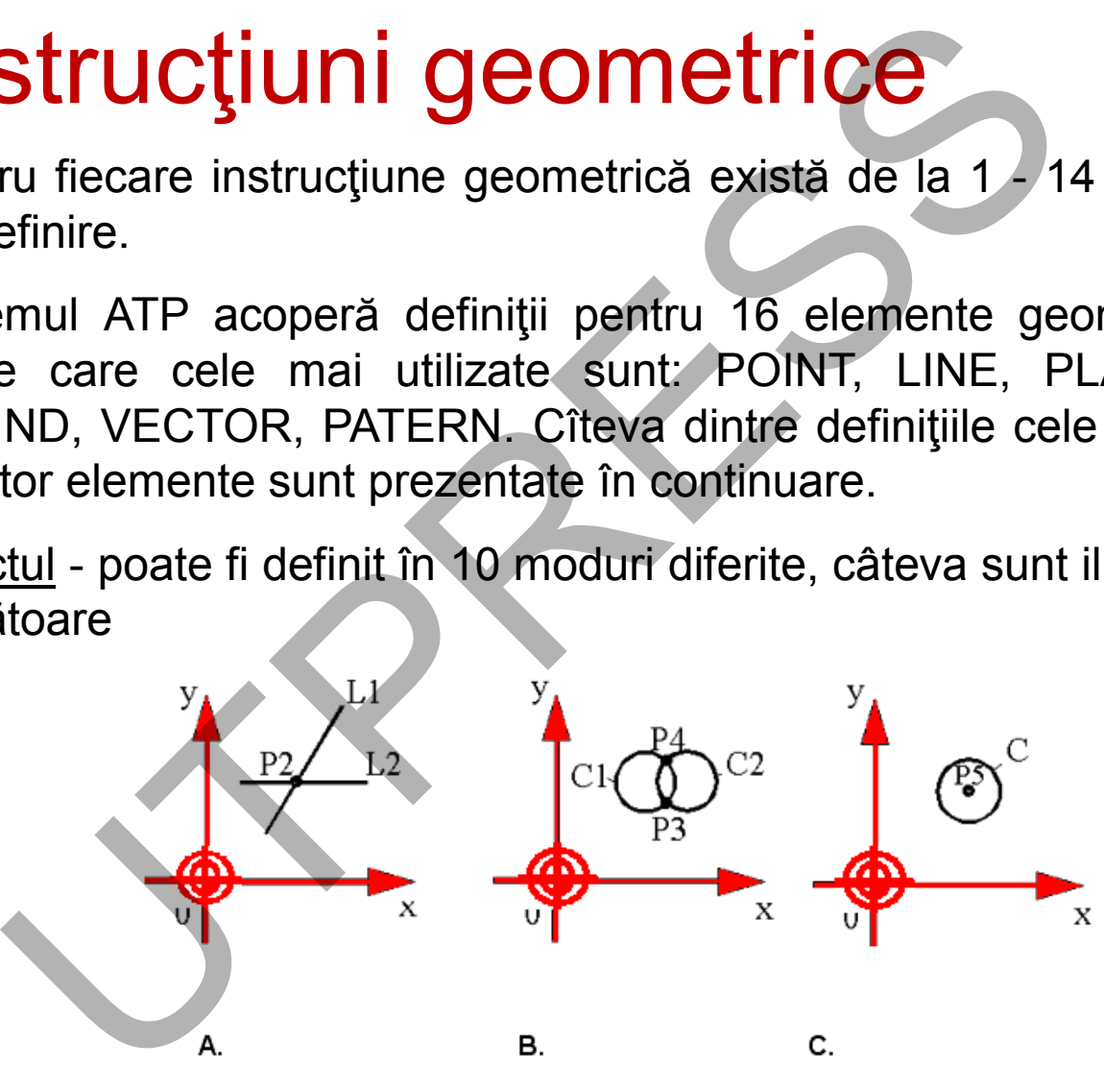

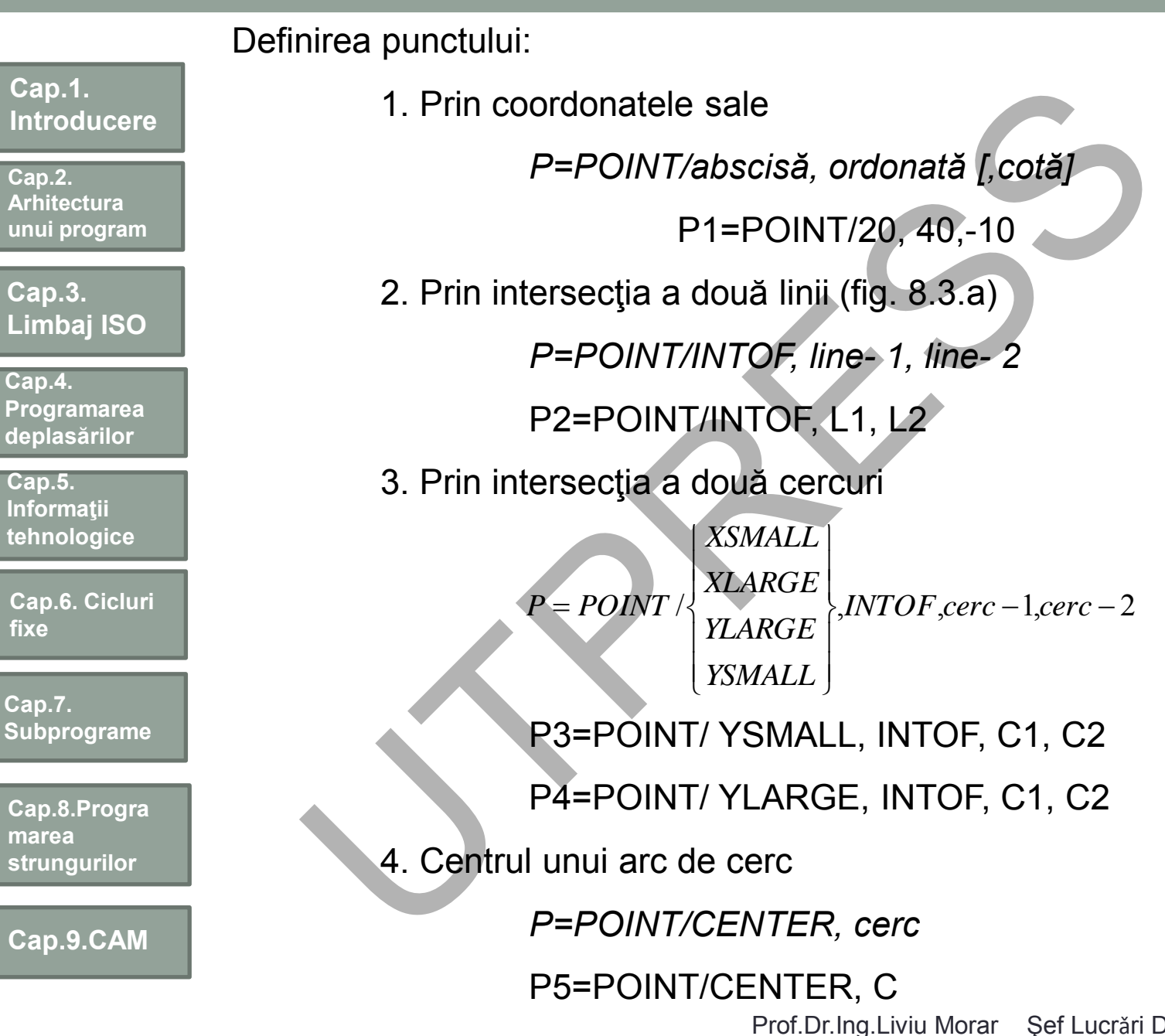

**fixe**

g.Liviu Morar Şef Lucrǎri Dr.Ing Emilia Câmpean

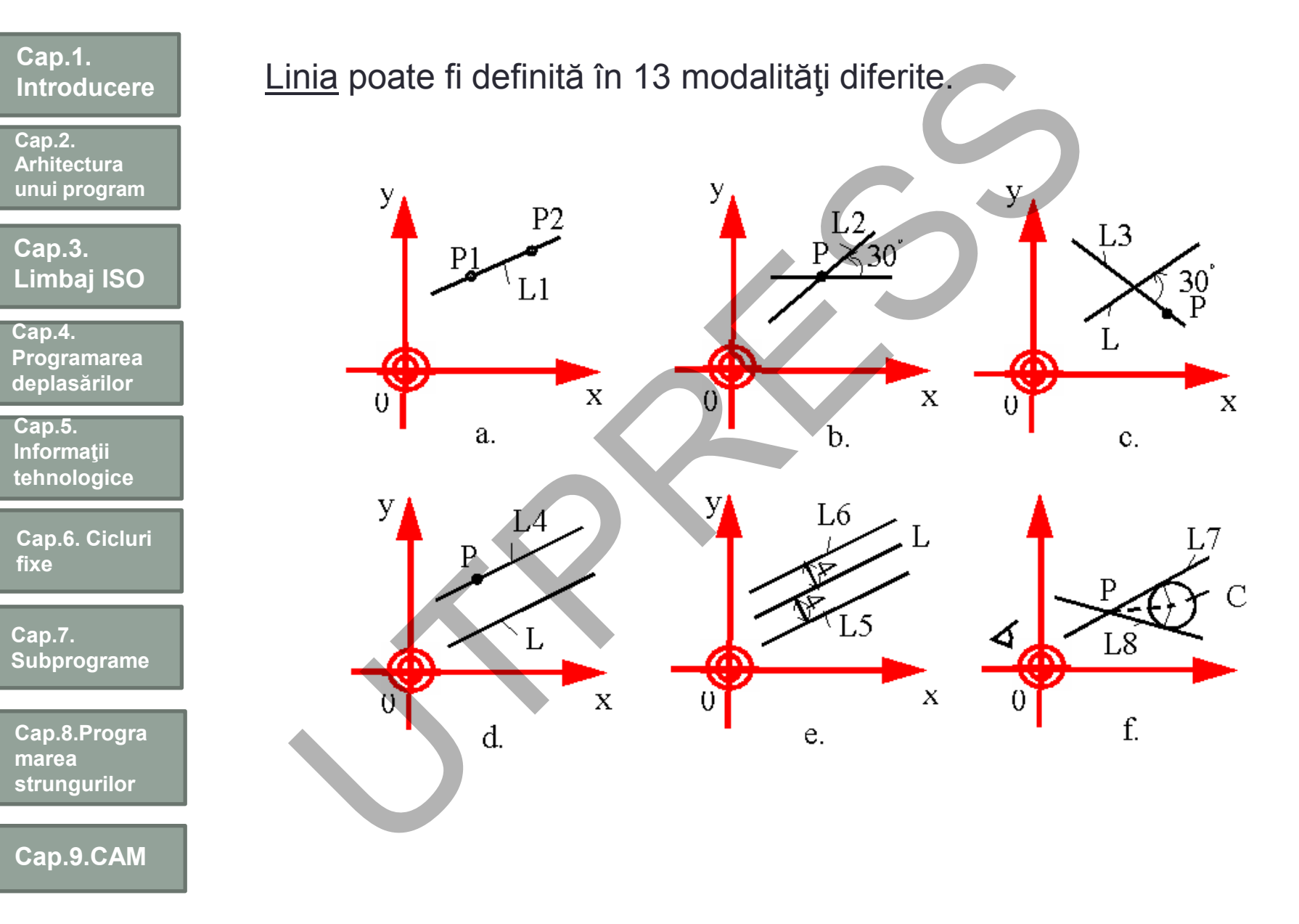

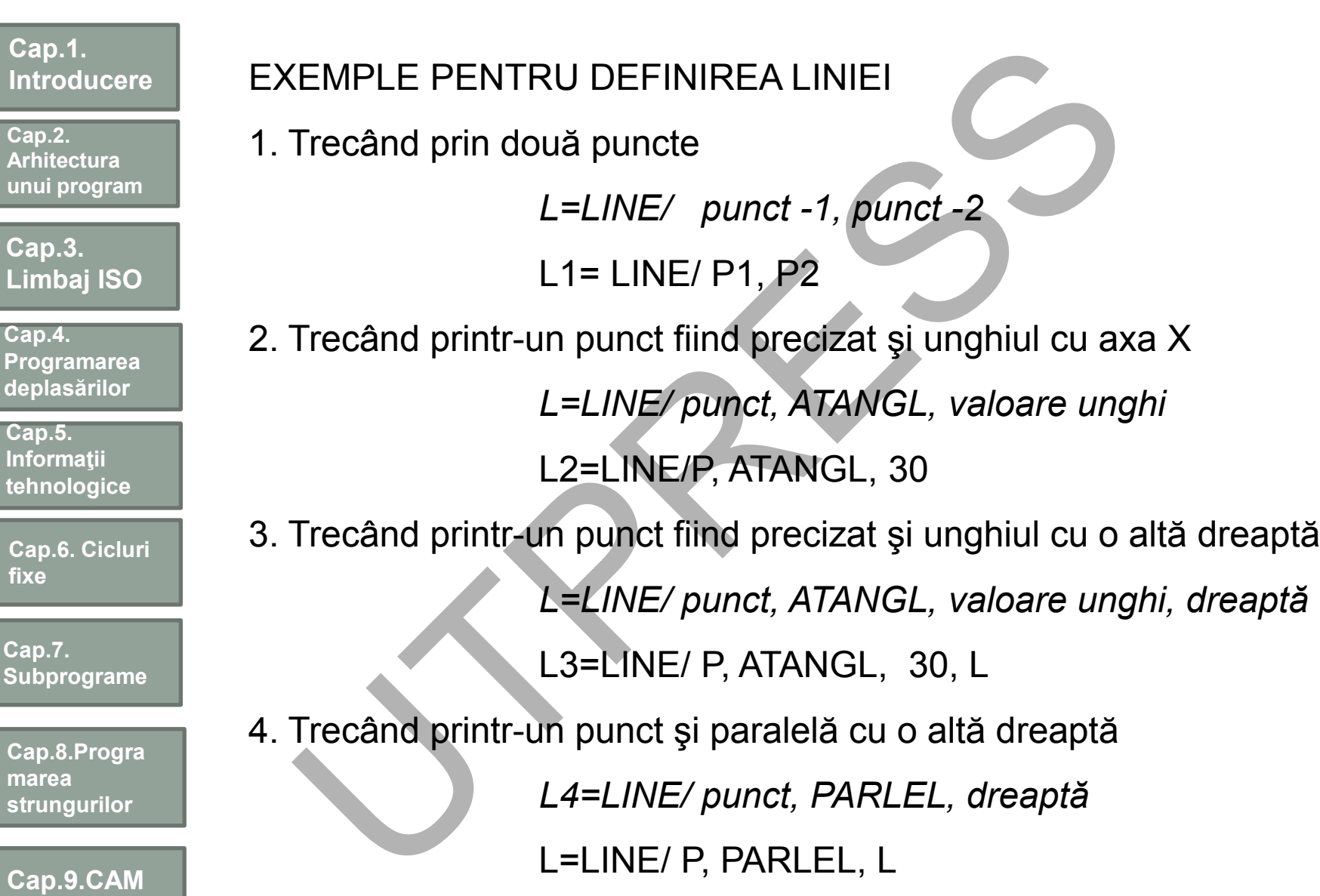

i.

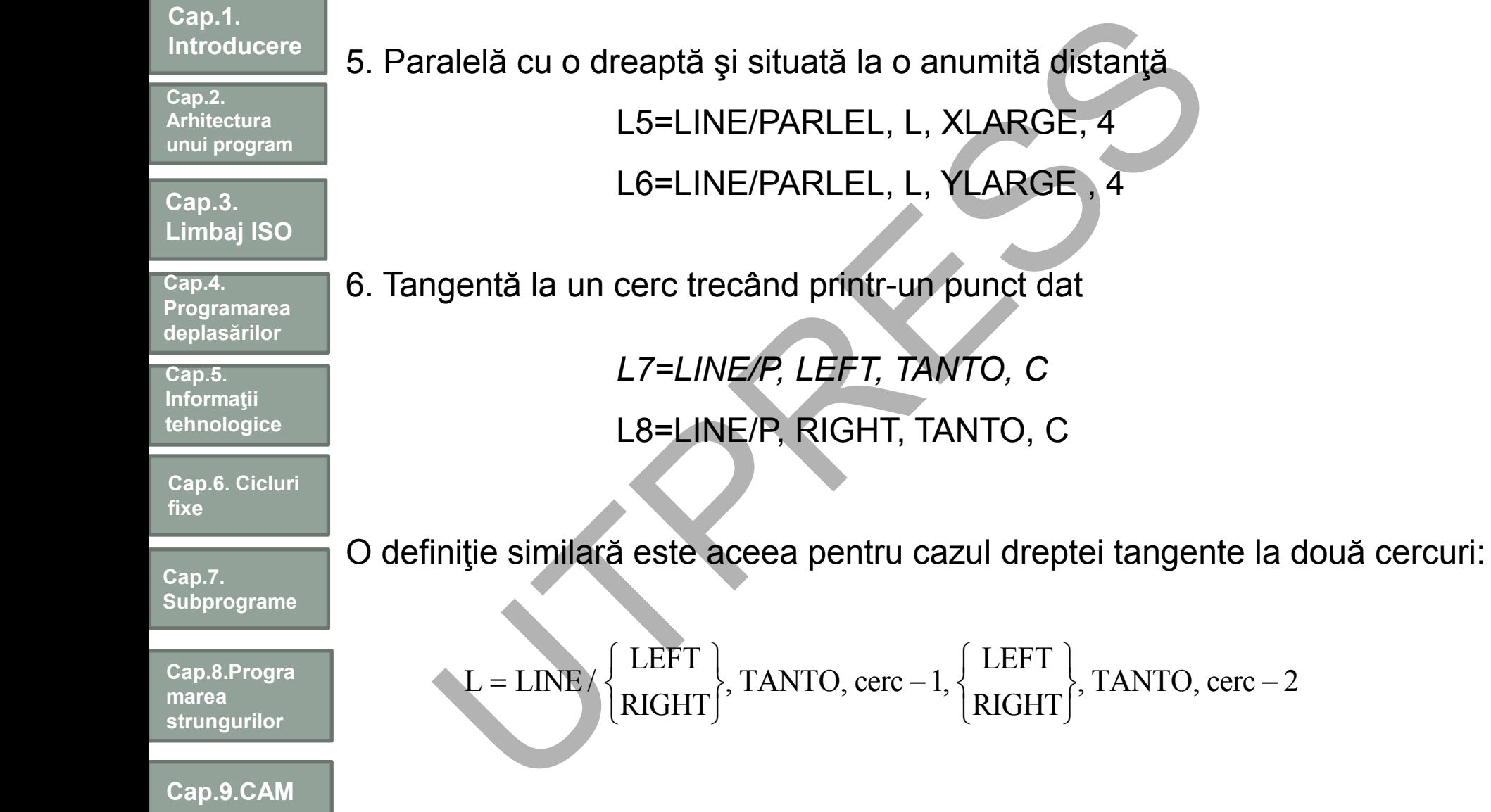

Prof.Dr.Ing.Liviu Morar Şef Lucrări Dr.Ing Emilia Câmpean

 $\vert$  $\left\{ \right.$ 

**Cap.2. Arhitectura unui program**

**Cap.3. Limbaj ISO**

**Cap.4. Programarea deplasărilor**

**Cap.5. Informaţii tehnologice**

**Cap.6. Cicluri fixe**

**Cap.7. Subprograme**

**Cap.8.Progra marea strungurilor**

*Observaţie: Modificatorii LEFT, RIGHT precizează poziţia dreptei faţă de cerc privind de la primul element înscris după slash.*

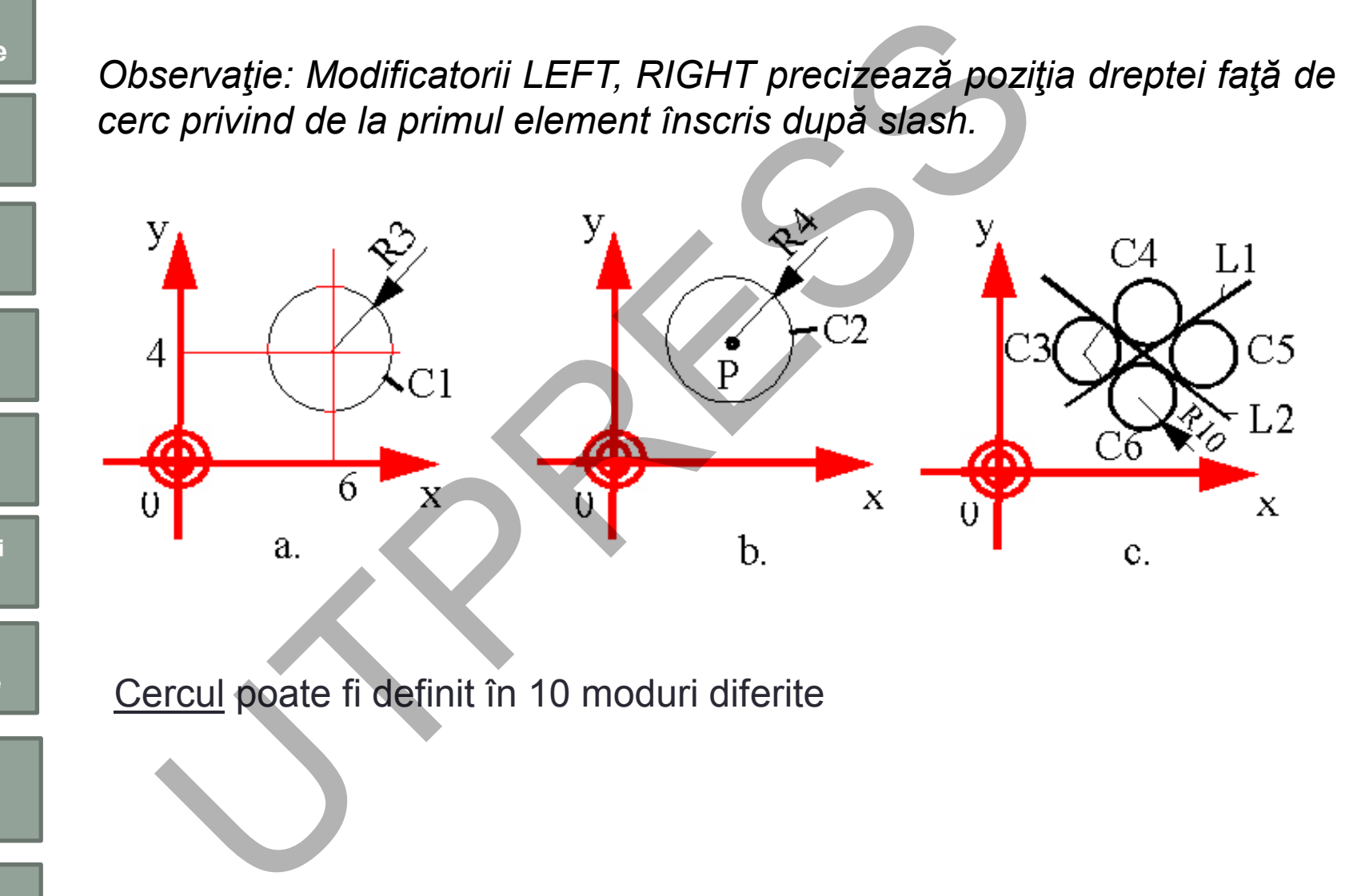

Cercul poate fi definit în 10 moduri diferite

**Cap.9.CAM**

**273**

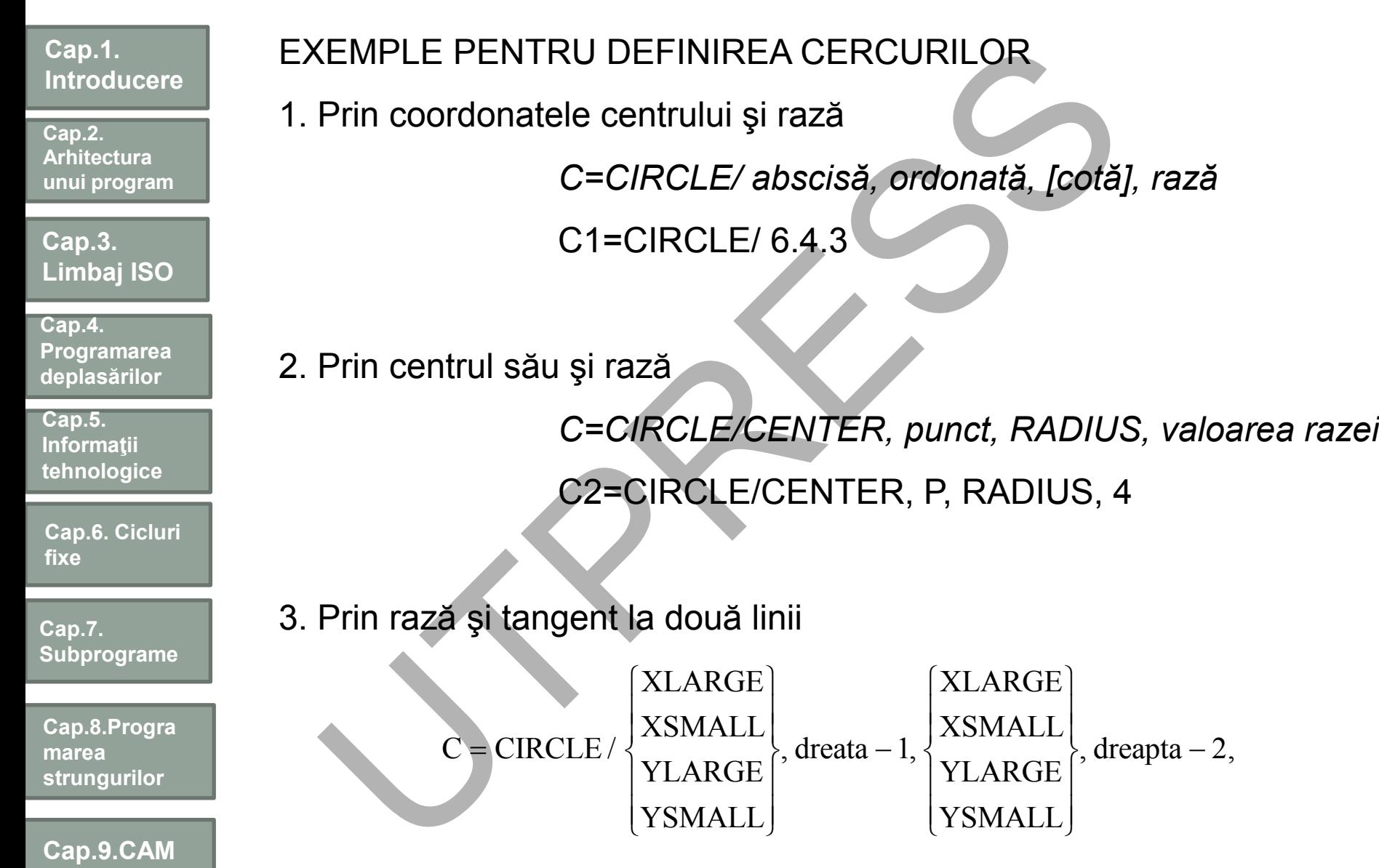

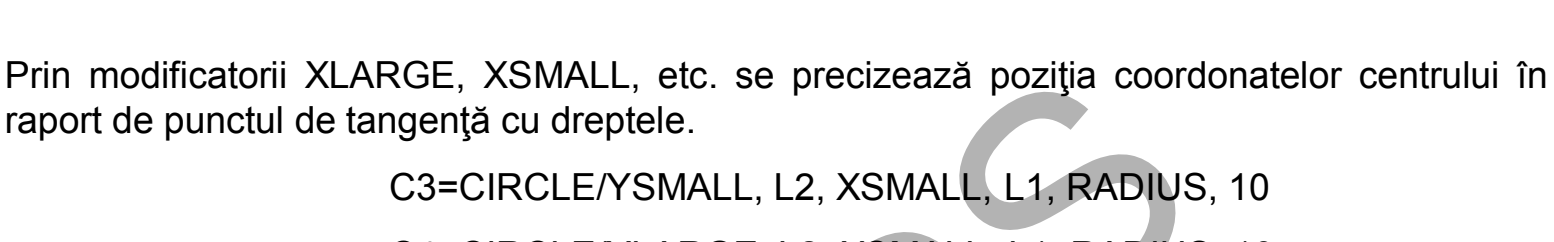

C4=CIRCLE/YLARGE, L2, XSMALL, L1, RADIUS, 10 C5=CIRCLE/YLARGE, L2, XLARGE, L1, RADIUS, 10 C6=CIRCLE/YSMALL, L2, XLARGE, L1, RADIUS, 10

Planul poate fi definit prin 8 metode:

1. Prin trei puncte

raport de punctul de tangentă cu dreptele.

*PL=PLANE/ punct-1, punct-2, punct-3* PL1=PLANE/ P1, P2, P3

2. Paralel cu alt plan şi trecând printr-un punct

PL=PLANE/punct, PARLEL, plan

PL2=PLAN/ P, PARLEL, PL

3. Paralel cu alt plan, situat la o anumită distanță

dis tan ta, : XLARGE ZSMALL ZLAGRE  $PL = PLANE/PARLEL, plan,$  $\overline{\phantom{a}}$  $\overline{\phantom{a}}$  $\int$  $\frac{1}{\sqrt{2}}$  $\overline{\phantom{a}}$  $\left\{ \right.$  $\mathbf{I}$  $\perp$  $\overline{\mathcal{L}}$  $\overline{1}$  $\left\{ \right.$ modificatorii XLARGE, XSMALL, etc. se precizează poziția coord<br>
de punctul de tangență cu dreptele.<br>
C3=CIRCLE/YSMALL, L2, XSMALL, L1, RADIUS<br>
C4=CIRCLE/YLARGE, L2, XSMALL, L1, RADIUS<br>
C6=CIRCLE/YLARGE, L2, XLARGE, L1, RAD

PL3=PLANE/ PARLEL, PL, ZLARGE, 50

Prof.Dr.Ing.Liviu Morar Sef Lucrǎri Dr.Ing Emilia Câmpean

**Programarea deplasărilor**

**Limbaj ISO**

**Cap.1.** 

**Cap.2. Arhitectura unui program**

**Cap.3.** 

**Cap.4.** 

**Introducere**

**Cap.5. Informaţii tehnologice**

**Cap.6. Cicluri fixe**

**Cap.7. Subprograme**

**Cap.8.Progra marea strungurilor**

**Cap.9.CAM**

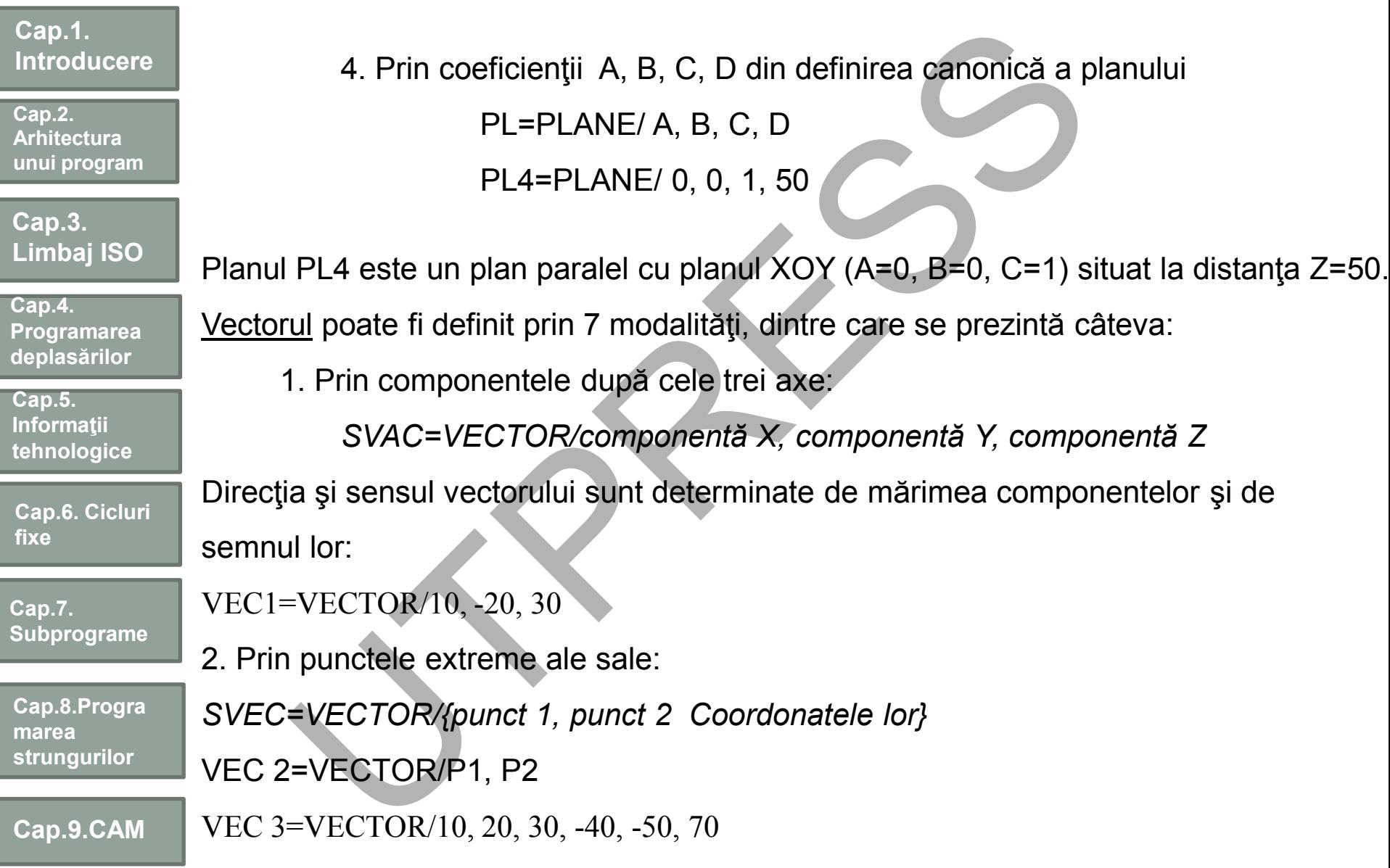

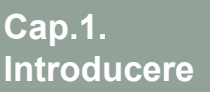

Structurile de puncte :

**Cap.2. Arhitectura unui program**

**Cap.3. Limbaj ISO**

**Cap.4. Programarea deplasărilor**

**Cap.5. Informaţii tehnologice**

**Cap.6. Cicluri fixe**

**Cap.7. Subprograme**

**Cap.8.Progra marea strungurilor**

**Cap.9.CAM**

1. Structură liniară definită prin punctele extreme şi numărul total de puncte echidistante urile de puncte :<br>
uctură liniară definită prin punctele extreme și numărul total<br>
thidistante<br>
SPAT=PATERN/LINEAR, punct inițial, punct final, numă<br>
PAT 1=PATERN/LINEAR, punct linițial, punct final, numă<br>
PAT 1=PATERN/LIN

*SPAT=PATERN/LINEAR, punct iniţial, punct final, număr de puncte* PAT 1=PATERN/LINEAR, P1, P2, 10

2.Structură liniară, definită prin punctul de origine, un vector pentru direcţionare număr de puncte echispaţiate, distanţa între puncte

*SPAT=PATERN/LINEAR, punct, vector, număr, d*

PAT2=PATERN/LINEAR, P1, VEC1, 5, 7

3.Structură lineară, definită prin punctul de origine, un vector pentru direcţionare şi o succesiune de incremente

*SPAT=PATERN/LINEAR, punct, vector, INCR, lungime*

PAT3=PATERN/LINEAR, P1,VEC1, INCR, 10, 12, 16, 8

Pentru structurile circulare există definiri asemănătoare cu cele pentru structurile liniare. Sensul de parcurgere a cercului poate fi orar (CLW) sau antiorar (CCLW).

**Cap.2. Arhitectura unui program**

**Cap.3. Limbaj ISO**

**Cap.4. Programarea deplasărilor**

**Cap.5. Informaţii tehnologice**

**Cap.6. Cicluri fixe**

**Cap.7. Subprograme**

**Cap.8.Progra marea strungurilor**

**Cap.9.CAM**

4.Structură circulară, definită prin circumferinţa sa, unghiul de origine şi al extremităţii, sens de rotaţie şi număr de puncte

> *SPAT=PATERN/ARC, cerc, unghi-1, unghi-2, , număr*  $\int$  $\left\{ \right.$  $\begin{matrix} \phantom{-} \end{matrix}$  $\overline{\mathcal{L}}$  $\left\{ \right.$  $\int$ **CCLW** CLW

PAT4=PATERN/ARC, C, 10, 130, CLW, 7

5.Structură circulară, definită prin unghiul iniţial, sens de parcurgere şi o succesiune de incremente tructură circulară, definită prin circumferința sa, ungh<br>
al extremității, sens de rotație și număr de puncte<br>
SPAT=PATERN/ARC, cerc, unghi-1, unghi-2,<br>
PAT4=PATERN/ARC, C, 10, 130, CLW, 7<br>
tructură circulară, definită pri

*SPAT=PATERN/ARC, cerc, unghi i, , INCR, valoare*  $\int$  $\left\{ \right.$  $\vert$  $\overline{\mathcal{L}}$  $\left\{ \right.$  $\left\lceil$ **CCLW** CLW

PAT5=PATERN/ARC, C, -40, CCLW, INCR, -10, -20, 30, 40

**Cap.2. Arhitectura unui program**

**Cap.3. Limbaj ISO**

**Cap.4. Programarea deplasărilor**

**Cap.5. Informaţii tehnologice**

**Cap.6. Cicluri fixe**

**Cap.7. Subprograme**

**Cap.8.Progra marea strungurilor**

**Cap.9.CAM**

# Instrucţiuni de deplasare

Instrucţiunile de deplasare din sistemul APT permit programarea întregii game de deplasări realizabile pe orice sistem NC. Aceste mişcări pot fi circumscrise următoarelor două categorii: **Strucțiunie de deplasare din sistemul APT permit programare**<br>
asări realizabile pe orice sistem NC. Aceste mișcări p<br>
asări realizabile pe orice sistem NC. Aceste mișcări p<br>
toarelor două categorii:<br>
-de tipul punct cu pu

-de tipul punct cu punct

-de conturare.

Suplimentar trebuie amintită şi instrucţiunea de iniţializare.

- iniţializarea mişcării (precizarea punctului de plecare):

*FROM/ {abscisă, ordonată, [cotă]}, [viteză] {simbol punct}*

Instrucţiuni pentru deplasări de tipul punct cu punct:

*GOTO/ {abscisă, ordonată, [cotă]}, [viteză] {simbol punct*}

pentru deplasări în sistemul absolut şi

*GODLTA/ {incr.X, incr.Y, [incr Z]}, [viteză] {simbol punct}* pentru sistemul incremental de programare.

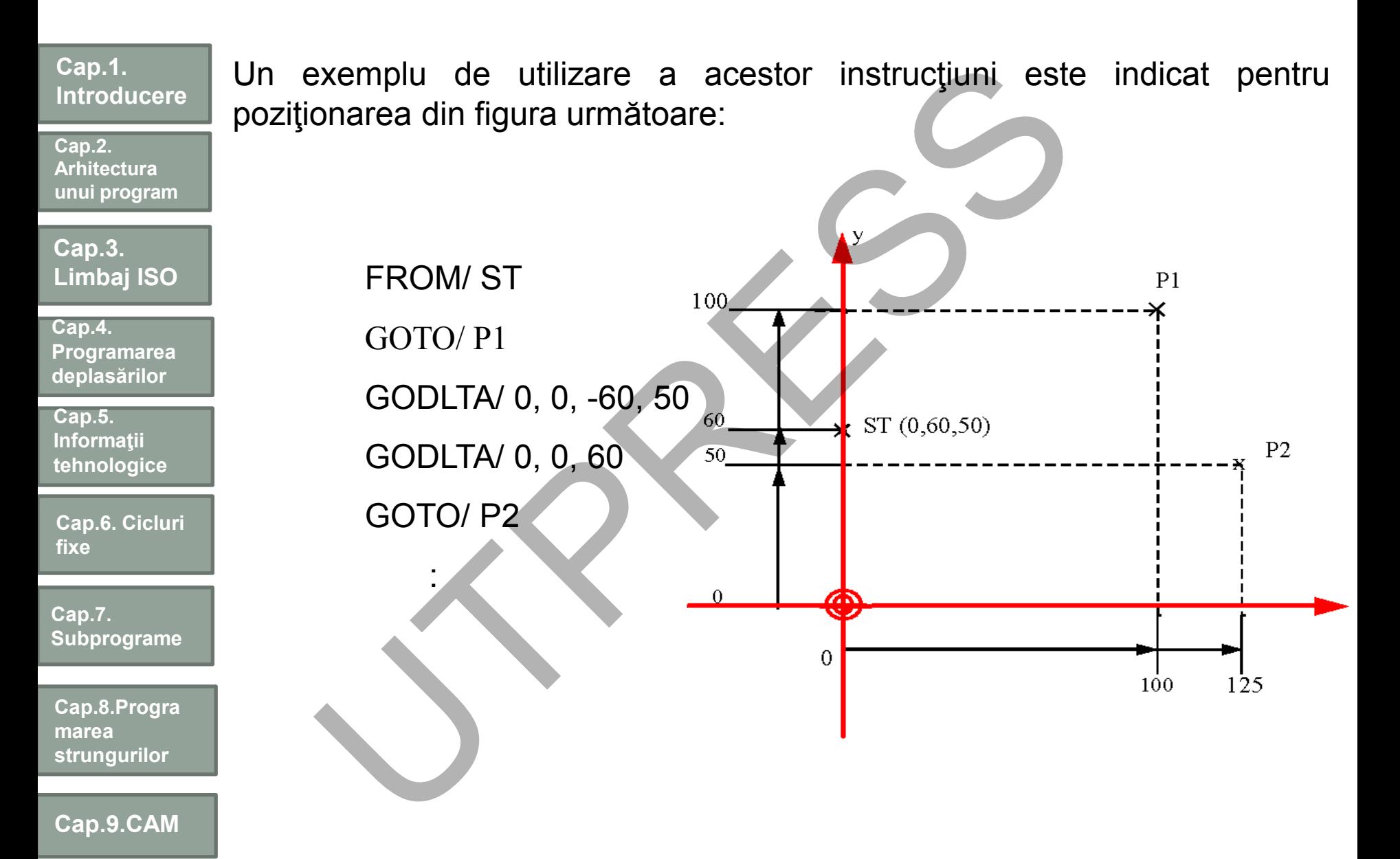

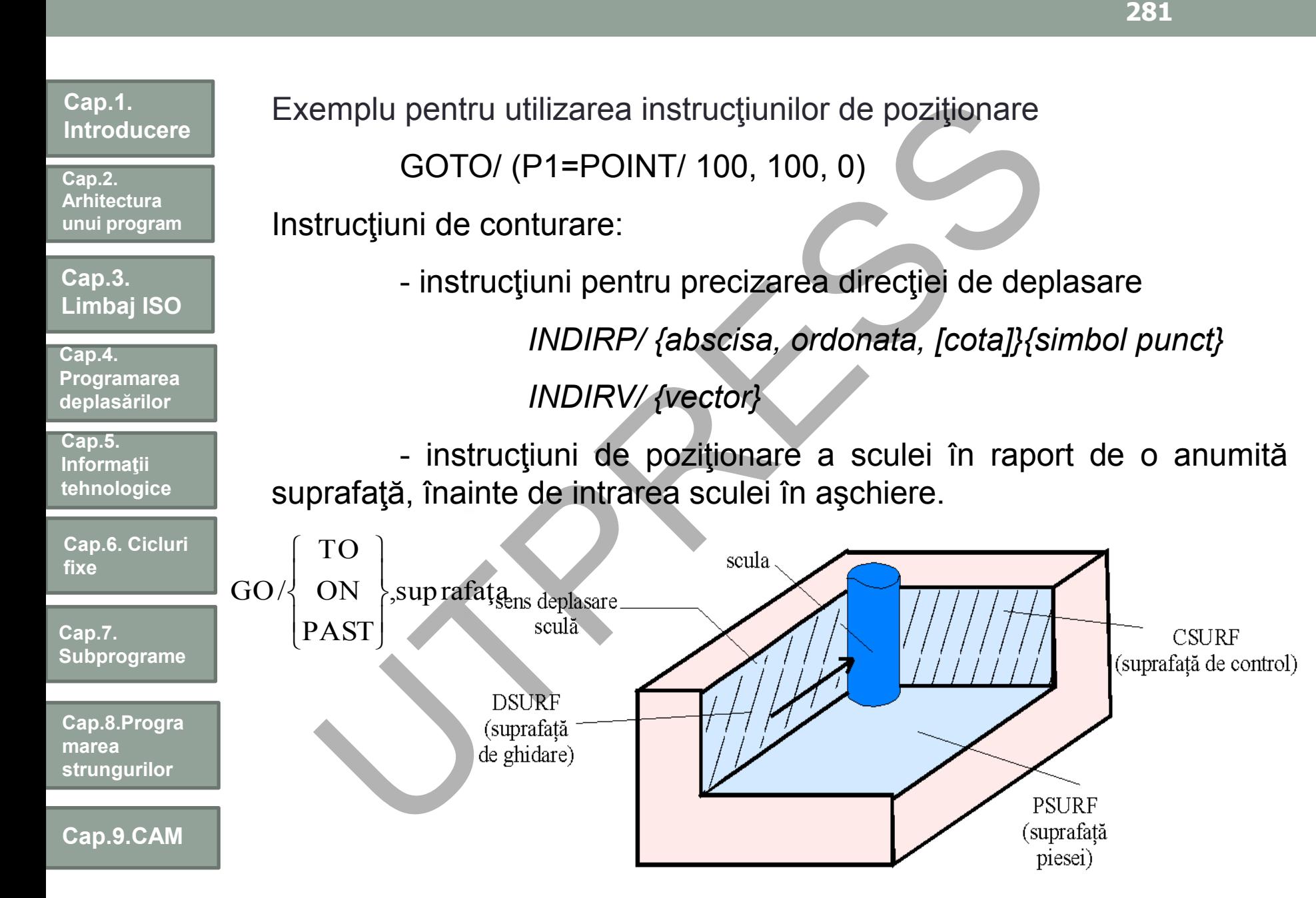

Prof.Dr.Ing.Liviu Morar Şef Lucrǎri Dr.Ing Emilia Câmpean

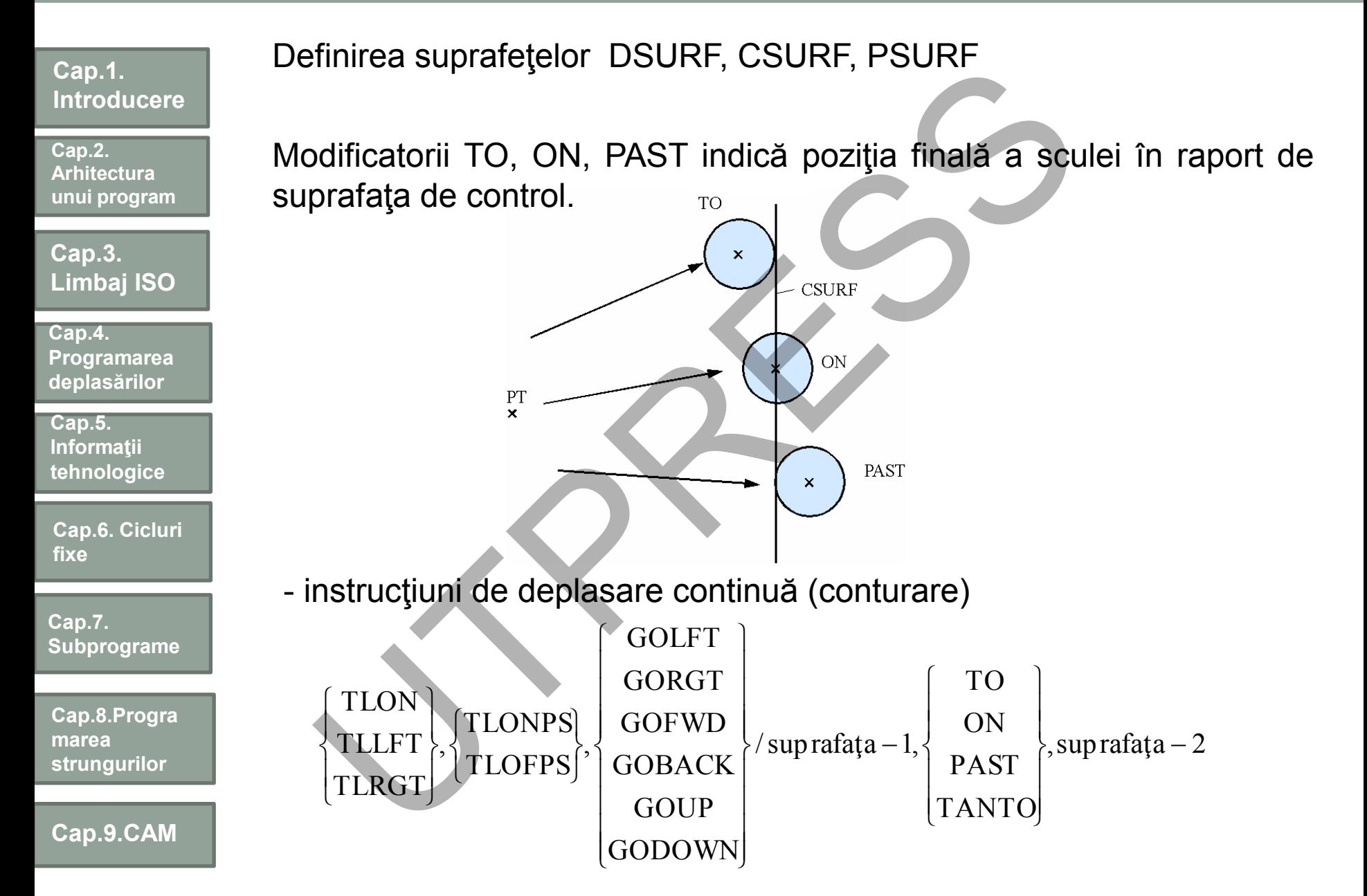

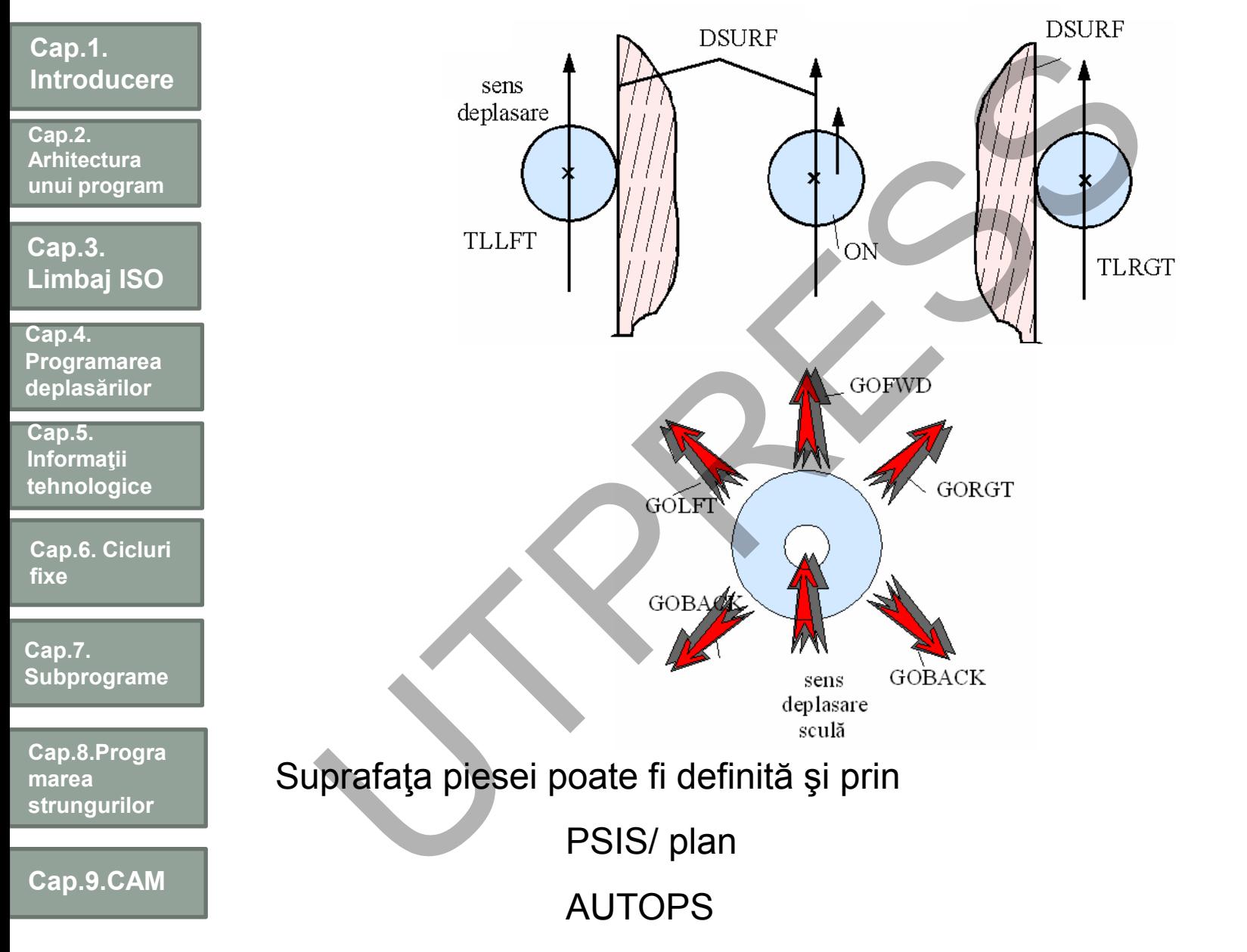

Prof.Dr.Ing.Liviu Morar Şef Lucrǎri Dr.Ing Emilia Câmpean

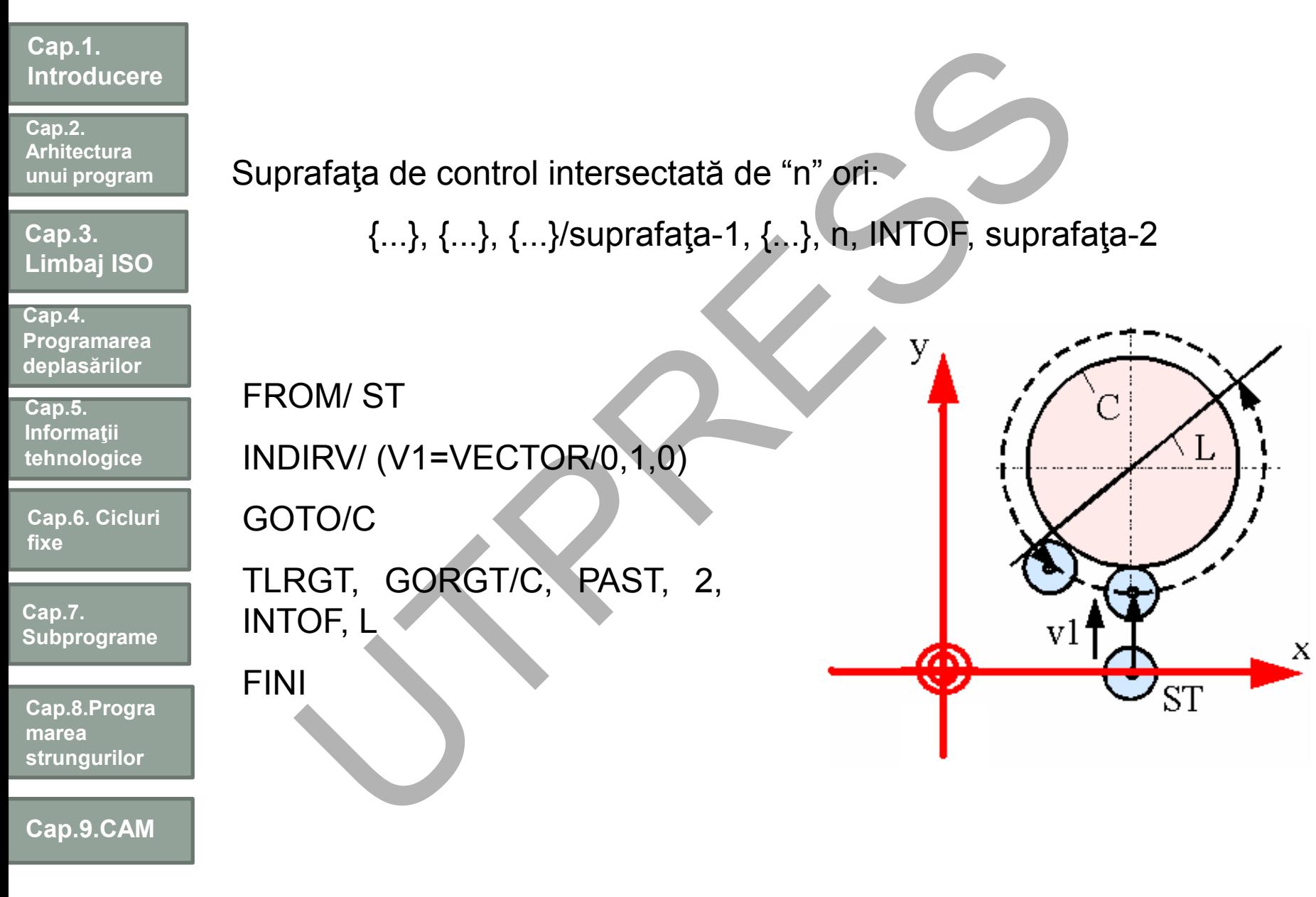

**284**

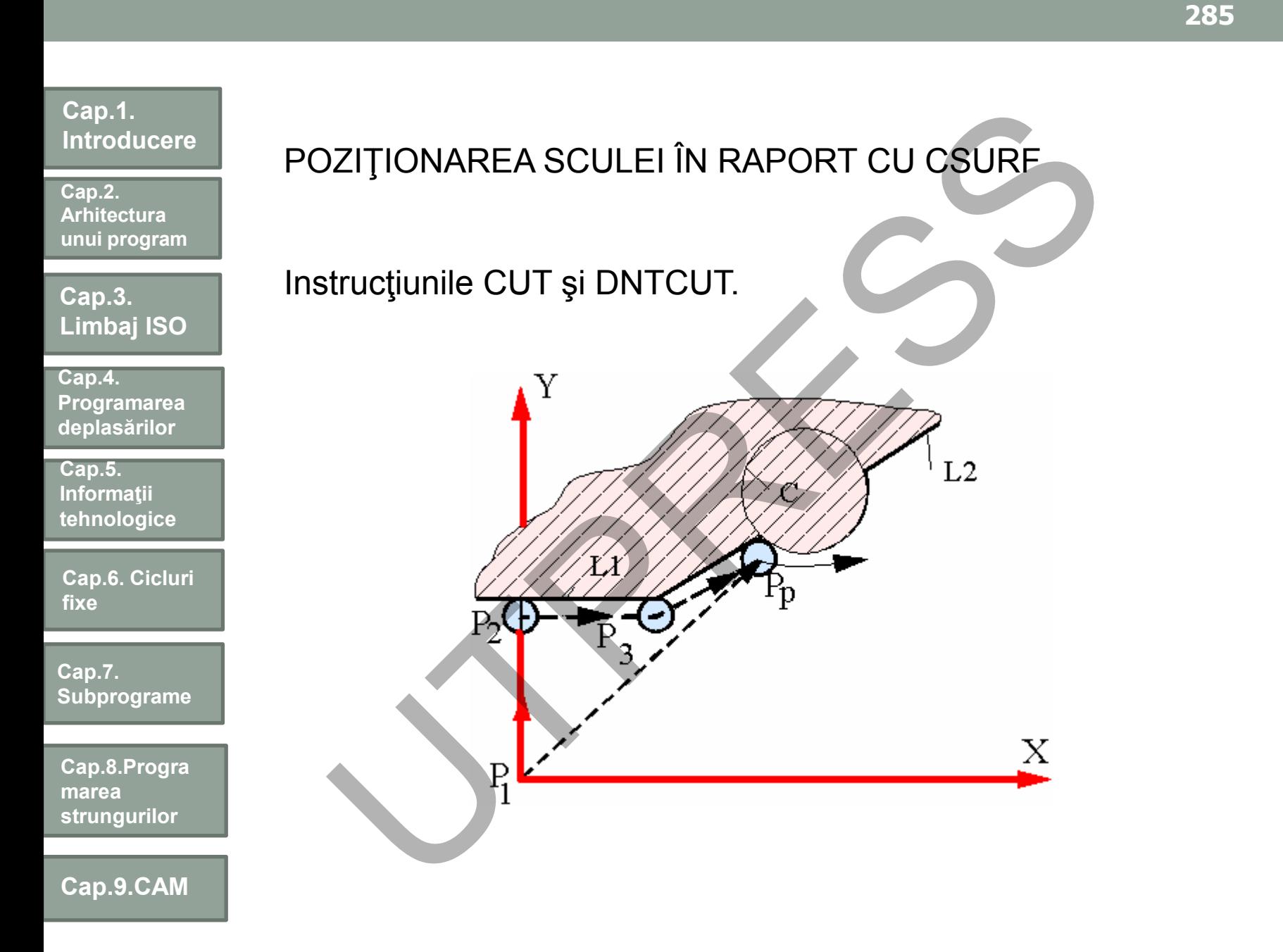

ILUSTRAREA INSTRUCŢIUNILOR DNTCUT ŞI CUT \$\$ DEFINIRI GEOMETRICE: L1=LINE/0, 10, 20, 10 L2=LINE/0, 4, 60, 40 C1=CIRCLE/20, 17, 0, 6 \$\$UTILIZAREA INSTRUCŢIUNILOR CUT ŞI DNTCUT PENTRU DEPLASARE PE DIRECŢIA P1 P2 CUTTER/10 FROM/(P1=POINT/0, 0, 0) **DNTCUT** INDIRP/ (P2=POINT/ 0, 10) GO/ TO, L1 TLRGT, GORGT/L1, PAST, L2 GOLFT/L2, TO, C CUT FINI EFINIRI GEOMETRICE:<br>
L1=LINE/0, 10, 20, 10<br>
L2=LINE/0, 4, 60, 40<br>
C1=CIRCLE/20, 17, 0, 6<br>
\$\$UTILIZAREA INSTRUCTIUNILOR CUT ȘI DNTC<br>
NTRU DEPLASARE PE DIRECȚIA P1 P2<br>
CUTTER/10<br>
FROM/(P1=POINT/0, 0, 0)<br>
DNTCUT<br>
INDIRP/ (P2=

**Cap.1.** 

**Cap.2. Arhitectura unui program**

**Cap.3.** 

**Cap.5. Informaţii tehnologice**

**fixe**

**Cap.7.** 

**marea** 

**Cap.4.** 

**Limbaj ISO**

**Programarea deplasărilor**

**Cap.6. Cicluri** 

**Subprograme**

**Cap.8.Progra**

**strungurilor**

**Cap.9.CAM**

**Introducere**

#### **Cap.1. Introducere Cap.3. Limbaj ISO Cap.2. Arhitectura unui program Cap.5. Informaţii tehnologice Cap.4. Programarea deplasărilor Cap.6. Cicluri Cap.7. Subprograme Cap.8.Progra marea strungurilor Cap.9.CAM** Instrucţiuni logice şi subprograme - LOOPST, începutul buclei - LOOPND, sfârşitul buclei. Într-o buclă se pot utiliza două tipuri de instrucţiuni de salt: -Saltul necondiţionat: *JUMPTO/ etichetă* -Saltul condiţionat: *IF (expresie aritmetică) eticheta-1, eticheta-2, eticheta-3* Exemplu: FROM/0,0,0 R=15.5 LOOPST 1) C=CIRCLE/0,0,0,R PAT=PATERN/ ARC, C, 0, 300, CCLW, 6 GOTO/PAT CYCLE/DRILL R=R+10 IF (R- 45.5) 2,2,3 2) JUMPTO/1 3) LOOPND FINI - LOOPST, începutul buclei<br>
- LOOPST, începutul buclei<br>
buclă se pot utiliza două tipuri de instrucțiuni de salt:<br>
- Saltul necondiționat: JUMPTO/etichetă<br>
- Saltul condiționat: IF (expresie aritmetică) etich<br>
ta-3<br>
plu:<br>

**fixe**

**287**

**Cap.2. Arhitectura unui program**

**Cap.3. Limbaj ISO**

**Cap.4. Programarea deplasărilor**

**Cap.5. Informaţii tehnologice**

**Cap.6. Cicluri fixe**

**Cap.7. Subprograme**

**Cap.8.Progra marea strungurilor**

**Cap.9.CAM**

Subprogram este o unitate de program independentă, care poate fi utilizată în acelaşi program sau în mai multe programe, definită prin numele său, parametrii de intrare, secvenţa program şi o instrucţiune finală. Există două modalităţi de a indica formatul de programare: ubprogram este o unitate de program independentă, care pelași program sau în mai multe programe, definită prametrii de intrare, secvența program și o instrucțiune findități de a indica formatul de programare.<br>
-simbol= MAC

*-simbol= MACRO/ [A1, A2, . . . ,* An]

în care :

-simbolul este un cuvânt utilizator cu care poate fi apelat subprogramul;

-A1, A2, . . . , An sunt variabile care, în momentul apelării subprogramului, conțin valori ce constituie parametrii subprogramului.

-simbol= MACRO/ [A1=val-1, A2=val-2, . . . , An=val-n]

Instrucţiunea *TERMAC* marchează sfârşitul unui subprogram.

Apelarea subprogramelor se face prin instrucţiunea CALL. Formatul general al acestei instrucţiuni este:

*CALL/ simbol subprogram, A1=val-1, A2=val-2, . . . , An=val-n*
**Cap.2. Arhitectura unui program**

**Cap.3. Limbaj ISO**

**Cap.4. Programarea deplasărilor**

**Cap.5. Informaţii tehnologice**

**Cap.6. Cicluri fixe**

**Cap.7. Subprograme**

**Cap.8.Progra marea strungurilor**

**Cap.9.CAM**

RESERV/C, 6 MAC1=MACRO/R, I C(I)=CIRCLE/0,0,0,R PAT1=PATERN/ARC, C(I), 0,300, CCLW, 6 GOTO/PAT1 CYCLE/DRILL TERMAC CALL/MAC1, R=15.5, I=1 CALL/MAC1, R=25.5, I=2 CALL/MAC1, R=35.5, I=3 CALL/MAC1, R=45.5, I=4 FINI RESERV/C, 6<br>
MAC1=MACRO/R, I<br>
C(I)=CIRCLE/0,0,0,R<br>
PAT1=PATERN/ARC, C(I), 0,300, CCLW, 6<br>
GOTO/PAT1<br>
CYCLE/DRILL<br>
TERMAC<br>
CALL/MAC1, R=25.5, I=2<br>
CALL/MAC1, R=35.5, I=3<br>
CALL/MAC1, R=45.5, I=4<br>
FINI<br>
uciturea TERMAC este o

Instrucţiunea TERMAC este obligatoriu să fie programată la sfârşitul subprogramului.

**Cap.2. Arhitectura unui program**

**Cap.3. Limbaj ISO**

**Cap.4. Programarea deplasărilor**

**Cap.5. Informaţii tehnologice**

**Cap.6. Cicluri fixe**

**Cap.7. Subprograme**

**Cap.8.Progra marea strungurilor**

**Cap.9.CAM**

Alte instrucţiuni APT

MACHIN/ nume postprocesor

Instructiunile APT de tip postprocesor sunt transformate de către postprocesor în coduri pentru echipamentul numeric:

*COOLNT/ ON* - pornire lichid de răcire (M08);

*SPINDL/ON* - pornire arbore principal (M03);

*FEDRAT/60* - viteza de avans (F60);

*END* - sfârșit de program (M02);

*REWIND* - sfârşit de program cu rebobinare de bandă (M30);

*RAPID* - deplasare cu avans rapid (G00).

*OUTTOL/.001* - toleranţă exterioară;

*INTOL/.001*- toleranţă interioară;

*TOLER/.002* - toleranţă exterioară şi interioară;

În care "valoare" de după "/" semnifică diametrul sculei.

Instrucțiunea prin care se definește numele programului este: *PARTNO* nume program. Ultima instructiune dintr-un program APT este cea de sfârșit de program: FINI. **UTRESS EN CURES EN APT EN APT EN APT EN APT EN APT EN APT EN APT EN APT EN APT EN APT EN APT EN APT EN APT EN APT EN APT EN APT EN APT EN APT EN APT EN APT EN APT EN APT EN APT EN APT EN APT EN APT EN APT EN APT EN APT EN** 

Prof.Dr.Ing.Liviu Morar Sef Lucrǎri Dr.Ing Emilia Câmpean

**Cap.2. Arhitectura unui program**

**Limbaj ISO**

**Programarea deplasărilor**

**Cap.6. Cicluri** 

**Subprograme**

**Cap.3.** 

**Cap.5. Informaţii tehnologice**

**fixe**

**Cap.7.** 

**marea** 

**Cap.4.** 

Exemplu de program APT

Pentru ilustrarea metodei de programare asistată în sistemul APT se consideră piesa

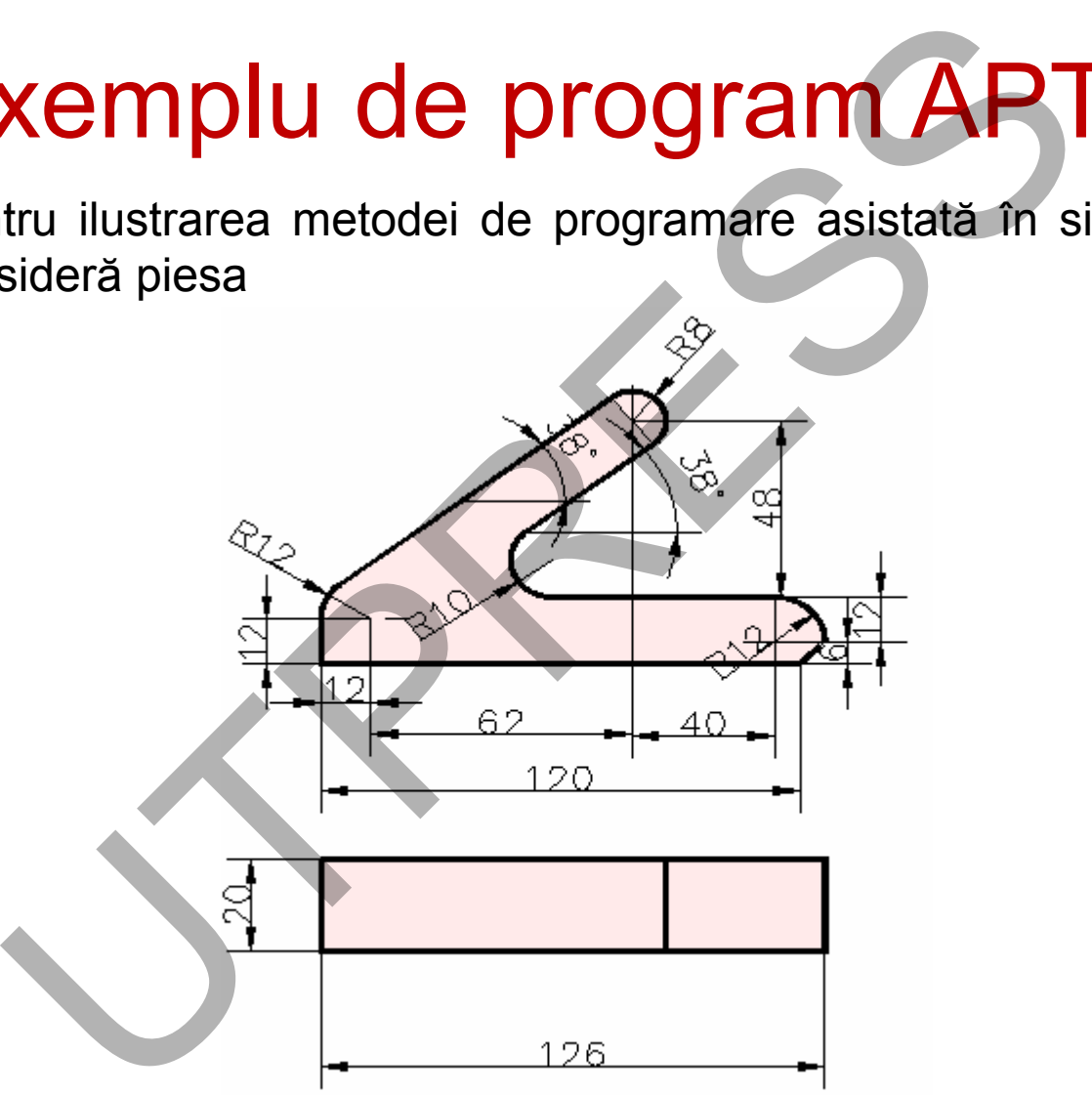

**strungurilor**

**Cap.8.Progra**

**Cap.9.CAM**

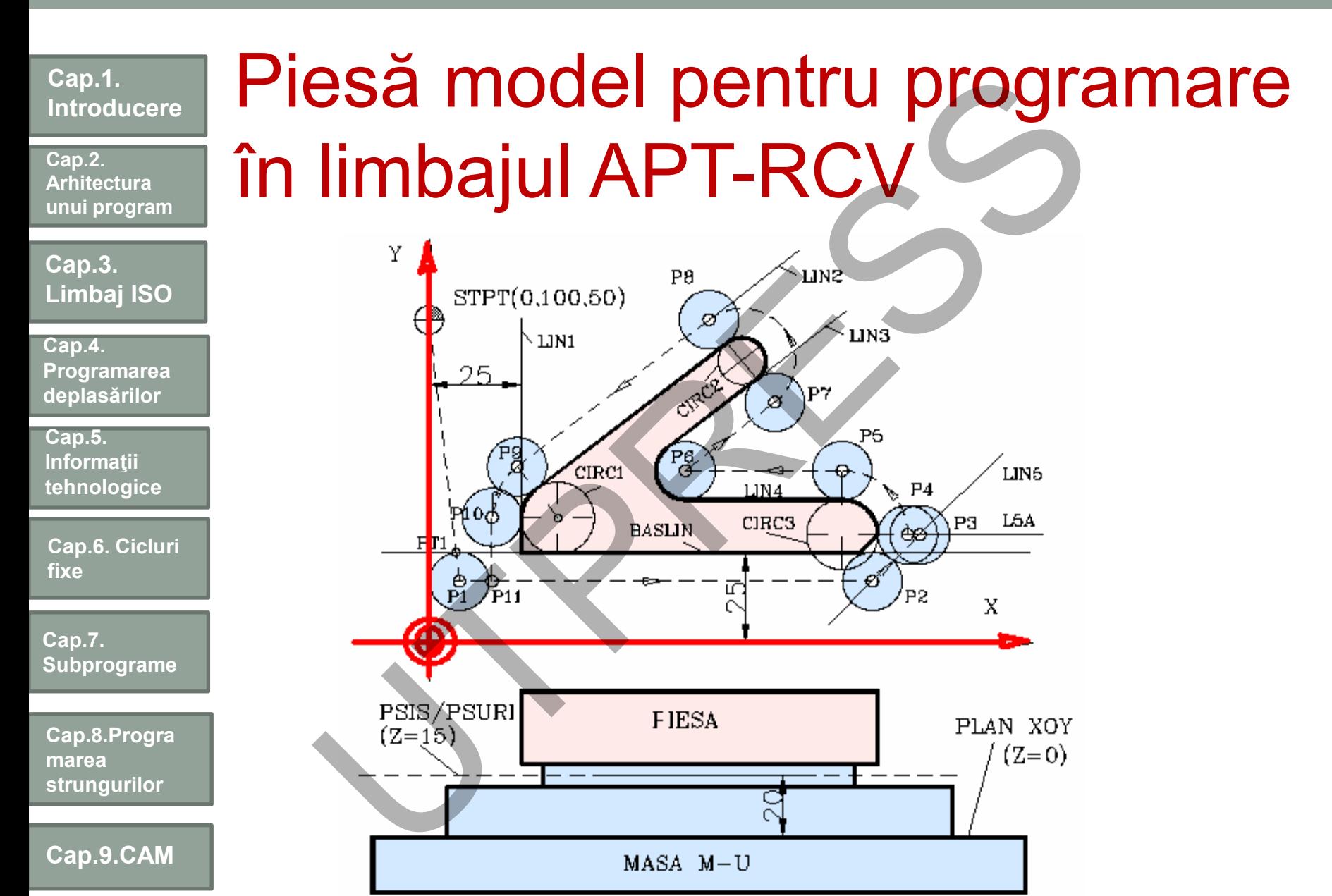

Prof.Dr.Ing.Liviu Morar Şef Lucrǎri Dr.Ing Emilia Câmpean

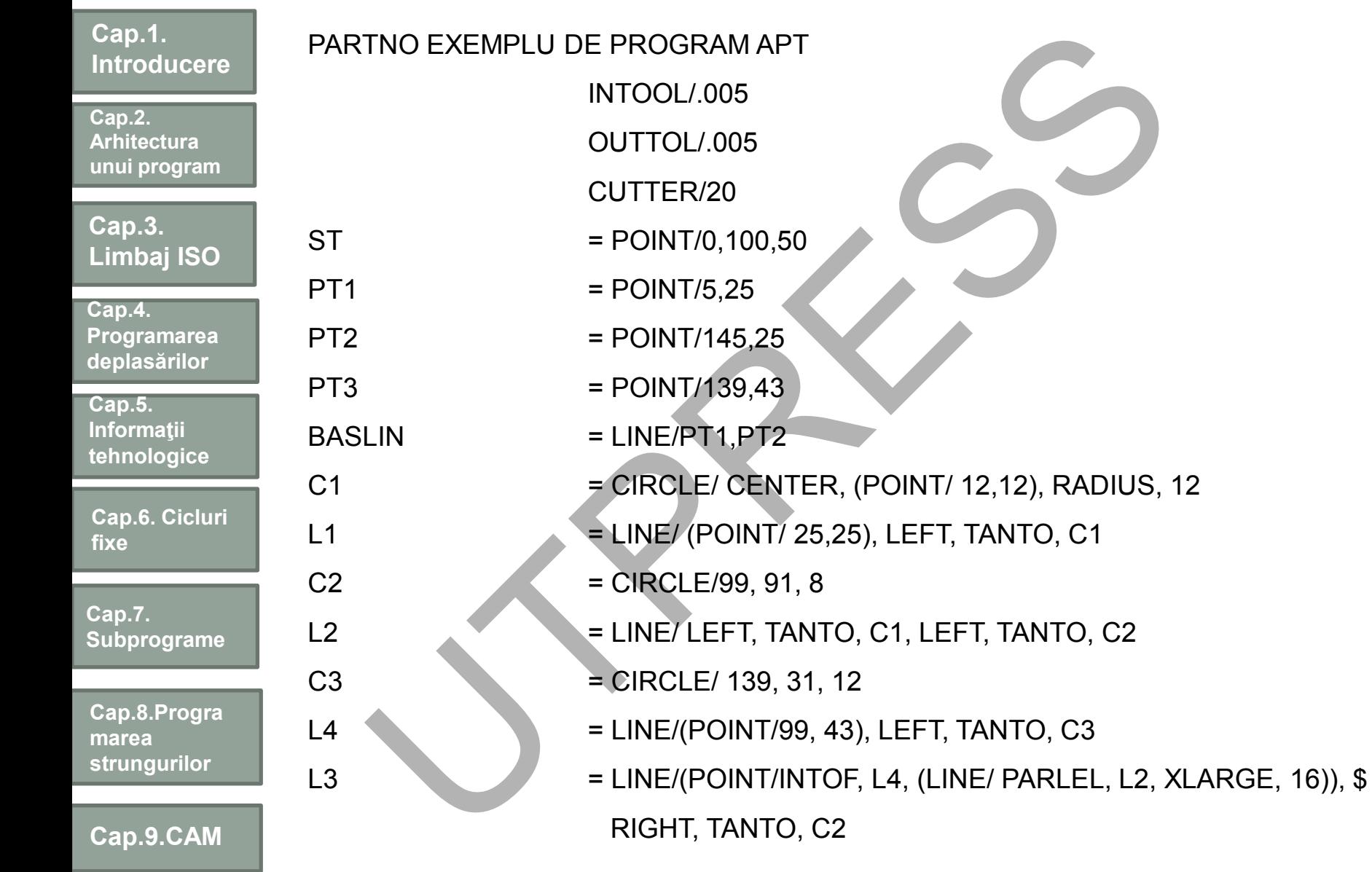

**Cap.2. Arhitectura unui program**

**Cap.3. Limbaj ISO**

**Cap.4. Programarea deplasărilor**

**Cap.5. Informaţii tehnologice**

**Cap.6. Cicluri fixe**

**Cap.7. Subprograme**

**Cap.8.Progra marea strungurilor**

**Cap.9.CAM**

Instrucţiuni de deplasare:

SPINDL/950,CLW

FEDRAT/500

COOLNT/ON

FROM/ST

GODLTA/0,0,-35

AUTOPS

INDIRP/PT1

G0/PAST,BASLIN

FEDRAT/60

TLRGT, GOLFT/BASLIN, PAST, L5

GOLFT/L5, ON (L5A=LINE/10,31,20,31)

TLON, GOLFT/L5A, TO, C3

TLRGT, GORGT/C3, ON, (LINE/PT3, PERPTO, L4)

GOFWD/L4 GORGT/L3 GOFWD/C2 GOFWD/L2 GOFWD/C1 GOFWD/L1, PAST, BASLIN COOLNT/OFF FEDRAT/ 500 GODLAT/0,0,35 GOTO/ST REWIND FINI STRIGGER (SOFT/LAND PRAT/500<br>
NOLLAT/500<br>
OORGT/L3<br>
OORGT/L3<br>
OORGT/L3<br>
OORGT/L3<br>
OORGT/L3<br>
OORGT/L3<br>
OORGT/D/L2<br>
OORGT/D/L2<br>
OORGT/D/LA<br>
OORGT/D/S<br>
TOPS<br>
TOPS<br>
TEDRAT/500<br>
COOLAT/0,0,<br>
GODLAT/0,0,<br>
GODLAT/0,0,<br>
GODLAT/0,0

#### **Cap.1. Introducere Cap.3. Limbaj ISO Cap.2. Arhitectura unui program Cap.5. Informaţii tehnologice Cap.4. Programarea deplasărilor Cap.6. Cicluri fixe Cap.7. Subprograme Cap.8.Progra marea strungurilor Cap.9.CAM** Generarea modelui geometric al piesei de prelucrat modelare în programe CAD Alibre Design **CATIA CoCreate Inventor**  $\sqrt{P}$  Pro-E Siemens NX Solid Edge **SolidWorks**  ZW3D scanare 3D (reverse engineering) **Sei de prelucrat<br>
Sei de prelucrat<br>
Versign<br>
Versign<br>
Versign<br>
Versign<br>
Versign Versign<br>
Versign Versign<br>
Versign Versign<br>
Versign Versign<br>
Versign Versign<br>
Versign Versign<br>
Versign Versign<br>
Versign Versign<br>
Versign Versi Modelul 3D al piesei**

**295**

**Cap.2. Arhitectura unui program**

**Cap.3. Limbaj ISO**

**Cap.4. Programarea deplasărilor**

**Cap.5. Informaţii tehnologice**

**Cap.6. Cicluri fixe**

**Cap.7. Subprograme**

**Cap.8.Progra marea strungurilor**

**Cap.9.CAM**

## PRE-PROCESARE (Calculul parametrilor geometrici şi tehnologici) E-PRUCESARE (Calcu<br>
rametrilor geometrici și<br>
Iprelucrării (frezare,<br>
lire, etc)<br>
lele disponibile<br>
lele disponibile<br>
lele disponibile<br>
lele disponibile<br>
ele limită admisibile<br>
ele limită admisibile<br>
calculul vitezei de a<br>

#### **Intrări**

• tipul prelucrării (frezare, strunjire, etc)

- sculele disponibile
- forţele limită admisibile
- grosimea maximă a aşchiei
- limitele maşinii-unelte (mărimea spaţiului de lucru)

#### **Ieşiri**

• selectarea sculei

• divizarea traiectoriilor de lucru în entităţi elementare (segmente de dreaptă, arce de cerc)

- calculul vitezei de avans şi adâncimii de aşchiere pe traiectoriile elementare
- estimarea vitezei de aşchiere

**Cap.2. Arhitectura unui program**

**Cap.3. Limbaj ISO**

**Cap.4. Programarea deplasărilor**

**Cap.5. Informaţii tehnologice**

**Cap.6. Cicluri fixe**

**Cap.7. Subprograme**

**Cap.8.Progra marea strungurilor**

**Cap.9.CAM**

### PROCESARE

## (Generarea comenzilor pentru execuţia piesei bloc cu bloc) ROCESARE<br>
Sei bloc cu bloc)<br>
Sei ploc cu bloc)<br>
Sei ploc cu bloc)<br>
Sei ploc cu bloc)<br>
Sei ploc cu bloc<br>
Sei porenzile sub formation of the series of the process of the process of the set of the set of the set of the set of

#### **Intrări**

- tipul frazei (interpolare liniară sau circulară, etc.)
- regimul de aşchiere şi geometria detaliată a sculei
- proprietăţile materialului de prelucrat

#### **Ieşiri**

- comenzile sub formă de incremente de deplasare
- valorile constrângerilor (forţe, grosimea aşchiei)
- direcţia şi sensul mişcării
- •urmărirea durabilităţii teoretice a sculei (să nu se depăşească această valoare)

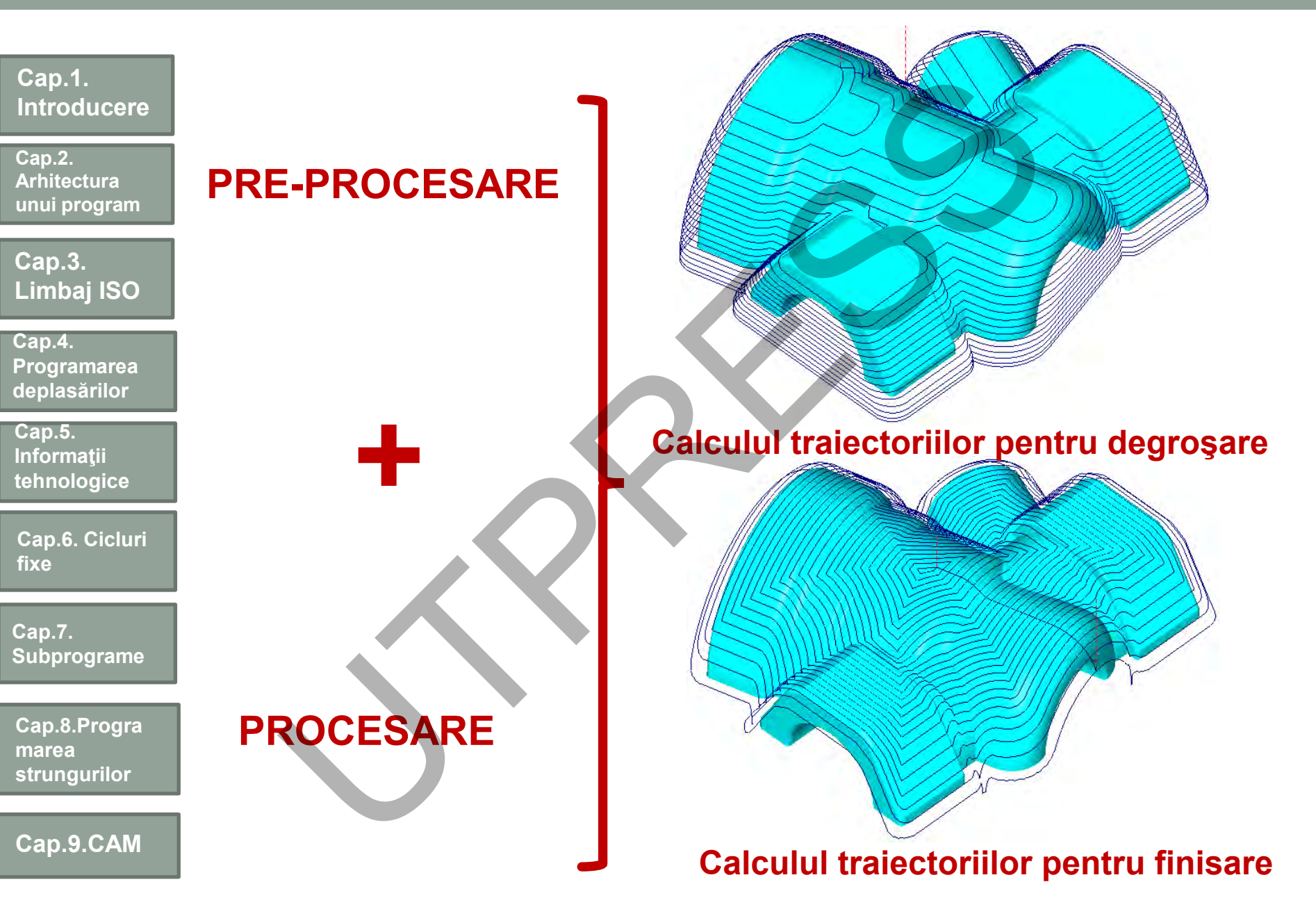

Prof.Dr.Ing.Liviu Morar Şef Lucrǎri Dr.Ing Emilia Câmpean

**Cap.2. Arhitectura unui program**

**Cap.3. Limbaj ISO**

**Cap.4. Programarea deplasărilor**

**Cap.5. Informaţii tehnologice**

**Cap.6. Cicluri fixe**

**Cap.7. Subprograme**

**Cap.8.Progra marea strungurilor**

**Cap.9.CAM**

## POST-PROCESARE

(generarea codului NC specific echipamentului CNC şi a comenzilor către axele maşinii şi sistemele de control)

………………………………….. T3M6 G54 S159M3 G00G43H3X113.449Y57.394Z20. Z-6.748 G01Z-7.748F50 G02X109.915Y58.862I0.005J5.F100 G03X96.566Y69.91I-57.923J-56.399F200 G01X76.379F600 X88.04Y63.503F200 G02X109.915Y43.44I-38.401J-63.828 G01Y22.519F600 G03X79.931Y56.577I-59.905J-22.512F200 G01X55.512Y69.91 G02X53.111Y72.89I2.397J4.389 G00Z20. **EXERCISE CONSTRANT DEPARTMENT AND CONTROLL SET AND CONSTRANT SPECIFIC SCALL 32**<br>
T3M6<br>
CONSECTION CONTROLL 32<br>
T3M6<br>
CONSECTION CONTROLL STRAND FINAL STRAND FINAL STRAND FINAL STRAND FINAL STRAND FINAL STRAND FINAL STRAND

……………………………………… 33 TOOL CALL 3 Z S159 34 TOOL DEF 4 35 L Z+500 FMAX M91 36 M12 37 L X+113.449 Y+57.394 A+0 R0 FMAX M3 38 L Z-6.748 R0 FMAX 39 L Z-7.748 R0 F50 40 CC X+113.454 Y+62.394 41 C X+109.915 Y+58.862 DR- F100 42 CC X+51.992 Y+2.463 43 C X+96.566 Y+69.91 DR+ F200 44 L X+76.379 R0 F600 45 L X+88.04 Y+63.503 R0 F200 46 CC X+49.639 Y-0.325 47 C X+109.915 Y+43.44 DR-48 L Y+22.519 R0 F600 49 CC X+50.01 Y+0.007 50 C X+79.931 Y+56.577 DR+ F200

#### **Limbaj ISO (cod G şi M) Limbaj Heidenhain**

…………………………………..

………………………………………….

Prof.Dr.Ing.Liviu Morar Şef Lucrǎri Dr.Ing Emilia Câmpean

**Cap.2. Arhitectura unui program**

**Cap.3. Limbaj ISO**

**Cap.4. Programarea deplasărilor**

**Cap.5. Informaţii tehnologice**

**Cap.6. Cicluri fixe**

**Cap.7. Subprograme**

**Cap.8.Progra marea strungurilor**

**Cap.9.CAM**

POST-PROCESARE (generarea codului NC specific controllerului CNC şi a comenzilor către axele maşinii şi sistemele de control)

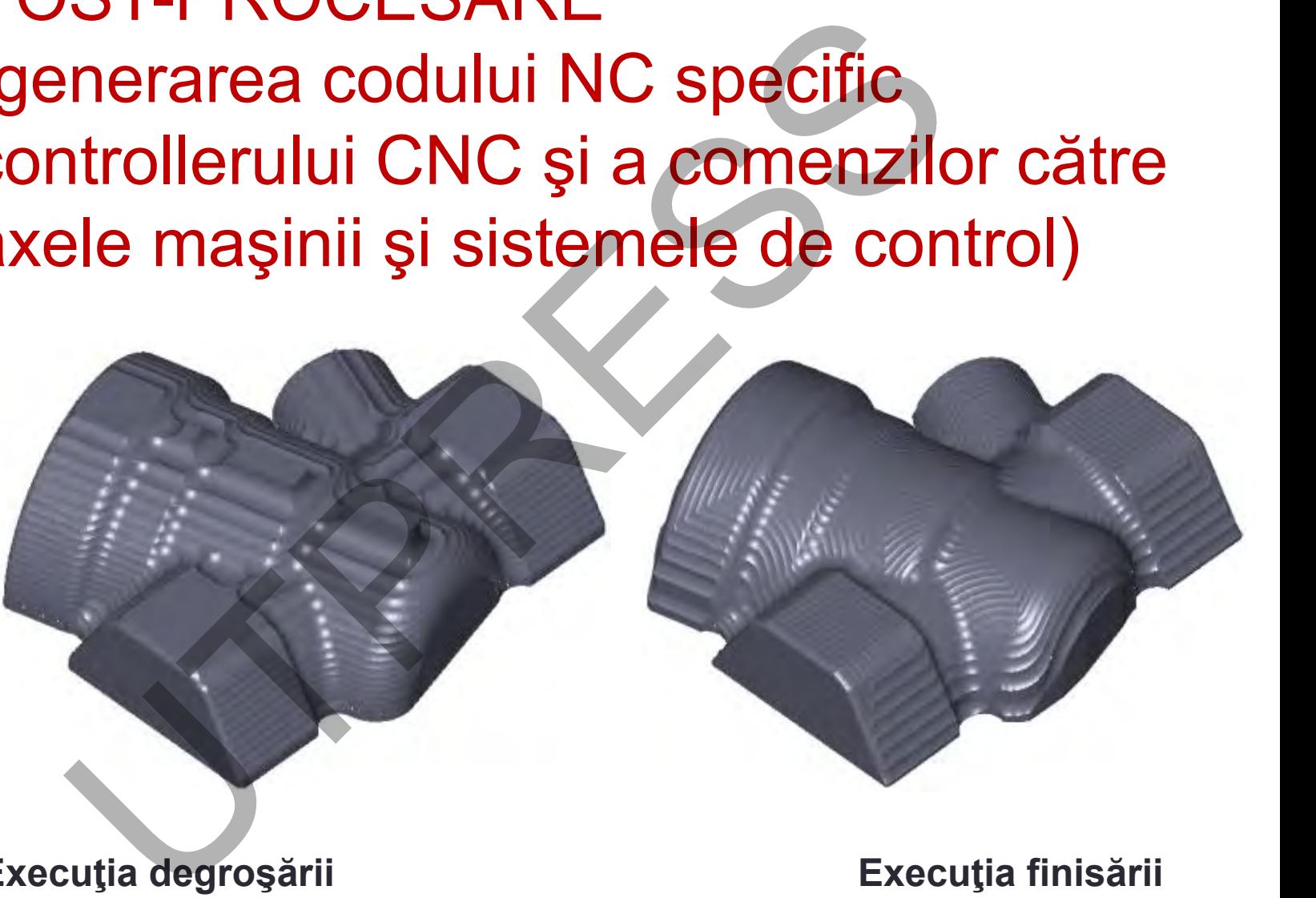

**Execuţia degroşării Execuţia finisării**

Prof.Dr.Ing.Liviu Morar Sef Lucrǎri Dr.Ing Emilia Câmpean

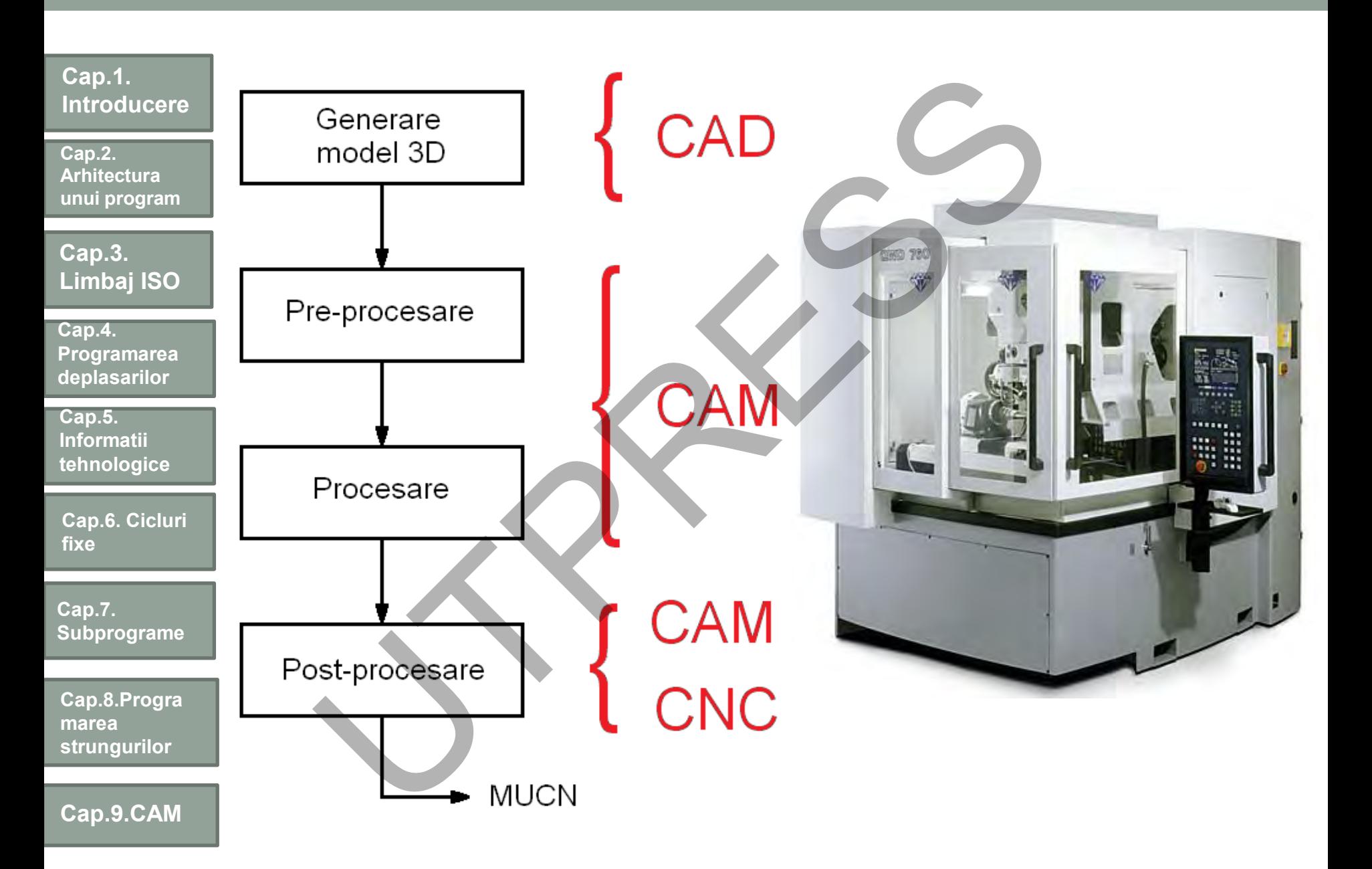

**301**

**Cap.2. Arhitectura unui program**

**Cap.3. Limbaj ISO**

**Cap.4. Programarea deplasărilor**

**Cap.5. Informaţii tehnologice**

**Cap.6. Cicluri fixe**

**Cap.7. Subprograme**

**Cap.8.Progra marea strungurilor**

**Cap.9.CAM**

Ce este necesar pentru a începe SPRUTCAM e este necesar peloniere de SPRUTCAM<br>
Senul piesei<br>
- Creat sau importat<br>
- Selectare din bibliotecă sau create<br>
- Selectare din bibliotecă sau create<br>
- Selectare din bibliotecă sau create<br>
- Pefinire orientare, locație

Desenul piesei

- Creat sau importat

Completul de scule

- Selectare din bibliotecă sau create

Planificarea prelucrării

Dispozitive de fixare Definire orientare, locaţie

#### **Cap.2. Arhitectura unui program**

#### **Cap.3. Limbaj ISO**

**Cap.4. Programarea deplasărilor**

**Cap.5. Informaţii tehnologice**

**Cap.6. Cicluri fixe**

**Cap.7. Subprograme**

**Cap.8.Progra marea strungurilor**

**Cap.9.CAM**

# Etape ce trebuie parcurse pentru obţinerea codului NC în SprutCAM **Solution Contributed Control Control Control Control Control Control Control Control Control Control Control Control Control Control Control Control Control Control Control Control Control Control Control Control Control**

#### **Etapa 1: Reprezentarea grafică a piesei (modelul)**

realizarea modelului geometric 3D al piesei într-un program de proiectare/modelare asistată (CAD) extern (introducere directă a modelului);

realizarea modelului geometric al piesei se poate realiza şi prin scanare 2D (de pe desen) sau 3D (de pe un model fizic existent al piesei, utilizând scanere speciale);

importul modelului din programul CAD (fişier DXF, IGES sau alte formate suportate);

După cum se poate observa, modelul geometric al piesei se realizează indirect, în afara pachetului SprutCAM, existând însă şi posibilităţi de modelare directă, în program.

La finalul acestei etape se obține un fișier grafic conținând informații complete despre geometria piesei (modelul).

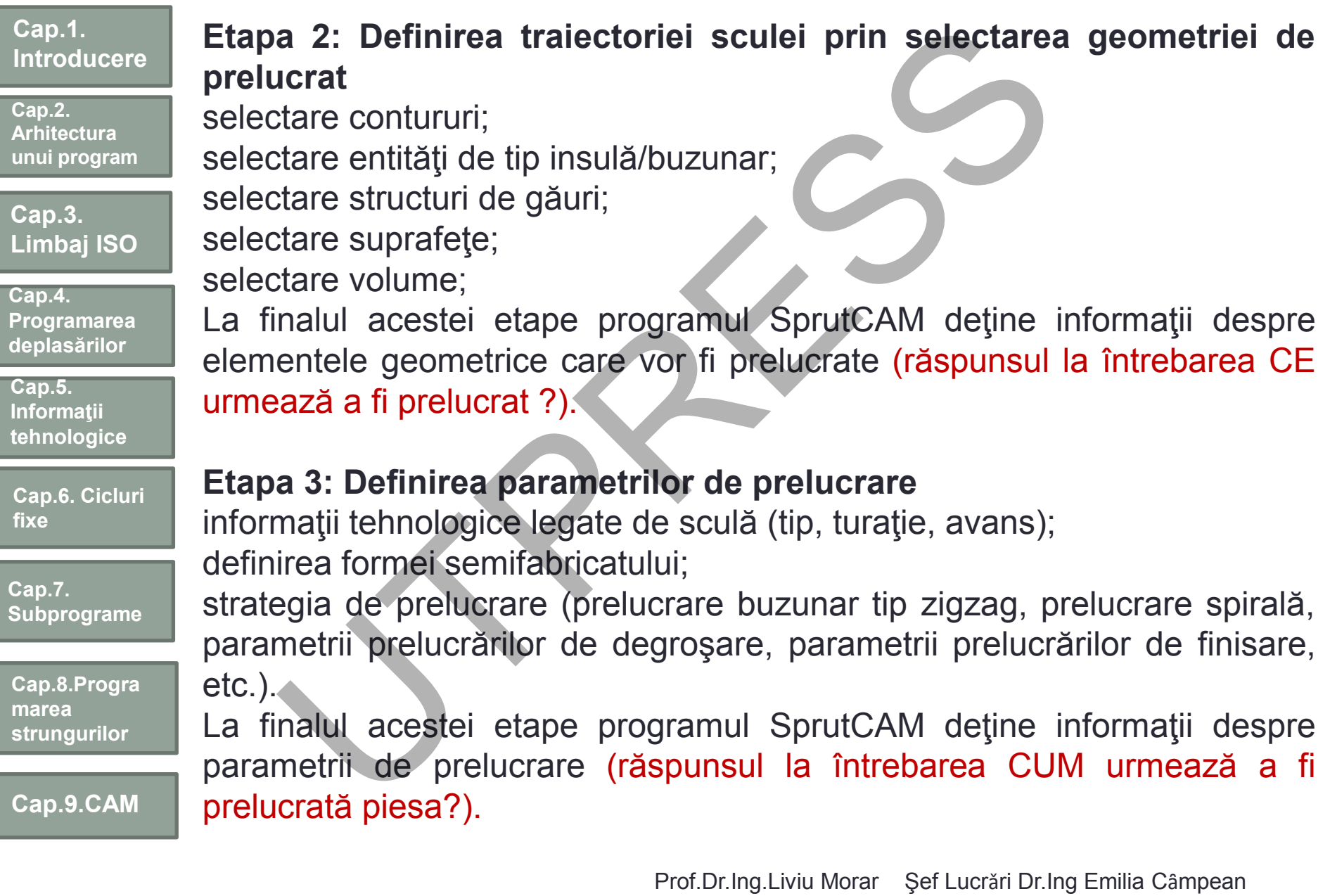

**Cap.2. Arhitectura unui program**

**Cap.3. Limbaj ISO**

**Cap.4. Programarea deplasărilor**

**Cap.5. Informaţii tehnologice**

**Cap.6. Cicluri fixe**

**Cap.7. Subprograme**

**Cap.8.Progra marea strungurilor**

**Cap.9.CAM**

#### **Etapa 4: Simularea prelucrării**

se obține o reprezentare grafică a deplasării sculelor și a prelucrărilor realizate;

simulatorul permite definirea şi vizualizarea port-sculelor utilizate;

ca rezultat al simulării se obţine fişierul CLDATA conţinând toate datele legate de deplasarea sculei şi a secvenţelor de prelucrare;

Simularea permite identificarea eventualelor coliziuni şi oferă posibilitatea modificării fişierului de comenzi CLDATA generat în scopul eliminării acestora.

#### **Etapa 5: Modificarea secvenţelor de prelucrare**

programul SprutCAM permite realizarea de modificări în fişierul CLDATA

#### **Etapa 6: Post-Procesarea**

conversia fişierului CLDATA în format NC specific unui anumit tip de echipament (programul SprutCAM include o bibliotecă vastă de peste 100 de post-procesoare); a 4: Simularea prelucrării<br>
bijne o reprezentare grafică a deplasării sculelor<br>
cate;<br>
cate;<br>
catorul permite definirea și vizualizarea port-sculelor utiliz<br>
zultat al simulării se obține fișierul CLDATA conținând to<br>
epla

programul permite şi realizarea de post-procesoare, în cazul în care acestea nu se regăsesc în biblioteca implicită;

informaţiile sunt filtrate şi formatate conform codului NC acceptat de echipament, luându-se în considerare parametrii specifici ai maşinii pe care se execută prelucrarea (spaţiul de lucru, limitări ale turaţiei şi avansurilor, scule, etc.).

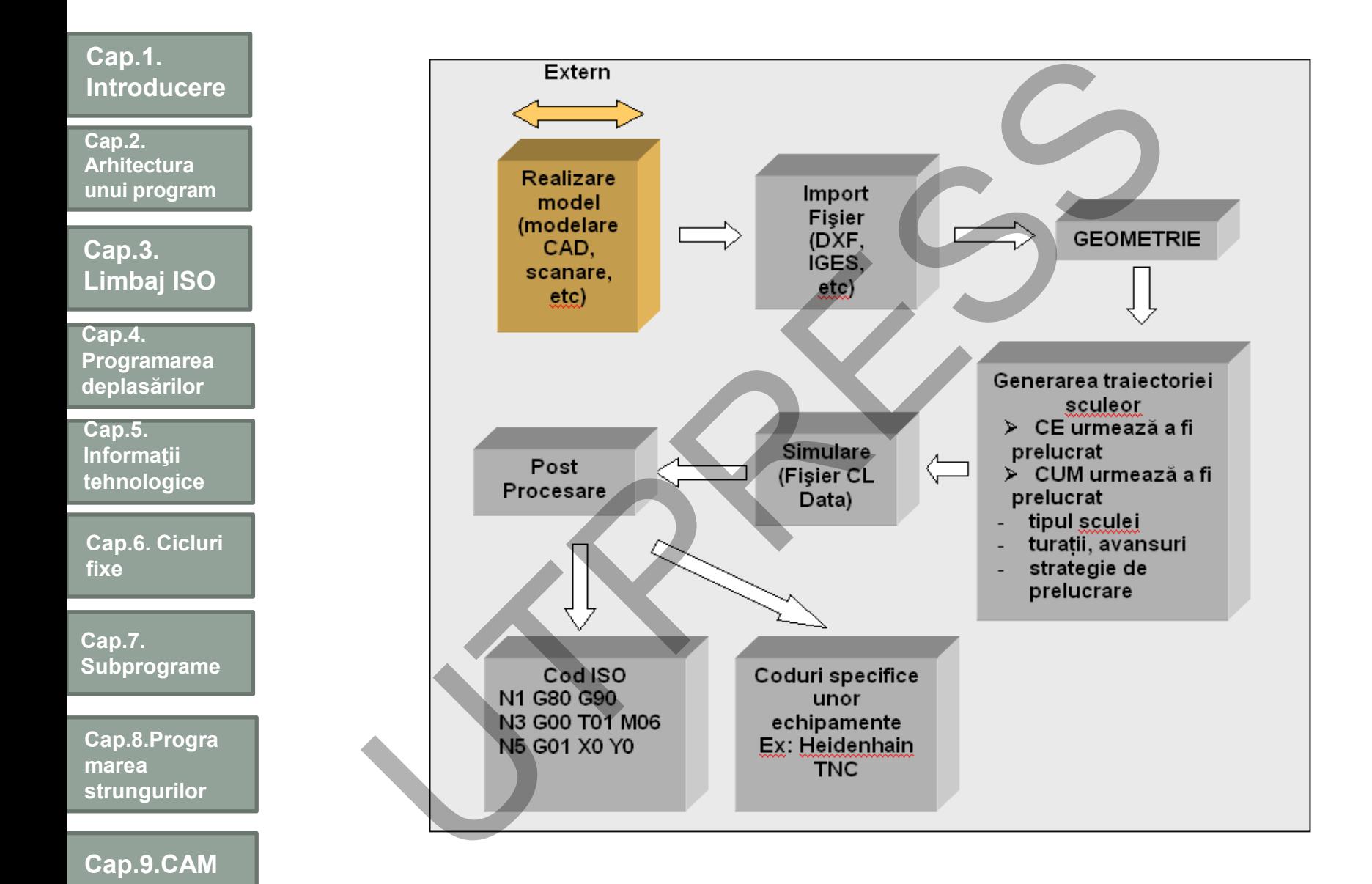

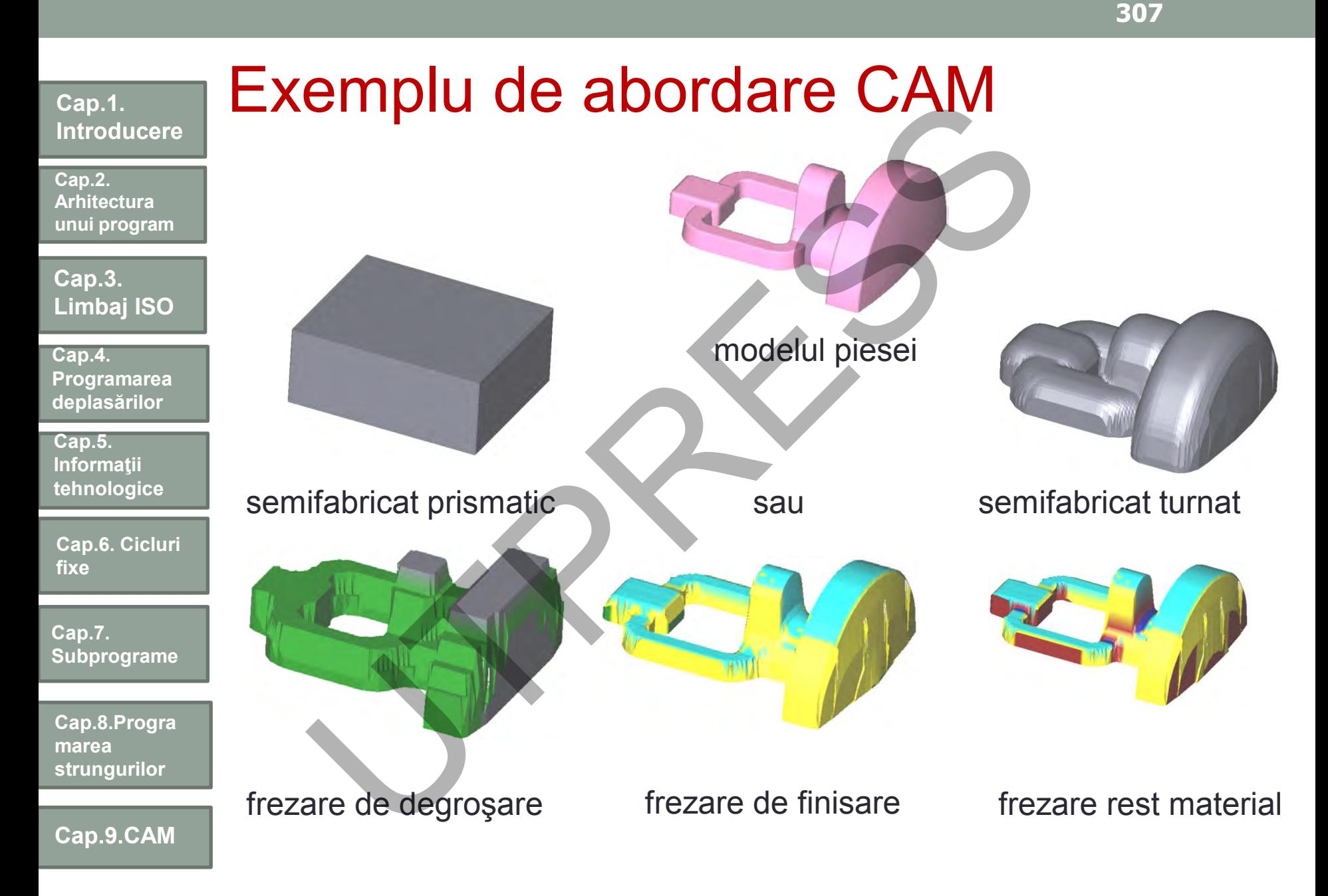

**Cap.2. Arhitectura unui program**

**Cap.3. Limbaj ISO**

**Cap.4. Programarea deplasărilor**

**Cap.5. Informaţii tehnologice**

**Cap.6. Cicluri fixe**

**Cap.7. Subprograme**

**Cap.8.Progra marea strungurilor**

**Cap.9.CAM**

În SprutCAM se poate programa utilizarea următoarelor strategii de prelucrare:

Strategii de prelucrare

degroşări şi finisări de tip curbă de nivel (în plane orizontale succesive) degroşări şi finisări plane (în plane verticale succesive);

degroşări şi finisări profilate după diverse traiectorii prestabilite (de-a lungul unor curbe pre-definite, etc. ); **Trategii de prelucrare**<br>
prutcAM se poate programa utilizarea următoarelor s<br>
crare:<br>
osări și finisări de tip curbă de nivel (în plane orizonta<br>
osări și finisări plane (în plane verticale succesive);<br>
osări și finisări

finisări combinate;

finisări complexe;

strategii de eliminare a restului de material rămas după finisări (restul de material este identificat automat);

prelucrarea suprafeţelor plane orizontale;

prelucrarea pereţilor verticali drepţi;

prelucrarea teşiturilor;

eliminarea materialului din jurul unor arii definite (prelucrări de tip insulă şi/sau buzunar);

prelucrări de gravare;

operaţii de găurire, alezare, filetare;

strunjiri de degroşare şi finisare longitudinale şi plane.

Prof.Dr.Ing.Liviu Morar Şef Lucrǎri Dr.Ing Emilia Câmpean

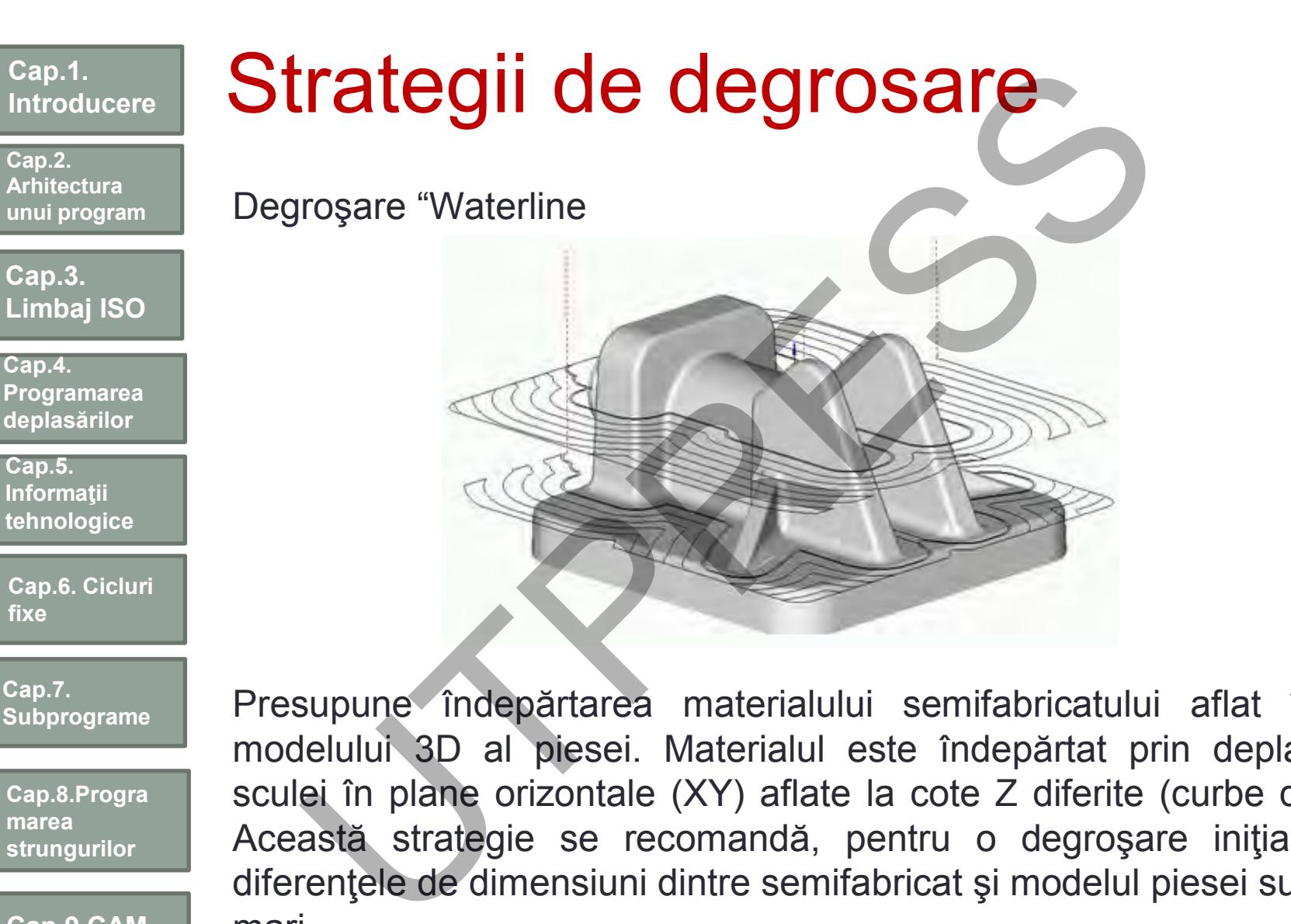

**Cap.7. Subprograme**

**Cap.8.Progra marea strungurilor**

**Cap.9.CAM**

Presupune îndepărtarea materialului semifabricatului aflat în afara modelului 3D al piesei. Materialul este îndepărtat prin deplasări ale sculei în plane orizontale (XY) aflate la cote Z diferite (curbe de nivel). Această strategie se recomandă, pentru o degroşare iniţială, când diferenţele de dimensiuni dintre semifabricat şi modelul piesei sunt foarte mari.

**309**

**Cap.2. Arhitectura unui program**

**Cap.3. Limbaj ISO**

**Cap.4. Programarea deplasărilor**

**Cap.5. Informaţii tehnologice**

**Cap.6. Cicluri fixe**

**Cap.7. Subprograme**

**Cap.8.Progra marea strungurilor**

**Cap.9.CAM**

Degroşare "Plane"

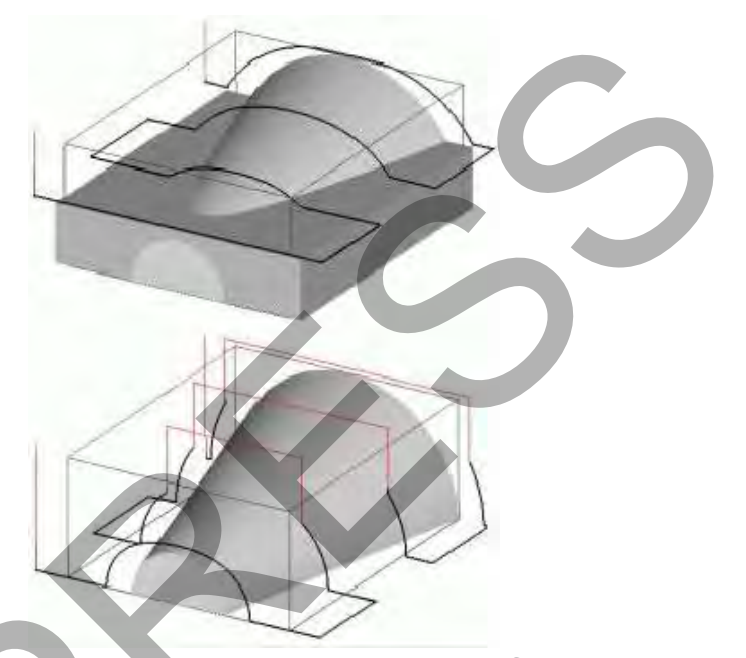

Presupune îndepărtarea materialului semifabricatului aflat în afara modelului 3D al piesei. Secţiunile de lucru sunt amplasate în plane verticale paralele. Pentru a limita presiunea asupra sculei, prelucrarea poate fi realizată cu adâncimi Z pre-reglate de valori mici. Rezultatul prelucrării este de obicei mai apropiat de forma piesei finite decât rezultatul unei degroşări "Waterline" cu aceiaşi parametri. Această strategie se utilizează de obicei atunci când se dorește obținerea după degroşare a unui piese intermediare apropiate de forma piesei finite. De asemenea, este utilă la prelucrarea materialelor moi.groșare "Plane"<br>
supune îndepărtarea materialului semifabricatului<br>
delului 3D al piesei. Secțiunile de lucru sunt ampicale paralele. Pentru a limita presiunea asupra sci<br>
te fi realizată cu adâncimi Z pre-reglate de valor

**Cap.2. Arhitectura unui program**

**Cap.3. Limbaj ISO**

**Cap.4. Programarea deplasarilor**

**Cap.5. Informatii tehnologice**

**Cap.6. Cicluri fixe**

**Cap.7. Subprograme**

**Cap.8.Progra marea strungurilor**

**Cap.9.CAM**

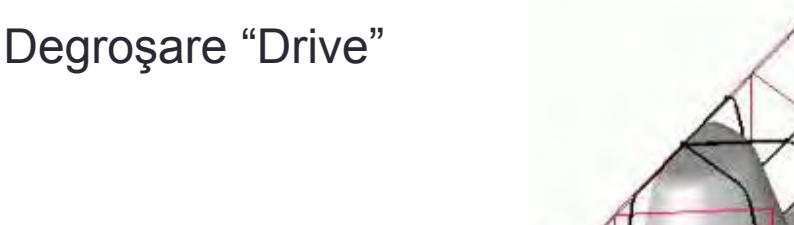

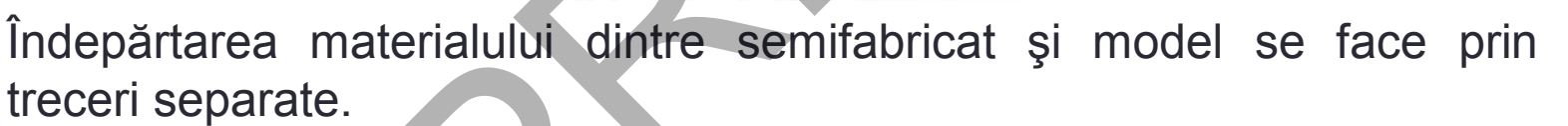

În funcţie de parametrii operaţie, trecerile sunt situate fie în plan vertical, fie în cilindrii verticali a căror formă şi locaţie sunt definite de către curbele directoare de pe model.

Pentru a limita presiunea asupra sculei, prelucrarea poate fi realizată cu adâncimi Z pre-reglate de valori mici. Rezultatul prelucrării este uneori foarte apropiat de forma piesei finite, dar datorită valorii inegale a adaosului de prelucrare pe diferite treceri, nu este întotdeauna posibil să se obţină un timp de prelucrare optim. Operaţia dă cele mai bune rezultate numai pentru anumite forme de semifabricate şi modele.roșare "Drive"<br>
părtarea materialului dintre semifabricat și mode<br>
pri separate.<br>
Incție de parametrii operație, trecerile sunt situate fie<br>
in cilindrii verticali a căror formă și locație sunt de<br>
ele directoare de pe mod

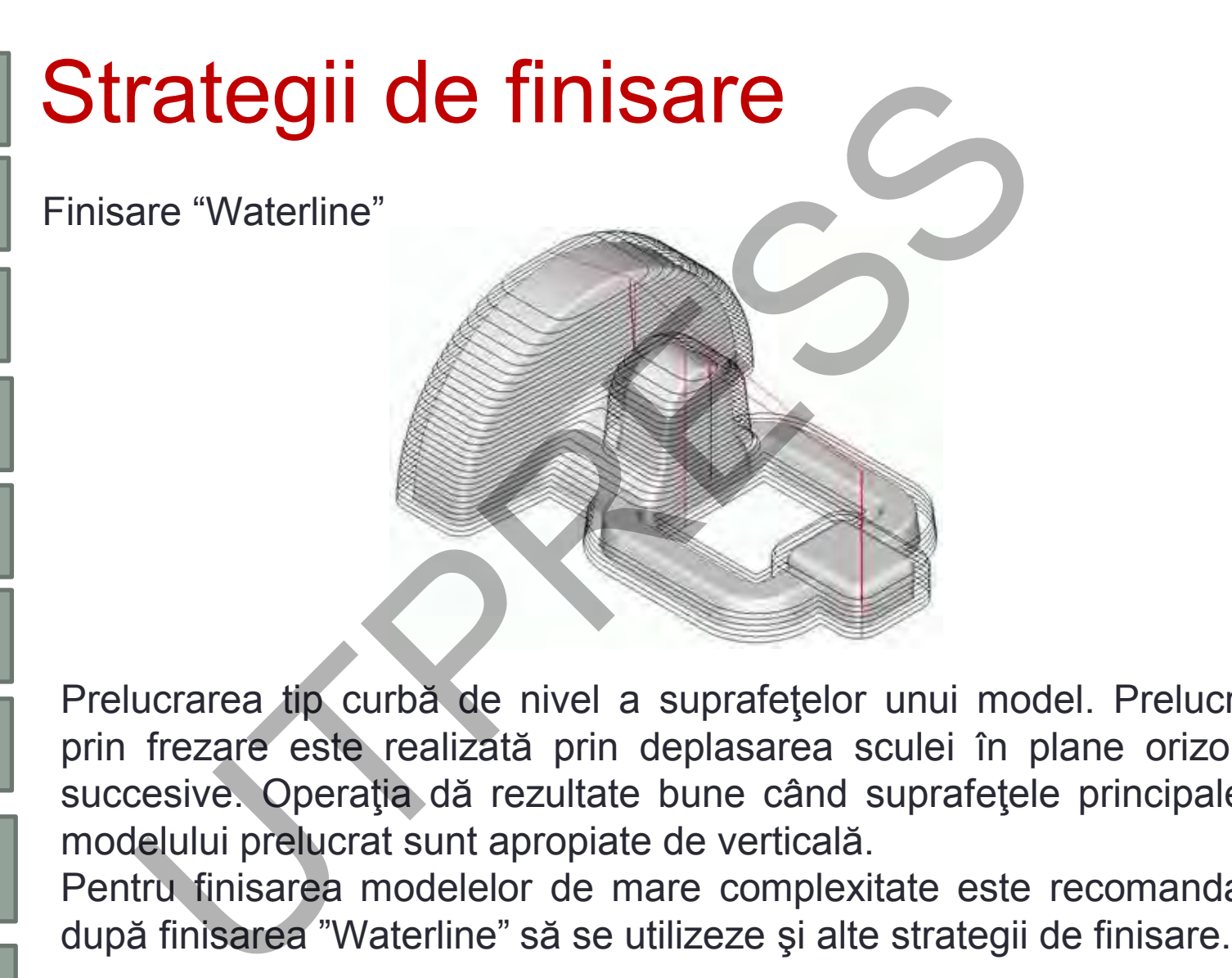

Prelucrarea tip curbă de nivel a suprafeţelor unui model. Prelucrarea prin frezare este realizată prin deplasarea sculei în plane orizontale succesive. Operaţia dă rezultate bune când suprafeţele principale ale modelului prelucrat sunt apropiate de verticală.

Pentru finisarea modelelor de mare complexitate este recomandat ca după finisarea "Waterline" să se utilizeze și alte strategii de finisare.

**Cap.9.CAM**

**Cap.1.** 

**Cap.2. Arhitectura unui program**

**Cap.3. Limbaj ISO**

**Cap.5. Informatii tehnologice**

**fixe**

**Cap.7.** 

**marea** 

**Cap.4.** 

**Programarea deplasarilor**

**Cap.6. Cicluri** 

**Subprograme**

**Cap.8.Progra**

**strungurilor**

**Introducere**

#### Finisare "Plane"

**Cap.2. Arhitectura unui program**

**Cap.3. Limbaj ISO**

**Cap.4. Programarea deplasărilor**

**Cap.5. Informaţii tehnologice**

**Cap.6. Cicluri fixe**

**Cap.7. Subprograme**

**Cap.8.Progra marea strungurilor**

**Cap.9.CAM**

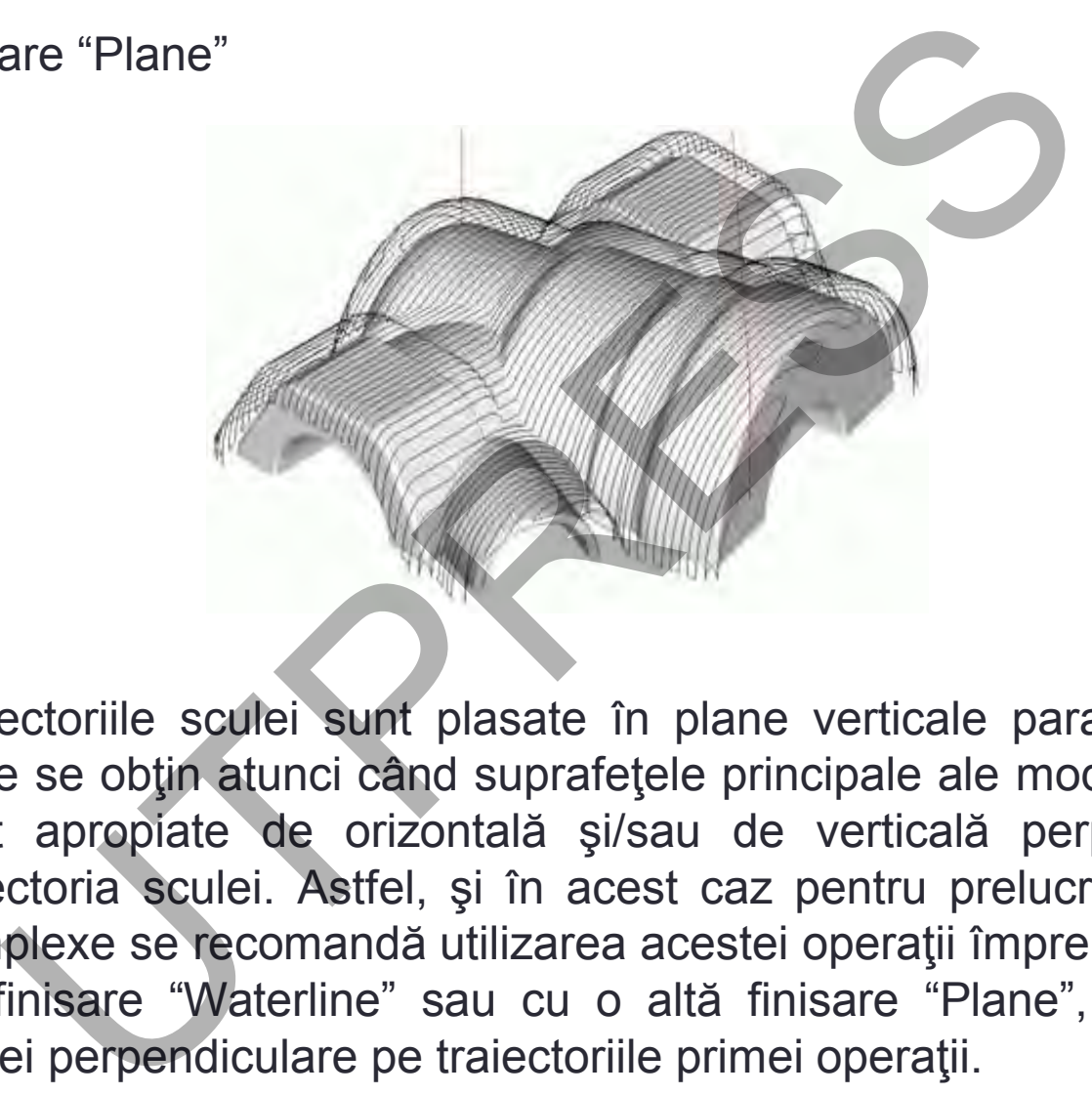

Traiectoriile sculei sunt plasate în plane verticale paralele. Rezultate bune se obţin atunci când suprafeţele principale ale modelului prelucrat sunt apropiate de orizontală şi/sau de verticală perpendiculare pe traiectoria sculei. Astfel, şi în acest caz pentru prelucrarea modelelor complexe se recomandă utilizarea acestei operaţii împreună cu operaţia de finisare "Waterline" sau cu o altă finisare "Plane", cu traiectoriile sculei perpendiculare pe traiectoriile primei operaţii.

#### **Introducere** Finisare "Optimized Plane"

**Cap.2. Arhitectura unui program**

**Cap.1.** 

**Cap.3. Limbaj ISO**

**Cap.4. Programarea deplasărilor**

**Cap.5. Informaţii tehnologice**

**Cap.6. Cicluri fixe**

**Cap.7. Subprograme**

**Cap.8.Progra marea strungurilor**

**Cap.9.CAM**

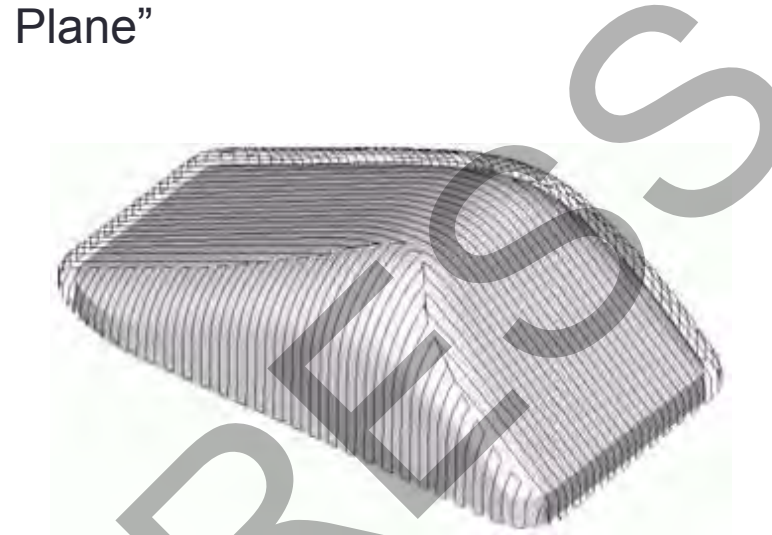

Ca rezultat al acestei operaţii se creează două operaţii de finisare "Plane" cu traiectoriile sculei respectiv perpendiculare unele pe celelalte. Parametrii impliciţi ai operaţiei sunt stabiliţi în aşa fel încât fiecare din cele două operaţii componente vor asigura prelucrarea numai acelor suprafeţe ale modelului pentru care se pot obţine rezultate optime. Aceasta implică o calitate constantă a prelucrării pe întreaga suprafaţă a modelului. Utilizarea acestei operaţii permite o prelucrare corespunzătoare a modelelor cu suprafeţe de formă complexă şi permite minimizarea timpului de prelucrare. are "Optimized Plane"<br>
rezultat al acestei operații se creează două operane" cu traiectoriile sculei respectiv perpendicul<br>
lalate. Parametrii impliciți ai operației sunt stabiliți în are din cele două operații componente

**Cap.2. Arhitectura unui program**

**Cap.3. Limbaj ISO**

**Cap.4. Programarea deplasarilor**

**Cap.5. Informatii tehnologice**

**Cap.6. Cicluri fixe**

**Cap.7. Subprograme**

**Cap.8.Progra marea strungurilor**

**Cap.9.CAM**

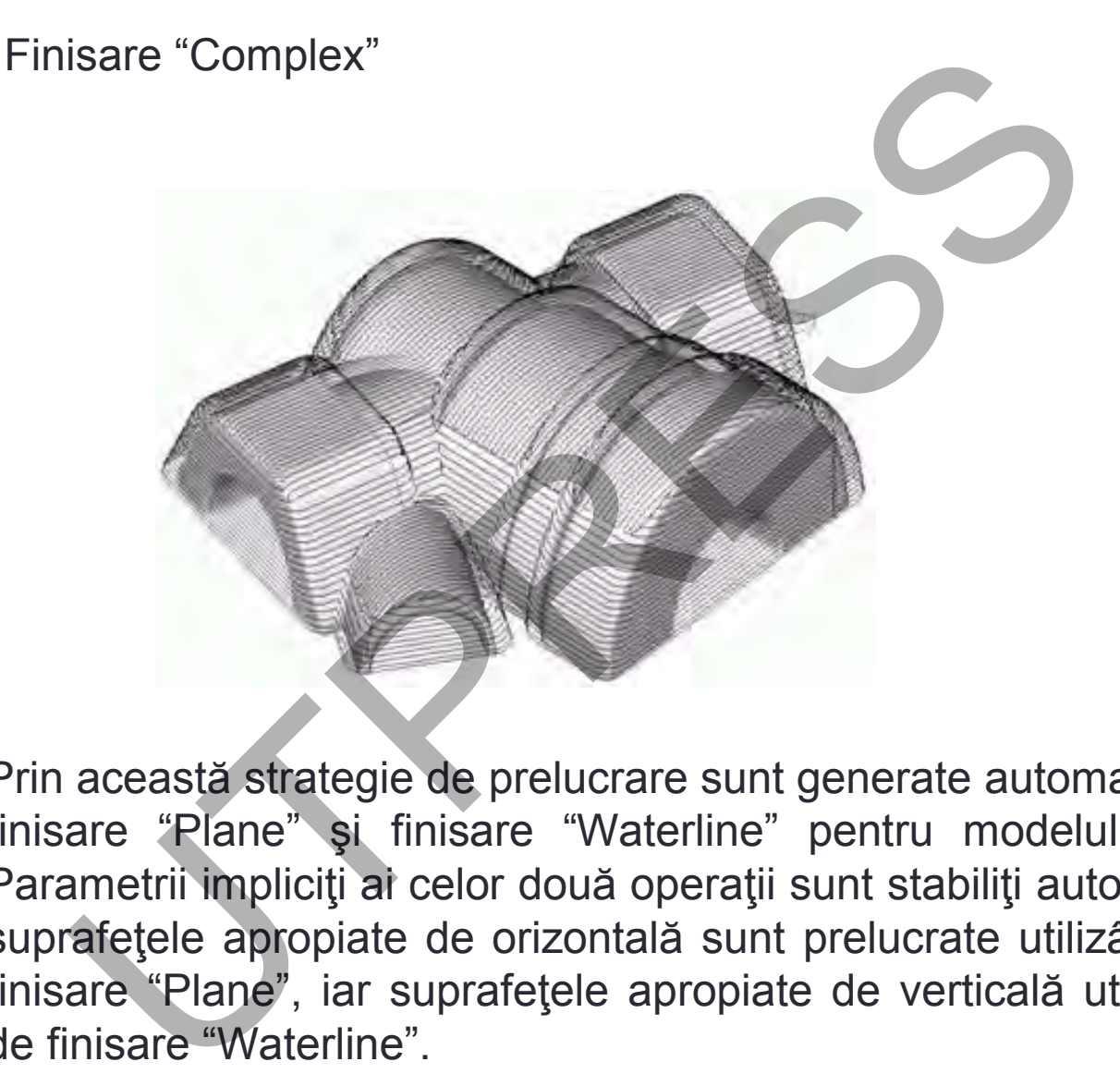

Prin această strategie de prelucrare sunt generate automat două operaţii: finisare "Plane" şi finisare "Waterline" pentru modelul 3D al piesei. Parametrii impliciţi ai celor două operaţii sunt stabiliţi automat astfel încât suprafeţele apropiate de orizontală sunt prelucrate utilizând operaţia de finisare "Plane", iar suprafeţele apropiate de verticală utilizând operaţia de finisare "Waterline".

#### **Cap.1. Introducere Limbaj ISO Arhitectura unui program** Îndepărtare rest material "Plane"

**Cap.4. Programarea deplasărilor**

**Cap.3.** 

**Cap.2.** 

**Cap.5. Informaţii tehnologice**

**Cap.6. Cicluri fixe**

**Cap.7. Subprograme**

**Cap.8.Progra marea strungurilor**

**Cap.9.CAM**

În cazul prelucrărilor de tip îndepărtare rest material, materialul rămas după operaţiile de degroşare şi finisare este identificat automat.

Operaţia presupune îndepărtarea restului de material utilizând o strategie de prelucrare de tip finisare "Plane". Suprafeţele insuficient prelucrate după operaţiile de degroşare şi finisare anterioare sunt frezate utilizând treceri situate în plane verticale paralele. Operaţia este utilizată la re-prelucrarea suprafeţelor uşor înclinate (apropiate de orizontală) şi a suprafeţelor apropiate de verticală perpendiculare (sau aproape perpendiculare) pe traiectoriile sculei. Partare rest material "Plane"<br>
Altare rest material "Plane"<br>
Altare rest material, r<br>
Tradition de tip indepàrtare rest material, r<br>
rația presupune indepărtarea restului de materie<br>
ducrate după operațiile de degroșare și

### Scule utilizate

**Cap.2. Arhitectura** 

**Introducere**

**Cap.1.** 

**unui program**

**Cap.3. Limbaj ISO**

**Cap.4. Programarea deplasărilor**

**Cap.5. Informaţii tehnologice**

**Cap.6. Cicluri fixe**

**Cap.7. Subprograme**

**Cap.8.Progra marea strungurilor**

**Cap.9.CAM**

Principalele tipuri de scule utilizate în SprutCAM sunt: freze cilindro-frontale;

freze cu cap sferic; freze toroidale; freze dublu radiale; freze dublu radiale limitate; freze conice; freze conice limitate; freze pentru gravare; burghie; freze cu rază la vârf negativă; scule pentru debitare; Foliete tipuri de scule utilizate în SprutCAM sunt:<br>
cilindro-frontale;<br>
cu cap sferic;<br>
toroidale;<br>
dublu radiale;<br>
dublu radiale;<br>
dublu radiale;<br>
conice;<br>
conice limitate;<br>
pentru gravare;<br>
je;<br>
cu rază la vârf negativă

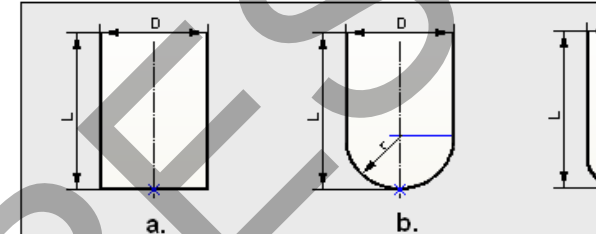

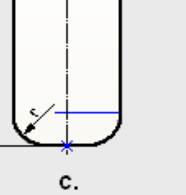

g.

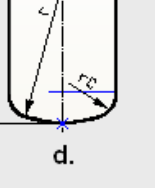

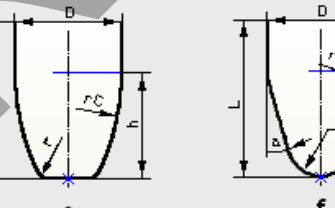

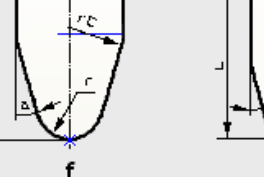

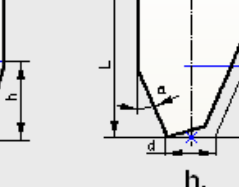

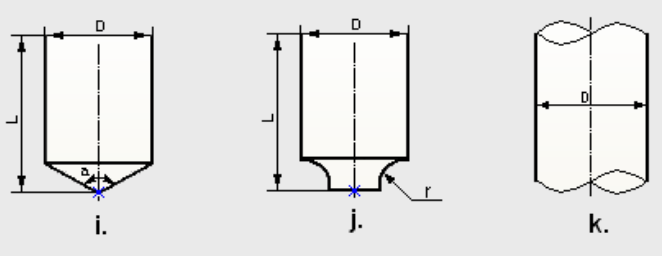

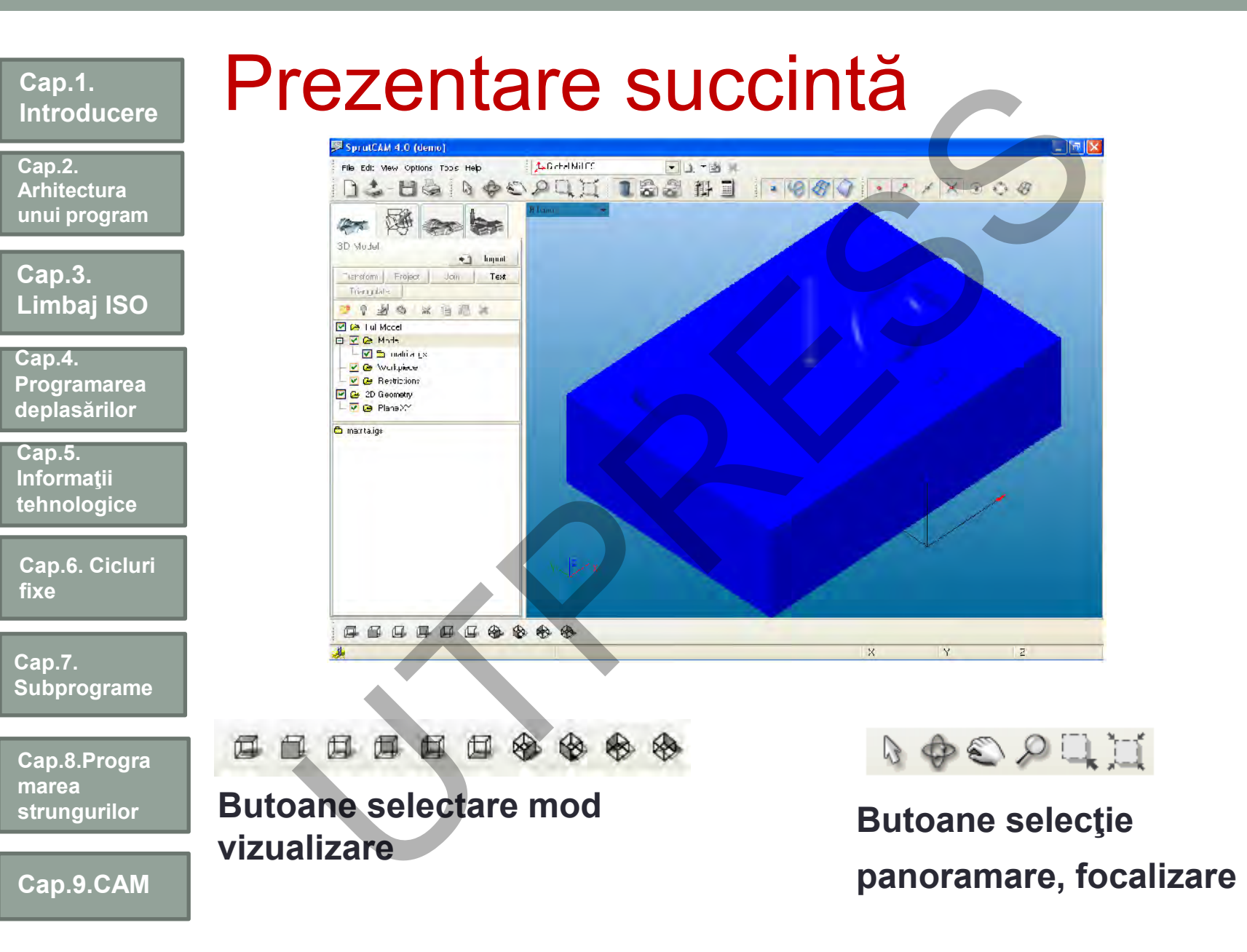

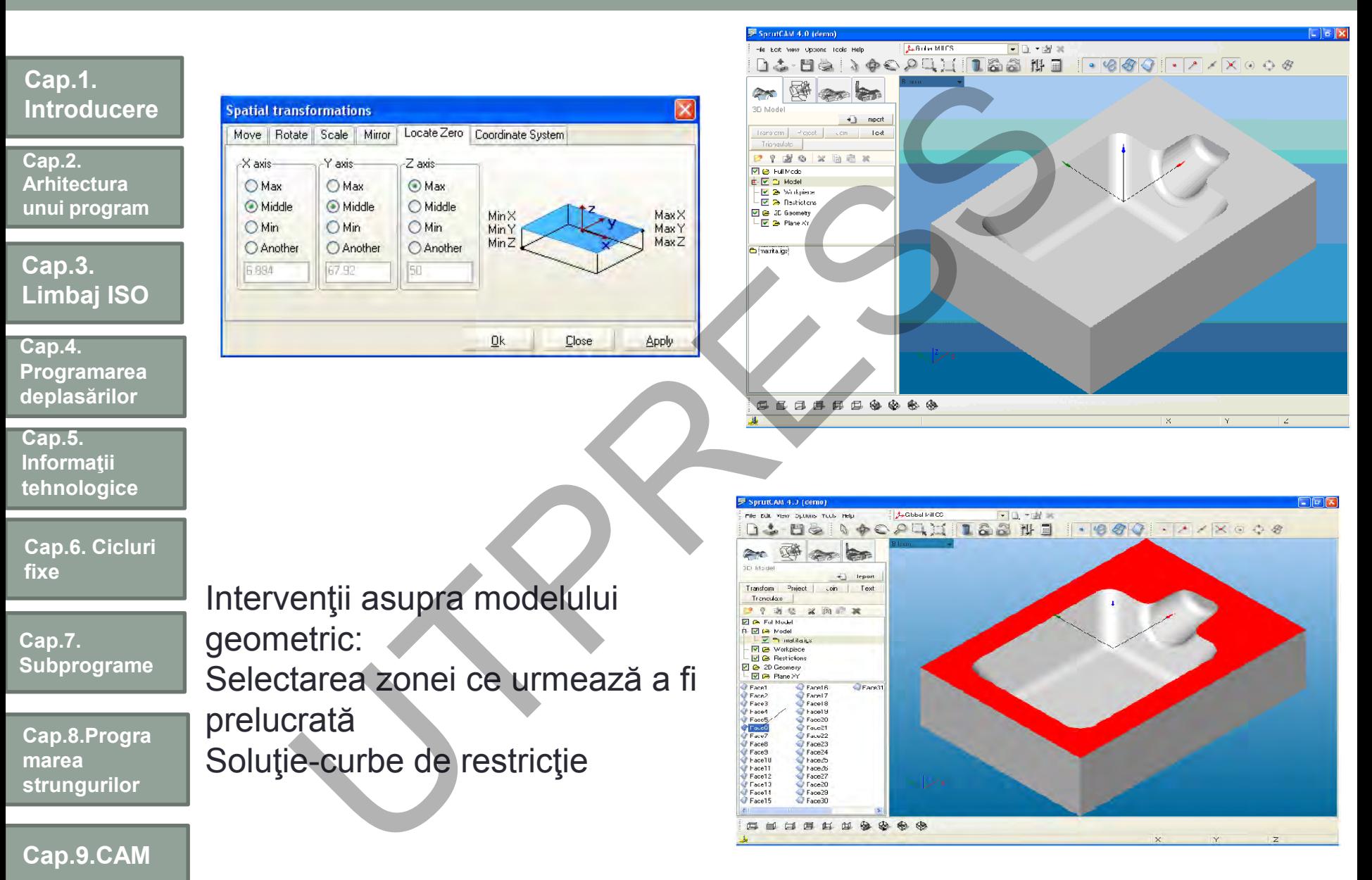

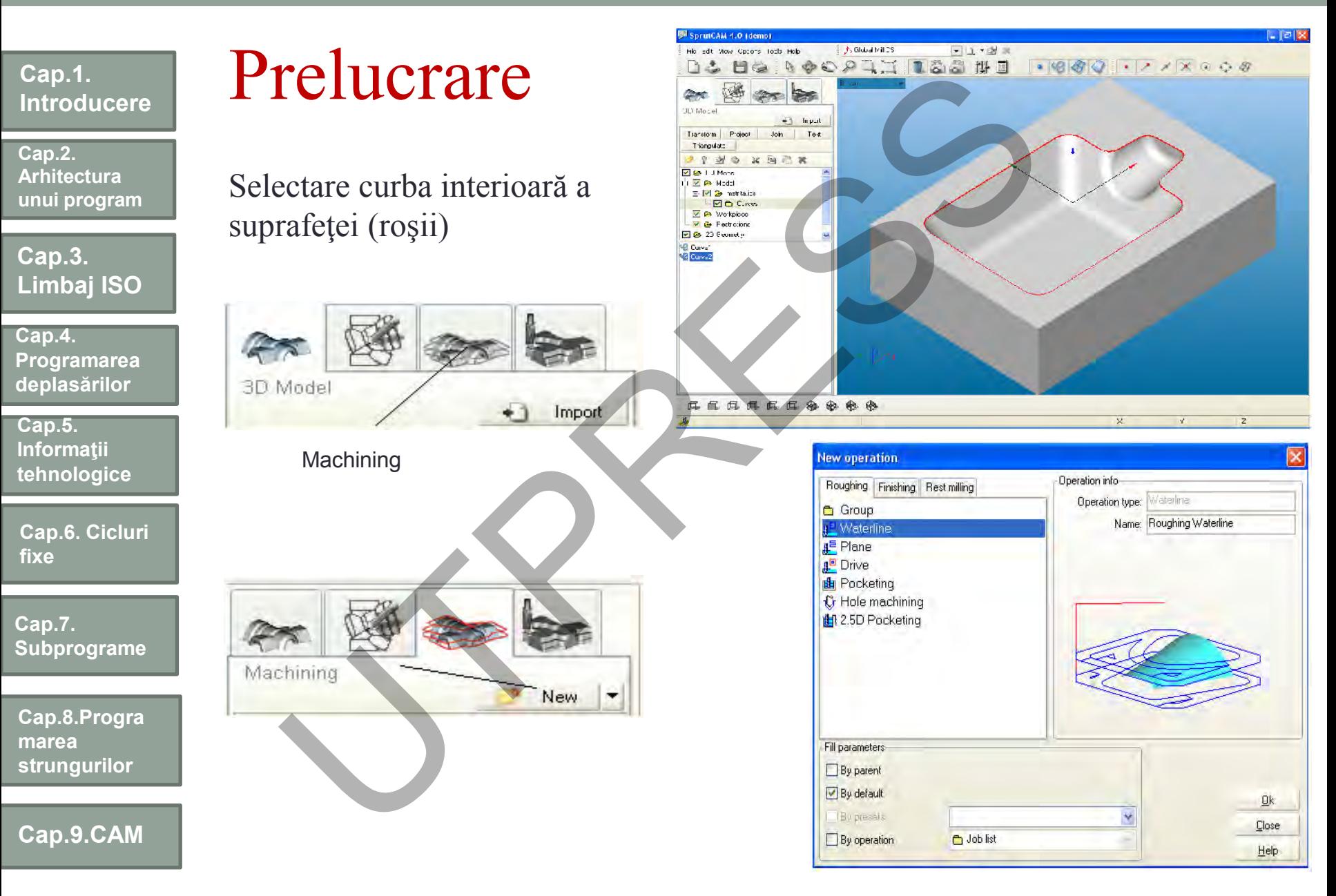

**Cap.2. Arhitectura unui program**

**Cap.3. Limbaj ISO**

**Cap.4. Programarea deplasărilor**

**Cap.5. Informaţii tehnologice**

**Cap.6. Cicluri fixe**

**Cap.7. Subprograme**

**Cap.8.Progra marea strungurilor**

**Cap.9.CAM**

Modificarea parametrilor operaţiei selectate Parametrii sculei Parametrii de aşchiere Parametrii (Toolpath)

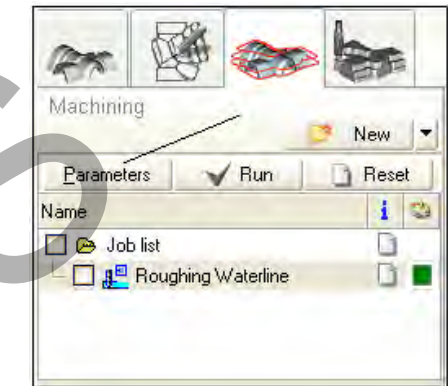

#### Selectarea automată poate fi actualizată de utilizator

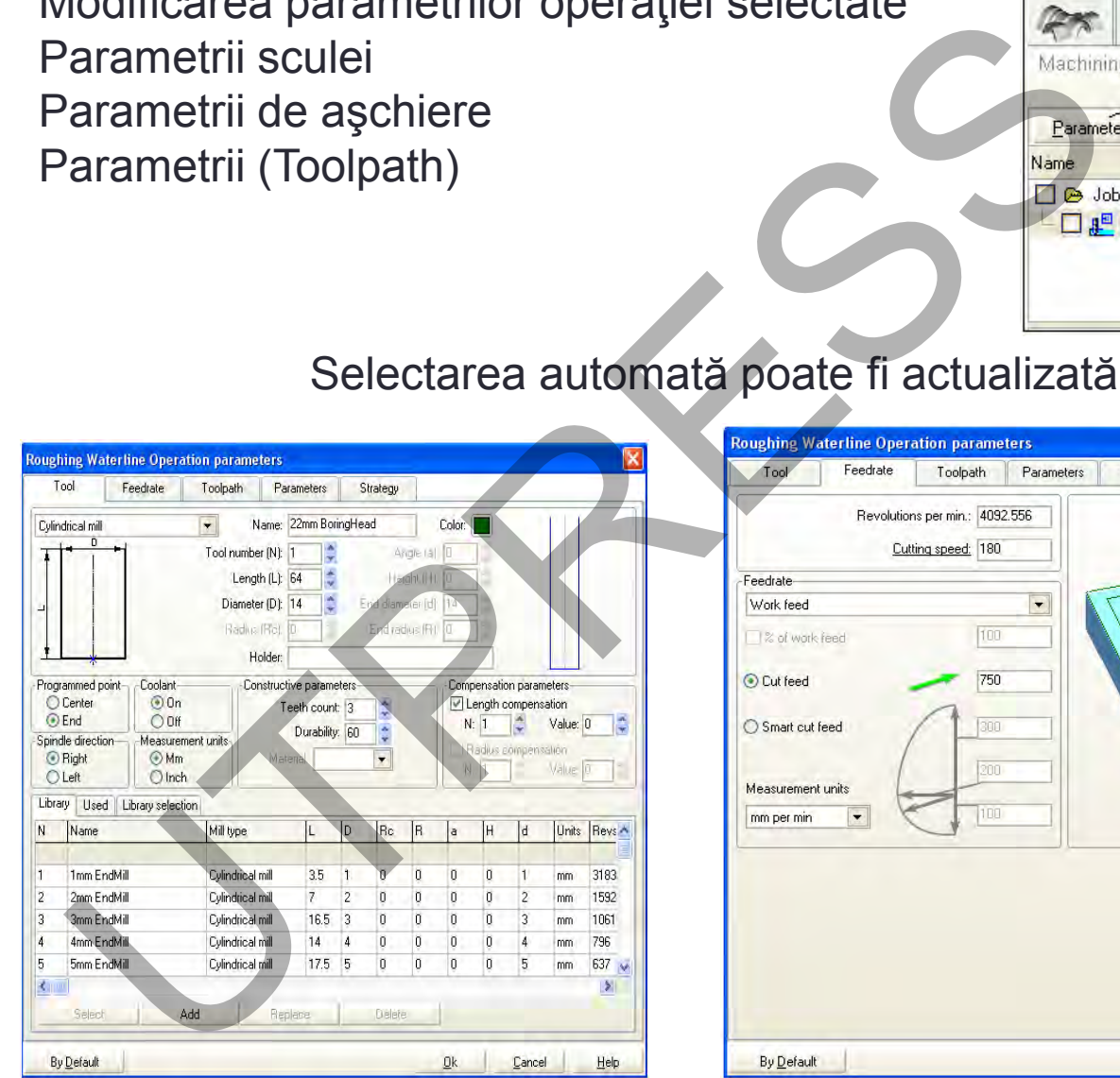

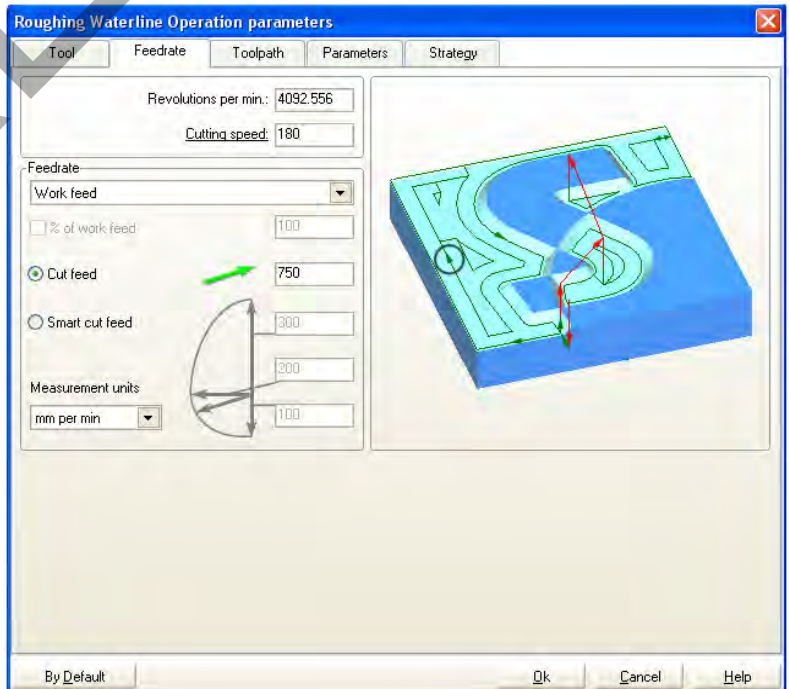

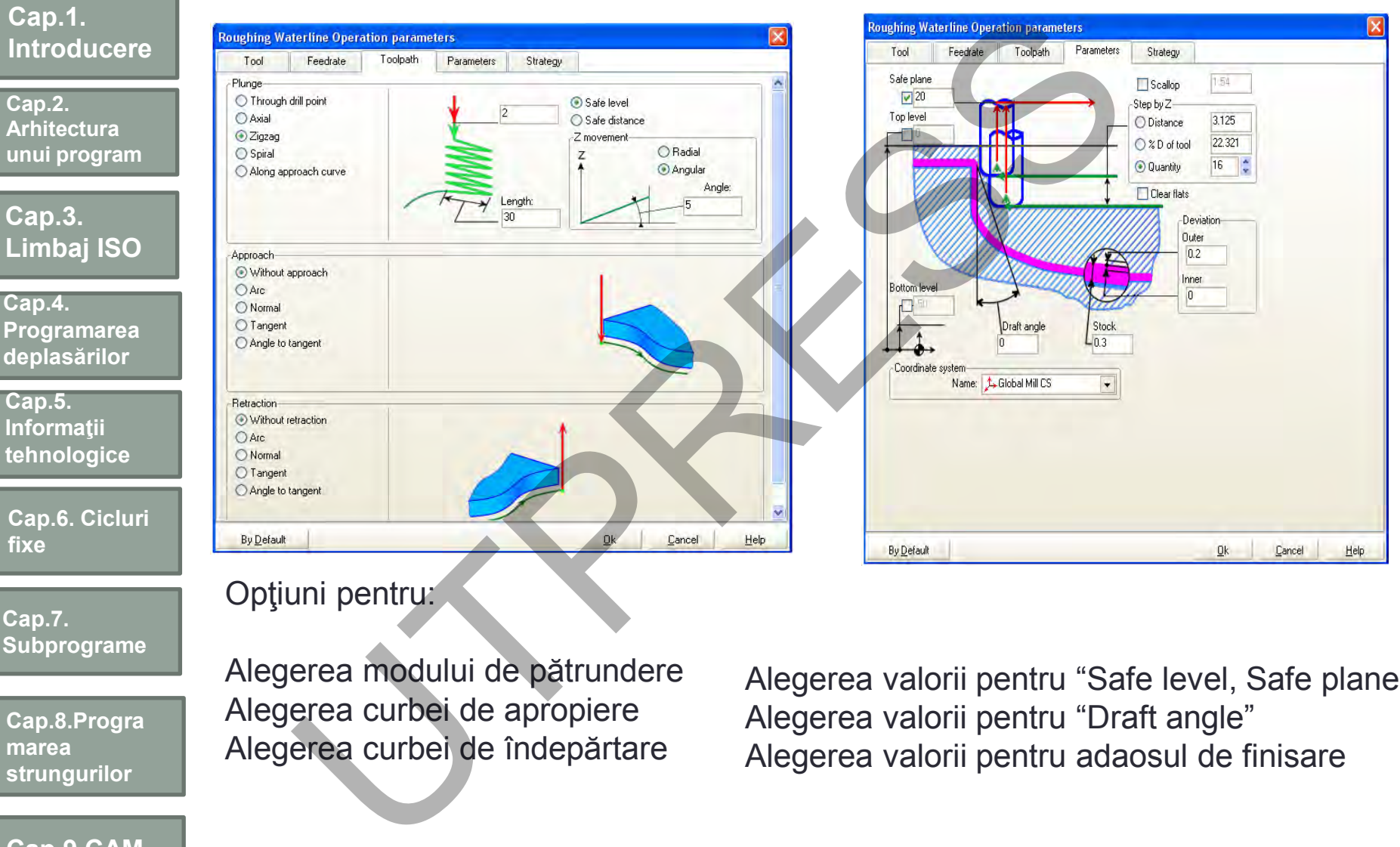

#### Optiuni pentru:

**Subprograme**

**Cap.7.** 

**Cap.8.Progra marea strungurilor**

**Cap.9.CAM**

Alegerea modului de pătrundere Alegerea curbei de apropiere Alegerea curbei de îndepărtare

Alegerea valorii pentru "Safe level, Safe plane" Alegerea valorii pentru "Draft angle" Alegerea valorii pentru adaosul de finisare

## Traiectoria sculei după operaţia de degrosare

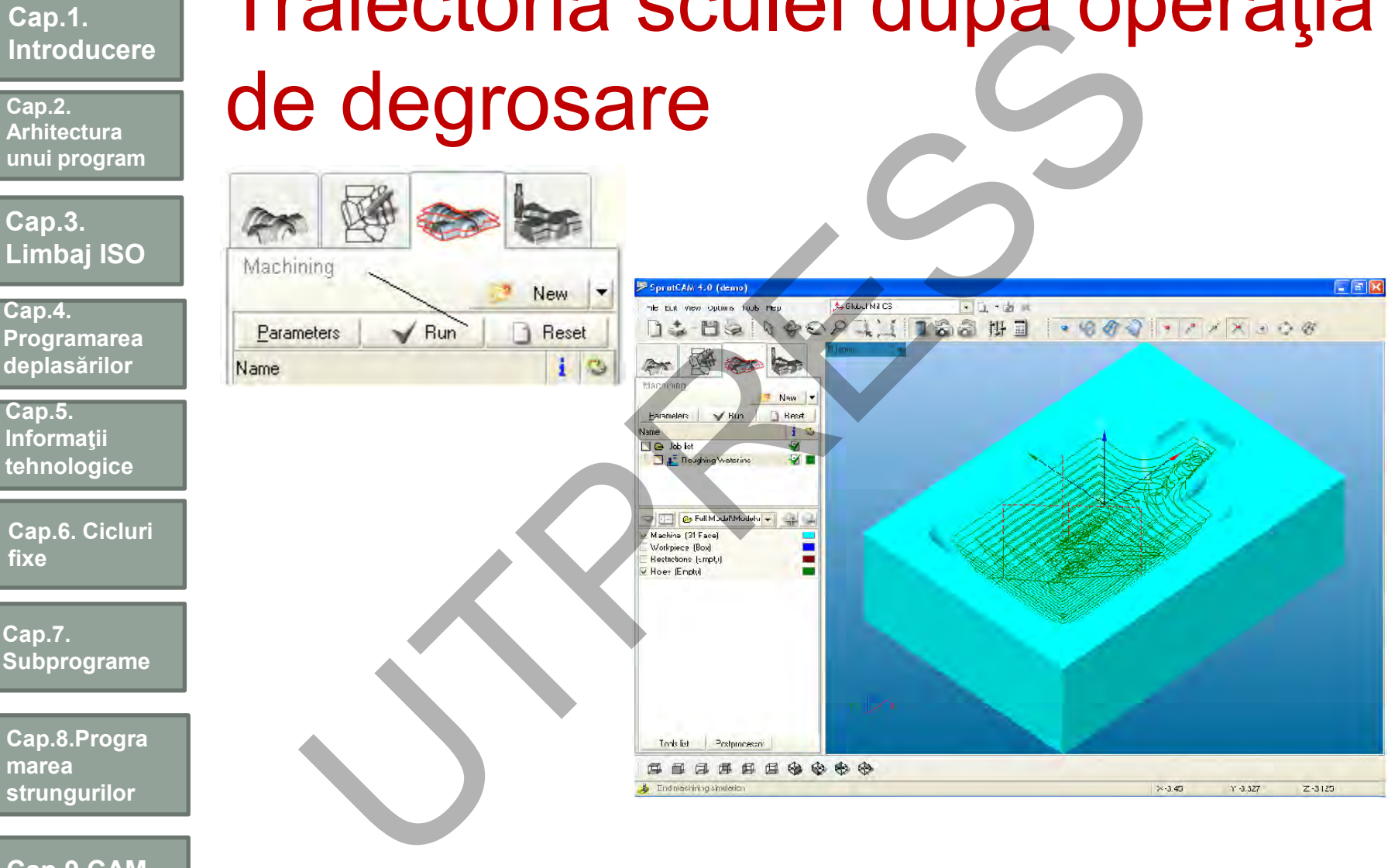

**Cap.9.CAM**

**Cap.1.** 

**Cap.2. Arhitectura unui program**

**Introducere**

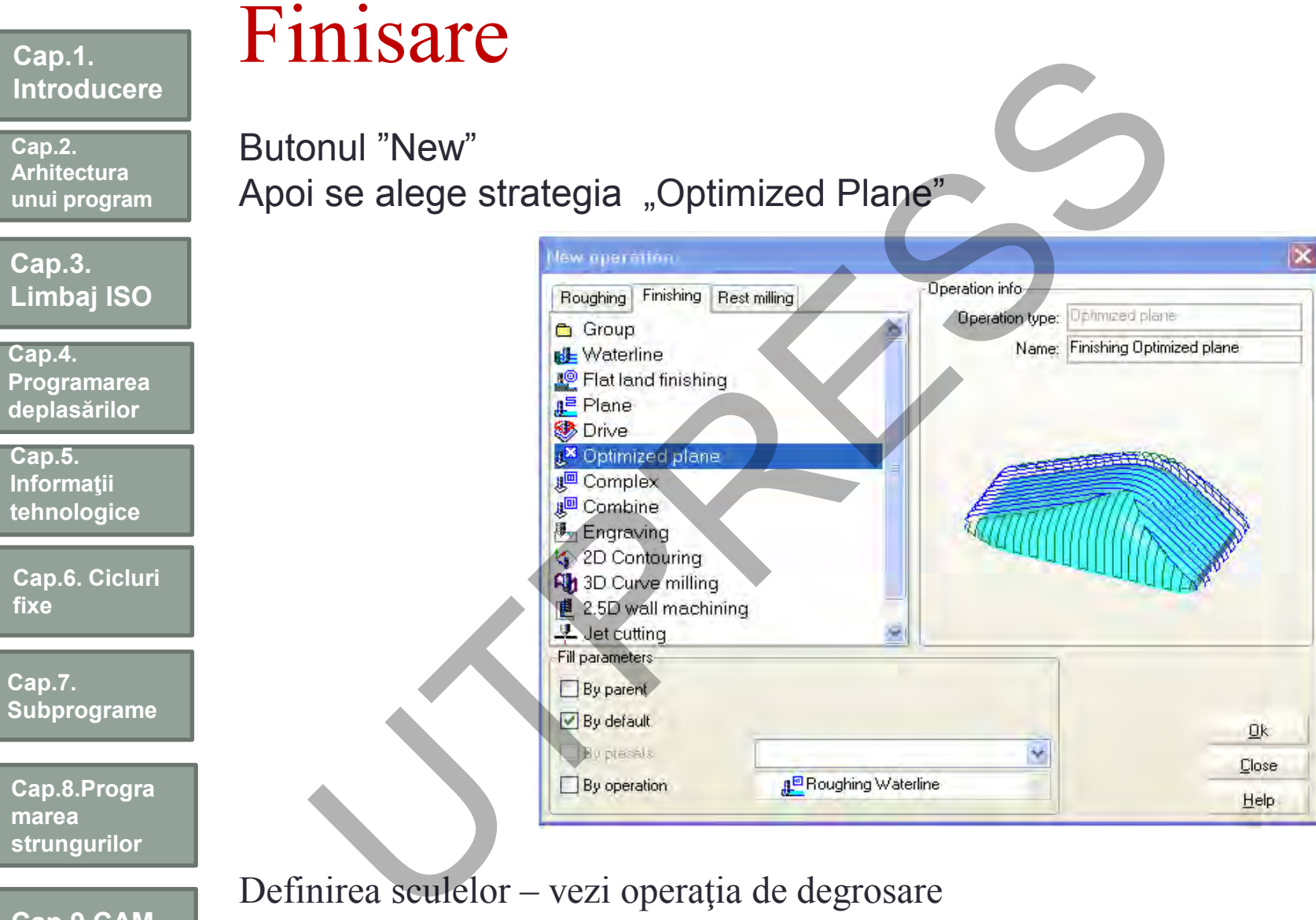

Definirea sculelor - vezi operația de degrosare

**Cap.9.CAM**
# Definirea parametrilor "Strategies"

**Cap.2. Arhitectura unui program**

**Introducere**

**Cap.1.** 

**Cap.3. Limbaj ISO**

**Cap.4. Programarea deplasărilor**

**Cap.5. Informaţii tehnologice**

**Cap.6. Cicluri fixe**

**Cap.7. Subprograme**

**Cap.8.Progra marea strungurilor**

**Cap.9.CAM**

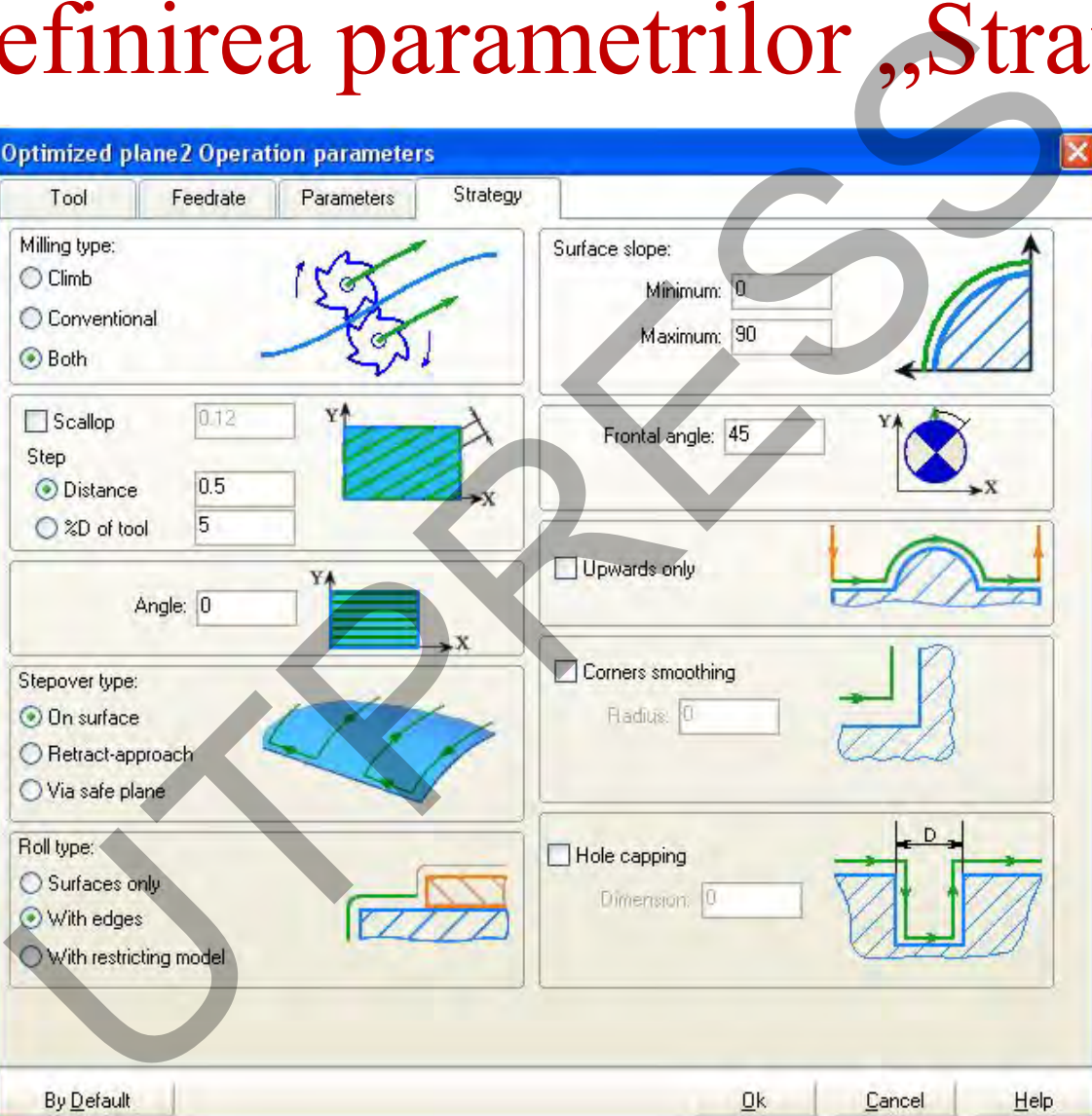

Prof.Dr.Ing.Liviu Morar Şef Lucrǎri Dr.Ing Emilia Câmpean

# Curbe de limitare: instrumente utile în definirea operaţiilor de prelucrare De De Constation de Constation de Constation de Constation de Constation de Constation de Constation de Constation de Constation de Constation de Constation de Constation de Constation de Constation de Constation de Consta **Cap.1. Introducere** Delimitează o zonă care nu/se doreşte a fi prelucrată. **Cap.2. Arhitectura**  Ŏ. **unui program Cap.3. Limbaj ISO Cap.4. Programarea deplasărilor Cap.5. Informaţii tehnologice Cap.6. Cicluri**  ☑ **fixe Cap.7. Subprograme**

**Cap.8.Progra marea strungurilor**

**Cap.9.CAM**

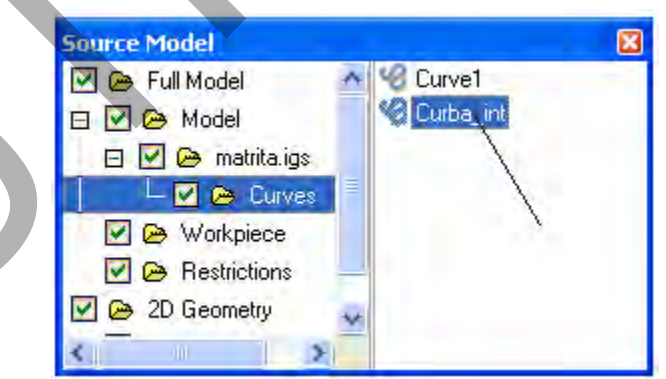

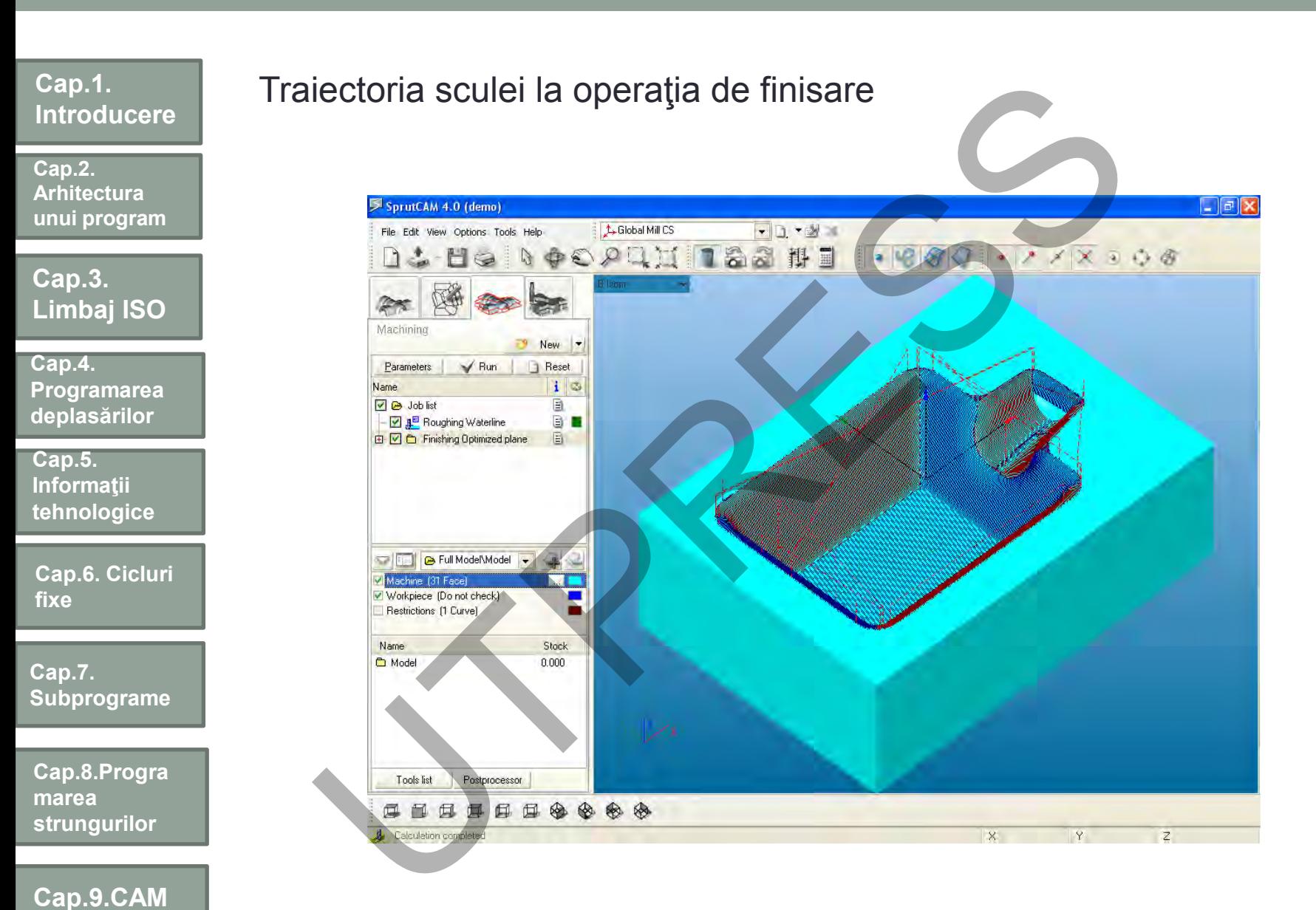

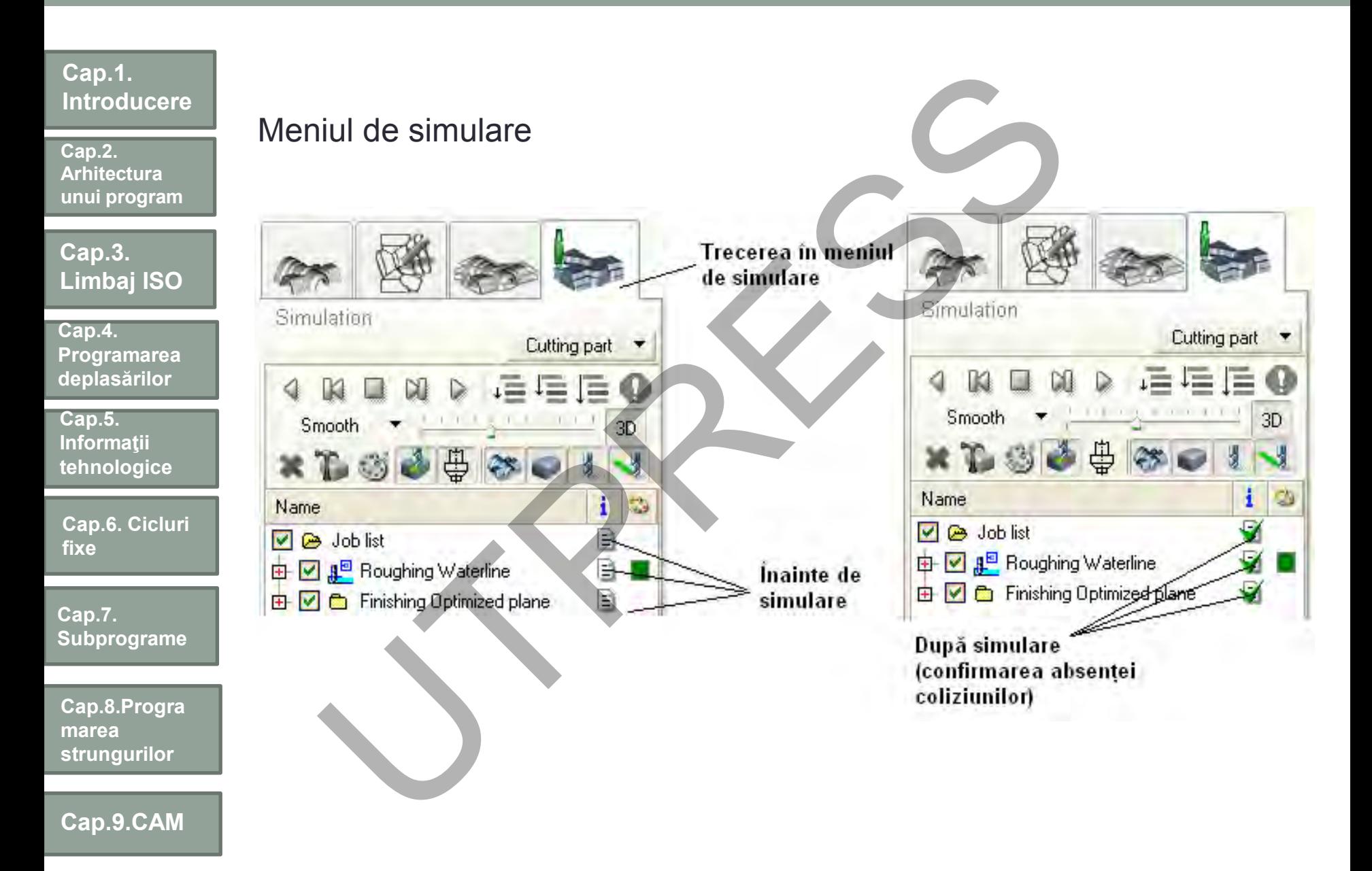

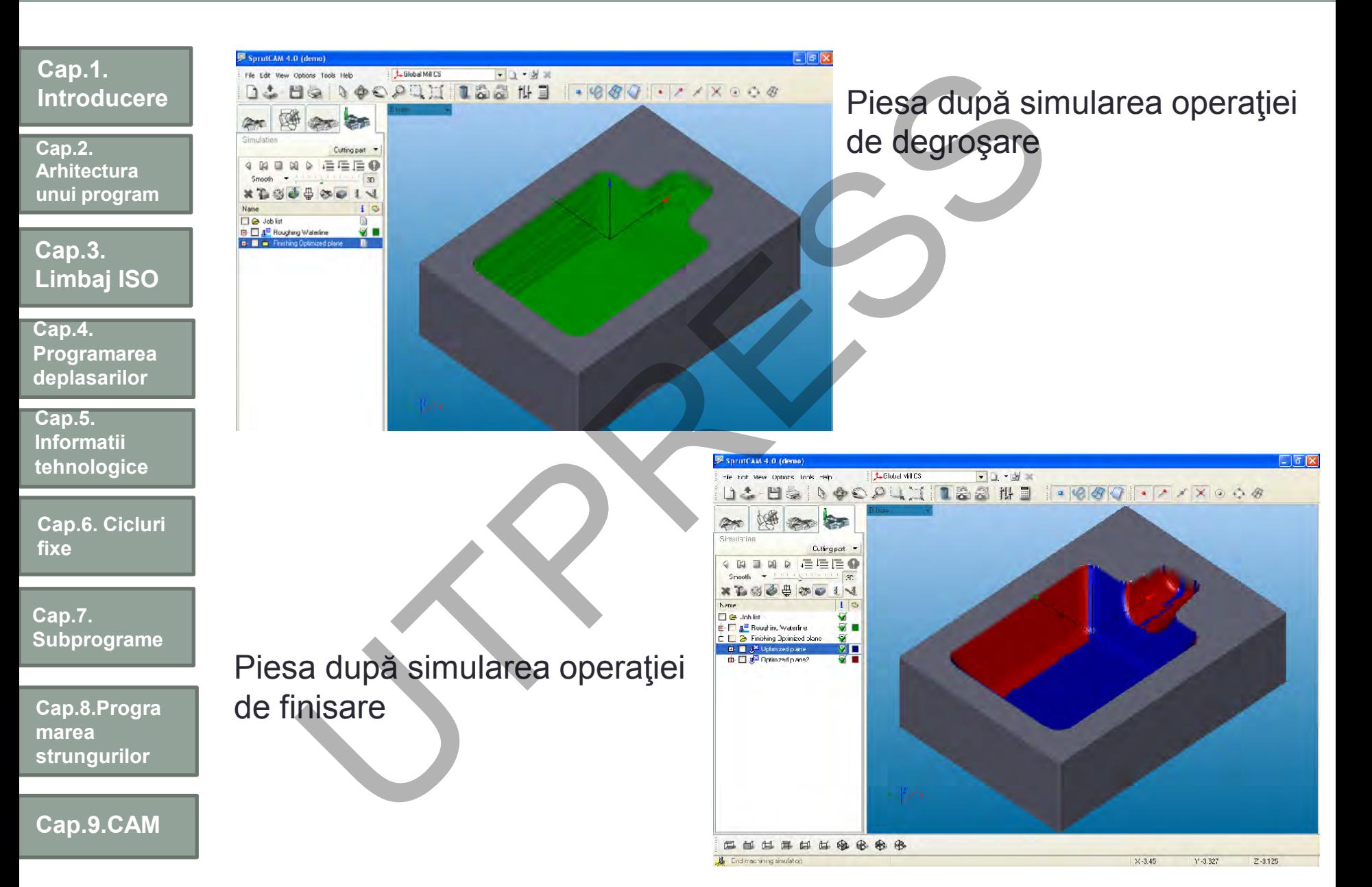

## Frezare 2.5 D: modelul 3D al ezare 2.5 D. modelul SL<br>esei și semifabricatul pro **Cap.1. Introducere** piesei şi semifabricatul propus **Cap.2. Arhitectura unui program Cap.3. Limbaj ISO Cap.4. Programarea deplasărilor Cap.5. Informaţii tehnologice Cap.6. Cicluri fixe Cap.7. Subprograme**  $G54$ **Cap.8.Progra marea strungurilor Cap.9.CAM**

Prof.Dr.Ing.Liviu Morar Şef Lucrǎri Dr.Ing Emilia Câmpean

## **Cap.1. Introducere Cap.3. Limbaj ISO Cap.2. Arhitectura unui program Cap.5. Informaţii tehnologice Cap.4. Programarea deplasărilor Cap.6. Cicluri fixe Cap.7. Subprograme Cap.8.Progra marea strungurilor Cap.9.CAM** Frezare 2.5 D: degroşare plană rezare 2.5 D: degroșare

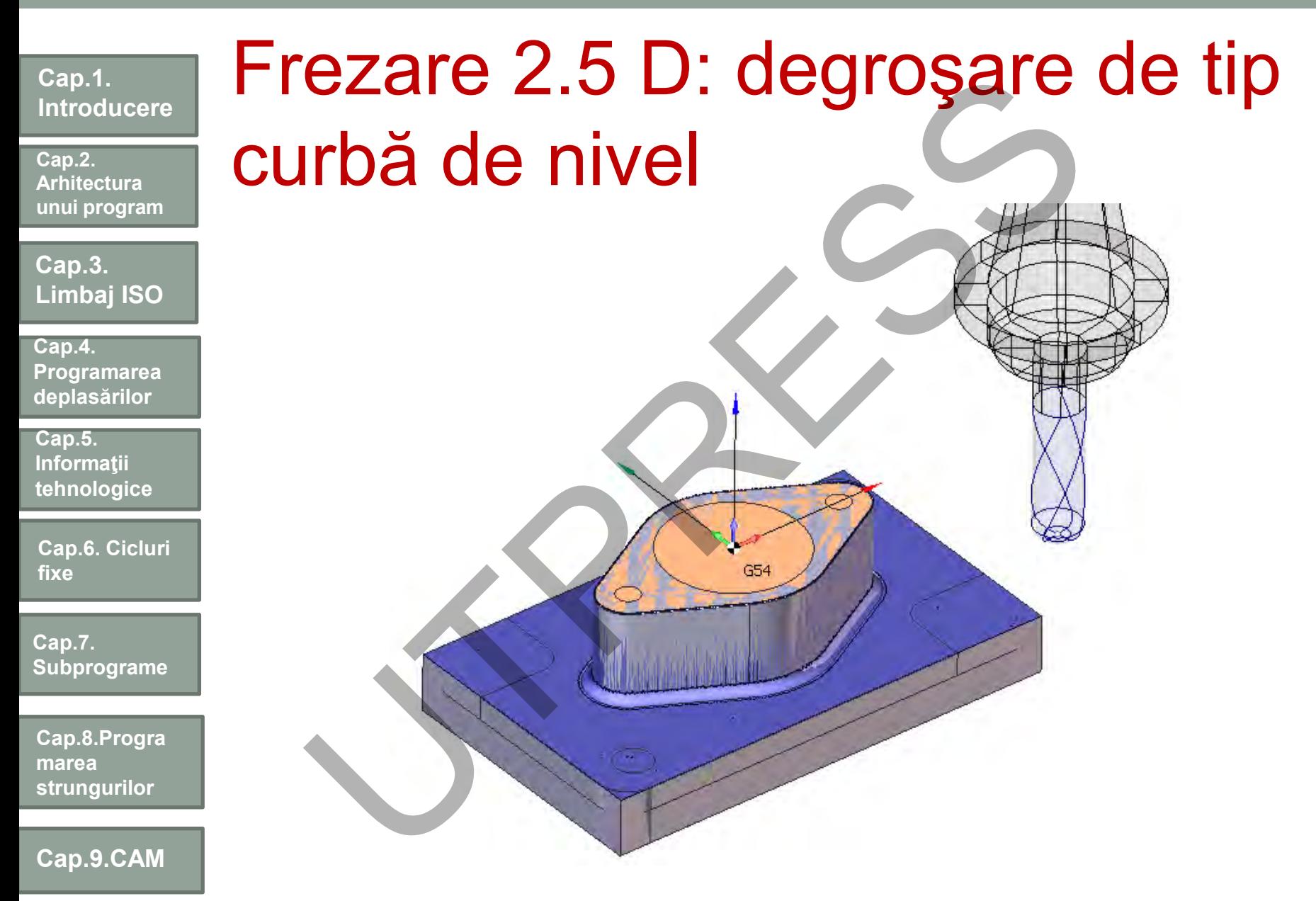

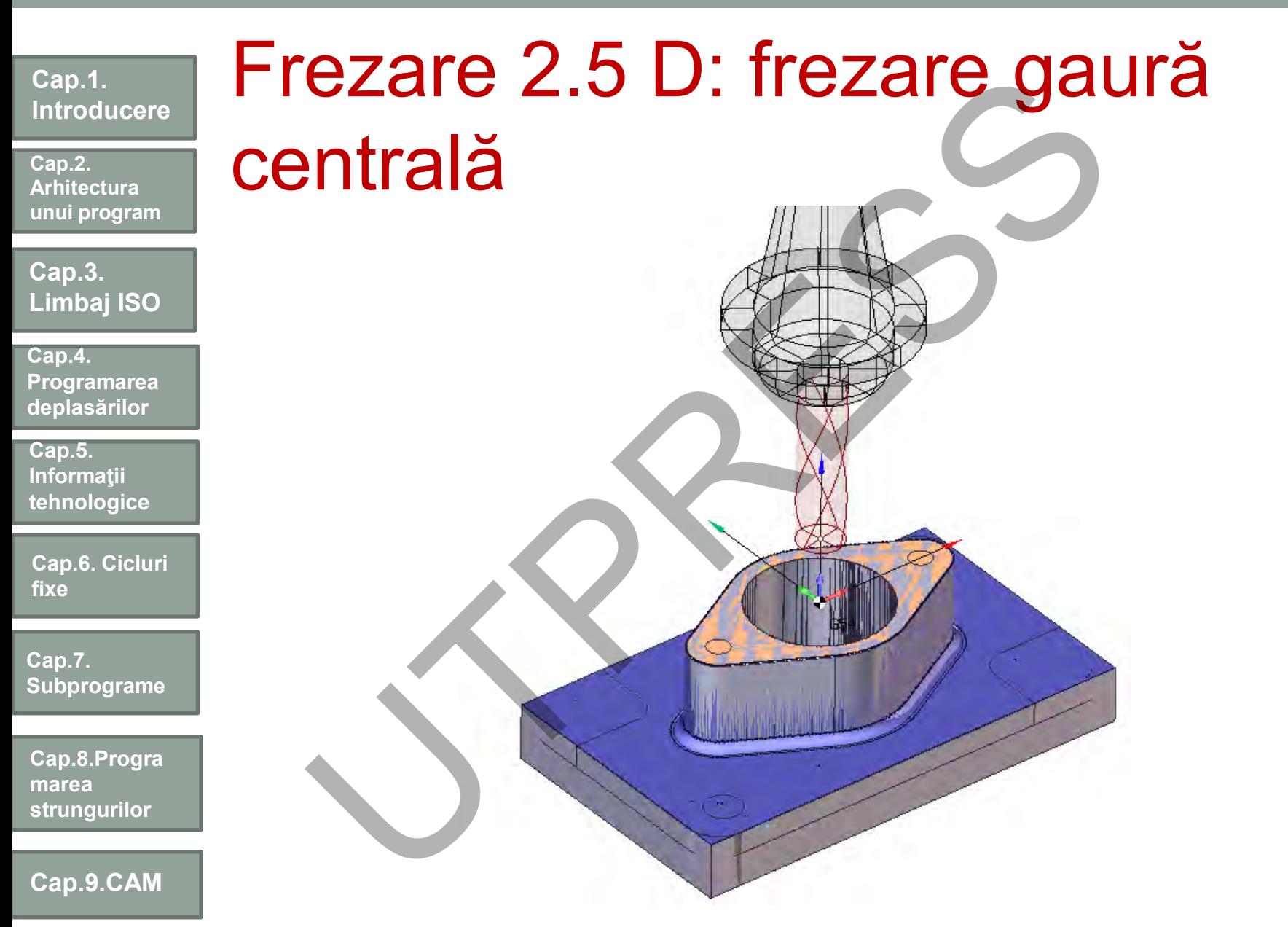

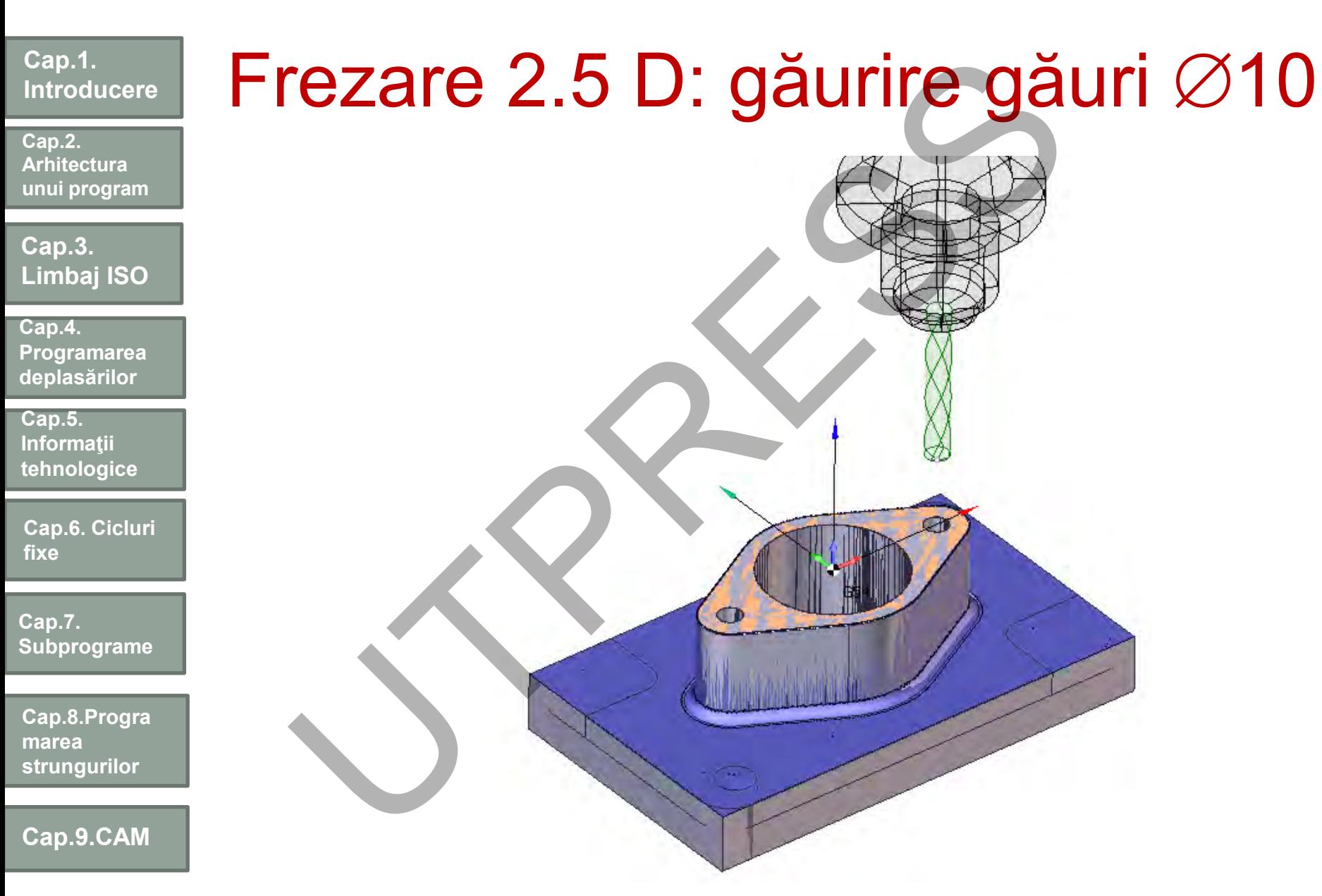

## rezare 2.5 D: găurire găi **Cap.1.**  Frezare 2.5 D: găurire găuri ∅16 **Introducere Cap.2. Arhitectura unui program Cap.3. Limbaj ISO Cap.4. Programarea deplasărilor Cap.5. Informaţii tehnologice Cap.6. Cicluri fixe** db **Cap.7. Subprograme Cap.8.Progra marea strungurilor Cap.9.CAM**

### Frezare 2.5 D: frezare plană de Ezare 2.5 D. Trezare pia<br>nisare<br>Contract of the set of the set of the set of the set of the set of the set of the set of the set of the set of the set of the set of the set of the set of the set of the set of the set of th **Cap.1. Introducere** finisare **Cap.2. Arhitectura unui program Cap.3. Limbaj ISO Cap.4. Programarea deplasărilor Cap.5. Informaţii tehnologice Cap.6. Cicluri fixe Cap.7. Subprograme Cap.8.Progra marea strungurilor**  $\tilde{\mathbf{x}}$ **Cap.9.CAM**

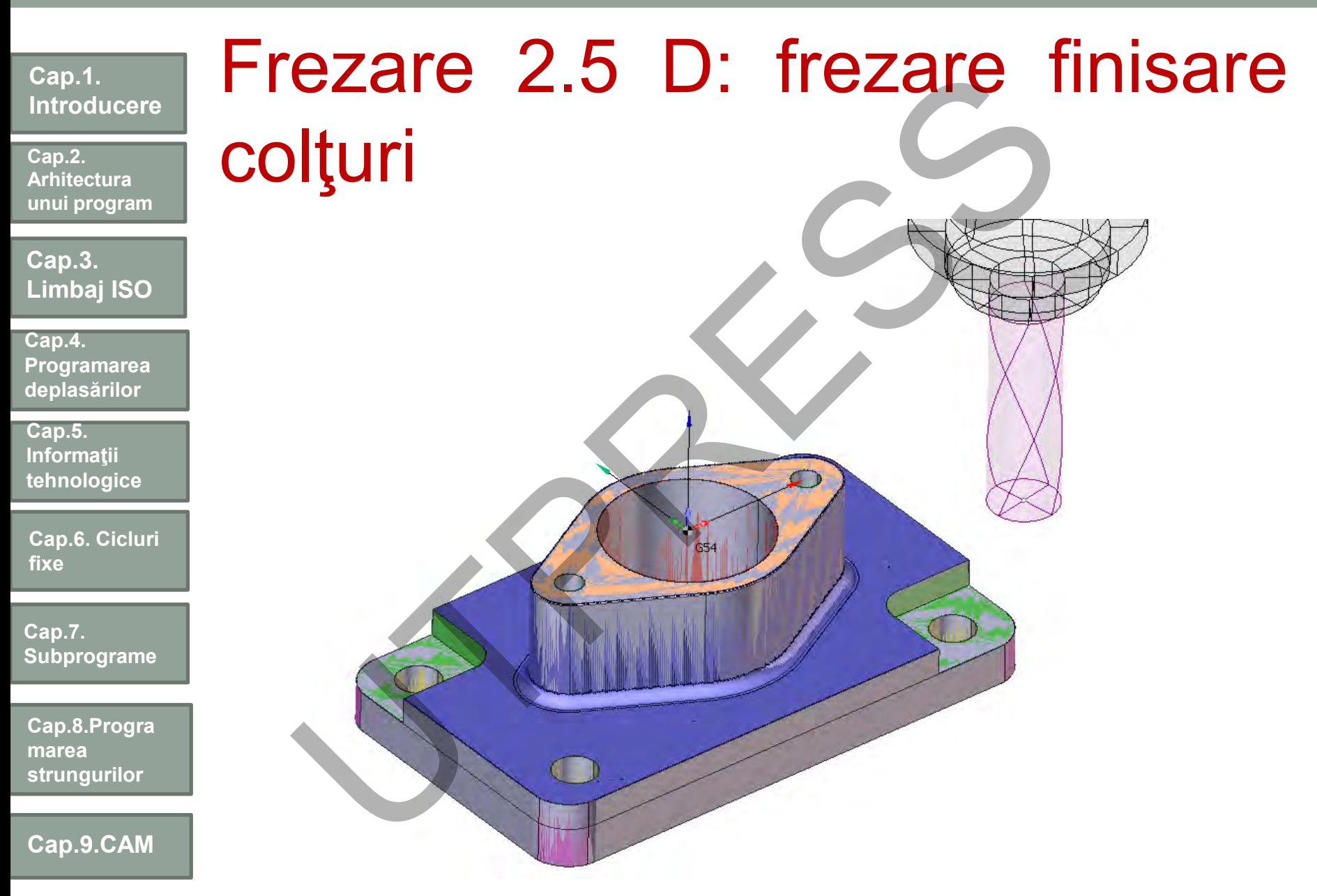

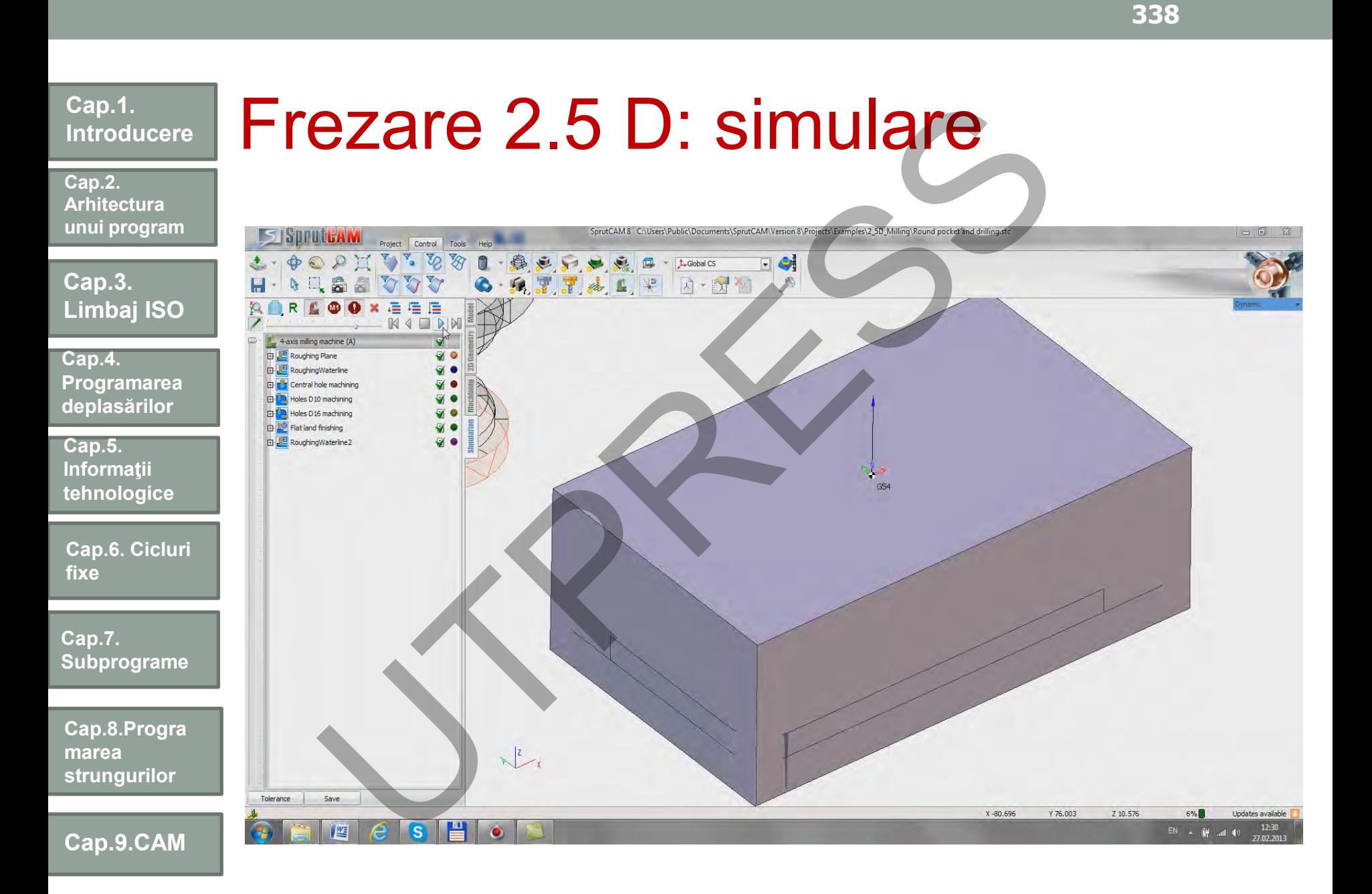

Prof.Dr.Ing.Liviu Morar Şef Lucrǎri Dr.Ing Emilia Câmpean

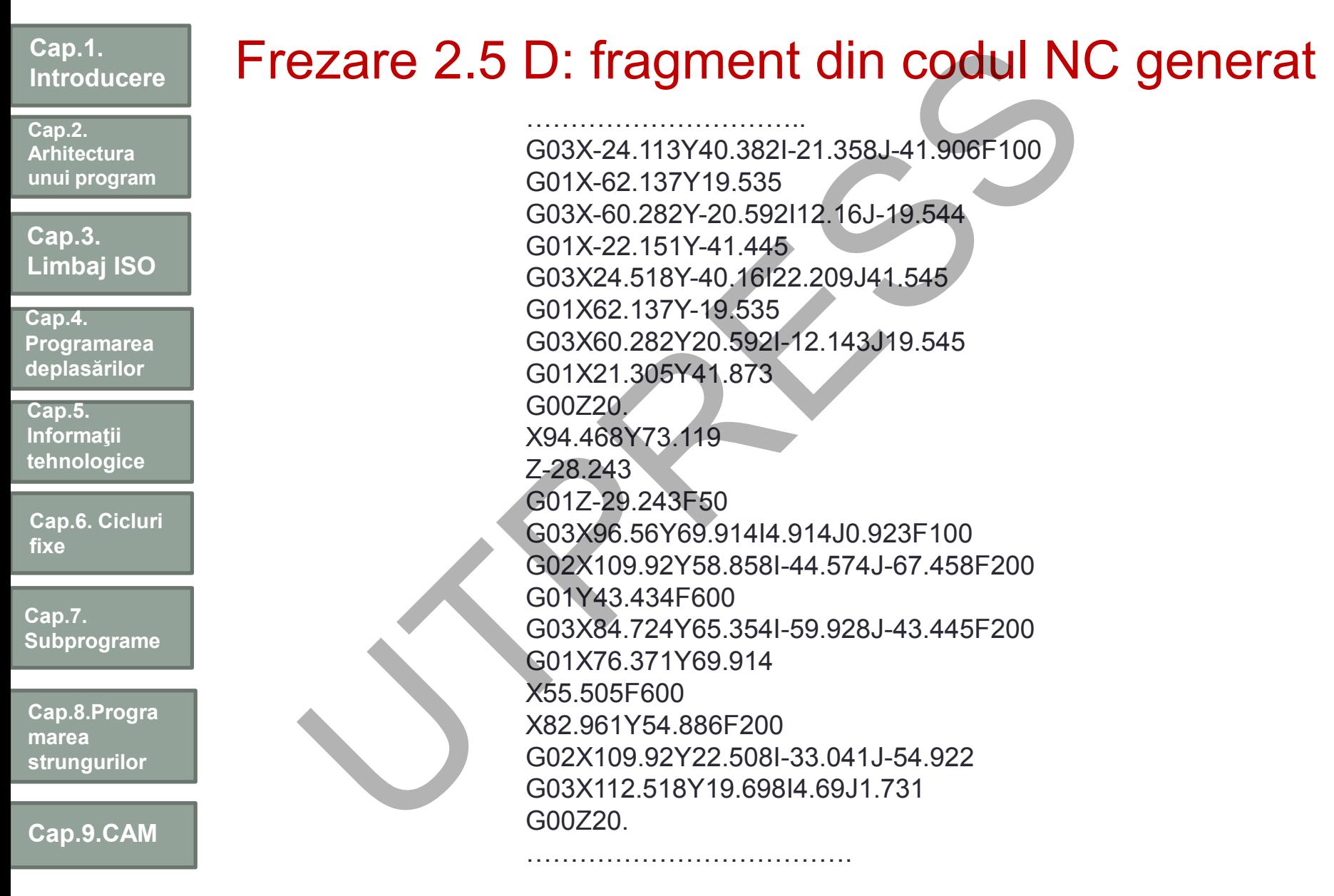

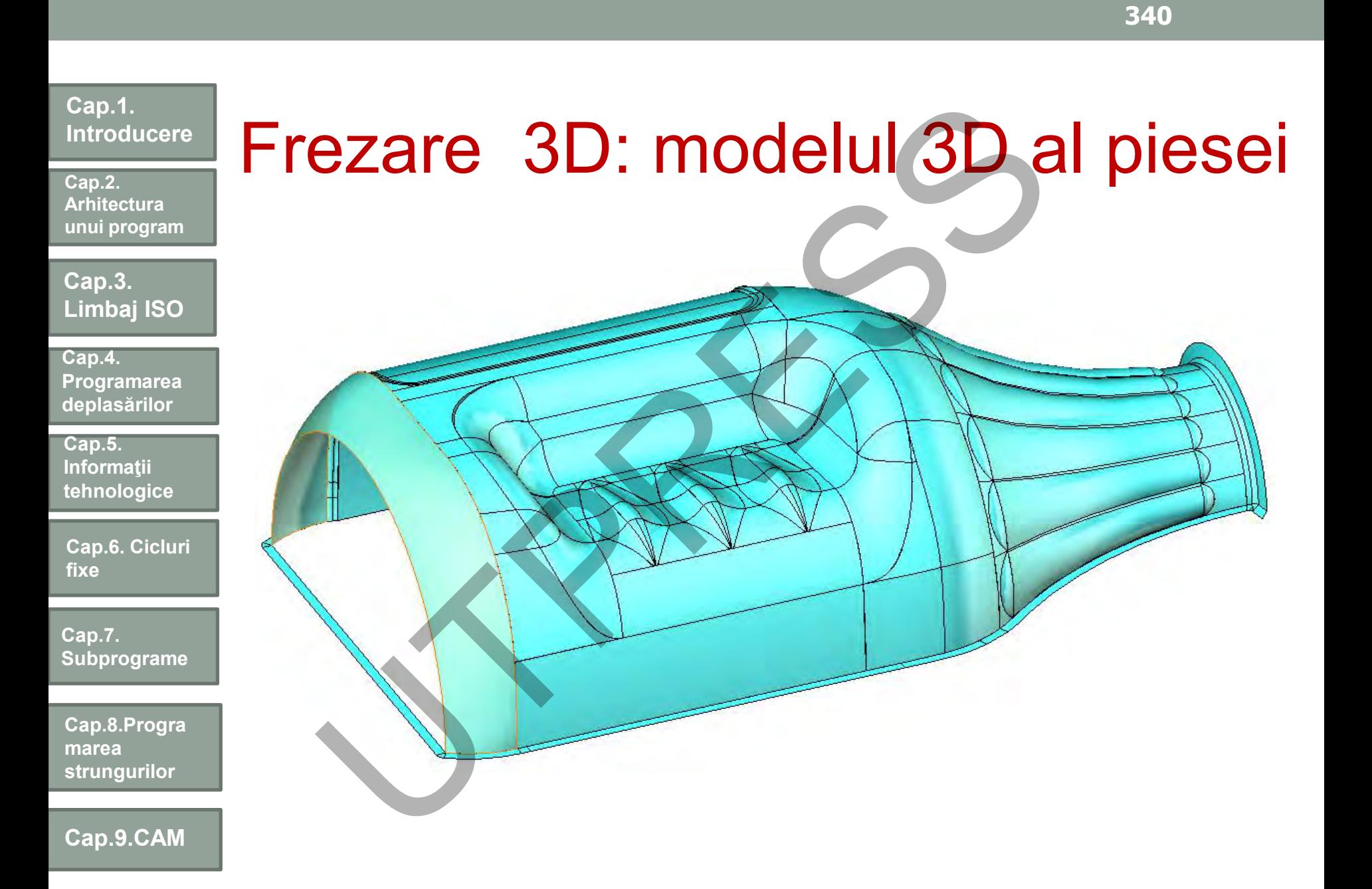

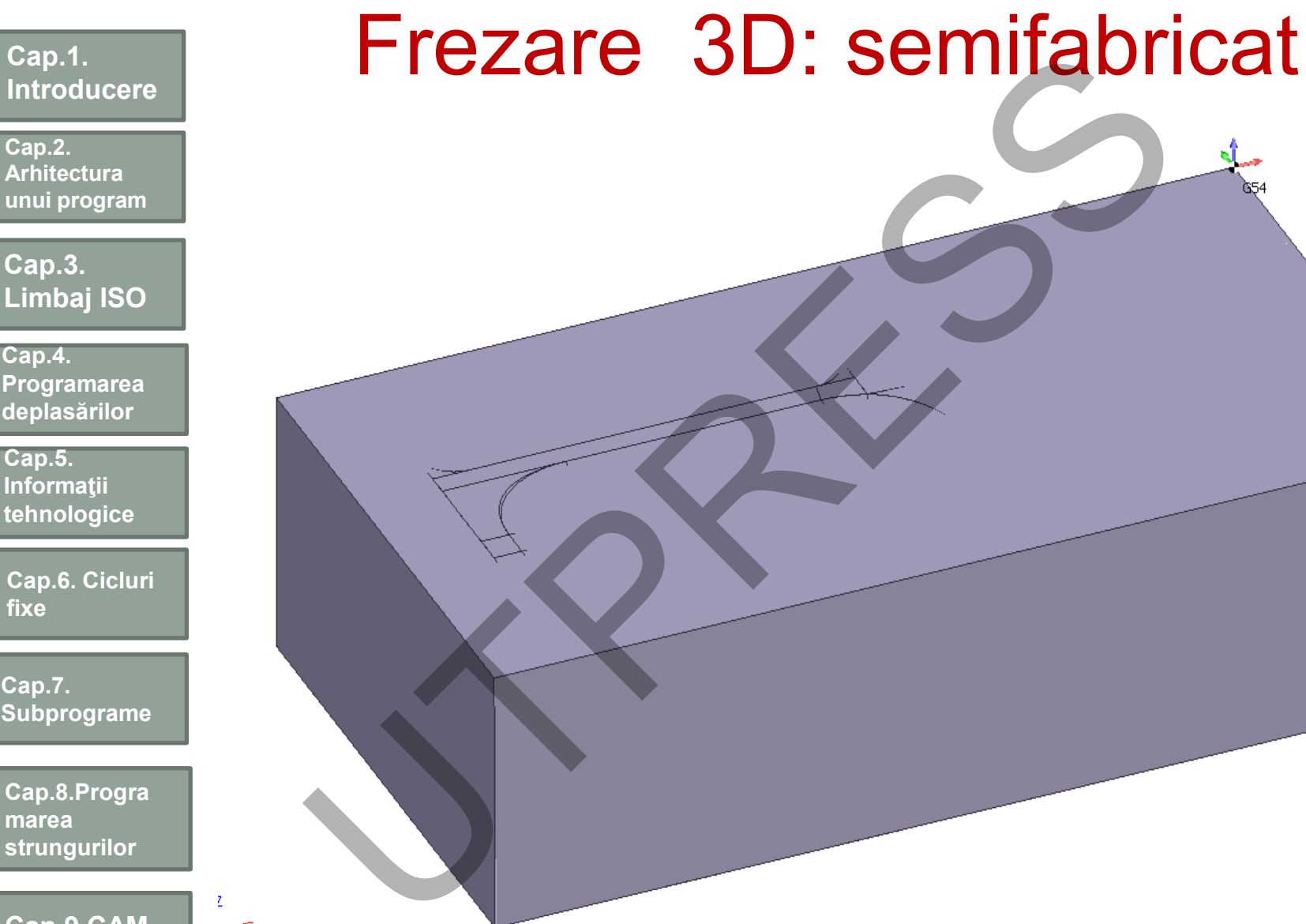

**Cap.9.CAM**

 $\frac{z}{z}$ 

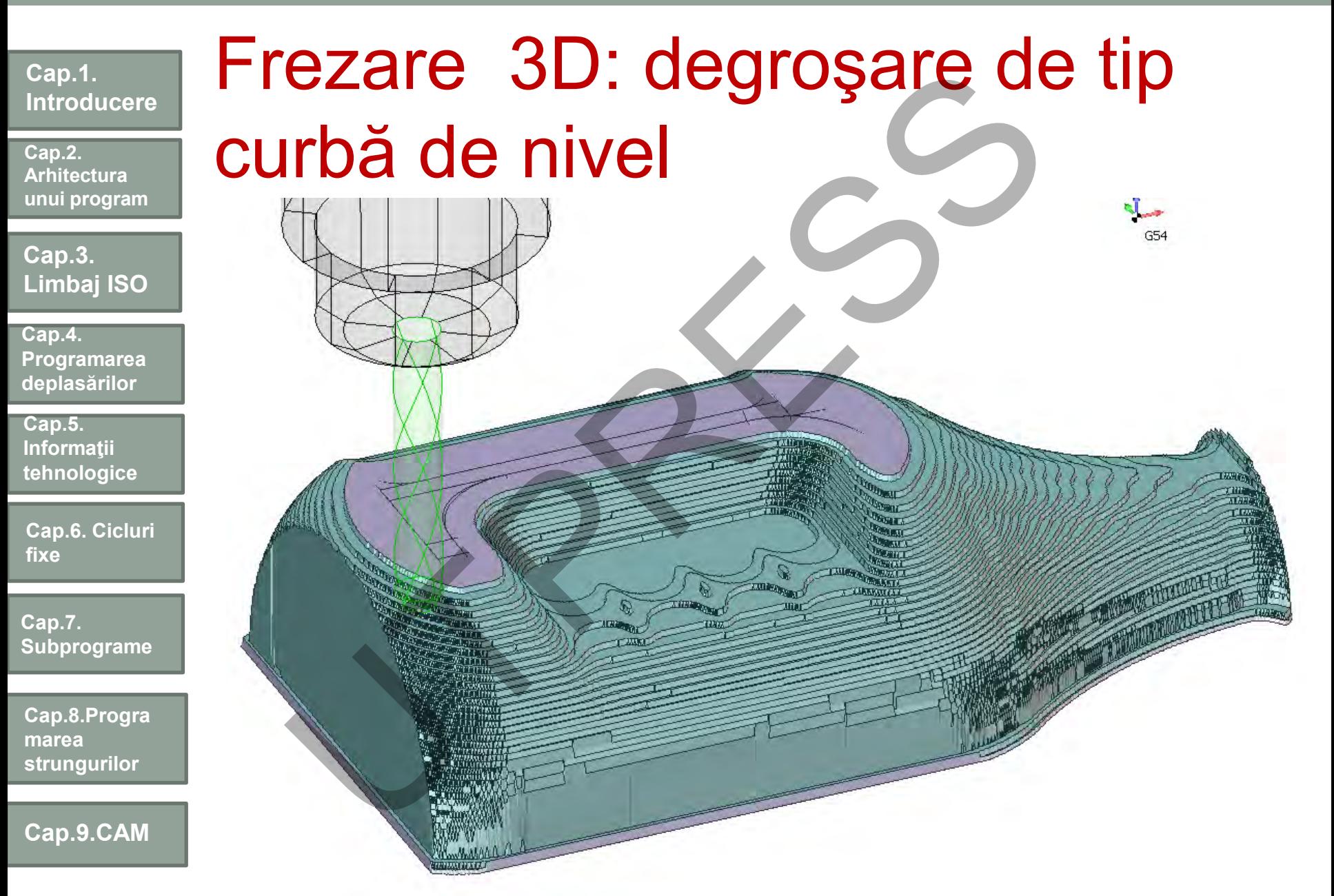

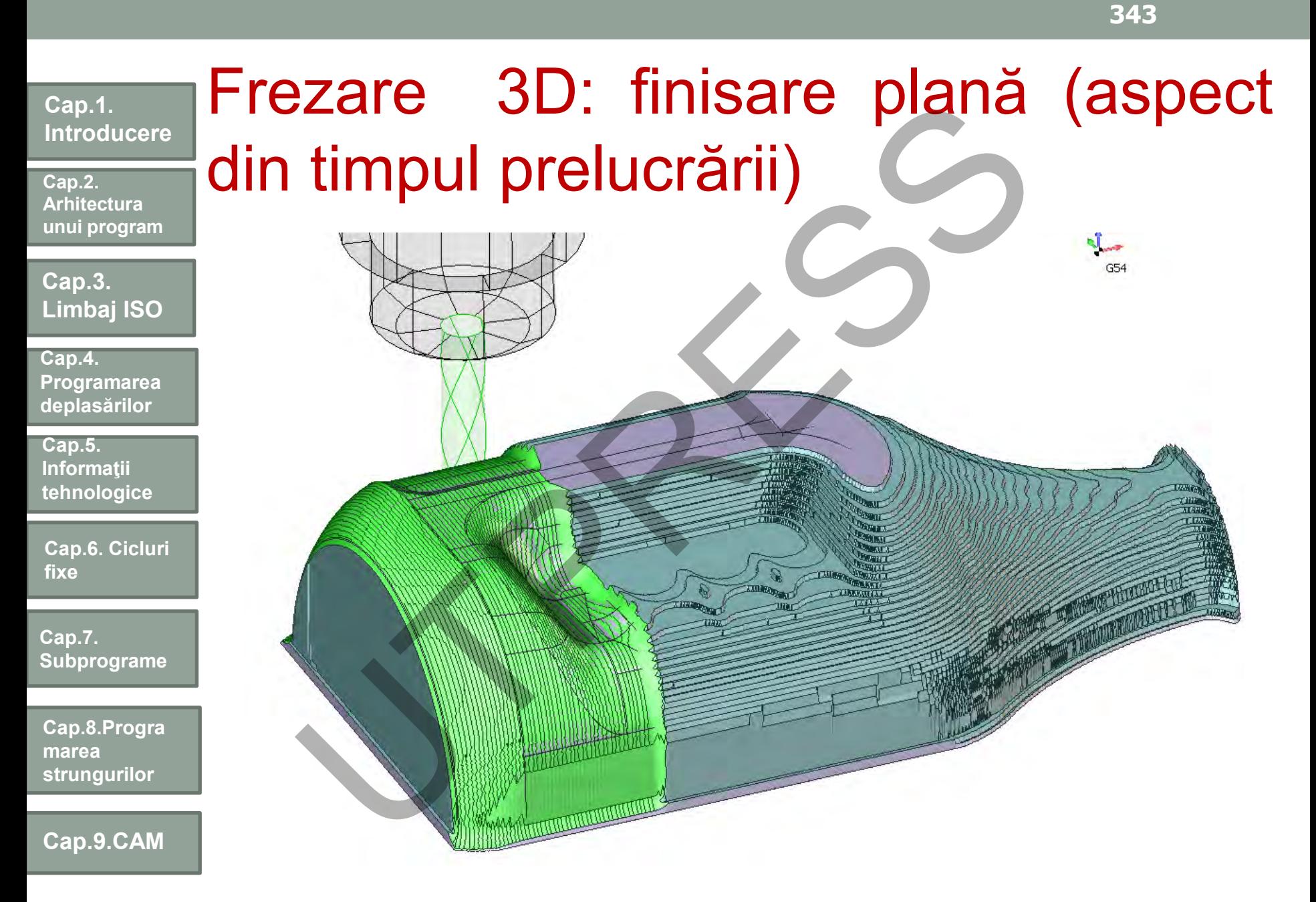

**Cap.2. Arhitectura unui program**

**Cap.3. Limbaj ISO**

**Cap.4. Programarea deplasărilor**

**Cap.5. Informaţii tehnologice**

**Cap.6. Cicluri fixe**

**Cap.7. Subprograme**

**Cap.8.Progra marea strungurilor**

**Cap.9.CAM**

# Frezare 3D: finisare plană Frezare 3D: finisare pla<br>Experience of the state of the state of the state of the state of the state of the state of the state of the state of the state of the state of the state of the state of the state of the state of t

# Frezare continuă în 4 axe (X, Y,

**Cap.2. Arhitectura unui program**

**Introducere**

**Cap.1.** 

**Cap.3. Limbaj ISO**

**Cap.4. Programarea deplasărilor**

**Cap.5. Informaţii tehnologice**

**Cap.6. Cicluri fixe**

**Cap.7. Subprograme**

**Cap.8.Progra marea strungurilor**

**Cap.9.CAM**

Z, A) Complexitate operațiilor face necesară existenţa modelului geometric şi cinematic al EZare Comunua in 4 axe

maşinii

Se simulează şi deplasările elementelor mobile ale maşinii

# **Introducere Arhitectura**  Frezare continuă în 4 axe (X, Y, Z, A)

**Cap.3. Limbaj ISO**

**unui program**

**Cap.1.** 

**Cap.2.** 

**Cap.4. Programarea deplasărilor**

**Cap.5. Informaţii tehnologice**

**Cap.6. Cicluri fixe**

**Cap.7. Subprograme**

**Cap.8.Progra marea strungurilor**

**Cap.9.CAM**

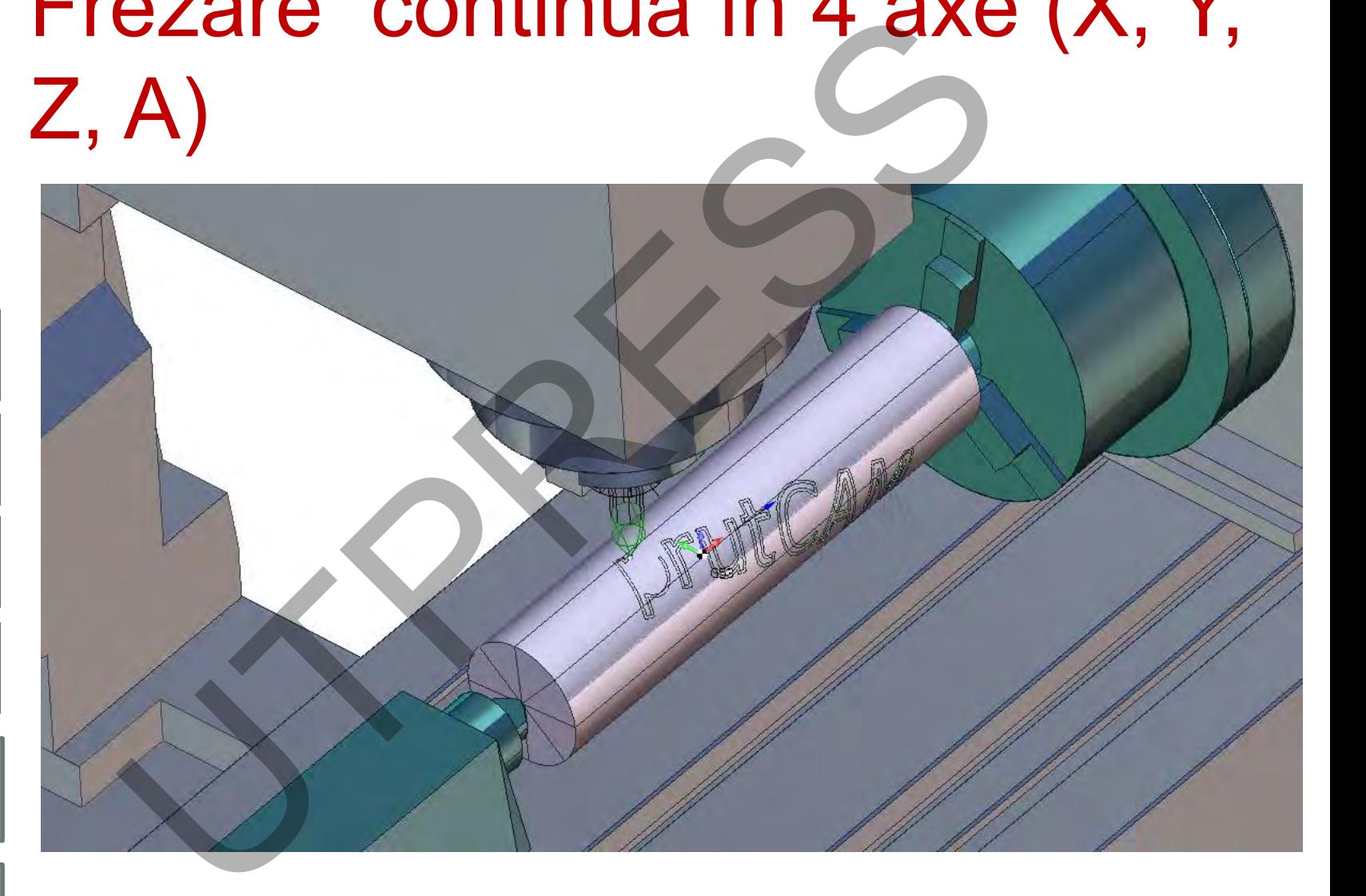

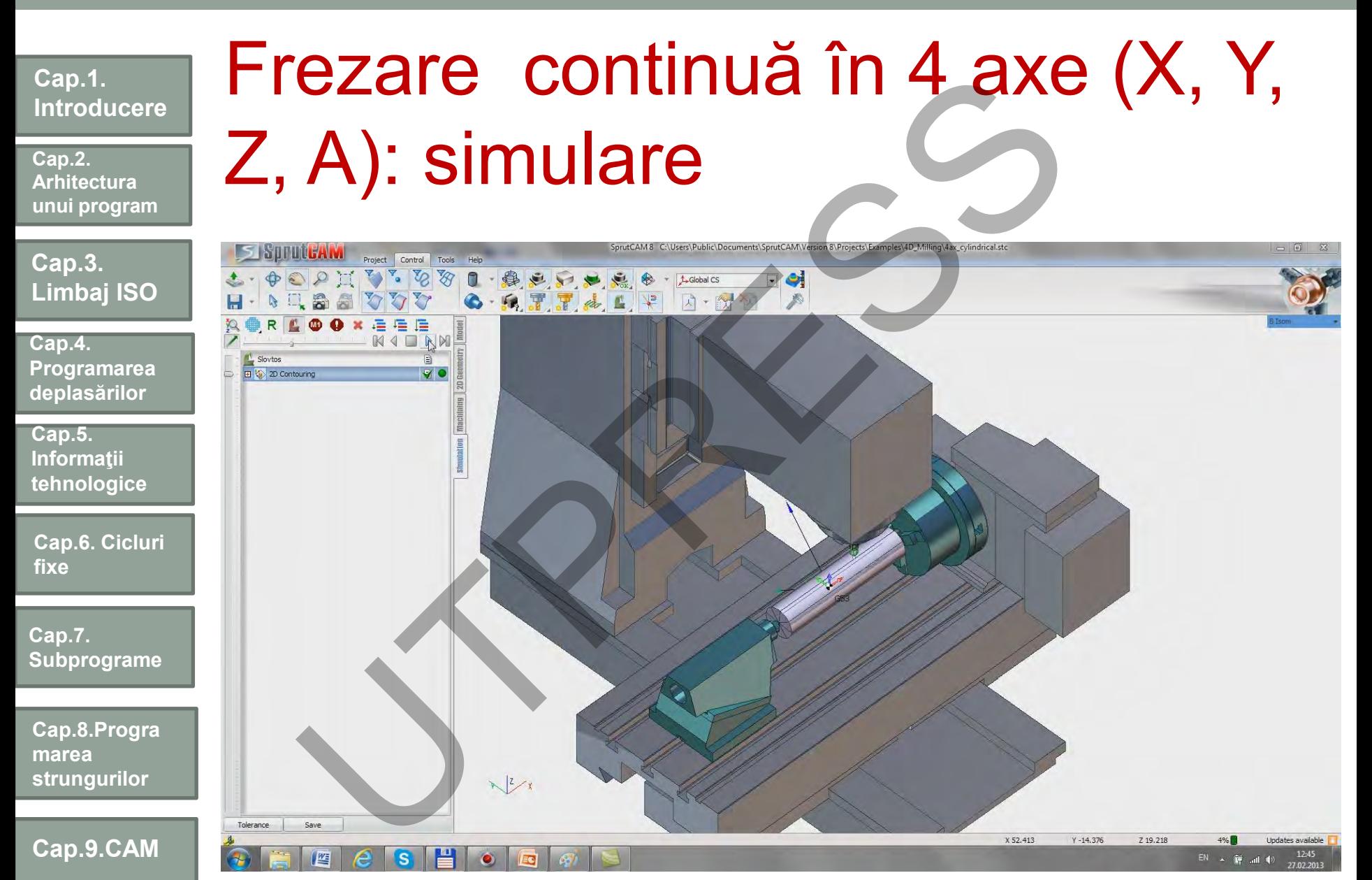

#### Prof.Dr.Ing.Liviu Morar Sef Lucrǎri Dr.Ing Emilia Câmpean

# Frezare continuă în 5 axe (X, Y, Z, A, C) – modelul 3D al piesei

**Cap.3. Limbaj ISO**

**Cap.1.** 

**Cap.2. Arhitectura unui program**

**Introducere**

**Cap.4. Programarea deplasărilor**

**Cap.5. Informaţii tehnologice**

**Cap.6. Cicluri fixe**

**Cap.7. Subprograme**

**Cap.8.Progra marea strungurilor**

**Cap.9.CAM**

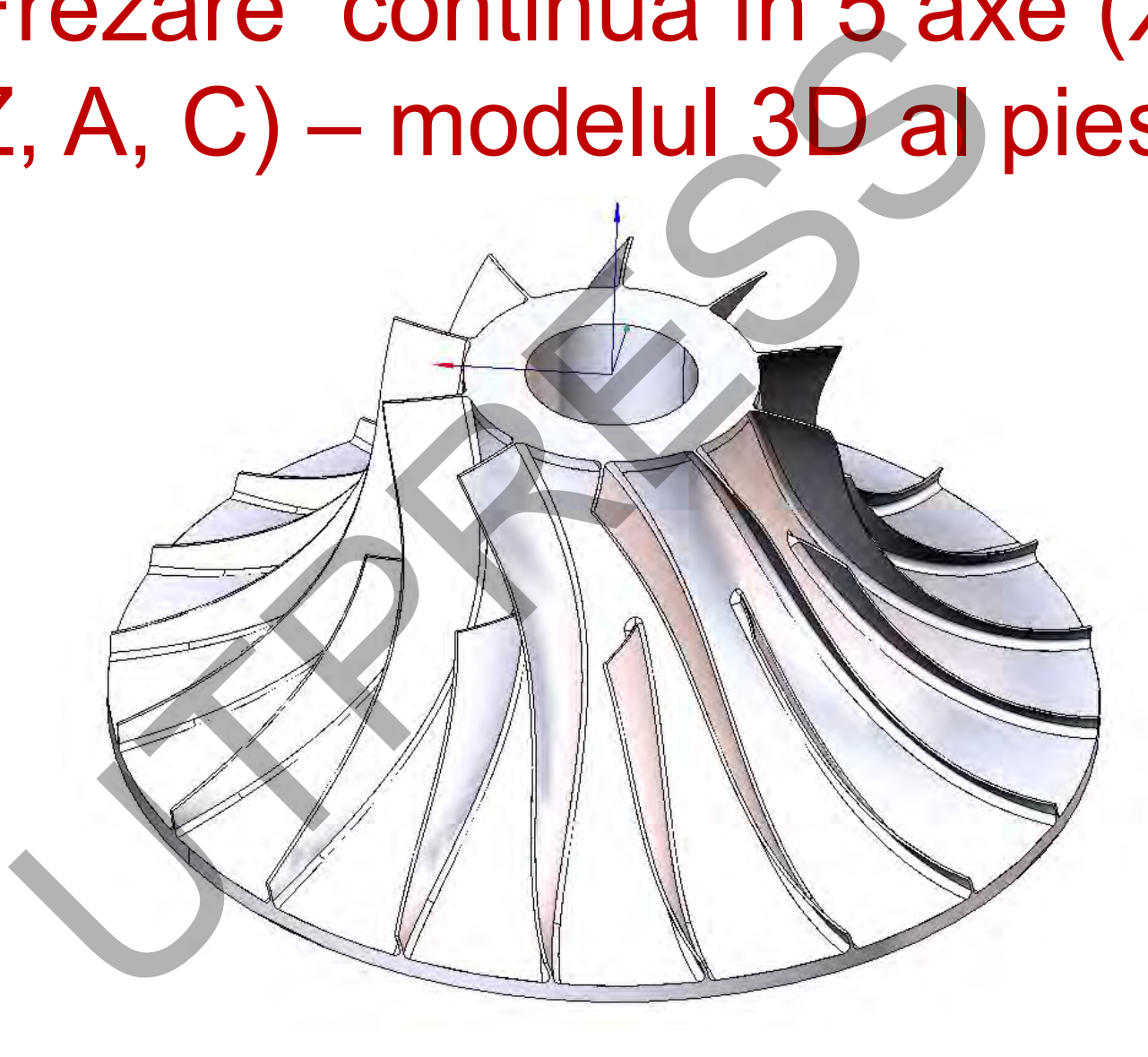

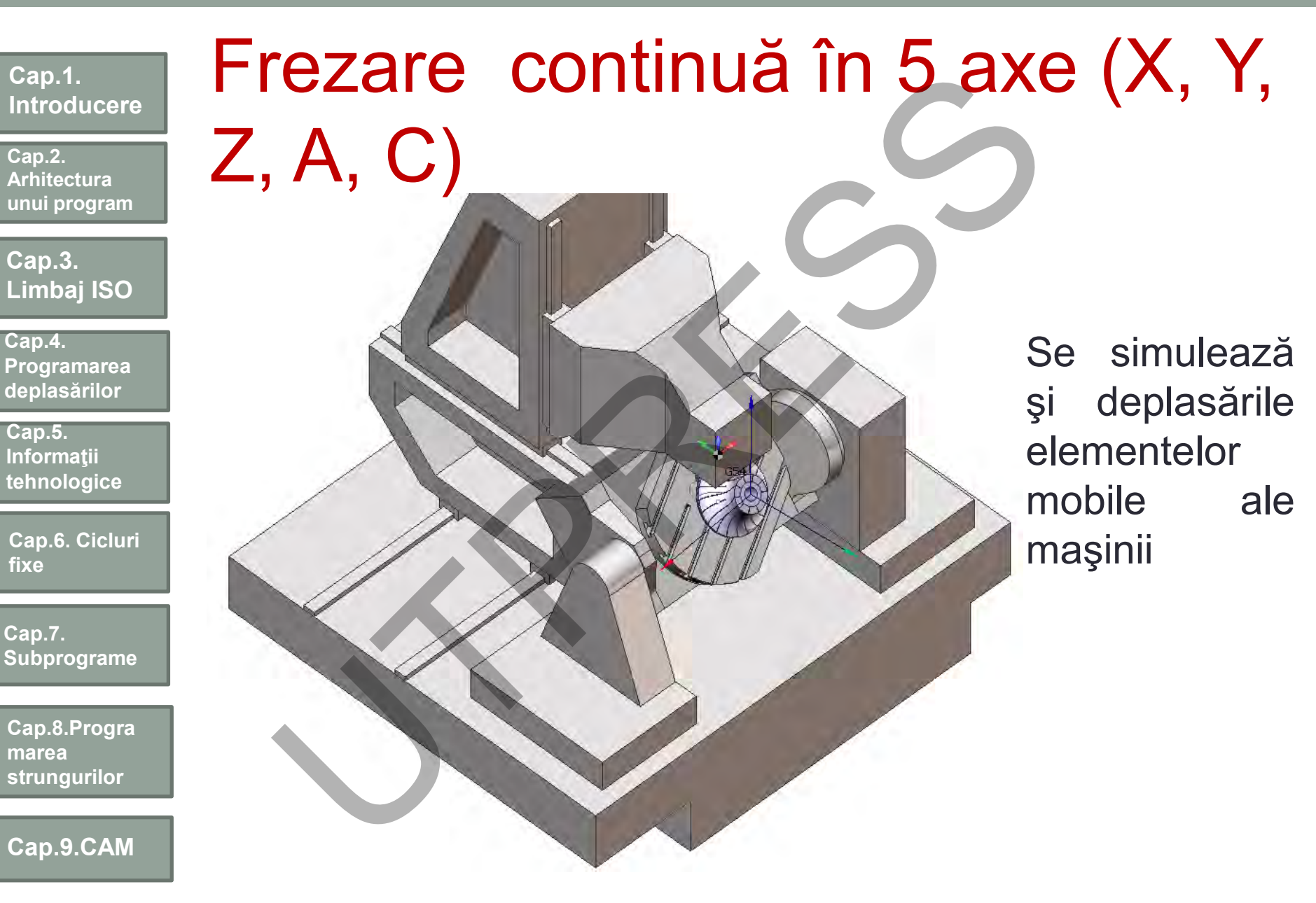

# **Cap.1. Introducere Cap.3. Cap.2. Arhitectura unui program** Prelucrări combinate (frezare + strunjire) Funjire)

**Cap.4. Programarea** 

**deplasărilor**

**Limbaj ISO**

**Cap.5. Informaţii tehnologice**

**Cap.6. Cicluri fixe**

**Cap.7. Subprograme**

**Cap.8.Progra marea strungurilor**

**Cap.9.CAM**

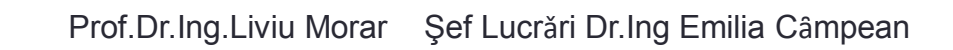

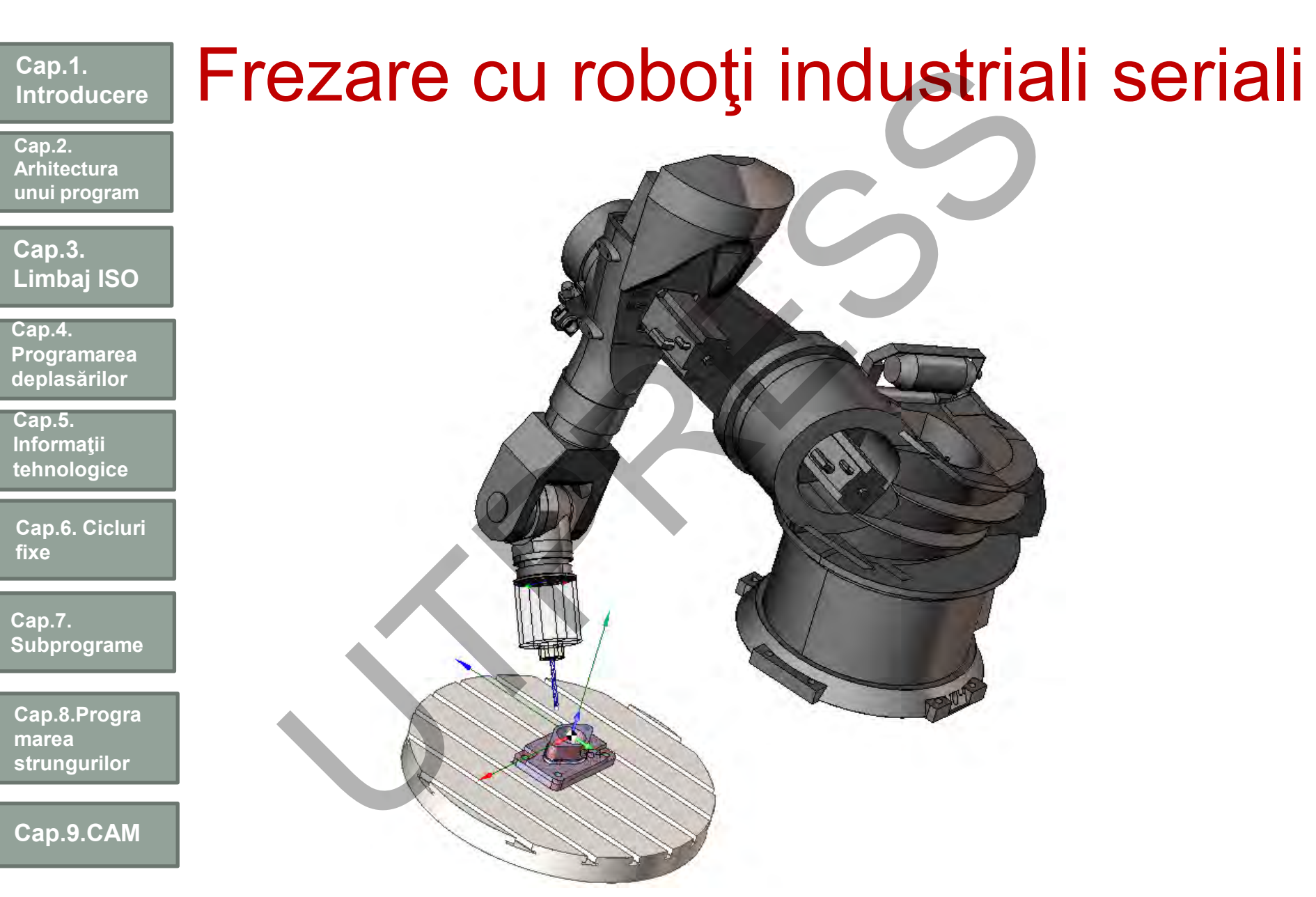

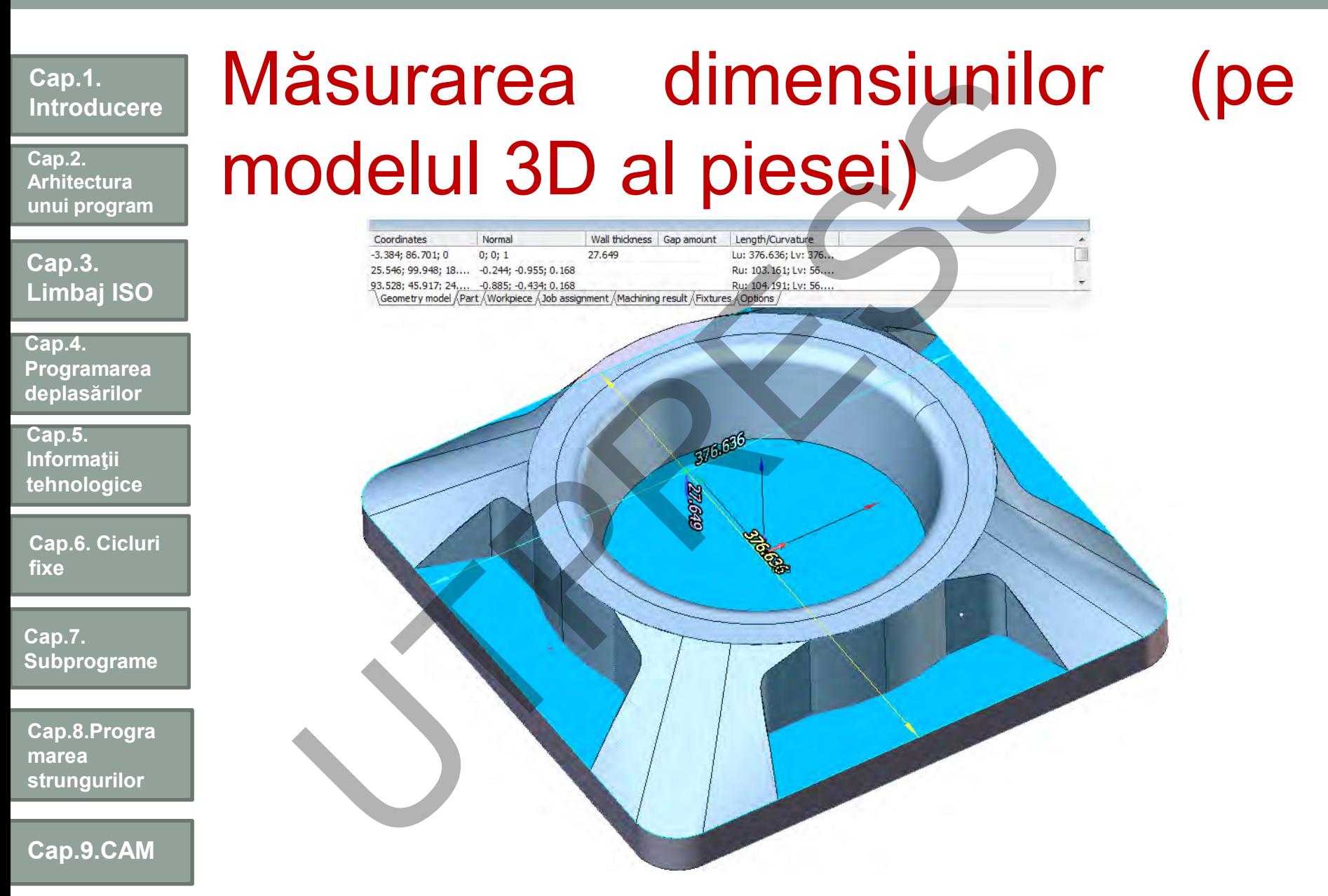

Prof.Dr.Ing.Liviu Morar Sef Lucrǎri Dr.Ing Emilia Câmpean

## **Cap.1. Introducere Cap.3. Limbaj ISO Cap.2. Arhitectura unui program Cap.5. Informaţii tehnologice Cap.4. Programarea deplasărilor Cap.6. Cicluri fixe Cap.7. Subprograme Cap.8.Progra marea strungurilor Cap.9.CAM** Evaluarea dimensiunii adaosului pe piesa prelucrată valuarea dimensiumi ada<br>piesa prelucrată<br>**Adaptarea din prelucrată**

**Cap.2. Arhitectura unui program**

**Cap.3. Limbaj ISO**

**Cap.4. Programarea deplasărilor**

**Cap.5. Informaţii tehnologice**

**Cap.6. Cicluri fixe**

**Cap.7. Subprograme**

**Cap.8.Progra marea strungurilor**

**Cap.9.CAM**

**Cap.10.Încheiere**

Dacă după parcurgerea acestui suport de curs mai persistă îndoieli în întocmirea unui program CNC, sperăm ca paginile următoare să le elimine. **ap. 10. INCHEIERE**<br>Dacă după parcurgerea acestui suport<br>mai persistă îndoieli în întocmirea unui<br>CNC, sperăm ca paginile următoare<br>elimine.

Cap. 10. ÎNCHEIERE

**Cap.2. Arhitectura unui program**

**Cap.3. Limbaj ISO**

**Cap.4. Programarea deplasarilor**

**Cap.5. Informaţii tehnologice**

**Cap.6. Cicluri fixe**

**Cap.7. Subprograme**

**Cap.8.Progra marea strungurilor**

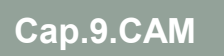

Câteva considerații generale:

Fiecare program întocmit trebuie să îndeplinească cel puţin două condiţii:

- siguranţa, are prioritate maximă;
- uşurinţa utilizării.

Obţinerea unei siguranţe maxime în prelucrarea/realizarea preciziei impuse, evitarea rebuturilor, a coliziunilor, etc. poate fi obținută dacă programul în ansamblul său este gândit ca o succesiune de părţi dedicate fiecărei scule în parte – tehnică similară cu utilizarea "blocurilor principale". **aire** program întocmit trebuie să îndeplinească comprendiții:<br>
- siguranța, are prioritate maximă;<br>
- siguranța utilizării.<br>
nerea unei siguranțe maxime în prelucrarea/realizuse, evitarea rebuturilor a coliziunilor, etc.

Caracterul modal al unor informaţii, cum ar fi turaţia, avansul, etc, trebuie utilizat numai în cadrul blocurilor oferite prelucrării cu o anumită sculă. În acest fel, se evită apariţia unor erori la reluarea programului după o oprire accidentală sau nu.

Studierea atentă a documentaţiei şi conlucrarea cu operatorul sunt alte premize ale întocmirii unui program corect şi al materializării lui.

Programul propriu-zis are aceeaşi structură, chiar dacă ne raportăm la sisteme numerice de prelucrare diferite.

**Cap.2. Arhitectura unui program**

**Cap.3. Limbaj ISO**

**Cap.4. Programarea deplasarilor**

**Cap.5. Informatii tehnologice**

**Cap.6. Cicluri fixe**

**Cap.7. Subprograme**

**Cap.8.Progra marea strungurilor**

**Cap.9.CAM**

**Cap.10.Încheiere**

În cazul centrelor de prelucrare prin frezare şi strunjire, orice program este structurat pe patru secţiuni diferite:

1.Secţiunea de început program

- prelucrare -

2.Secţiunea pentru dezactivarea sculei "i" 3.Secţiunea pentru activarea sculei "i+1"

- prelucrare -

4.Secţiunea de sfârşit program

Ori de câte ori se întocmeşte un program nou, se va începe cu secţiunea de început program. Astfel, aproape se pot copia în întregime informaţiile dintr-un program existent. Evident informaţii cum ar fi turaţia, avansul, scula, coordonatele vor fi altele, dar structura de bază rămâne aceeaşi ori de câte ori se începe un program . azul centrelor de prelucrare prin frezare și stru**njire**, orice<br>citurat pe patru secțiuni diferite:<br>ecțiunea de început program<br>- prelucrare -<br>ecțiunea pentru dezactivarea sculei "i+1"<br>- prelucrare -<br>ecțiunea de sfârșit pr

După secţiunea de început a programului (prima sculă este activă) – urmează porţiunea de program destinată prelucrării.

După terminarea prelucrării cu prima sculă, în program urmează secţiunea a doua, destinată secvenţelor de sfârşit în utilizarea primei scule. Imediat, după aceea urmează secţiunea de aducere în prelucrare a sculei următoare, urmată de secvenţele de prelucrare cu această sculă nouă şi structura acestor secţiuni rămâne aceeaşi, informaţiile concrete specifice piesei, vor fi diferite.

Această basculare între secţiunile 2 şi 3 se continuă până la activarea tuturor sculelor.

**Cap.2. Arhitectura unui program**

**Cap.3. Limbaj ISO**

**Cap.4. Programarea deplasărilor**

**Cap.5. Informaţii tehnologice**

**Cap.6. Cicluri fixe**

**Cap.7. Subprograme**

**Cap.8.Progra marea strungurilor**

După programarea informaţiilor de prelucrare pentru ultima sculă, programul redactat se încheie cu sectiunea a patra.

Pentru exemplificare se va considera primul program prezentat în capitolul 3.

Analizând programul, prin prisma structurii prezentate anterior, se identifică:

- Secţiunea început program:

 $\%$ 

0 0001 ; (număr program)

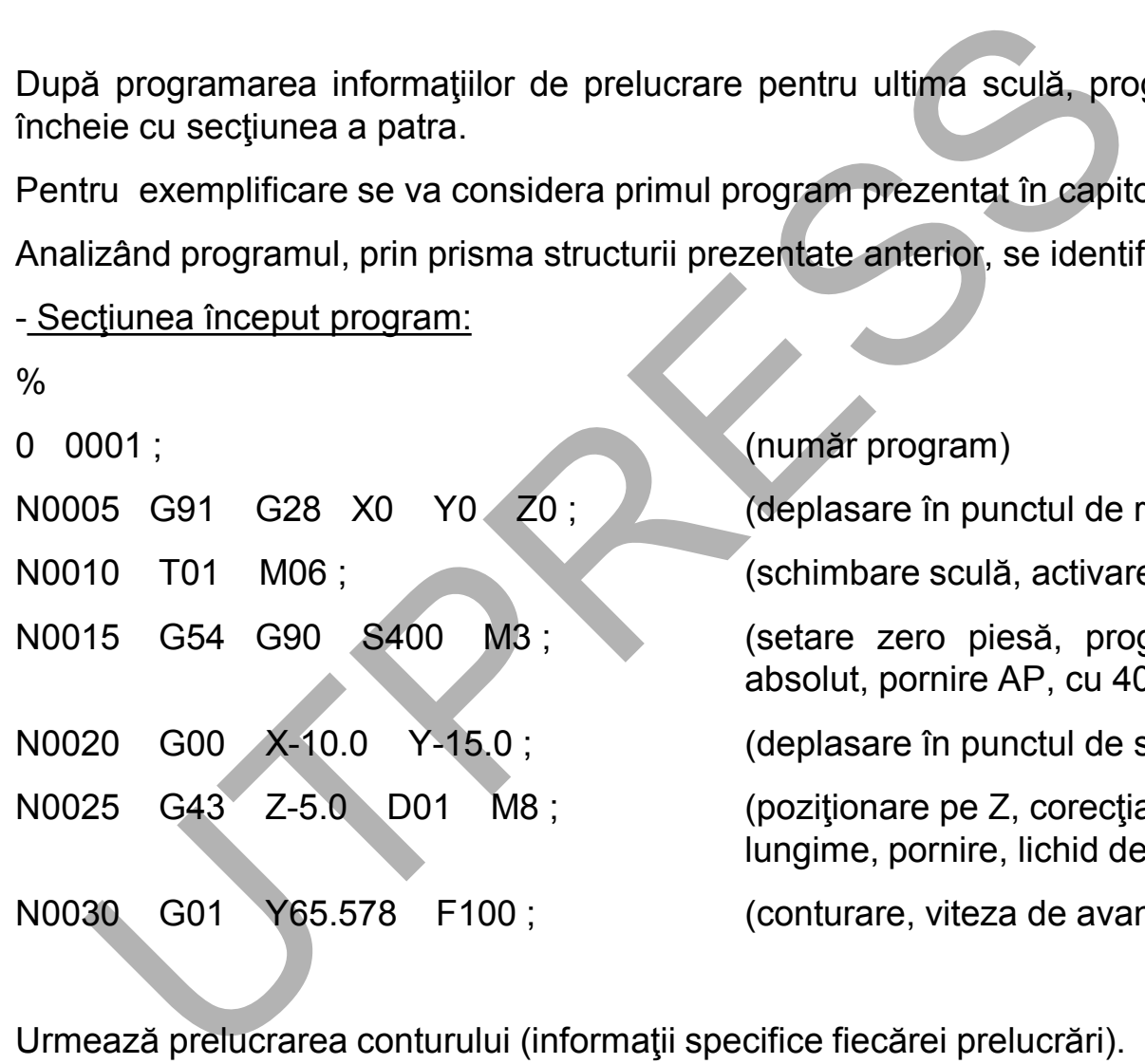

N0025 G43 Z-5.0 D01 M8; (pozitionare pe Z, corectia de

(deplasare în punctul de referință) (schimbare sculă, activare sculă T1) (setare zero piesă, programare în sistem absolut, pornire AP, cu 400 rot/min.)

N0020 G00 X-10.0 Y-15.0 ; (deplasare în punctul de start)

lungime, pornire, lichid de aşchiere)

N0030 G01 Y65.578 F100 ; (conturare, viteza de avans 100mm/min.)

**Cap.9.CAM**

Urmează prelucrarea conturului (informații specifice fiecărei prelucrări).

**Cap.10.Încheiere**

Prof.Dr.Ing.Liviu Morar Sef Lucrǎri Dr.Ing Emilia Câmpean

**Cap.2. Arhitectura unui program**

**Cap.3. Limbaj ISO**

**Cap.4. Programarea deplasărilor**

**Cap.5. Informaţii tehnologice**

**Cap.6. Cicluri fixe**

**Cap.7. Subprograme**

**Cap.8.Progra marea strungurilor**

**Cap.9.CAM**

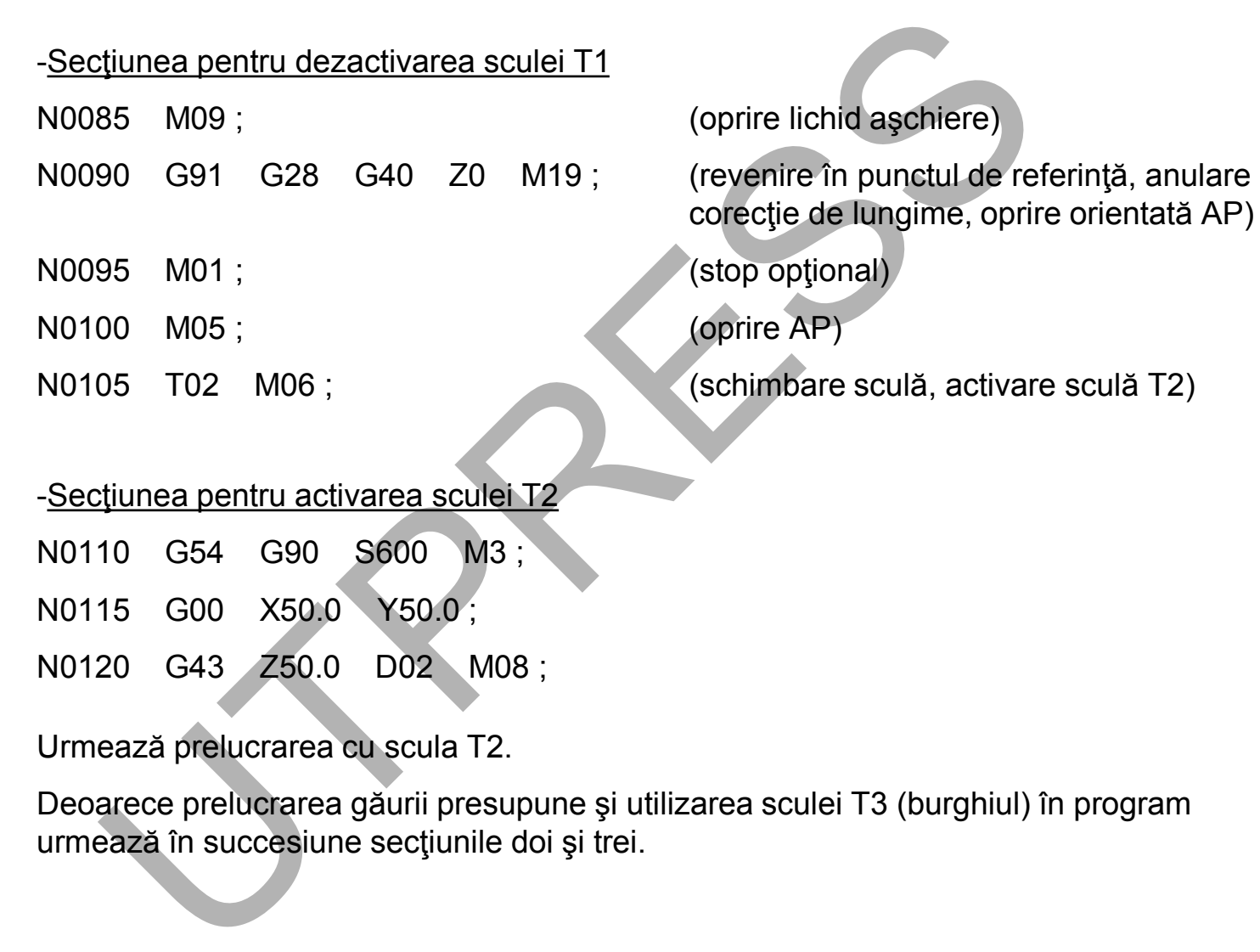

Urmează prelucrarea cu scula T2.

Deoarece prelucrarea găurii presupune şi utilizarea sculei T3 (burghiul) în program urmează în succesiune secţiunile doi şi trei.

**Cap.2. Arhitectura unui program**

**Cap.3. Limbaj ISO**

**Cap.4. Programarea deplasărilor**

**Cap.5. Informaţii tehnologice**

**Cap.6. Cicluri fixe**

**Cap.7. Subprograme**

**Cap.8.Progra marea strungurilor**

**Cap.9.CAM**

-Secţiunea de sfârşit program N0150 M09 ; N0155 G91 G28 G40 Z0 M19 ; N0160 G28 X0 Y0 ; N0165 M30;  $\frac{0}{0}$ 

Unele echipamente pot avea o structură a diferitelor secţiuni uşor modificată. Frecvent se recomandă ca în secţiunile de început program, activare sculă "i+1" să fie programate anumite condiţii iniţale cum ar fi: anulare corecţii, anulare cicluri, etc. Semnificaţia codurilor utilizate în program nu trebuie în acest moment să pună nici n fel de probleme pentru a le înţelege. Poate câteva precizări sunt bine venite în ceea ce priveşte G28. Comanda G28 este utilizată, atât la centrele de prelucrare prin frezare cât şi prin strunjire, pentru a trimite maşina în punctul său de referinţă – un punct precis poziţionat pe axele maşini, situat la extremitatea pozitivă a axelor. Este punctul care conferă siguranță în realizarea unor acțiuni cum ar fi schimbarea sculei. Pericolul unei eventuale coleziuni este complet exclus. unea de sfârșit program<br>
M09 ;<br>
S (391 G28 G40 Z0 M19 ;<br>
S (391 G28 X0 Y0 ;<br>
S M30;<br>
cchipamente pot avea o structură a diferiteior secțiuni ușor modi<br>
andă ca în secțiunile de început program, activare sculă

La centrele de prelucrare prin strunjire mai există un punct cu aproximativ acelaşi rol numit punctul de referinţă al sculei.

Modul de programare indicat ( utilizarea codului G91- programare în sistem incremental) este urmarea cerinței, prezentă la multe CNC-uri, de a trimite mașina via un punct intermediar – adică tocmai punctul în care se găseşte. Utilizarea unui "pseudo - punct de referinţă", chiar şi iî cazul echipamentelor care nu cer acest lucru, este de luat în seamă.

**Cap.10.Încheiere**

Prof.Dr.Ing.Liviu Morar Sef Lucrări Dr.Ing Emilia Câmpean